# WMC,

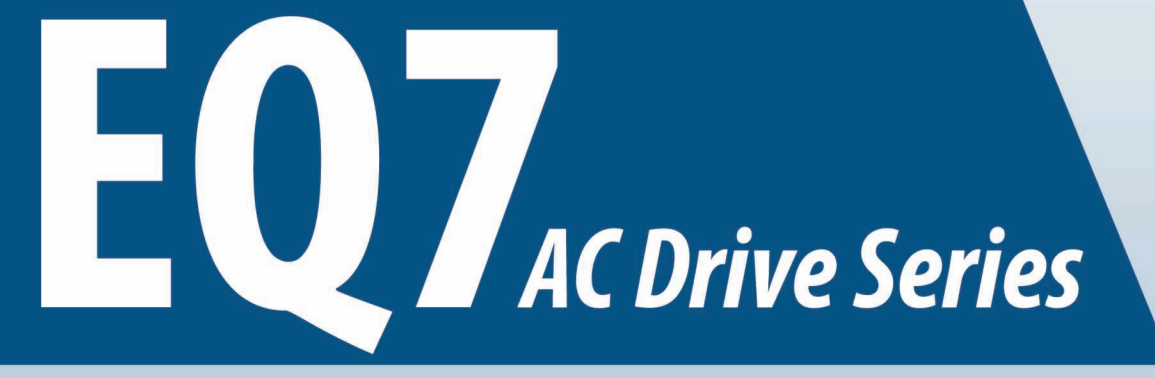

# **INSTRUCTION MANUAL**

# **Available Documentation:**

- 1. EQ7 Quick Setting Guide Print Copy
- 2. EQ7 Instruction Manual Print Copy
- 3. EQ7 User Manual PDF Visit our website at www.tecowestinghouse.com

# Variable Torque 0.5 - 1000HP **Constant Torque 0.5 - 900 HP**

- Read all operating instructions before installing, connecting (wiring), operating, servicing, or inspecting the inverter.
- Ensure that the instruction manual is made available to the end user of the inverter.
- This instruction manual is subject to change without prior notice.

**DOCUMENT - TWMC-EQ7IN RFV 11/12/12** 

# **Preface**

The EQ7 product is designed to drive a three-phase induction motor. Read through this instruction manual to become familiar with proper handling and correct use. Improper handling might result in incorrect operation, shorter life cycle, or failure of this product as well as the motor.

Have this Instruction Manual delivered to the end user of this product. Keep this Instruction Manual in a safe place accessible by only people in connection with the VFD until this product is no longer being used.

Read this Instruction Manual in conjunction with EQ7 User Manual.

All EQ7 documentation is subject to change without notice. Be sure to obtain the latest editions for use or visit our website a[t www.tecowestinghouse.com.](http://www.tecowestinghouse.com/)

Available Documentation:

- 1. EQ7 Quick Setting Guide
- 2. EQ7 Instruction Manual
- 3. EQ7 User Manual

# **Safety Precautions**

Read this instruction manual thoroughly before proceeding with installation, connections (wiring), operation, or maintenance and inspection. Ensure you have sound knowledge of the device and familiarize yourself with all safety information and precautions before proceeding to operate the inverter.

Safety precautions are classified into the following two categories in this manual.

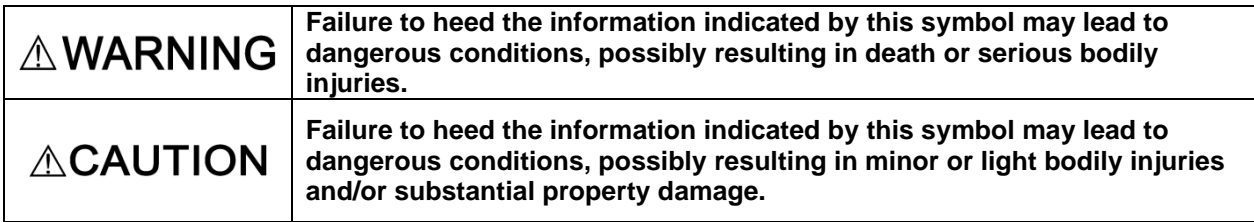

Failure to ignore the information contained under the CAUTION title can also result in serious consequences. These safety precautions are of utmost importance and must be observed at all times.

### **Icons**

The following icons are used throughout this quick start manual.

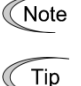

This icon indicates information which, if not followed, can result in the inverter not operating to full efficiency, as well as information concerning incorrect operations and settings which can result in accidents.

This icon indicates information that can prove handy when performing certain settings or operations.

**Example 1** This icon indicates a reference to more detailed information.

# **Table of Contents**

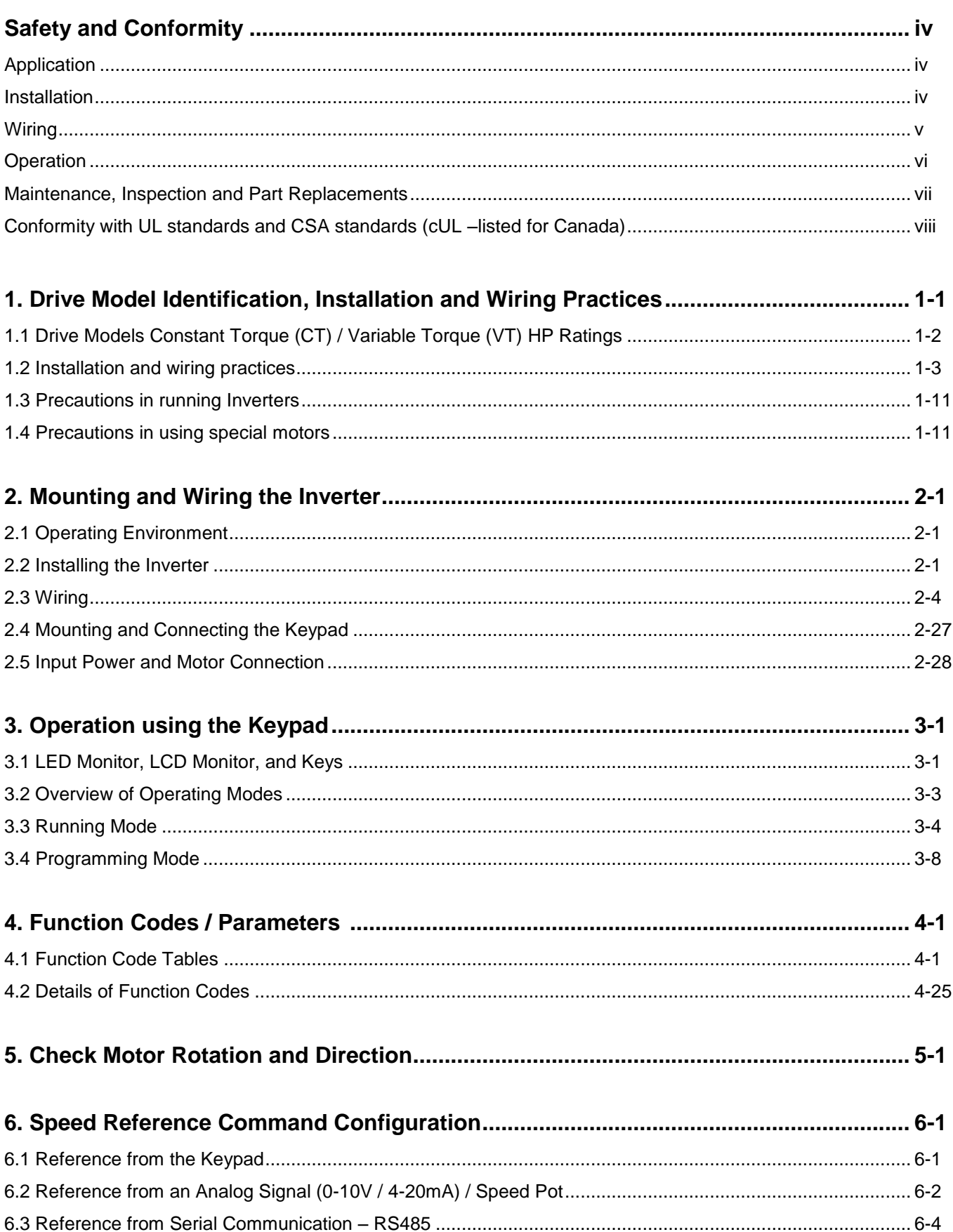

Downloaded from Dealers Industrial Equipment -- Visit https://DealersElectric.com or call (908) 688-1966 for all of your Teco needs!

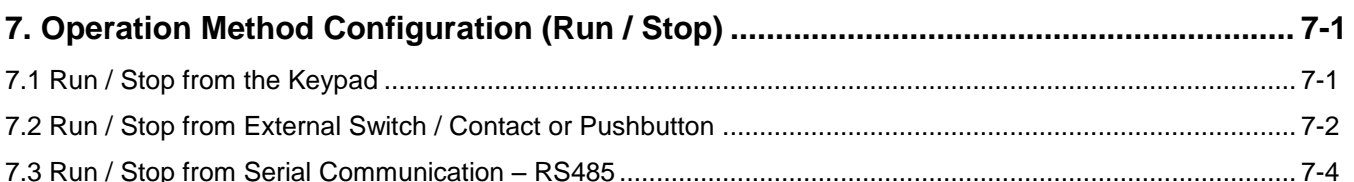

# 

# 

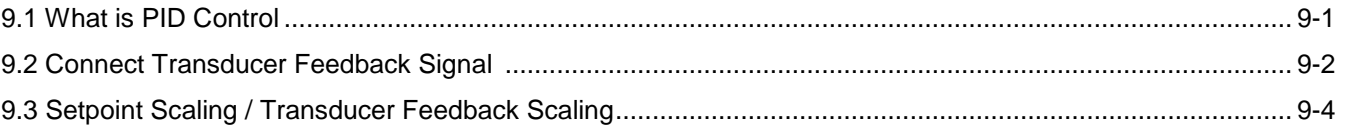

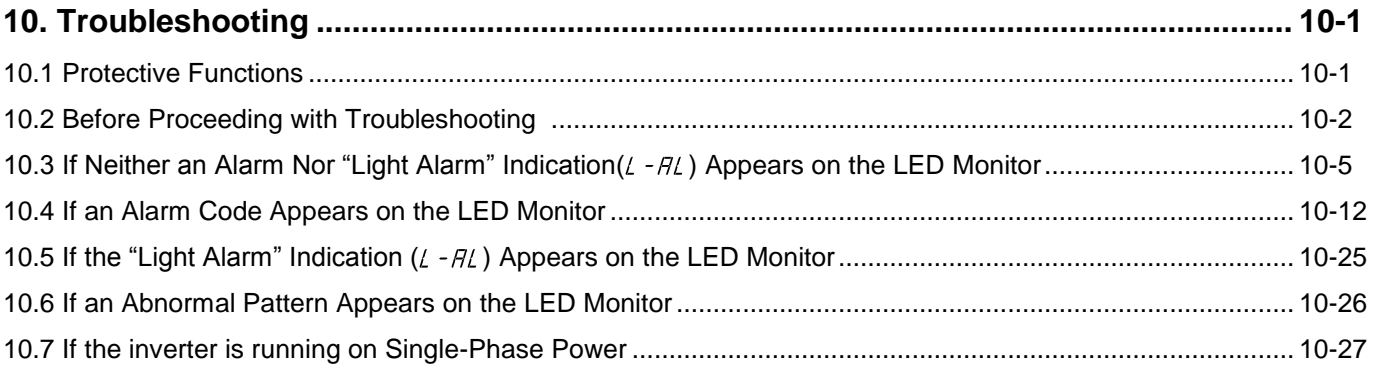

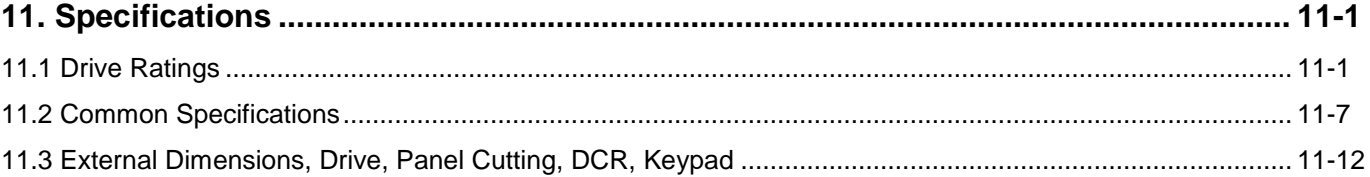

# **Application**

# ∆WARNING

• The EQ7 drive is designed to drive a three-phase induction motor. Do not use it for single-phase motors or for other purposes.

### **Fire or an accident could occur.**

- The EQ7 drive may not be used for a life-support system or other purposes directly related to the human safety.
- Though the EQ7 drive is manufactured under strict quality control, install safety devices for applications where serious accidents or property damages are foreseen in relation to the failure of it.

**An accident could occur.**

# **Installation**

# ∆WARNING.

- Install the inverter on a base made of metal or other non-flammable material. **Otherwise, a fire could occur.**
- Do not place flammable object nearby.

### **Doing so could cause fire.**

• Inverters with a capacity of 50 HP or above, whose protective structure is IP00 (Open Chassis), involve a possibility that a human body may touch the live conductors of the main circuit terminal block. Inverters to which an optional DC reactor is connected also involve the same. Install such inverters in an inaccessible place.

### **Otherwise, electric shock or injuries could occur.**

# $\triangle$ CAUTION

- Do not support the inverter by its front cover during transportation.
- **Doing so could cause a drop of the inverter and injuries.**
- Prevent lint, paper fibers, sawdust, dust, metallic chips, or other foreign materials from getting into the inverter or from accumulating on the heat sink.
- When changing the positions of the top and bottom mounting bases, use only the specified screws. **Otherwise, a fire or an accident might result.**
- Do not install or operate an inverter that is damaged or lacking parts.

**Doing so could cause fire, an accident or injuries.**

# **Wiring**

# **∆WARNING**

• If no zero-phase current (earth leakage current) detective device such as a ground-fault relay is installed in the upstream power supply line in order to avoid the entire power supply system's shutdown undesirable to factory operation, install a residual-current-operated protective device (RCD)/earth leakage circuit breaker (ELCB) individually to inverters to break the individual inverter power supply lines only.

### **Otherwise, a fire could occur.**

- When wiring the inverter to the power source, insert a recommended molded case circuit breaker (MCCB) or residual-current-operated protective device (RCD)/earth leakage circuit breaker (ELCB) (with overcurrent protection) in the path of each pair of power lines to inverters. Use the recommended devices within the recommended current capacity.
- Use wires of the specified size.
- Tighten terminals with specified torque.

### **Otherwise, a fire could occur.**

- When there is more than one combination of an inverter and motor, do not use a multi-conductor cable for the purpose of running the leads together.
- Do not connect a surge absorber to the inverter's output (secondary) circuit.

### **Doing so could cause a fire.**

- Be sure to connect an optional DC reactor (DCR) when the capacity of the power supply transformer exceeds 500 kVA and is 10 times or more the inverter rated capacity. **Otherwise, a fire could occur.**
- Ground the inverter in compliance with the national or local electric code.
- $\cdot$  Be sure to ground the inverter's grounding terminals  $\bigoplus G$ . **Otherwise, an electric shock or a fire could occur.**
- Qualified electricians should carry out wiring.
- Be sure to perform wiring after turning the power OFF. **Otherwise, an electric shock could occur.**
- Be sure to perform wiring after installing the inverter unit. **Otherwise, an electric shock or injuries could occur.**
- Ensure that the number of input phases and the rated voltage of the product match the number of phases and the voltage of the AC power supply to which the product is to be connected. **Otherwise, a fire or an accident could occur.**
- Do not connect the power supply wires to output terminals (U, V, and W).
- When connecting a DC braking resistor (DBR), never connect it to terminals other than terminals  $P(+)$  and DB.

### **Doing so could cause fire or an accident.**

• In general, the insulation of the control signal wires are not specifically designed to withstand a high voltage (i.e., reinforced insulation is not applied). Therefore, if a control signal wire comes into direct contact with a live conductor of the main circuit, the insulation may break down, which would expose the signal wire to the high voltage of the main circuit. Make sure that the control signal wires will not come into contact with live conductors of the main circuit.

**Doing so could cause an accident or an electric shock.**

# $\wedge$  WARNING  $\wedge$

• Before changing the switches or touching the control circuit terminal symbol plate, **turn OFF the power and wait at least five minutes for inverters of 40 HP or below, or at least ten minutes for inverters of 50 HP or above**. Make sure that the LED monitor and charging lamp are turned OFF. Further, make sure, using a multimeter or a similar instrument, that the DC link bus voltage between the terminals P(+) and N(-) has dropped to the safe level (+25 VDC or below).

**Otherwise, an electric shock could occur.**

# **CAUTION**

• The inverter, motor and wiring generate electric noise. This may cause the malfunction of nearby sensors and devices. To prevent malfunctioning, implement noise control measures. **Otherwise an accident could occur.**

# **Operation**

### **WARNING** Л

• Be sure to mount the front cover before turning the power ON. Do not remove the cover when the inverter power is ON.

**Otherwise, an electric shock could occur.**

- Do not operate switches with wet hands. **Doing so could cause electric shock.**
- If the auto-reset function has been selected, the inverter may automatically restart and drive the motor depending on the cause of tripping. Design the machinery or equipment so that human safety is ensured at the time of restarting.

### **Otherwise, an accident could occur.**

- If the stall prevention function (current limiter), automatic deceleration (anti-regenerative control), or overload prevention control has been selected, the inverter may operate with acceleration/deceleration or frequency different from the commanded ones. Design the machine so that safety is ensured even in such cases.
- If any of the protective functions have been activated, first remove the cause. Then, after checking that the all run commands are set to OFF, release the alarm. If the alarm is released while any run commands are set to ON, the inverter may supply the power to the motor, running the motor. **Otherwise, an accident could occur.**
- If you enable the "Restart mode after momentary power failure" (Function code F14 = 3 to 5), then the inverter automatically restarts running the motor when the power is recovered. Design the machinery or equipment so that human safety is ensured after restarting.
- If the user configures the function codes wrongly without completely understanding this Instruction Manual and the EQ7 DRIVE User's Manual, the motor may rotate with a torque or at a speed not permitted for the machine.

### **An accident or injuries could occur.**

- Even if the inverter has interrupted power to the motor, if the voltage is applied to the main circuit input terminals L1/R, L2/S and L3/T, voltage may be output to inverter output terminals U, V, and W.
- Even if the run command is set to OFF, voltage is output to inverter output terminals U, V, and W if the servo-lock command is ON.
- Even if the motor is stopped due to DC braking or preliminary excitation, voltage is output to inverter output terminals U, V, and W.

**An electric shock may occur.**

• The inverter can easily accept high-speed operation. When changing the speed setting, carefully check the specifications of motors or equipment beforehand. **Otherwise, injuries could occur.**

# **CAUTION**

- Do not touch the heat sink and braking resistor because they become very hot. **Doing so could cause burns.**
- The DC brake function of the inverter does not provide any holding mechanism. **Injuries could occur.**
- Ensure safety before modifying the function code settings.

Run commands (e.g., "Run forward" *FWD*), stop commands (e.g., "Coast to a stop" *BX*), and frequency change commands can be assigned to digital input terminals. Depending upon the assignment states of those terminals, modifying the function code setting may cause a sudden motor start or an abrupt change in speed.

• When the inverter is controlled with the digital input signals, switching run or frequency command sources with the related terminal commands (e.g., *SS1*, *SS2*, *SS4*, *SS8*, *Hz2/Hz1*, *Hz/PID*, *IVS*, and *LE*) may cause a sudden motor start or an abrupt change in speed.

• Ensure safety before modifying customizable logic related function code settings (U codes and related function codes) or turning ON the "Cancel customizable logic" terminal command *CLC*. Depending upon the settings, such modification or cancellation of the customizable logic may change the operation sequence to cause a sudden motor start or an unexpected motor operation. **An accident or injuries could occur.**

# **Maintenance, inspection and parts replacement**

# $\wedge$  WARNING  $\wedge$

• Before proceeding to the maintenance/inspection jobs, **turn OFF the power and wait at least five minutes for inverters of 40 HP or below, or at least ten minutes for inverters of 50 HP or above**. Make sure that the LED monitor and charging lamp are turned OFF. Further, make sure, using a multimeter or a similar instrument, that the DC link bus voltage between the terminals  $P(+)$ and N(-) has dropped to the safe level (+25 VDC or below).

### **Otherwise, an electric shock could occur.**

- Maintenance, inspection, and parts replacement should be made only by qualified persons.
- Take off the watch, rings and other metallic objects before starting work.
- Use insulated tools.

**Otherwise, an electric shock or injuries could occur.**

• Never modify the inverter.

**Doing so could cause an electric shock or injuries.**

# **Disposal**

# ∧CAUTION

• Treat the inverter as an industrial waste when disposing of it. **Otherwise injuries could occur.**

### **GENERAL PRECAUTIONS**

Drawings in this manual may be illustrated without covers or safety shields for explanation of detail parts. Restore the covers and shields in the original state and observe the description in the manual before starting operation.

### **Conformity with UL standards and CSA standards (cUL-listed for Canada)**

UL/cUL-listed inverters are subject to the regulations set forth by the UL standards and CSA standards (cULlisted for Canada) by installation within precautions listed below.

### ∆CAUTION 1. Solid state motor overload protection (motor protection by electronic thermal overload relay) is provided in each model. Use function codes F10 to F12 to set the protection level. 2. Use Cu wire only. 3. Use Class 1 wire only for control circuits. 4. Short circuit rating "Suitable For Use On A Circuit Of Delivering Not More Than 100,000 rms Symmetrical Amperes, 240 Volts Maximum for 230 V class input 40 HP or below, 230 Volts maximum for 230 V class input 50 HP or above when protected by Class J Fuses or a Circuit Breaker having an interrupting rating not less than 100,000 rms Symmetrical Amperes, 240 Volts Maximum." Models FRN; rated for 230 V class input. "Suitable For Use On A Circuit Of Delivering Not More Than 100,000 rms Symmetrical Amperes, 480 Volts Maximum when protected by Class J Fuses or a Circuit Breaker having an interrupting rating not less than 100,000 rms Symmetrical Amperes, 480 Volts Maximum." Models FRN; rated for 460 V class input. "Integral solid state short circuit protection does not provide branch circuit protection. Branch circuit protection must be provided in accordance with the National Electrical Code and any additional local codes." 5. Field wiring connections must be made by a UL Listed and CSA Certified closed-loop terminal connector sized for the wire gauge involved. Connector must be fixed using the crimp tool specified by the connector manufacturer. 6. All circuits with terminals L1/R, L2/S, L3/T, R0, T0, R1, T1 must have a common disconnect and be connected to the same pole of the disconnect if the terminals are connected to the power supply. Disconnect **MC** or RCD/ELCB, etc  $L1/R$ බ Power බා  $L2/S$ supply බ  $L3/T$ බ R0 ත T<sub>0</sub>

7. When using the inverter as a UL Enclosed Type (UL TYPE1), purchase Type 1 kit (option) and mount it on the inverter as instructed.

 $R<sub>1</sub>$ බා

 $T<sub>1</sub>$ බා

EQ7

### **Conformity with UL standards and CSA standards (cUL-listed for Canada) (continued)**

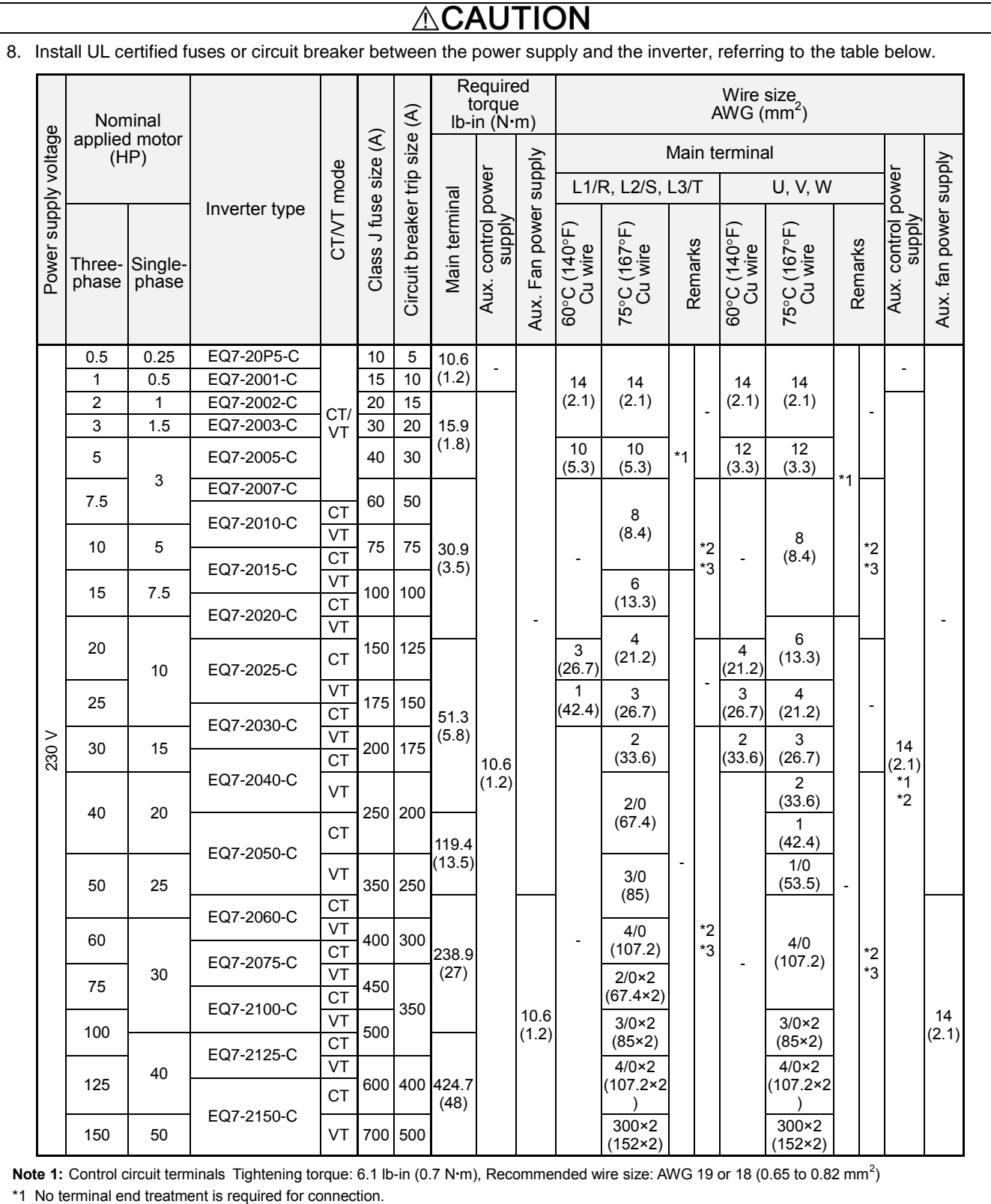

\*2 Use 75°C (167°F) Cu (Copper) wire only.

\*3 The wire size of UL Open Type and Enclosed Type are common. Please contact us if UL Open Type exclusive wire is necessary.

### **Conformity with UL standards and CSA standards (cUL-listed for Canada) (continued)**

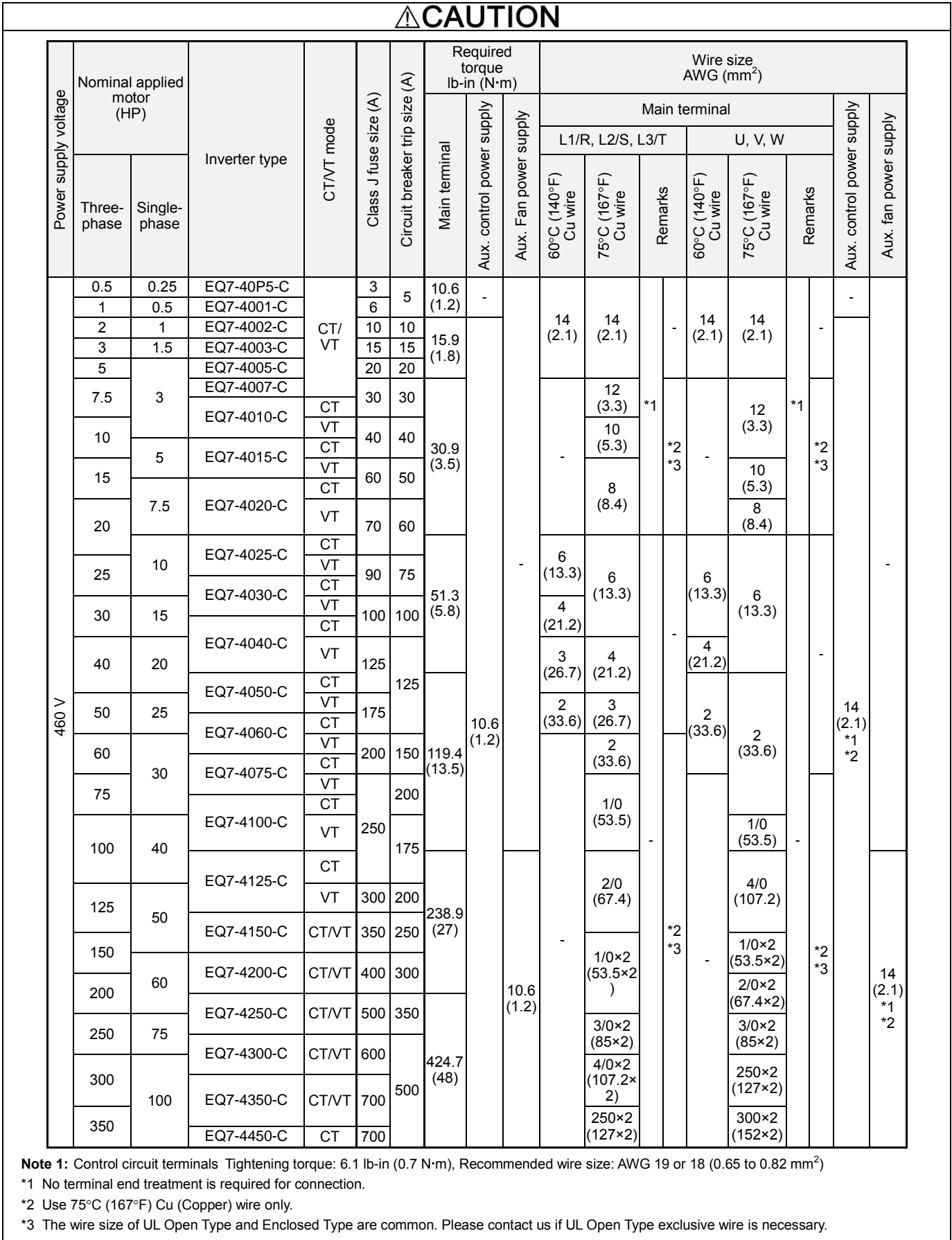

**I** 

Downloaded from Dealers Industrial Equipment -- Visit [https://DealersElectric.com](https://dealerselectric.com/) or call (908) 688-1966 for all of your Teco needs!

 $\mathbf{I}$ 

### **Conformity with UL standards and CSA standards (cUL-listed for Canada) (continued)**

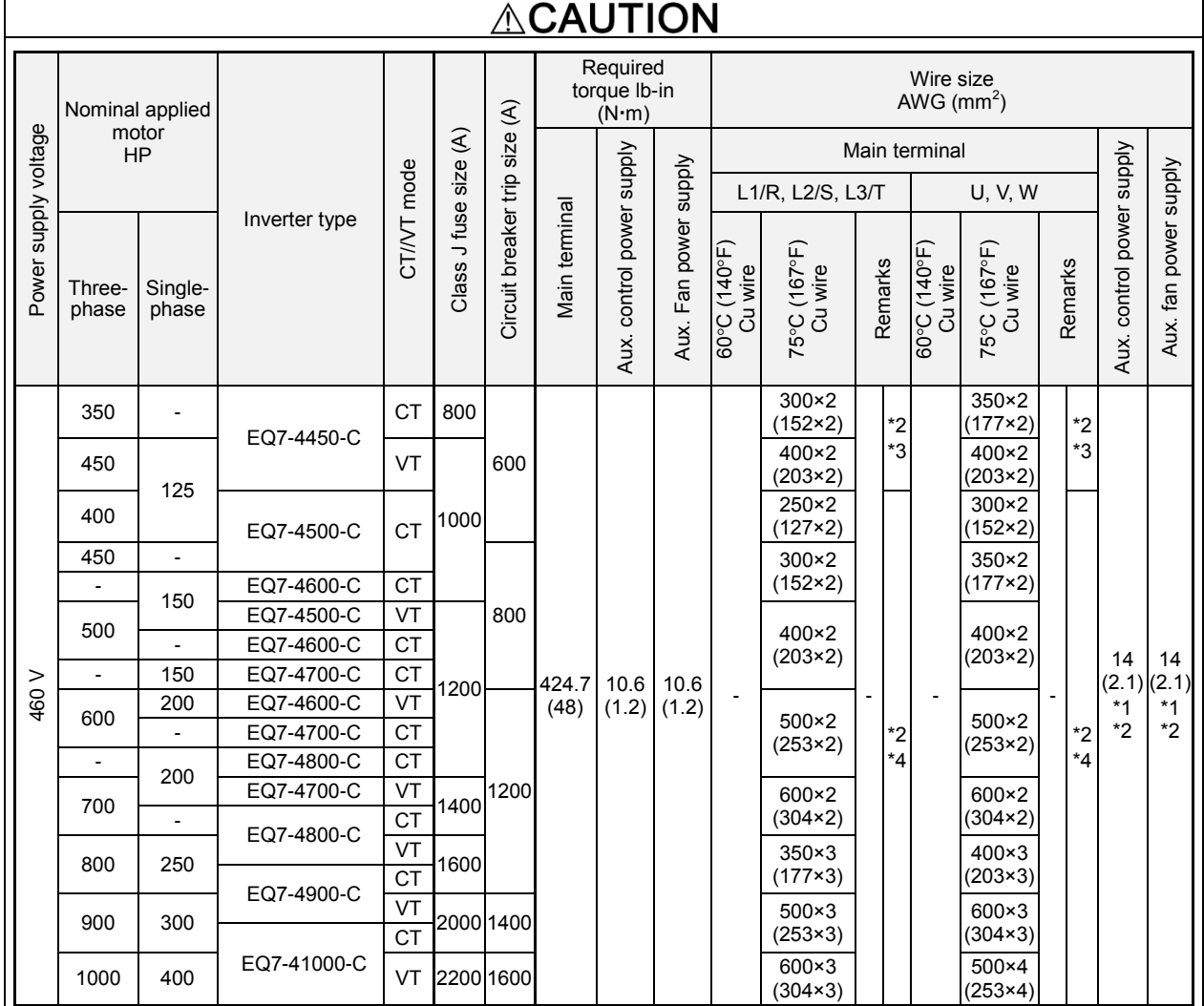

Note: Control circuit terminals Tightening torque: 6.1 lb-in (0.7 N·m), Recommended wire size: AWG 19 or 18 (0.65 to 0.82 mm<sup>2</sup>)

\*1 No terminal end treatment is required for connection.

\*2 Use 75°C (167°F) Cu (Copper) wire only.

\*3 The wire size of UL Open Type and Enclosed Type are common. Please contact us if UL Open Type exclusive wire is necessary.

\*4 It is showing the wire size for UL Open Type.

See additional material INR-SI47-1365-JE for UL Enclosed Type (Pack with TYPE1 kit).

## **Chapter 1 Drive Model Identification**

It is essential to verify the EQ7 drive nameplate and make sure that the EQ7 drive has the correct rating so it can be used in your application with the proper sized AC motor.

### **Unpack the EQ7 drive and check the following:**

- (1) The EQ7 drive and quick start guide (this document) are contained in the package. The EQ7 DRIVE-2100-C / EQ7 DRIVE-4100-C and higher rated types come with a DC reactor (DCR). Be sure to connect the DCR.
- (2) The EQ7 drive has not been damaged during transportation there should be no dents or parts missing.
- (3) The EQ7 drive is the type you ordered. You can check the type and specifications on the main nameplate. (Main and sub nameplates are attached to the EQ7 drive and are located as shown below.)
- (4) Check that the input voltage range meets the input power requirements.
- (5) Ensure that for variable torque applications the motor rated current matches the variable torque FLA or for constant torque applications it matches the constant torque FLA. Verify that the output voltage rating on the EQ7 drive label meets the motor requirements (nameplate).

|                                                                                                    | Model No.                         |                                                  | $EQ7 - 2020 - C$ |                                                         |                                                |  |
|----------------------------------------------------------------------------------------------------|-----------------------------------|--------------------------------------------------|------------------|---------------------------------------------------------|------------------------------------------------|--|
| Serial No.                                                                                                    |                                   | 2XA123A0001K                                     |                  |                                                         |                                                |  |
| Input                                                                                                    |                                   | Output Variable Torque                           |                  | <b>Output Constant Torque</b>                           |                                                |  |
| <b>Volts</b><br>Amps<br>Freq(Hz)<br>Phase(s)                                                                                                   | $200 - 240$<br>72.4<br>50/60<br>3 | 20<br>$200 - 240$<br>$0.1 - 120$<br>59.4<br>120% |                  | HP<br>Volts<br>Freq Range(Hz)<br>Amps<br>Overload(1min) | 15<br>$200 - 240$<br>$0.1 - 500$<br>49<br>150% |  |
| <b>SCCR</b><br>100kA<br>CE<br><b>US LISTED<br/>7B98 IND.CONT.FO.</b><br><b>TECO-Westinghouse Motor Company</b><br><b>Assembled in China WF</b> |                                   |                                                  |                  |                                                         |                                                |  |

Figure 1.1 Nameplate

**TYPE:** Type of inverter

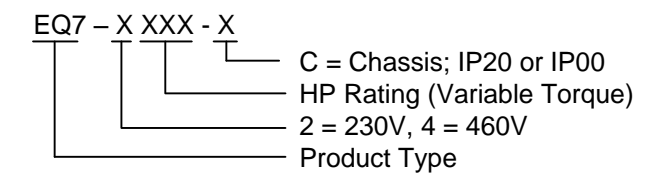

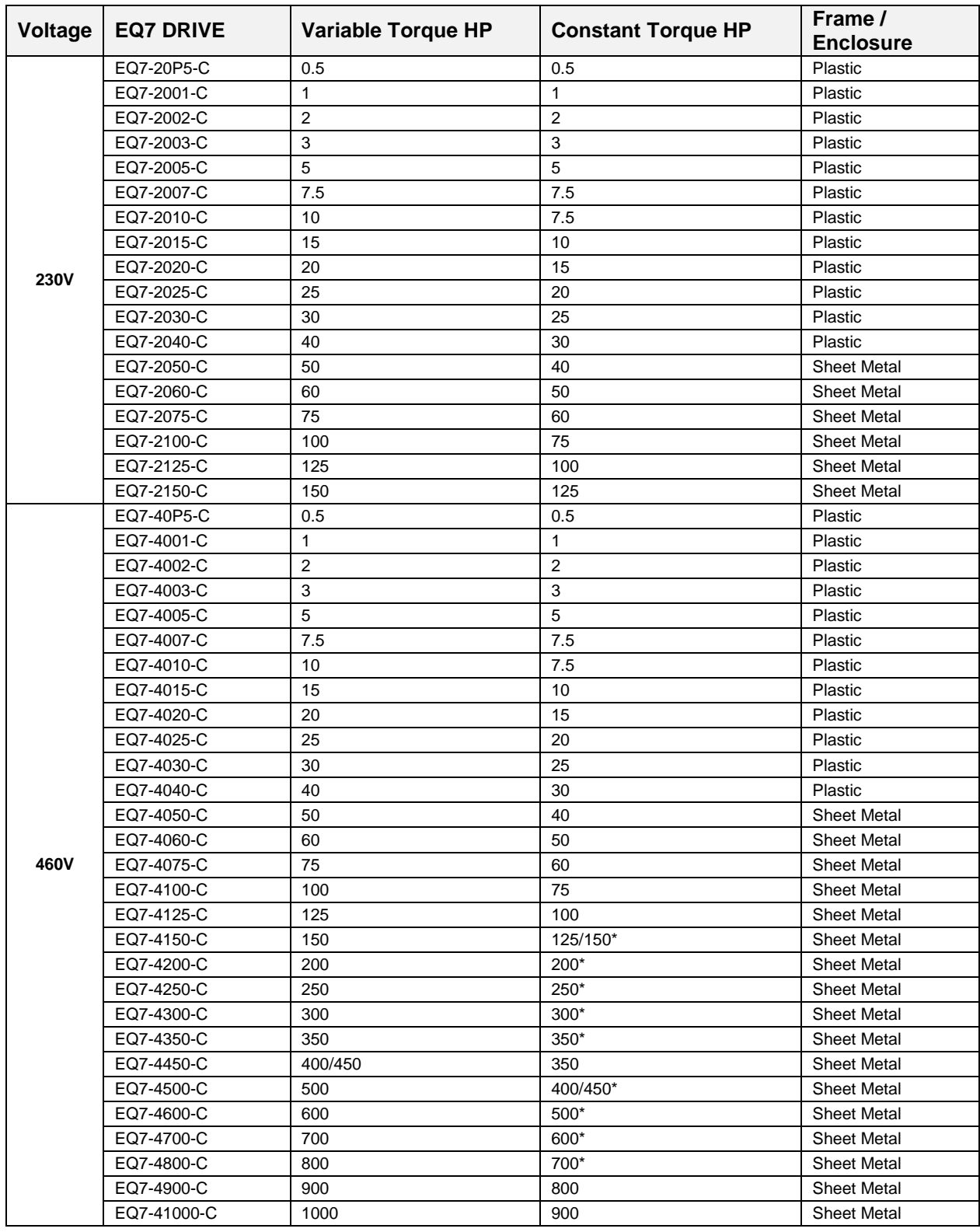

### **1.1 Drive Models Constant Torque (CT) / Variable Torque (VT) HP Ratings**

Table 1.1

This table shows the Variable Torque and Constant Torque ratings for all EQ7 drive models.

\* The HP ratings marked with (\*) are suitable for constant torque V/F Control. Refer to EQ7 Instruction Manual

chapter 11 for constant torque vector control HP ratings.

### **1.2 Installation and wiring practices**

Mounting of the EQ7 drive is extremely important for accessibility as well as for the environment. Various EQ7 drive models are available and the mounting dimensions (footprint) may be different. Install the EQ7 drive in an environment that satisfies the requirements.

TECO-Westinghouse Motor Company strongly recommends installing inverters in a panel for safety reasons, in particular, when installing the ones that have an enclosure rating of IP00.

When installing the EQ7 drive in a place out of the specified environmental requirements, it is necessary to derate the inverter or consider the panel engineering design suitable for the special environment or the panel installation location. For details consult your TECO-Westinghouse Motor Company representative. The special environments listed below require using the specially designed panel or considering the panel installation location.

### **Installation environment**

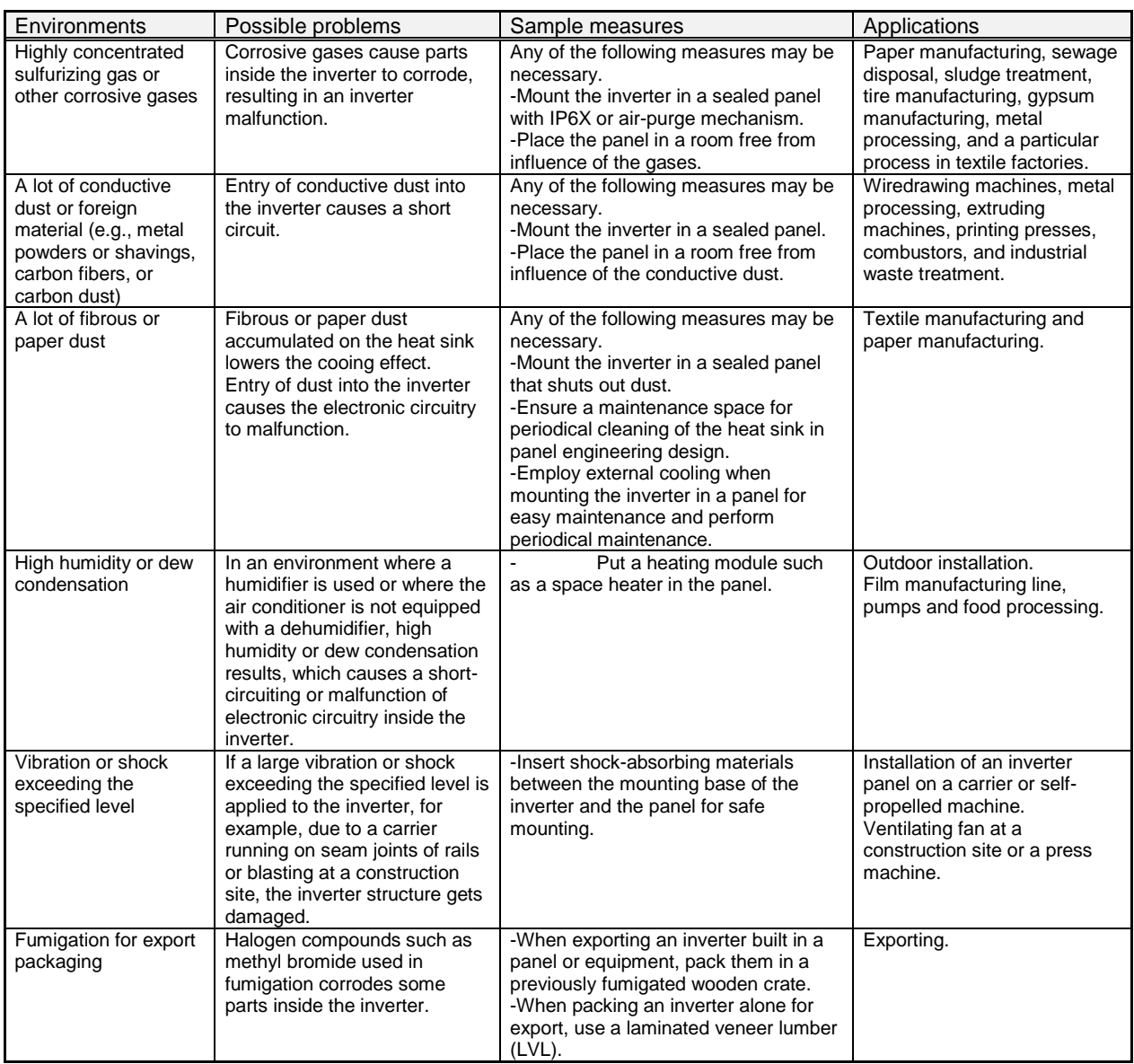

Table 1.2: Installation environment

### **Storage environment**

The storage environment in which the inverter is stored after purchase is different from the operation environment. For details, refer to the EQ7 DRIVE User's Manual, Chapter 2.

### **Wiring precautions**

(1) Route the wiring of the control circuit terminals as far from the wiring of the main circuit as possible. Otherwise electric noise may cause malfunctions.

(2) Place the control circuit wires inside the inverter to keep them away from the live parts of the main circuit (such as the terminal block of the main circuit).

(3) If more than one motor is to be connected to a single inverter, the wiring length should be the sum of the length of the wires to the motors.

(4) Drive output terminals (U, V, W)

1) Connect these terminals to a 3-phase motor in the correct phase sequence. If the direction of motor rotation is incorrect, exchange any two of the U, V, and W phases.

2) Do not connect a power factor correction capacitor or surge suppressor to the inverter output.

3) If the cable from the inverter to the motor is very long, a high-frequency current may be generated by stray

capacitance between the cables and result in an overcurrent trip of the inverter, an increase in leakage current, or a reduction in current indication precision.

When a motor is driven by a PWM-type inverter, the motor terminals may be subject to surge voltage generated by inverter element switching. If the motor cable (with 460 V series motors, in particular) is particularly long, surge voltage will deteriorate motor insulation. To prevent this, use the following guidelines:

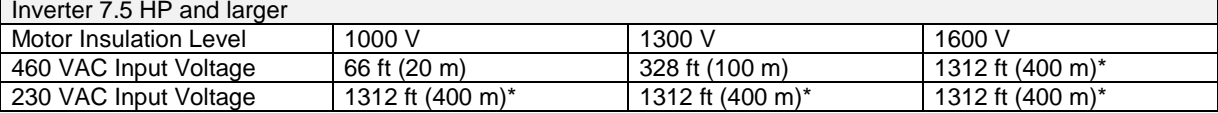

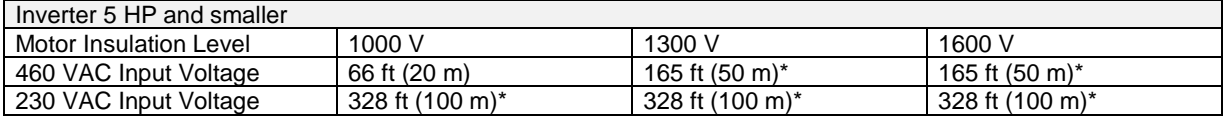

\* For this case the cable length is determined by secondary effects and not voltage spiking.

• When a motor protective thermal O/L relay is inserted between the inverter and the motor, the thermal ( Note O/L relay may malfunction (particularly in the 460 V series), even when the cable length is 165 ft (50 m) or less. To correct, insert a filter or reduce the carrier frequency. (Use function code F26 "Motor sound".) • For the vector control mode, wiring length is 328 ft (100 m) or less.

(5) When an output circuit filter is inserted in the secondary circuit or the wiring between the inverter and the motor is long, a voltage loss occurs due to reactance of the filter or wiring so that the insufficient voltage may cause output current oscillation or a lack of motor output torque. To avoid it, select the constant torque load by setting the function code F37 (Load Selection/Auto Torque Boost/Auto Energy Saving Operation 1) to "1" and keep the inverter output voltage at a higher level by configuring H50/H52 (Non-linear V/f Pattern, Frequency) and H51/H53 (Non-linear V/f Pattern, Voltage).

### **Precautions for connection of peripheral equipment**

(1) Phase-advancing capacitors for power factor correction

Do not mount a phase-advancing capacitor for power factor correction in the inverter's input (primary) or output (secondary) circuit. Mounting it in the input (primary) circuit takes no effect. To correct the inverter power factor, use an optional DC reactor (DCR). Mounting it in the output (secondary) circuit causes an overcurrent trip, disabling operation.

An overvoltage trip that occurs when the inverter is stopped or running with a light load is assumed to be due to surge current generated by open/close of phase-advancing capacitors in the power system. An optional DC/AC reactor (DCR/ACR) is recommended as a measure to be taken at the inverter side.

Input current to an inverter contains a harmonic component that may affect other motors and phase-advancing capacitors on the same power supply line. If the harmonic component causes any problems, connect an optional DCR/ACR to the inverter. In some cases, it is necessary to insert a reactor in series with the phase-advancing capacitors.

(2) Power supply lines (Application of a DC/AC reactor)

Use an optional DC reactor (DCR) when the capacity of the power supply transformer is 500 kVA or more and is 10 times or more the inverter rated capacity or when there are thyristor-driven loads. If no DCR is used, the percentage-reactance of the power supply decreases, and harmonic components and their peak levels increase. These factors may break rectifiers or capacitors in the converter section of the inverter, or decrease the capacitance of the capacitors.

If the input voltage unbalance rate is 2% to 3%, use an optional AC reactor (ACR).

$$
Voltage unbalance (%) = \frac{Max \text{ voltage} (V) - Min \text{ voltage} (V)}{\text{Three-phase average voltage} (V)} \times 67 \text{ (IEC 61800-3)}
$$

(3) DC reactor (DCR) for correcting the inverter input power factor (for suppressing harmonics) To correct the inverter input power factor (to suppress harmonics), use an optional DCR. Using a DCR increases the reactance of inverter's power source so as to decrease harmonic components on the power source lines and correct the power factor of the inverter.

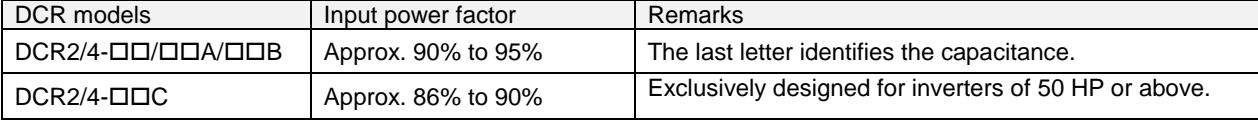

**Kote** For selecting DCR models, refer to Chapter 11 "SPECIFICATIONS."

(4) PWM converter for correcting the inverter input power factor

Using a PWM converter (High power-factor, regenerative PWM converter) corrects the inverter power factor up to nearly 100%. When combining an inverter with a PWM converter, disable the main power down detection by setting the function code H72 to "0." If the main power loss detection is enabled (H72 = 1 by factory default), the inverter interprets the main power as being shut down, ignoring an entry of a run command.

(5) Molded case circuit breaker (MCCB) or residual-current-operated protective device (RCD)/earth leakage circuit breaker (ELCB)

Install a recommended MCCB or RCD/ELCB (with overcurrent protection) in the primary circuit of the inverter to protect the wiring. Since using an MCCB or RCD/ELCB with a lager capacity than recommended ones breaks the protective coordination of the power supply system, be sure to select recommended ones. Also select ones with short-circuit breaking capacity suitable for the power source impedance.

Molded Case Circuit Breaker (MCCB) and Residual-Current-Operated Protective Device (RCD)/Earth Leakage Circuit Breaker (ELCB)

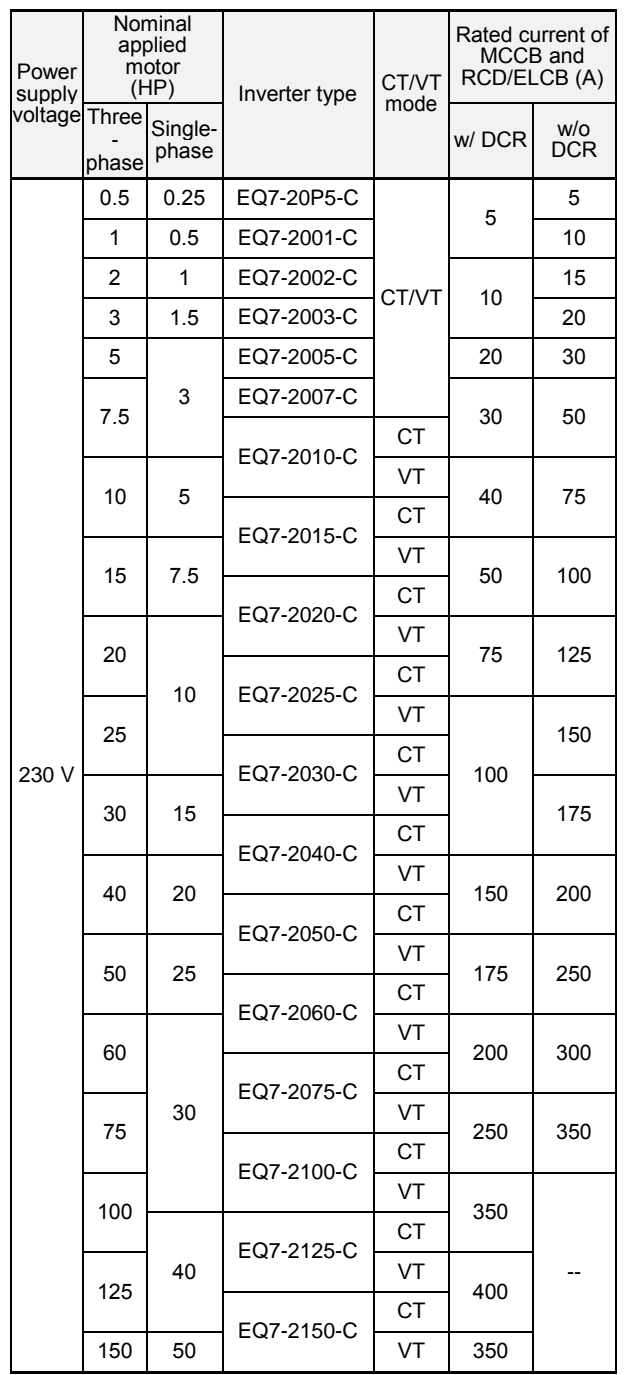

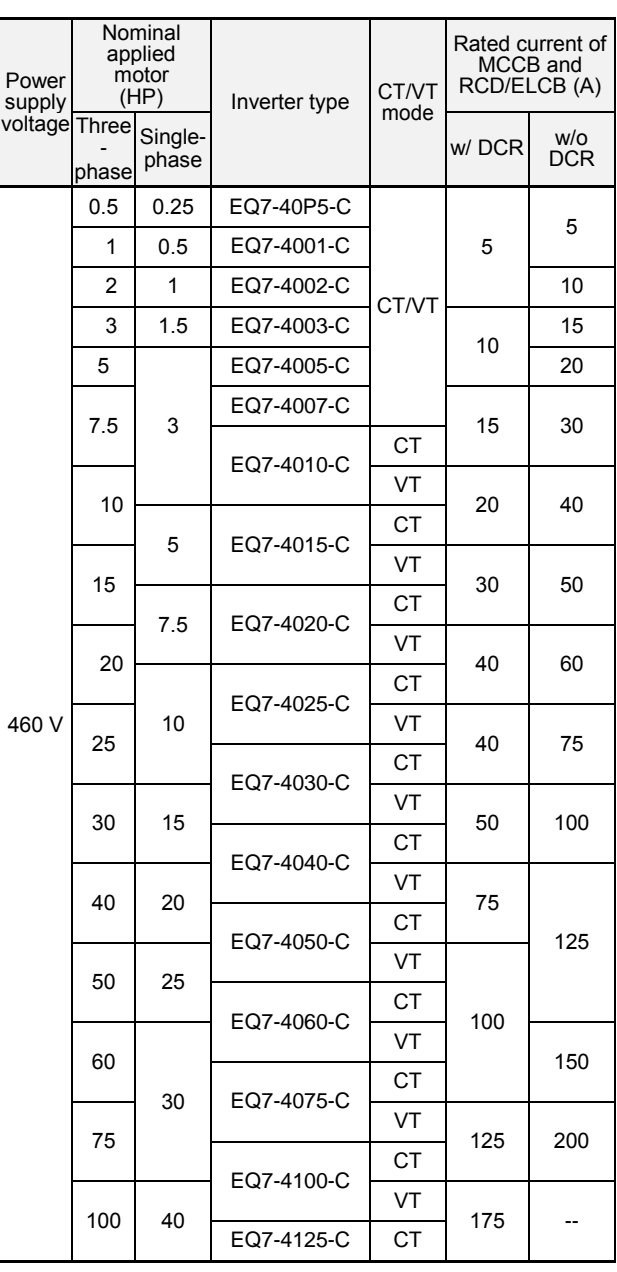

Molded Case Circuit Breaker (MCCB) and Residual-Current-Operated Protective Device (RCD)/Earth

Leakage Circuit Breaker (ELCB)

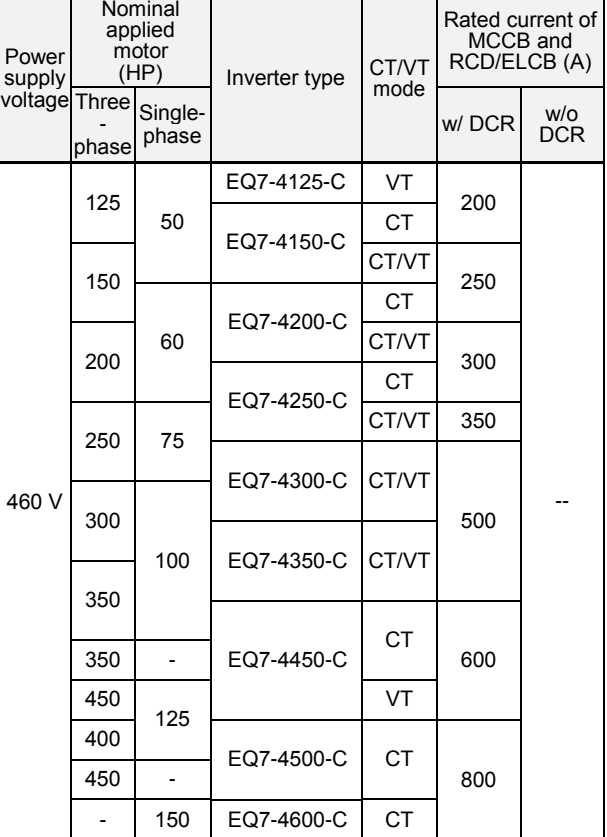

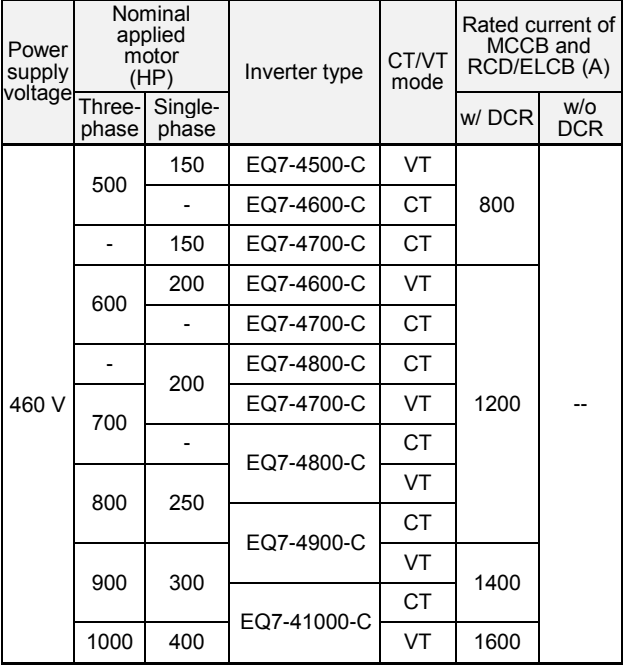

# **WARNING**

If no zero-phase current (earth leakage current) detective device such as a ground-fault relay is installed in the upstream power supply line in order to avoid the entire power supply system's shutdown undesirable to factory operation, install a residual-current-operated protective device (RCD)/earth leakage circuit breaker (ELCB) individually to inverters to break the individual inverter power supply lines only.

**Otherwise, a fire could occur.**

(6) Magnetic contactor (MC) in the inverter input (primary) circuit

Avoid frequent ON/OFF operation of the magnetic contactor (MC) in the input circuit; otherwise, the inverter failure may result. If frequent start/stop of the motor is required, use **FWD/REV** terminal signals or the  $\omega$ /  $\omega$  keys on the inverter's keypad.

The frequency of the MC's ON/OFF should not be more than once per 30 minutes. To assure 10-year or longer service life of the inverter, it should not be more than once per hour.

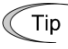

• From the system's safety point of view, it is recommended to employ such a sequence that shuts down the magnetic contactor (MC) in the inverter input circuit with an alarm output signal *ALM* issued on inverter's programmable output terminals. The sequence minimizes the secondary damage even if the inverter breaks.

When the sequence is employed, connecting the MC's primary power line to the inverter's auxiliary control power input makes it possible to monitor the inverter's alarm status on the keypad.

The breakdown of a braking unit or misconnection of an external braking resistor may trigger that of the inverter's internal parts (e.g., charging resistor). To avoid such a breakdown linkage, introduce an MC and configure a sequence that shuts down the MC if a DC link voltage establishment signal is not issued within three seconds after the MC is switched on.

For the braking transistor built-in type of inverters, assign a transistor error output signal *DBAL* on inverter's programmable output terminals to switch off the MC in the input circuit.

(7) Magnetic contactor (MC) in the inverter output (secondary) circuit

If a magnetic contactor (MC) is inserted in the inverter's output (secondary) circuit for switching the motor to a commercial power or for any other purposes, it should be switched on and off when both the inverter and motor are completely stopped. This prevents the contact point from getting rough due to a switching arc of the MC. The MC should not be equipped with any main circuit surge killer.

Applying a commercial power to the inverter's output circuit breaks the inverter. To avoid it, interlock the MC on the motor's commercial power line with the one in the inverter output circuit so that they are not switched ON at the same time.

(8) Surge absorber/surge killer

Do not install any surge absorber or surge killer in the inverter's output (secondary) lines.

### ■ Noise reduction

If noise generated from the inverter affects other devices, or that generated from peripheral equipment causes the inverter to malfunction, follow the basic measures outlined below.

(1) If noise generated from the inverter affects the other devices through power wires or grounding wires:

- Isolate the grounding terminals of the inverter from those of the other devices.
- Connect a noise filter to the inverter power wires.
- Isolate the power system of the other devices from that of the inverter with an insulated transformer.
- Decrease the inverter's carrier frequency (F26).
- (2) If induction or radio noise generated from the inverter affects other devices:
	- Isolate the main circuit wires from the control circuit wires and other device wires.
	- Put the main circuit wires through a metal conduit pipe, and connect the pipe to the ground near the inverter.
	- Install the inverter into the metal panel and connect the whole panel to the ground.
	- Connect a noise filter to the inverter's power wires.
	- Decrease the inverter's carrier frequency (F26).

(3) When implementing measures against noise generated from peripheral equipment:

- For inverter's control signal wires, use twisted or shielded-twisted wires. When using shielded-twisted wires, connect the shield of the shielded wires to the common terminals of the control circuit.
- Connect a surge absorber in parallel with magnetic contactor's coils or other solenoids (if any).

### ■ Leakage current

A high frequency current component generated by insulated gate bipolar transistors (IGBTs) switching on/off inside the inverter becomes leakage current through stray capacitance of inverter input and output wires or a motor. If any of the problems listed below occurs, take an appropriate measure against them.

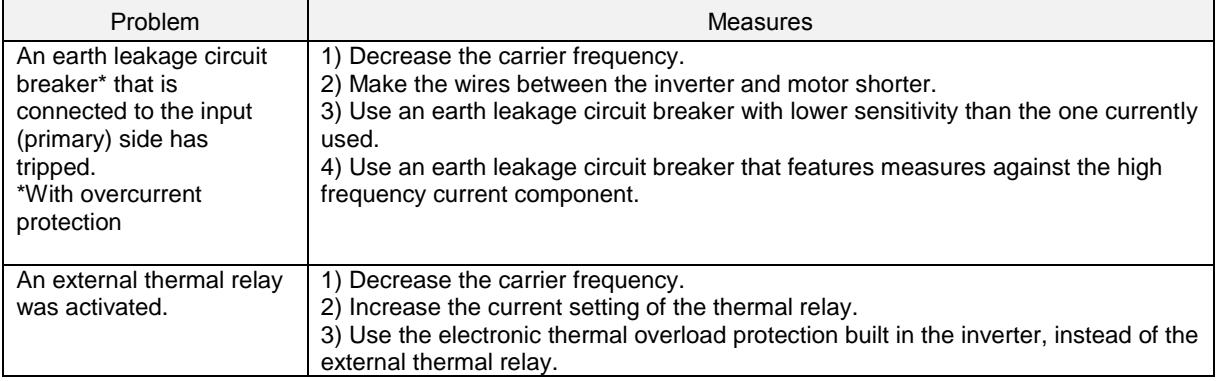

### ■ Selecting inverter capacity

- (1) To drive a general-purpose motor, select an inverter according to the nominal applied motor rating listed in the standard specifications table. When high starting torque is required or quick acceleration or deceleration is required, select an inverter with one rank higher capacity than the standard.
- (2) Special motors may have larger rated current than general-purpose ones. In such a case, select an inverter that meets the following condition.

Inverter rated current > Motor rated current

### **1.3 Precautions in running inverters**

Precautions for running inverters to drive motors or motor-driven machinery are described below.

### ■ Motor temperature

When an inverter is used to run a general-purpose motor, the motor temperature becomes higher than when it is operated with a commercial power supply. In the low-speed range, the motor cooling effect will be weakened, so decrease the output torque of the motor when running the inverter in the low-speed range.

### ■ Motor noise

When a general-purpose motor is driven by an inverter, the noise level is higher than that when it is driven by a commercial power supply. To reduce noise, raise carrier frequency of the inverter. Operation at 60 Hz or higher can also result in higher noise level.

### **Machine vibration**

When an inverter-driven motor is mounted to a machine, resonance may be caused by the natural frequencies of the motor-driven machinery. Driving a 2-pole motor at 60 Hz or higher may cause abnormal vibration. If it happens, do any of the following:

- Consider the use of a rubber coupling or vibration-proof rubber.
- Use the inverter's jump frequency control feature to skip the resonance frequency zone(s).
- Use the vibration suppression related function codes that may be effective. For details, refer to the description of H80 in Chapter 4 "FUNCTION CODES" of the user manual.

### **1.4 Precautions in using special motors**

When using special motors, please read the following section:

### **Explosion-proof motors**

When driving an explosion-proof motor with an inverter, use a combination of a motor and an inverter that has been approved in advance.

### ■ Submersible motors and pumps

These motors have a larger rated current than general-purpose motors. Select an inverter with rated output current that is greater than that of the motor. These motors differ from general-purpose motors in thermal characteristics. Decrease the thermal time constant of the electronic thermal overload protection to match the motor rating.

### ■ Brake motors

For motors equipped with parallel-connected brakes, their power supply for braking must be supplied from the inverter input (primary) circuit. If the power supply for braking is mistakenly connected to the inverter's output (secondary) circuit, the brake may not work when the inverter output is shut down. Do not use inverters for driving motors equipped with series-connected brakes.

### ■ Geared motors

If the power transmission mechanism uses an oil-lubricated gearbox or speed changer/reducer, then continuous operation at low speed may cause poor lubrication. Avoid such operation.

### ■ Synchronous motors

It is necessary to take special measures suitable for this motor type. Contact your TECO-Westinghouse Motor Company representative for details.

### ■ Single-phase motors

Single-phase motors are not suitable for inverter-driven variable speed operation.

### **High-speed motors**

If the reference frequency is set to 120 Hz or higher to drive a high-speed motor, test-run the combination of the inverter and motor beforehand to check it for the safe operation.

### **Precautions for use on single-phase power**

An inverter is a device that converts alternating current of the input line to direct current via the ac-to-dc rectifier and then converts it to alternating current via the dc-to-ac switching inverter circuit in order to output the required alternating current. The EQ7 drive is designed to connect to the three-phase power and this manual stipulates the specifications for the use on the three-phase power.

If the inverter designed for connection to three-phase power runs on single-phase power, ripples (voltage fluctuation) on the DC link bus voltage rectified from the input power become larger than those in the inverter running on threephase power. The DC-voltage ripple affects the inverter output; that is, ripples could be superimposed on the output voltage or current, making control hard.

Accordingly, the inverter may not work in full performance or function correctly. To use the EQ7 drive on single-phase power, therefore, you need to take the following into account.

### ■ Output current

Select the inverter capacity to keep the output current within the specified level, referring to chapter 11. Output current exceeding the limit extremely increases voltage ripples on the DC link bus, impeding normal operation or resulting in an inverter breakdown.

### **Wiring**

When connecting 230 V inverters of 60 HP or above or 460 V ones of 125 HP or above to single-phase power, use L1 and L3 phases since cooling fans and magnetic contactors inside the inverter are supplied with power via L1 and L3. Using L2 does not work cooling fans or magnetic contactors, causing abnormal heat, in the worst case, resulting in an inverter breakdown.

### ■ Connecting peripheral devices

For the specifications of circuit breakers and fuses to apply, refer to pages 1-6 and 1-7.

### ■ Configuring function codes

- (1) Cancel the input phase loss protection of the protection/maintenance function with function code H98 (Bit  $1 = 0$ ). This is because the inverter judges single-phase power as a phase loss.
- (2) Limit the drive mode to the VT / CT-V mode (Function code F80 = 0 or 1).
- (3) Do not use "Vector control without speed sensor" or torque control. (Function codes F42  $\neq$  5, H18 = 0)
- (4) "V/f control with slip compensation inactive" is recommended (F42 = 0). Any other drive control calculates the motor model using the motor parameters inside the inverter. As ripples on the DC link bus voltage become larger, therefore, calculation causes some errors so that the inverter may not provide the desired performance. Consider this problem before use. In particular, when using "Vector control with speed sensor" (F42 = 6), dancer control (J01 = 3), or brake signals (J68, J69, J70, etc.), assure the operation and safety of those speed sensors.

### **Chapter 2 Mounting and Wiring the Inverter**

### **2.1 Operating Environment**

Install the inverter in an environment that satisfies the requirements listed in Table 2.1.

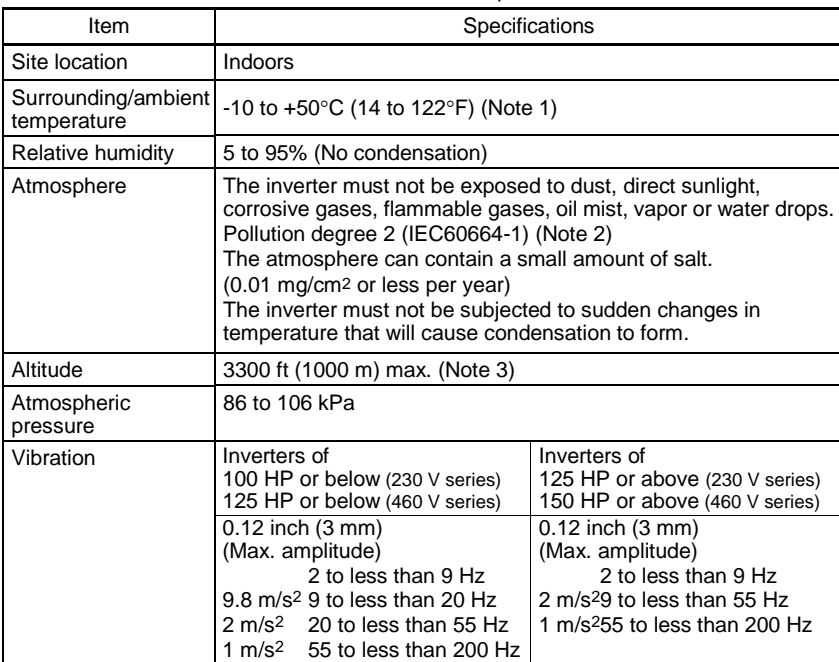

### Table 2.1 Environmental Requirements

Table 2.2 Output Current Derating tor in Relation to Δltitude

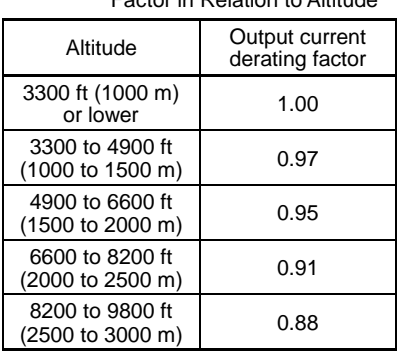

(Note 1) When inverters (40 HP or below) are mounted side-by-side without any clearance between them, the surrounding temperature should be within the range from  $-10$  to  $+40^{\circ}$ C (14 to 104 $^{\circ}$ F). This specification also applies to the inverters (40 HP) equipped with a NEMA1 kit.

(Note 2) Do not install the inverter in an environment where it may be exposed to lint, cotton waste or moist dust or dirt which will clog the heat sink of the inverter. If the inverter is to be used in such an environment, install it in a dustproof panel.

(Note 3) If you use the inverter in an altitude above 3300 ft (1000 m), you should apply an output current derating factor as listed in Table 2.2.

### **2.2 Installing the Inverter**

### **(1) Mounting base**

Install the inverter on a base made of metal or other non-flammable material.

# **AWARNING**

Install the inverter on a base made of metal or other non-flammable material. **Otherwise, a fire could occur.**

### **(2) Clearances**

Ensure that the minimum clearances indicated in Figure 2.1 and Table 2.3 are maintained at all times. When mounting the inverter in the panel of your system, take extra care with ventilation inside the panel as the surrounding temperature easily rises. Do not mount the inverter in a small panel with poor ventilation.

### **When mounting two or more inverters**

When mounting two or more inverters in the same unit or panel, install them side by side. When one must be mounted above the other, be sure to separate them with a partition plate, or the like, so that any heat radiating from an inverter will not affect the one/s above.

As long as the surrounding temperature is 40°C (104°F) or lower, inverters of 40 HP or below can be mounted side by side without any clearance between them.

Table 2.3 Clearances inch (mm)

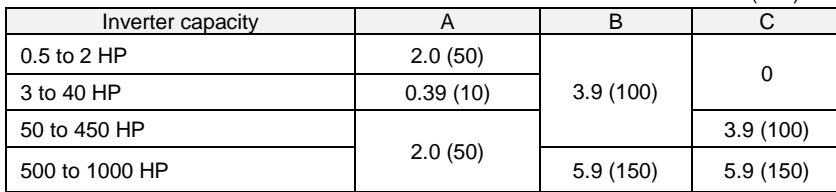

C: Space required in front of the inverter unit

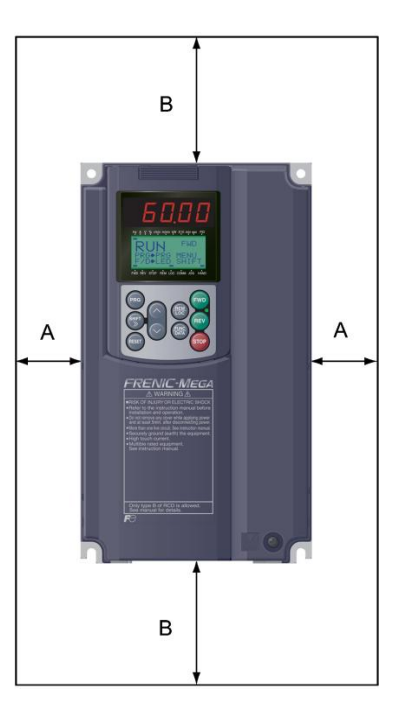

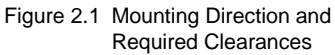

### **When employing external cooling**

In external cooling, the heat sink, which dissipates about 70% of the total heat (total loss) generated into air, is situated outside the equipment or the panel. The external cooling, therefore, significantly reduces heat radiating inside the equipment or panel.

To employ external cooling for inverters (except DCR built-in type) of 40 HP or below, use the mounting adapter for external cooling (option); for those of 50 HP or above, simply change the positions of the mounting bases.

The DCR built-in type of 40 HP or below cannot employ external cooling. Note

Prevent lint, paper fibers, sawdust, dust, metallic chips, or other foreign materials from getting into the inverter or from accumulating on the heat sink. **Otherwise, a fire or accident could occur.**

To utilize external cooling for inverters of 50 HP or above, change the positions of the top and bottom mounting bases from the edge to the center of the inverter as shown in Figure 2.3.

Screws differ in size and count for each inverter. Refer to the table below.

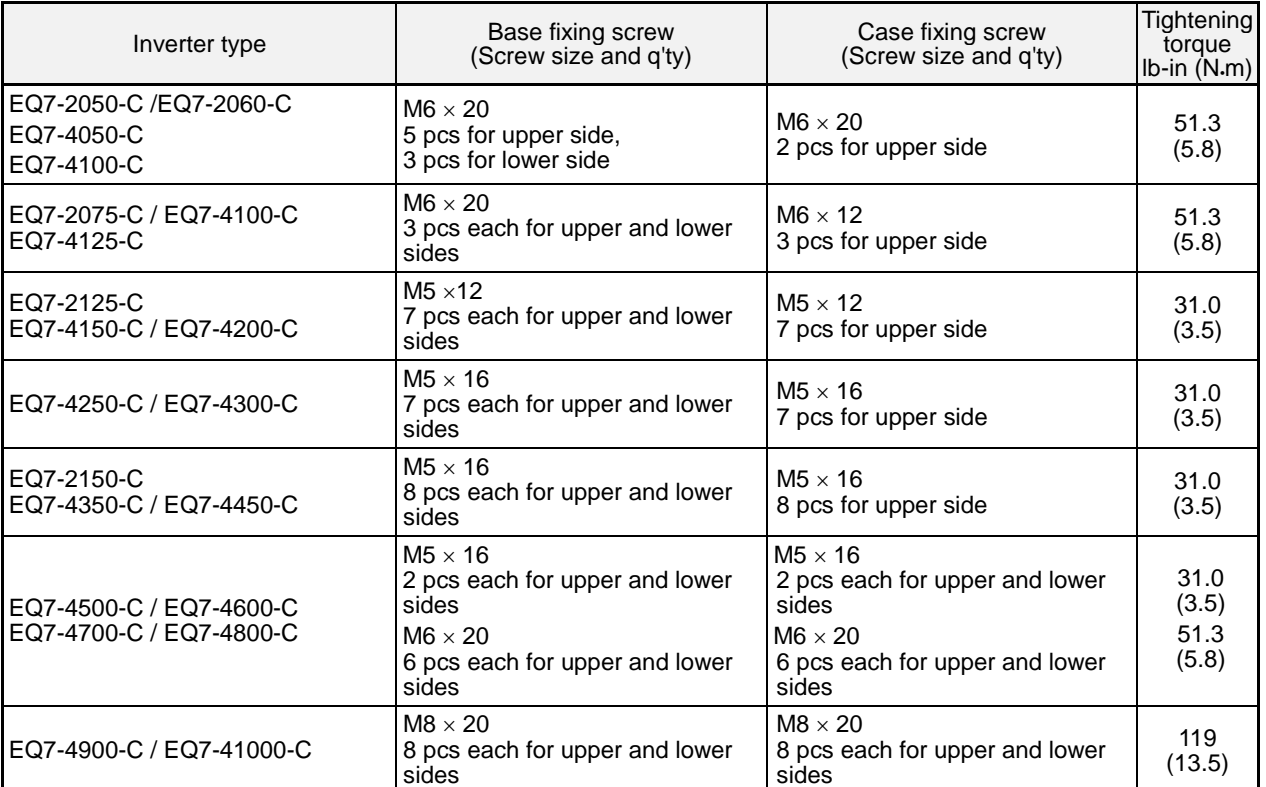

Table 2.4 Screw Size, Count and Tightening Torque

1) Remove all base fixing screws and case fixing screws from the top of the inverter.

3) Remove the base fixing screws from the bottom of the inverter, move the bottom mounting base to the center of the inverter, and secure it with the base fixing screws, just as in step 2). (Inverters of 450 HP or below have no case fixing screws on the bottom.)

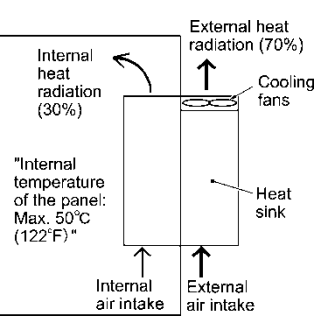

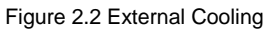

<sup>2)</sup> Move the top mounting base to the center of the inverter and secure it to the case fixing screw holes with the base fixing screws. (After changing the position of the top mounting base, some screws may be left unused.)

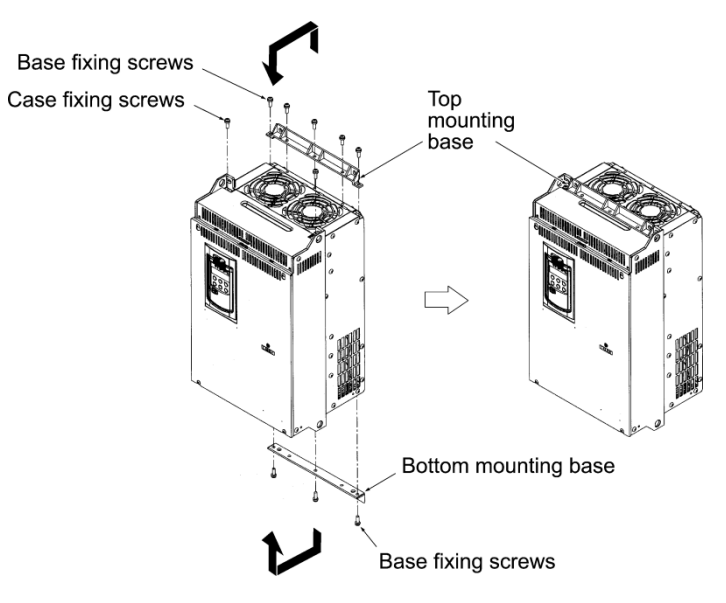

Figure 2.3 Changing the Positions of the Top and Bottom Mounting Bases

### CAUTION ∧

When changing the positions of the top and bottom mounting bases, use only the specified screws. **Otherwise, a fire or accident could occur.**

### **(3) Mounting notes**

The EQ7-2007-C / EQ7-4007-C through EQ7-2040-C / EQ7-4040-C should be mounted with four screws or bolts using screw holes A or B shown below. Note that, at each of the top and bottom of the inverter, the two screws or bolts should be located in a bilaterally symmetrical position.

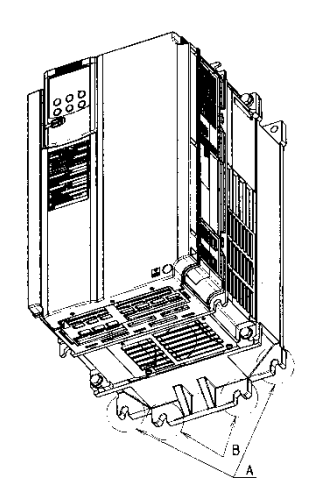

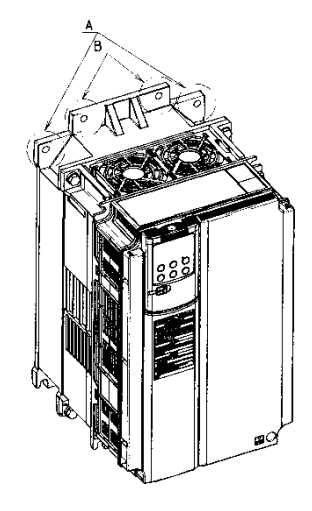

### **2.3 Wiring**

Follow the procedure below. (In the following description, the inverter has already been installed.)

### **2.3.1 Removing and mounting the front cover and the wiring guide**

### **(1) For inverters of 40 HP or below**

- First loosen the front cover fixing screw, slide the cover downward holding both sides, tilt it forward, and then pull it upward, as shown below.
- While pressing the wiring guide upward, pull it out and forward.
- After carrying out wiring (see Sections 2.3.2 through 2.3.6), put the wiring guide and the front cover back into place in the reverse order of removal.

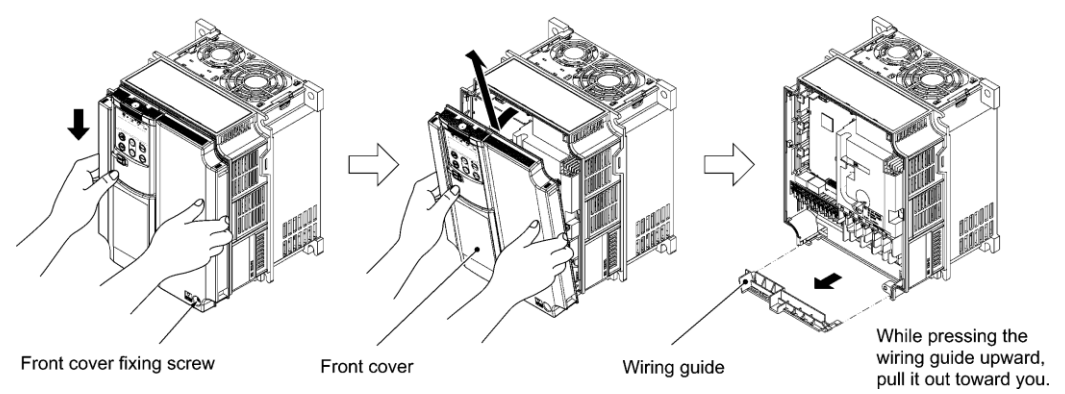

Figure 2.4 Removing the Front Cover and the Wiring Guide (e.g EQ7-4020-C)

### **(2) For inverters of 50 to 1000 HP**

- Loosen the four front cover fixing screws, hold the cover with both hands, slide it upward slightly, and pull it forward, as shown below.
- After carrying out wiring (see Sections 2.3.2 through 2.3.6), align the screw holes provided in the front cover with the screws on the inverter case, and then put the front cover back into place in the reverse order of removal.
	- Tip To expose the control printed circuit board (control PCB), open the keypad enclosure.

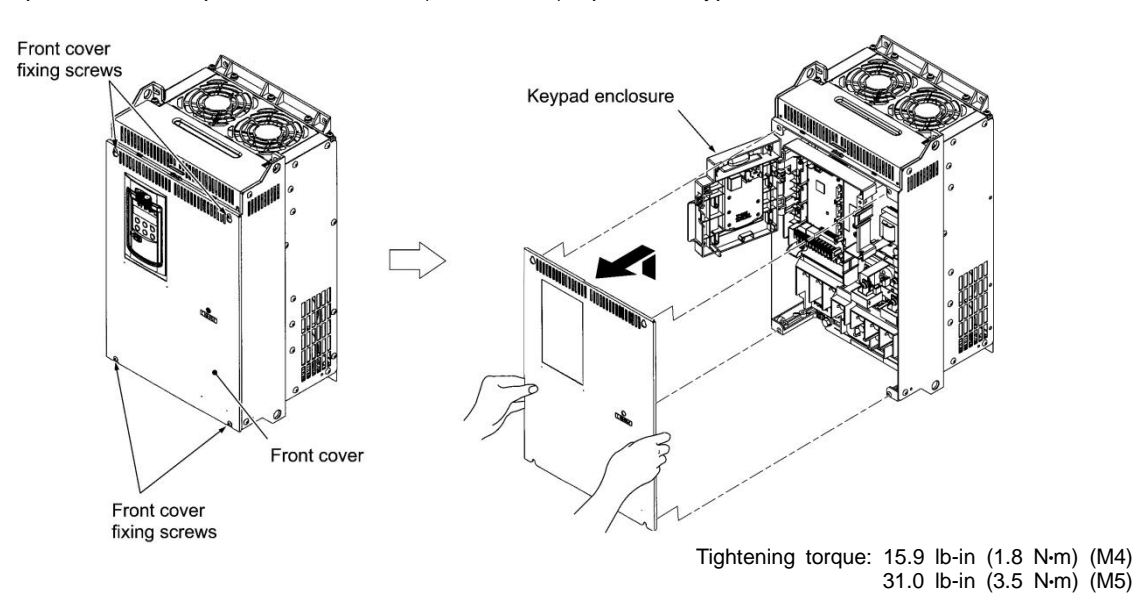

Figure 2.5 Removing the Front Cover (e.g. EQ7-4050-C)

### **2.3.2 Screw specifications and recommended wire sizes**

### **(1) Arrangement of main circuit terminals**

The tables and figures given below show the screw specifications and wire sizes. Note that the terminal arrangements differ depending on the inverter types. In each of the figures, two grounding terminals (GG) are not exclusive to the power supply wiring (primary circuit) or motor wiring (secondary circuit).

Use crimp terminals covered with an insulation sheath or with an insulation tube.

The recommended wires for main circuit terminals are selected according to the sizes conforming to UL508C.

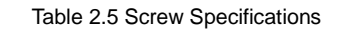

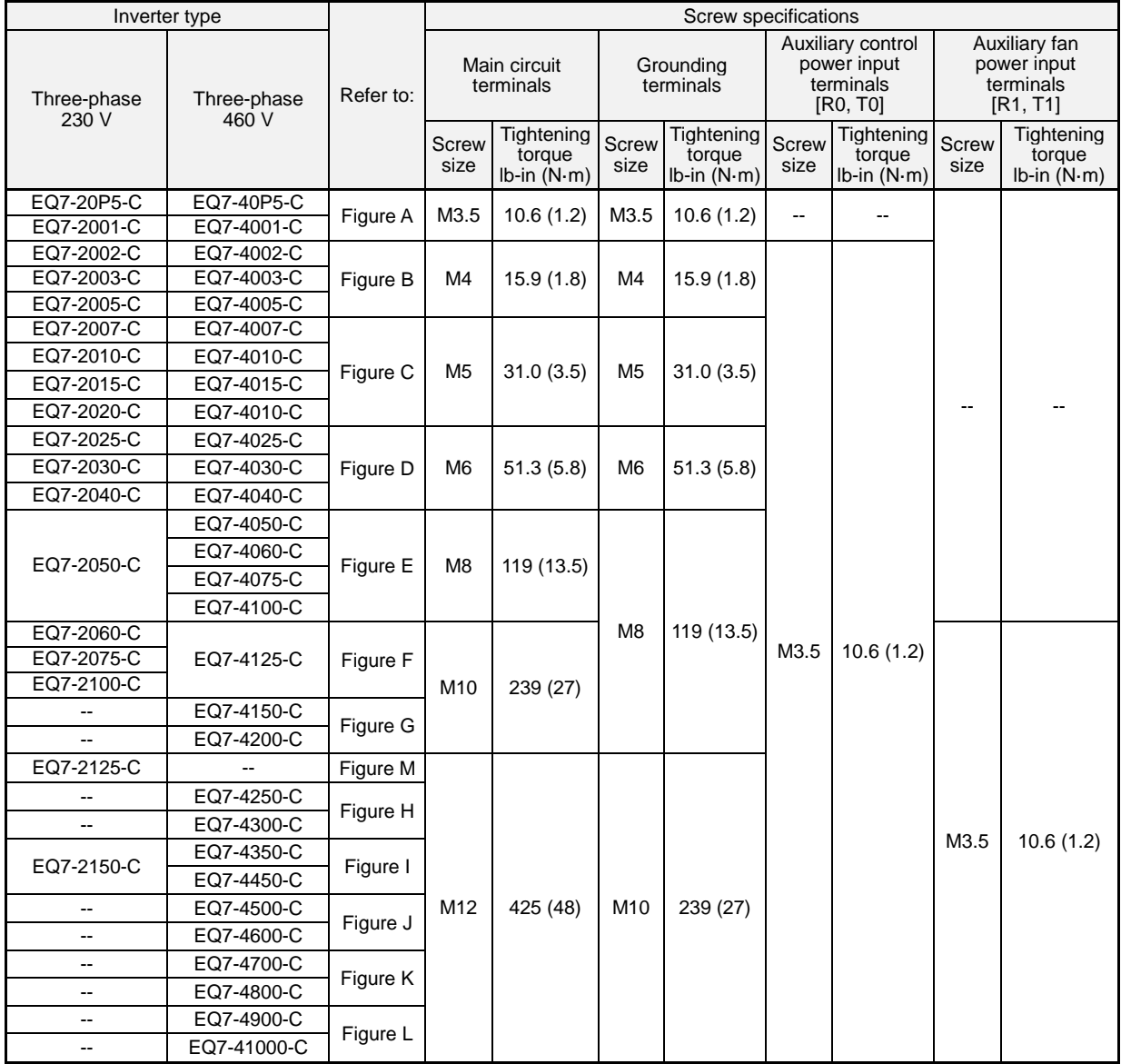

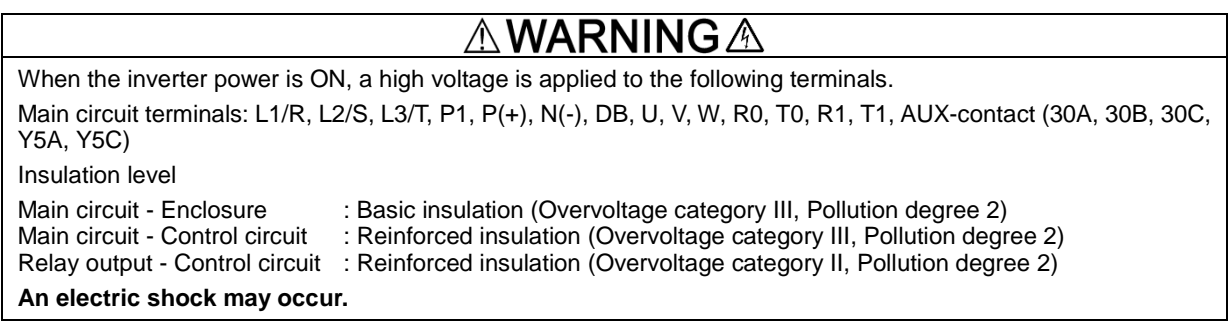

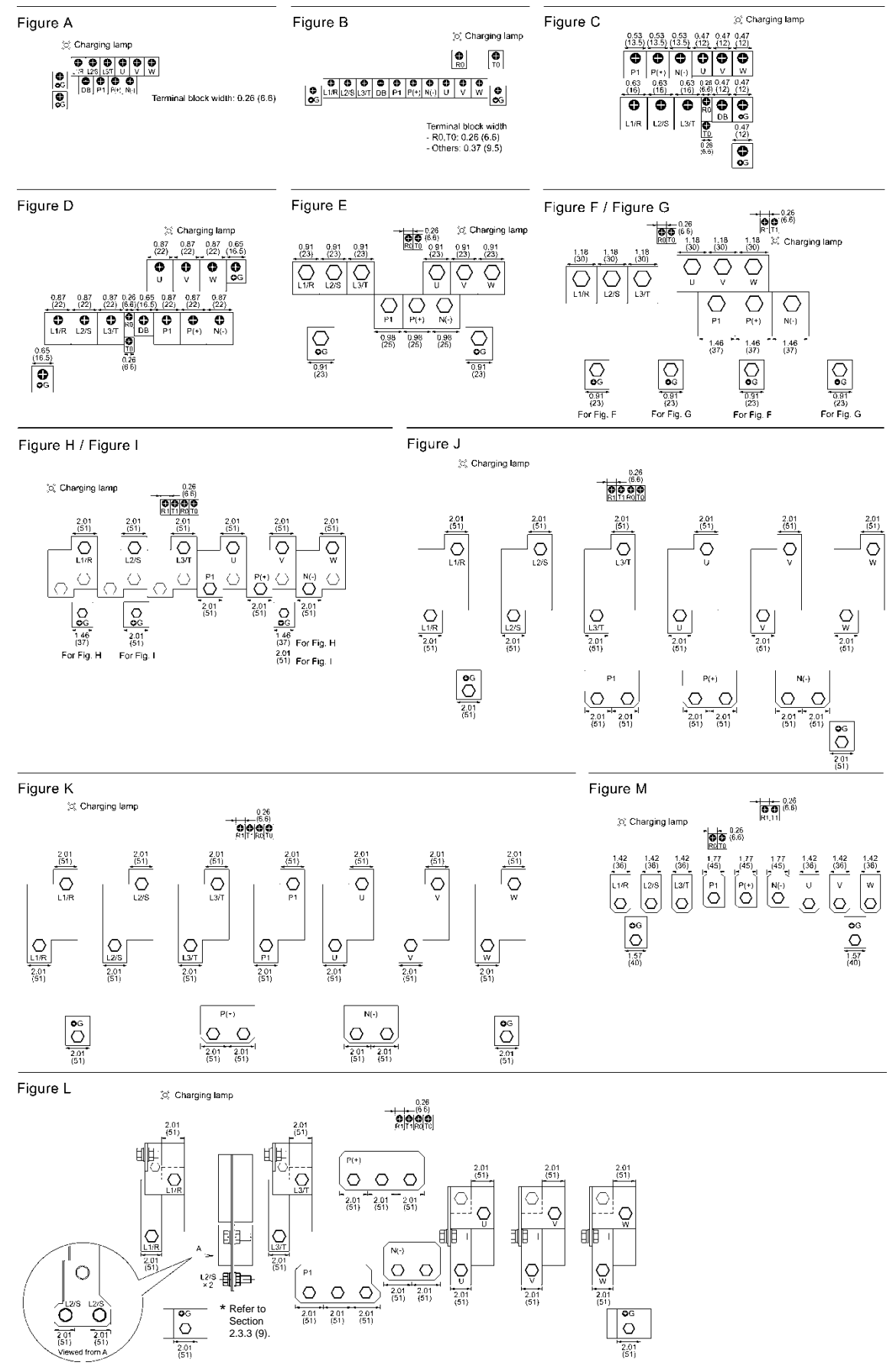

2-6

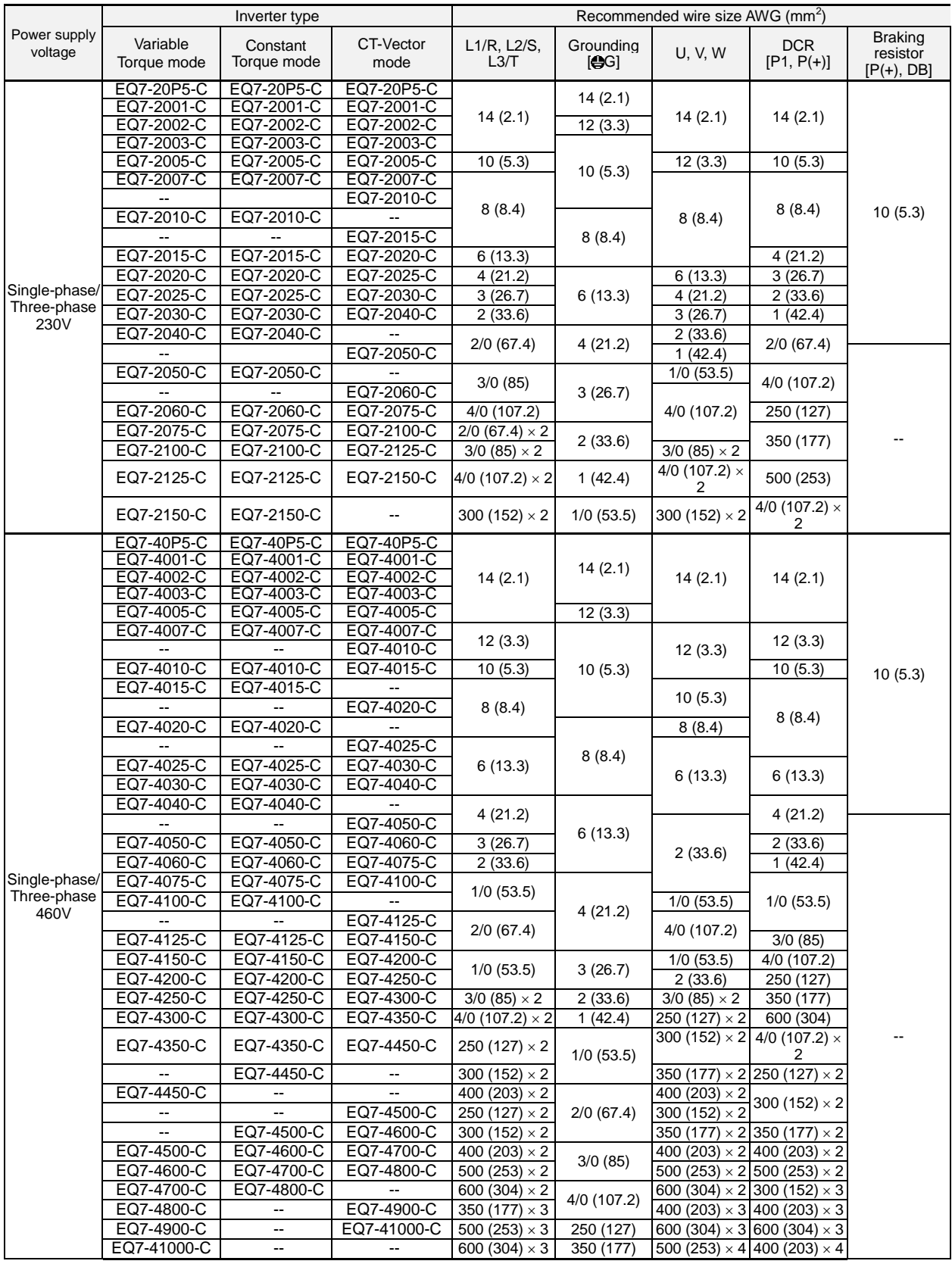

### Table 2.6 Recommended Wire Sizes

**Note:** The wire sizes above are specified for 75°C (167°F) copper (Cu) wire.

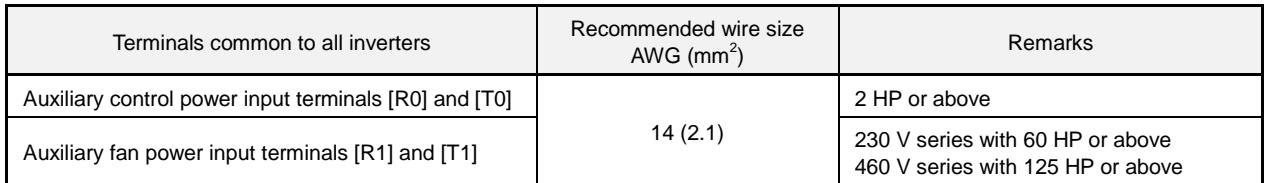

### **(2) Arrangement of control circuit terminals (common to all inverter types)**

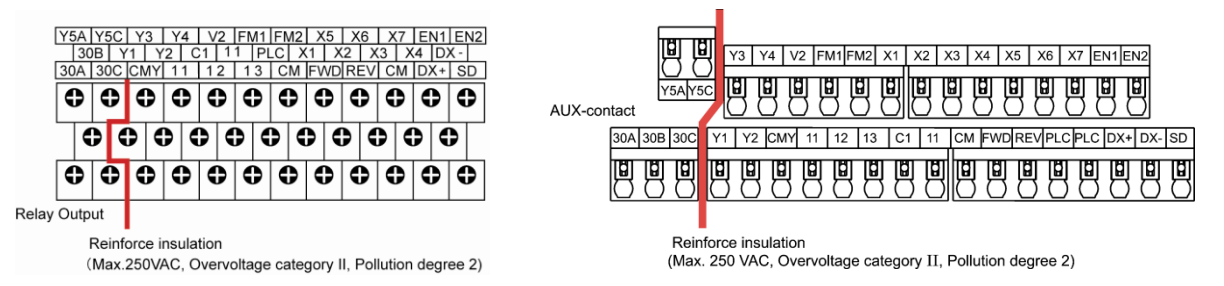

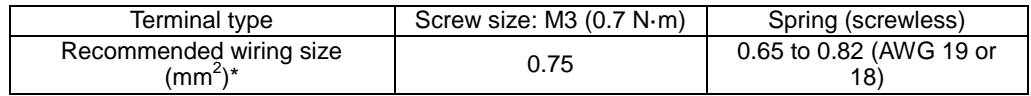

Using wires exceeding the recommended sizes may lift the front cover depending upon the number of wires used, impeding keypad's normal operation.

### **2.3.3 Wiring precautions**

Follow the rules below when performing wiring for the inverter.

- (1) Make sure that the source voltage is within the rated voltage range specified on the nameplate.
- (2) Be sure to connect the three-phase power wires to the main circuit power input terminals L1/R, L2/S and L3/T of the inverter. If the power wires are connected to other terminals, the inverter will be damaged when the power is turned ON.
- (3) Always connect the grounding terminal to prevent electric shock, fire or other disasters and to reduce electric noise.
- (4) Use crimp terminals covered with insulated sleeves for the main circuit terminal wiring to ensure a reliable connection.
- (5) Keep the power supply wiring (primary circuit) and motor wiring (secondary circuit) of the main circuit, and control circuit wiring as far away as possible from each other.
- (6) After removing a screw from the main circuit terminal block, be sure to restore the screw even if no wire is connected.
- (7) Use the wiring guide to separate wiring. For inverters of 5 HP or below, the wiring guide separates the main circuit wires and the control circuit wires. For those of 7.5 to 40 HP, it separates the upper and lower main circuit wires, and control circuit wires. Be careful about the wiring order.

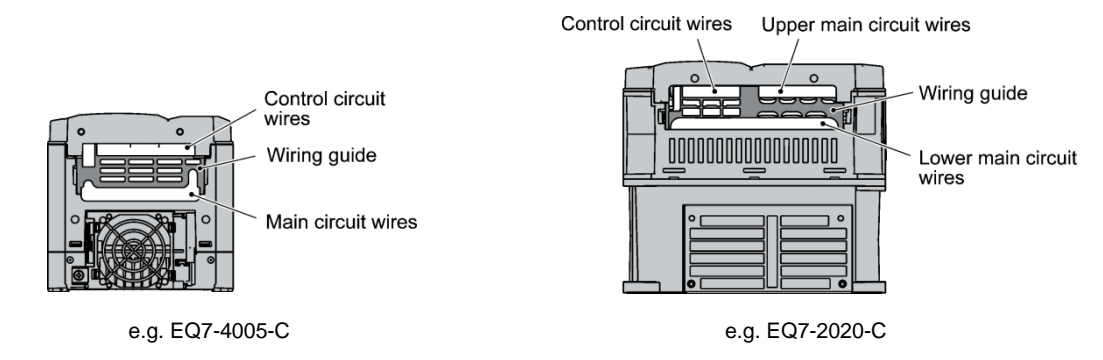

### **Preparing for the wiring guide**

Inverters of 20 to 40 HP (three-phase, 230 V series) are sometimes lacking in wiring space for main circuit wires depending upon the wire materials used. To assure a sufficient wiring space, remove the clip-off sections (see below) as required with a nipper. Note that the enclosure rating of IP20 may not be ensured when the wiring guide itself is removed to secure a space for thick main circuit wiring.

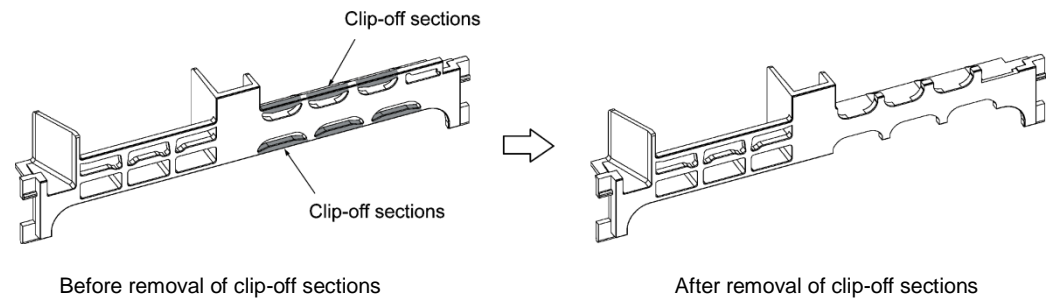

- Wiring Guide (e.g. EQ7-4025-C)
- (8) In some types of inverters, the wires from the main circuit terminal block cannot be routed straight into the terminal. Route such wires as shown below so that the front cover can be reinstalled.

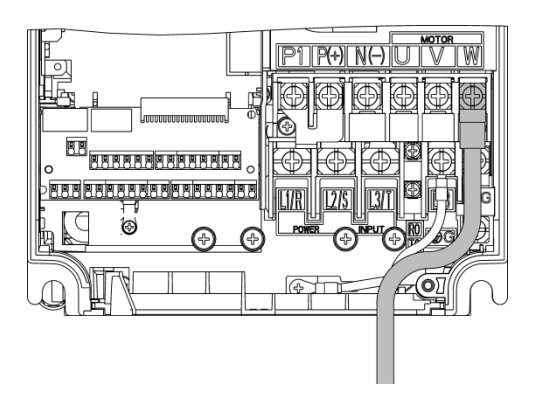

(9) For inverters of 900 and 1000 HP, two L2/S input terminals are arranged vertically to the terminal block. When connecting wires to these terminals, use the bolts, washers and nuts that come with the inverter, as shown below.

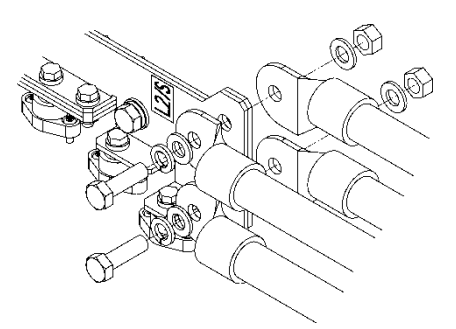

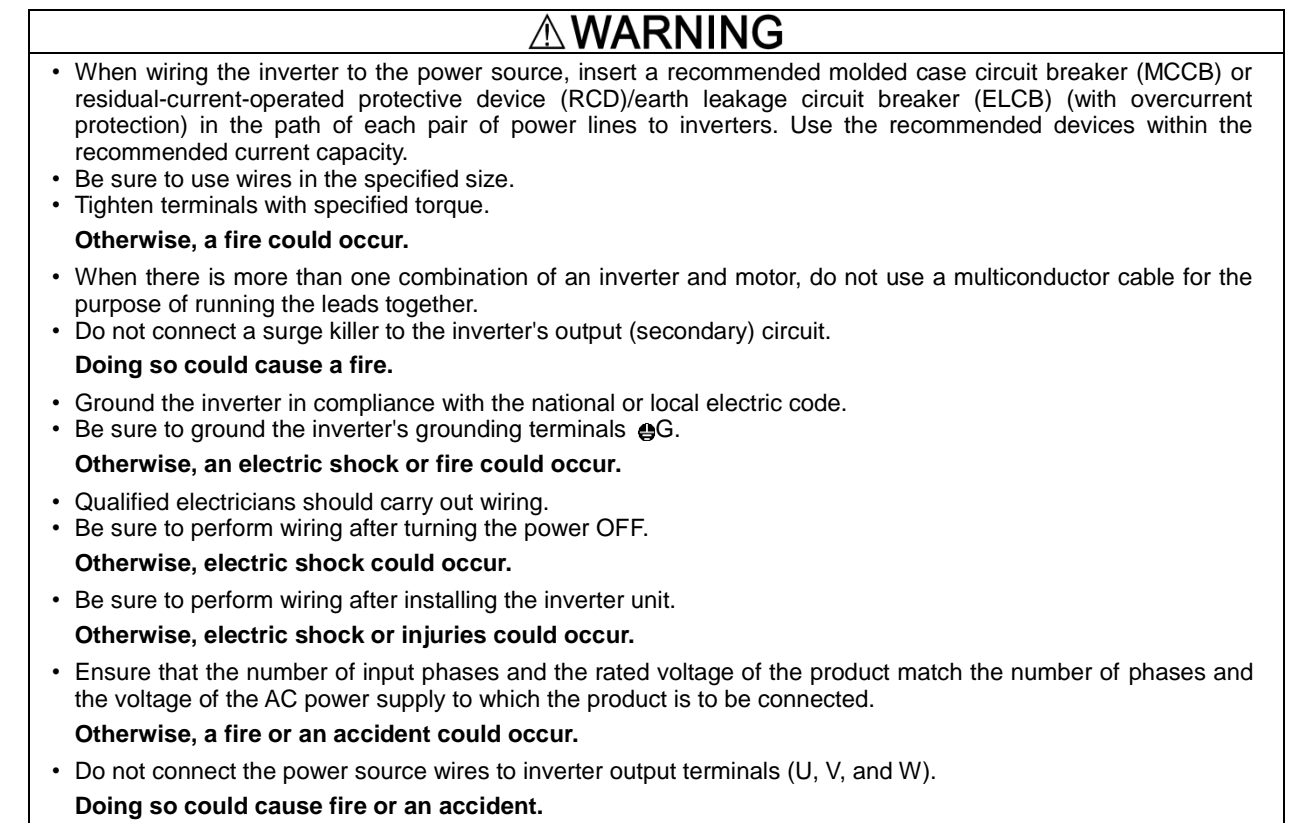

### **2.3.4 Wiring of main circuit terminals and grounding terminals**

This section shows connection diagrams with the Enable input function used.

### SINK mode input by factory default

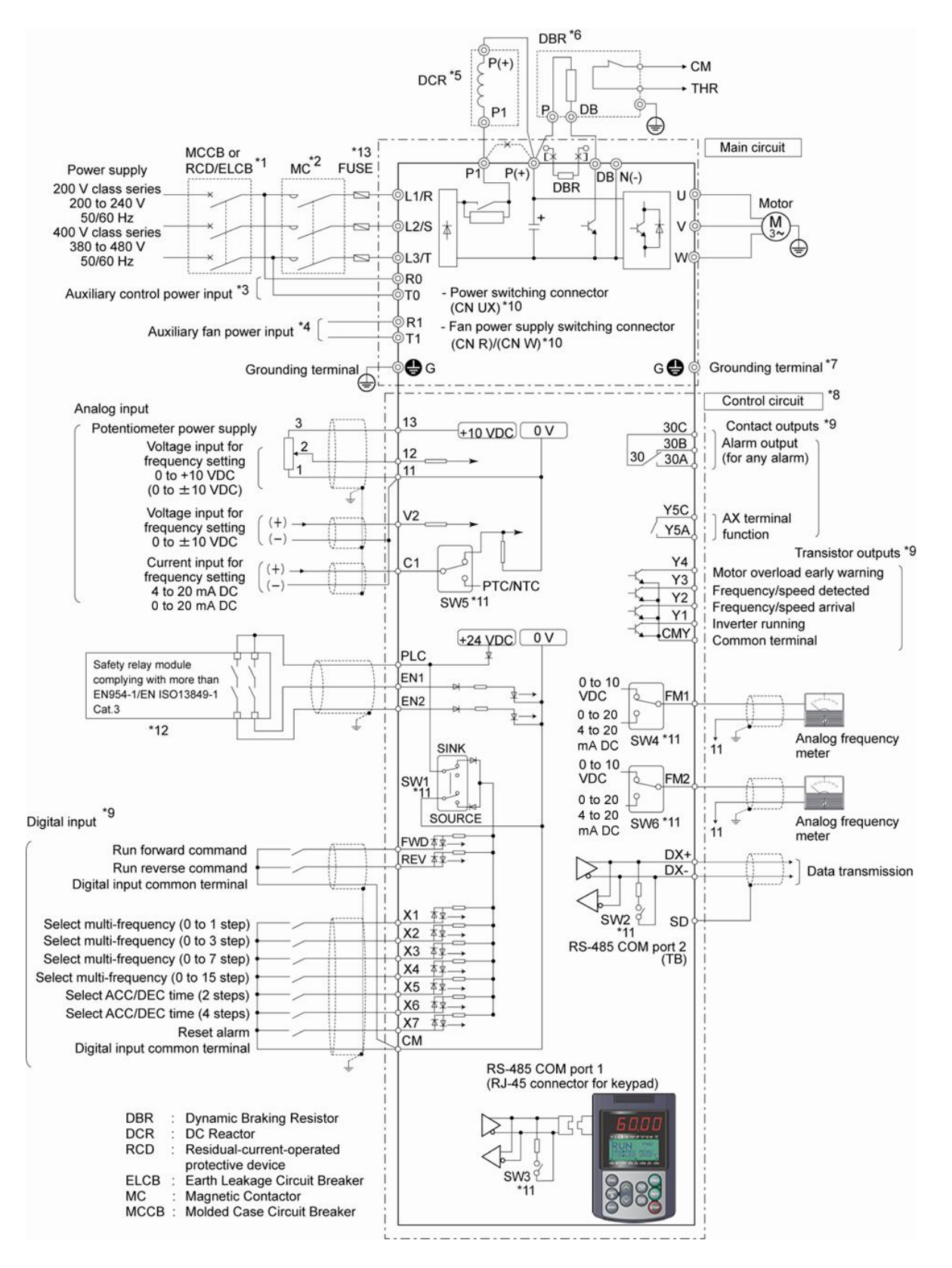

- \*1 Install a recommended molded case circuit breaker (MCCB) or residual-current-operated protective device (RCD)/earth leakage circuit breaker (ELCB) (with overcurrent protection function) in the primary circuit of the inverter to protect wiring. Ensure that the circuit breaker capacity is equivalent to or lower than the recommended capacity.
- \*2 Install a magnetic contactor (MC) for each inverter to separate the inverter from the power supply, apart from the MCCB or RCD/ELCB, when necessary. Connect a surge absorber in parallel when installing a coil such as the MC or solenoid near the inverter.
- \*3 The R0 and T0 terminals are provided for inverters with a capacity of 2 HP or above. To retain an alarm output signal *ALM* issued on inverter's programmable output terminals by the protective function or to keep the keypad alive even if the main power has shut down, connect these terminals to the power supply lines. Without power supply to these terminals, the inverter can run.
- \*4 Normally no need to be connected. Use these terminals when the inverter is equipped with a high power-factor, regenerative PWM converter (RHC series).
- \*5 When connecting an optional DC reactor (DCR), remove the jumper bar from the terminals P1 and P(+). EQ7-2100-C/EQ7-4100-C and larger HP models require a DCR (packed with the EQ7) to be connected. Use a DCR when the capacity of the power supply transformer exceeds 500 kVA and is 10 times or more the inverter rated capacity, or when there are thyristor-driven loads in the same power supply line.
- \*6 EQ7-2015-C/EQ7-4015-C and smaller have a built-in braking resistor (DBR) between the terminals P(+) and DB. When connecting an external braking resistor (DBR), be sure to disconnect the built-in one.
- \*7 A grounding terminal for a motor. Use this terminal if needed.
- \*8 For control signal wires, use twisted or shielded-twisted wires. When using shielded-twisted wires, connect the shield of them to the common terminals of the control circuit. To prevent malfunction due to noise, keep the control circuit wiring away from the main circuit wiring as far as possible (recommended: 10 cm/3.9 inches or more). Never install them in the same wire duct. When crossing the control circuit wiring with the main circuit wiring, set them at right angles.
- \*9 The connection diagram shows factory default functions assigned to digital input terminals [X1] to [X7], [FWD] and [REV], transistor output terminals [Y1] to [Y4], and relay contact output terminals [Y5A/C] and [30A/B/C].
- \*10 Switching connectors in the main circuits. For details, refer to "Instruction manual section 2.3.4 ® Switching connectors" later in this section.
- \*11 Slide switches on the control printed circuit board (control PCB). Use these switches to customize the inverter operations. For details, refer to Section 2.3.6 "Setting up the slide switches."
- \*12 When the Enable input function is not to be used, keep terminals [EN1]-[PLC] and terminals [EN2]-[PLC] short-circuited using jumper wires. For opening and closing the hardware circuit between terminals [EN1] and [PLC] and between [EN2] and [PLC], use safety components such as safety relays and safety switches that comply with EN954-1 or EN ISO13849-1 Category 3 or higher.
- \*13 To bring the inverter into compliance with the European Standard, Low Voltage Directive EN61800-5-1, be sure to insert the specified fuse in the primary circuit of the inverter.

① Primary grounding terminal (●G) for inverter enclosure

Two grounding terminals ( $G$ G) are not exclusive to the power supply wiring (primary circuit) or motor wiring (secondary circuit). Be sure to ground either of the two grounding terminals for safety and noise reduction. The inverter is designed for use with safety grounding to avoid electric shock, fire and other disasters.

The grounding terminal for inverter enclosure should be grounded as follows:

- 1) Ground the inverter in compliance with the national or local electric code.
- 2) Use a thick grounding wire with a large surface area and keep the wiring length as short as possible.

 $\oslash$  Inverter output terminals U, V, and W and secondary grounding terminals ( $\clubsuit$ G) for motor

Inverter's output terminals should be connected as follows:

- 1) Connect the three wires of the 3-phase motor to terminals U, V, and W, aligning the phases each other.
- 2) Connect the secondary grounding wire to the grounding terminal  $(\bigoplus G)$ .

When there is more than one combination of an inverter and motor, do not use a multi-conductor cable for the **K**Note purpose of running the leads together.

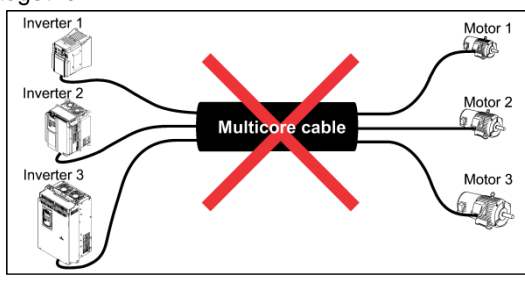

### DC reactor terminals P1 and P (+)

Connect a DC reactor (DCR) to these terminals for power factor correction.

- 1) Remove the jumper bar from terminals P1 and P(+).
- 2) Connect an optional DCR to those terminals.
- The wiring length should be 33 ft (10 m) or below. (Note
	- Do not remove the jumper bar when a DCR is not used.
	- The EQ7-2100-C / EQ7-4100-C and higher types come with a DCR. Be sure to connect the DCR.
	- If a PWM converter is connected to the inverter, no DCR is required.

# ∧WARNING

Be sure to connect an optional DC reactor (DCR) when the capacity of the power supply transformer exceeds 500 kVA and is 10 times or more the inverter rated capacity. **Otherwise, a fire could occur.**

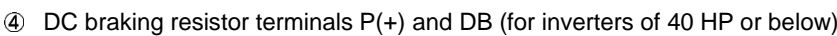

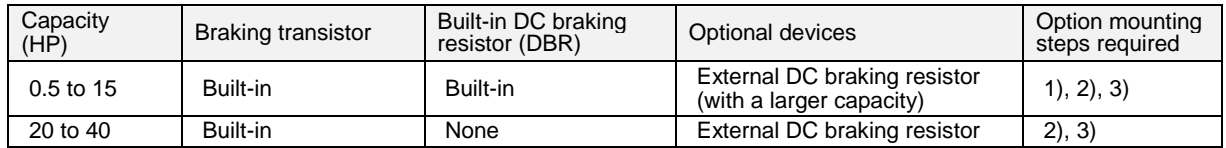

For inverters of 15 HP or below, if the capacity of the built-in DC braking resistor (DBR) is insufficient since the inverter undergoes frequent start/stop or heavy inertial load, mount an optional external DC braking resistor (DBR) with a larger capacity to increase the braking capability, using the following steps. Before mounting the external DBR, remove the built-in DBR.

1) For inverters of 0.5 to 5 HP, disconnect the wiring of the built-in DBR from terminals P(+) and DB; for those of 7.5 to 15 HP, disconnect the wiring from terminal DB and the internal relay terminal (see the figure below). Insulate the terminals of the disconnected wires with insulating tape or other materials.

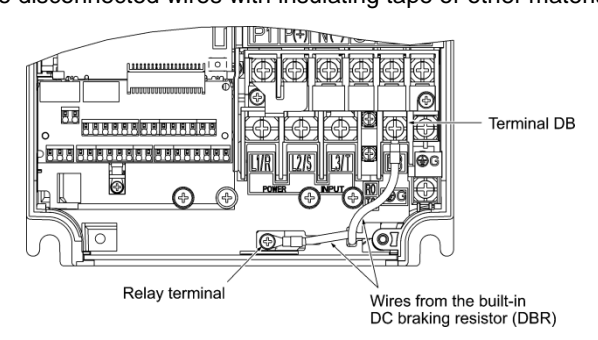

2) Connect an optional DBR to terminals P(+) and DB.

The internal relay terminal on inverters of 7.5 to 15 HP is left unused.

3) Arrange the DBR and inverter so that the wiring length comes to 16 ft (5 m) or less and twist the two DBR wires or route them together in parallel.

# ARNING

When connecting a DC braking resistor (DBR), never connect it to terminals other than terminals P(+) and DB. **Otherwise, a fire could occur.**
#### $\circled{S}$  DC link bus terminals P(+) and N(-)

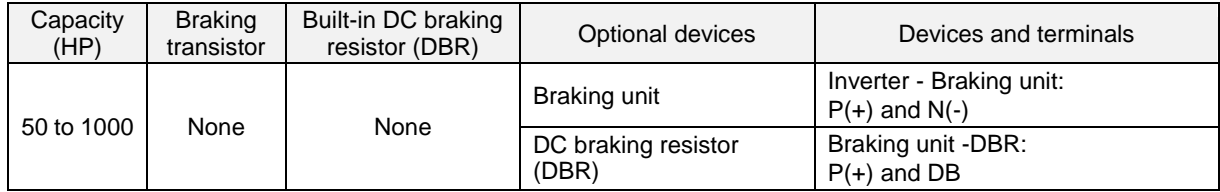

1) Connecting an optional braking unit or DC braking resistor (DBR)

Inverters of 50 HP or above require both a braking unit and DBR.

Connect the terminals P(+) and N(-) of a braking unit to those on the inverter. Arrange the inverter and the braking unit so that the wiring length comes to 16 ft (5 m) or less and twist the two wires or route them together in parallel. Next, connect the terminals  $P(+)$  and DB of a DBR to those on the braking unit. Arrange the braking unit and DBR so that the wiring length comes to 33 ft (10 m) or less and twist the two wires or route them together in parallel. For details about the wiring, refer to the Braking Unit Instruction Manual.

2) Connecting other external devices

A DC link bus of other inverter(s) or a PWM converter is connectable to these terminals.

When you need to use the DC link bus terminals  $P(+)$  and N(-), consult your TECO-Westinghouse Motor **Note** Company representative.

Switching connectors

### ■ Power switching connectors (CN UX) (on inverters of 125 HP or above for 460 V)

Inverters of 125 HP or above for 460 V are equipped with a set of switching connectors (male) which should be configured according to the power source voltage and frequency. By factory default, a jumper (female connector) is set to U1. If the power supply to the main power inputs (L1/R, L2/S, L3/T) or the auxiliary fan power input terminals (R1, T1) matches the conditions listed below, change the jumper to U2.

For the switching instructions, see Figures 2.6 and 2.7.

(a) EQ7-4125-C to EQ7-4200-C

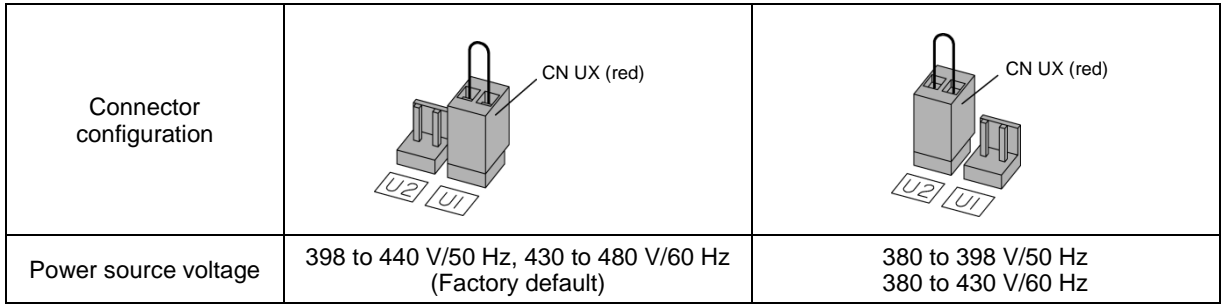

### (b) EQ7-4250-C to EQ7-41000-C

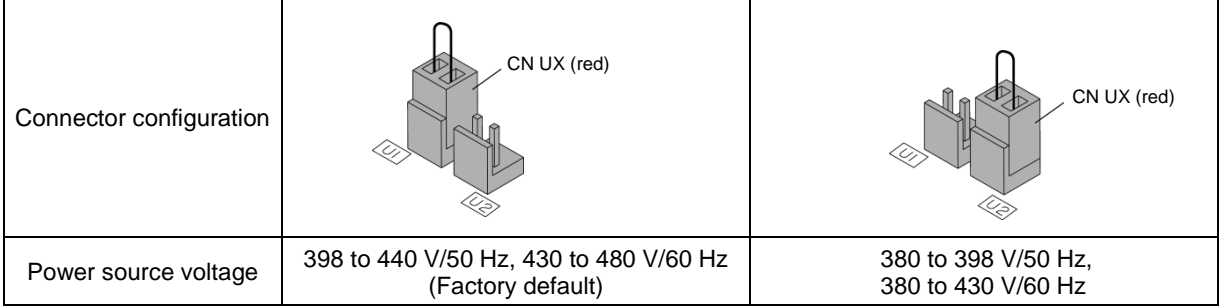

The allowable power input voltage fluctuation is within -15% to +10% of the power source voltage. **Note** 

#### **Fan power supply switching connectors (CN R and CN W) (on inverters of 60 HP or above for 230 V and those of 125 HP or above for 460 V)**

The standard EQ7 series accepts DC-linked power input in combination with a PWM converter. Inverters of 60 HP or above for 230 V and those of 125 HP or above for 460 V, however, contain AC-driven components such as AC fans. To supply AC power to those components, exchange the CN R and CN W connectors as shown below and connect the AC power line to the auxiliary fan power input terminals (R1, T1).

For the switching instructions, see Figures 2.6 and 2.7.

### (a) EQ7-2060-C to EQ7-2125-C, EQ7-4125-C to EQ7-4200-C

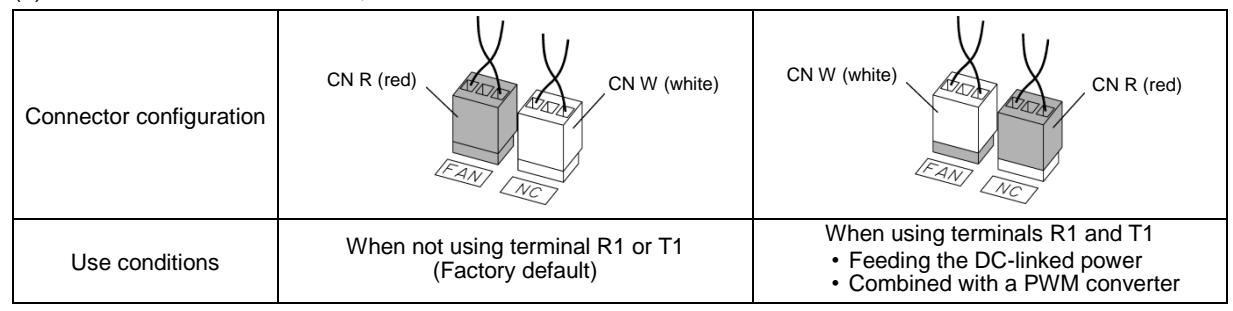

## b) EQ7-2150-C, EQ7-4150-C to EQ7-41000-C

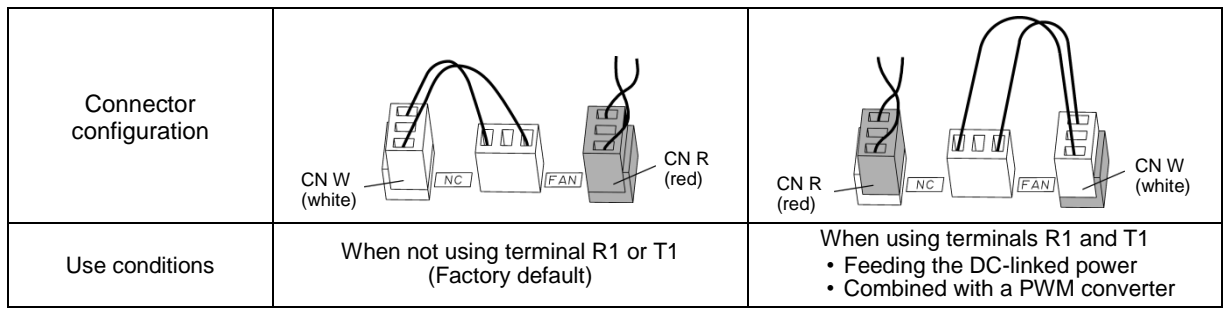

By factory default, the fan power supply switching connectors CN R and CN W are set on the **FAN** and **NC Note** positions, respectively. Do not exchange them unless you drive the inverter with a DC-linked power supply. Wrong configuration of these switching connectors cannot drive the cooling fans, causing a heat sink overheat alarm *0h1* or a charger circuit alarm *pbf*.

### ■ Location of the switching connectors

The switching connectors are located on the power printed circuit board (power PCB) as shown below.

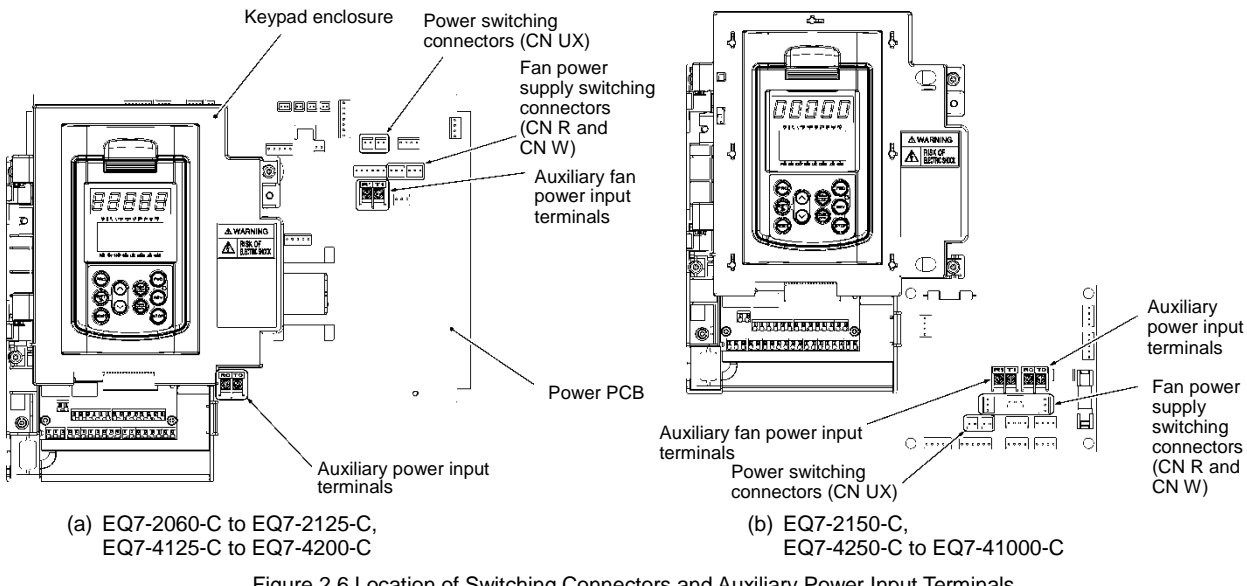

Figure 2.6 Location of Switching Connectors and Auxiliary Power Input Terminals

 $(CN UX)$ (CN R), (CN W)

To remove each of the jumpers, pinch its upper side Note between your fingers, unlock its fastener, and pull it up. When mounting it, fit the jumper over the connector until it snaps into place.

Figure 2.7 Inserting/Removing the Jumpers

Main circuit power input terminals L1/R, L2/S, and L3/T (three-phase input)

The three-phase input power lines are connected to these terminals.

- 1) For safety, make sure that the molded case circuit breaker (MCCB) or magnetic contactor (MC) is turned OFF before wiring the main circuit power input terminals.
- 2) Connect the main circuit power supply wires (L1/R, L2/S and L3/T) to the input terminals of the inverter via an MCCB or residual-current-operated protective device (RCD)/earth leakage circuit breaker (ELCB)\*, and an MC if necessary.

It is not necessary to align phases of the power supply wires and the input terminals of the inverter with each other. \* With overcurrent protection

Tip

It is recommended to insert a manually operable magnetic contactor (MC) that allows you to disconnect the inverter from the power supply in an emergency (e.g., when the protective function is activated), preventing a failure or accident from causing secondary disasters.

Auxiliary control power input terminals R0 and T0 (on inverters of 2 HP or above)

In general, the inverter runs normally without power supplied to the auxiliary control power input terminals R0 and T0. If the inverter main power is shut down, however, no power is supplied to the control circuit so that the inverter cannot issue a variety of output signals or display on the keypad.

To retain an alarm output signal *ALM* issued on inverter's programmable output terminals by the protective function or to keep the keypad alive even if the main power has shut down, connect the auxiliary control power input terminals R0 and T0 to the power supply lines. If a magnetic contactor (MC) is installed in the inverter's primary circuit, connect the primary circuit of the MC to these terminals R0 and T0.

#### Terminal rating:

200 to 240 VAC, 50/60 Hz, Maximum current 1.0 A (230 V series with 40 HP or below) 200 to 230 VAC, 50/60 Hz, Maximum current 1.0 A (230 V series with 50 HP or above) 380 to 480 VAC, 50/60 Hz, Maximum current 0.5 A (460 V series)

When introducing a residual-current-operated protective device (RCD)/earth leakage circuit breaker (ELCB), **∧ote** connect its output (secondary) side to terminals R0 and T0. Connecting its input (primary) side to those terminals causes the RCD/ELCB to malfunction since the input power voltage to the inverter is three-phase but the one to terminals R0 and T0 is single-phase. To avoid such problems, be sure to insert an isolation transformer or auxiliary B contacts of a magnetic contactor in the location shown in Figure 2.8.

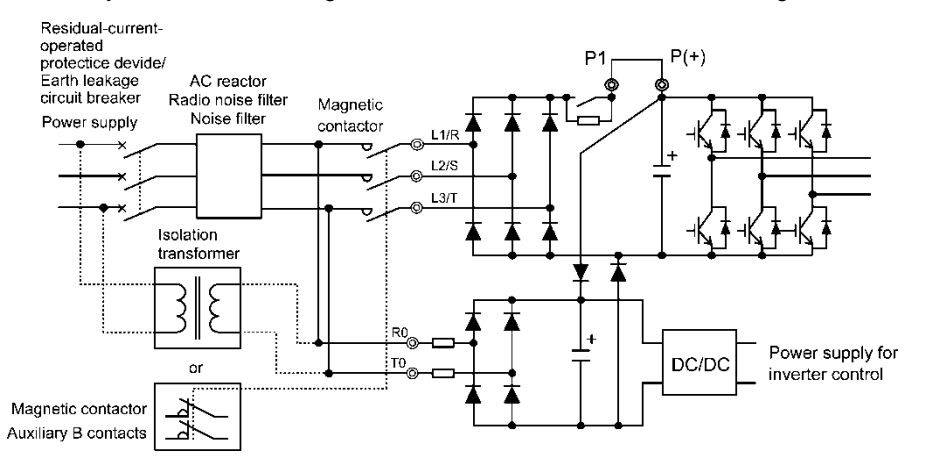

Figure 2.8 Connection Example of Residual-current-operated Protective Device (RCD)/ Earth Leakage Circuit Breaker (ELCB)

When connecting a PWM converter with an inverter, do not connect the power supply line directly to terminals Note R0 and T0. If a PWM is to be connected, insert an isolation transformer or auxiliary B contacts of a magnetic contactor at the power supply side.

For connection examples at the PWM converter side, refer to the PWM Converter Instruction Manual.

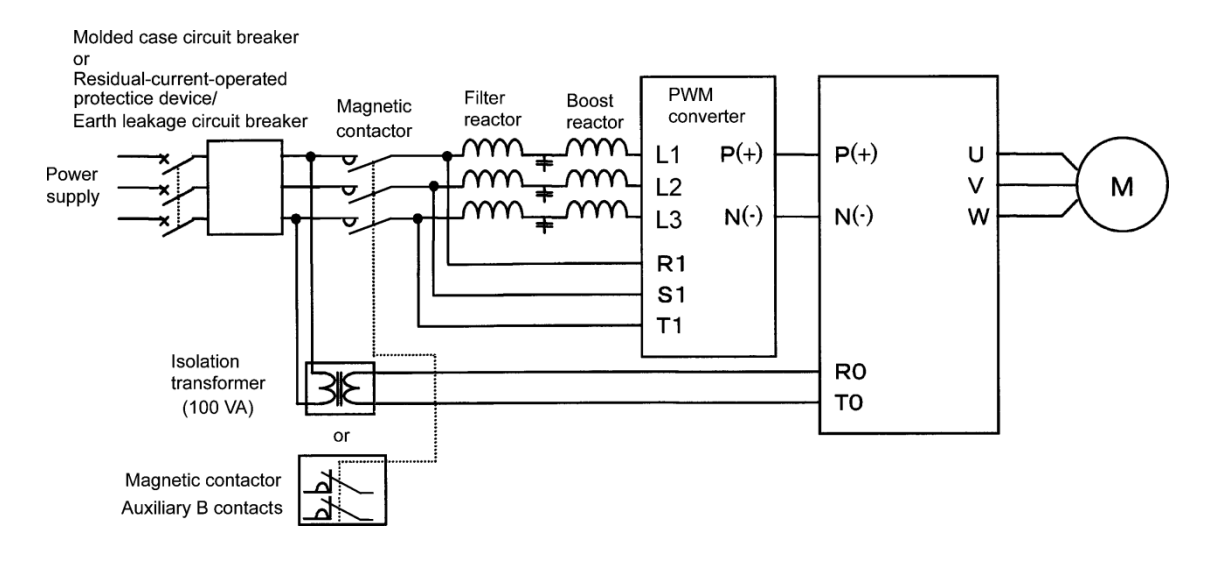

Figure 2.9 Connection Example of PWM Converter

#### Auxiliary fan power input terminals R1 and T1

Inverters of 60 HP or above for 230 V and those of 125 HP or above for 460 V are equipped with terminals R1 and T1. Only if the inverter works with the DC-linked power input whose source is a PWM converter, these terminals are used to feed AC power to the fans, while they are not used in any power system of ordinary configuration. In this case, set up the fan power supply switching connectors (CN R and CN W).

#### Terminal rating:

200 to 220 VAC/50 Hz, 200 to 230 VAC/60 Hz, Maximum current 1.0 A (230 V series with 60 HP or above) 380 to 440 VAC/50 Hz, 380 to 480 VAC/60 Hz, Maximum current 1.0 A (460 V series with 125 to 800 HP) 380 to 440 VAC/50 Hz, 380 to 480 VAC/60 Hz, Maximum current 2.0 A (460 V series with 900 and 1000 HP)

#### **2.3.5 Wiring for control circuit terminals**

This section shows connection diagrams with the Enable input function used.

## NG

In general, the covers of the control signal wires are not specifically designed to withstand a high voltage (i.e., reinforced insulation is not applied). Therefore, if a control signal wire comes into direct contact with a live conductor of the main circuit, the insulation of the cover might break down, which would expose the signal wire to a high voltage of the main circuit. Make sure that the control signal wires will not come into contact with live conductors of the main circuit.

**Failure to observe these precautions could cause electric shock or an accident.**

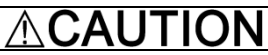

Noise may be emitted from the inverter, motor and wires.

Take appropriate measures to prevent the nearby sensors and devices from malfunctioning due to such noise. **An accident could occur.**

#### ■ Connecting/disconnecting wires to/from a control circuit terminal of spring (screwless) type

 $(1)$  Strip the wire end by 8 to 10 mm/0.31 to 0.39 inch as shown below.

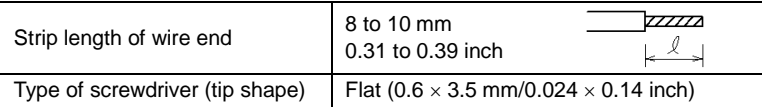

For strand wires, the strip length specified above should apply after twisting of them. Note

If the strip length is out of the specified range, the wire may not be firmly clamped or may be short-circuited with other wires.

- Twist the end of the stripped wires for easy insertion and insert it firmly into the wire inlet on the control circuit terminal. If the insertion is difficult, hold down the clamp release button on the terminal with a flat screwdriver.
- When disconnecting the wires from the terminal, hold down the clamp release button on the terminal with a flat screwdriver and pull out the wires. Connecting wire to terminal disconnecting wire from terminal

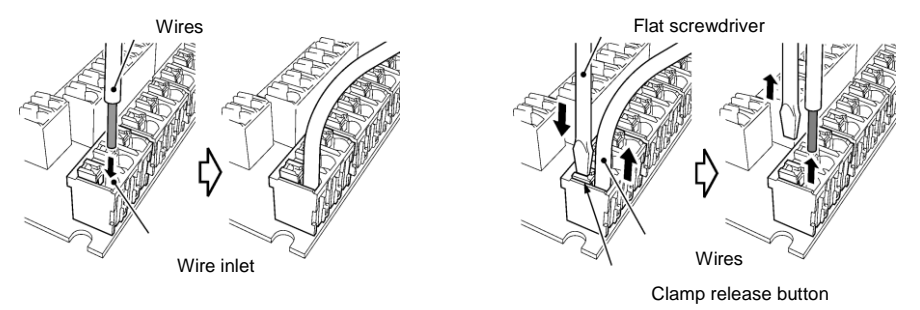

Table 2.7 lists the symbols, names and functions of the control circuit terminals. The wiring to the control circuit terminals differs depending upon the setting of the function codes, which reflects the use of the inverter. Route wires properly to reduce the influence of noise.

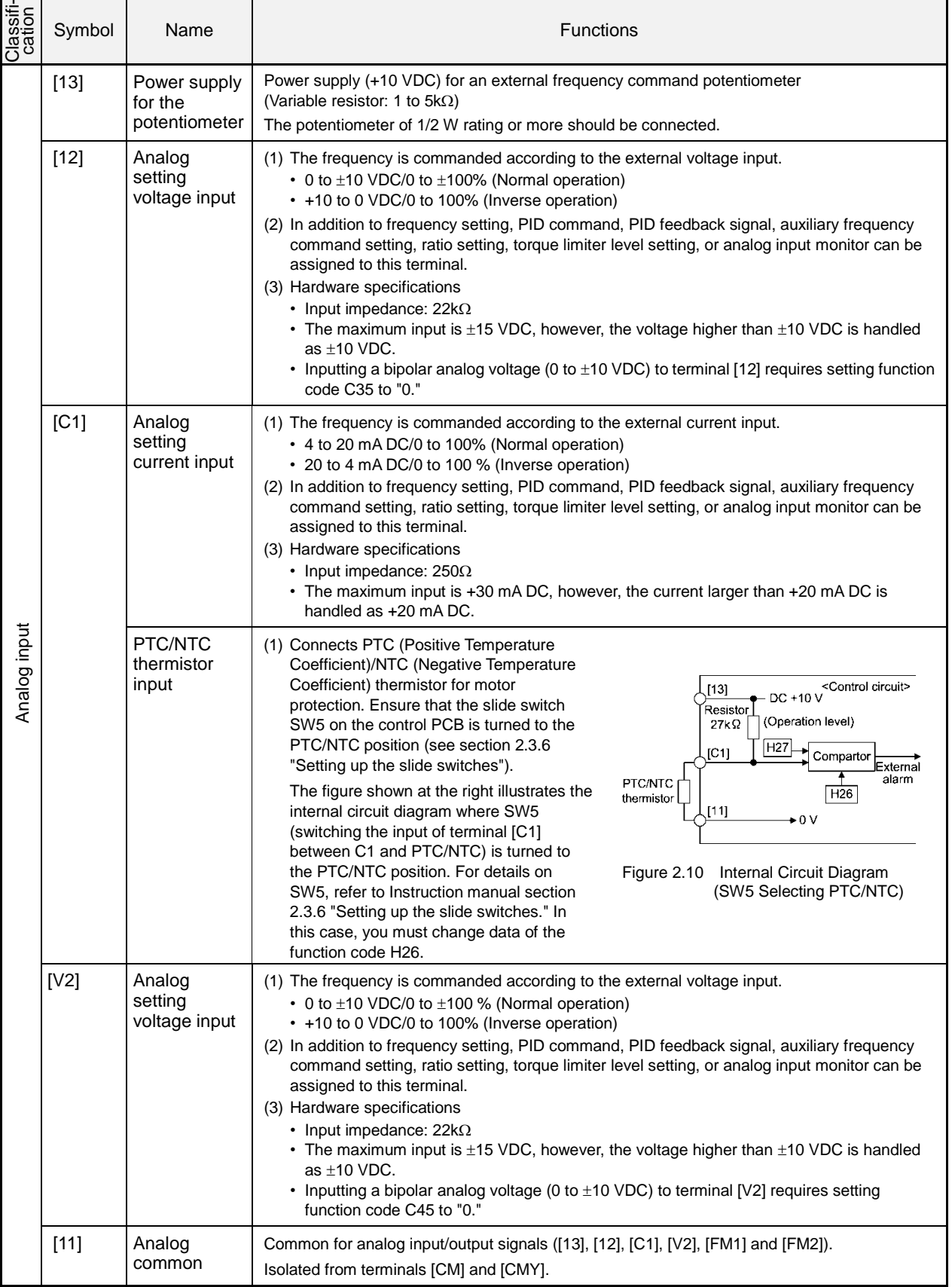

Table 2.7 Symbols, Names and Functions of the Control Circuit Terminals

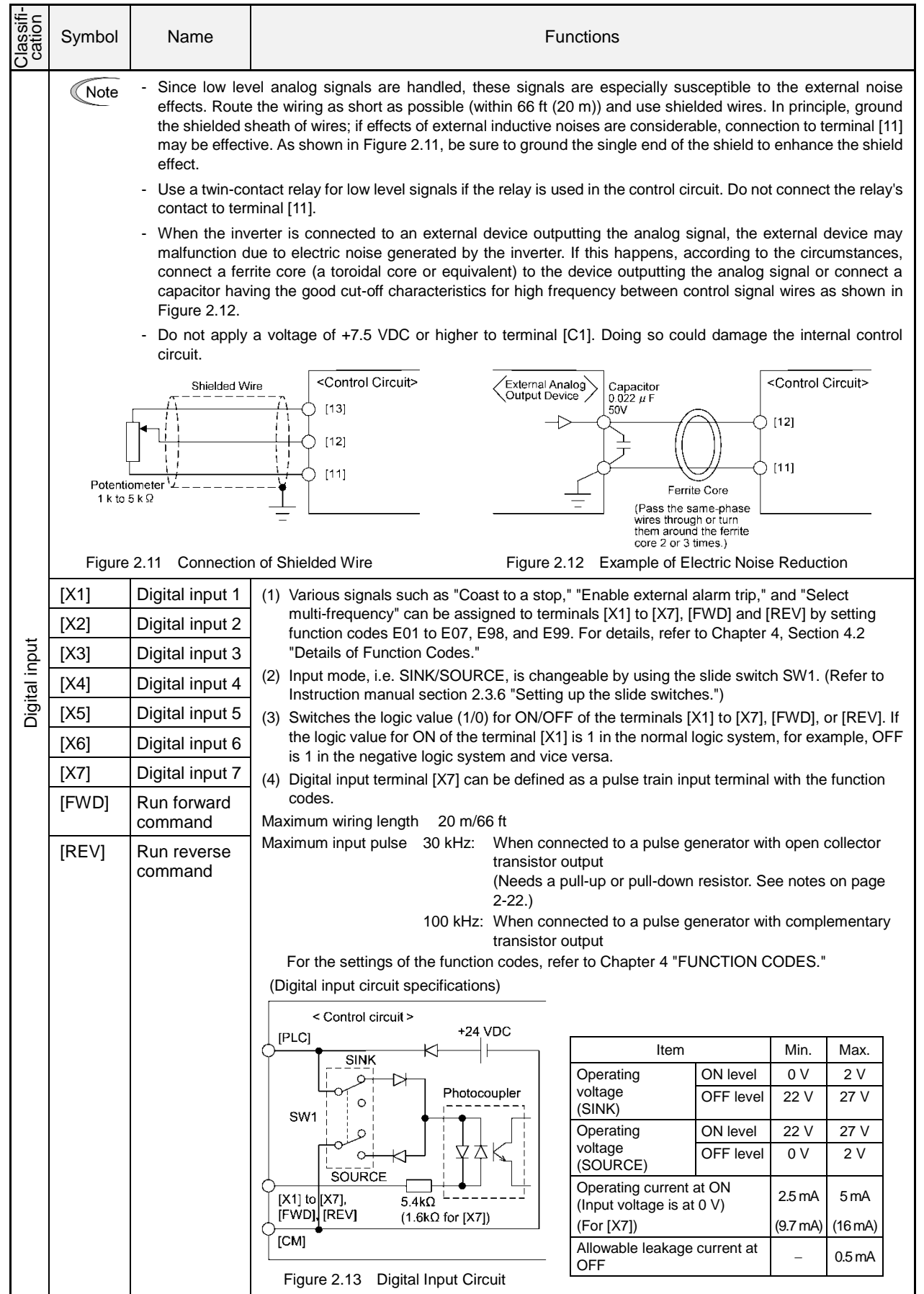

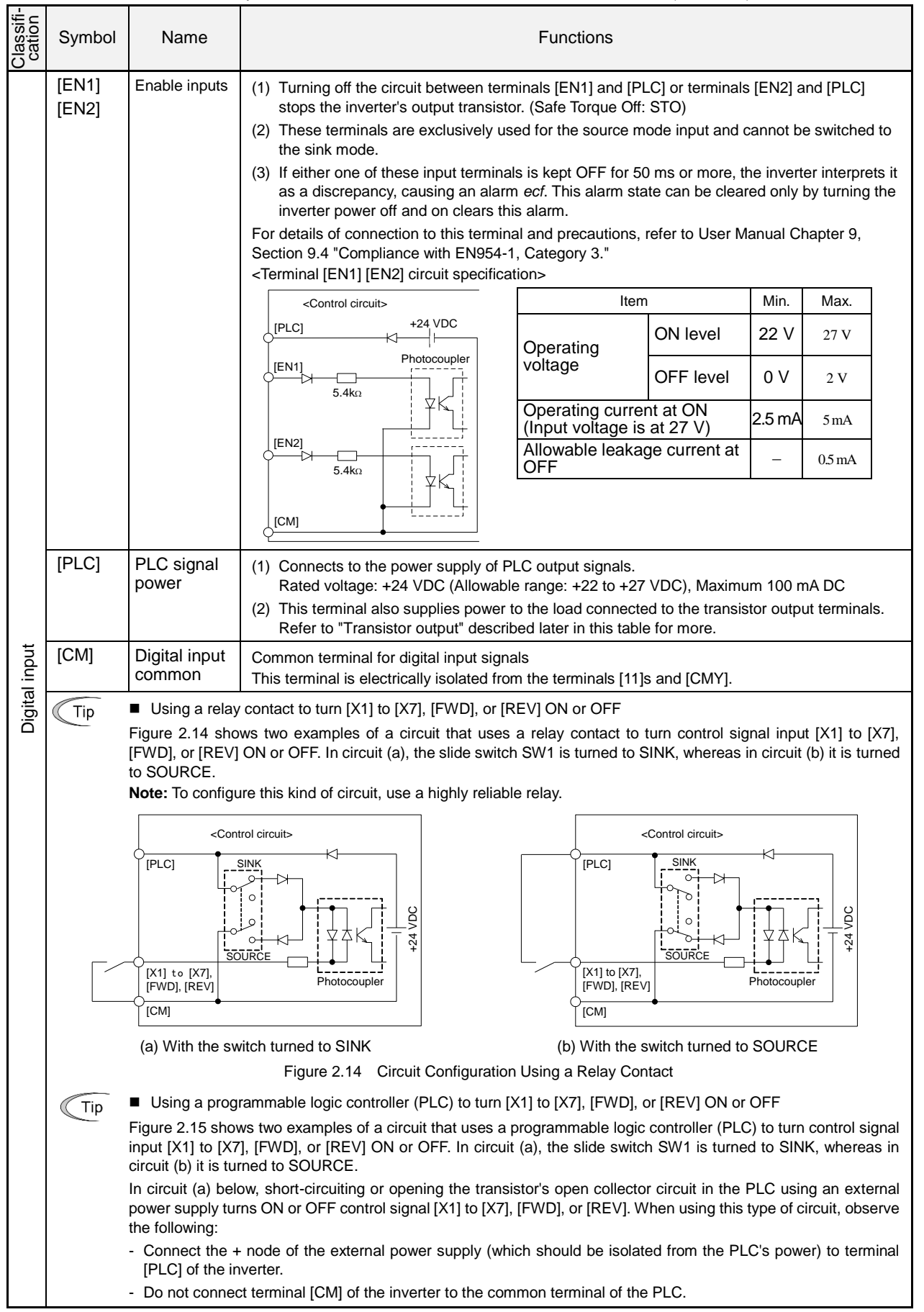

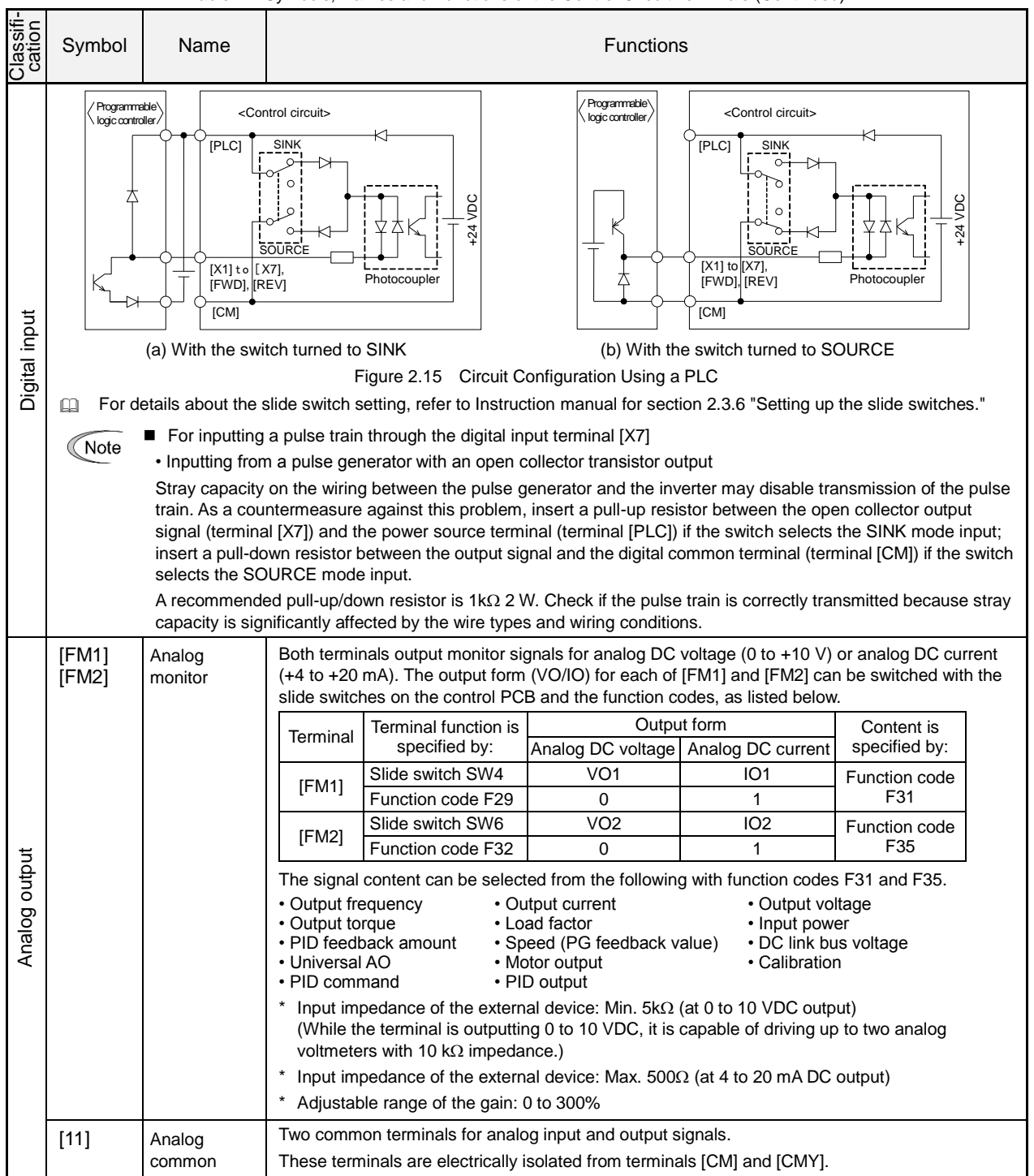

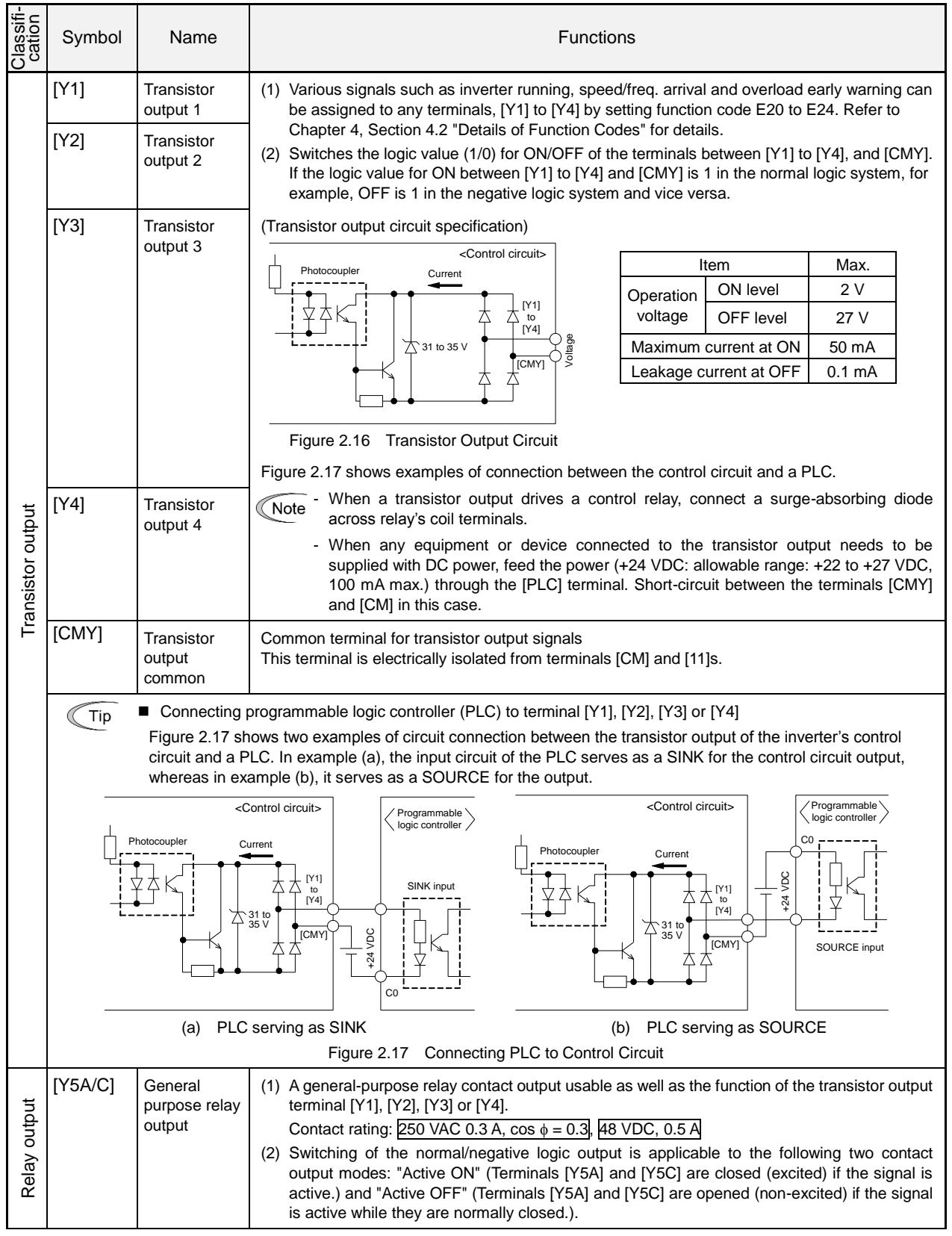

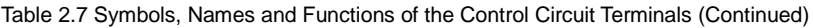

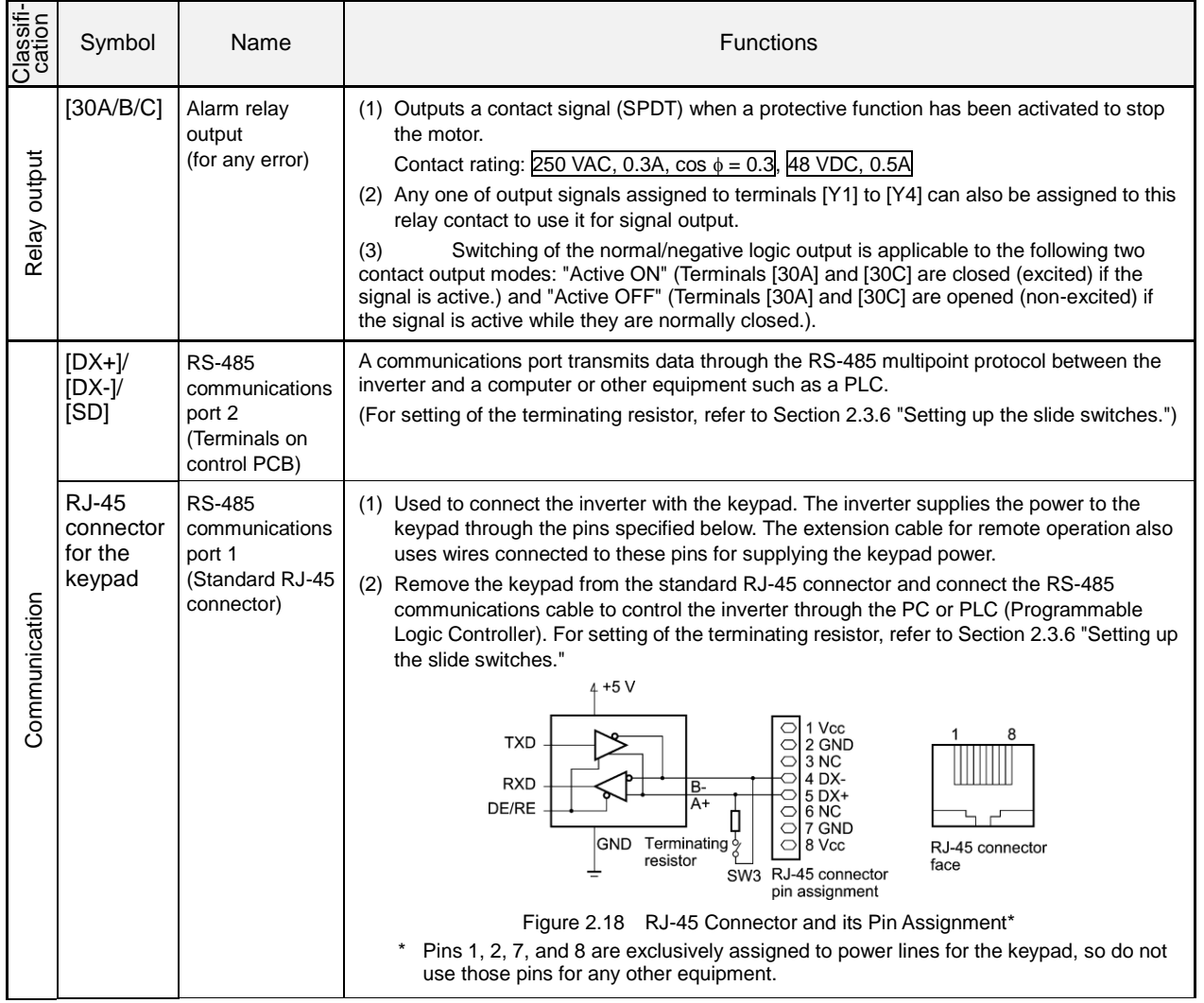

#### **Wiring for control circuit terminals**

#### For EQ72125-C, EQ72150-C and EQ74250-C to EQ741000-C

- (1) As shown in Figure 2.19, route the control circuit wires along the left side panel to the outside of the inverter.
- (2) Secure those wires to the wiring support, using a cable tie (e.g., Insulok) with 0.15 inch (3.8 mm) or less in width and 0.059 inch (1.5 mm) or less in thickness.

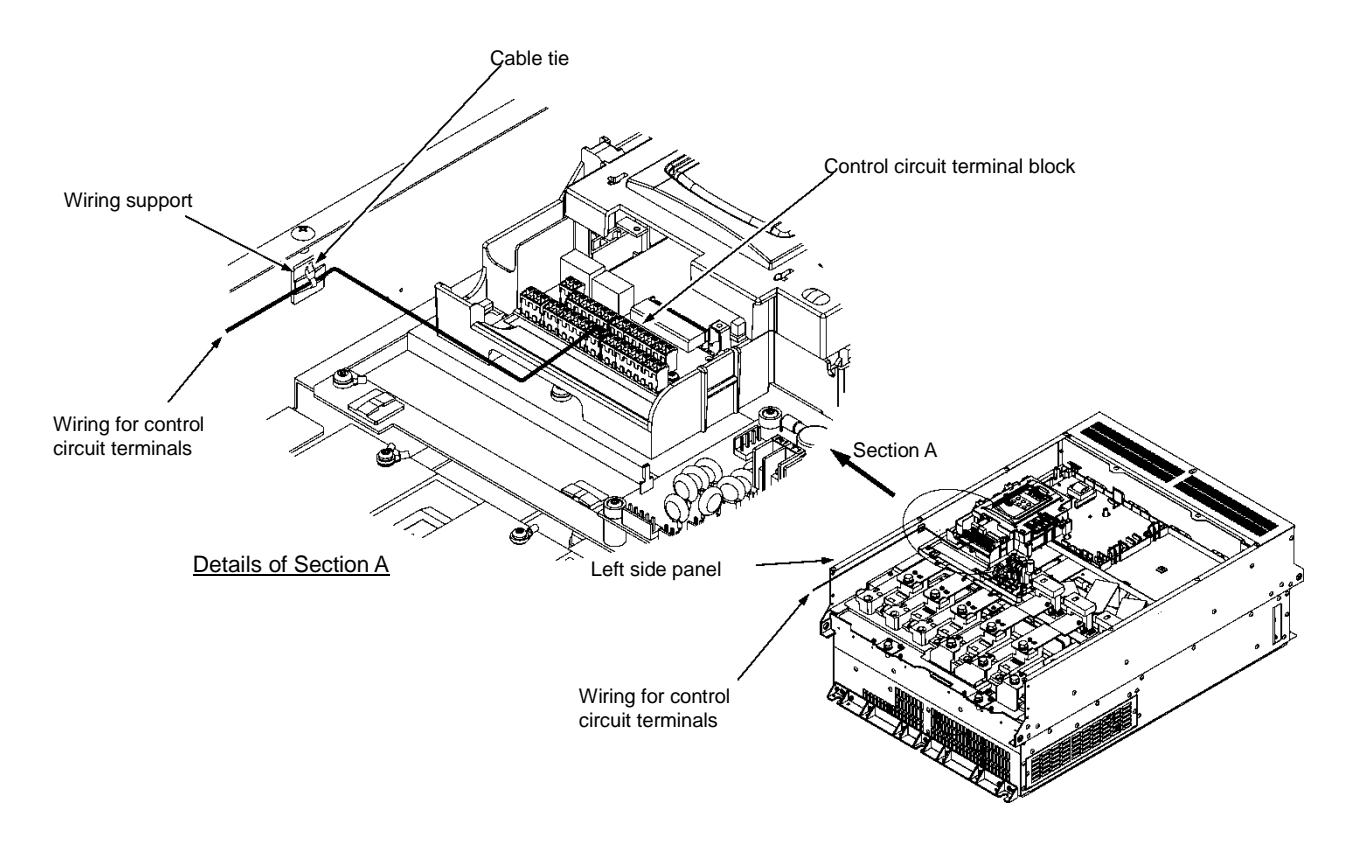

Figure 2.19 Wiring Route and Fixing Position for the Control Circuit Wires

- Route the wiring of the control circuit terminals as far from the wiring of the main circuit as possible. **<del>■</del>** ∧ote Otherwise electric noise may cause malfunctions.
	- Fix the control circuit wires with a cable tie inside the inverter to keep them away from the live parts of the main circuit (such as the terminal block of the main circuit).

### **2.3.6 Setting up the slide switches**

# 

Before changing the switches or touching the control circuit terminal symbol plate, **turn OFF the power and wait at least five minutes for inverters of 40 HP or below, or at least ten minutes for those of 50 HP or above**. Make sure that the LED monitor and charging lamp are turned OFF. Further, make sure, using a multimeter or a similar instrument, that the DC link bus voltage between the terminals P(+) and N(-) has dropped to the safe level (+25 VDC or below).

**An electric shock may result if this warning is not heeded as there may be some residual electric charge in the DC bus capacitor even after the power has been turned OFF.**

Switching the slide switches located on the control PCB allows you to customize the operation mode of the analog output terminals, digital I/O terminals, and communications ports. The locations of those switches are shown in Figure 2.20.

To access the slide switches, remove the front cover so that you can see the control PCB. For inverters of 50 HP or above, open also the keypad enclosure.

For details on how to remove the front cover and how to open and close the keypad enclosure, refer to Section 2.3.1 "Removing and mounting the front cover and the wiring guide."

Table 2.8 lists function of each slide switch.

| Switch          | Function                                                                                                    |                 |                      |                             |                      |  |  |
|-----------------|----------------------------------------------------------------------------------------------------|-----------------|----------------------|-----------------------------|----------------------|--|--|
| SW <sub>1</sub> | Switches the service mode of the digital input terminals between SINK and SOURCE.<br>- This switches the input mode of digital input terminals [X1] to [X7], [FWD] and [REV] to be<br>used as the SINK or SOURCE mode.<br>. The factory default is SINK.                                                                                                 |                 |                      |                             |                      |  |  |
| SW <sub>2</sub> | Switches the terminating resistor of RS-485 communications port on the inverter ON and OFF.<br>(RS-485 communications port 2, on the control PCB)<br>- If the inverter is connected to the RS-485 communications network as a terminating device,<br>turn SW2 to ON.                                                                                     |                 |                      |                             |                      |  |  |
| SW <sub>3</sub> | Switches the terminating resistor of RS-485 communications port on the inverter ON and OFF.<br>(RS-485 communications port 1, for connecting the keypad)<br>• To connect a keypad to the inverter, turn SW3 to OFF. (Factory default)<br>. If the inverter is connected to the RS-485 communications network as a terminating device,<br>turn SW3 to ON. |                 |                      |                             |                      |  |  |
|                 | Switches the output form of analog output terminals [FM1] and [FM2] between voltage and<br>current.<br>When changing the setting of SW4 and SW6, also change the data of function codes F29 and<br>F32, respectively.                                                                                                    |                 |                      |                             |                      |  |  |
| SW4/SW6         |                                                                                                    | [FM1]           |                      | [FM2]                       |                      |  |  |
|                 | Output form                                                                                                    | SW <sub>4</sub> | F <sub>29</sub> data | SW <sub>6</sub>             | F <sub>32</sub> data |  |  |
|                 | Voltage output (Factory default)                                                                                                    | VO <sub>1</sub> | 0                    | VO2                         | 0                    |  |  |
|                 | Current output                                                                                                    | IO <sub>1</sub> | 1                    | IO <sub>2</sub>             | 1                    |  |  |
| SW <sub>5</sub> | Switches the property of the analog input terminal [C1] between analog setting current input,<br>PTC thermistor input, and NTC thermistor input.<br>When changing this switch setting, also change the data of function code H26.                                                                                                    |                 |                      |                             |                      |  |  |
|                 | Function                                                                                                    |                 | SW <sub>5</sub>      | H <sub>26</sub> data        |                      |  |  |
|                 | Analog setting current input (Factory defau                                                                                                    |                 | C <sub>1</sub>       | $\Omega$                    |                      |  |  |
|                 | PTC thermistor input                                                                                                    |                 | PTC/NTC              | 1 (alarm) or 2<br>(warning) |                      |  |  |
|                 | NTC thermistor input                                                                                                    |                 | PTC/NTC              | 3                           |                      |  |  |

Table 2.8 Function of Each Slide Switch

Figure 2.20 shows the location of slide switches on the control PCB for the input/output terminal configuration.

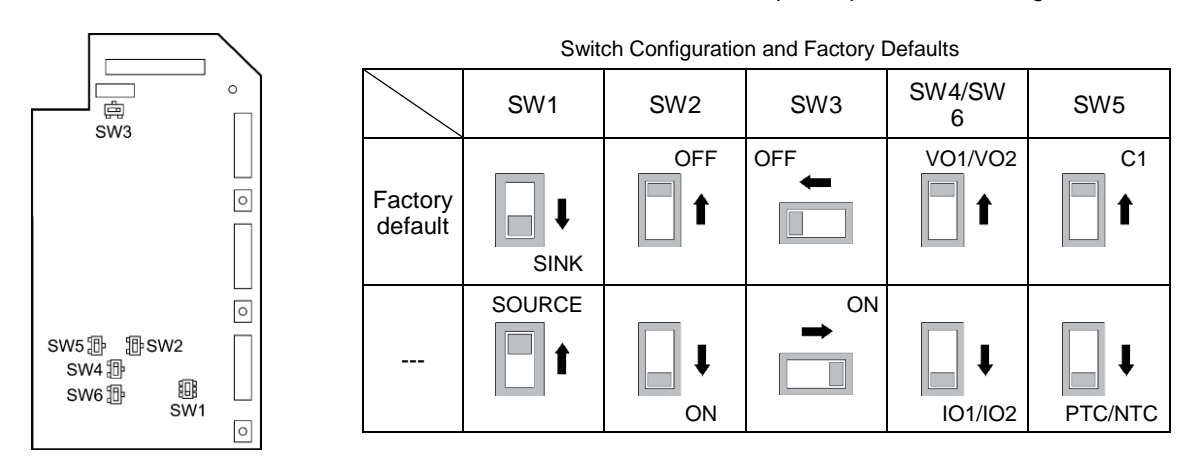

Figure 2.20 Location of the Slide Switches on the Control PCB

To move a switch slider, use a tool with a narrow tip (e.g., a tip of tweezers). Be careful not to touch other **■** Note electronic parts, etc. If the slider is in an ambiguous position, the circuit is unclear whether it is turned ON or OFF and the digital input remains in an undefined state. Be sure to place the slider so that it contacts either side of the switch.

## **2.4 Mounting and Connecting the Keypad**

The standard keypad TP-G1W-J1 meets UL Type 4 (NEMA4) by itself.

## ■ On the panel or at a remote site

The keypad can be mounted on the panel wall as shown below or installed at a remote site for operation on hand.

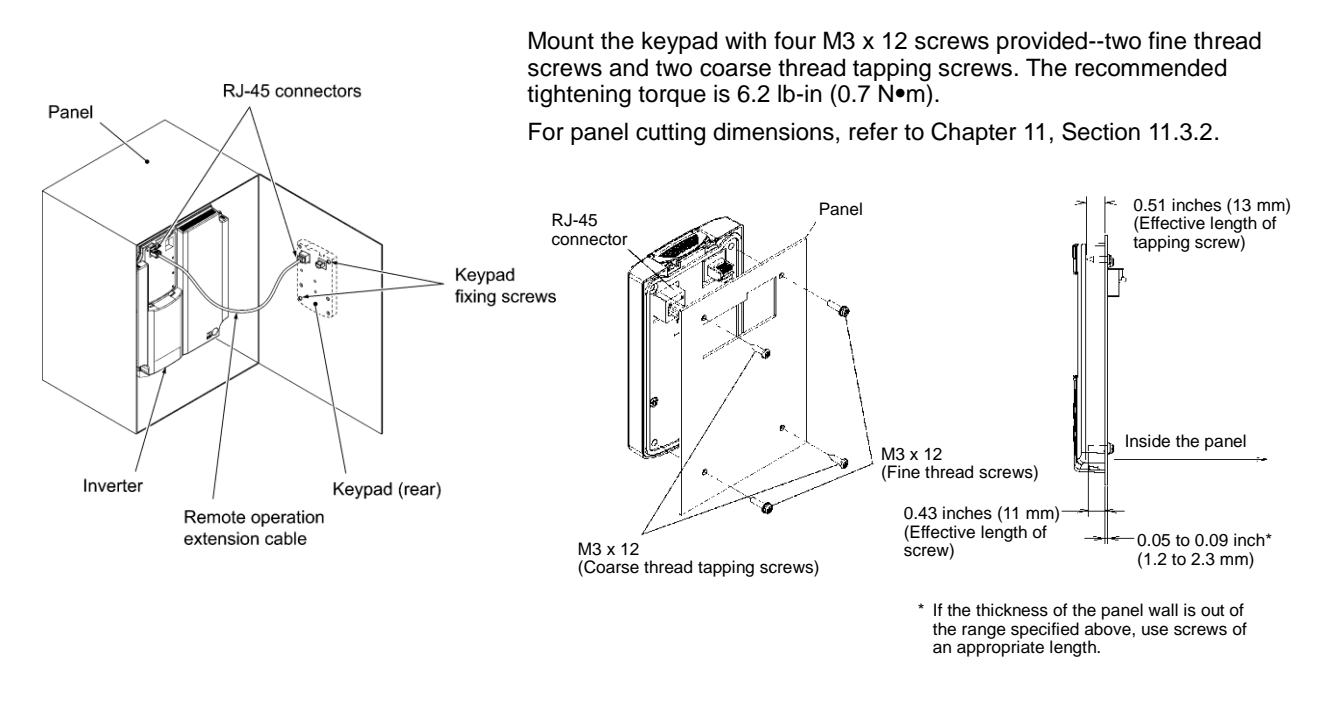

Figure 2.21 Mounting the Keypad on the Panel Wall

To mount the keypad on a place other than an inverter, the parts listed below are needed.

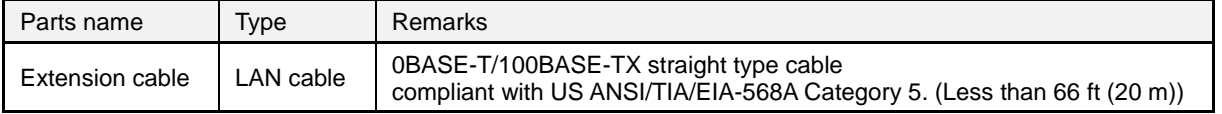

### ■ On the inverter

To remove the keypad from the inverter, pull it forward while holding down the hook (pointed by the arrow in Figure 2.22). When mounting it, put the keypad back into place in the reverse order of removal.

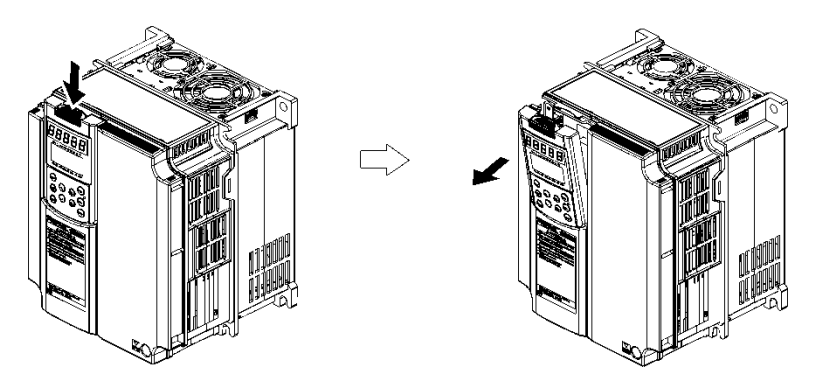

Figure 2.22 Removing the Keypad

## **2.5 Input Power and Motor Connection**

## **Checking prior to powering on**

Fig.2.23 below shows the electrical connections for the input power and motor terminals for various EQ7 DRIVE models. Verify the input power and motor terminals of the model you are installing**. WITH POWER OFF,** make the appropriate connections.

**Make sure to follow good wiring practices and all applicable codes. Ensure that the equipment is grounded properly as shown.**

**DANGER, LETHAL VOLTAGES ARE PRESENT- Before applying power to the EQ7 drive, ensure that the terminal cover is fastened and all wiring connections are secure. After the power has been turned OFF, wait at least ten minutes until the charge indicator extinguishes completely before touching any wiring, circuit boards or components.** 

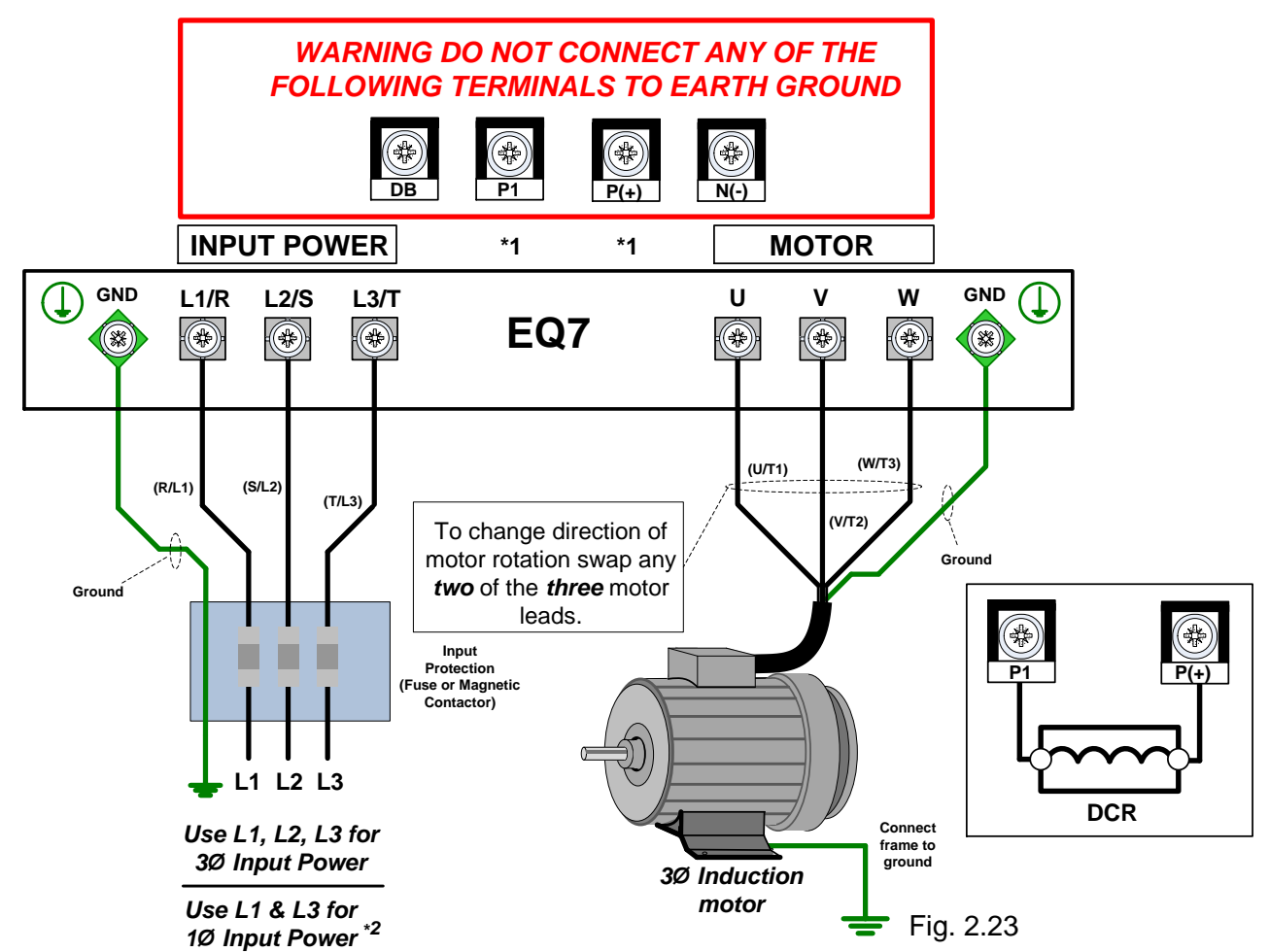

\*1. Refer to page 2-11 & 2-12 for connecting a DC reactor from the terminals P1 and P(+).

\*2. Make sure the drive is properly sized for single phase input (consult factory). (Refer to Table 2.6 Recommended Wire Sizes in this manual).

# **AWARNING**

- Never connect power supply wires to the EQ7 drive output terminals U, V, and W. Doing so and turning the power ON damages the inverter.
- Be sure to connect the grounding wires of the EQ7 drive and the motor to the ground electrodes. Otherwise, an electric shock could occur.

Check the following before powering on the EQ7 drive.

- 1) Check that the wiring is correct. Especially check the wiring to the EQ7 drive input terminals L1/R, L2/S and L3/T and output terminals U, V, and W. Also check that the grounding wires are connected to the grounding terminals (**GG**) correctly. See Figure 2.23.
- 2) Check the control circuit terminals and main circuit terminals for short circuits or ground faults.
- 3) Check for loose terminals, connectors and screws.
- 4) Check that the motor is separated from mechanical equipment.
- 5) Make sure that all switches of devices connected to the inverter are turned OFF. Powering on the inverter with any of those switches being ON may cause an unexpected motor operation.
- 6) Check that safety measures are taken against runaway of the equipment. Also ensure that all safety guards are in place to prevent human injury.

## **Chapter 3 Operation using the Keypad**

## **3.1 LED Monitor, LCD Monitor, and Keys**

The keypad allows you to start and stop the motor, view various data including maintenance information and alarm information, configure function codes, monitor I/O signal status, copy data, and calculate the load factor.

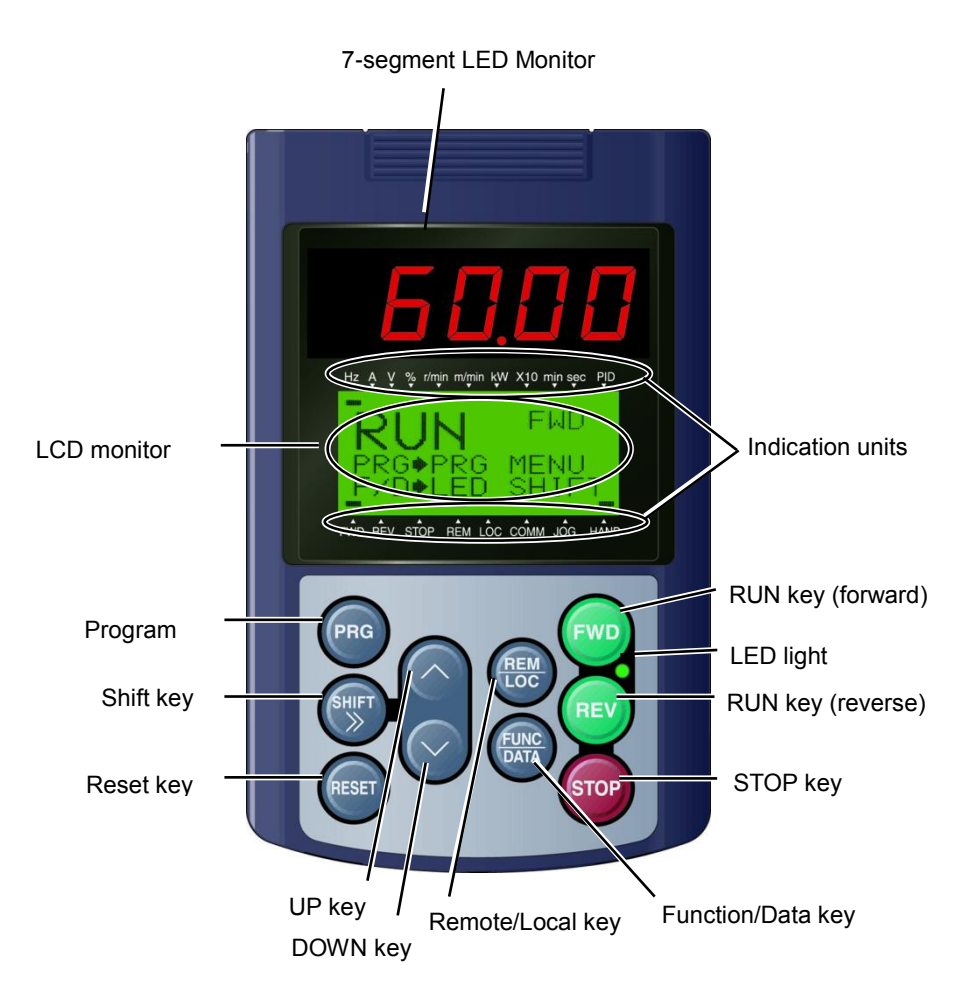

## Table 3.1: Overview of Keypad Functions

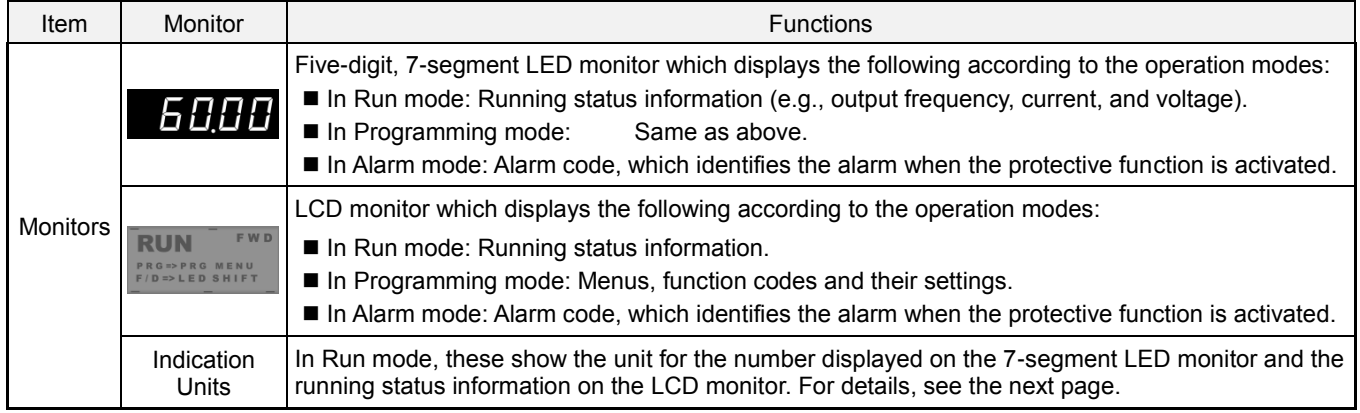

## Table 3.1 Overview of Keypad Functions (Continued)

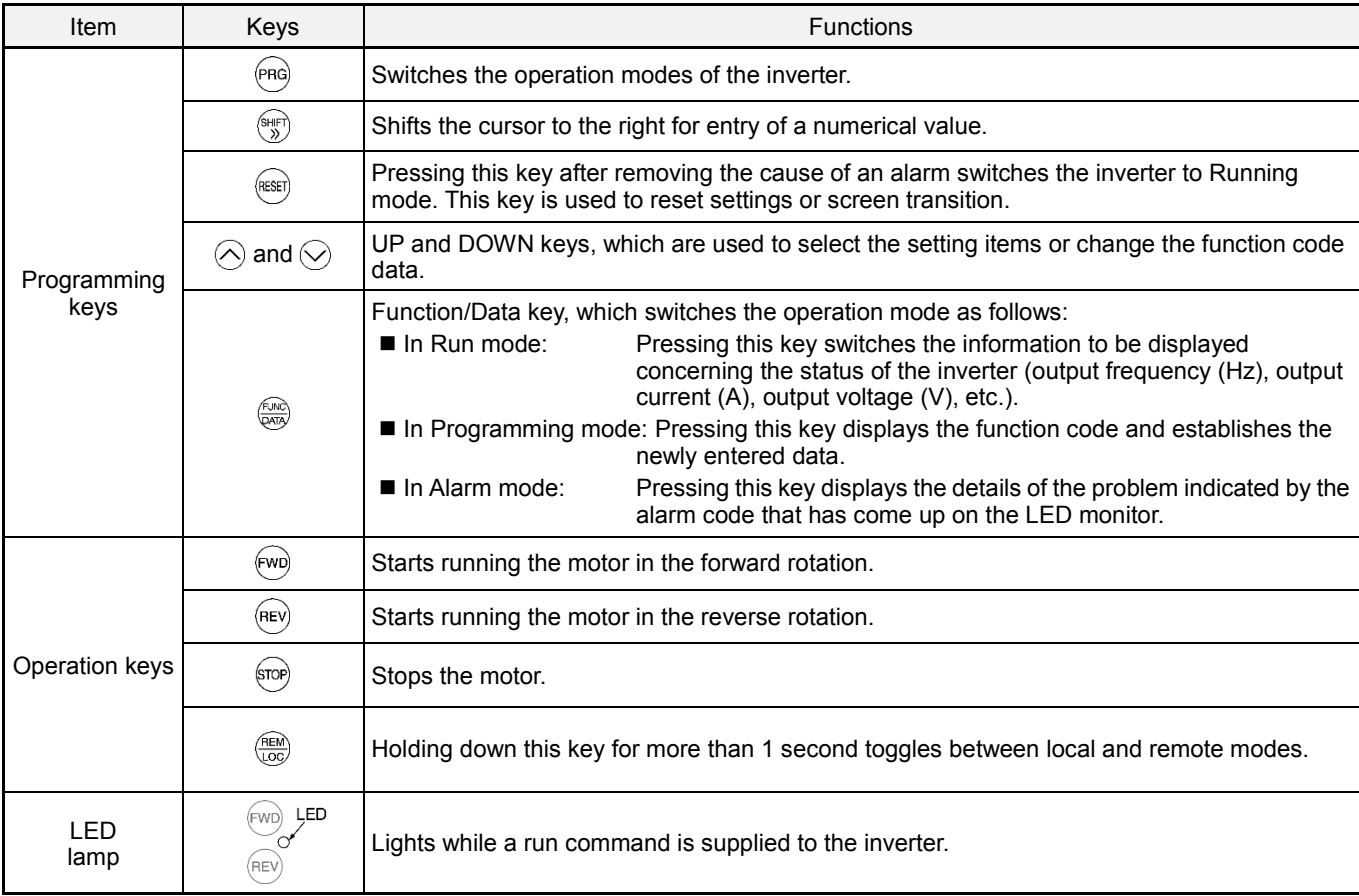

## **Details of Indicator Indexes**

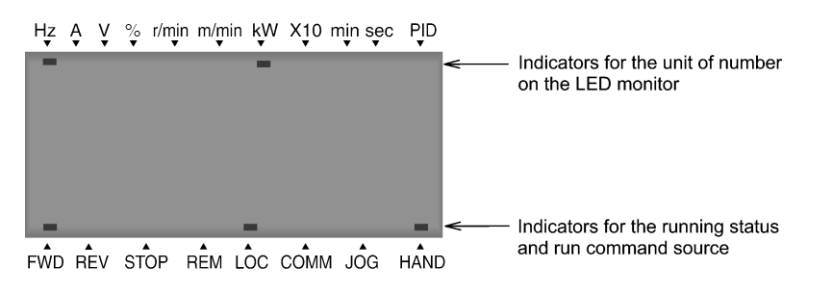

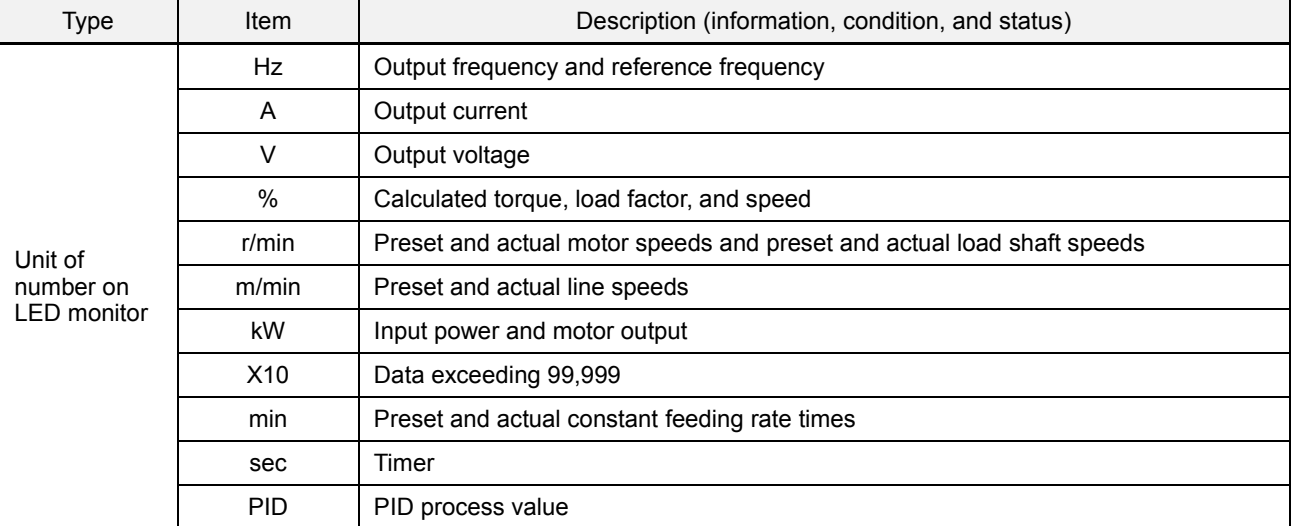

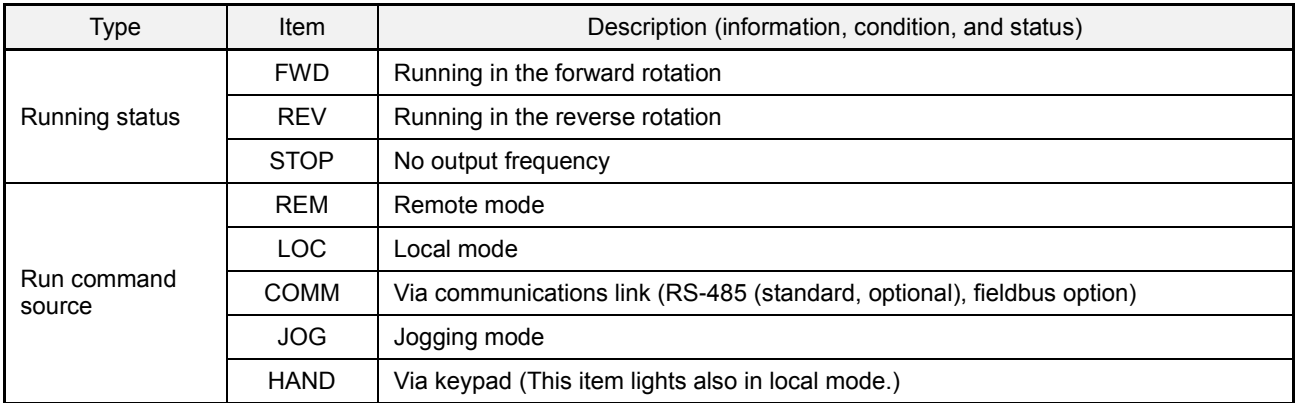

## **3.2 Overview of Operation Modes**

The EQ7 features the following three operation modes.

Table 3.2 Operation Modes

| Mode                | Description                                                                                                    |
|---------------------|----------------------------------------------------------------------------------------------------|
| <b>Running Mode</b> | This mode allows you to specify run/stop commands in regular operation. It is also possible to<br>monitor the running status in real time.<br>If a light alarm occurs, the $L - RL^*$ appears on the LED monitor. |
| Programming Mode    | This mode allows you to configure function code data and check a variety of information relating<br>to the inverter status and maintenance.                                                                       |
| Alarm Mode          | If an alarm condition arises, the inverter automatically enters the Alarm mode in which you can<br>view the corresponding alarm code* and its related information on the LED and LCD monitors.                    |
|                     | * Alarm code that represents the cause((s) of the alarm(s) that has been triggered by the protective<br>function. For details, refer to the "Protective Functions" in Chapter 10, Section 10.1.                   |

Figures 3.1 shows the status transition of the inverter between these three operation modes.

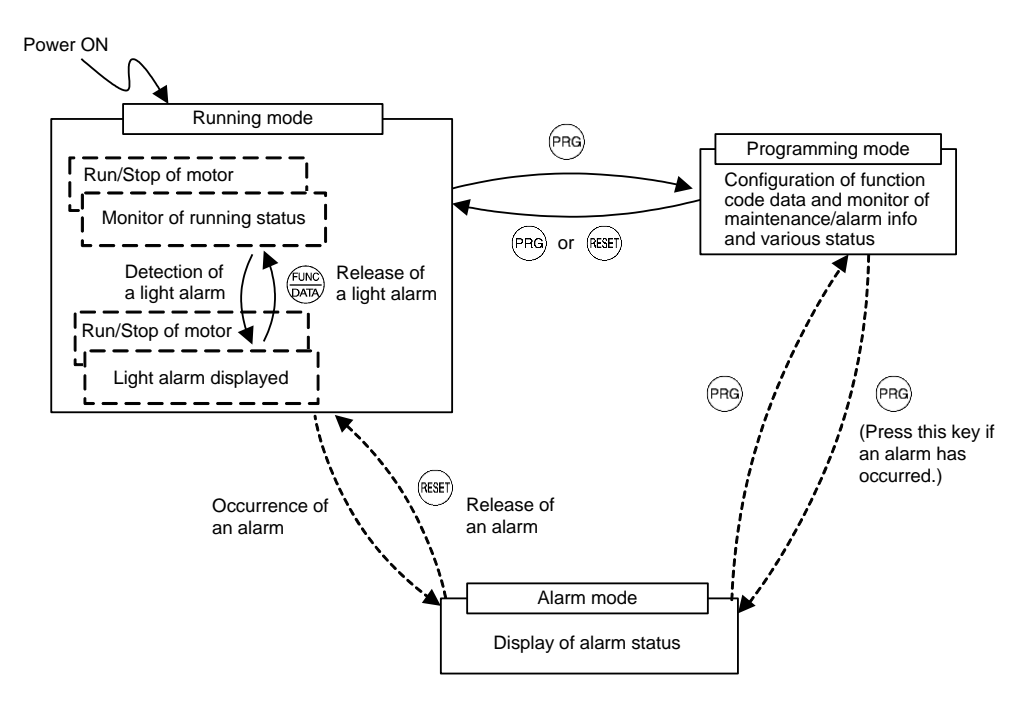

Figure 3.1 Status Transition between Operation Modes

## **3.3 Running Mode**

#### **3.3.1 Running or stopping the motor**

By factory default, pressing the  $\mathbb{R}^n$  key starts running the motor in the forward direction and pressing the  $\mathbb{R}^n$  key decelerates the motor to a stop. The <sup>key</sup> key is disabled. Running or stopping the motor with the keypad is enabled only in Running and Programming modes.

To run the motor in reverse direction or run the motor in reversible mode, change the setting of function code F02.

For details of function code F02, refer to Chapter 4 "FUNCTION CODES."

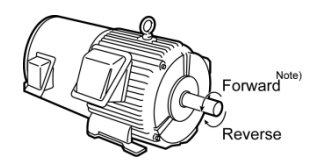

Figure 3.2 Rotational Direction of Motor

Note) The rotational direction of an IEC-compliant motor is opposite to the one shown above.

### **Displaying the running status on the LCD monitor**

(1) When function code E45 (LCD monitor item selection) is set at "0"

The LCD monitor displays the running status, the rotational direction, and the operation guide.

(The upper indicators show the unit of values displayed on the LED monitor as detailed in Section 3.3.2. The lower ones show the running status and run command source.)

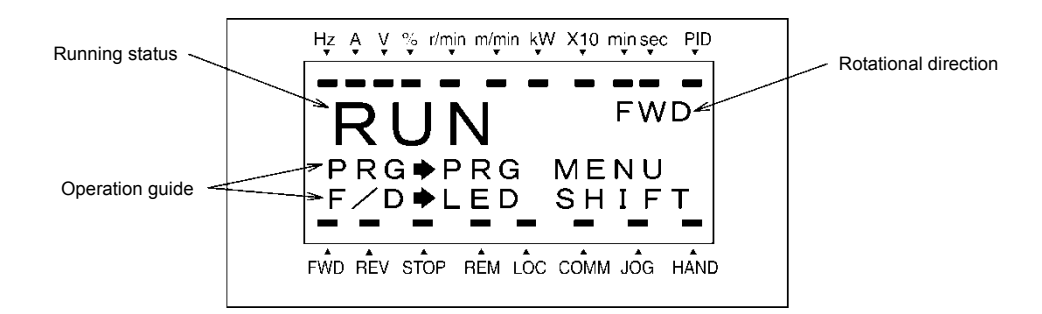

Figure 3.3 Display of Running Status

The running status and the rotational direction are displayed as shown in Table 3.3.

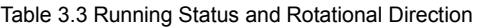

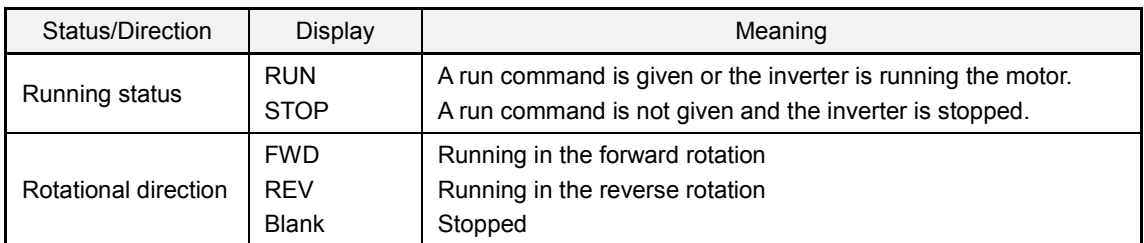

#### (2) When function code E45 (LCD monitor item selection) is set at "1"

The LCD monitor displays the output frequency, output current, and calculated torque in a bar chart. (The upper indicators show the unit of values displayed on the LED monitor as detailed in Section 3.3.2. The lower ones show the running status and run command source.)

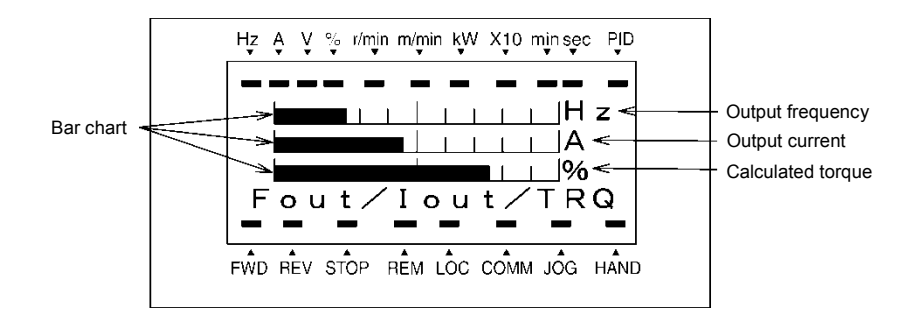

The full scale (maximum value) for each parameter is as follows:

Output frequency: Maximum frequency Output current: 200% of inverter's rated current Calculated torque: 200% of rated torque generated by motor

Figure 3.4 Bar Chart

### **3.3.2 Monitoring the running status on the LED monitor**

The items listed below can be monitored on the 7-segment LED monitor. Immediately after the power is turned ON, the monitor item specified by function code E43 is displayed.

Pressing the key in Running mode switches between monitor items in the sequence shown in Table 3.4. The "Monitor page #" column shows the monitor page of the items supported.

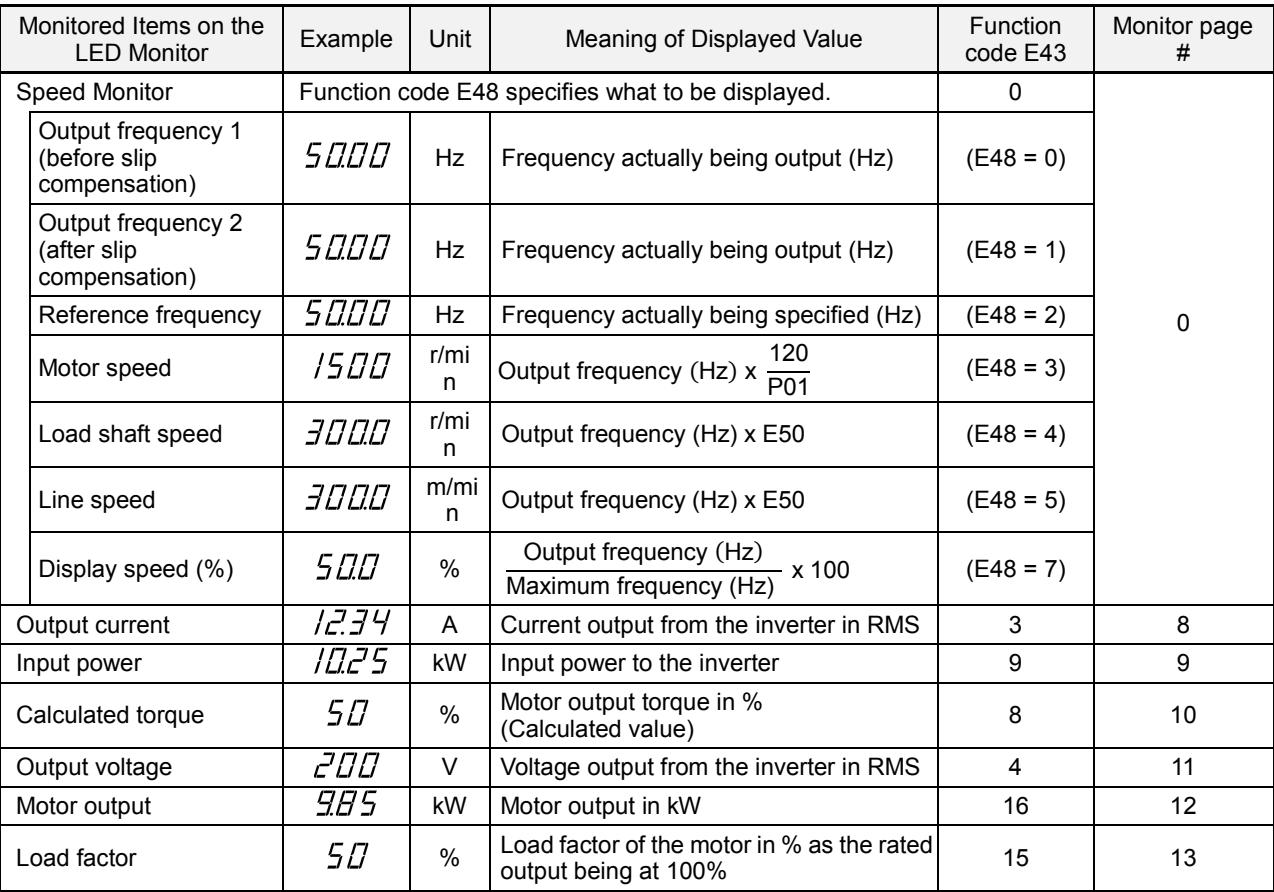

Table 3.4 Items Monitored

| Monitored Items on the<br><b>LED Monitor</b> | Example      | Unit          | Meaning of Displayed Value                                                                                                    | <b>Function</b><br>code E43 | <b>Monitor</b><br>page # |
|----------------------------------------------|--------------|---------------|----------------------------------------------------------------------------------------------------|-----------------------------|--------------------------|
| PID command<br>(Note 1)                      | םםםו         |               | PID command/feedback amount<br>transformed to that of physical value of                                                         | 10                          | 14                       |
| PID feedback amount<br>(Note 1)              | 900          |               | the object to be controlled (e.g.,<br>temperature). Refer to function codes<br>E40 and E41 for details.                         | 12                          | 15                       |
| PID output<br>(Note 1)                       | מממו         | $\frac{0}{0}$ | PID output in % as the maximum<br>frequency being at 100%                                                                       | 14                          | 16                       |
| Analog input<br>(Note 2)                     | <i>B2.00</i> |               | Analog input to the inverter in a format<br>suitable for a desired scale<br>Refer to function codes E40 and E41<br>for details. | 17                          | 18                       |
| Torque current<br>(Note 3)                   | ЧВ           | %             | Torque current command value or<br>calculated torque current                                                                    | 23                          | 21                       |
| Magnetic flux command<br>(Note 3)            | 5Π           | $\frac{0}{0}$ | Magnetic flux command value<br>(Available only under vector control)                                                            | 24                          | 22                       |
| Input watt-hour                              | םםחו         | <b>kWh</b>    | Input watt-hour (kWh)<br>100                                                                                                    | 25                          | 23                       |

Table 3.4 Items Monitored (Continued)

The LCD monitor (given below) shows information related to the item shown on the LED monitor. The monitor items on the LED monitor can be switched by pressing the  $\mathbb{R}$  key.

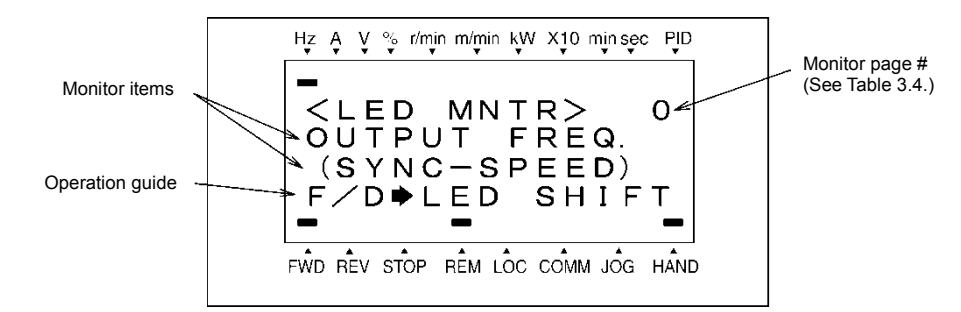

Figure 3.5 LCD Monitor Sample Detailed for the LED Monitor Item

- (Note 1) These PID related items appear only under PID control specified by function code J01 (= 1, 2 or 3). When a PID command or PID output is displayed, the dot at the lowest digit on the LED monitor blinks; when a PID feedback amount is displayed, it is lit.
- (Note 2) The analog input monitor appears only when the analog input monitor is enabled by any of function codes E61 to E63 (Select terminal function).
- (Note 3) Under V/f control, a zero (0) is displayed.

### **3.3.3 Monitoring light alarms**

The EQ7 identifies abnormal states in two categories--Alarm and Light alarm. If the former occurs, the inverter immediately trips; if the latter occurs, the  $\mu$ - $\mu$  appears on the LED monitor and the "L-ALARM" appears blinking in the operation guide area on the LCD monitor, but the inverter continues to run without tripping.

Which abnormal states are categorized as a light alarm ("Light alarm" object) should be defined with function codes H81 and H82 beforehand.

Assigning the *LALM* signal to any one of the digital output terminals with any of function codes E20 to E24 and E27 (data = 98) enables the inverter to output the *LALM* signal on that terminal upon occurrence of a light alarm.

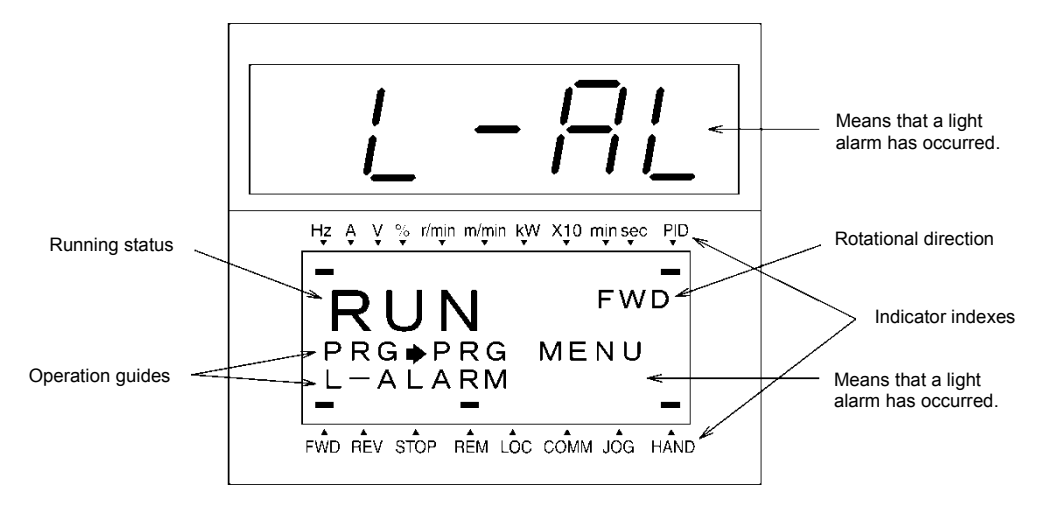

Figure 3.6 Display of Light Alarm

For details of the light alarms, refer to Chapter 10 "TROUBLESHOOTING."

### ■ How to check a light alarm

If a light alarm occurs, the  $L - HL$  appears on the LED monitor. To check the current light alarm, enter Programming mode by pressing the  $(AB)$  key and select LALM1 on Menu #5 "Maintenance Information."

It is also possible to check the last three light alarms by selecting LALM2 (last) to LALM4 (3rd last).

For details of the menu transition of the maintenance information, refer to Section 3.4.6 "Reading maintenance information."

#### ■ How to remove the current light alarm

After checking the current light alarm, to switch the LED monitor from the  $L - HL$  indication back to the running status display (e.g., output frequency), press the  $\binom{m}{m}$  key in Running mode.

If the light alarm has been removed, the "L-ALARM" disappears and the *LALM* output signal turns OFF. If not (e.g. DC fan lock), the  $\ell$  -  $H\ell$  on the LED monitor disappears so that normal monitoring becomes available, but the "L-ALARM" remains displayed on the LCD monitor (as shown below) and the *LALM* output signal remains ON.

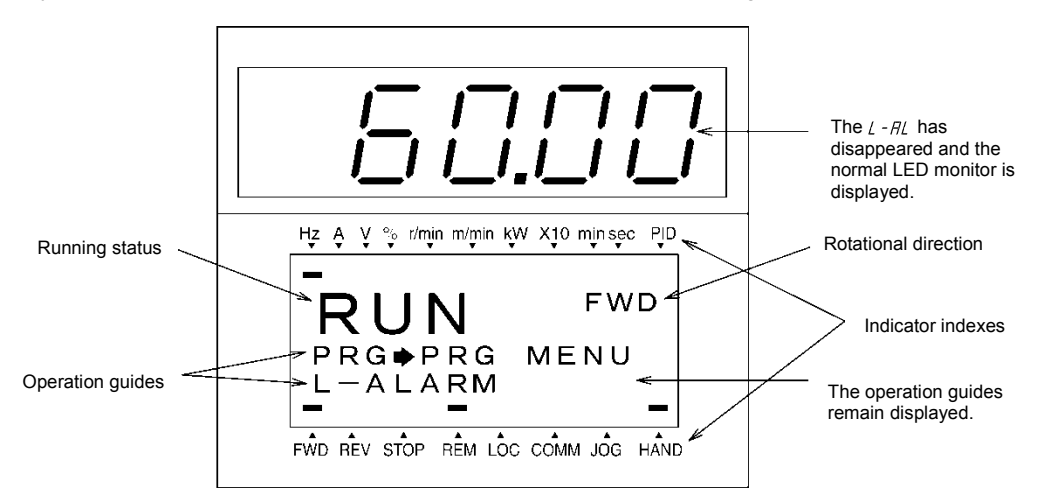

## **3.4 Programming Mode**

Programming mode provides you with these functions--setting and checking function code data, monitoring maintenance information and checking input/output (I/O) signal status. These functions can be easily selected with a menu-driven system. Table 3.5 lists menus available in Programming mode.

When the inverter enters Programming mode from the second time on, the menu selected last in Programming mode will be displayed.

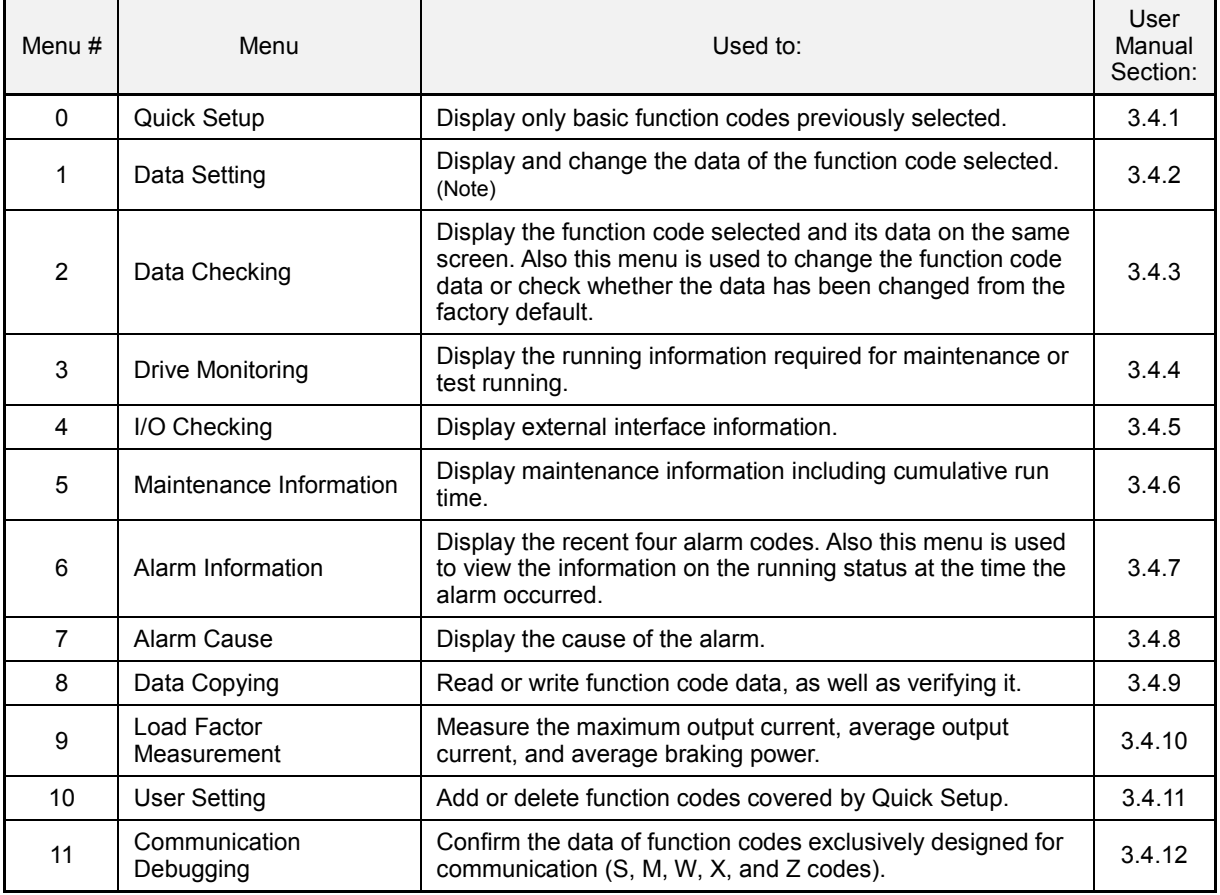

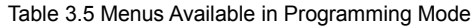

Figure 3.7 shows the transitions between menus in Programming mode.

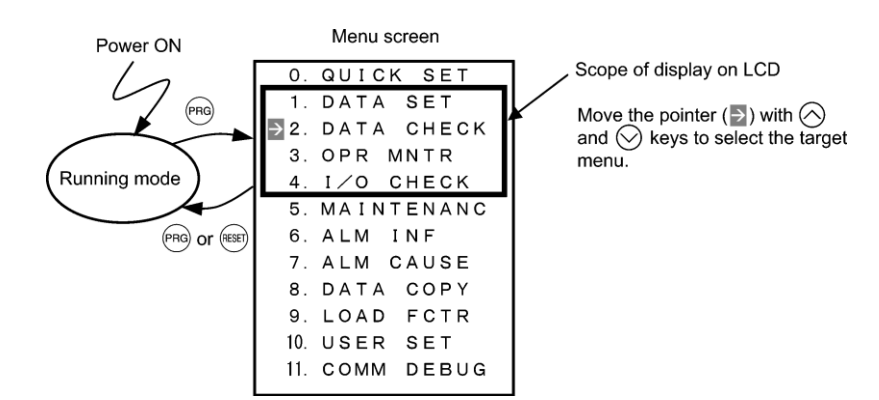

Figure 3.7 Menu Transition in Programming Mode

If no key is pressed for approx. 5 minutes, the inverter automatically goes back to Running mode and turns the backlight OFF.

#### **3.4.1 Setting up function codes quickly using Quick Setup** -- Menu #0 "Quick Setup" --

Menu #0 "Quick Setup" in Programming mode quickly displays and sets up a basic set of function codes specified beforehand.

Using Menu #10 "User Setting" adds or deletes function codes to/from the set of function codes registered for Quick Setup by default. The set of function codes registered for Quick Setup is held in the inverter memory (not the keypad). If the keypad on a particular inverter is mounted on any other inverter, therefore, the set of function codes held in the latter inverter is subject to Quick Setup.

The set of function codes subject to Quick Setup can be copied with the copy function (Menu #8 "Data Copying"). Performing data initialization (function code H03) resets the set of function codes subject to Quick Setup to the factory default.

For the list of function codes subject to Quick Setup by factory default, refer to Chapter 4 "FUNCTION CODES."

The menu transition in Menu #0 is just like that in Menu #1 "Data Setting" given in the next section.

#### **Basic key operation**

Same as the basic key operation for Menu #1 "Data Setting."

#### **3.4.2 Setting up function codes** -- Menu #1 "Data Setting" --

Menu #1 "Data Setting" in Programming mode allows you to set up all function codes for making the inverter functions match your needs.

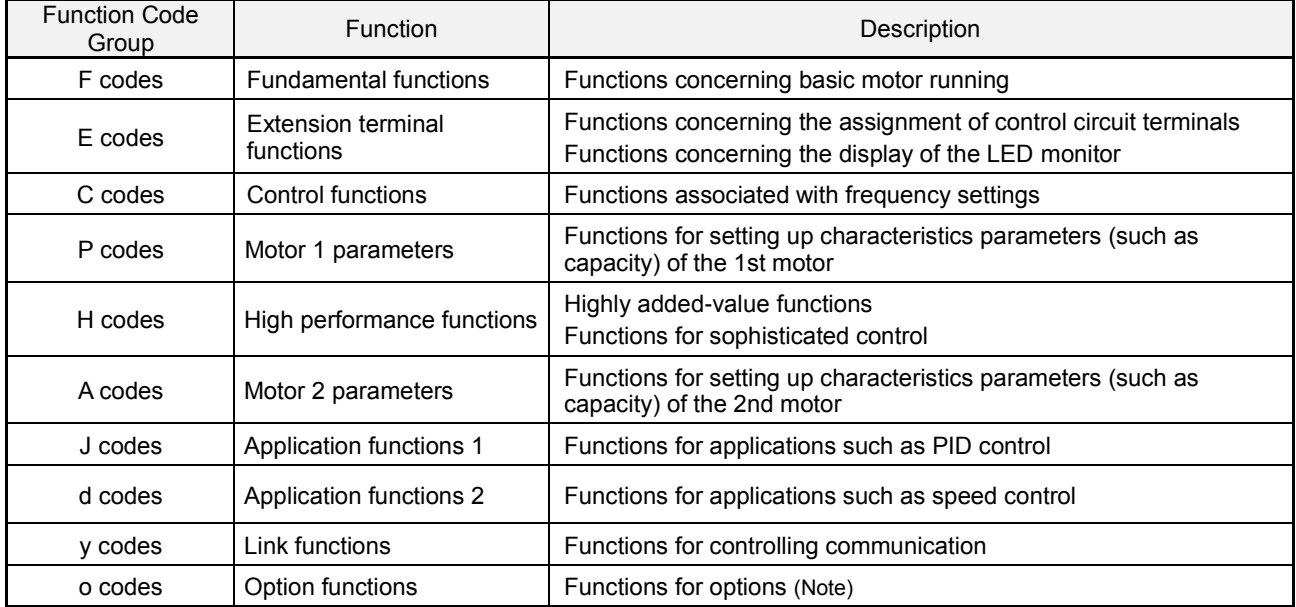

Table 3.6 Function Code List

(Note) The o codes are displayed only when the corresponding option is mounted on the inverter. For details, refer to the instruction manual of the corresponding option.

#### **Function codes requiring simultaneous keying**

To modify the data of function code F00 (data protection), H03 (data initialization), or H97 (clear alarm data), simultaneous keying of " $\overline{p}$ " +  $\overline{p}$  keys" or " $\overline{p}$ " +  $\overline{p}$  keys" is required.

#### **Changing, validating, and saving function code data when the inverter is running**

Some function codes can be modified when the inverter is running. The modification may or may not take effect immediately. For details, refer to the "Change when running" column in Chapter 5, Section 5.1 "Function Code Tables."

### **Basic configuration of screens**

Figure 3.8 shows the LCD screen transition for Menu #1 "Data Setting."

A hierarchy exists among those screens that are shifted in the order of "menu screen," "list of function codes," and "function code data modification screens."

On the modification screen of the target function code, you can modify or check its data.

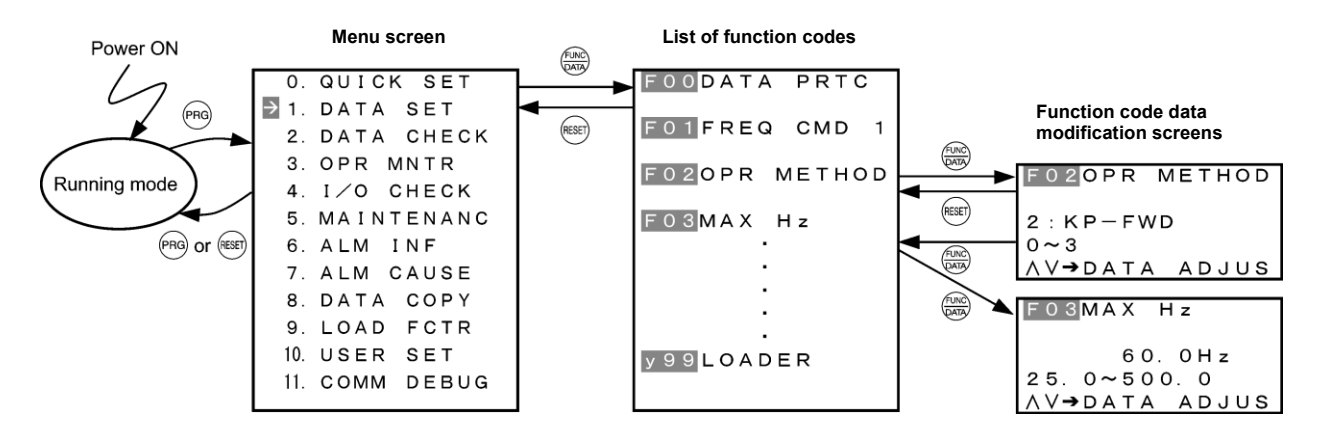

Figure 3.8 Configuration of Screens for "DATA SET"

#### **Screen samples for changing function code data**

The "list of function codes" shows function codes, their names, and operation guides.

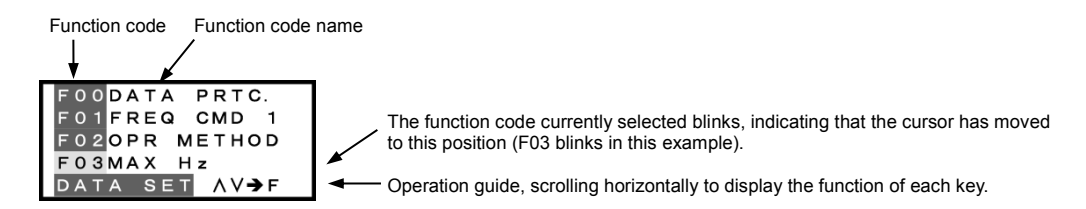

The "function code data modification screen" shows the function code, its name, its data (before and after change), allowable entry range, and operation guides.

<Before change>

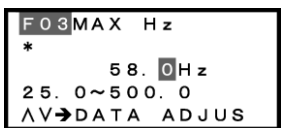

Function code #, name : Function code that has been changed from factory default Data Allowable entry range Operation guide

<Changing data>

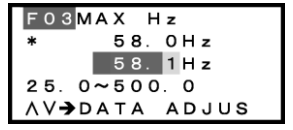

Data before change Data being changed

Figure 3.9 Screen Samples for Changing Function Code Data

#### **Basic key operation**

This section gives a description of the basic key operation, following the example of the data changing flow shown below. This example shows how to change F03 data (maximum frequency) from 58.0 Hz to 58.1 Hz.

- (1) Turn the inverter ON. It automatically enters Running mode. In that mode, press the  $\ell_{\text{B}}$  key to switch to Programming mode and display the menu screen.
- (2) Move the pointer  $\rightarrow$  to "1. DATA SET" with the  $\otimes$  and  $\otimes$  keys, then press the  $\otimes$  key to proceed to a list of function codes.
- (3) Select the desired function code (F03 in this example) with the  $\otimes$  and  $\otimes$  keys, then press the  $\circledast$  key to display the corresponding function code data screen.
- (4) Change the function code data with the  $\otimes$  and  $\otimes$  keys. Pressing the  $\binom{m}{k}$  key causes the blinking digit place to shift (cursor shifting) (The blinking digit can be changed).
- (5) Press the  $\mathbb{R}$  key to establish the function code data.

The data will be saved in the inverter's memory. The display returns to a list of function codes and the cursor moves to the next function code (F04 in this example).

Pressing the  $(k)$  key instead of the  $k$  key cancels the new function code data, reverts to the previous data, returns to a list of function codes, and returns the cursor to the previous function code (F03 in this example).

(6) Press the  $k$  key to go back to the menu screen.

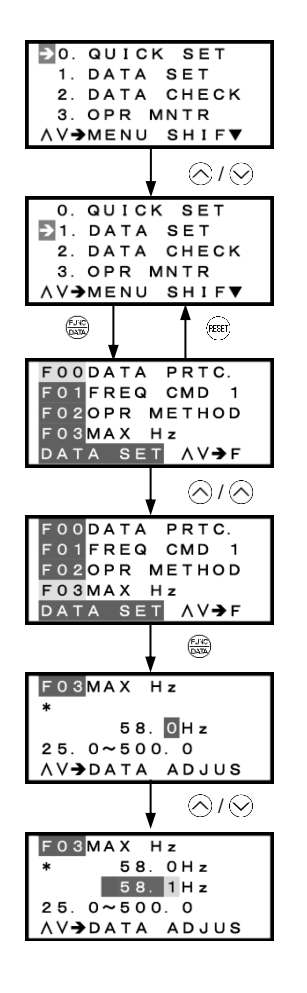

(1) To display this menu screen, press  $\left( \frac{1}{2} \right)$  key in Running mode to switch to Programming mode.

(2) Move the pointer  $\rightarrow$  to "1. DATA SET" with  $\Diamond$  and  $\Diamond$  keys.

Press  $\frac{d^{cos}}{cos^{cos}}$  key to establish the selected menu and proceed to a list of function codes.

((6) To go back to the menu screen, press  $F(x)$  key.)

(3) Move the cursor with  $\Diamond$  and  $\Diamond$  keys to select the desired function code.

Press  $\frac{f(x)}{f(x)}$  key to establish the selected function code and display its data screen.

(4) Change the function code data with  $\Diamond$  and  $\Diamond$  keys.

(5) Press  $\frac{1}{\sqrt[3]{x}}$  key to establish the function code data. To cancel change of data, press (ESE) key.

Figure 3.10 Screen Transition for "Data Checking"

**3.4.3 Checking changed function codes** -- Menu #2 "Data Checking" --

Menu #2 "Data Checking" in Programming mode allows you to check function codes and their data that has been changed. The function codes whose data has been changed from the factory defaults are marked with an asterisk  $(*)$ . Select a function code and press the  $\frac{f(x_0)}{f(x_0)}$  key to view or change its data.

The LCD screen transition from Menu #2 is the same as that from Menu #1 "Data Setting," except a list of function codes as shown below.

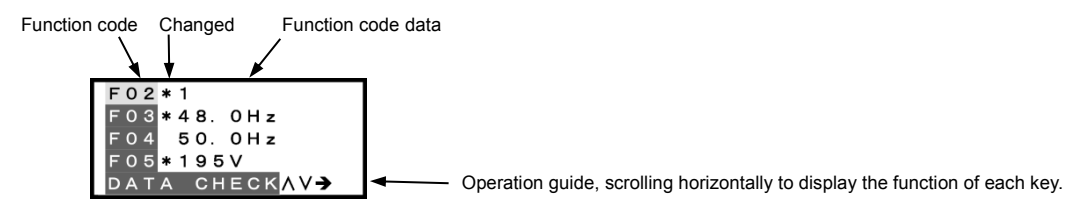

Figure 3.11 List of Function Codes

#### **Basic key operation**

Same as the basic key operation for Menu #1 "Data Setting."

#### **3.4.4 Monitoring the running status** -- Menu #3 "Drive Monitoring" --

Menu #3 "Drive Monitoring" in Programming mode allows you to monitor the running status during maintenance and test running.

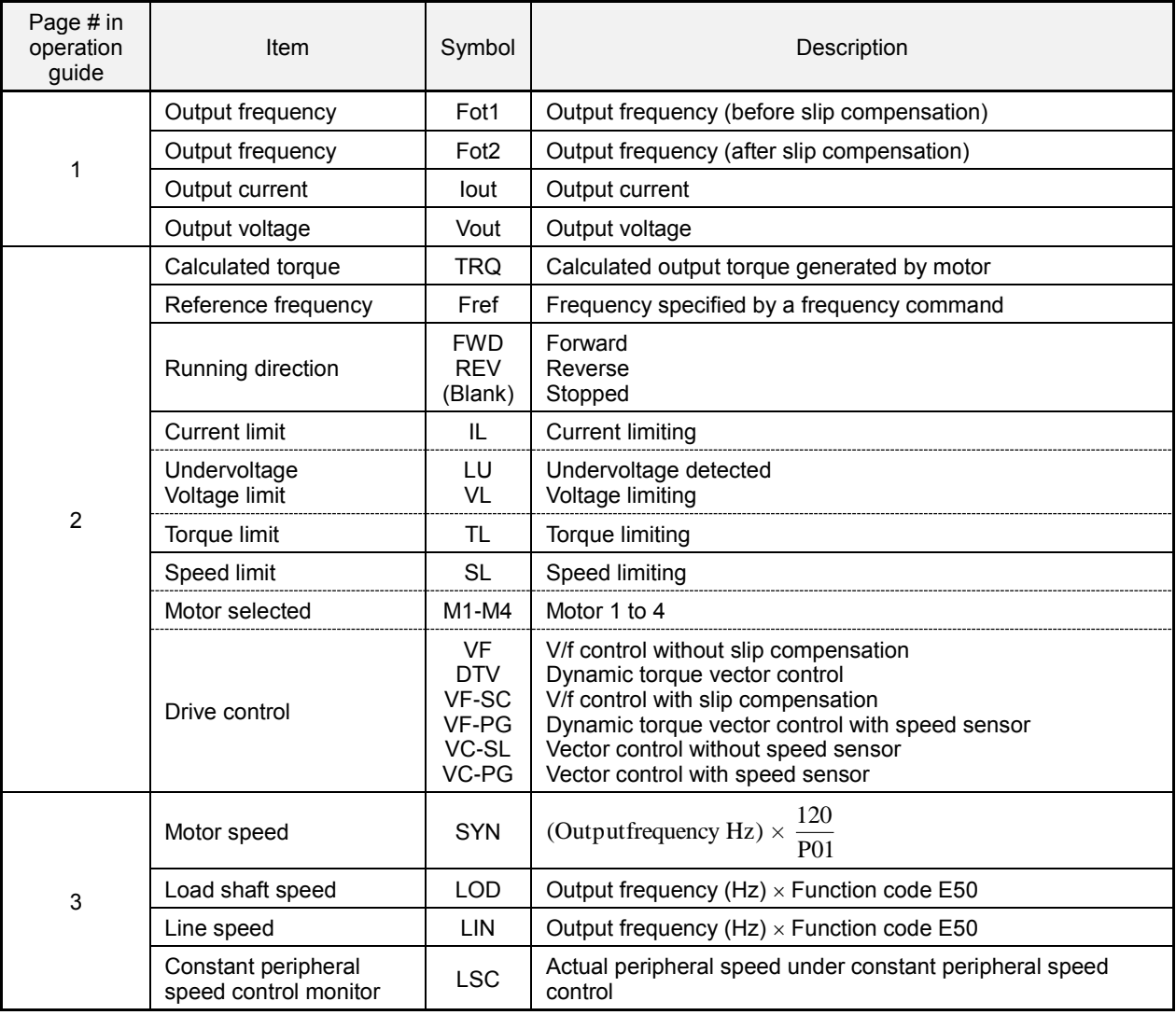

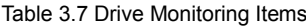

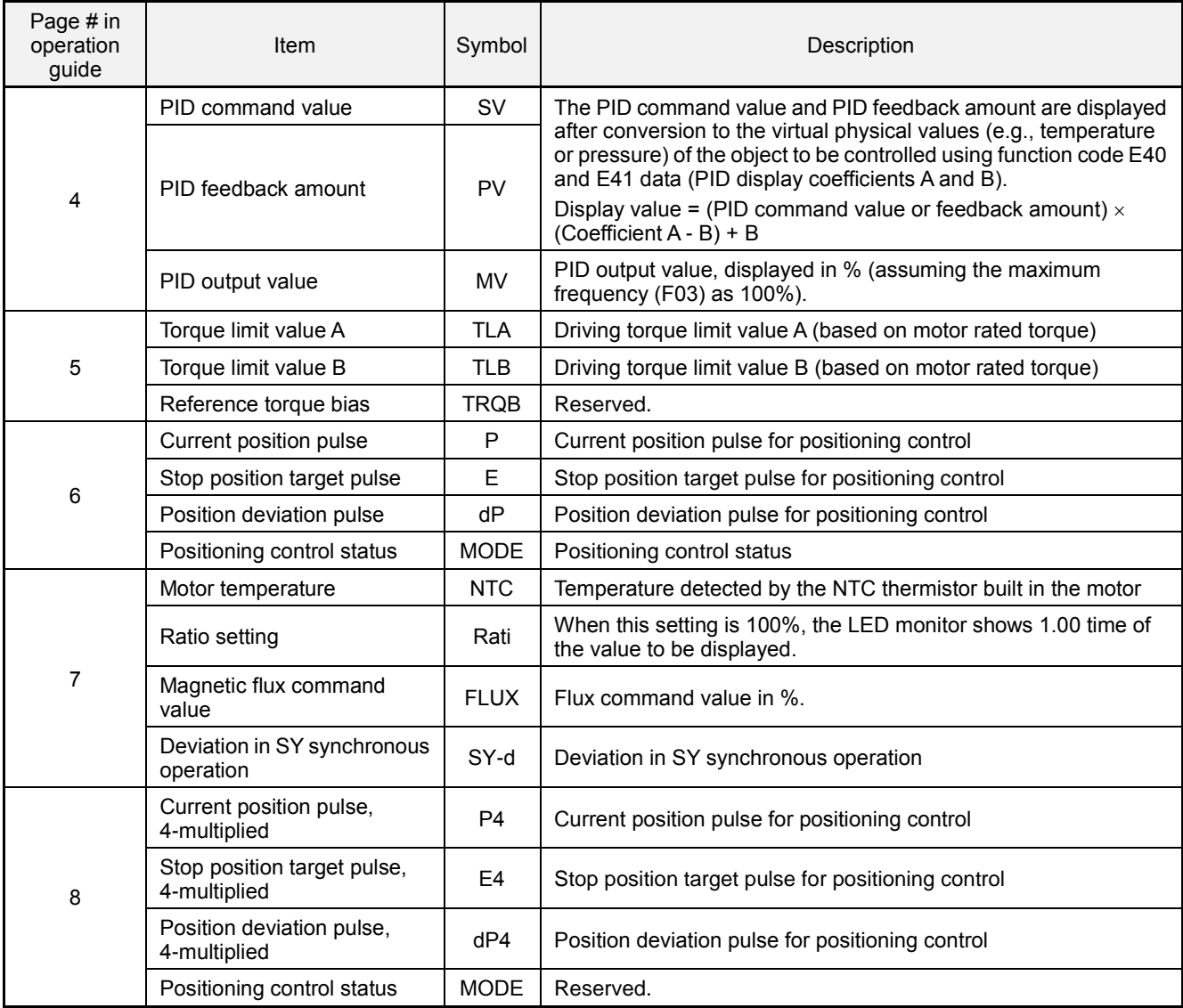

## Table 3.7 Drive Monitoring Items (Continued)

## **Basic key operation**

- (1) Turn the inverter ON. It automatically enters Running mode. In that mode, press the  $\ell_{\text{HQ}}$  key to switch to Programming mode and display the menu screen.
- (2) Move the pointer  $\rightarrow$  to "3. OPR MNTR" with the  $\Diamond$  and  $\Diamond$  keys.
- (3) Press the key to establish the selected menu and proceed to a list of monitoring items (consisting of several pages).
- (4) Use the  $\otimes$  and  $\otimes$  keys to select the page on which the desired monitoring item is shown, then check the running status information of that item.
- (5) Press the  $k$ ese) key to go back to the menu screen.

```
Figure 3.12 shows an example of the LCD screen transition starting from Menu #3 "Drive Monitoring."
```
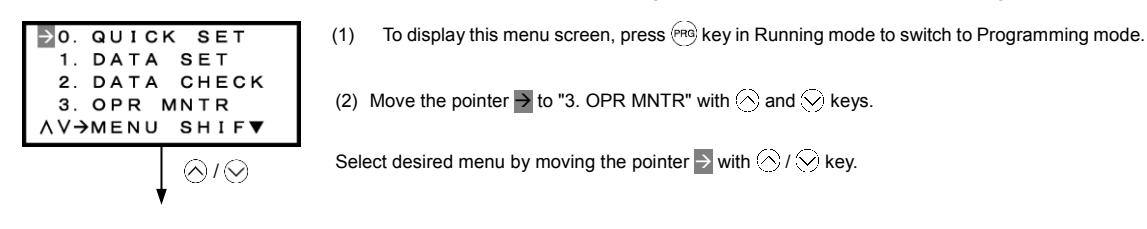

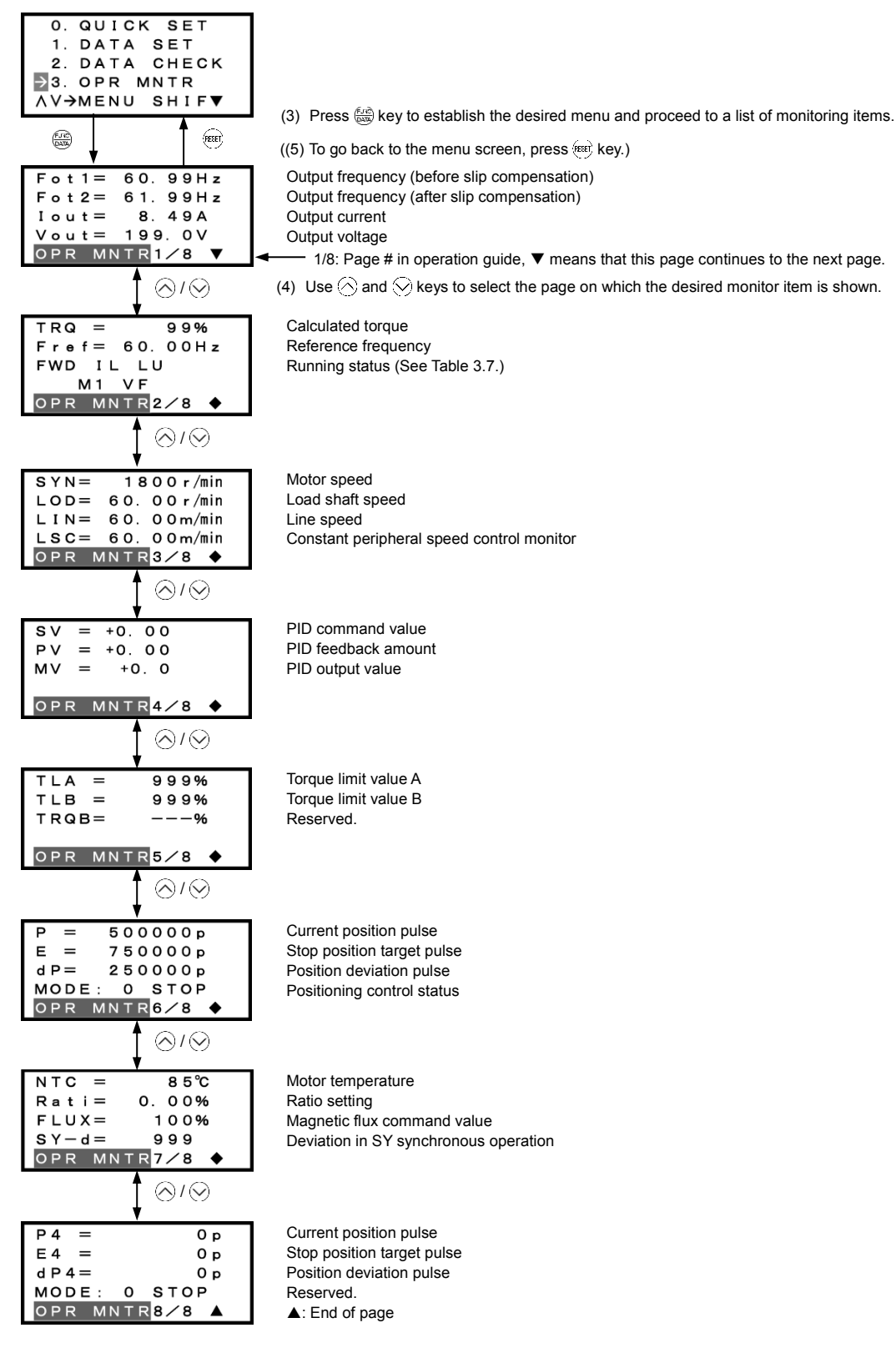

#### **Common operation items**

To access the target data, switch to the desired page using the  $\Diamond$  and  $\Diamond$  keys.

- $\blacktriangledown$ : This page continues to the next page.
- : This page is continued from the previous page and continues to the next page.
- **▲: This page is continued from the previous page.**

Figure 3.12 Screen Transition for "Drive Monitoring"

## **3.4.5 Checking I/O signal status** -- Menu #4 "I/O Checking" --

Menu #4 "I/O Checking" in Programming mode allows you to check the I/O states of digital and analog signals. It is used to check the running status during maintenance or test running.

| Page # in<br>operation<br>guide | Item                                                                     | Symbol                                                       | Description                                                                                                    |  |
|---------------------------------|--------------------------------------------------------------------------|--------------------------------------------------------------|----------------------------------------------------------------------------------------------------|--|
| 1                               | Input signals on the<br>control circuit<br>terminals                     | FWD, REV,<br>X1 - X7, EN                                     | ON/OFF state of input signals on the control circuit terminal<br>block.<br>(Highlighted when short-circuited; normal when open)                         |  |
| 2                               | Input signals via<br>communications link                                 | FWD, REV,<br>X1 - X7, XF,<br>XR, RST                         | Input information for function code S06 (communication)<br>(Highlighted when 1; normal when 0)                                                          |  |
| 3                               | Output signals                                                           | Y1 - Y4, Y5,<br>30ABC                                        | Output signal information                                                                                                    |  |
| 4                               | I/O signals<br>(hexadecimal)                                             | Di                                                           | Input signals on the control circuit terminal block (in<br>hexadecimal)                                                                                 |  |
|                                 |                                                                          | Do                                                           | Output signals (in hexadecimal)                                                                                                    |  |
|                                 |                                                                          | <b>LNK</b>                                                   | Input signal entered via communications link (in hexadecimal)                                                                                           |  |
|                                 | Analog input signals                                                     | 12                                                           | Input voltage on terminal [12]                                                                                                    |  |
| 5                               |                                                                          | C <sub>1</sub>                                               | Input current on terminal [C1]                                                                                                    |  |
|                                 |                                                                          | V <sub>2</sub>                                               | Input voltage on terminal [V2]                                                                                                    |  |
| 6                               | Analog output signals                                                    | FM1<br>FM <sub>1</sub><br>FM <sub>2</sub><br>FM <sub>2</sub> | $\star$<br>Output voltage on terminal [FM1]<br>Output current on terminal [FM1]<br>Output voltage on terminal [FM2]<br>Output current on terminal [FM2] |  |
| 7                               | Input signals on the<br>Di-o<br>digital input interface<br>card (option) |                                                              | Input signals on the option card in hexadecimal                                                                                                    |  |
|                                 | Output signals on the<br>digital output interface<br>card (option)       | Do-o                                                         | Output signals on the option card in hexadecimal                                                                                                    |  |
|                                 | Pulse train input                                                        | X7                                                           | Pulse count signals of pulse train input on terminal [X7]                                                                                               |  |
|                                 | PG pulse rate                                                            | P <sub>1</sub>                                               | Pulse rate (p/s) of the A/B phase signal fed back from the<br>reference PG                                                                              |  |
| 8                               |                                                                          | Z1                                                           | Pulse rate (p/s) of the Z phase signal fed back from the<br>reference PG                                                                                |  |
|                                 |                                                                          | P <sub>2</sub>                                               | Pulse rate (p/s) of the A/B phase signal fed back from the slave<br>PG                                                                                  |  |
|                                 |                                                                          | Z2                                                           | Pulse rate (p/s) of the Z phase signal fed back from the slave<br>PG                                                                                    |  |
| $\boldsymbol{9}$                | I/O signals of analog<br>input/output interface<br>card (option)         | 32                                                           | Input voltage on terminal [32] (option)                                                                                                    |  |
|                                 |                                                                          | C <sub>2</sub>                                               | Input current on terminal [C2] (option)                                                                                                    |  |
|                                 |                                                                          | A <sub>0</sub>                                               | Output voltage on terminal [A0] (option)                                                                                                    |  |
|                                 |                                                                          | CS                                                           | Output current on terminal [CS] (option)                                                                                                    |  |

Table 3.8 I/O Check Items

\* Some screens differ depending upon the specifications even on the same inverter models.

#### **Basic key operation**

- (1) Turn the inverter ON. It automatically enters Running mode. In that mode, press the  $\ell_{\text{B}}$  key to switch to Programming mode and display the menu screen.
- (2) Move the pointer  $\rightarrow$  to "4. I/O CHECK" with the  $\otimes$  and  $\otimes$  keys.
- (3) Press the key to establish the selected menu and proceed to a list of I/O check items (consisting of several pages).
- (4) Use the  $\Diamond$  and  $\Diamond$  keys to select the page on which the desired item is shown, then check the running status information of that item.
- (5) Press the  $k$ est key to go back to the menu screen.

Figure 3.13 shows an example of the LCD screen transition starting from Menu #4 "I/O Checking."

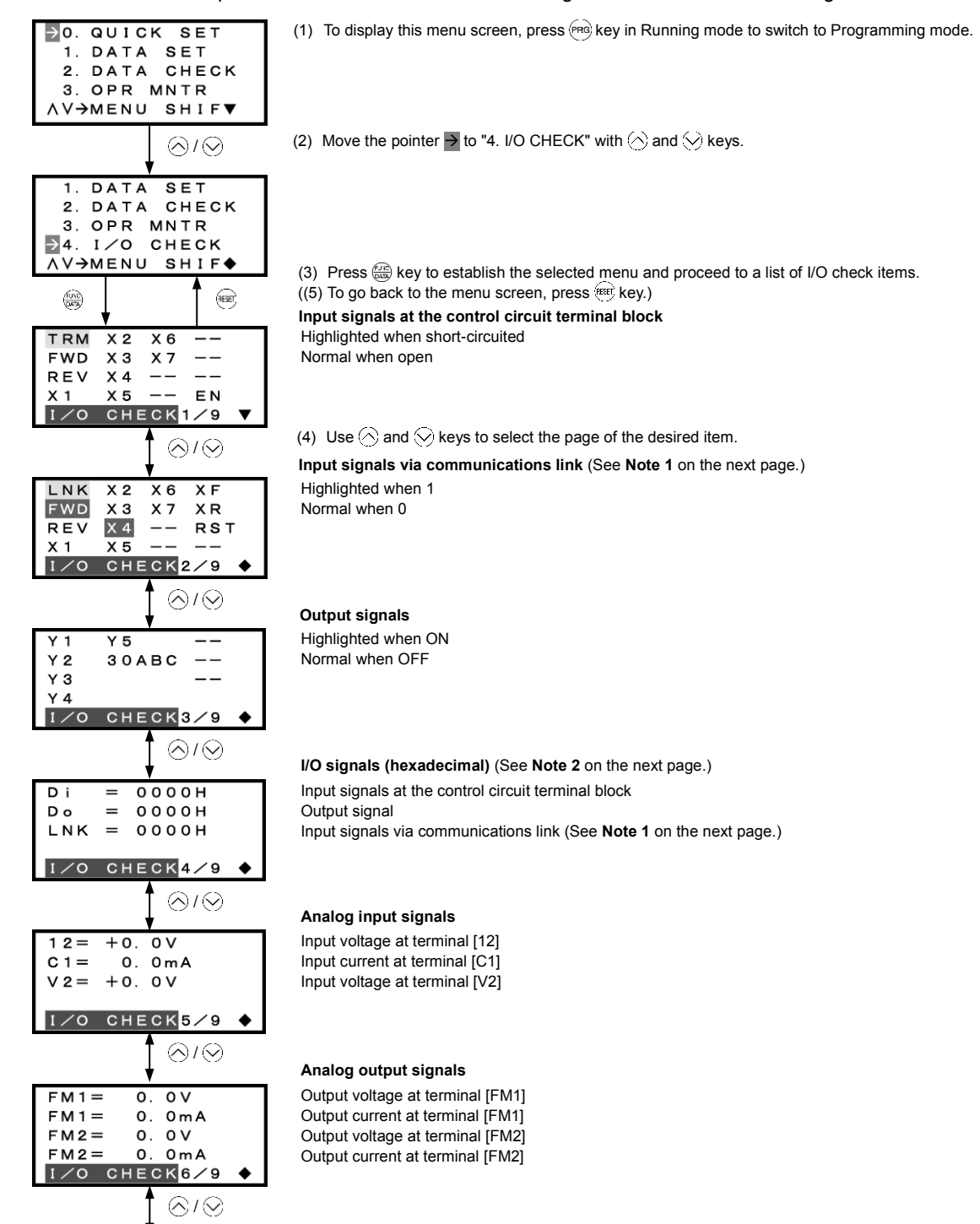

#### **I/O signals (option) (in hex.)** (See **Note 2** given below.)

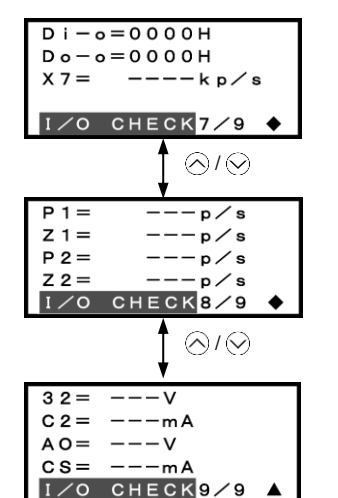

Input signal Output signal Pulse rate signal

#### **PG pulse rate (option)**

A/B phase signal from reference PG Z phase signal from reference PG A/B phase signal from slave PG Z phase signal from slave PG

#### **Analog I/O signals (option)**

Input voltage at terminal [32] Input current at terminal [C2] Output voltage at terminal [A0] Output current at terminal [CS]

#### **Common operation items**

To access the target data, switch to the desired page using the  $\Diamond$  and  $\Diamond$  keys.

- $\blacktriangledown$ : This page continues to the next page.
- : This page is continued from the previous page and continues to the next page.
- ▲: This page is continued from the previous page.

Figure 3.13 Screen Transition for "I/O Checking"

**Note:** "---"shown on the display indicates an option card that is not installed.

## **Chapter 4 Function Codes / Parameters**

## **Refer to the user manual for function code descriptions not covered in this section.**

## **4.1 Function Code Tables**

Function codes enable the EQ7 series of inverters to be set up to match your system requirements.

Each function code consists of a 3-letter alphanumeric string. The first letter is an alphabet that identifies its group and the following two letters are numerals that identify each individual code in the group. The function codes are classified into 13 groups: Fundamental Functions (F codes), Extension Terminal Functions (E codes), Control Functions (C codes), Motor 1 Parameters (P codes), High Performance Functions (H codes), Motor 2 (A codes), Application Functions 1 and 2 (J and d), Link Functions (y codes) and Option Functions (o codes). To determine the property of each function code, set data to the function code.

This manual does not contain the descriptions of Option Function (o codes). For Option Function (o codes), refer to the instruction manual for each option.

The following descriptions supplement those given in the function code tables on the following pages.

## **Changing, validating, and saving function code data when the inverter is running**

Function codes are indicated by the following based on whether they can be changed or not when the inverter is running:

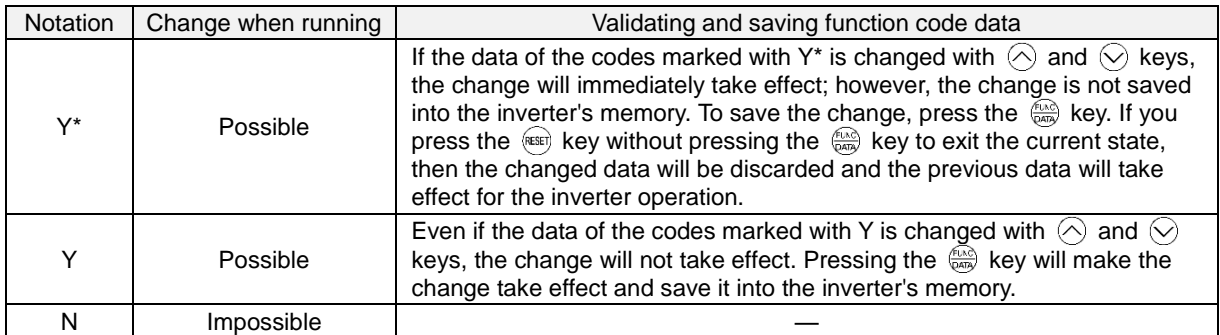

## **Copying data**

The keypad is capable of copying of the function code data stored in the inverter's memory into the keypad's memory (refer to Menu #7 "Data copying" in Programming mode). With this feature, you can easily transfer the data saved in a source inverter to other destination inverters.

If the specifications of the source and destination inverters differ, some code data may not be copied to ensure safe operation of your power system. Whether data will be copied or not is detailed with the following symbols in the "Data copying" column of the function code tables given on the following pages.

- Y: Will be copied unconditionally.
- Y1: Will not be copied if the rated capacity differs from the source inverter.
- Y2: Will not be copied if the rated input voltage differs from the source inverter.
- N: Will not be copied. (The function code marked with "N" is not subject to the Verify operation, either.)

For details of copying operation, refer to the User Manual Chapter 3, Section 3.4.9.

### **Using negative logic for programmable I/O terminals**

The negative logic signaling system can be used for the programmable, digital input and output terminals by setting the function code data specifying the properties for those terminals. Negative logic refers to the inverted ON/OFF (logical value 1 (true)/0 (false)) state of input or output signal. An active-ON signal (the function takes effect if the terminal is short-circuited.) in the normal logic system is functionally equivalent to active-OFF signal (the function takes effect if the terminal is opened.) in the negative logic system. Active-ON signals can be switched to active-OFF signals, and vice versa, with the function code data setting, except some signals.

To set the negative logic system for an input or output terminal, enter data of 1000s (by adding 1000 to the data for the normal logic) in the corresponding function code.

Example: "Coast to a stop" command *BX* assigned to any of digital input terminals [X1] to [X7] using any of function codes E01 through E07

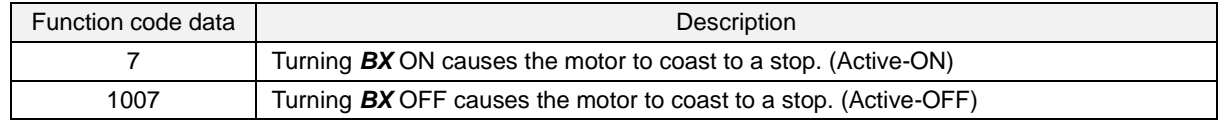

### **Drive control**

The EQ7 runs under any of the following drive controls. Some function codes apply exclusively to the specific drive control, which is indicated by letters Y (Applicable) and N (Not applicable) in the "Drive control" column in the function code tables given on the following pages.

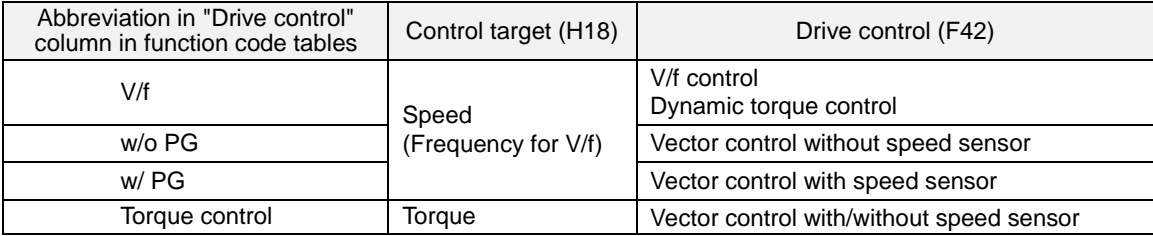

For details about the drive control, refer to "Function code F42 (Drive Control Selection 1)."

The EQ7 is a general-purpose inverter whose operation is customized by frequency-basis function codes, like **K**Note conventional inverters. Under the speed-basis drive control, however, the control target is a motor speed, not a frequency, so convert the frequency to the motor speed according to the following expression.

Motor speed (r/min) =  $120 \times$  Frequency (Hz)  $\div$  Number of poles

## **F codes: Fundamental Functions**

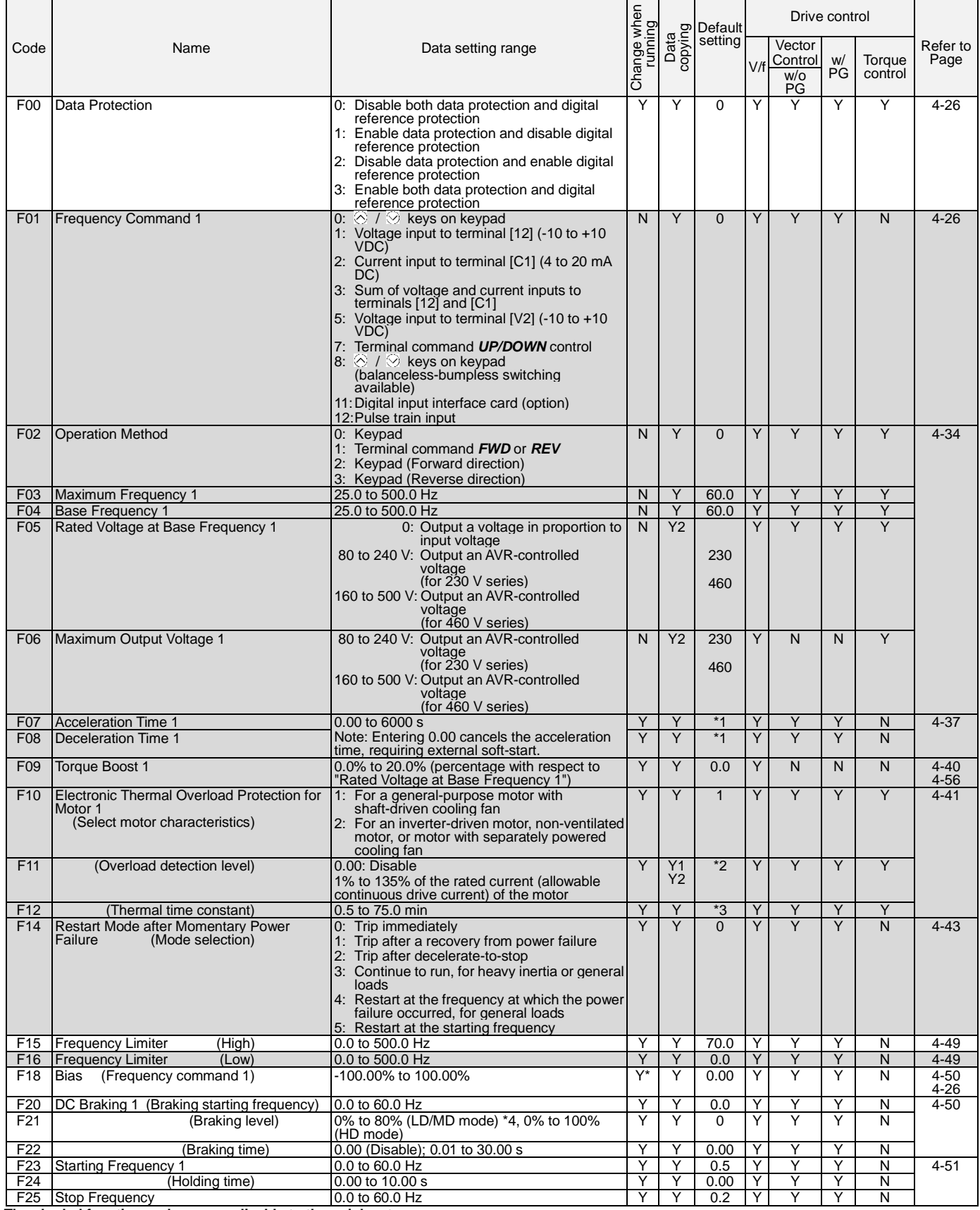

**The shaded function codes are applicable to the quick setup.**

**Y: Applicable / N: Not Applicable.**
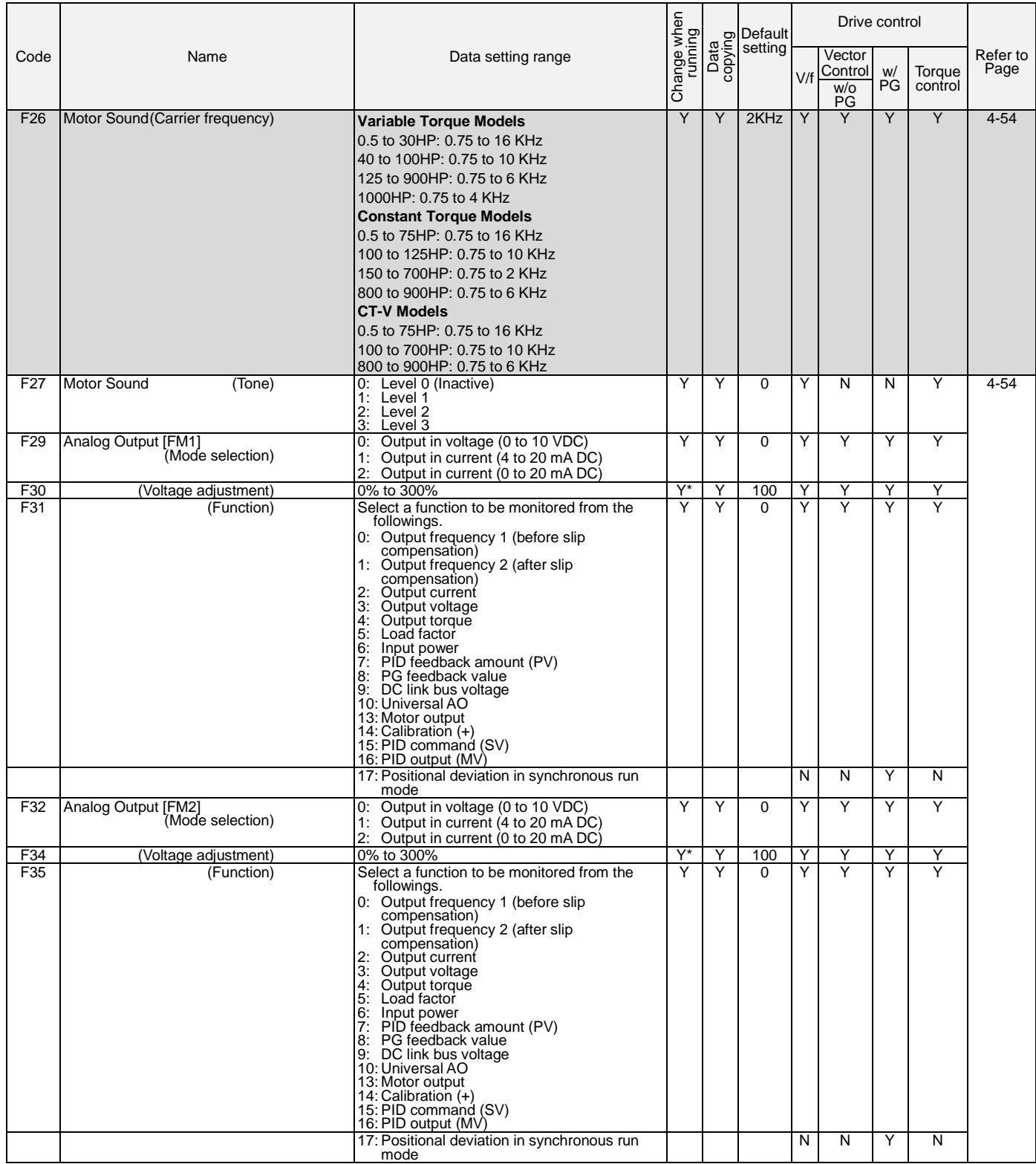

**The shaded function codes are applicable to the quick setup.**

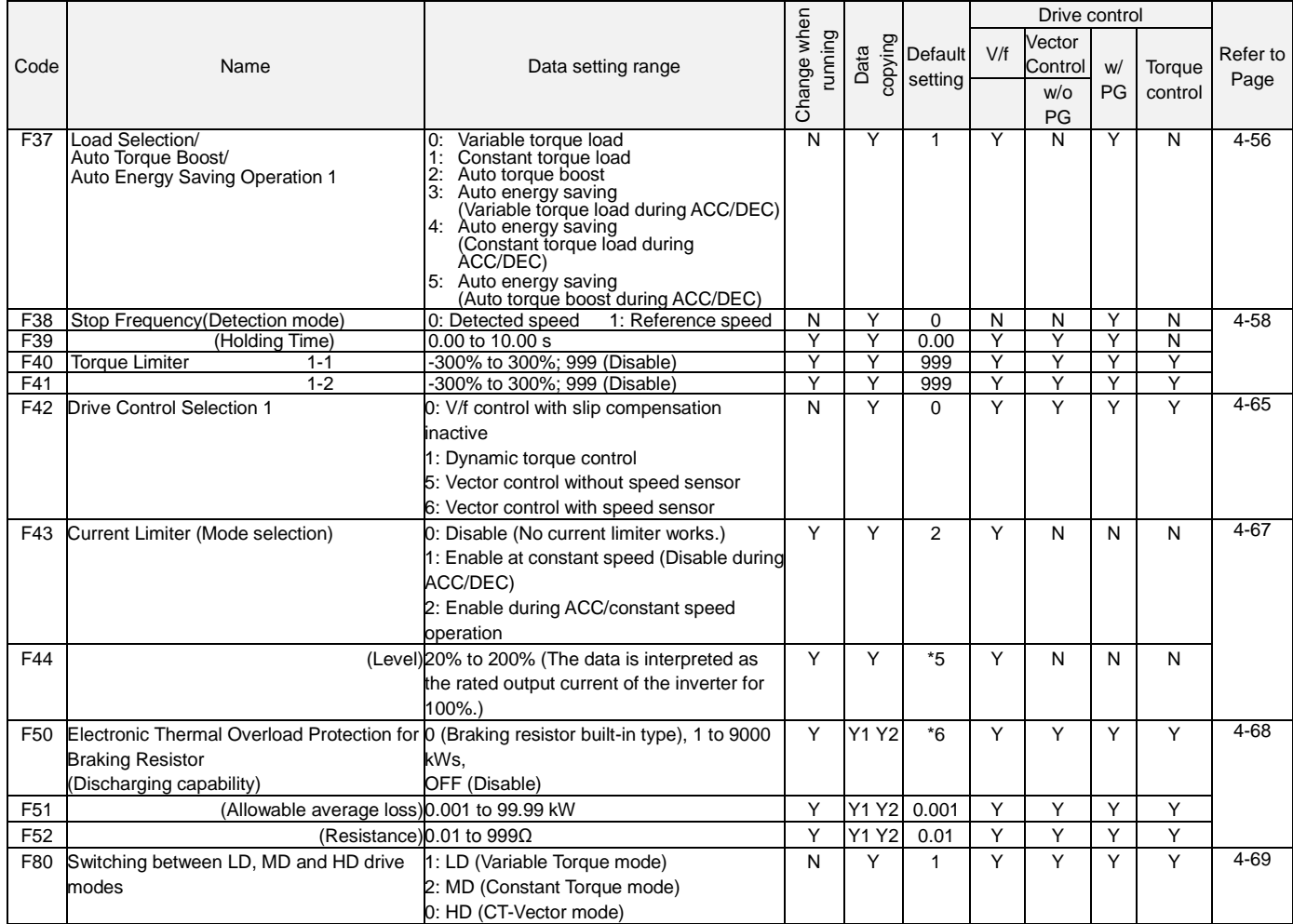

The shaded function codes are applicable to the quick setup. \*1 6.00 s for inverters of 40 HP or below; 20.00 s for those of 50 HP or above

\*2 The motor rated current is automatically set. See Table B (P03/A17).

\*3 5.0 min for inverters of 40 HP or below; 10.0 min for those of 50 HP or above \*4 0% to 100% for inverters of 7.5 HP or below

\*5 160% for inverters of 7.5 HP or below; 130% for those of 10 HP or above

\*6 0 for inverters of 15 HP or below; OFF for those of 20 HP or above

#### **The shaded function codes are applicable to the quick setup.**

## **E codes: Extension Terminal Functions**

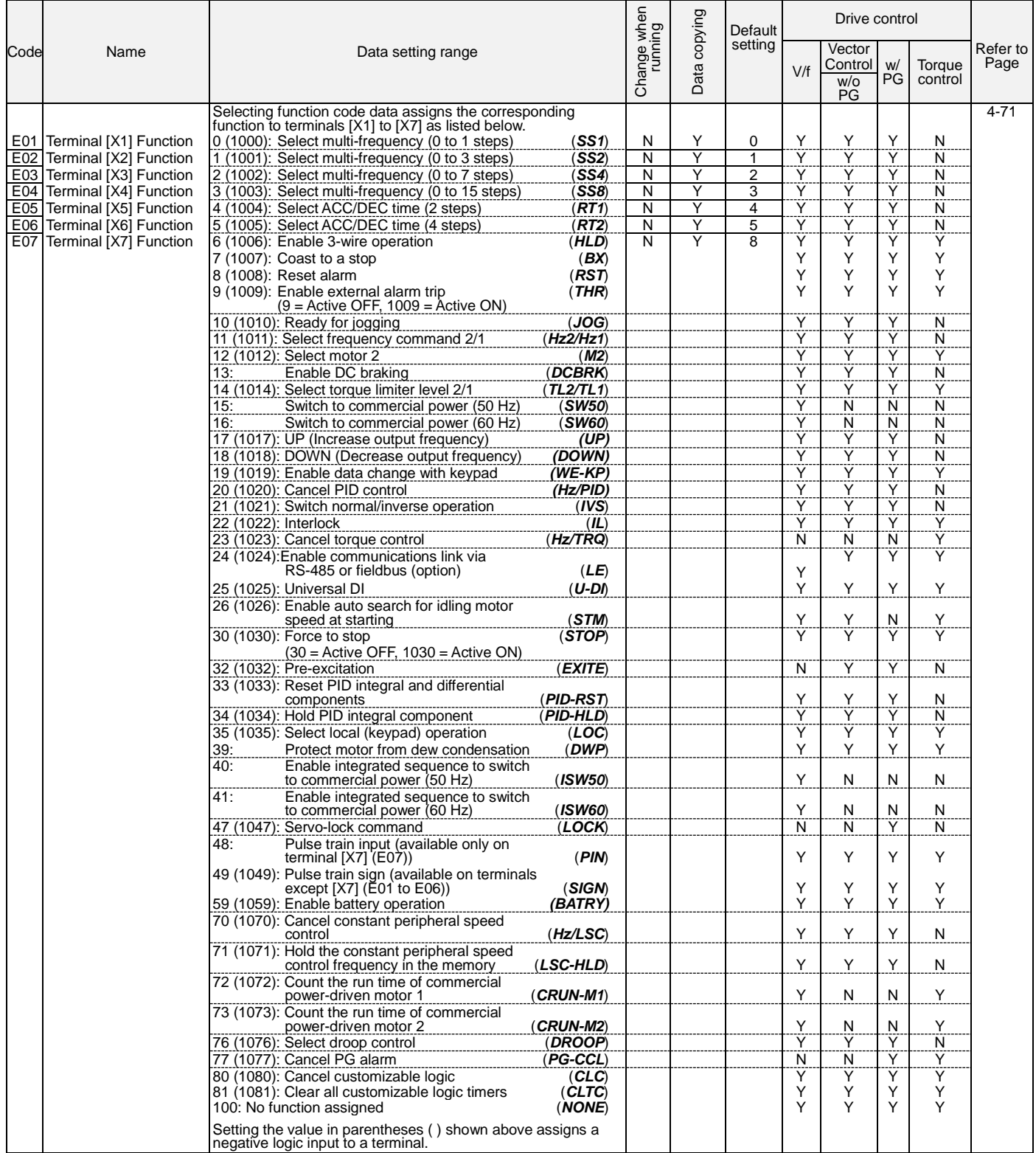

**The shaded function codes are applicable to the quick setup.**

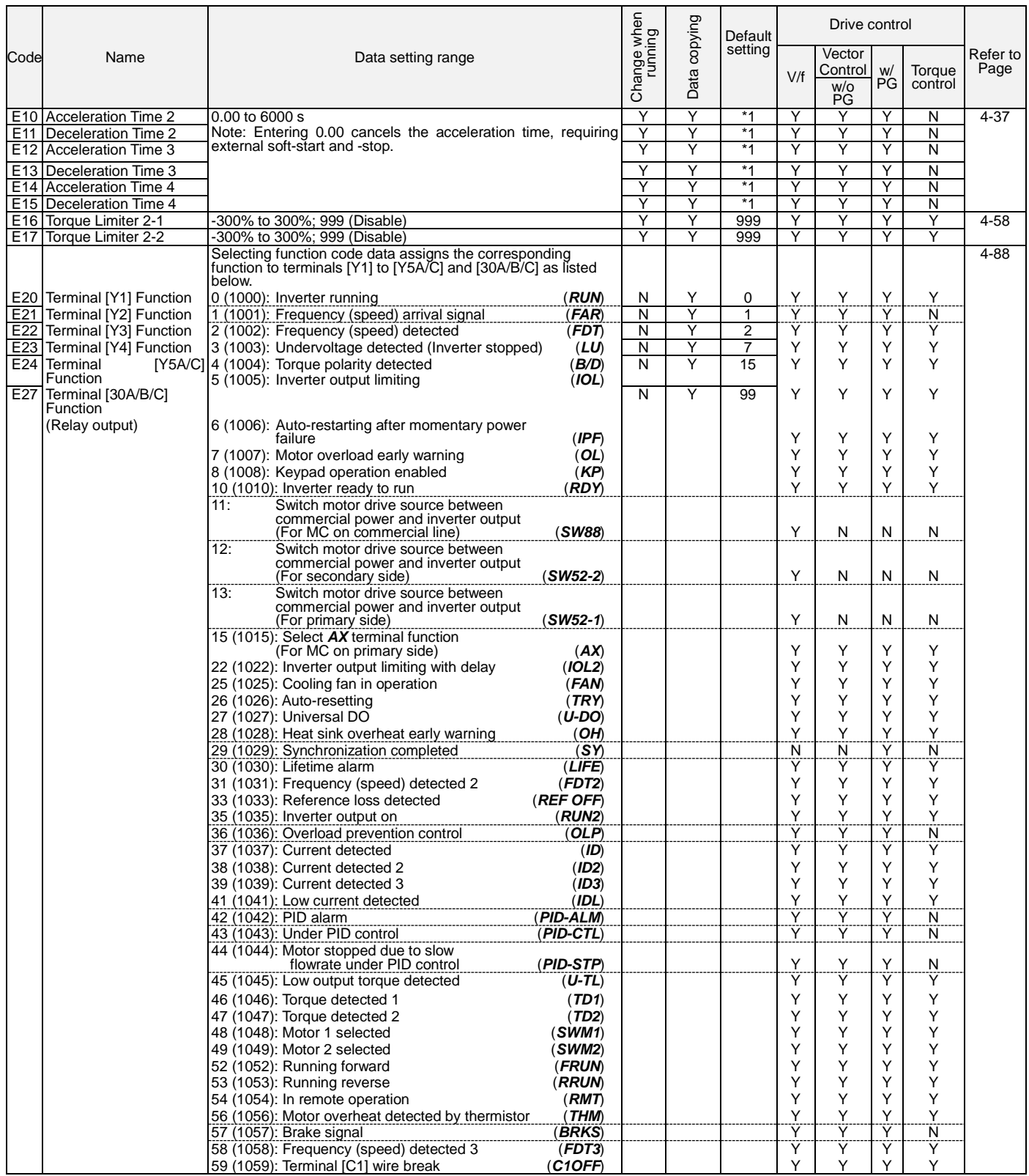

\*1 6.00 s for inverters of 40 HP or below; 20.00 s for those of 50 HP or above

**Item values in parentheses indicated value for negative logic. Y: Applicable / N: Not Applicable.**

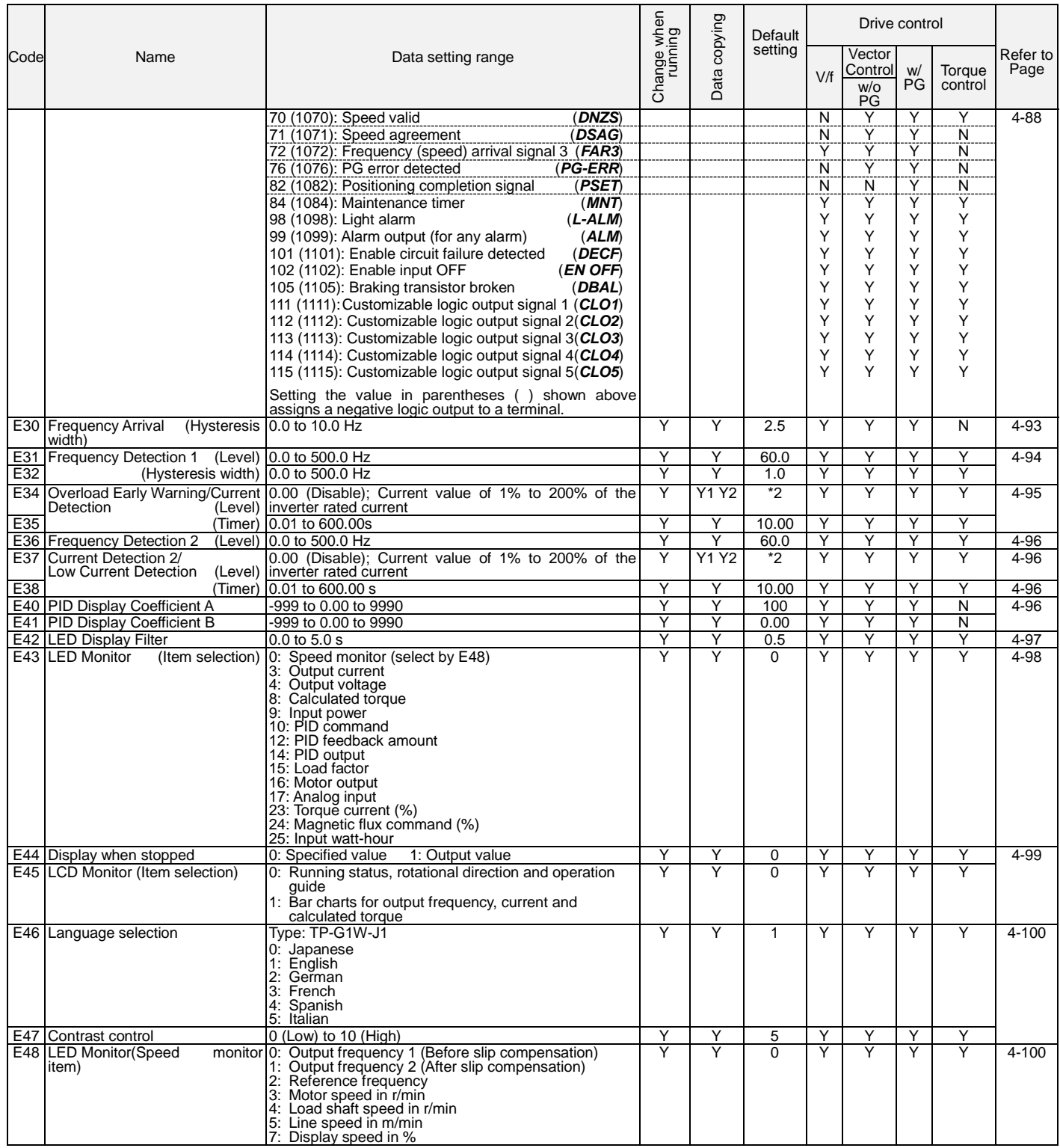

\*2 The motor rated current is automatically set. See Table B (P03/A17).

**Item values in parentheses indicated value for negative logic. Y: Applicable / N: Not Applicable.**

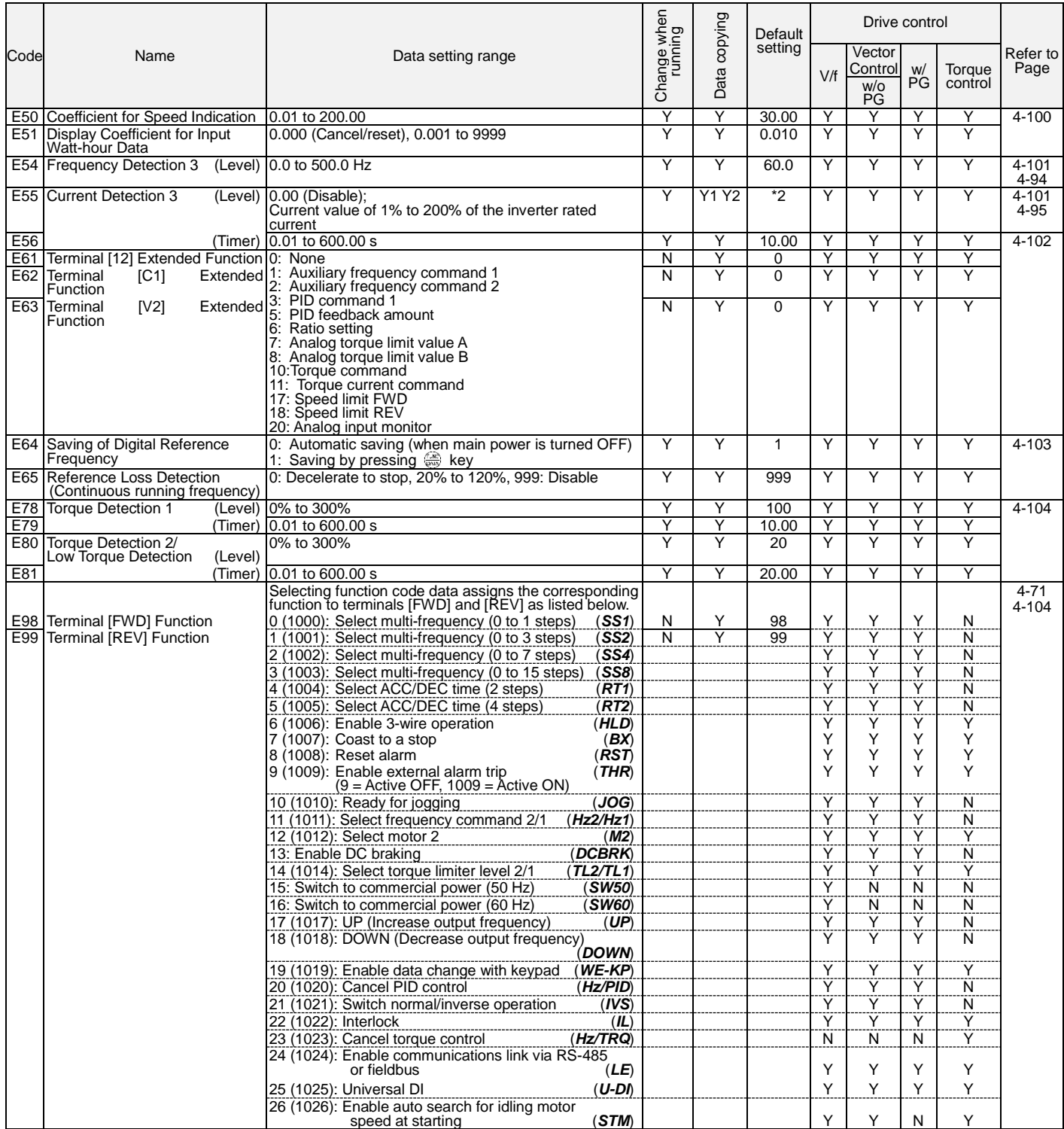

The shaded function codes are applicable to the quick setup.

\*2 The motor rated current is automatically set. See Table B (P03/A17).

# **Item values in parentheses indicated value for negative logic.**

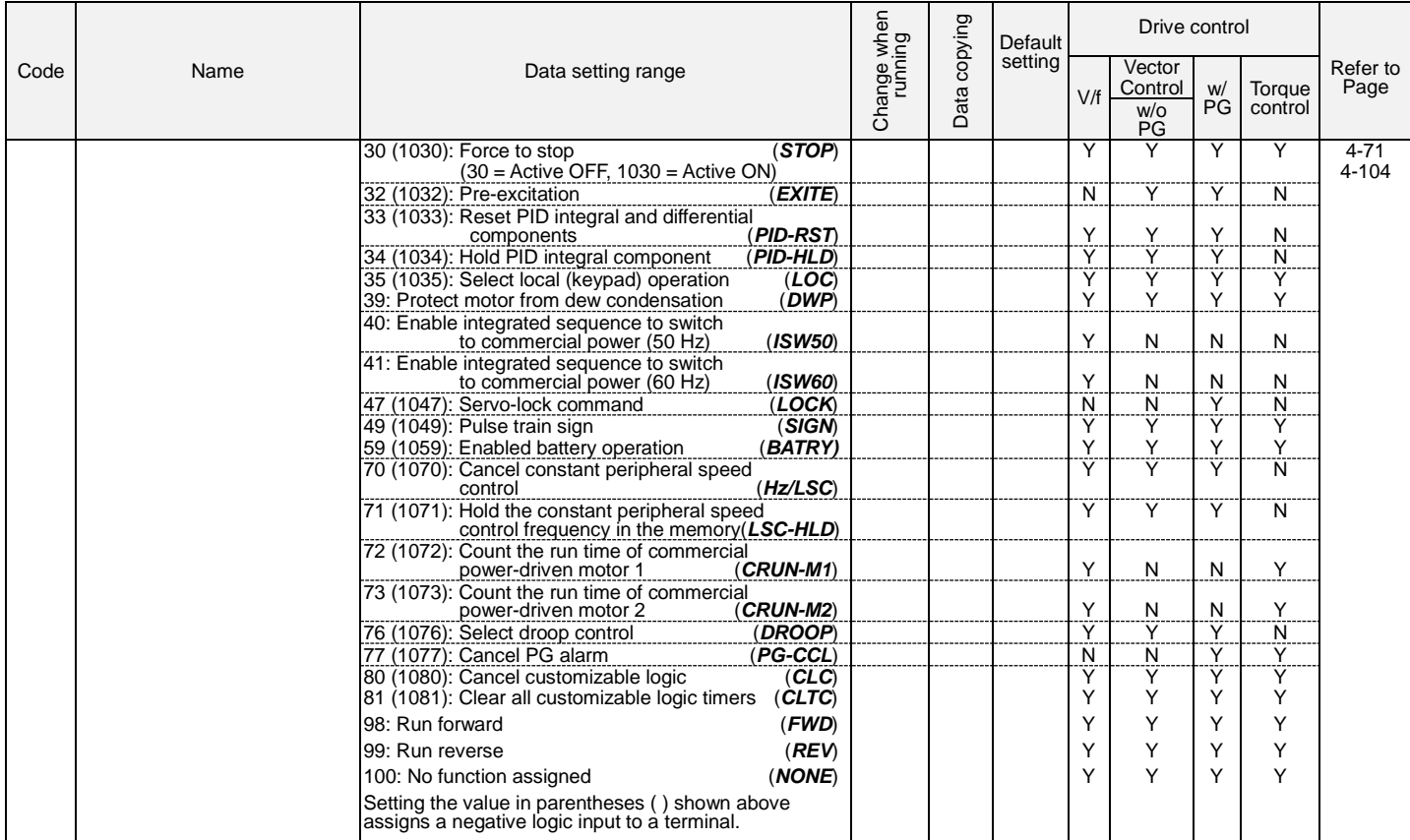

**Item values in parentheses indicated value for negative logic.**

# **C codes: Control Functions of Frequency**

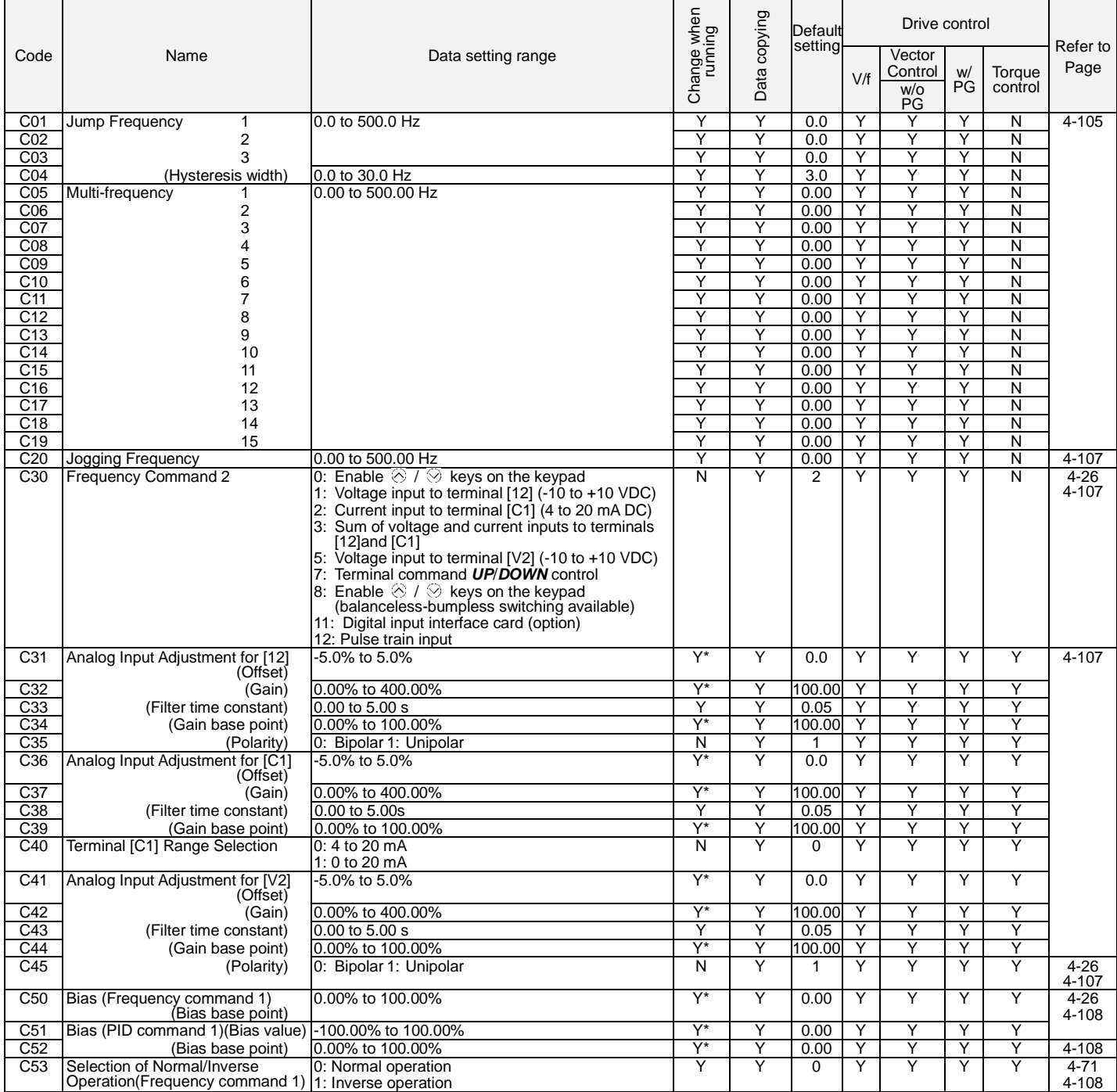

## **P codes: Motor 1 Parameters**

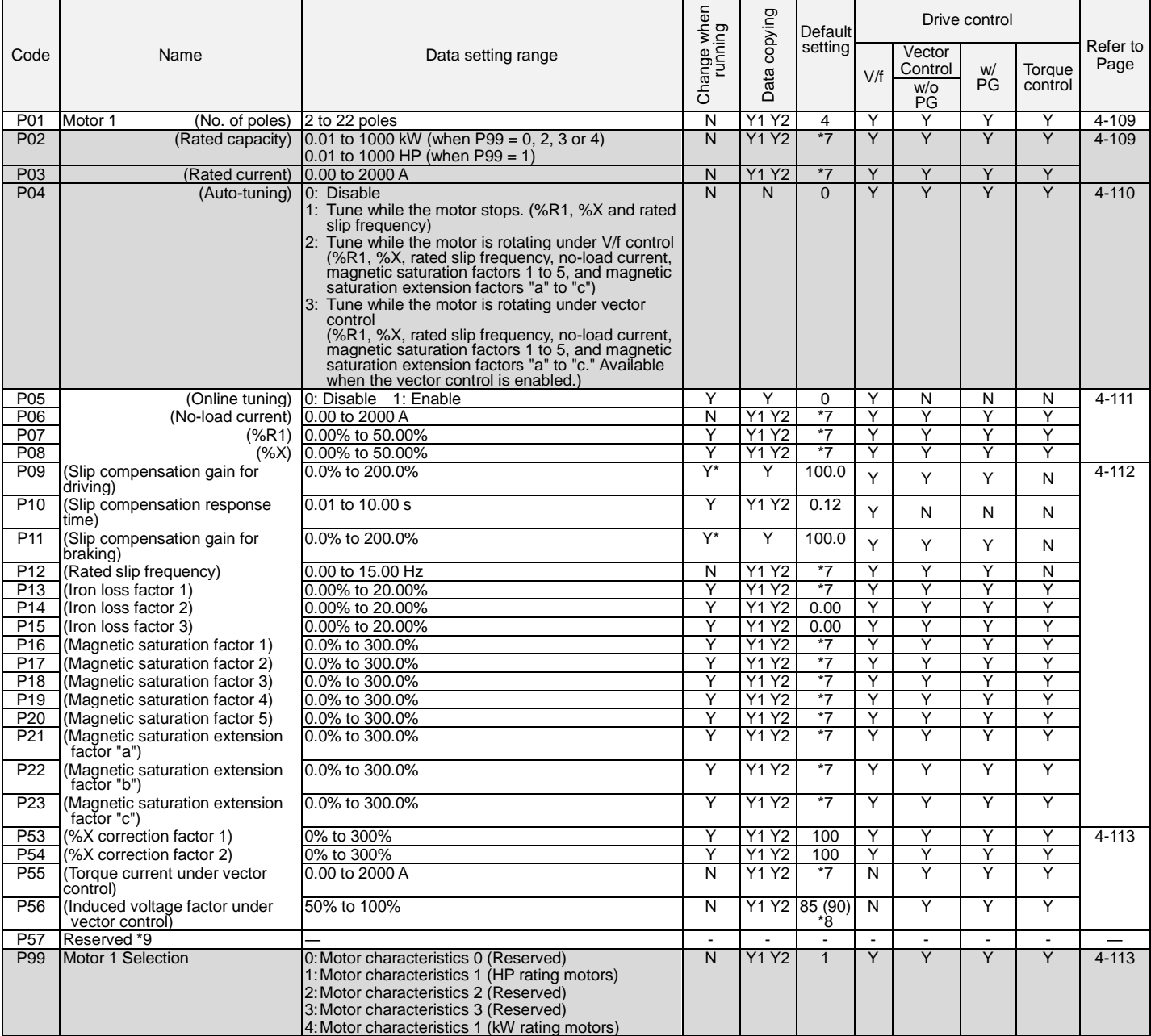

The shaded function code are applicable to the quick setup.

\*7 The motor parameters are automatically set, depending upon the inverter's capacity. See Table B. \*8 85% for inverters of 150 HP or less; 90% for those of 175 HP or above.

\*9 Factory use. Do not access these function codes.

**The shaded function codes are applicable to the quick setup.**

# **H codes: High Performance Functions**

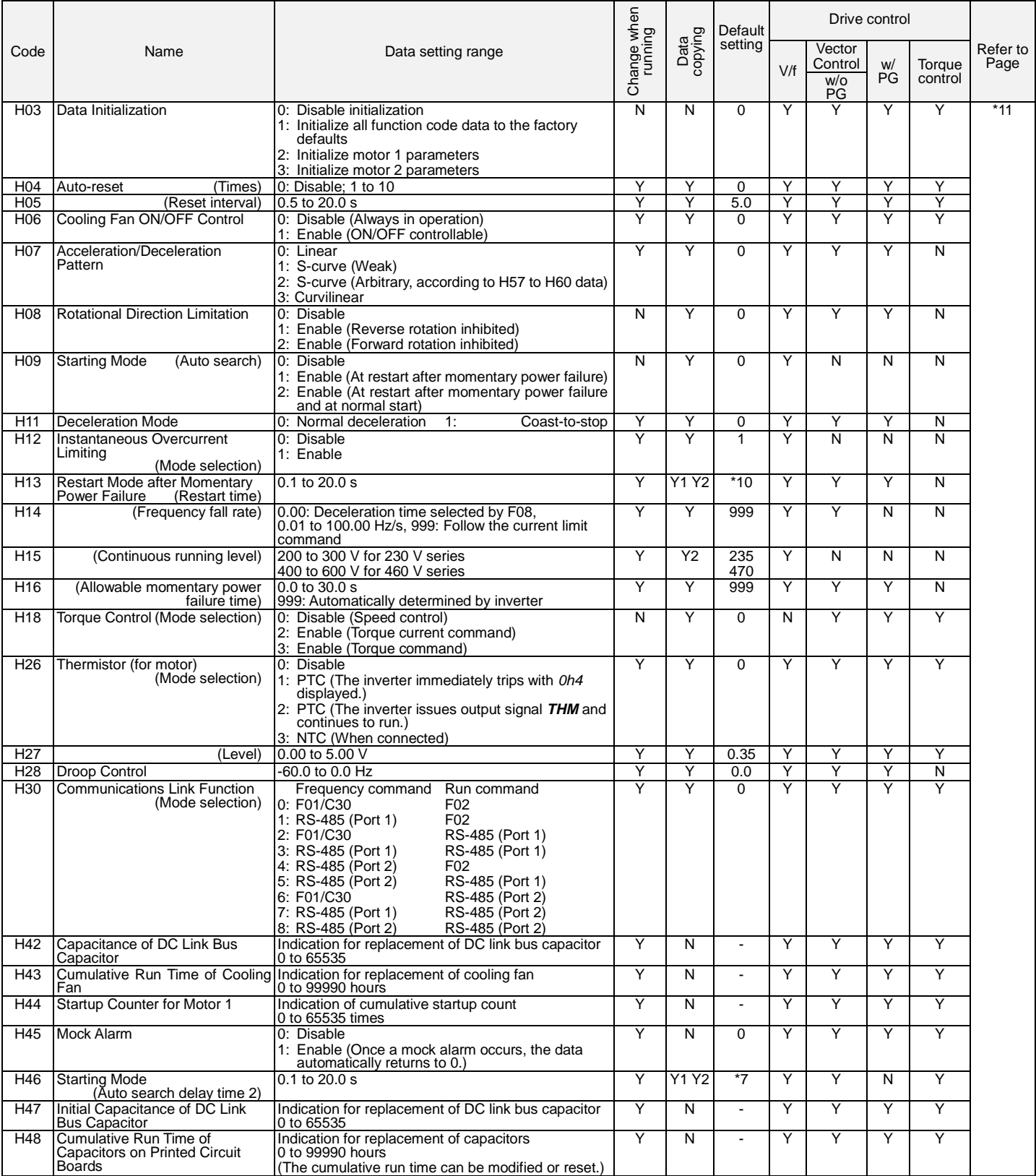

\*7 The motor parameters are automatically set, depending upon the inverter's capacity. See Table B.

\*10The factory default differs depending upon the inverter's capacity. See Table A.

\*11 Refer to the User Manual for detailed information on these parameters.

## **Y: Applicable / N: Not Applicable.**

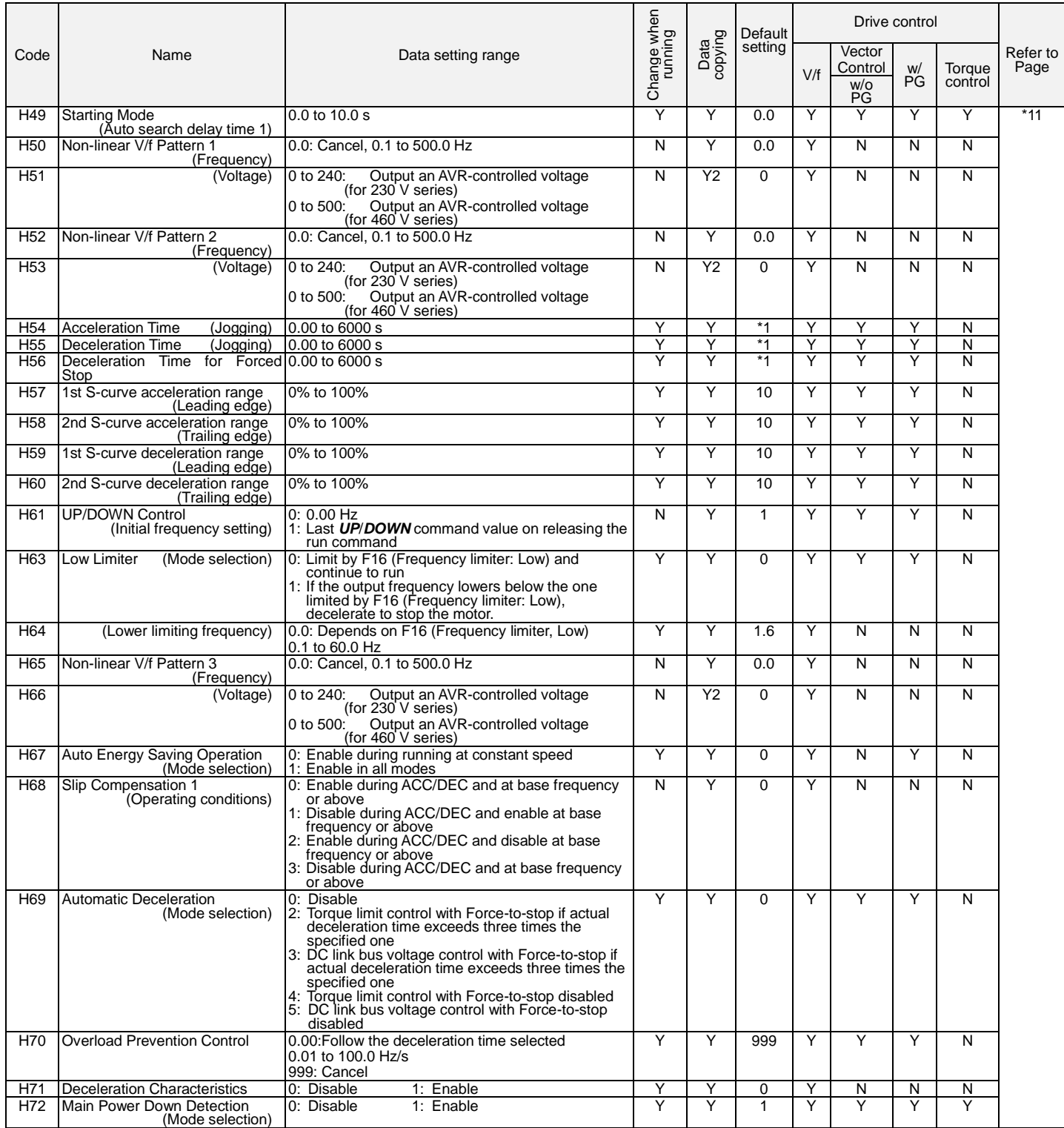

\*1 6.00 s for inverters of 40 HP or below; 20.00 s for those of 50 HP or above.

\*11 Refer to the User Manual for detailed information on these parameters.

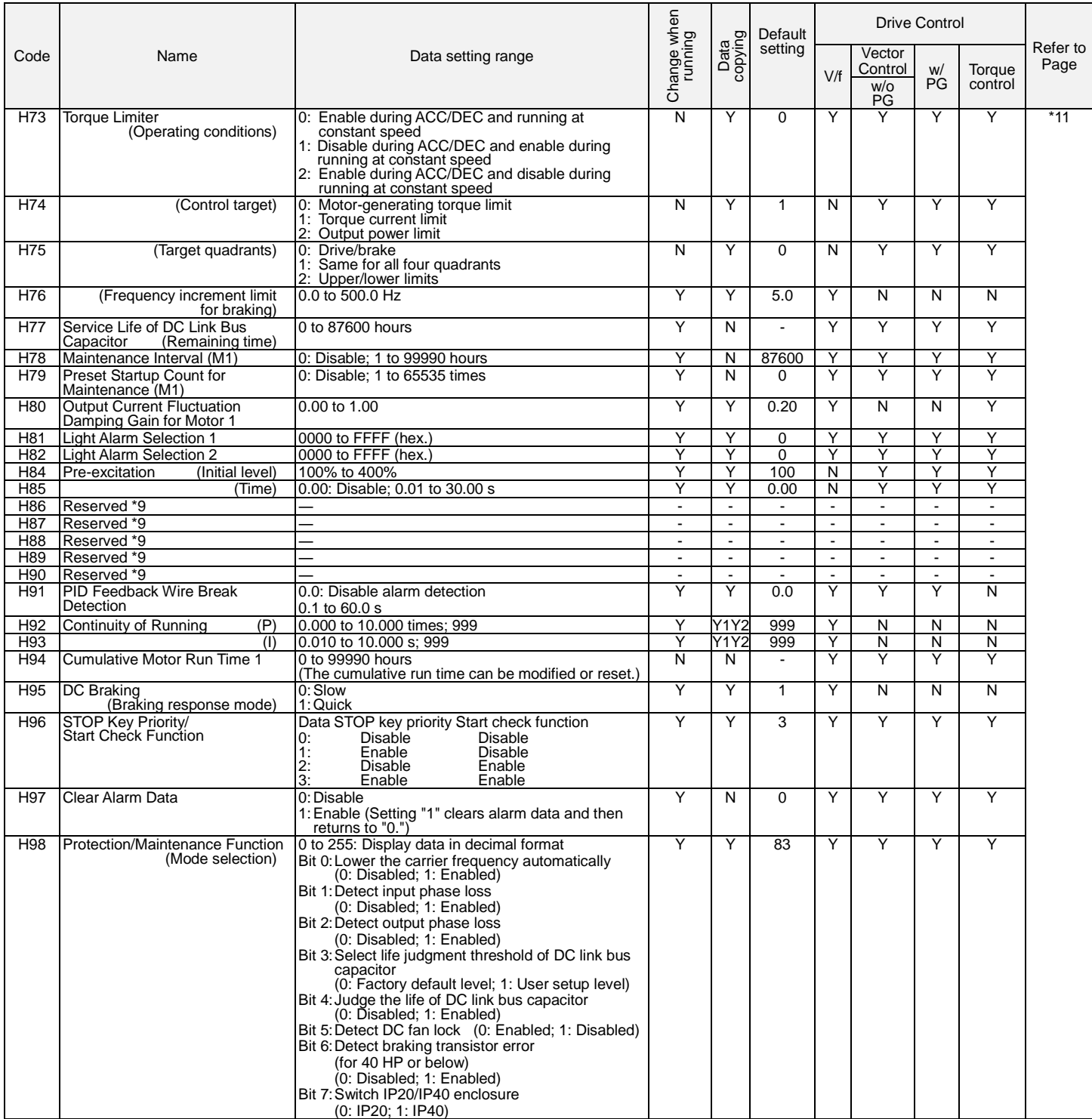

\*9 Factory use. Do not access these function codes.

\*11 Refer to the User Manual for detailed information on these parameters.

# **A codes: Motor 2 Parameters**

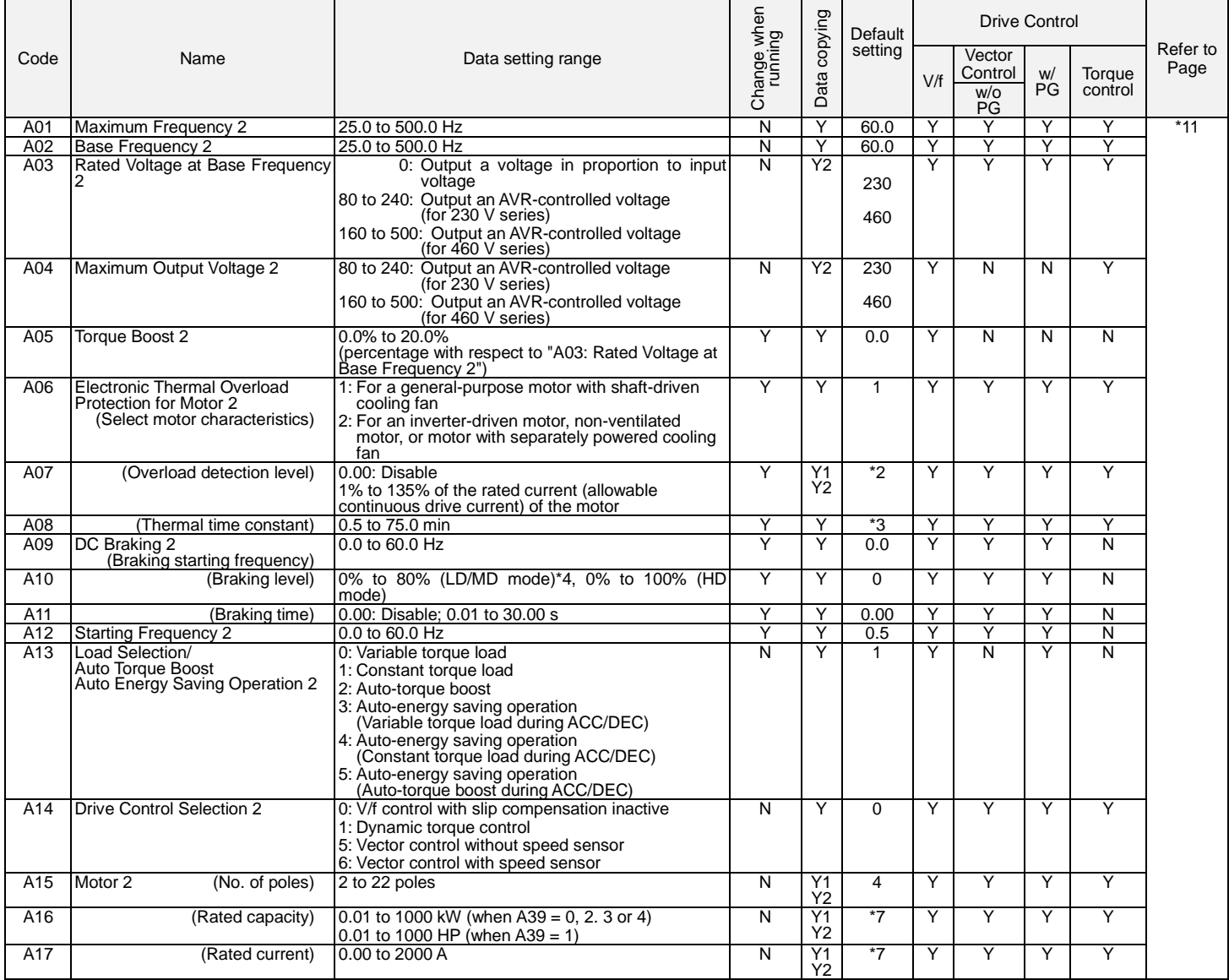

\*2 The motor rated current is automatically set. See Table B (P03/A17).

\*3 5.0 min for inverters of 40 HP or below; 10.0 min for those of 50 HP or above.

\*4 0% to 100% for inverters of 7.5 HP or below.

\*7 The motor parameters are automatically set, depending upon the inverter's capacity. See Table B.

\*11 Refer to the User Manual for detailed information on these parameters.

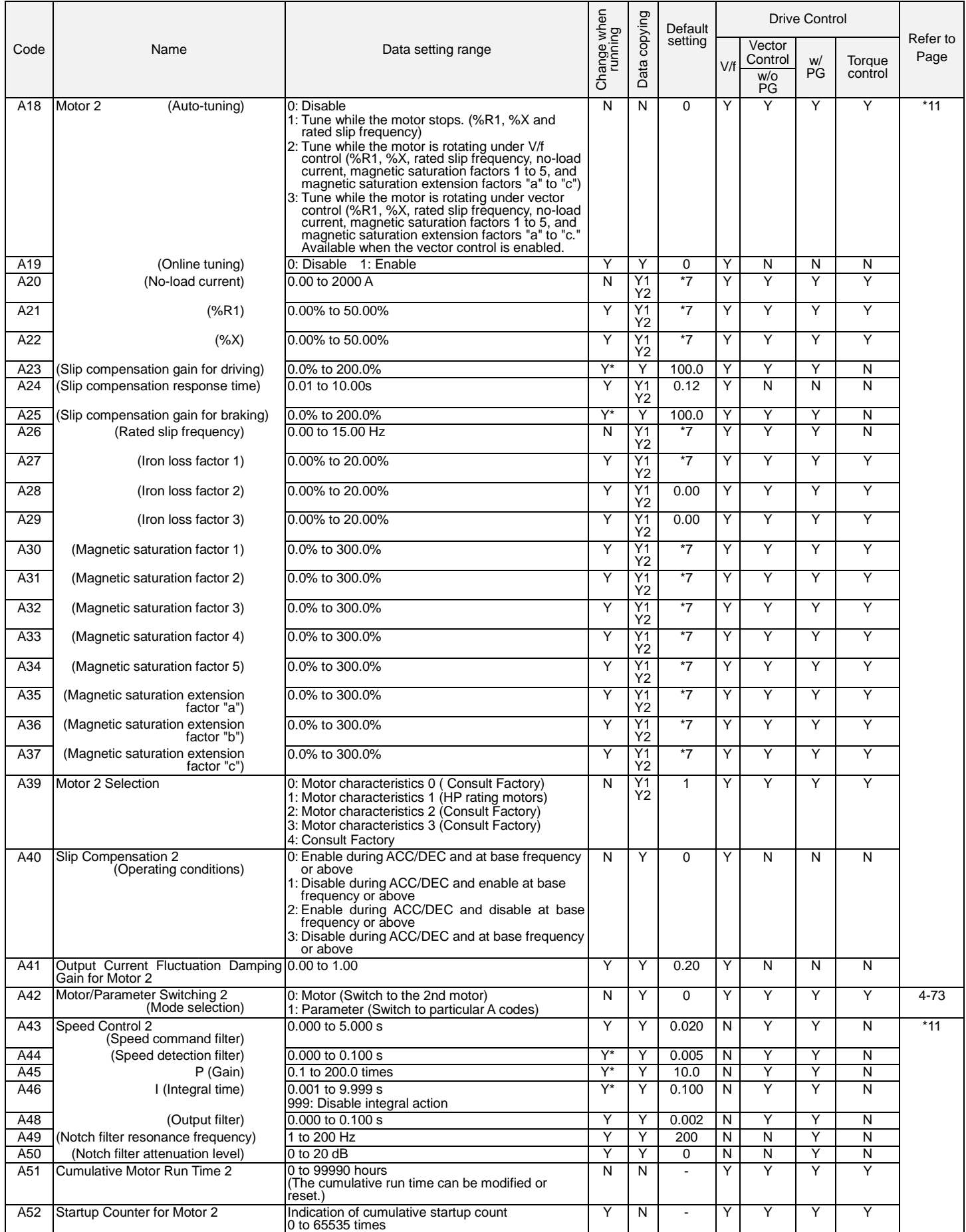

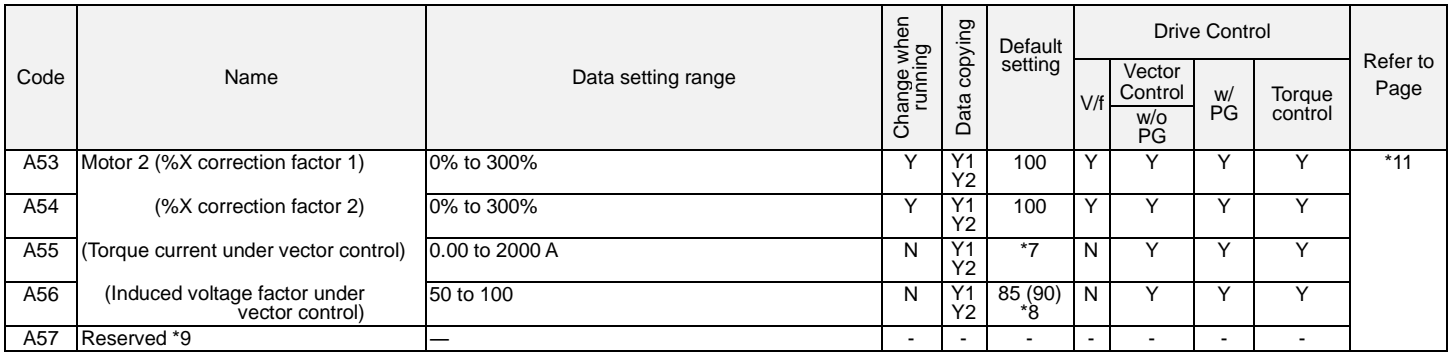

\*7 The motor parameters are automatically set, depending upon the inverter's capacity. See Table B.

\*8 85% for inverters of 150 HP or less; 90% for those of 175 HP or above.

\*9 Factory use. Do not access these function codes.

\*11 Refer to the User Manual for detailed information on these parameters.

# **J codes: Application Functions 1**

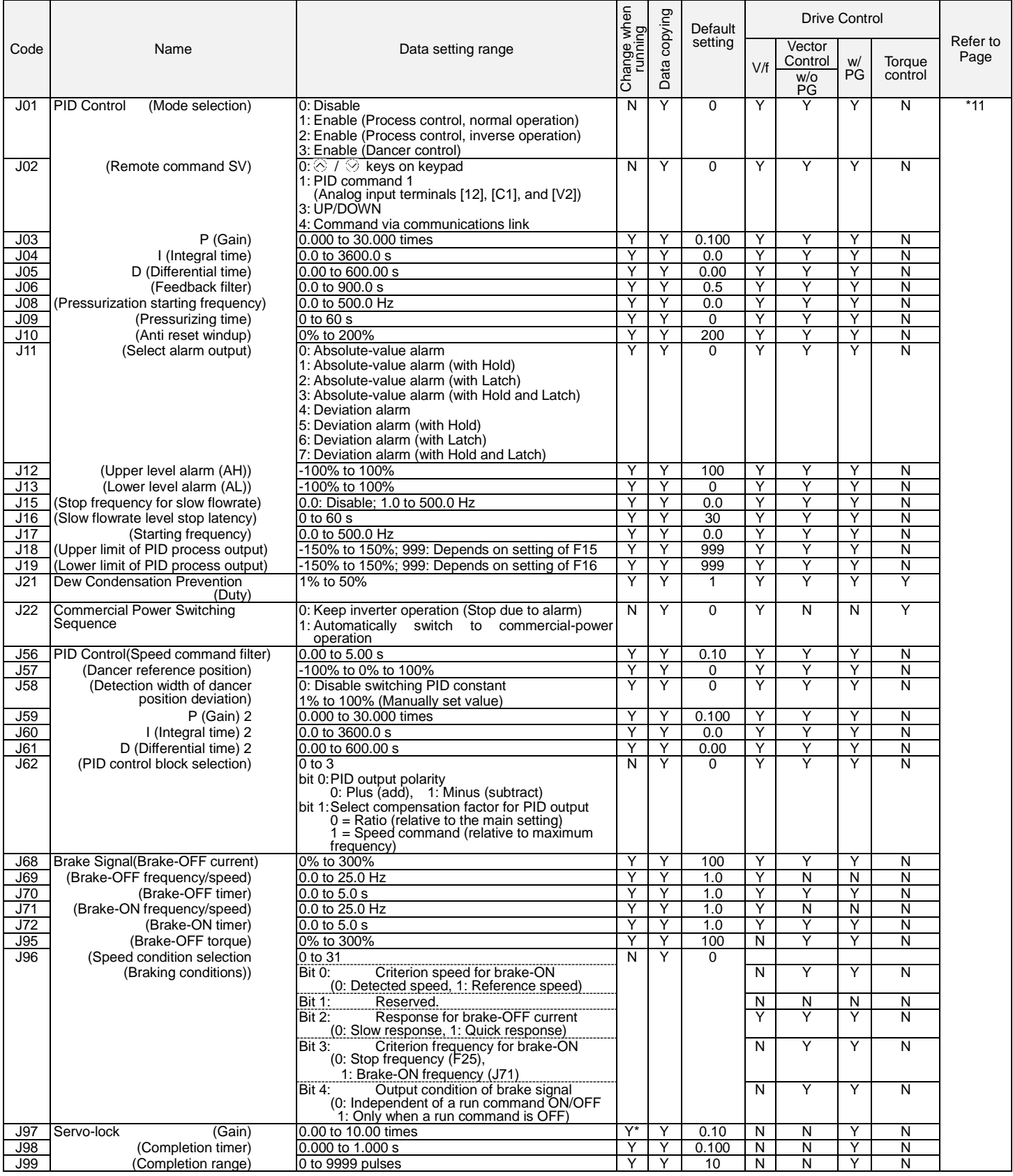

**Y: Applicable / N: Not Applicable.**

# **d codes: Application Functions 2**

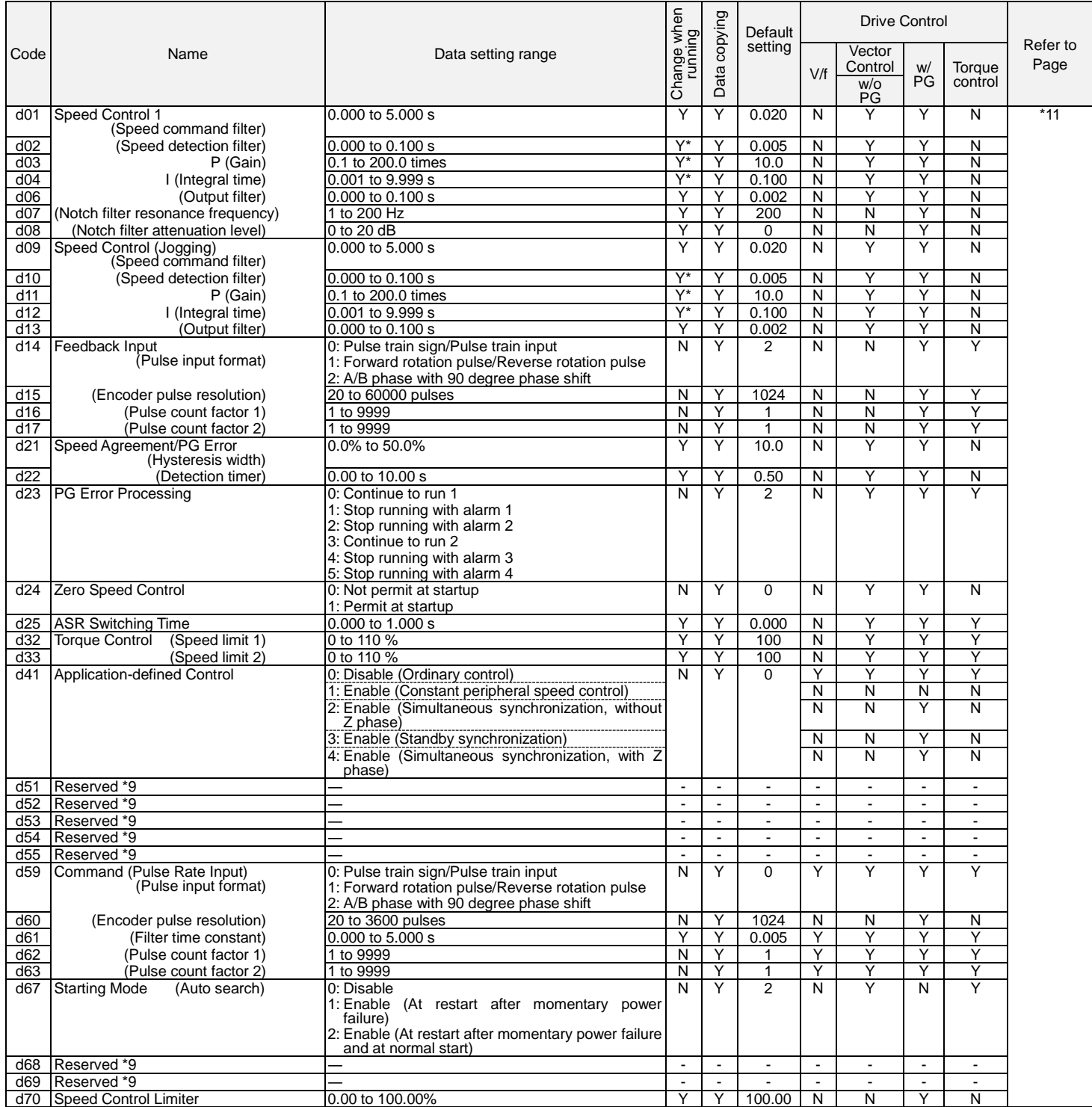

\*9 Factory use. Do not access these function codes.

\*11 Refer to the User Manual for detailed information on these parameters.

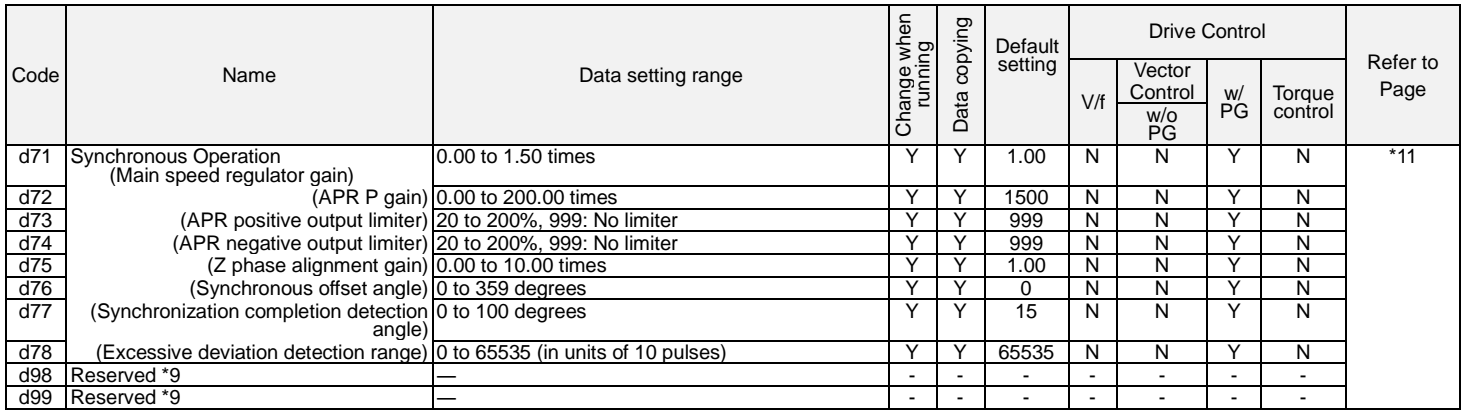

\*9 Factory use. Do not access these function codes.

\*11 Refer to the User Manual for detailed information on these parameters.

## **Y: Applicable / N: Not Applicable.**

# **y codes: LINK Functions**

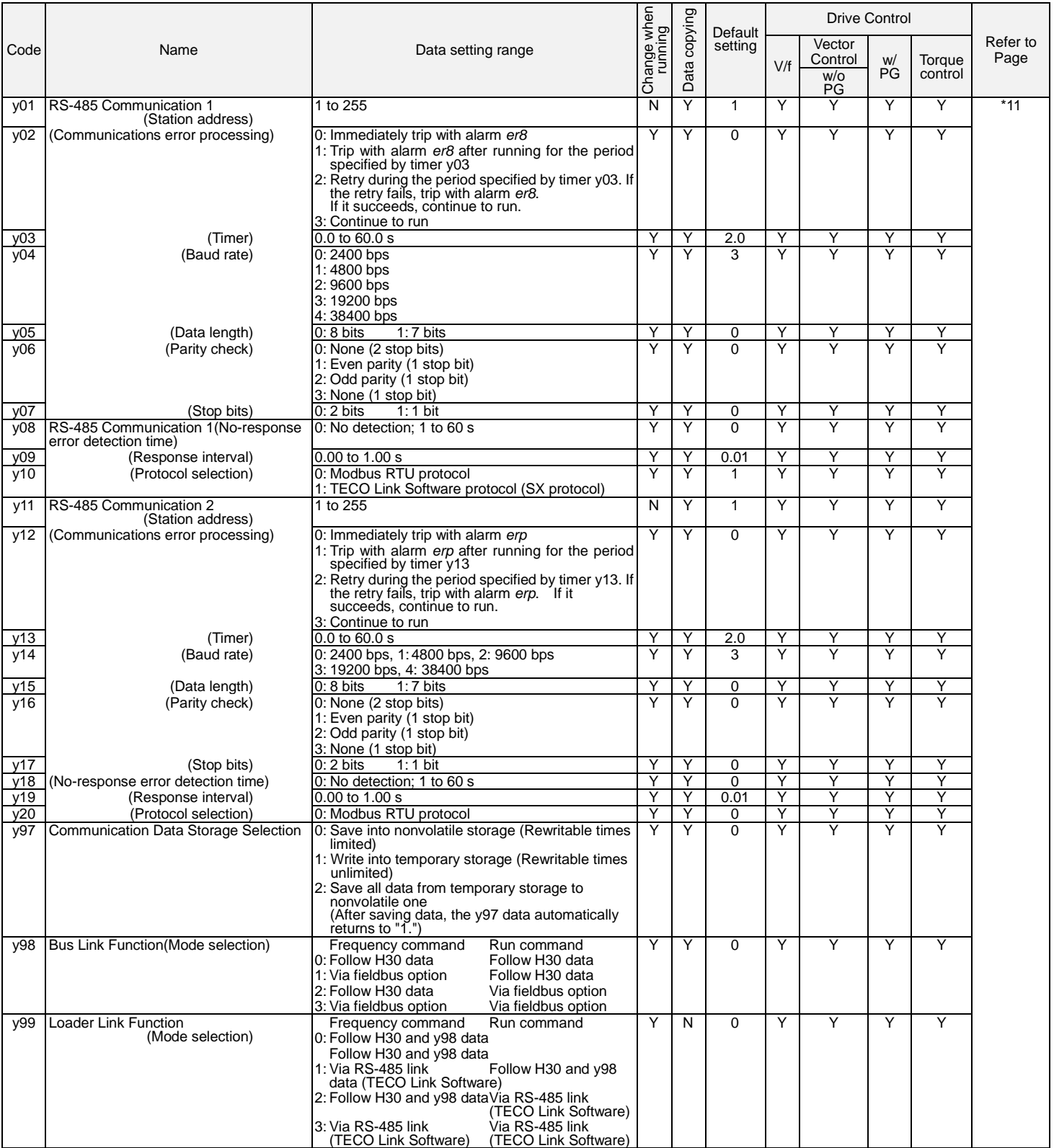

\*11 Refer to the User Manual for detailed information on these parameters.

**Y: Applicable / N: Not Applicable.**

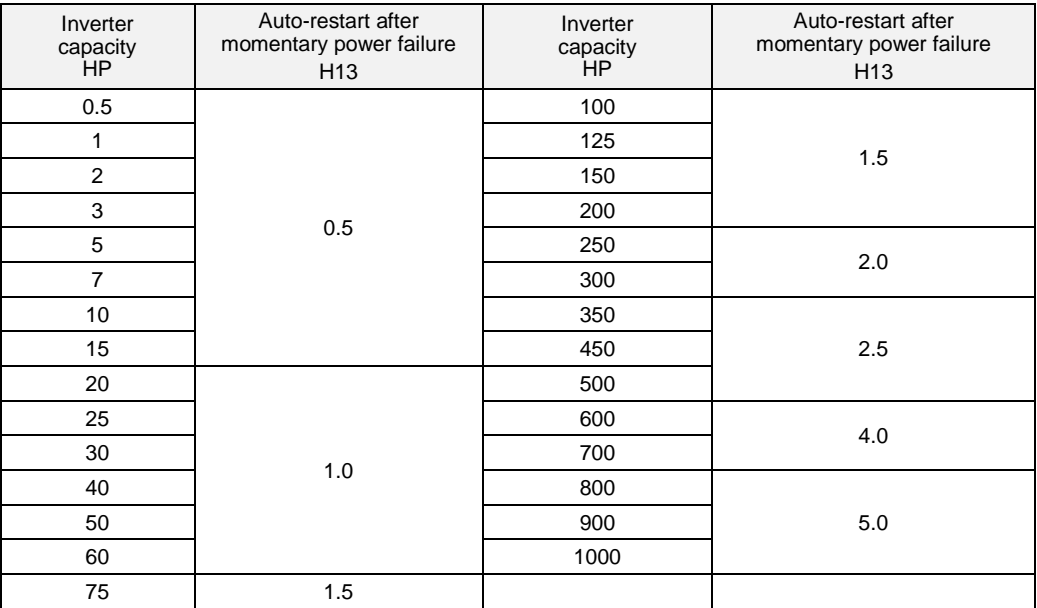

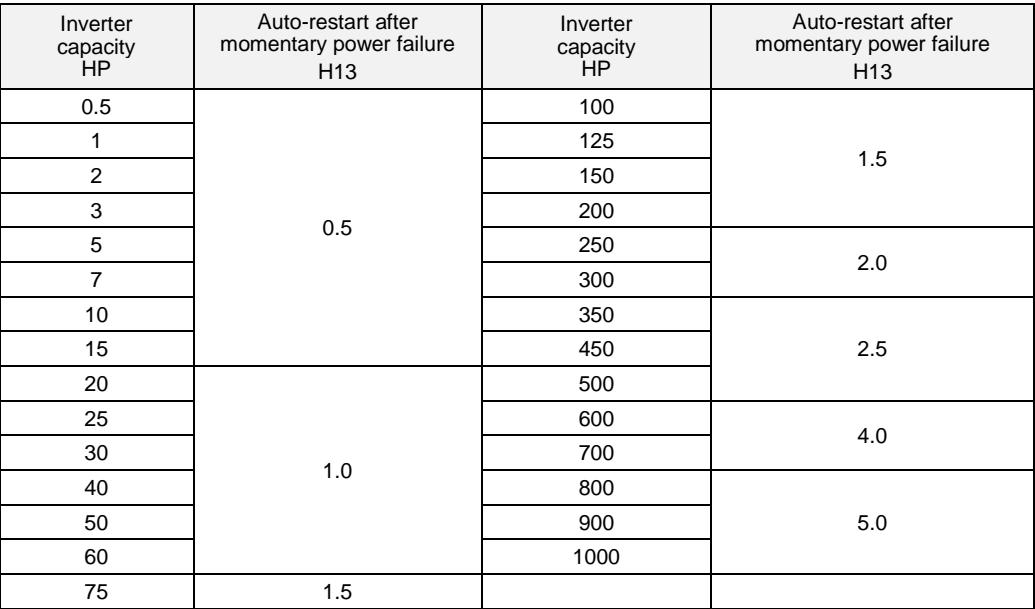

# Table B Motor Parameters

When the "HP rating motors" is selected with P99/A39 (data = 1) **Three-phase 230 V series (EQ7-2\_ \_ \_-C)**

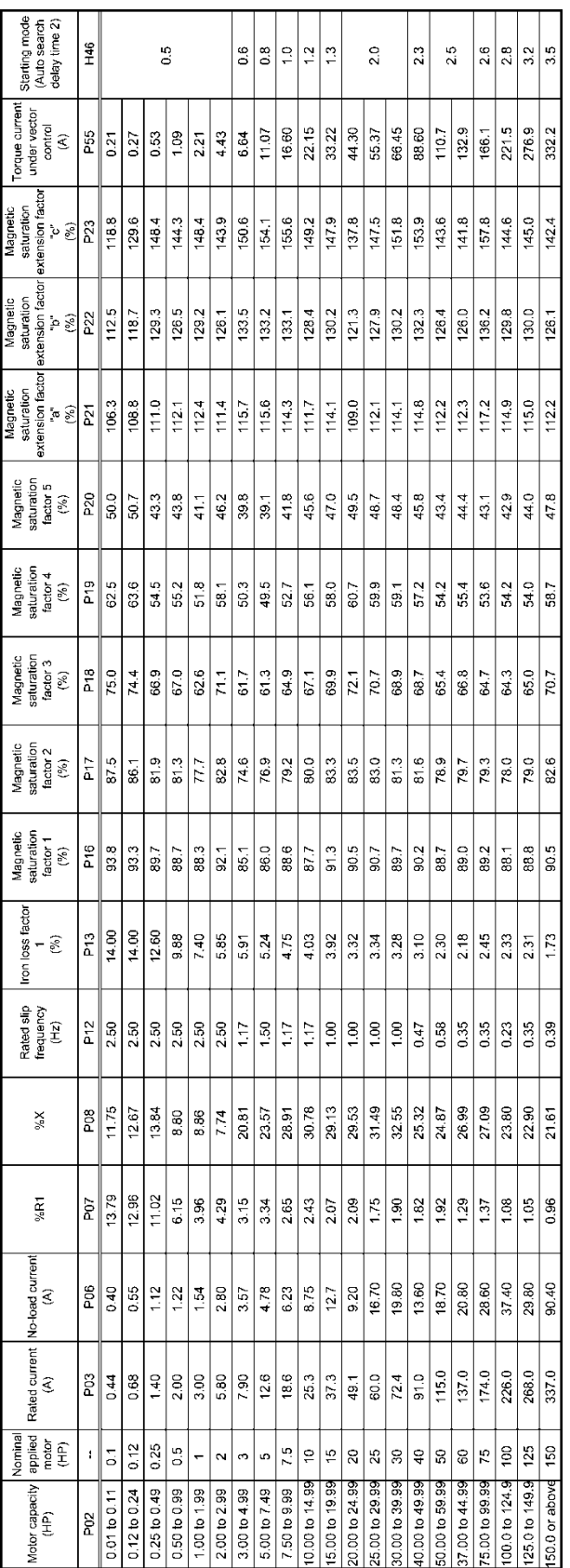

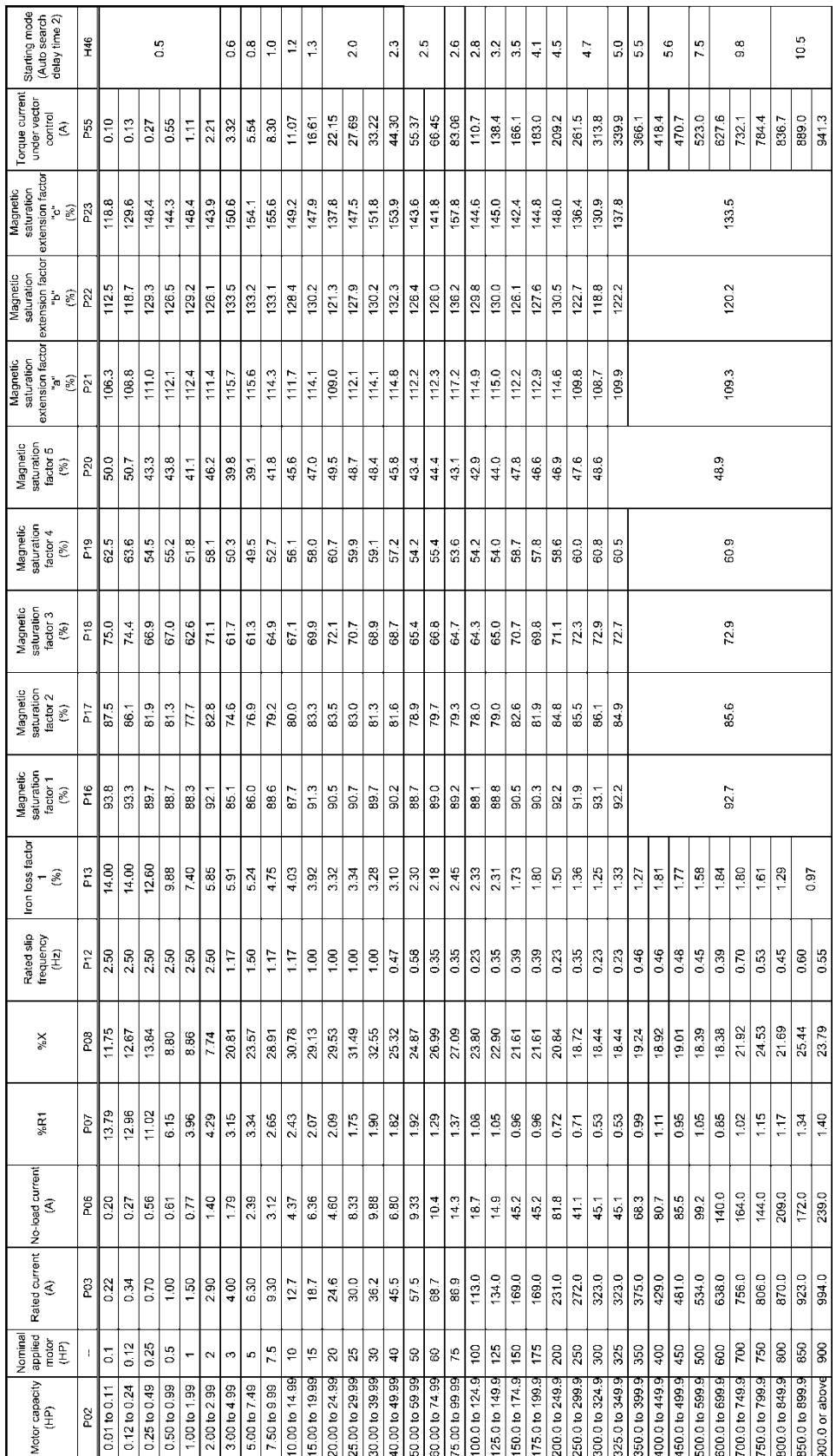

# Table B Motor Parameters (Continued)

# **Three-phase 460 V series (EQ7-4\_ \_ \_-C)**

.

# **4.2 Details of Function Codes**

This section provides the details of the function codes. The descriptions are, in principle, arranged in the order of function code groups and in numerical order. However, highly relevant function codes are collectively described where one of them first appears.

## **4.2.1 Fundamental Functions**

#### **F00 Data Protection**

F00 specifies whether to protect function code data (except F00) and digital reference data (such as frequency command and PID command) from accidentally getting changed by pressing the  $\Diamond$  /  $\Diamond$  keys on the keypad.

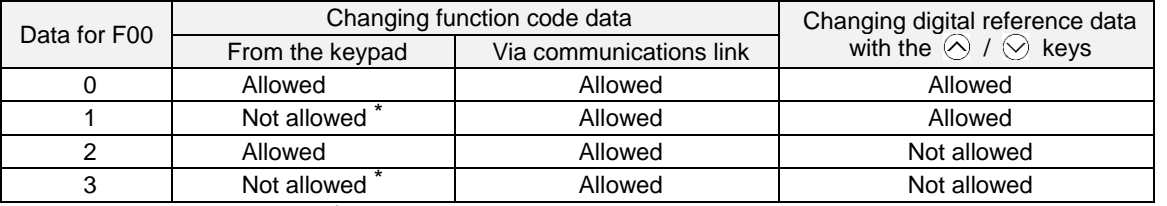

\*Only F00 data can be modified with the keypad, while all other function codes cannot.

To change F00 data, simultaneously press " $\widehat{f}$ " (from 0 to 1) or  $\widehat{f}$ " (from 1 to 0) keys. For similar purposes, **WE-KP**, a signal that enables editing of function code data from the keypad is provided as a terminal command for digital input terminals. (Refer to the descriptions of E01 through E07, data = 19) The relationship between the terminal command *WE-KP* and F00 data are as shown below.

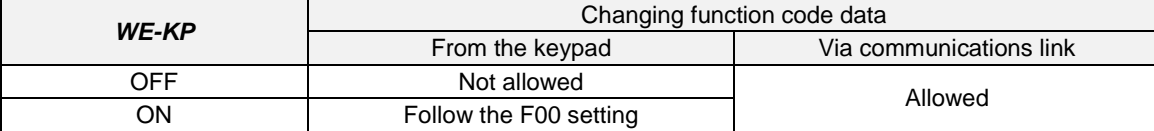

Note • If you mistakenly assign the terminal command *WE-KP*, you can no longer edit or modify function code data. To undo this temporarily turn this *WE-KP*-assigned terminal ON and reassign the *WE-KP* to a correct command.

• WE-KP is only a signal that allows changing function code data, so it does not protect the frequency settings or PID command specified by the  $\Diamond$  and  $\Diamond$  keys.

Tip Even when  $F00 = 1$  or 3, function code data can be changed via the communications link.

**F01 Frequency Command 1 (Related parameters listed here)** F18 (Bias, Frequency command 1) C30 (Frequency Command 2) C31 to C35 (Analog Input Adjustment for [12]) C36 to C39 (Analog Input Adjustment for [C1]) C41 to C45 (Analog Input Adjustment for [V2]) C50 (Bias (Frequency command 1), Bias base point)<br>H61 (UP/DOWN Control, Initial frequency setting) d59, d61 to d63 (Command (Pulse Rate Input)) H61 (*UP/DOWN* Control, Initial frequency setting)

F01 or C30 sets a command source that specifies reference frequency 1 or reference frequency 2.

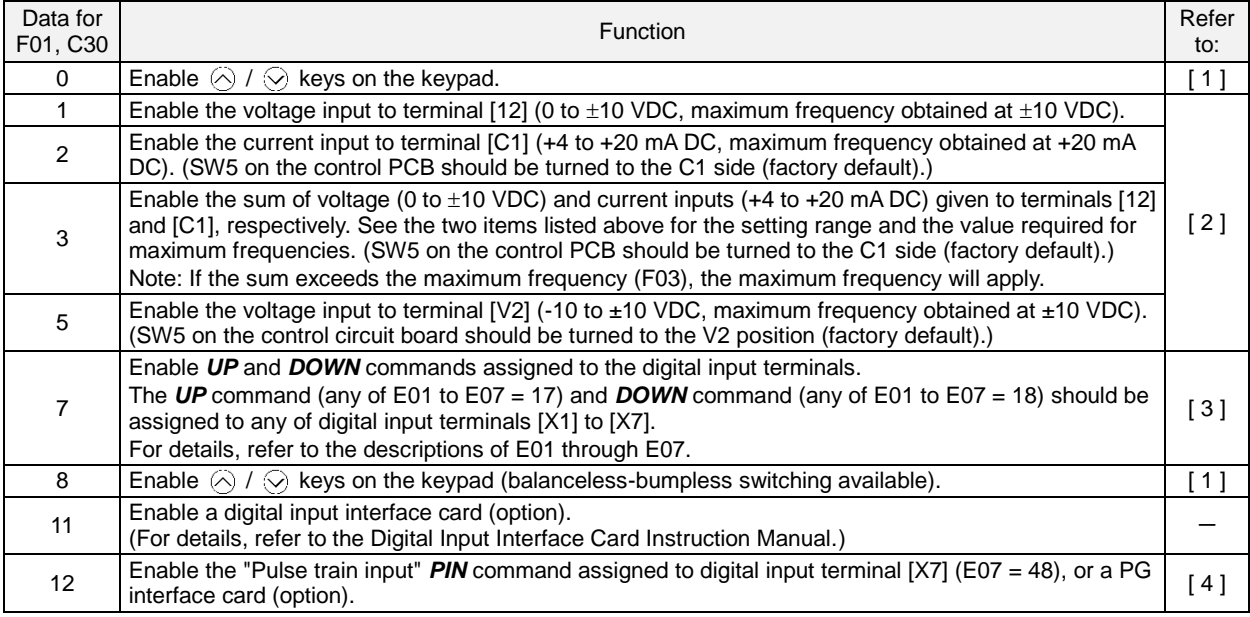

#### **Configuring a reference frequency**

# [1] Using  $\otimes$  and  $\otimes$  keys (F01 = 0 (factory default) or 8)

- (1) Set function code F01 at "0" or "8" ( $\odot$  /  $\odot$  keys on keypad). This cannot be done when the keypad is in Programming or Alarm mode. To enable frequency setting using the  $\otimes$  and  $\otimes$  keys, first place the keypad in Running mode.
- (2) Press the  $\otimes$  or  $\otimes$  key. The 7-segment LED monitor displays the reference frequency and the LCD monitor displays the related information including the operation guide, as shown below.

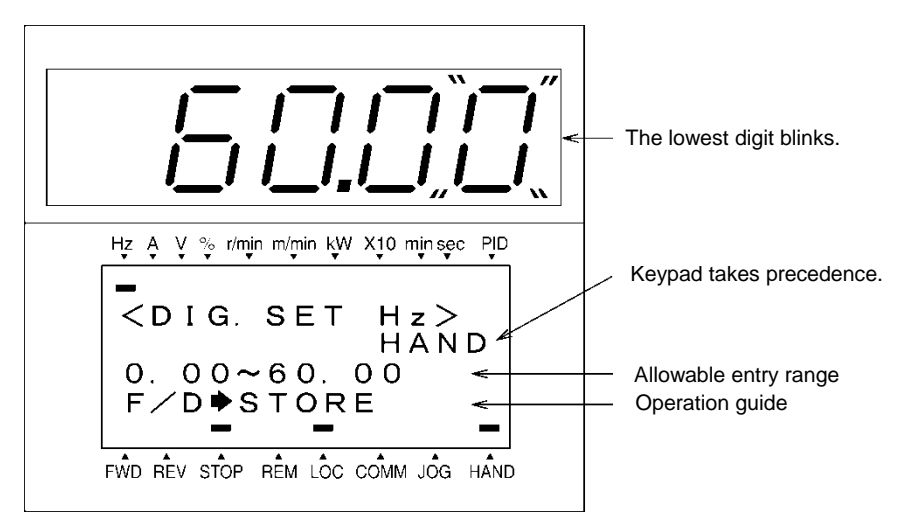

#### **Example of Reference Frequency Configuration Screen**

(3) To change the reference frequency, press the  $\otimes$  or  $\otimes$  key again. To save the new setting into the inverter's memory, press the  $\circledast$  key (when E64 = 1 (factory default)). When the power is turned ON next time, the new setting will be used as an initial reference frequency.

In addition to saving with the  $\circledR$  key described above, "Automatic saving when the main power is turned OFF" is also possible (when  $E64 = 0$ ).

- When you start accessing the reference frequency or any other parameter with the  $\otimes$  and  $\otimes$  keys, Tip the least significant digit on the display blinks and starts changing. As you are holding down the key, blinking gradually moves to the upper digit places and the upper digits becomes changeable.
	- Pressing the  $\binom{m}{k}$  key moves the changeable digit place (blinking), making it easy to change upper digits.
	- Setting function code C30 at "0" (Enable  $\Diamond$  /  $\Diamond$  keys on the keypad) and selecting frequency command 2 as a frequency command source makes it possible to access the reference frequency in the same manner using the  $\Diamond$  and  $\Diamond$  keys.
	- If you have set function code F01 at "0" ( $\odot$  /  $\odot$  keys on keypad) but have selected a frequency command source other than frequency 1  $(i.e., frequency 2, via communications link, or as a$ multi-frequency), then using the  $\otimes$  or  $\otimes$  key cannot change the frequency command even if the keypad is in Running mode. Pressing either of these keys just displays the currently selected frequency command.
	- Setting function code F01 at "8" ( $\oslash$  /  $\oslash$  keys on keypad) enables the balanceless-bumpless switching. When the frequency command source is switched to the keypad from any other source, the inverter inherits the current frequency that has applied before switching, providing smooth switching and shockless running.
	- When the frequency command source is other than the digital reference setting, the LCD monitor displays the following.

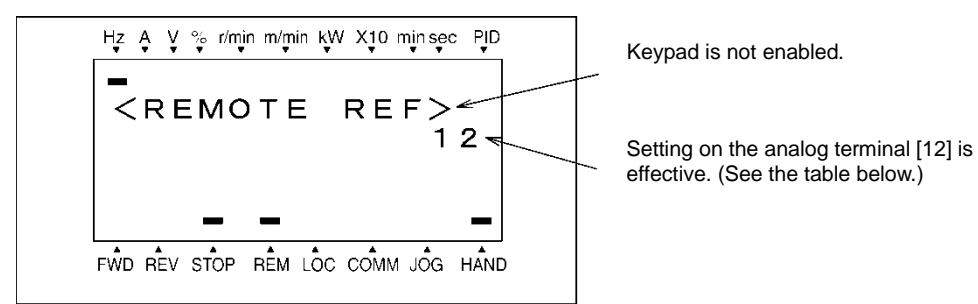

The table below lists the available command sources and their symbols.

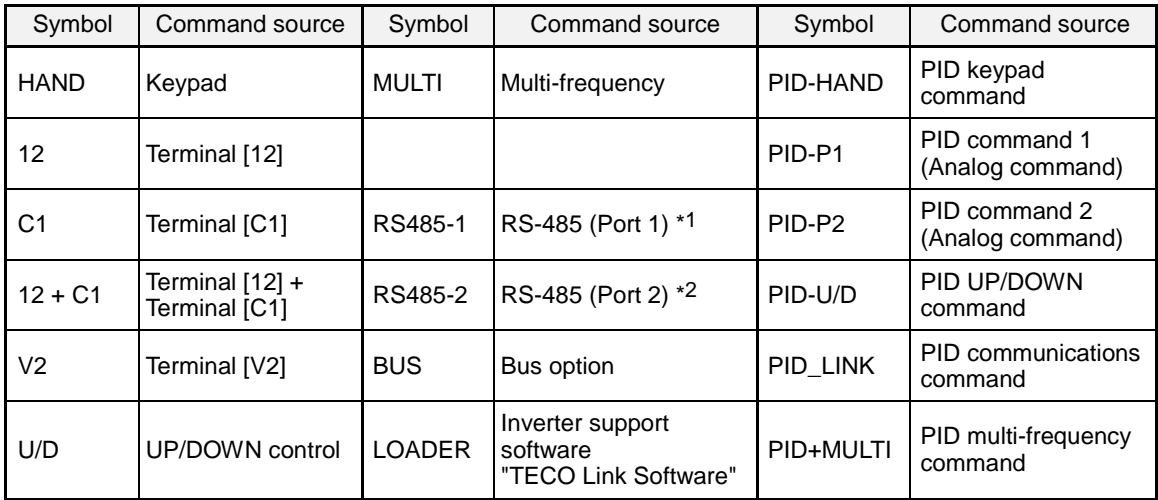

Available Command Sources

\*1 COM port 1 which refers to the RJ-45 connector on the inverter.

\*2 COM port 2 which is on the inverter's terminal block.

#### **[ 2 ] Using analog input (F01 = 1 to 3, or 5)**

When any analog input (voltage input to terminals [12] and [V2], or current input to terminal [C1]) is selected by F01, it is possible to arbitrarily specify the reference frequency by multiplying the gain and adding the bias. The polarity can be selected and the filter time constant and offset can be adjusted.

Adjustable elements of frequency command 1

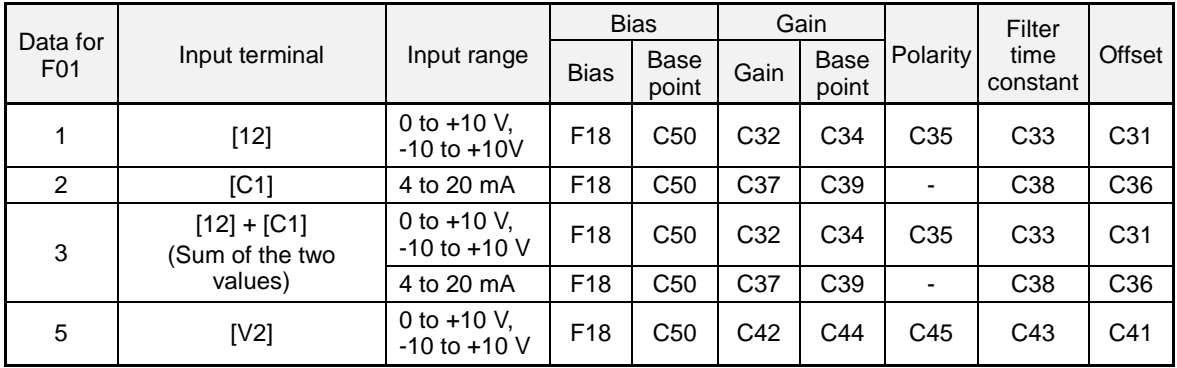

#### **Offset (C31, C36, C41)**

C31, C36 or C41 specifies an offset for analog input voltage or current. The offset also applies to signals from external devices (PLCs, Feedback Sensors, Signal Converters, etc…).

#### **Filter time constant (C33, C38, C43)**

C33, C38, or C43 specifies a filter time constant for analog input voltage or current. Choose an appropriate value for the time constant taking into account the response speed of the machinery system since a large time constant slows down the response. When the input voltage fluctuates due to noise, specify a larger time constant.

# ■ Polarity (C35, C45)

C35 or C45 specifies the input range for analog input voltage.

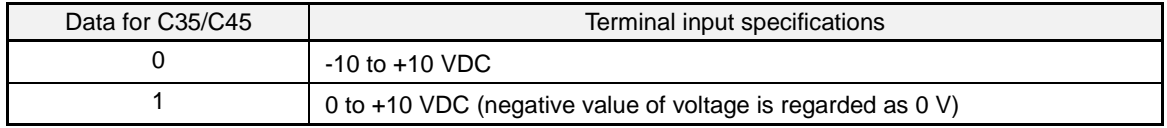

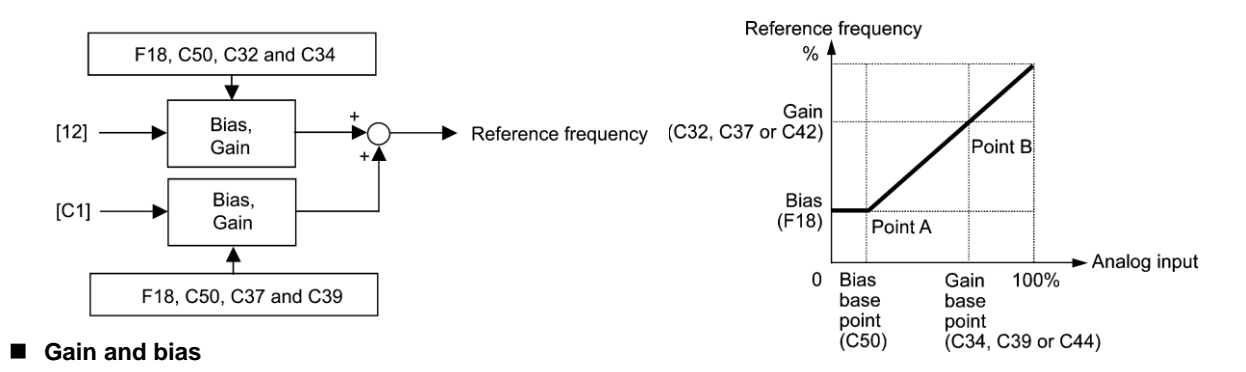

Note If F01 = 3 (the sum of  $[12] + [C1]$  is enabled), the bias and gain are independently applied to each of the voltage and current inputs given to terminals [12] and [C1], and the sum of the two values is applied as the reference frequency.

In the case of unipolar input (terminal [12] with  $C35 = 1$ , terminal  $[C1]$ , terminal  $[V2]$  with  $C45 = 1$ )

As shown in the graph above, the relationship between the analog input and the reference frequency specified by frequency command 1 can arbitrarily be determined by points "A" and "B." Point "A" is defined by the combination of the bias (F18) and its base point (C50); Point "B," by the combination of the gain (C32, C37 or C42) and its base point (C34, C39 or C44).

The combination of C32 and C34 applies to terminal [12], that of C37 and C39, to [C1] (C1 function), and that of C42 and C44, to [C1] (V2 function).

Configure the bias (F18) and gain (C32, C37 or C42), assuming the maximum frequency as 100%, and the bias base point (C50) and gain base point (C34, C39 or C44), assuming the full scale (10 VDC or 20 mA DC) of analog input as 100%.

• The analog input less than the bias base point (C50) is limited by the bias value (F18). **(CNote** 

• Specifying that the data of the bias base point (C50) is equal to or greater than that of each gain base point (C34, C39 or C44) will be interpreted as invalid, so the inverter will reset the reference frequency to 0 Hz.

Example: Setting the bias, gain and their base points when the reference frequency 0 to 60 Hz follows the analog input of 1 to 5 VDC to terminal [12] (in frequency command 1).

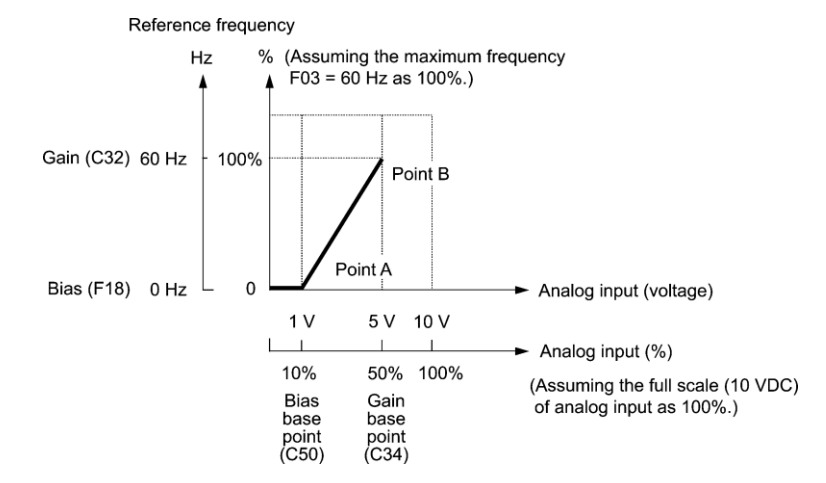

#### (Point A)

To set the reference frequency to 0 Hz for an analog input being at 1 V, set the bias to 0% (F18 = 0). Since 1 V is the bias base point and it is equal to 10% of 10 V (full scale of terminal [12]), set the bias base point to 10% (C50 = 10).

## (Point B)

To make the maximum frequency equal to the reference frequency for an analog input being at 5 V, set the gain to 100% (C32 = 100). Since 5 V is the gain base point and it is equal to 50% of 10 V (full scale of terminal [12]), set the gain base point to 50% (C34 =  $50$ ).

In the case of bipolar input (terminal [12] with  $C35 = 0$ , terminal [V2] with  $C45 = 0$ ]

Setting C35 and C45 data to "0" enables terminal [12] and [V2] to be used for bipolar input (-10 V to +10 V) respectively.

When both F18 (Bias) and C50 (Bias base point) are set to "0," the negative and positive voltage inputs produce reference frequencies symmetric about the origin point as shown below.

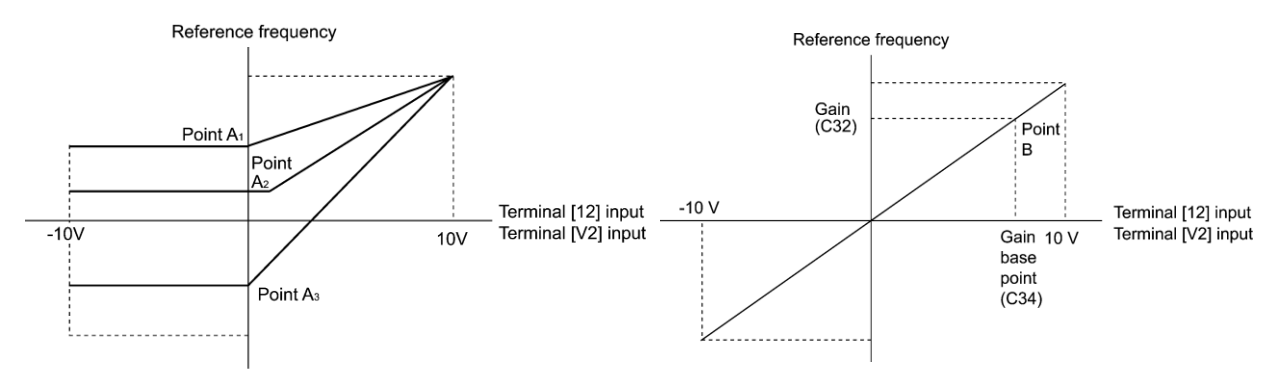

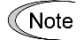

Configuring F18 (Bias) and C50 (Bias base point) to specify an arbitrary value (Points A1, A2, and A3) gives the bias as shown above.

A reference frequency can be specified not only with the frequency (Hz) but also with other menu items, **Note** depending on the setting of function code E48  $(= 3$  to 5, or 7).

## **[ 3 ] Using digital input signals UP/DOWN (F01 = 7)**

When the **UP/DOWN** control is selected for frequency setting with a run command ON, turning the terminal command *UP* or *DOWN* ON causes the output frequency to increase or decrease, respectively, within the range from 0 Hz to the maximum frequency as listed below.

To enable the *UP/DOWN* control for frequency setting, it is necessary to set F01 data to "7" and assign the *UP*  and *DOWN* commands to any of digital input terminals [X1] to [X7], [FWD] and [REV] with any of E01 to E07 (data  $= 17$  or 18).

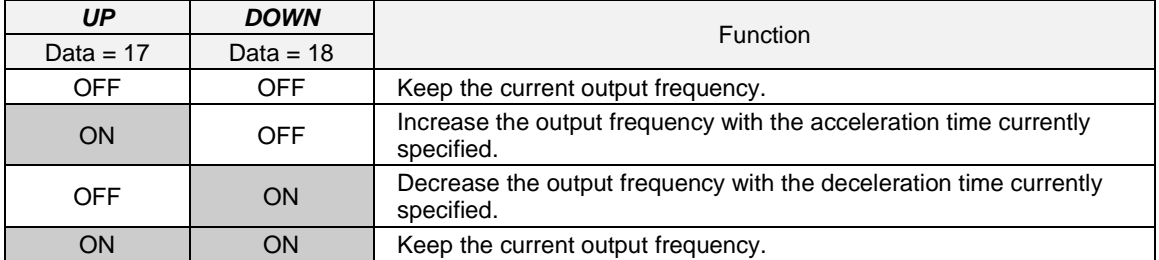

## ■ Specifying the initial value for the *UP/DOWN* control

Specify the initial value to start the *UP/DOWN* control.

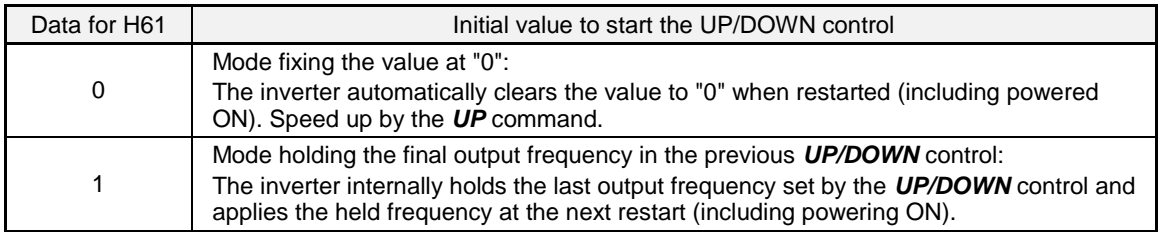

At the time of restart, if an *UP* or *DOWN* terminal command is entered before the internal frequency Note reaches the output frequency saved in the memory, the inverter saves the current output frequency into the memory and starts the *UP*/*DOWN* control with the new frequency. Pressing one of these keys overwrites the frequency held in the inverter.

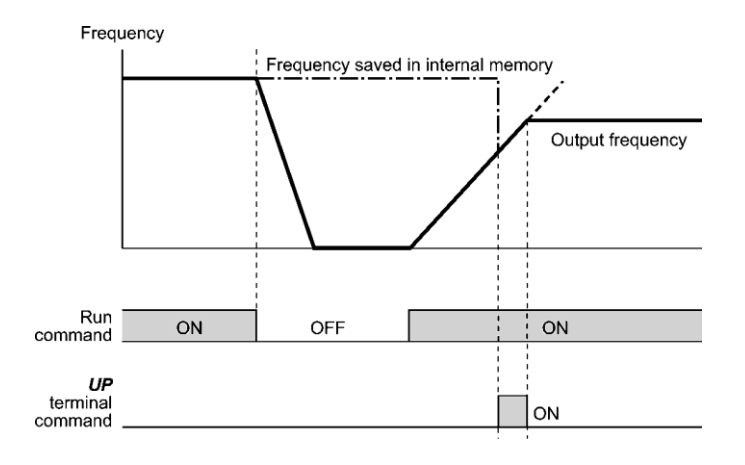

## Initial frequency for the *UP*/*DOWN* control when the frequency command source is switched

When the frequency command source is switched to the *UP*/*DOWN* control from other sources, the initial frequency for the *UP*/*DOWN* control is as listed below:

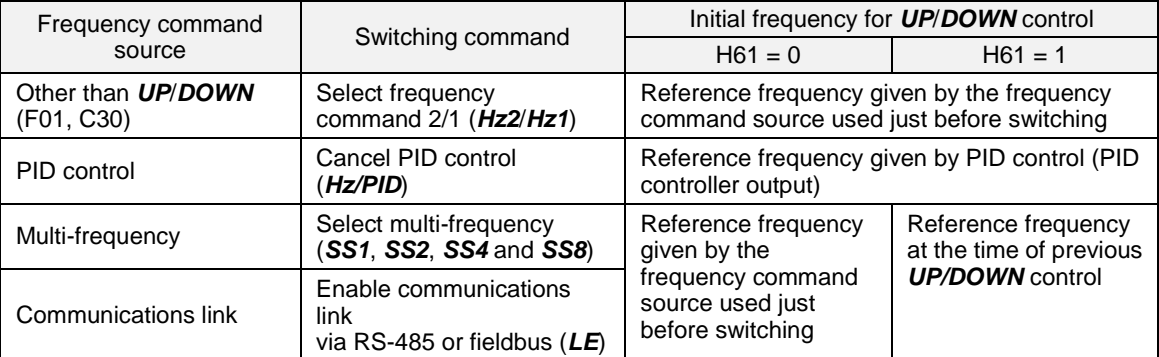

## **[ 4 ] Using pulse train input (F01 = 12)**

The EQ7 can accommodate different types of pulse train inputs. Select the type of signal (d59) and scaling (d62, d63) as described here.

#### ■ Selecting the pulse train input format (d59)

A pulse train in the format selected by the function code d59 can give a frequency command to the inverter. Three types of formats are available; the pulse train sign/pulse train input, the forward rotation pulse/reverse rotation pulse, and the A and B phases with 90 degree phase difference. If no optional PG interface card is mounted, the inverter ignores the setting of the function code d59 and accepts only the pulse train sign/pulse train input.

The table below lists pulse train formats and their operations.

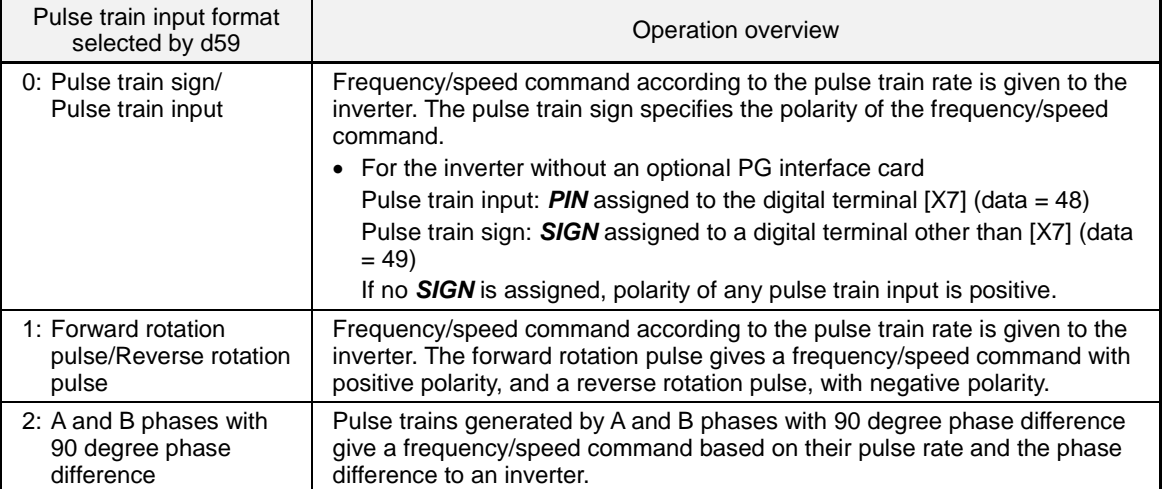

For details of operations using the optional PG interface card, refer to the Instruction Manual for it.

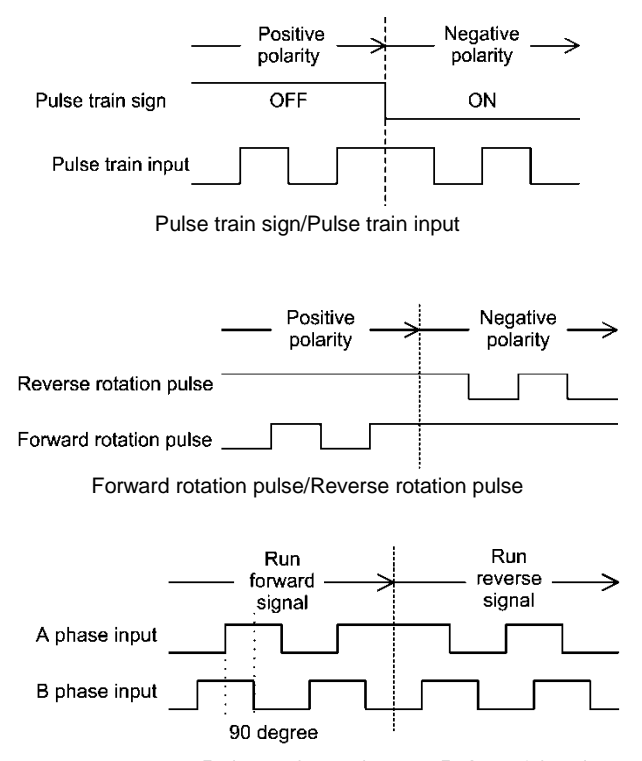

B phase advanced B phase delayed

A and B phases with 90 degree phase difference

Downloaded from Dealers Industrial Equipment -- Visit [https://DealersElectric.com](https://dealerselectric.com/) or call (908) 688-1966 for all of your Teco needs!

#### ■ Pulse count factor 1 (d62), Pulse count factor 2 (d63)

For the pulse train input, function codes d62 (Command (Pulse rate input), (Pulse count factor 1)) and d63 (Command (Pulse rate input), (Pulse count factor 2)) define the relationship between the input pulse rate and the frequency command (reference).

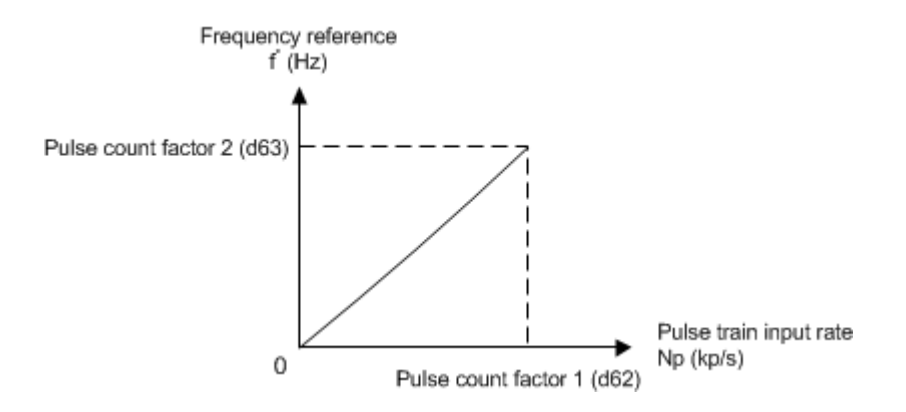

Relationship between the Pulse Train Input Rate and Frequency Command (Reference)

As shown in the figure above, enter the pulse train input rate into function code d62 (Command (Pulse rate input), (Pulse count factor 1)), and enter the frequency reference defined by d62 into d63 (Command (Pulse rate input), (Pulse count factor 2)). The relationship between the pulse train input rate (kp/s) inputted to the *PIN* terminal and the frequency reference f\* (Hz) (or speed command) is given by the expression below.

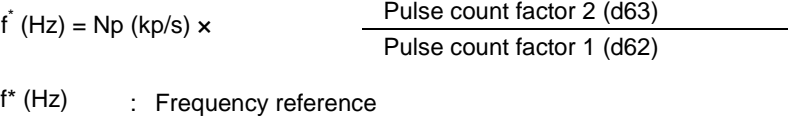

Np (kp/s) : Input pulse rate

In the case of A and B phases with 90 degree phase difference, note that the pulse train rate is not the one 4-multiplied.

The pulse train sign, forward/reverse rotation pulse, and A/B phase difference define the polarity of the pulse train input. Combination of the polarity of the pulse train input and the *FWD*/*REV* command determines the rotational direction of the motor. The table below shows the relationship between the polarity of the pulse train input and the motor rotational direction.

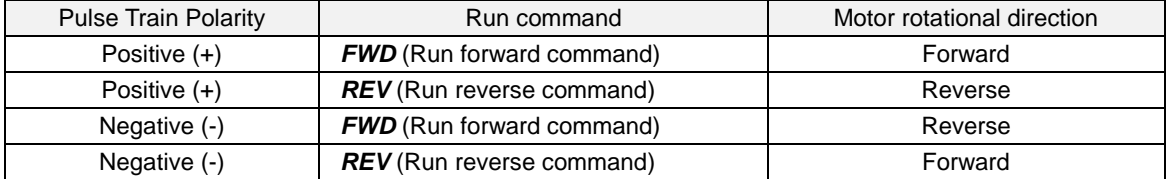

**Mounting an optional PG interface card automatically switches the pulse train input source to the €** Note **card and disables the input from the terminal [X7].**

## ■ Filter time constant (d61)

d61 specifies a filter time constant for pulse train input. Choose an appropriate value for the time constant taking into account the response speed of the machinery system since a large time constant slows down the response. When the reference frequency fluctuates due to small number of pulses, specify a larger time constant.

# **Switching frequency command**

Using the terminal command *Hz2/Hz1* assigned to one of the digital input terminals switches between frequency command 1 (F01) and frequency command 2 (C30).

For details about Hz2/Hz1, refer to E01 to E07 (data = 11).

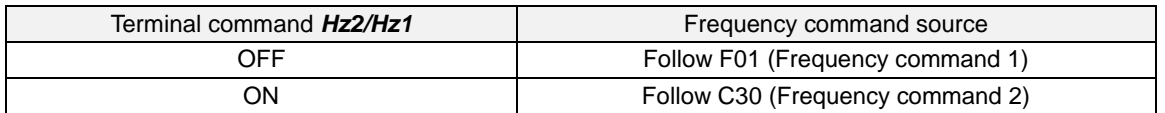

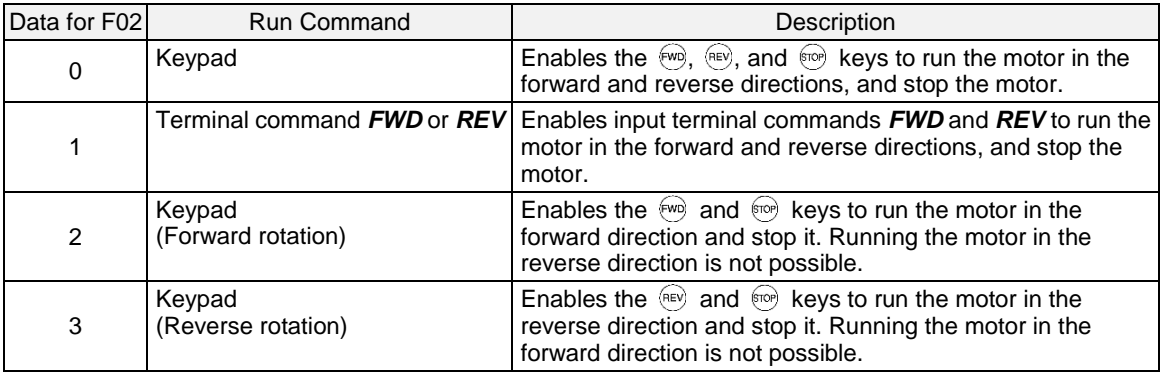

F02 selects the source that specifies a run command.

• When F02 = 1, the "Run forward" *FWD* and "Run reverse" *REV* terminal commands must be assigned **K**Note to terminals [FWD] and [REV], respectively.

- When the FWD or REV is ON, the F02 data cannot be changed.
- When changing terminal command assignments to terminals [FWD] and [REV] from other configured commands (see E98, E99) to the *FWD* or *REV* with F02 being set to "1," be sure to deactivate the input terminal signals *OFF* beforehand; otherwise, the motor may unintentionally rotate.

## **3-wire operation with external input signals (digital input terminal commands)**

The default setting of the *FWD* and *REV* are 2-wire. Assigning the terminal command *HLD* self-holds the forward *FWD* or reverse *REV* run command, to enable 3-wire inverter operation. Short-circuiting the *HLD*-assigned terminal and [CM] (i.e., when *HLD* is ON) self-holds the first *FWD* or *REV* at its rising edge. Turning the *HLD* OFF releases the self-holding. When no *HLD* is assigned, 2-wire operation involving only *FWD* and *REV* takes effect. The HLD input at terminals E01 to E07 is typically a normally closed, momentary stop contact.

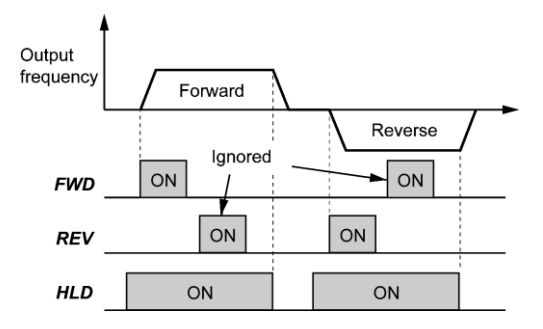

In addition to the run command sources described above, higher priority command sources including remote and local mode (see Section 7.3.6 of the user manual) and communications link are provided. For details, refer to the block diagrams in Chapter 6 in EQ7 User's Manual.

## **F03 Maximum Frequency 1**

F03 specifies the maximum frequency to limit the output frequency. Specifying the maximum frequency exceeding the rating of the equipment driven by the inverter may cause damage or a dangerous situation. Make sure that the maximum frequency setting matches the equipment rating.

- Data setting range: 25.0 to 500.0 (Hz)
- For variable torque mode inverters, set the maximum frequency at 120 Hz or below. Note
	- Under vector control with speed sensor, set the maximum frequency at 200 Hz or below, and under vector control without speed sensor, at 120 Hz or below.
	- If a setting exceeding the maximum setting value (e.g., 500 Hz) is made, the reference speed and analog output (FMA) will be based on the full scale/reference value (10V/500 Hz). However, the frequency is internally limited. Even if 10 V is inputted, the frequency 500 Hz will be internally limited to 200 Hz.

# **AWARNING**

The inverter can easily accept high-speed operation. When changing the speed setting, carefully check the specifications of motors or equipment beforehand.

**Otherwise injuries could occur.**

Modifying F03 data to allow a higher reference frequency requires also changing F15 data specifying a Note frequency limiter (high).

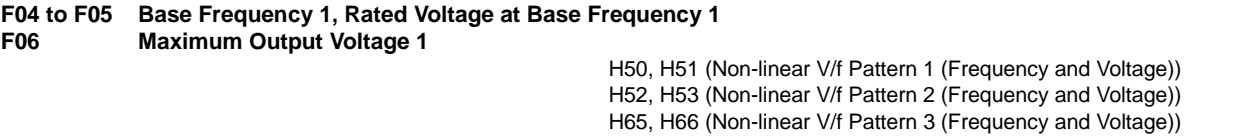

These function codes specify the base frequency and corresponding voltage at the base frequency essentially required for running the motor properly. If combined with the related function codes H50 through H53, H65 and H66, these function codes may customize the non-linear V/f pattern by specifying increase or decrease in voltage at any point on the V/f pattern.

The following description includes setups required for the non-linear V/f pattern.

At high frequencies, the motor impedance may increase, resulting in an insufficient output voltage and a decrease in output torque. To prevent this problem use F06 (Maximum Output Voltage 1) to increase the voltage. Note, however, that the inverter cannot output voltage exceeding its input power voltage.

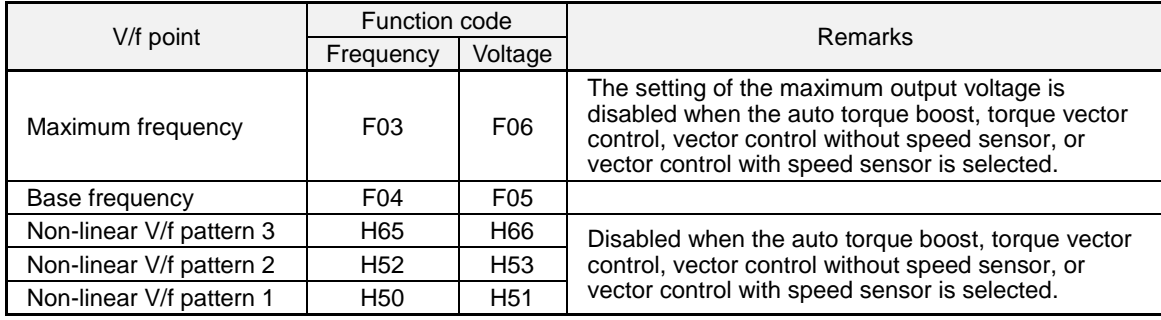

#### Examples**:**

#### ■ Normal (linear) V/f pattern

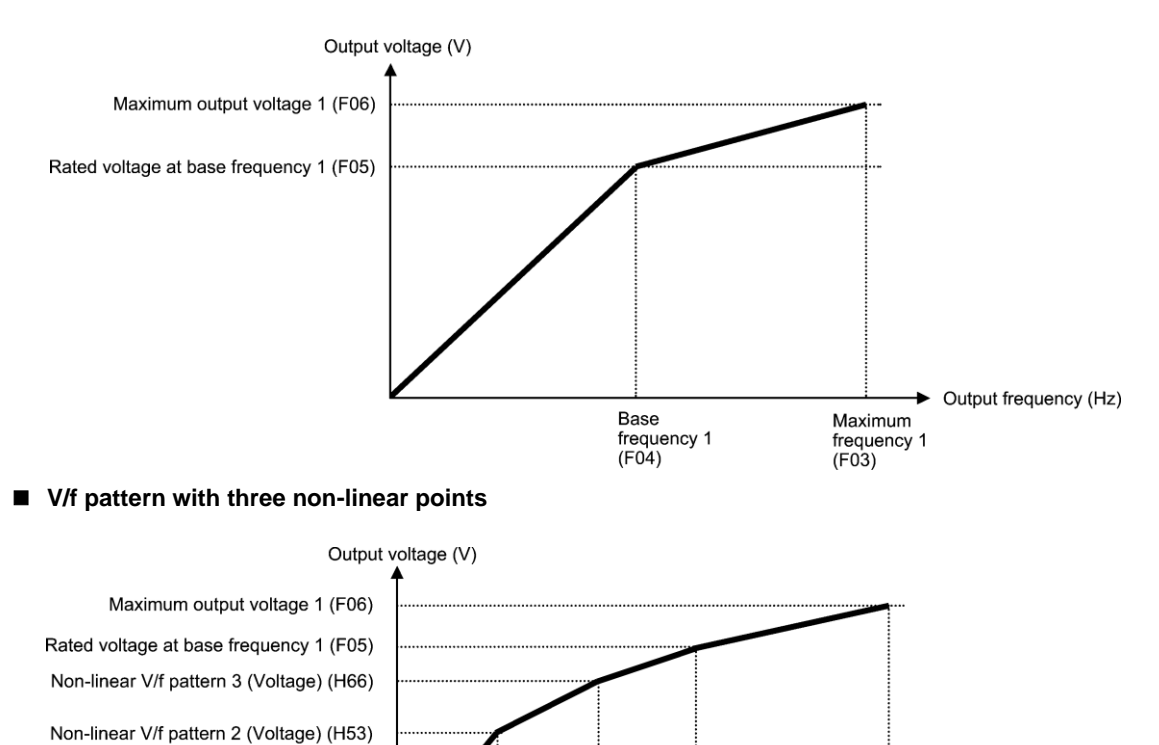

Non-linear V/f pattern 1 (Voltage) (H51)

## **Base Frequency 1 (F04)**

Data setting range: 25.0 to 500.0 (Hz) Set the rated frequency printed on the nameplate labeled on the motor.

Non-linear

V/f pattern 1

(Frequency)  $(H50)$ 

Non-linear

(Frequency)

 $(H52)$ 

## ■ Rated Voltage at Base Frequency 1 (F05)

#### Data setting range:

0: Output a voltage in proportion to input voltage (The Automatic Voltage Regulator (AVR) is disabled.) 80 to 240 (V): Output an AVR-controlled voltage for 230 V series 160 to 500 (V): Output an AVR-controlled voltage for 460 V series

Set "0" or the rated voltage printed on the nameplate labeled on the motor.

- If F05 = 0, the rated voltage at base frequency is determined by the AC Line Voltage of the inverter. The output voltage will vary as the input voltage fluctuates.

Non-linear

V/f pattern 2 V/f pattern 3 frequency 1

(Frequency)

 $(H65)$ 

**Base** 

 $(F04)$ 

► Output frequency (Hz)

Maximum

 $(F03)$ 

frequency 1

- If F05 = an arbitrary value other than 0, the inverter automatically keeps the output voltage constant in line with the setting. When any of the auto torque boost, auto energy saving, etc. is enabled, the F05 data should be equal to the rated voltage of the motor.

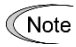

In vector control, current feedback control is performed. In the current feedback control, the current is controlled with the difference between the motor induced voltage and the inverter output voltage. For a proper control, the inverter output voltage should be sufficiently higher than the motor induced voltage. Generally, the voltage difference is about 20 V for 230 V series, about 40 V for 460 V series.

The maximum voltage the inverter can output cannot exceed the inverter input voltage. Configure these voltages correctly in accordance with the motor specifications.

When enabling the vector control without speed sensor using a general-purpose motor, set the F05 (Rated Voltage at Base Frequency 1) data at the rated voltage of the motor. The voltage difference described above is specified by function code P56 (Induced voltage factor under vector control). Generally, there is no need to modify the initial setting.

#### ■ Non-linear V/f Patterns 1, 2 and 3 for Frequency (H50, H52 and H65)

If F05 (Rated Voltage at Base Frequency 1) is set to "0," settings of H50 through H53, H65, H66 and F06 do **K**Note not take effect. (When the non-linear point is below the base frequency, the linear V/f pattern applies; when it is above, the output voltage is kept constant.)

Data setting range: 0.0 (cancel); 0.1 to 500.0 (Hz)

Set the frequency component at an arbitrary point in the non-linear V/f pattern.

**Note** Setting "0.0" to H50, H52 or H65 disables the non-linear V/f pattern operation.

#### ■ Non-linear V/f Patterns 1, 2 and 3 for Voltage (H51, H53 and H66)

Data setting range: 0 to 240 (V): Output an AVR-controlled voltage for 230 V series 0 to 500 (V): Output an AVR-controlled voltage for 460 V series

Sets the voltage component at an arbitrary point in the non-linear V/f pattern.

#### ■ Maximum Output Voltage 1 (F06)

Data setting range: 80 to 240 (V): Output an AVR-controlled voltage for 230 V series 160 to 500 (V): Output an AVR-controlled voltage for 460 V series

Set the voltage for the maximum frequency 1 (F03).

#### **F07, F08 Acceleration Time 1, Deceleration Time 1**

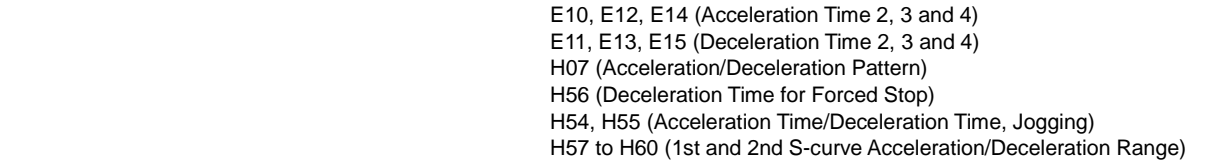

F07 specifies the acceleration time, the length of time the frequency increases from 0 Hz to the maximum frequency. F08 specifies the deceleration time, the length of time the frequency decreases from the maximum frequency down to 0 Hz.

- Data setting range: 0.00 to 6000 (s)

Under V/f control

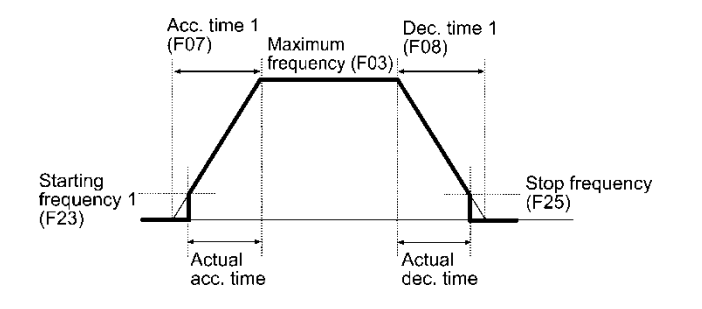

Under vector control without speed sensor

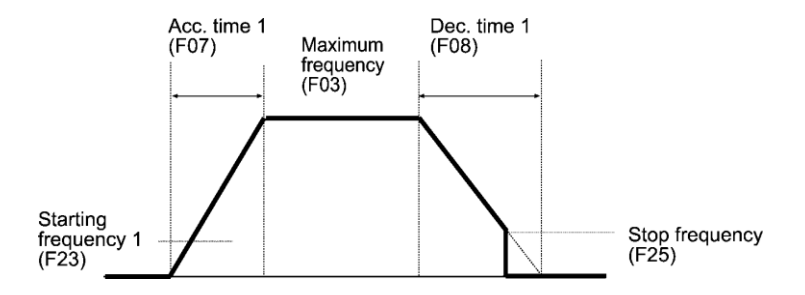

Under vector control with speed sensor

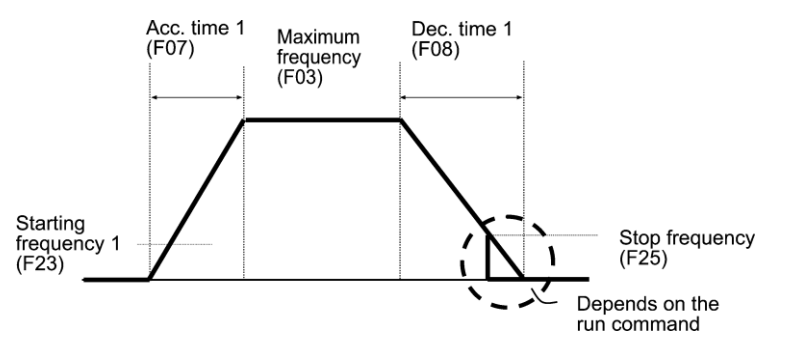

## **Acceleration/deceleration time**

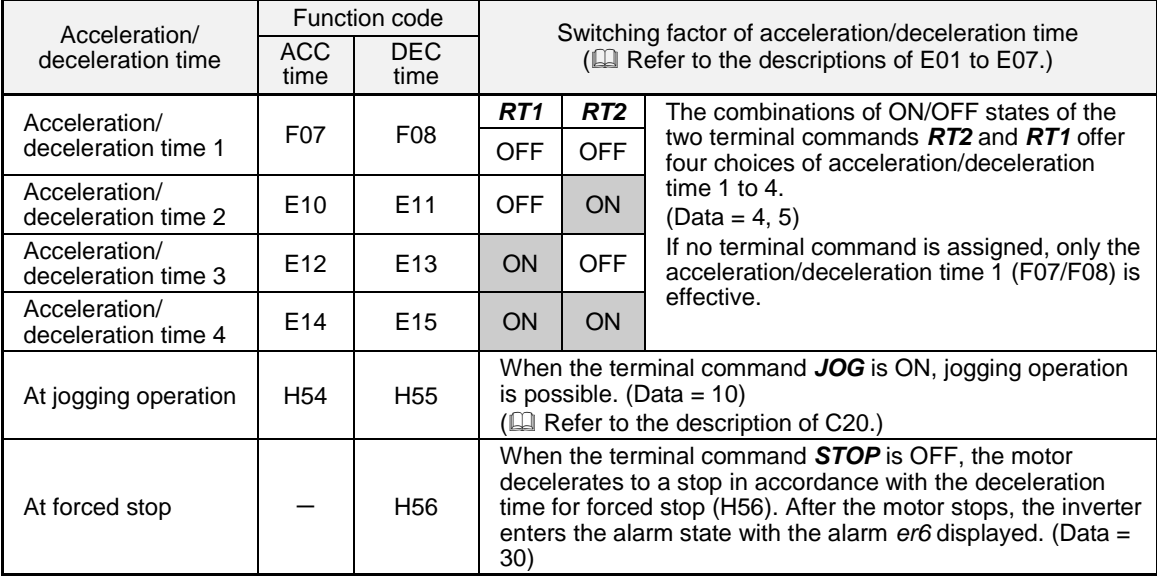

## ■ Acceleration/Deceleration pattern (H07)

H07 specifies the acceleration and deceleration patterns (patterns to control output frequency).

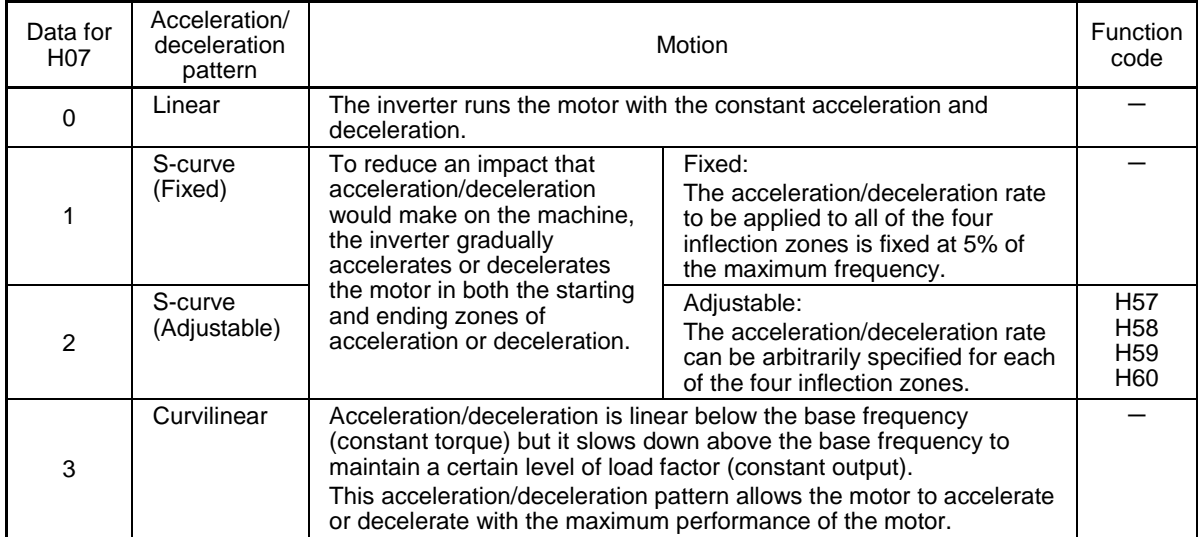

#### S-curve acceleration/deceleration

To reduce an impact that acceleration/deceleration would make on the machine, the inverter gradually accelerates or decelerates the motor in both the starting and ending zones of acceleration or deceleration. Two types of S-curve acceleration/deceleration rates are available; applying 5% (fixed) of the maximum frequency to all of the four inflection zones, or specifying adjustable rate for each of the four zones with function codes H57 to H60. The reference acceleration/deceleration time determines the duration of acceleration/deceleration in the linear period; hence, the actual acceleration/deceleration time is longer after applying S-curve.

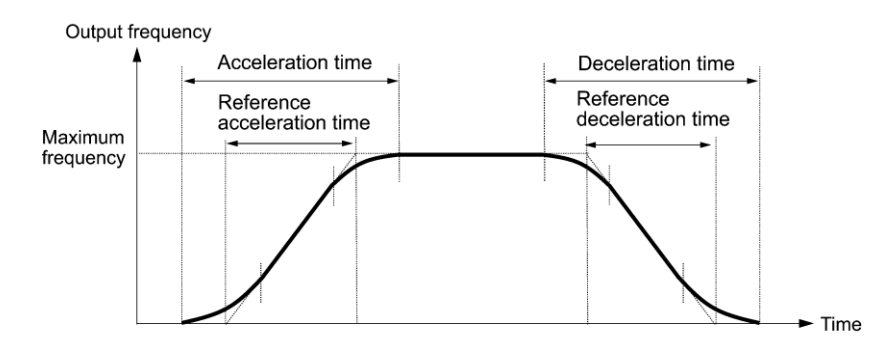

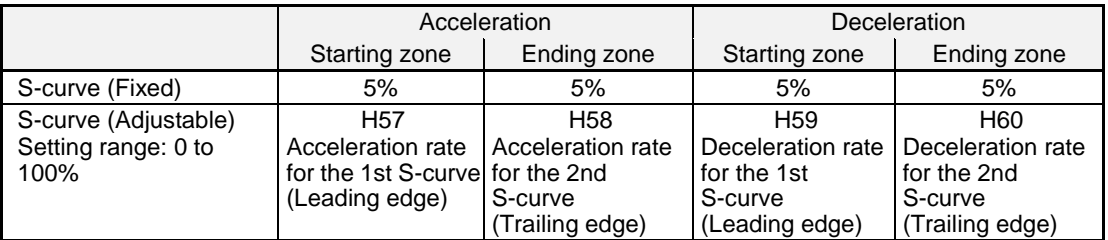

<S-curve acceleration/deceleration (fixed): when the frequency change is 10% or more of the maximum frequency>

Acceleration or deceleration time (s) =  $(2 \times 5/100 + 90/100 + 2 \times 5/100) \times$  (reference acceleration or deceleration time)  $= 1.1 \times$  (reference acceleration or deceleration time)

<S-curve acceleration/deceleration (adjustable): when the frequency change is 30% or more of the maximum frequency--10% at the leading edge and 20% at the trailing edge>

Acceleration or deceleration time (s) =  $(2 \times 10/100 + 70/100 + 2 \times 20/100) \times$  (reference acceleration or deceleration time)  $= 1.3 \times$  (reference acceleration or deceleration time)
## Curvilinear acceleration/deceleration

Acceleration/deceleration is linear below the base frequency (constant torque) but it slows down above the base frequency to maintain a certain level of load factor (constant output).

This acceleration/deceleration pattern allows the motor to accelerate or decelerate with its maximum performance.

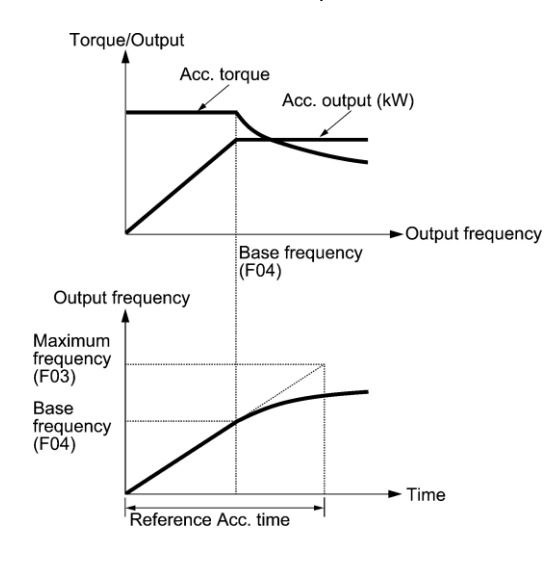

The figures at left show the acceleration characteristics. Similar characteristics apply to the deceleration.

• Choosing S-curve acceleration/deceleration or curvilinear acceleration/deceleration in Acceleration/ **Note** Deceleration Pattern (H07), extends acceleration/deceleration times are longer than specified times.

• Specifying an improperly short acceleration/deceleration time may activate the current limiter, torque limiter, or anti-regenerative control, resulting in a longer observed acceleration/deceleration time.

**F09 Torque Boost 1** (Refer to F37 on page 4-56.)

#### **F10 to F12 Electronic Thermal Overload Protection for Motor 1 (Select motor characteristics, Overload detection level, and Thermal time constant)**

F10 through F12 specify the thermal characteristics of the motor for its electronic thermal overload protection that are used to detect overload conditions of the motor.

Upon detection of overload conditions of the motor, the inverter ceases outputting and issues a motor overload alarm  $\mathbb{Z}$  / to protect motor 1.

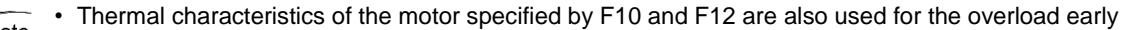

- **(CNote** warning. Even if only using the overload early warning, set these characteristics data to these function codes. (Refer to the description of E34.)
	- For motors with PTC thermistor, connecting the PTC thermistor to the terminal [V2] enables the motor overheat protective function. For details, refer to the description of H26.

#### ■ Select motor characteristics (F10)

F10 selects the cooling mechanism of the motor--shaft-driven or separately powered cooling fan.

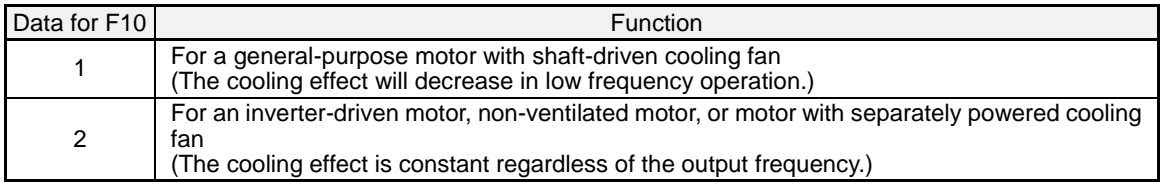

The figure below shows operating characteristics of the electronic thermal overload protection when F10 = 1. The characteristic factors  $\alpha$ 1 through  $\alpha$ 3 as well as their corresponding switching frequencies f<sub>2</sub> and f<sub>3</sub> vary with the characteristics of the motor. The tables below list the factors of the motor selected by P99 (Motor 1 Selection).

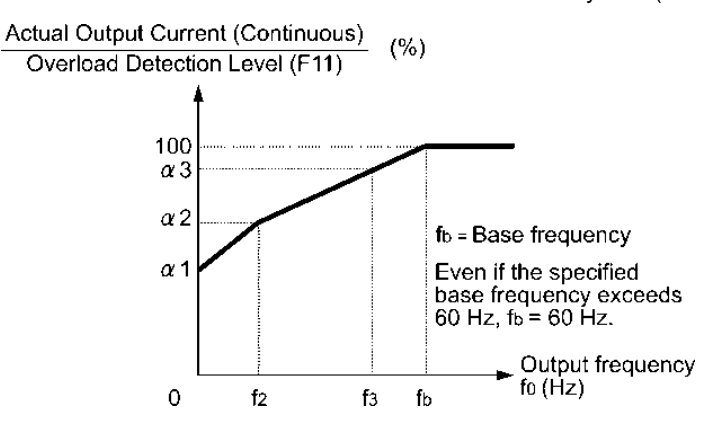

Cooling Characteristics of Motor with Shaft-driven Cooling Fan

Nominal Applied Motor and Characteristic Factors when P99 (Motor 1 selection) = 0 or 4

| Nominal applied<br>motor | Thermal time<br>constant $\tau$<br>(Factory default) | Reference current<br>for setting the<br>thermal time<br>constant (Imax) | Output frequency for motor<br>characteristic factor |                                   | Characteristic<br>factor $(\%)$ |                       |            |
|--------------------------|------------------------------------------------------|-------------------------------------------------------------------------|-----------------------------------------------------|-----------------------------------|---------------------------------|-----------------------|------------|
| <b>HP</b>                |                                                      |                                                                         | f <sub>2</sub>                                      | $f_3$                             | $\alpha$ 1                      | $\alpha$ <sup>2</sup> | $\alpha$ 3 |
| 0.5, 1                   | 5 min                                                | Allowable continuous<br>current<br>$\times$ 150%                        | 5 Hz                                                | 7 Hz                              | 75                              | 85                    | 100        |
| $2$ to 5                 |                                                      |                                                                         |                                                     |                                   | 85                              | 85                    | 100        |
| 7.5 to 15                |                                                      |                                                                         |                                                     | 6 Hz                              | 90                              | 95                    | 100        |
| 20                       |                                                      |                                                                         |                                                     | 7 Hz                              | 85                              | 85                    | 100        |
| 25, 30                   |                                                      |                                                                         |                                                     | 5 Hz                              | 92                              | 100                   | 100        |
| 40 to 60                 |                                                      |                                                                         | Base<br>frequency                                   | Base<br>frequency<br>$\times$ 83% | 54                              | 85                    | 95         |
| 75 to 125                | $10 \text{ min}$                                     |                                                                         |                                                     |                                   | 51                              | 95                    | 95         |
| 150 or above             |                                                      |                                                                         | $\times$ 33%                                        |                                   | 53                              | 85                    | 90         |

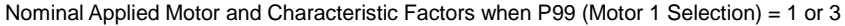

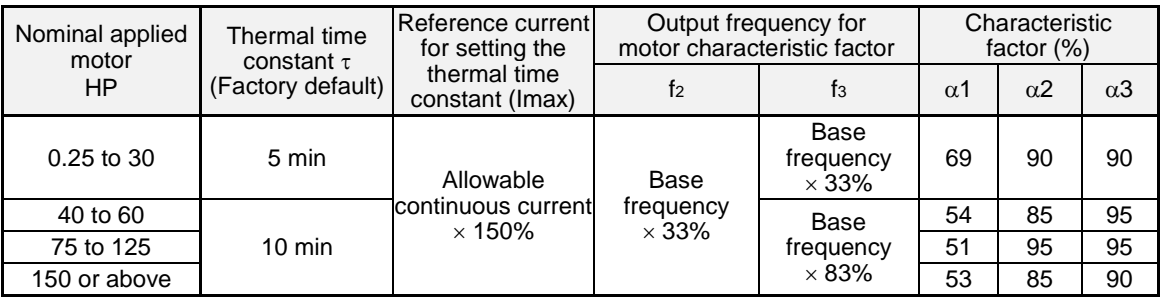

If F10 is set to "2," changes of the output frequency do not affect the cooling effect. Therefore, the overload detection level (F11) remains constant.

### ■ Overload detection level (F11)

Data setting range: 1 to 135% of the rated current (allowable continuous drive current) of the inverter

In general, set the F11 data to the allowable continuous current of motor when driven at the base frequency (i.e. 1.0 to 1.1 times of the rated current of the motor.)

To disable the electronic thermal overload protection, set the F11 data to "0.00."

#### ■ **Thermal time constant (F12)** Data setting range: 0.5 to 75.0 (minutes)

F12 specifies the thermal time constant of the motor. If the current of 150% of the overload detection level specified by F11 is attained for the time specified by F12, the electronic thermal overload protection becomes activated to detect the motor overload. The thermal time constant for general-purpose motors is approx. 5 minutes for motors of 30 HP or below and 10 minutes for motors of 40 HP or above by factory default.

(Example) When the F12 data is set at 5 minutes

As shown below, the electronic thermal overload protection is activated to detect an alarm condition (alarm code  $\Omega$ [ / ) when the output current of 150% of the overload detection level (specified by F11) is attained for 5 minutes, and 120% for approx. 12.5 minutes.

The actual time required for issuing a motor overload alarm tends to be shorter than the specified value, taking into account the time period from when the output current exceeds the rated current (100%) until it reaches 150% of the overload detection level.

Example of Operating Characteristics

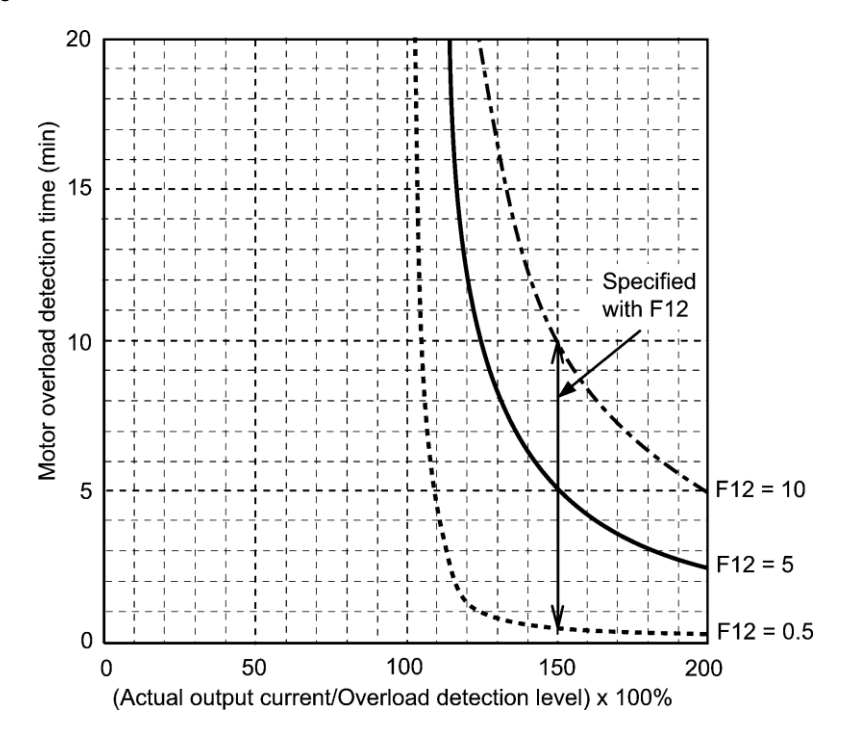

## **F14 Restart Mode after Momentary Power Failure (Mode selection)**

H13 (Restart Mode after Momentary Power Failure (Restart time))

H14 (Restart Mode after Momentary Power Failure (Frequency fall rate))

H15 (Restart Mode after Momentary Power Failure (Continuous running level))

- H16 (Restart Mode after Momentary Power Failure (Allowable momentary power failure time))
- H92 (Continuity of running (P))
- H93 (Continuity of running (I))

F14 specifies the action to be taken by the inverter (trip and restart) in the event of a momentary power failure.

# ■ Restart mode after momentary power failure (Mode selection) (F14)

# **• Under V/f control (F42 = 0 or 2)**

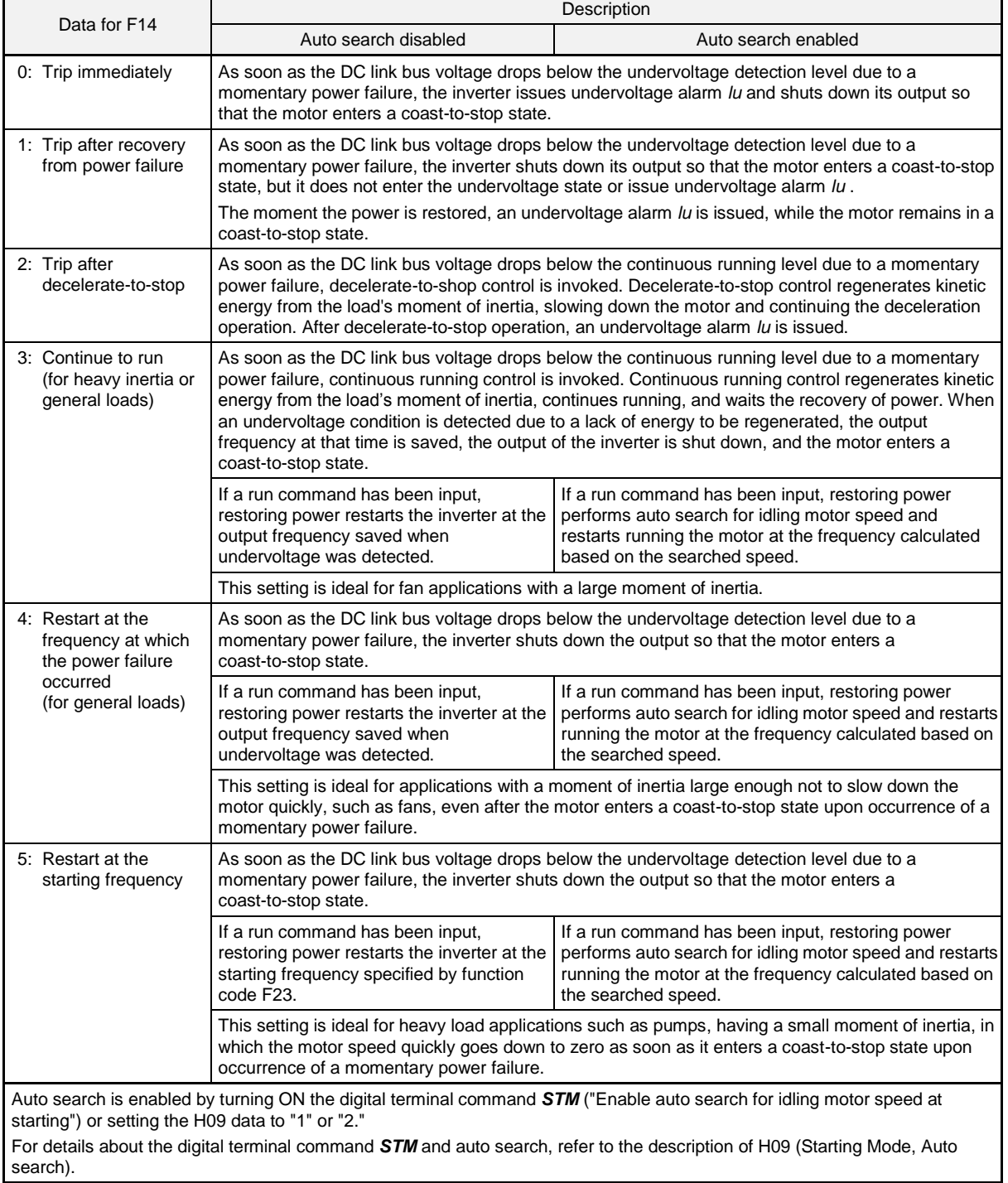

# **• Under vector control without speed sensor (F42 = 1 or 5)**

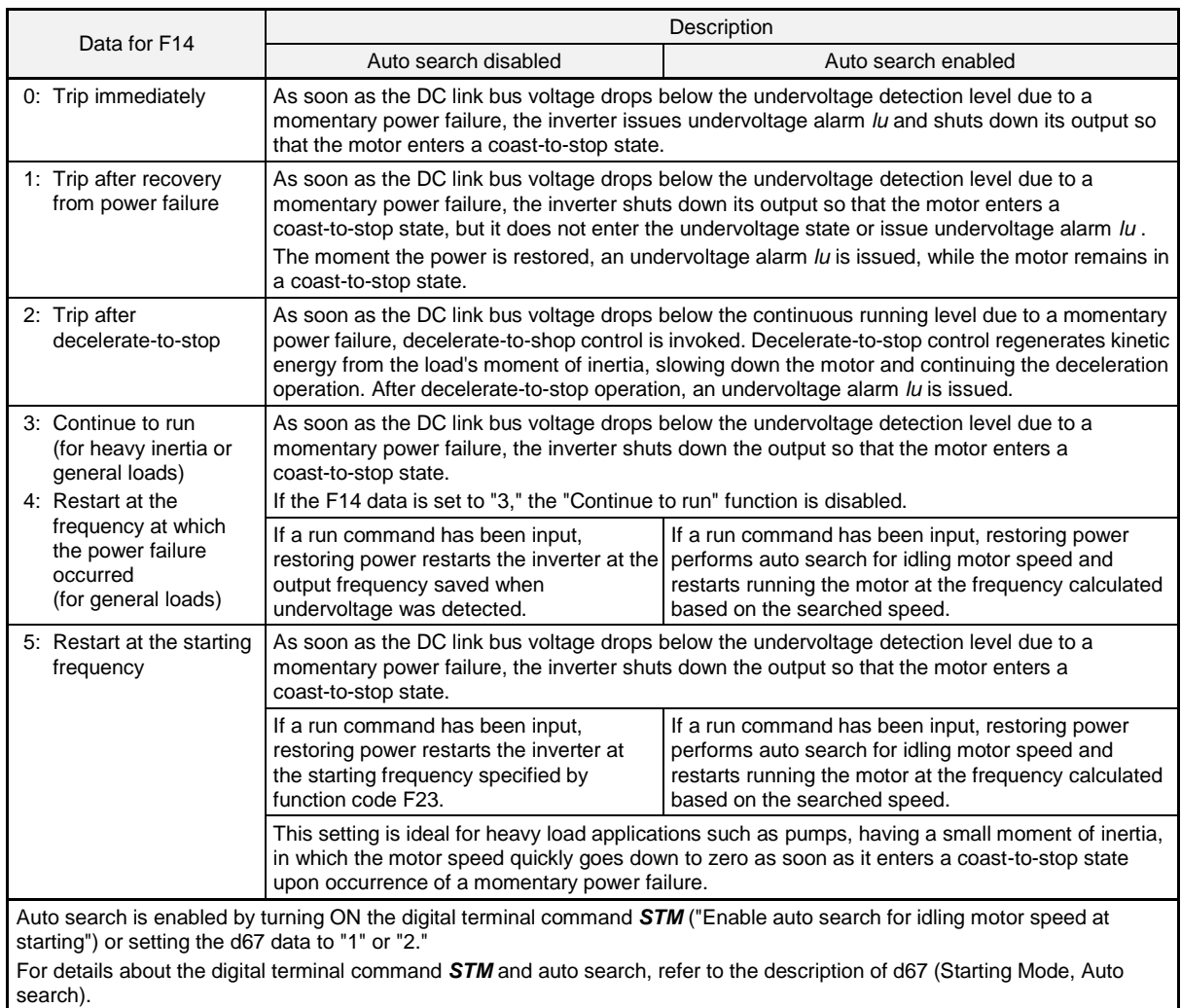

#### **• Under vector control with speed sensor (F42 = 6)**

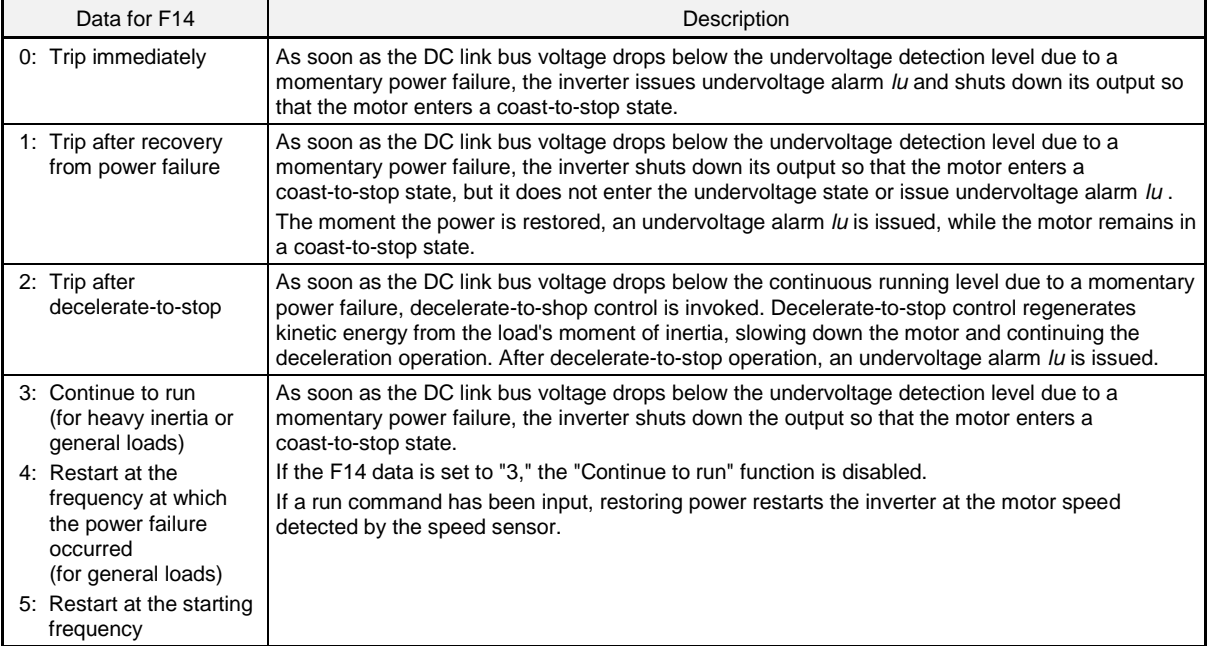

# **AWARNING**

If you enable the "Restart mode after momentary power failure" (Function code F14 = 3, 4, or 5), the inverter automatically restarts the motor running when the power is recovered. Design the machinery or equipment so that personnel safety is ensured after restarting.

#### **Otherwise an accident could occur.**

#### **Restart mode after momentary power failure (Basic operation with auto search disabled)**

The inverter recognizes a momentary power failure upon detecting the condition that DC link bus voltage goes below the undervoltage detection level, while the inverter is running. If the load of the motor is light and the duration of the momentary power failure is extremely short, the voltage drop may not be great enough for a momentary power failure to be recognized, and the motor may continue to run uninterrupted.

Upon recognizing a momentary power failure, the inverter enters the restart mode (after a recovery from momentary power failure) and prepares for restart. When power is restored, the inverter goes through an initial charging stage and enters the ready-to-run state. When a momentary power failure occurs, the power supply voltage for external circuits such as relay sequence circuits may also drop so as to disable the run command. If this occurs, the inverter waits 2 seconds for a run command input after the inverter enters a ready-to-run state. When received; the inverter begins the restart processing in accordance with the F14 data (Mode selection). If no run command has been received within 2-seconds, the inverter cancels the restart mode (after a recovery from momentary power failure) and needs to be started again at starting frequency. Therefore, ensure that a run command is entered within 2 seconds after a recovery of power, or install a mechanical latch relay.

When starting and stopping via the keypad (F02=0), the above operation will also apply regardless of the whether FWD, REV, or F02 = 2 or 3 sets rotational direction.

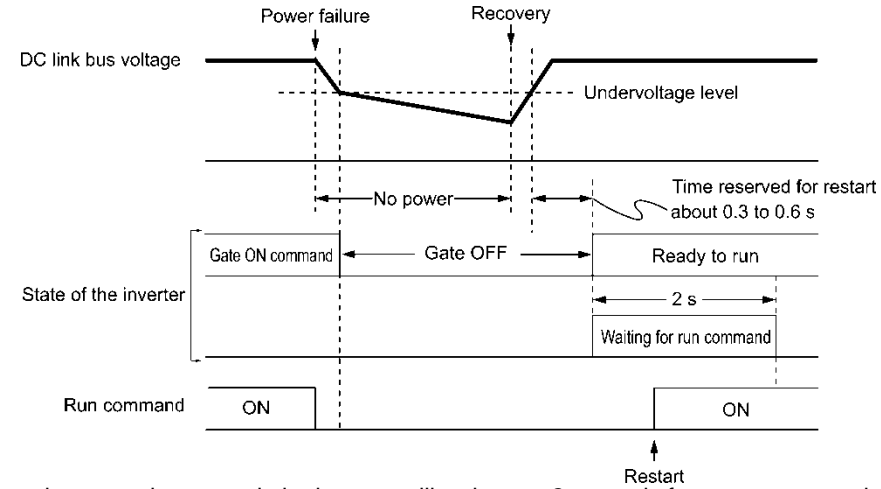

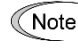

 $\widehat{N_{\text{ote}}}$  • When the power is restored, the inverter will wait up to 2 seconds for a run command. However, the setting of H16 (allowable momentary power failure supply) overrides the 2 second limit if set below 2 seconds.

- If the "Coast to a stop" terminal command *BX* is entered during the power failure, the inverter exits the restart mode and enters the normal running mode. If a run command is entered with power applied, the inverter will start from the normal starting frequency.
- The inverter recognizes a momentary power failure by detecting an undervoltage condition whereby the voltage of the DC link bus goes below the lower limit. In a configuration where a magnetic contactor is installed on the output side of the inverter, the inverter may fail to recognize a momentary power failure because it also may shut down the operating power of the magnetic contactor, causing the contactor circuit to open. If this occurs, the inverter is cut off from the motor and load, and the voltage drop in the DC link bus is not great enough to be recognized as a power failure. In such an event, restart after a recovery from momentary power failure does not work properly as designed. To remedy this, connect the interlock command *IL* line to the auxiliary contact of the magnetic contactor, so that a momentary power failure can sure be detected. For details, refer to the descriptions of E01 through E07.

#### **Function code E01 to E07, data = 22**

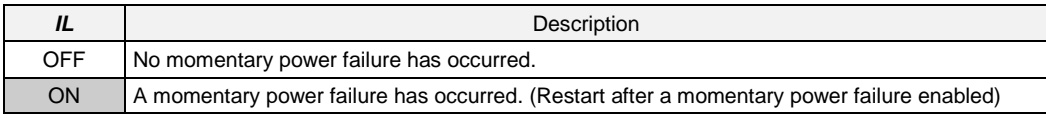

During a momentary power failure, the motor slows down. After power is restored, the inverter restarts at the frequency just prior to power failure. Then, the current limiting function works and the output frequency of the inverter automatically decreases. When the output frequency matches the motor speed, the motor accelerates up to the output frequency. See the figure below. (In this case, the instantaneous overcurrent limiting must be enabled  $(H12 = 1)$ ).

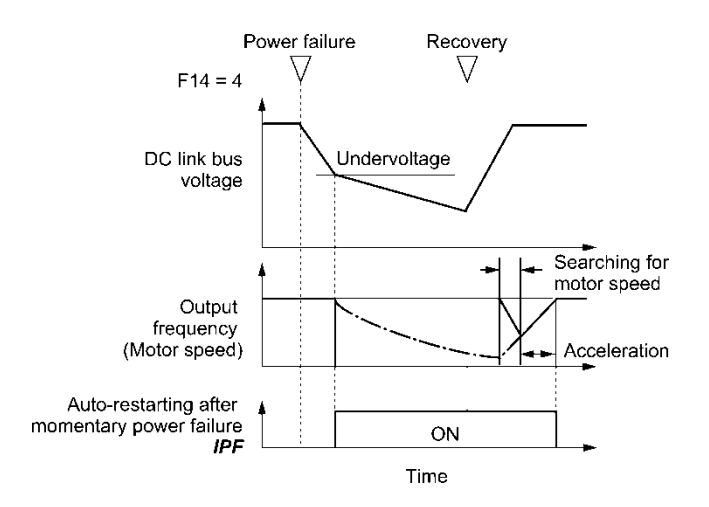

#### **• Auto-restarting after momentary power failure** *IPF*

This output signal is ON during the period after the occurrence of momentary power failure until the completion of restart (the output has reached the reference frequency). Beware that when the *IPF* is ON, the motor slows down. ( $\Box$ ) For details about *IPF*, refer to E20 through E24 and E27 (data = 6).)

#### **Restart mode after momentary power failure (Basic operation with auto search enabled)**

Auto search for idling motor speed fails if it is done while the motor retains residual voltage. It is therefore necessary to leave sufficient time for the motor (auto search delay time) to discharge the residual voltage. The delay time is specified by H46 (Starting Mode (Auto search delay time 2)).

The inverter will not start unless the time specified by H46 has elapsed, even if the starting conditions are satisfied. (E For details, refer to H09 and d67.)

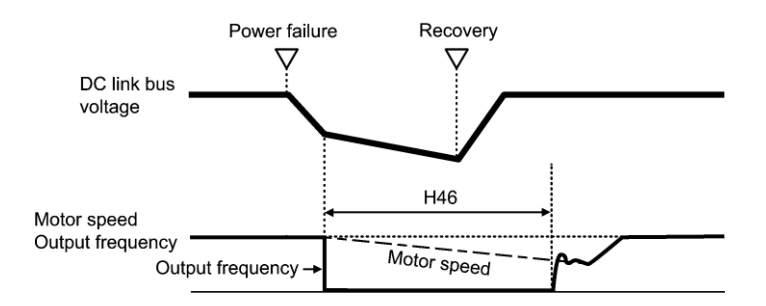

• To use auto search for idling motor speed, it is necessary to have tuned the inverter.

- When the estimated speed exceeds the maximum frequency or the upper limit frequency, the inverter disables auto search and starts running the motor at that frequency.
	- During auto search, if an overcurrent or overvoltage trip occurs, the inverter restarts the suspended auto search.
	- Perform auto search at 60 Hz or below.
	- Note that auto search may not fully provide the performance depending on load conditions, motor parameters, wiring length, and other external factors.
	- Do not execute motor tuning with output filter unless the filter is a reactor type only. A tuning error may result otherwise.

#### **Restart mode after momentary power failure (Allowable momentary power failure time) (H16)**

H16 specifies the maximum allowable duration (0.0 to 30.0 seconds) from an occurrence of a momentary power failure (undervoltage) until the inverter is to be restarted. Specify the coast-to-stop time which the machine system and facility can tolerate.

If the power is restored within the specified duration, the inverter restarts in the restart mode specified by F14. If not, the inverter recognizes that the power has been shut down and the inverter does not apply the restart mode.

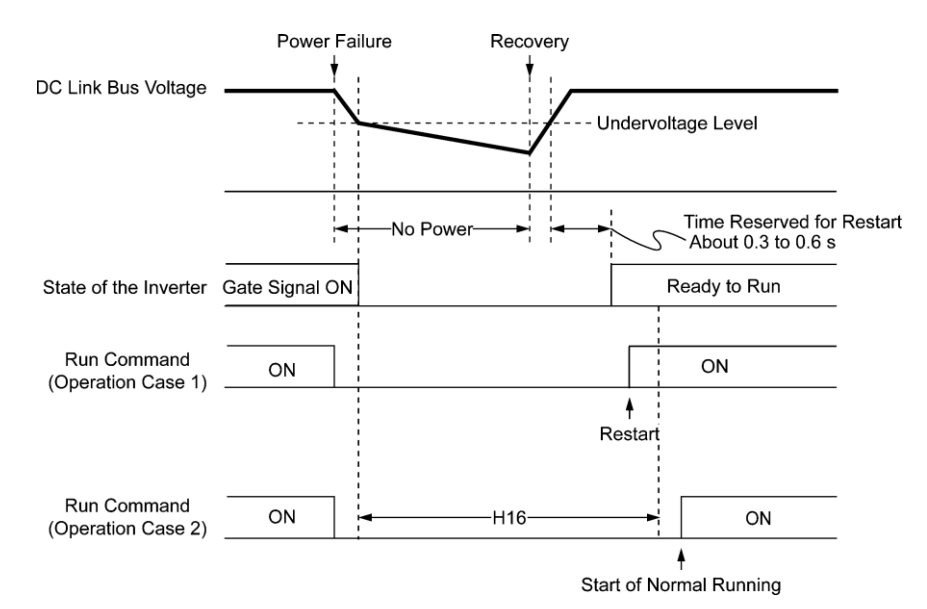

If H16 (Allowable momentary power failure time) is set to "999," restart will take place until the DC link bus voltage drops down to the minimum allowable voltage for restart after a momentary power failure (50 V for 230 V series and 100 V for 460 V series). If the DC link bus voltage drops below the allowable voltage, the inverter recognizes that the power has been shut down and does not restart.

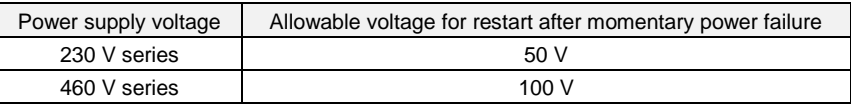

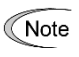

The time required from when the DC link bus voltage drops from the threshold of undervoltage until it reaches the allowable voltage for restart after a momentary power failure greatly varies depending on the inverter capacity, the presence of options, and other factors.

#### ■ Restart mode after momentary power failure (Restart time) (H13)

H13 specifies the time period from momentary power failure occurrence until the inverter reacts for restarting process.

If the inverter starts the motor while motor's residual voltage is still in a high level, a large inrush current may flow or an overvoltage alarm may occur due to an occurrence of temporary regeneration. For safety, therefore, it is advisable to set H13 to a certain level so that the restart will take place only after the residual voltage has dropped to a low level. Note that even when power is restored, restart will not take place until the restart time (H13) has elapsed.

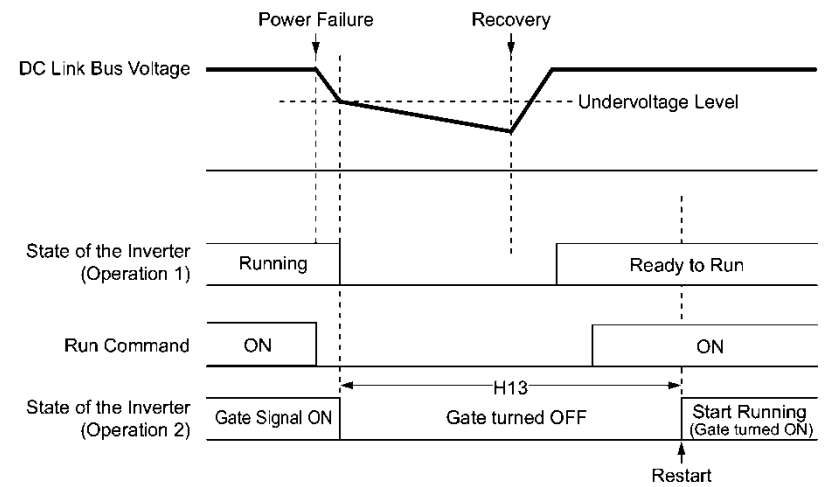

**Factory default:** By factory default, H13 is set to a matched value for the standard motor (see Table A in Section 5.1 "Function Code Tables"). Basically, it is not necessary to change H13 data. However, if the long restart time causes deteriorated performance or causes any other problem, reduce the setting to about a half of the default value, ensuring that no alarm occurs.

Function code H13 (Restart mode after momentary power failure -- Restart time) also applies to the Note switching operation between line and inverter (refer to the descriptions of E01 through E07).

#### ■ Restart mode after momentary power failure (Frequency fall rate) (H14)

During restart after a momentary power failure, if the inverter output frequency and the idling motor speed cannot be harmonized with each other, an overcurrent persists, activating the overcurrent limiter. If it happens, the inverter automatically reduces the output frequency to match the idling motor speed according to the reduction rate (Frequency fall rate: Hz/s) specified by H14.

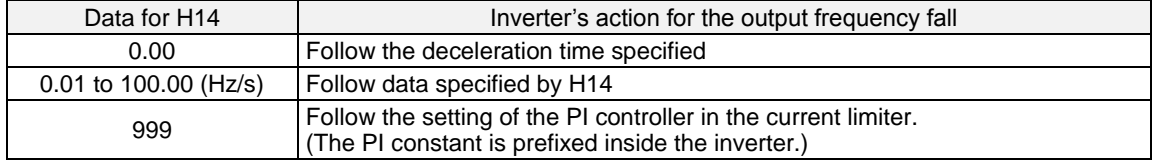

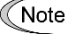

If the frequency drop rate is too high, regeneration may take place at the moment the motor rotation matches the inverter output frequency, causing an overvoltage trip. On the contrary, if the frequency fall rate is too low, the time required for the output frequency to match the motor speed (duration of current limiting action) may be excessive, triggering the inverter overload prevention control.

## **Restart after momentary power failure (Continuous running level) (H15)** Continuity of running (P and I) (H92, H93)

#### **• Trip after decelerate-to-stop**

If a momentary power failure occurs when F14 is set to "2" (Trip after decelerate-to-stop), the inverter enters the control sequence of the decelerate-to-stop when the DC link bus voltage drops below the continuous running level specified by H15.

Under the decelerate-to-stop control, the inverter decelerates its output frequency keeping the DC link bus voltage constant using the PI processor. (P (proportional) and I (integral) components of the PI processor are specified by H92 and H93, respectively.)

For normal inverter operation, it is not necessary to modify H15, H92 or H93.

#### **• Continue to run**

If a momentary power failure occurs when F14 is set to "3" (Continue to run), the inverter enters the control sequence of the continuous running when the DC link bus voltage drops below the continuous running level specified by H15.

Under the continuous running control, the inverter continues to run keeping the DC link bus voltage constant using the PI processor. (P (proportional) and I (integral) components of the PI processor are specified by H92 and H93, respectively.) For normal inverter operation, it is not necessary to modify H15, H92 or H93.

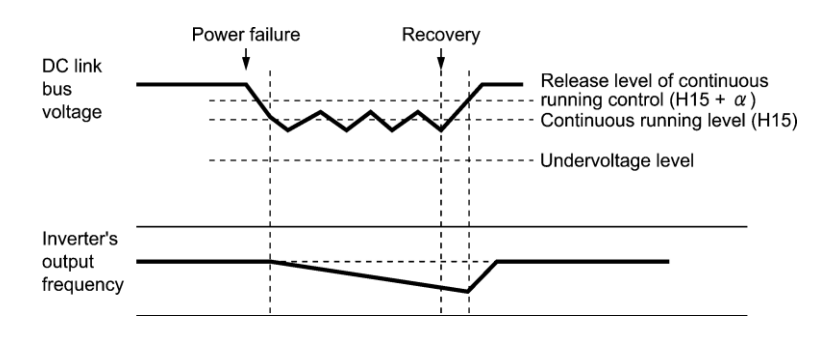

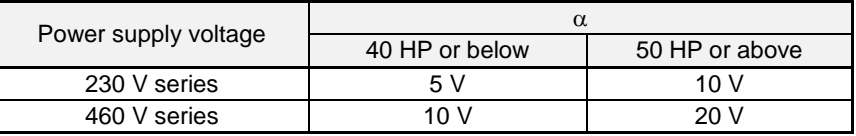

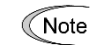

Even if selecting "Trip after decelerate-to-stop" or "Continue to run," the inverter may not be able to do so when the load's inertia is small or the load is heavy, due to undervoltage caused by a control delay. In such a case, when "Trip after decelerate-to-stop" is selected, the inverter allows the motor to coast to a stop; when "Continue to run" is selected, the inverter saves the output frequency being applied when the undervoltage alarm occurred and restarts at the saved frequency after a recovery from the momentary power failure.

When the input power voltage for the inverter is high, setting the continuous running level high makes the control more stable even if the load's inertia is relatively small. Raising the continuous running level too high, however, might cause the continuous running control activated even during normal operation.

When the input power voltage for the inverter is extremely low, continuous running control might be activated even during normal operation, at the beginning of acceleration or at an abrupt change in load. To avoid this, lower the continuous running level. However, possible undervoltage results from voltage drop due to a control delay if set too low.

Changing the continuous running level, make sure that the continuous running control will be performed properly, by considering the fluctuations of the load and the input voltage.

**F15, F16 Frequency Limiter (High), Frequency Limiter (Low)** H63 Low Limiter (Mode selection)

# **Frequency Limiter (High and Low) (F15, F16)** Data setting range: 0.0 to 500.0 (Hz)

F15 and F16 specify the upper and lower limits of the output frequency or reference frequency, respectively. The frequency to which the limit is applied differs depending on the control system, as seen in the table.

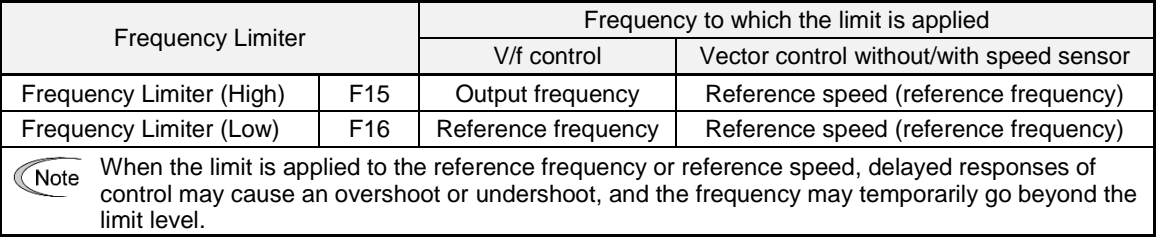

# ■ Low Limiter (Mode selection) (H63)

H63 specifies the operation to be carried out when the reference frequency drops below the low level specified by F16, as follows:

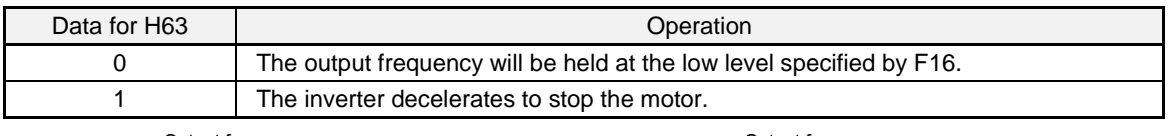

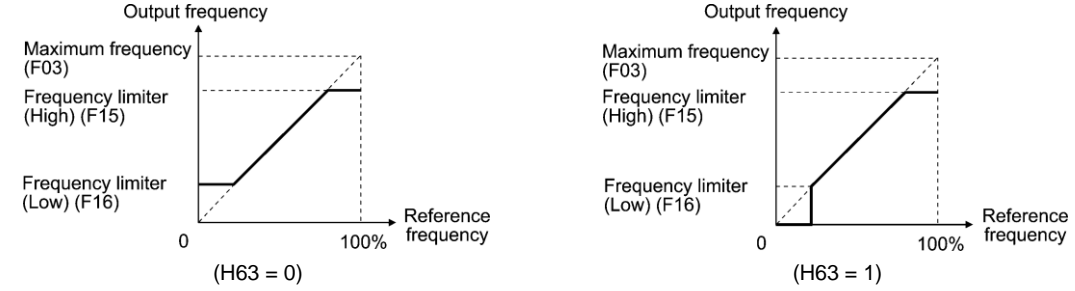

Note

• When changing the frequency limiter (High) (F15) in order to raise the reference frequency, be sure to change the maximum frequency (F03) accordingly.

• Maintain the following relationship among the data for frequency control: F15 > F16, F15 > F23, and F15 > F25  $F03 > F16$ 

where, F23 and F25 specify the starting and stop frequencies, respectively.

If any erroneous data for these function codes is entered, the inverter may not run the motor at the desired speed, nor start it normally.

**F18 Bias (Frequency command 1)** (Refer to F01.) page 4-26

#### **F20 to F22 H95 DC Braking 1 (Braking starting frequency, Braking level, and Braking time) DC Braking (Braking response mode)**

F20 through F22 specify the DC braking that prevents motor 1 from running by inertia during decelerate-to-stop operation.

If the motor decelerates-to-stop by turning OFF the run command or by decreasing the reference frequency below the stop frequency, the inverter activates the DC braking by injecting current at the braking level (F21) during the braking time (F22) when the output frequency is at or below the DC braking starting frequency (F20).

Setting the braking time to "0.0" (F22 = 0) disables the DC braking.

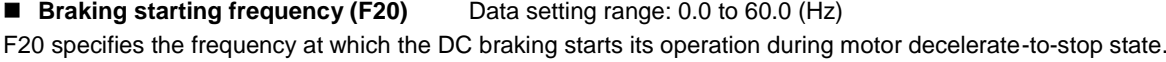

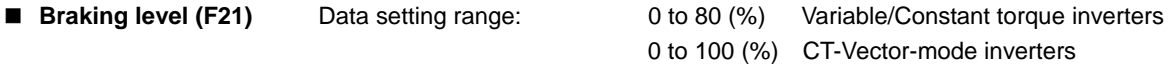

F21 specifies the output current level to be applied when the DC braking is activated. The function code data should be set, assuming the rated output current of the inverter as 100%, in increments of 1%.

The inverter rated output current differs between the variable torque and constant torque modes. Note 0% to 100% for inverters of 7.5 HP or below.

■ Braking time (F22) Data setting range: 0.01 to 30.00 (s), 0.00 (Disable) F22 specifies the braking period that activates DC braking.

## **Braking response mode (H95)**

H95 specifies the DC braking response mode. When vector control without/with speed sensor is selected, the response is constant.

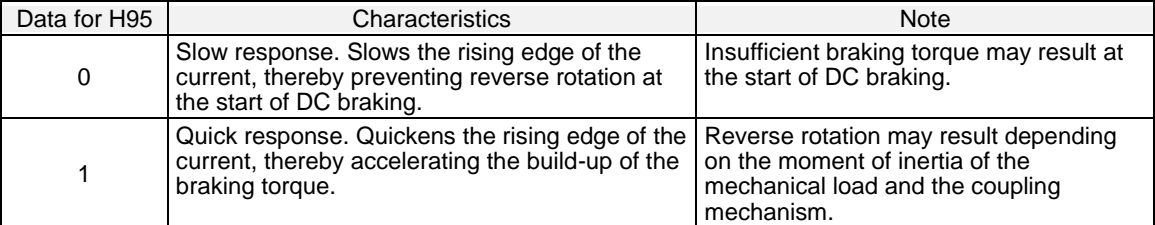

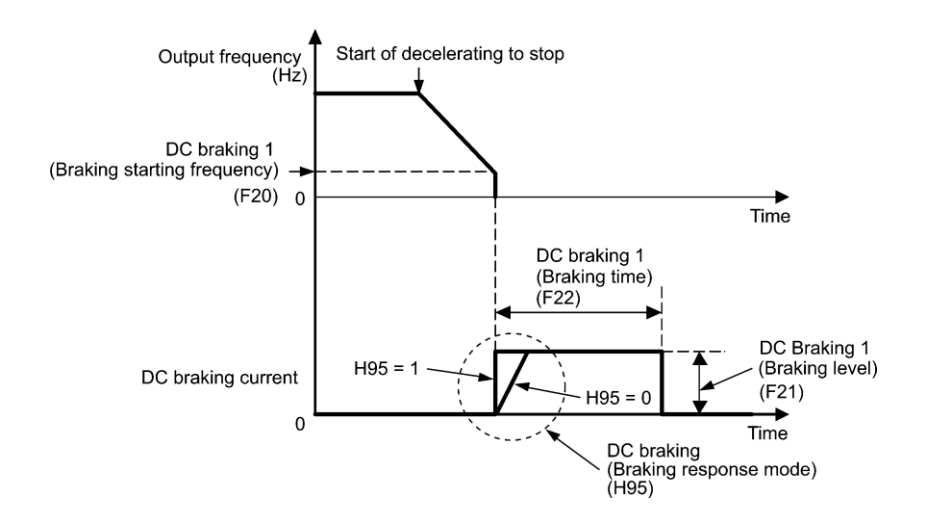

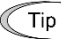

It is also possible to use an external digital input signal as an "Enable DC braking" terminal command *DCBRK*. As long as the *DCBRK* command is ON, the inverter performs DC braking, regardless of the braking time specified by F22.

( $\Box$ ) Refer to E01 through E07, data =13.)

Turning the *DCBRK* command ON even when the inverter is in a stopped state activates the DC braking. This feature allows the motor to be excited before starting, resulting in smoother acceleration (quicker build-up of acceleration torque) (under V/f control).

When vector control without/with speed sensor is selected, use the pre-exciting feature for establishing the magnetic flux.  $( \Box \Box)$  For details, refer to H84.)

In general, DC braking is used to prevent the motor rotation by inertia during the stopping process. Under vector control with speed sensor, however, zero speed control will be more effective for applications where load is applied to the motor even in a stopped state.

If the zero speed control continues for a long time, the motor may slightly rotate due to a control error. To eliminate any rotation, use the servo-lock function. (E For details, refer to J97.)

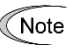

In general, specify data of function code F20 at a value close to the rated slip frequency of motor. If setting is at an extremely high value, control may become unstable and an overvoltage alarm may result in some cases.

# **AWARNING**

Even if the motor is stopped by DC braking, voltage is output to inverter output terminals U, V, and W. **An electric shock may occur.**

# $\triangle$ CAUTION

The DC brake function of the inverter does not provide any holding mechanism. **Injuries could occur.**

# **F23 to F25 Starting Frequency 1, Starting Frequency 1 (Holding time), Stop Frequency**

F38 (Stop Frequency (Detection mode)) F39 (Stop Frequency (Holding time)) H92 (Continuity of Running (P) H93 (Continuity of Running (I) d24 (Zero Speed Control)

# **Under V/f control**

At the startup of an inverter, the initial output frequency is equal to the starting frequency. The inverter shuts off its output when the output frequency reaches the stop frequency.

Set the starting frequency to a level at which the motor can generate enough torque for startup. Generally, set the motor's rated slip frequency as the starting frequency.

Specifying the holding time for the starting frequency compensates for the delay time for the establishment of a magnetic flux in the motor; specifying that for the stop frequency stabilizes the motor speed at the stop of the inverter.

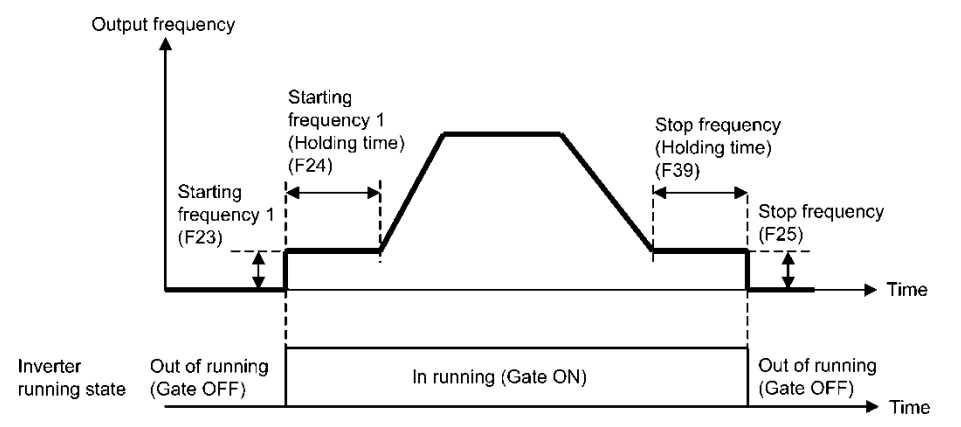

■ Starting frequency 1 (F23) Data setting range: 0.0 to 60.0 (Hz)

F23 specifies the starting frequency at the startup of an inverter. Under V/f control, even if the starting frequency is set at 0.0 Hz, the inverter starts at 0.1 Hz.

**Starting frequency 1 (Holding time) (F24)** Data setting range: 0.00 to 10.00 (s)

F24 specifies the holding time for the starting frequency 1.

■ Stop frequency (F25) Data setting range: 0.0 to 60.0 (Hz)

F25 specifies the stop frequency at the stop of the inverter. Under V/f control, even if the stop frequency is set at 0.0 Hz, the inverter stops at 0.1 Hz.

**Stop frequency (Holding time) (F39)** Data setting range: 0.00 to 10.00 (s)

F39 specifies the holding time for the stop frequency.

**K**Note

If the starting frequency is lower than the stop frequency, the inverter will not output any power as long as the reference frequency does not exceed the stop frequency.

# **Under vector control with/without speed sensor (F42 = 5, 6)**

At the startup, the inverter first starts at the "0" speed and accelerates to the starting frequency according to the specified acceleration time. After holding the starting frequency for the specified period, the inverter again accelerates to the reference speed according to the specified acceleration time.

The inverter stops its output when the reference speed or detected one (specified by F38) reaches the stop frequency specified by F25.

Specifying the holding time for the starting frequency compensates for the delay time for the establishment of a magnetic flux in the motor; specifying that for the stop frequency stabilizes the motor speed at the stop of the inverter.

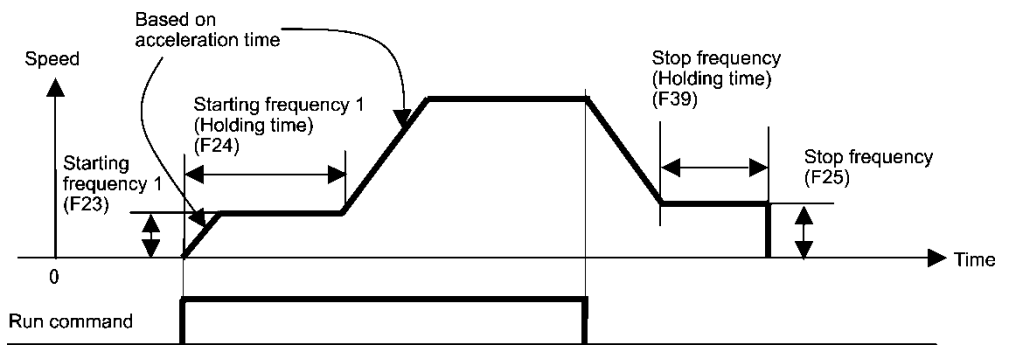

 **Starting Frequency 1 (F23)** Data setting range: 0.0 to 60.0 (Hz) F23 specifies the starting frequency at the startup of an inverter.

■ Starting Frequency 1 (Holding time) (F24) Data setting range: 0.00 to 10.00 (s) F24 specifies the holding time for the starting frequency 1.

■ Stop Frequency (F25) Data setting range: 0.0 to 60.0 (Hz) F25 specifies the stop frequency at the stop of the inverter.

■ Stop Frequency (Holding time) (F39) Data setting range: 0.00 to 10.00 (s)

F39 specifies the holding time for the stop frequency.

# ■ Zero Speed Control (d24)

To enable zero speed control under vector control with speed sensor, it is necessary to set the speed command (frequency command) at below the starting and stop frequencies. If the starting and stop frequencies are 0.0 Hz, however, the zero speed control is enabled only when the speed command is 0.00 Hz. d24 specifies the operation for the zero speed control at the startup of the inverter.

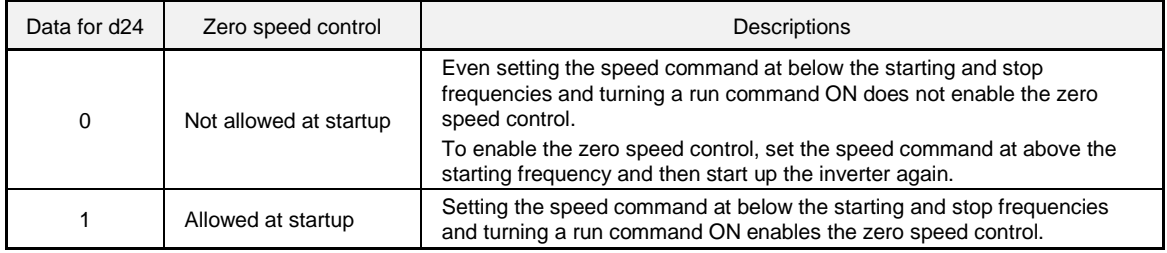

The table below shows the conditions for zero speed control to be enabled or disabled.

|            | Speed command                              | Run command | Data for d24 | Operation          |  |
|------------|--------------------------------------------|-------------|--------------|--------------------|--|
| At startup |                                            | OFF         |              | Stop (Gate OFF)    |  |
|            | Below the starting and<br>stop frequencies | <b>ON</b>   |              | Stop (Gate OFF)    |  |
|            |                                            |             |              | Zero speed control |  |
| At stop    | Below the stop                             | <b>ON</b>   |              | Zero speed control |  |
|            | frequency                                  | OFF         |              | Stop (Gate OFF)    |  |

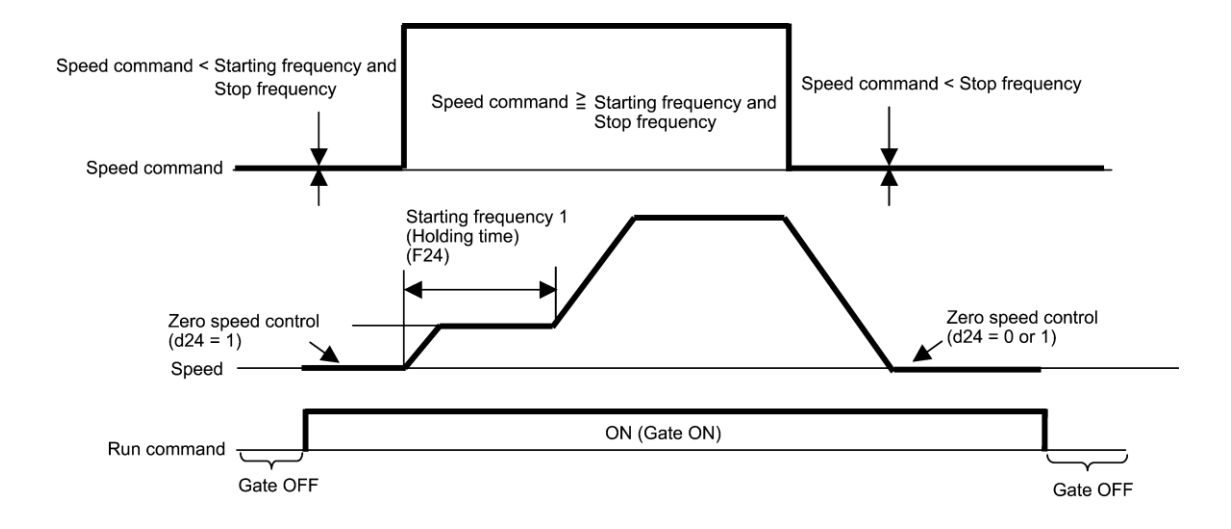

#### **Stop Frequency (Detection mode) (F38) (Under vector control with speed sensor)**

F38 specifies whether to use the detected or reference speed as criterion to shut down the inverter output. Usually the inverter uses the detected speed. However, if the inverter undergoes a load exceeding its capability, e.g., an external excessive load, the motor cannot stop so that the detected speed may not reach the stop frequency level. When such a situation arises, select an appropriate speed that can reach the stop frequency level even if the detected speed does not, in order to stop the inverter without fail for general fail-safe operation.

- Data setting range: 0 (Detected speed)
	-
	- 1 (Reference speed)

## **F26, F27 Motor Sound (Carrier frequency and Tone)** H98 (Protection/Maintenance Function (Mode selection))

## ■ Motor Sound (Carrier frequency) (F26)

F26 controls the carrier frequency so as to reduce an audible noise generated by the motor or electromagnetic noise from the inverter itself, and to decrease a leakage current from the main output (secondary) wirings.

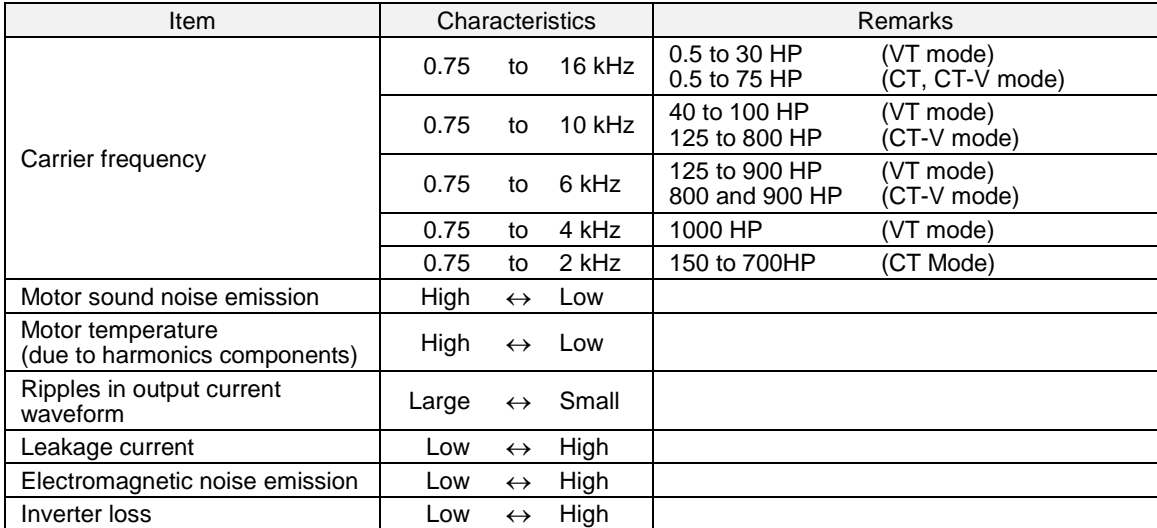

VT = Variable Torque, CT = Constant Torque, CT-V = Constant Torque Vector

Specifying a too low carrier frequency will cause the output current waveform to have a large amount of **Note** ripples. As a result, the motor loss increases, causing the motor temperature to rise. Furthermore, the large amount of ripples tends to cause a current limiting alarm. When the carrier frequency is set to 1 kHz or below, therefore, reduce the load so that the inverter output current comes to be 80% or less of the rated current.

When a high carrier frequency is specified, the temperature of the inverter may rise due to a surrounding temperature rise or an increase of the load. If it happens, the inverter automatically decreases the carrier frequency to prevent the inverter overload alarm *0lu* . With consideration for motor noise, the automatic reduction of carrier frequency can be disabled. Refer to the description of H98.

It is recommended to set the carrier frequency at 5 kHz or above under vector control without/with speed sensor. DO NOT set it at 1 kHz or below.

#### ■ Motor Sound (Tone) (F27)

F27 changes the motor running sound tone (only for motors under V/f control). This setting is effective when the carrier frequency specified by function code F26 is 7 kHz or lower. Changing the tone level may reduce the high and harsh running noise from the motor.

Note

If the tone level is set too high, the output current may become unstable, or mechanical vibration and noise may increase.

Also, this function code may not be very effective for certain types of motor.

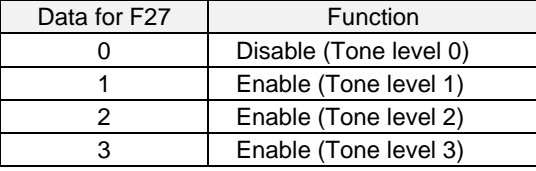

#### **F29 to F31 F32, F34, F35 Analog Output [FM1] and [FM2] (Mode selection, Voltage adjustment, Function)**

These function codes allow terminals [FM1] and [FM2] to output monitored data such as the output frequency and the output current in an analog DC voltage or current. The magnitude of analog voltage or current is adjustable.

## ■ Mode selection (F29 and F32)

F29 and F32 specify the type of signal to terminals [FM1] and [FM2], respectively. Set the slide switches on the control printed circuit board properly (control PCB). Refer to Chapter 2 "Mounting and Wiring of the Inverter."

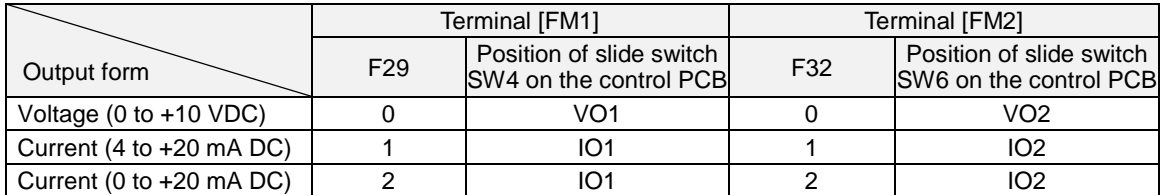

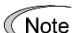

The output current is not isolated from analog input, and does not have an isolated power supply. Therefore, if an electrical potential relationship between the inverter and peripheral equipment has been established, e.g., by connecting an analog, cascade connection of a current output device is not available.

Keep the connection wire length as short as possible.

# **Voltage adjustment (F30 and F34)**

F30 adjusts the output voltage within the range of 0 to 300%.

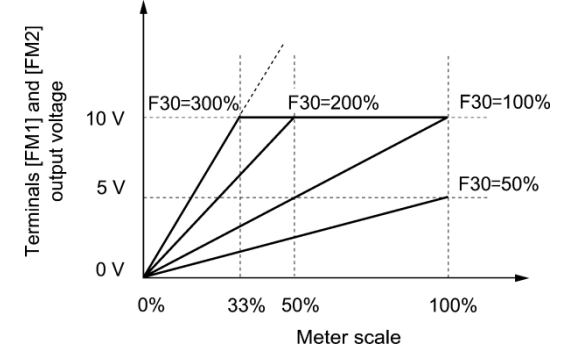

# ■ Function (F31 and F35)

F31 and F35 specify what is output to analog output terminals [FM1] and [FM2], respectively.

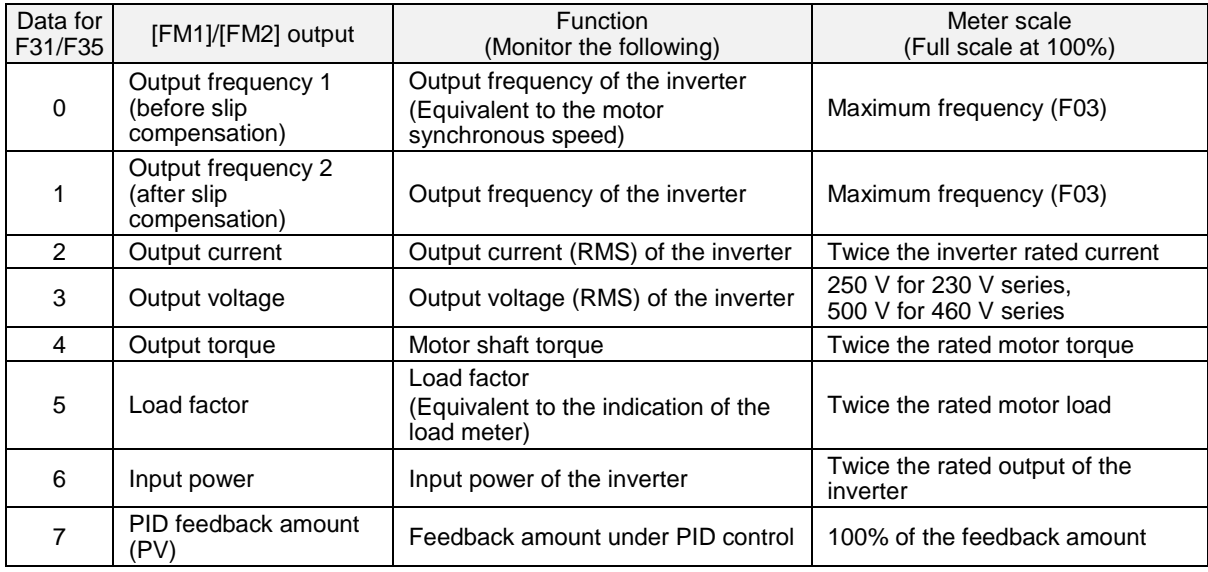

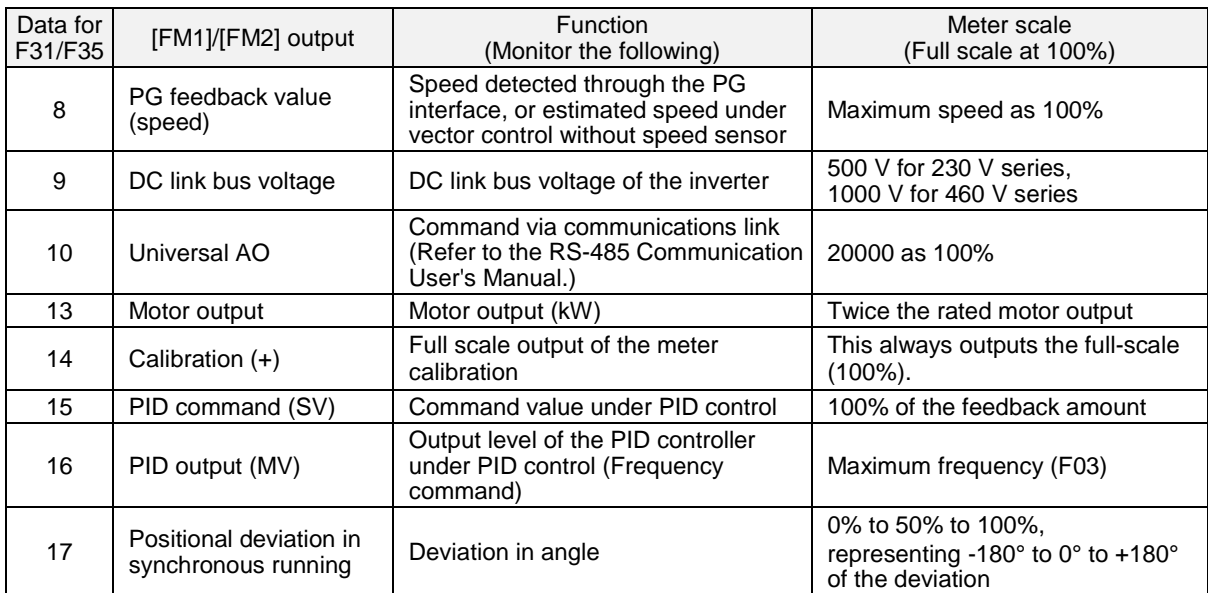

If F31/F35 = 16 (PID output), J01 = 3 (Dancer control), and J62 = 2 or 3 (Ratio compensation enabled), Note the PID output is equivalent to the ratio against the primary reference frequency and may vary within 300% of the frequency. The monitor displays the PID output in a converted absolute value. To indicate the value up to the full-scale of 300%, set F30/F34 data to "33" (%).

**F37 Load Selection/ Auto Torque Boost/ Auto Energy Saving Operation 1**

F09 (Torque Boost 1) H67 (Auto Energy Saving Operation (Mode selection)

F37 specifies V/f pattern, torque boost type, and auto energy saving operation in accordance with the characteristics of the load.

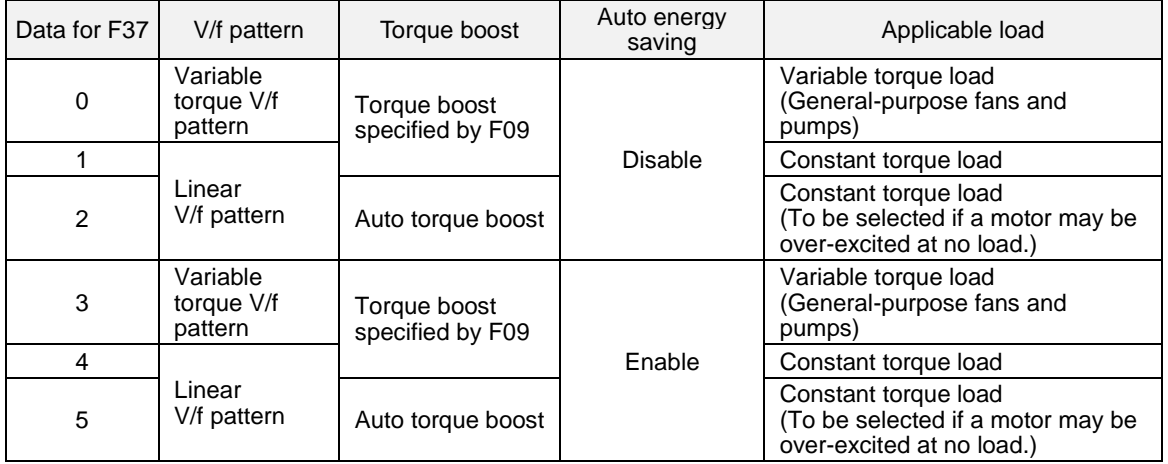

Specify the torque boost level with F09 in order to assure sufficient starting torque.

**K**Note

If a required "load torque + acceleration toque" is more than 50% of the constant torque, it is recommended to select the linear V/f pattern (factory default).

• Under the vector control with speed sensor, F37 is used to specify whether the auto energy saving  $Tip$ operation is enabled or disabled. (V/f pattern and torque boost are disabled.)

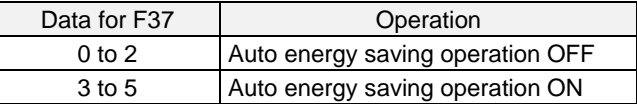

• Under the vector control without speed sensor, both F37 and F09 are disabled. The auto energy saving operation is also disabled.

#### **V/f characteristics**

The EQ7 series of inverters offers a variety of V/f patterns and torque boosts, which include V/f patterns suitable for variable torque load such as general fans and pumps and for constant torque load (including special pumps requiring high starting torque). Two types of torque boosts are available: manual and automatic.

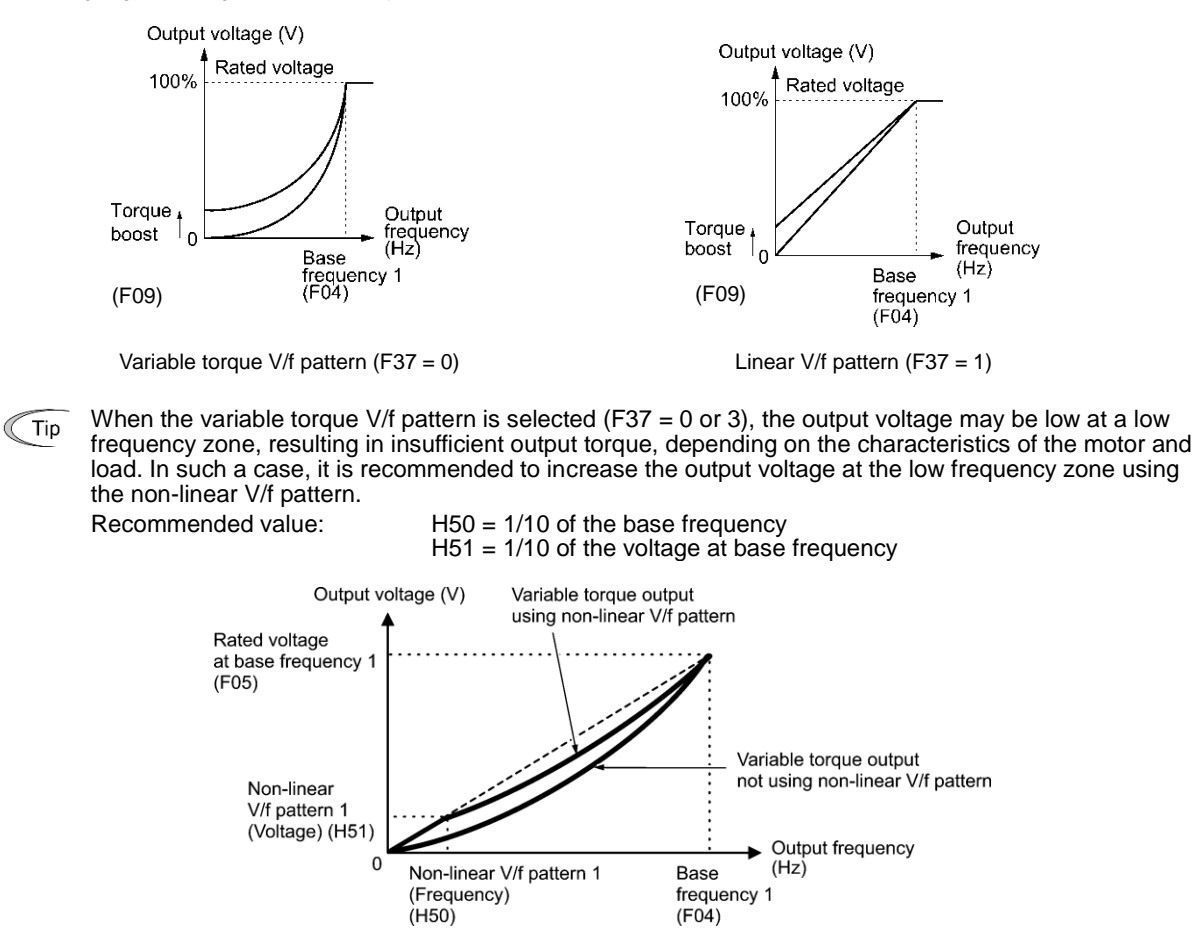

#### ■ **Torque boost** Data setting range: 0.0 to 20.0 (%) (100%/Rated voltage at base frequency)

#### **• Manual torque boost (F09)**

In torque boost using F09, constant voltage is added to the basic V/f pattern, regardless of the load. To secure a sufficient starting torque, manually adjust the output voltage to optimally match the motor and its load by using F09. Specify an appropriate level that guarantees smooth start-up and yet does not cause over-excitation at no or light load.

Torque boost per F09 ensures high driving stability since the output voltage remains constant regardless of the load fluctuation.

**<del></del> Note** 

• Specifying a high torque boost level will generate a high torque, but may cause overcurrent due to over-excitation at no load which can overheat the motor. To avoid this, adjust torque boost to an appropriate level.

• When the non-linear V/f pattern and the torque boost are used together, the torque boost takes effect below the frequency on the non-linear V/f pattern's point.

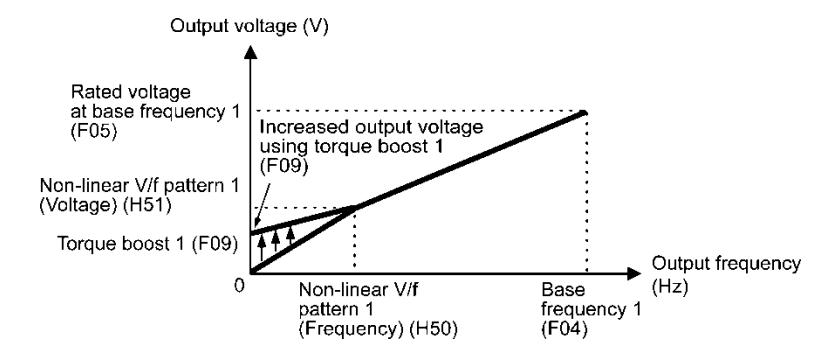

#### **• Auto torque boost (F37 = 2, 5)**

If the auto torque boost is selected, the inverter automatically optimizes the output voltage to fit the motor with its load. Under light load, the inverter decreases the output voltage to prevent the motor from over-excitation. Under heavy load, it increases the output voltage to increase the output torque of the motor.

- Since this function relies also on the characteristics of the motor, set the base frequency 1 (F04), the **■** Note rated voltage at base frequency 1 (F05), and other pertinent motor parameters (P01 through P03 and P06 through P99) in line with the motor capacity and characteristics, or else perform auto-tuning (P04).
	- When a special motor is driven or the load does not have sufficient rigidity, the maximum torque might decrease or the motor operation might become unstable. In such cases, do not use auto torque boost instead choose manual torque boost per F09 (F37 = 0 or 1).

#### ■ Auto energy saving operation (H67)

If the auto energy saving operation is enabled, the inverter automatically controls the supply voltage to the motor to minimize the total power loss of motor and inverter. (Note that this feature may not be effective depending upon the motor or load characteristics. Check the advantage of energy saving before you actually apply this feature to your machinery.)

Select whether applying this feature to constant speed operation only or applying to constant speed operation and accelerating/decelerating operation.

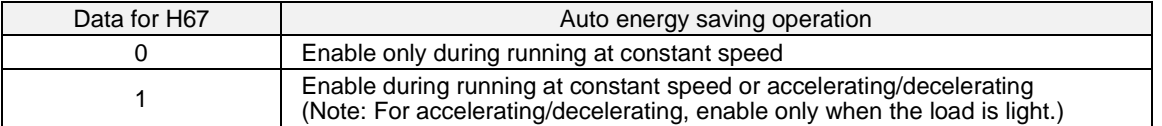

If auto energy saving operation is enabled, the response to a motor speed changes from constant speed operation may be slow. Do not use this feature for machinery that requires quick acceleration/deceleration.

• Use auto energy saving only where the base frequency is 60 Hz or lower. If the base frequency is set at **Note** 60 Hz or higher, little or no energy saving advantage may result. The auto energy saving operation is designed for use with the frequency lower than the base frequency. If the frequency becomes higher than the base frequency, the auto energy saving operation will be invalid.

- Since this function relies also on the characteristics of the motor, set the base frequency 1 (F04), the rated voltage at base frequency 1 (F05), and other pertinent motor parameters (P01 through P03 and P06 through P99) in line with the motor capacity and characteristics, or else perform auto-tuning (P04).
- Under the vector control without speed sensor, the auto energy saving operation is disabled.

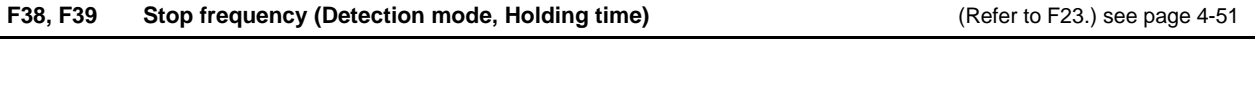

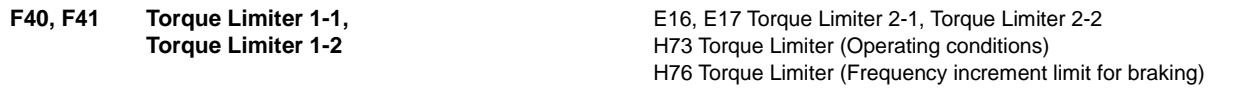

### **Under V/f control**

If the inverter's output torque exceeds the specified levels of the torque limiters (F40, F41, E16, E17, and E61 to E63), the inverter controls the output frequency and limits the output torque to prevent a stall.

To use the torque limiters, it is necessary to configure the function codes listed in the table on the next page.

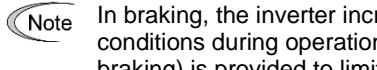

In braking, the inverter increases the output frequency to limit the output torque. Depending on the conditions during operation, the output frequency could be excessive. H76 (Frequency increment limit for braking) is provided to limit the increasing frequency component.

#### Related function codes

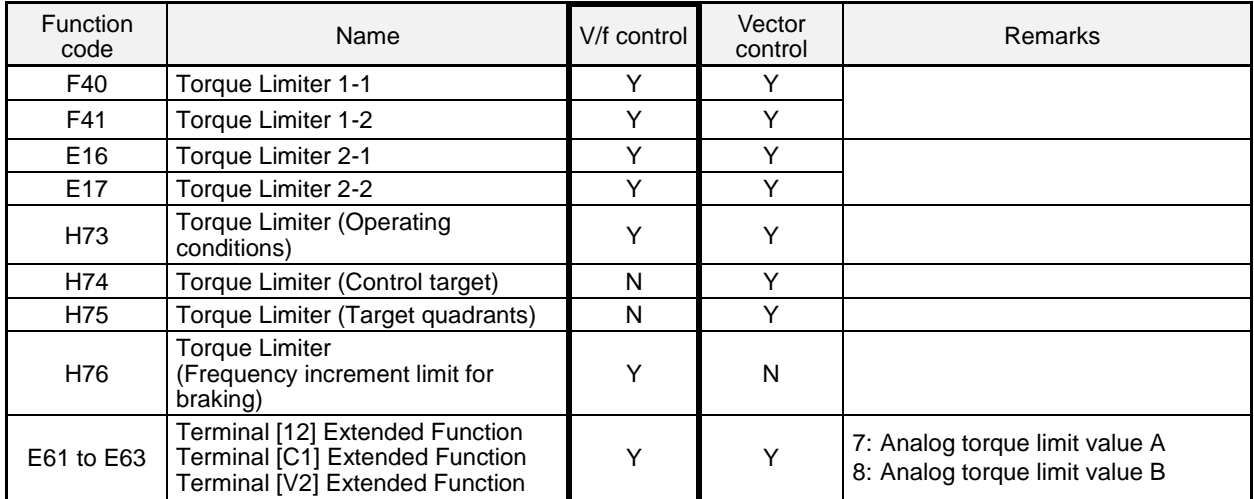

### ■ Torque limit control mode

Torque limit is performed by limiting torque current flowing across the motor.

The graph below shows the relationship between the torque and the output frequency at the constant torque current limit.

# **Torque limiters 1-1, 1-2, 2-1 and 2-2 (F40, F41, E16 and E17)**

Data setting range: -300 to 300 (%), 999 (Disable)

These function codes specify the operation level at which the torque limiters become activated, as the percentage of the motor rated torque.

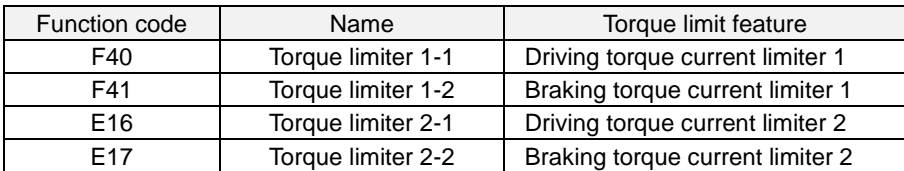

Although the data setting range for F40, F41, E16, and E17 is from positive to negative values (–300% to **Note** +300%), specify positive values in practice. Specifying a negative value causes the inverter to interpret it as an absolute value.

The torque limiter determined depending on the overload current actually limits the torque current output. Therefore, the torque current output is automatically limited at a value lower than 300%, the maximum setting value.

# ■ Analog torque limit values (E61 to E63)

The torque limit values can be specified by analog inputs through terminals [12], [C1], and [V2] (voltage or current). Set E61, E62, and E63 (Terminal [12] Extended Function, Terminal [C1] Extended Function, and Terminal [V2] Extended Function) as listed below.

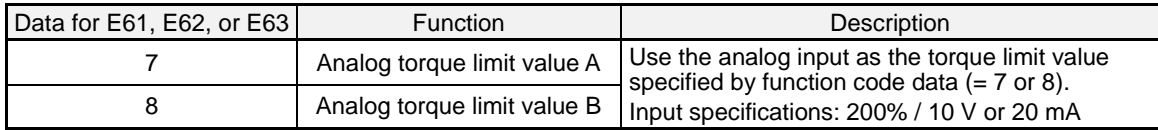

If the same setting is made for different terminals, the priority order is E61>E62>E63.

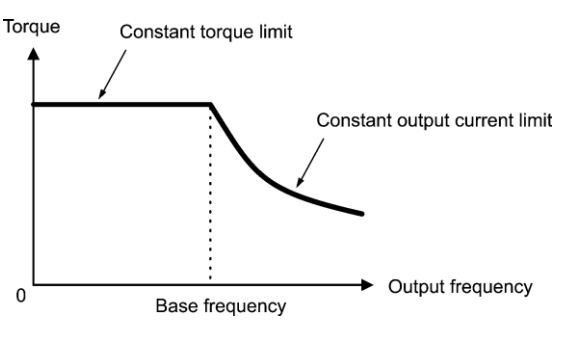

#### ■ Torque limiter levels specified via communications link (S10, S11)

The torque limiter levels can be changed via the communications link. Function codes S10 and S11 exclusively reserved for the communications link respond to function codes F40 and F41.

### ■ Switching torque limiters

The torque limiters can be switched by the function code setting and the terminal command *TL2/TL1* ("Select torque limiter level 2/1") assigned to any of the digital input terminals.

To assign the *TL2/TL1* as the terminal function, set any of E01 through E07 to "14." If no *TL2/TL1* is assigned, torque limiter levels 1-1 and 1-2 (F40 and F41) take effect by default.

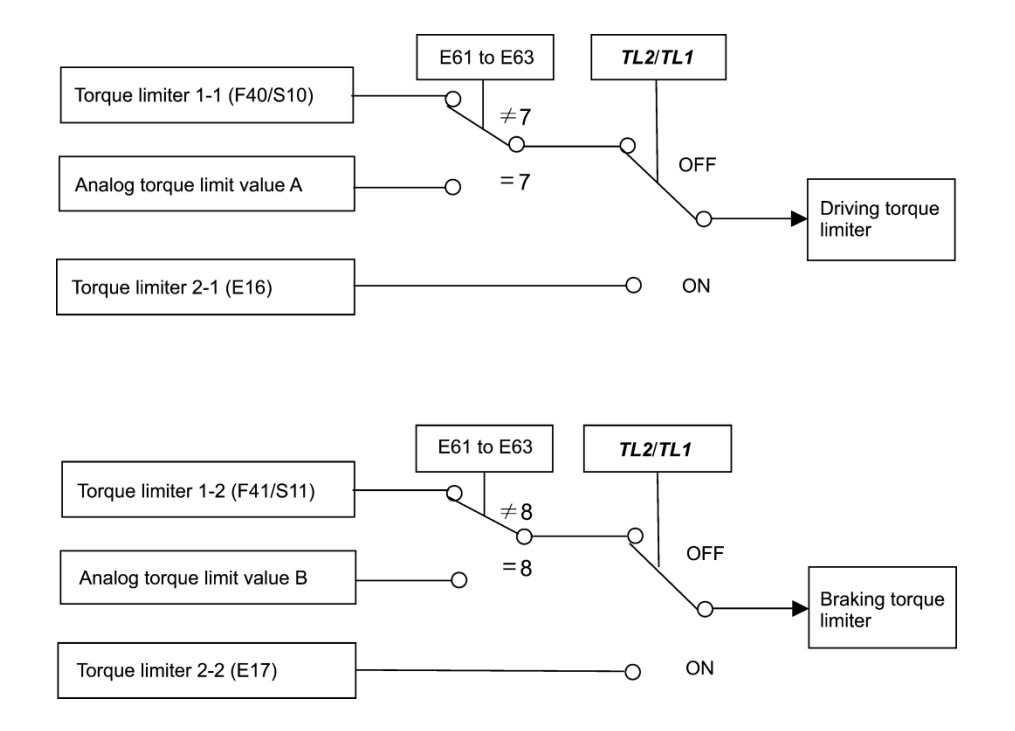

#### **Torque limiter (Operating conditions) (H73)**

H73 specifies whether the torque limiter is enabled or disabled during acceleration/deceleration and running at constant speed.

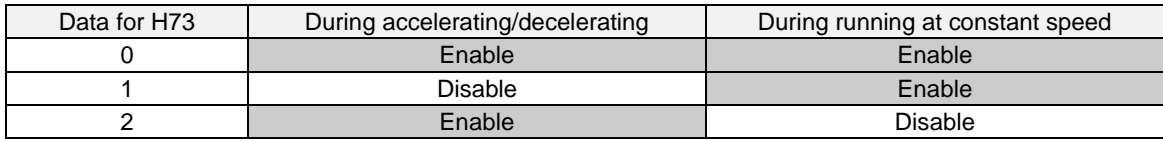

#### **Torque limiter (Frequency increment limit for braking) (H76)**

Data setting range: 0.0 to 500.0 (Hz)

H76 specifies the increment limit of the frequency in limiting torque for braking. The factory default is 5.0 Hz. If the increasing frequency during braking reaches the limit value, the torque limiters no longer function, resulting in an overvoltage trip. Such a problem may be avoided by increasing the setting value of H76.

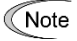

The torque limiter and current limiter are very similar in function. If both are activated concurrently, they may conflict with each other and cause hunting (undesirable oscillation of the system). Avoid concurrent activation of these limiters.

# **Under vector control without/with speed sensor (F42 = 5, 6)**

If the inverter's output torque exceeds the specified levels of the torque limiters (F40, F41, E16, E17, and E61 to E63), the inverter controls the speed regulator's output (torque command) in speed control or a torque command in torque control in order to limit the motor-generating torque.

To use the torque limiters, it is necessary to configure the function codes listed in the table below.

Related function codes

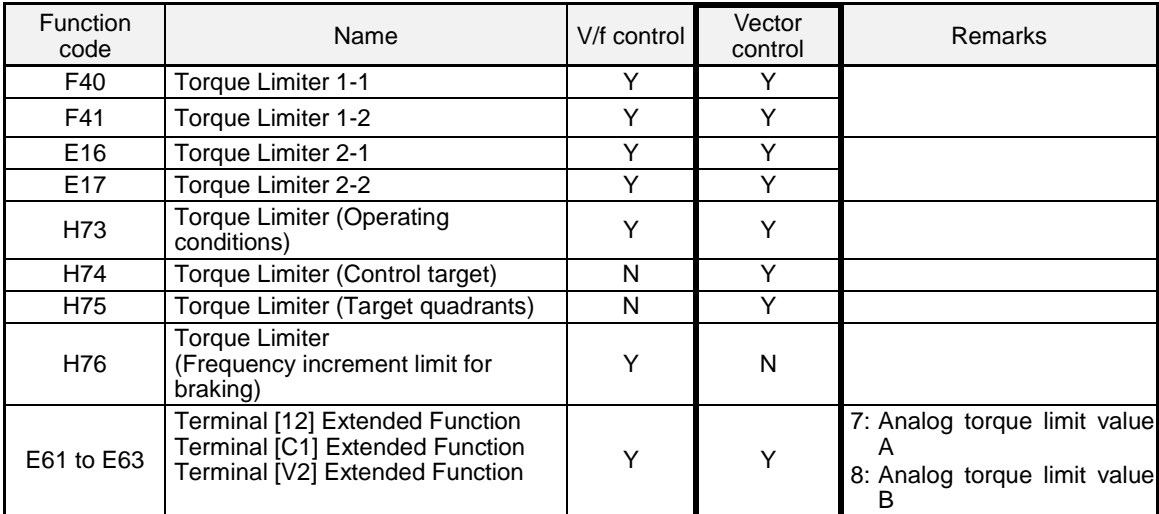

# **Torque Limiter (Control target) (H74)**

Under vector control, the inverter can limit motor-generating torque or output power, as well as a torque current (default).

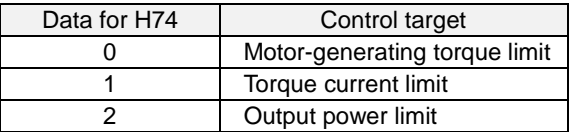

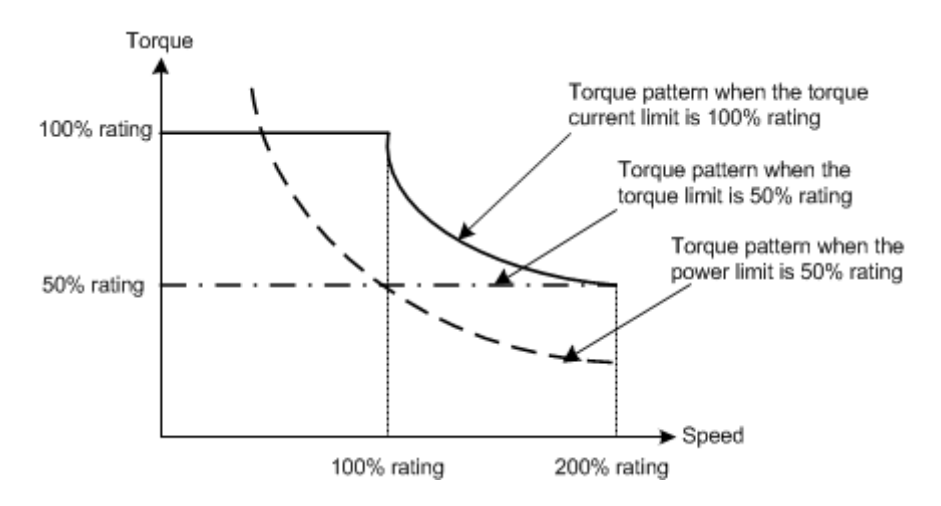

# **Torque Limiter (Target quadrants) (H75)**

H75 selects the configuration of target quadrants (Drive/brake, Forward/reverse rotation) in which the specified torque limiter(s) is activated, from "Drive/brake torque limit," "Same torque limit for all four quadrants," and "Upper/lower torque limits" shown in the table below.

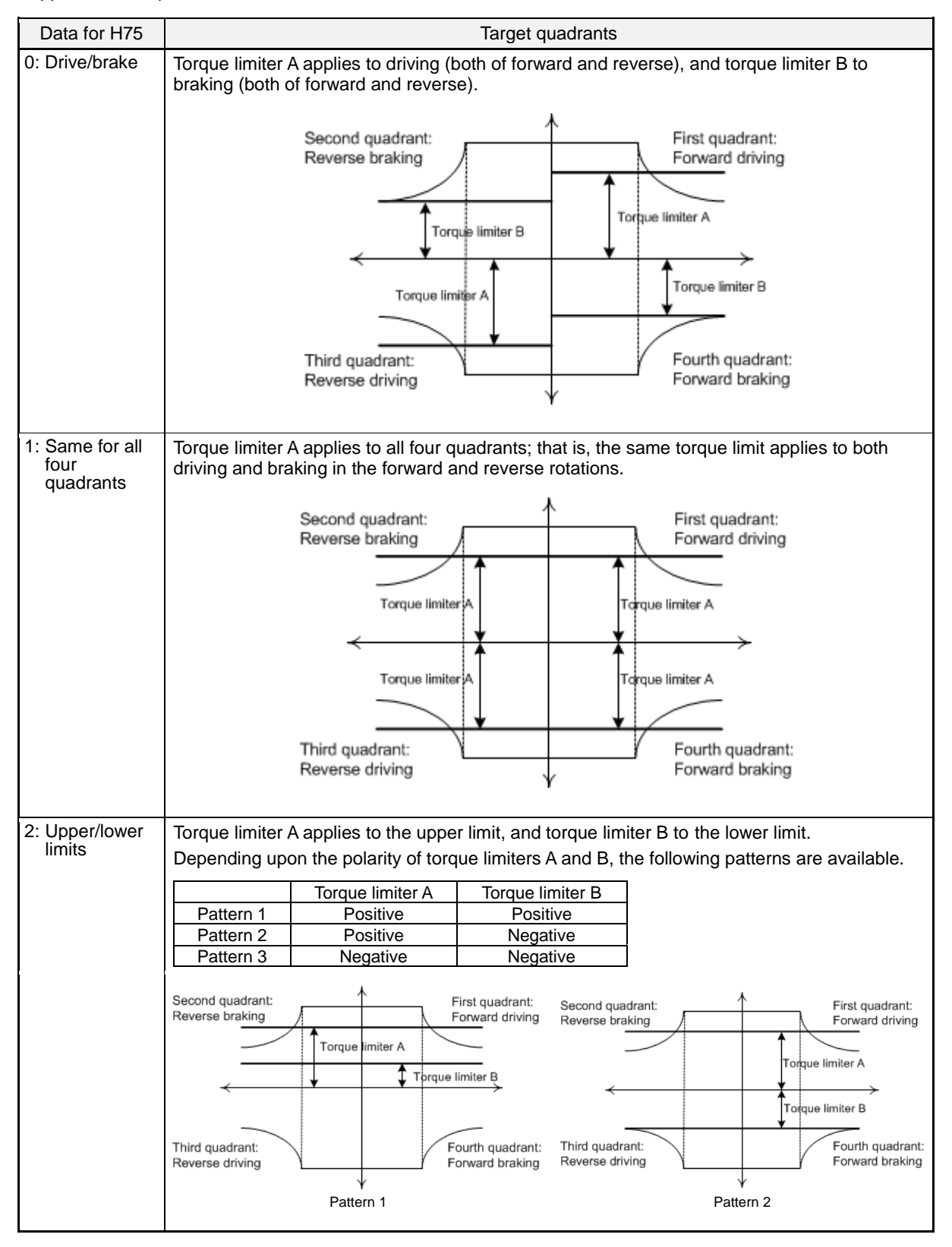

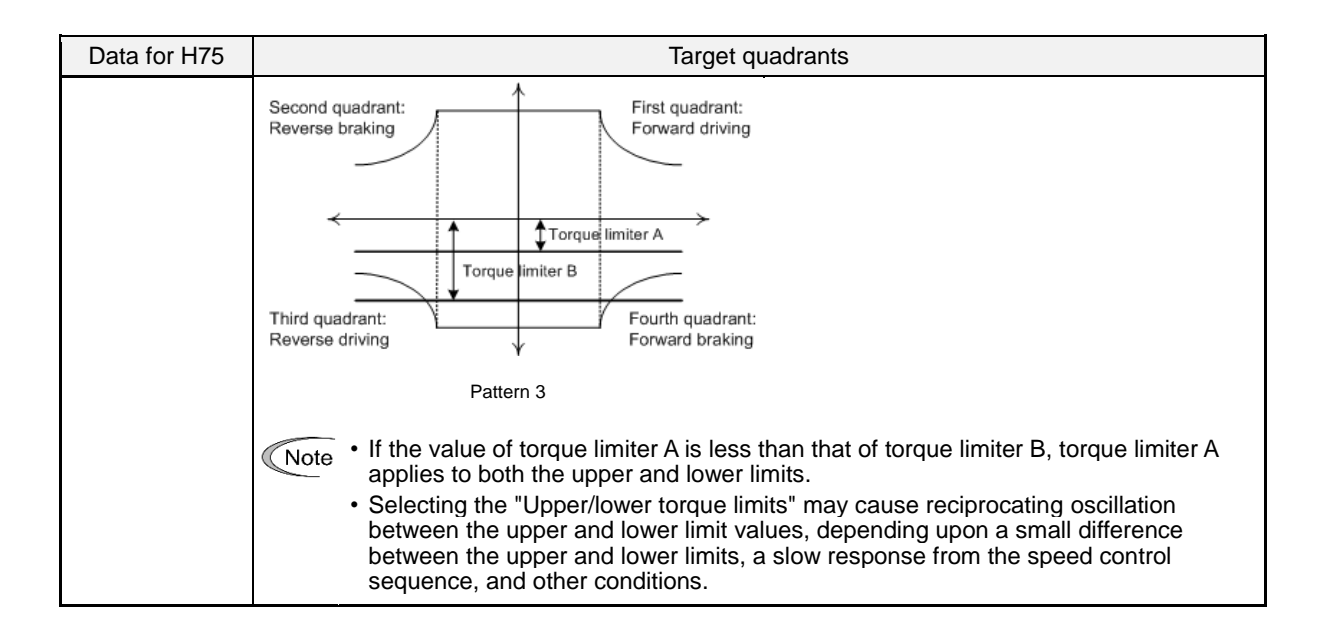

# ■ Torque limiters 1-1, 1-2, 2-1 and 2-2 (F40, F41, E16 and E17)

Data setting range: -300 to 300 (%), 999 (Disable)

These function codes specify the operation level at which the torque limiters become activated, as the percentage of the motor rated torque.

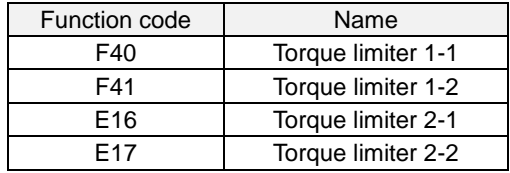

Although the data setting range for F40, F41, E16, and E17 is from positive to negative values (–300% to **K**Note +300%), specify positive values in practice except when the "Upper/lower torque limits" (H75 = 2) is selected. Specifying a negative value causes the inverter to interpret it as an absolute value. The torque limiter determined depending on the overload current actually limits the torque current output. Therefore, the torque current output is automatically limited at a value lower than 300%, the maximum setting value.

#### ■ Analog torque limit values (E61 to E63)

The torque limit values can be specified by analog inputs through terminals [12], [C1], and [V2] (voltage or current). Set E61, E62, and E63 (Terminal [12] Extended Function, Terminal [C1] Extended Function, and Terminal [V2] Extended Function) as listed below.

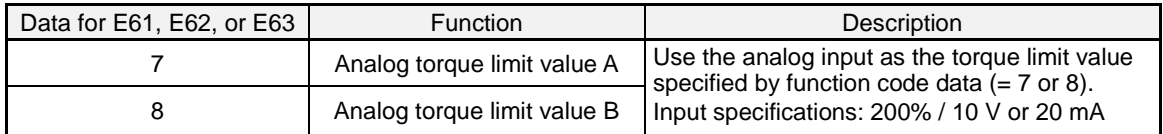

If the same setting is made for different terminals, the priority order is E61>E62>E63.

## ■ Torque limiter levels specified via communications link (S10, S11)

The torque limiter levels can be changed via the communications link. Function codes S10 and S11 exclusively reserved for the communications link respond to function codes F40 and F41.

#### ■ Switching torque limiters

The torque limiters can be switched by the function code setting and the terminal command *TL2/TL1* ("Select torque limiter level 2/1") assigned to any of the digital input terminals.

To assign the *TL2/TL1* as the terminal function, set any of E01 through E07 to "14." If no *TL2/TL1* is assigned, torque limiter levels 1-1 and 1-2 (F40 and F41) take effect by default.

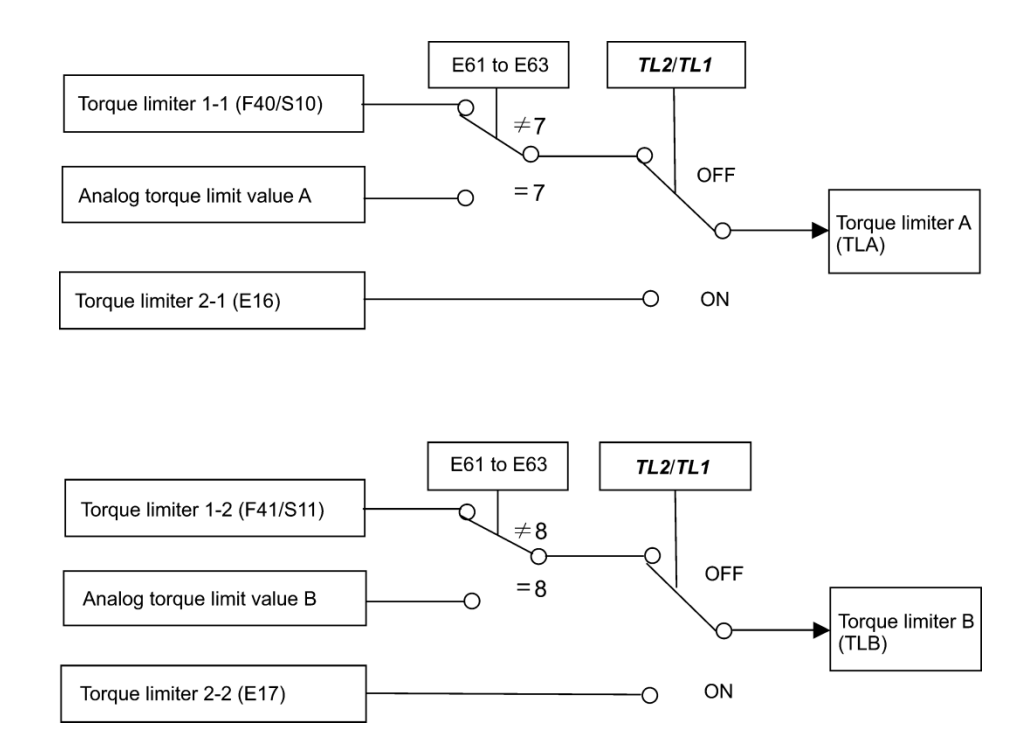

# **Torque limiter (Operating conditions) (H73)**

H73 specifies whether the torque limiter is enabled or disabled during acceleration/deceleration and running at constant speed.

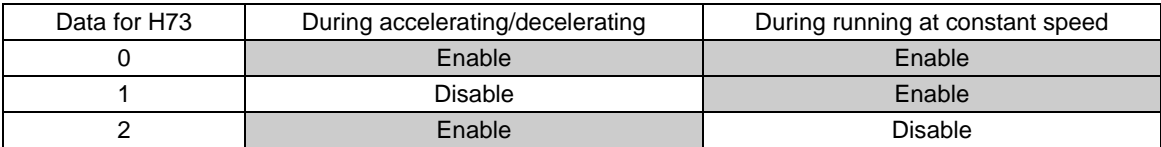

The torque limiter and current limiter are very similar in function. If both are activated concurrently, they **Note** may conflict with each other and cause hunting (undesirable oscillation of the system). Avoid concurrent activation of these limiters.

F42 specifies the motor drive control.

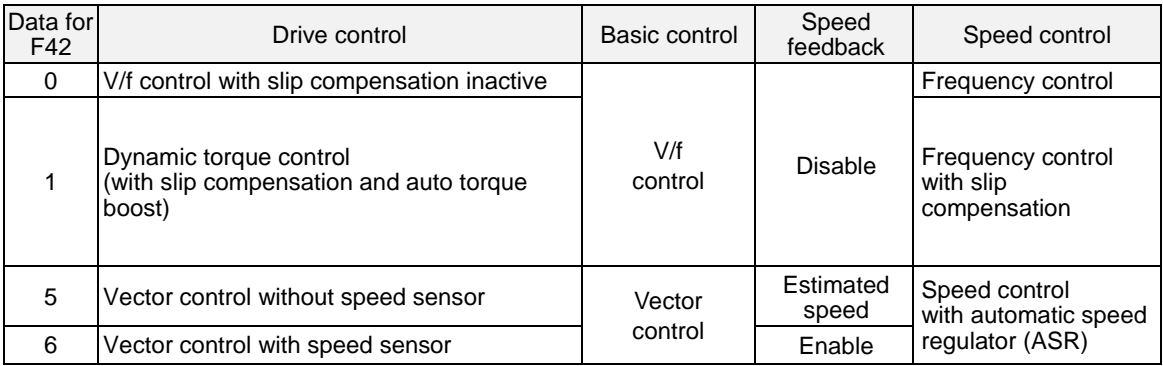

#### **V/f control with slip compensation inactive**

Under this control, the inverter controls a motor with the voltage and frequency according to the V/f pattern specified by function codes. This control disables all automatically controlled features such as the slip compensation, so no unpredictable output fluctuation occurs, enabling stable operation with constant output frequency.

**Note:** To active slip compensation, refer to P09~P11 as below. Applying any load to an induction motor causes a rotational slip due to the motor characteristics, decreasing the motor rotation. The inverter's slip compensation function prevents the motor from decreasing the rotation due to the slip. That is, this function is effective for improving the motor speed control accuracy.

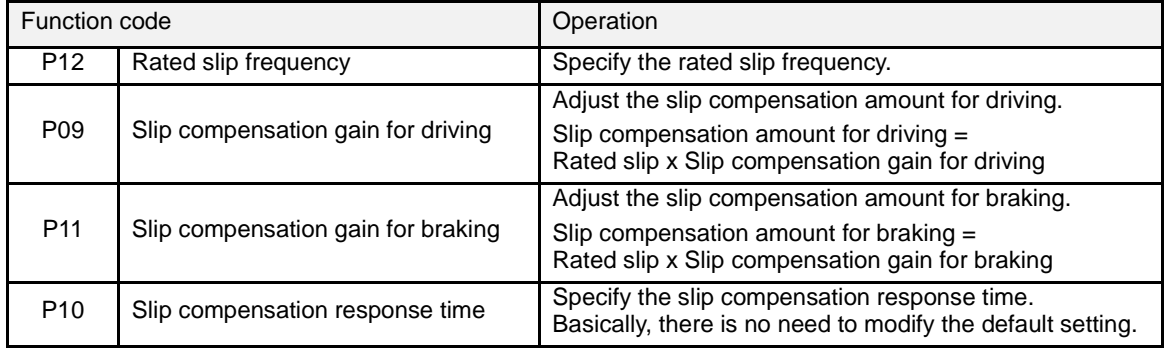

To improve the accuracy of slip compensation, perform auto-tuning.

H68 enables or disables the slip compensation function according to the motor driving conditions.

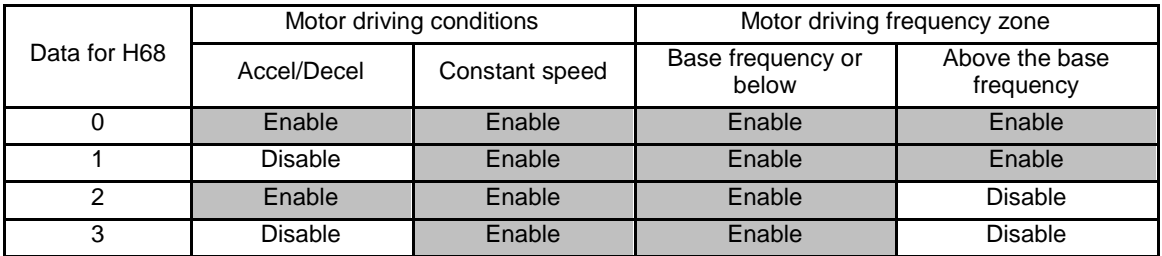

# **Dynamic torque control**

To get the maximal torque out of a motor, this control calculates the motor torque matched to the load applied and uses it to optimize the voltage and current vector output.

Selecting this control automatically enables the auto torque boost and slip compensation function so that it is effective for improving the system response to external disturbances such as load fluctuation, and the motor speed control accuracy.

Note that the inverter may not respond to a rapid load fluctuation since this control is an open-loop V/f control that does not perform current control, unlike vector control. One advantage of this control is that the maximum torque per output current is larger than that of vector control.

#### **Vector control without speed sensor**

This control estimates the motor speed based on the inverter's output voltage and current to use the estimated speed for speed control. It also decomposes the motor drive current into the exciting and torque current components, and controls each of those components in vector. No PG (pulse generator) interface card is required. It is possible to obtain the desired response by adjusting the control constants (PI constants) using the speed regulator (PI controller).

The control regulating the motor current requires some voltage margin between the voltage that the inverter can output and the induced voltage of the motor. Usually a general-purpose motor is so designed that the voltage matches the commercial power. Under the control, therefore, it is necessary to suppress the motor terminal voltage to the lower level in order to secure the voltage margin required.

However, driving the motor with the motor terminal voltage suppressed to the lower level cannot generate the rated torque even if the rated current originally specified for the motor is applied. To ensure the rated torque, it is necessary to increase the rated current. (This also applies to vector control with speed sensor.)

This control is not available in MD-mode inverters, so do not set F42 data to "5" for those inverters.

#### **Vector control with speed sensor**

This control requires an optional PG (pulse generator) and an optional PG interface card to be mounted on a motor shaft and an inverter, respectively. The inverter detects the motor's rotational position and speed according to PG feedback signals and uses them for speed control. It also decomposes the motor drive current into the exciting and torque current components, and controls each of components in vector.

It is possible to obtain the desired response by adjusting the control constants (PI constants) using the speed regulator (PI controller).

The control enables speed control with higher accuracy and quicker response than vector control without speed sensor.

Since slip compensation, dynamic torque control, and vector control with/without speed sensor use motor **⊘**Note parameters, the following conditions should be satisfied to obtain full control performance.

- A single motor should be controlled per inverter.
- Motor parameters P02, P03, P06 to P23, P55 and P56 are properly configured. Or, auto-tuning (P04) is performed.
- Under dynamic torque control, the capacity of the motor to be controlled is two or more ratings lower than that of the inverter; under vector control with/without speed sensor, it is the same as that of the inverter. Otherwise, the inverter may not control the motor due to decrease of the current detection resolution.
- The wiring distance between the inverter and motor is 164 ft (50 m) or less. If it is longer, the inverter may not control the motor due to leakage current flowing through stray capacitance to the ground or between wires. Especially, small capacity inverters whose rated current is small may be unable to properly control the motor correctly even when the wiring is less than 164 ft (50 m). In that case, make the wiring length as short as possible or use a wire with small stray capacitance (e.g., loosely-bundled cable) to minimize the stray capacitance.

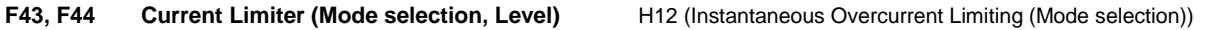

When the output current of the inverter exceeds the level specified by the current limiter (F44), the inverter automatically manages its output frequency to prevent a stall and limits the output current. The default setting of the current limiter is 130% and 160% for VT and CT mode inverters, respectively. (Once the VT or CT mode is selected by F80, the current limit for each mode is automatically specified.)

Note that for VT and CT mode inverters of 7.5 HP or below, the current limiter is initialized to 160% with F80.

If overload current, 160% (or 130%) or more of the current limit level, flows instantaneously so that an output frequency decrease problem arises due to the current limiter, consider increasing the current limit level.

The current limiter mode should be also selected with F43. If F43 = 1, the current limiter is enabled only during constant speed operation. If F43 = 2, it is enabled during both of acceleration and constant speed operation. Choose F43 = 1 if you need to run the inverter at full capability during acceleration and to limit the output current during constant speed operation.

# ■ Mode selection (F43)

F43 selects the motor running state in which the current limiter becomes active.

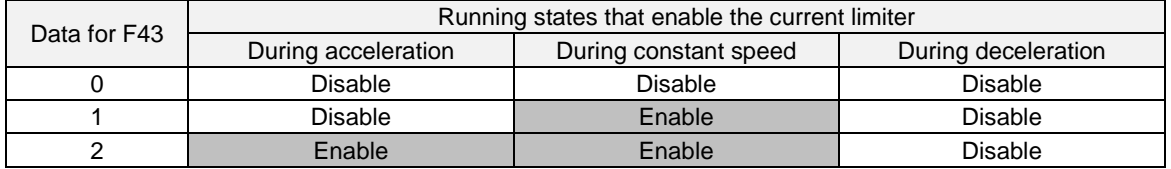

■ Level (F44) Data setting range: 20 to 200 (%) (in ratio to the inverter rating)

F44 specifies the operation level at which the output current limiter becomes activated, in ratio to the inverter rating.

The inverter's rated current differs depending upon the VT or CT mode selected.

# **Instantaneous Overcurrent Limiting (Mode selection) (H12)**

H12 specifies whether the inverter invokes the current limit processing or enters the overcurrent trip when its output current exceeds the instantaneous overcurrent limiting level. Under the current limit processing, the inverter immediately turns OFF its output gates to suppress the further current increase and continues to control the output frequency.

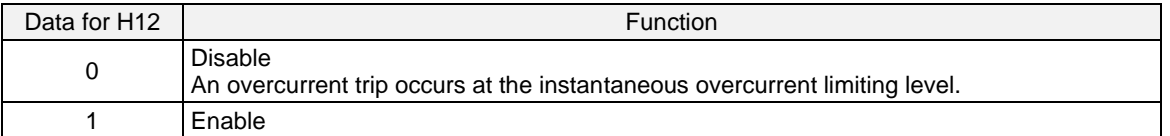

If any equipment or machine malfunctions when the motor torque temporarily drops during current limiting processing, it is necessary to cause an overcurrent trip (H12 = 0) and actuate a mechanical brake at the same time.

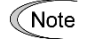

• Since the current limit operation with F43 and F44 is performed by software, it may cause a delay in control. For quick response current limiting, also enable the instantaneous overcurrent limiting with H12.

- If an excessive load is applied when the current limiter operation level is set extremely low, the inverter will rapidly lower its output frequency. This may cause an overvoltage trip or dangerous turnover of the motor rotation due to undershooting. Depending on the load, extremely short acceleration time may activate the current limiting to suppress the increase of the inverter output frequency, causing the system oscillation (hunting) or activating the inverter overvoltage trip (alarm *0u* ). When specifying the acceleration time, therefore, take into account machinery characteristics and moment of inertia of the load.
- The torque limiter and current limiter are very similar functions. If both are activated concurrently, they may conflict and cause hunting in the system. Avoid concurrent activation of these limiters.
- The vector control itself contains the current control system, so it disables the current limiter specified by F43 and F44, as well as automatically disabling the instantaneous overcurrent limiting (specified by H12). Accordingly, the inverter causes an overcurrent trip when its output current exceeds the instantaneous overcurrent limiting level.

### **F50 to F52 Electronic Thermal Overload Protection for Braking Resistor (Discharging capability, Allowable average loss and Resistance)**

These function codes specify the electronic thermal overload protection feature for the braking resistor.

Set the discharging capability, allowable average loss and resistance to F50, F51 and F52, respectively. These values are determined by the inverter and braking resistor models. For the discharging capability, allowable average loss and resistance, check with the manufacturer of the braking resistor and set the function codes accordingly.

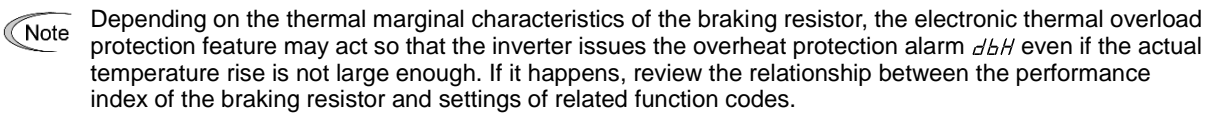

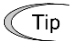

The standard models of braking resistor can output temperature detection signal for overheat. Assign an "Enable external alarm trip" terminal command *THR* to any of digital input terminals [X1] to [X7], [FWD] and [REV] and connect that terminal and its common terminal to braking resistor's terminals 2 and 1.

#### **Calculating the discharging capability and allowable average loss of the braking resistor and configuring the function code data**

When using a braking resistor, check with the resistor manufacturer about the resistor rating and then configure the related function codes.

The calculation procedures for the discharging capability and allowable average loss of the braking resistor differ depending on the application of the braking load as shown below.

### **- Applying braking load during deceleration**

During normal deceleration, the braking load decreases as the speed slows down. In the deceleration with constant torque, the braking load decreases in proportion to the speed. Use equations (1) and (3) given below.

## **- Applying braking load during running at a constant speed**

Different from during deceleration, in applications where the braking load is externally applied during running at a constant speed, the braking load is constant. Use equations (2) and (4) given below.

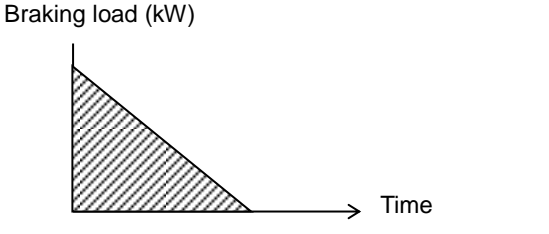

Braking load (kW)

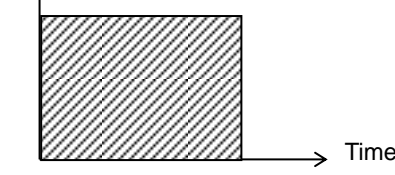

Applying braking load during deceleration Applying braking load during running at a constant speed

# ■ Discharging capability (F50)

The discharging capability refers to kWs allowable for a single braking cycle, which is obtained based on the braking time and the motor rated capacity.

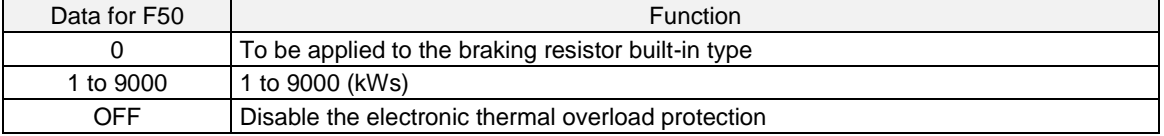

#### **During deceleration:**

Tip

Discharging capability (kWs) =  $B$ raking time (s) x Motor rated capacity (HP) x 0.75  $\mathfrak{p}$ 

Equation (1)

Equation (2)

# **During running at a constant speed:**

Discharging capability (kWs) = Braking time (s)  $\times$  Motor rated capacity (HP)  $\times$  0.75

When the F50 data is set to "0" (To be applied to the braking resistor built-in type), no specification of the discharging capability is required.

#### **Allowable average loss (F51)**

The allowable average loss refers to a tolerance for motor continuous operation, which is obtained based on the %ED (%) and motor rated capacity (HP).

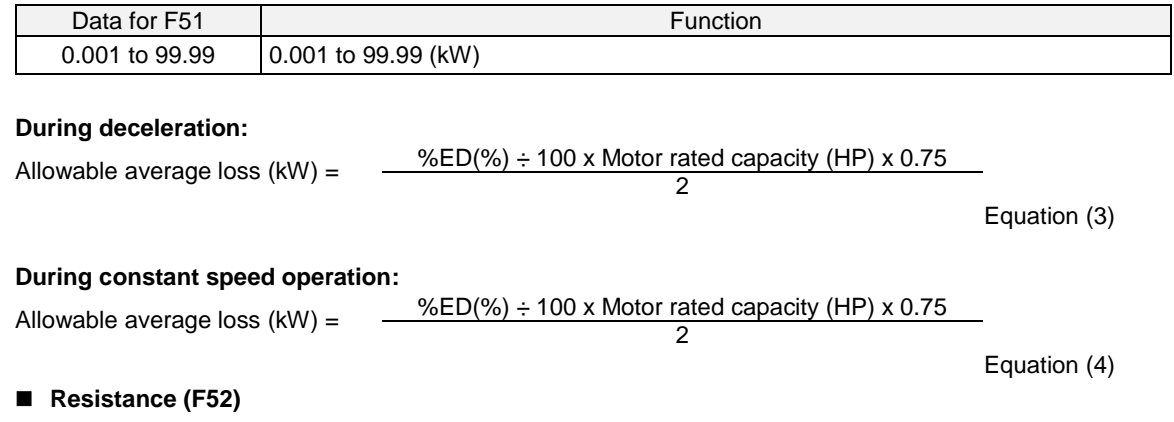

F52 specifies the resistance of the braking resistor.

## **F80 Switching between LD, MD and HD drive modes**

F80 specifies whether to drive the inverter in the low duty (LD), medium duty (MD), or high duty (HD) mode as described below.

To change the F80 data, it is necessary to press the  $\ell$   $\infty$  keys" or  $\ell$   $\infty$  keys" (simultaneously keying).

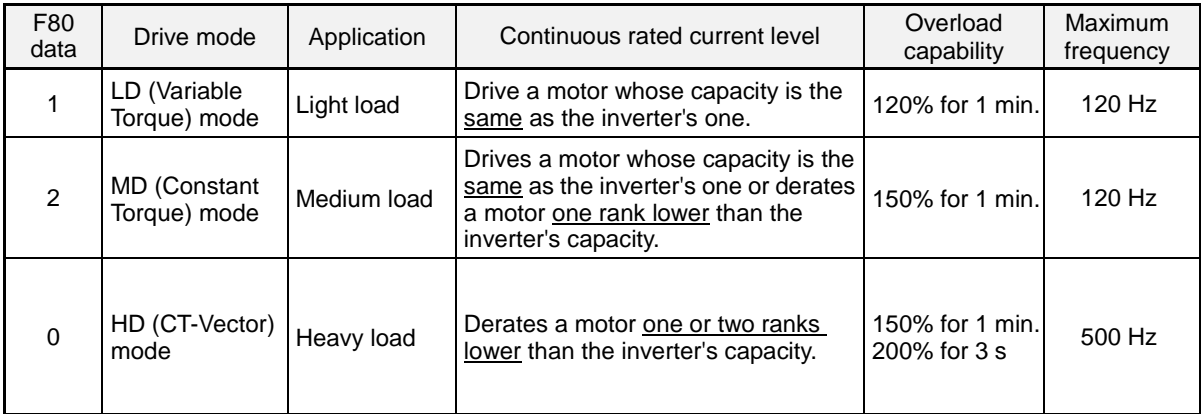

Switching to the MD/HD mode increases the overload capability (%) against the continuous current level up to 150%, but it requires derating the motor one or two ranks lower than the inverter's capacity.

Note: For 7.5 HP or smaller, when LD mode is selected, the HD mode specification applies.

For the rated current level, see Chapter 11 "SPECIFICATIONS."

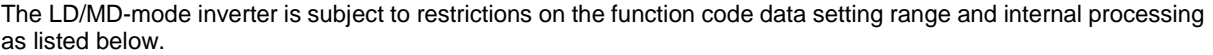

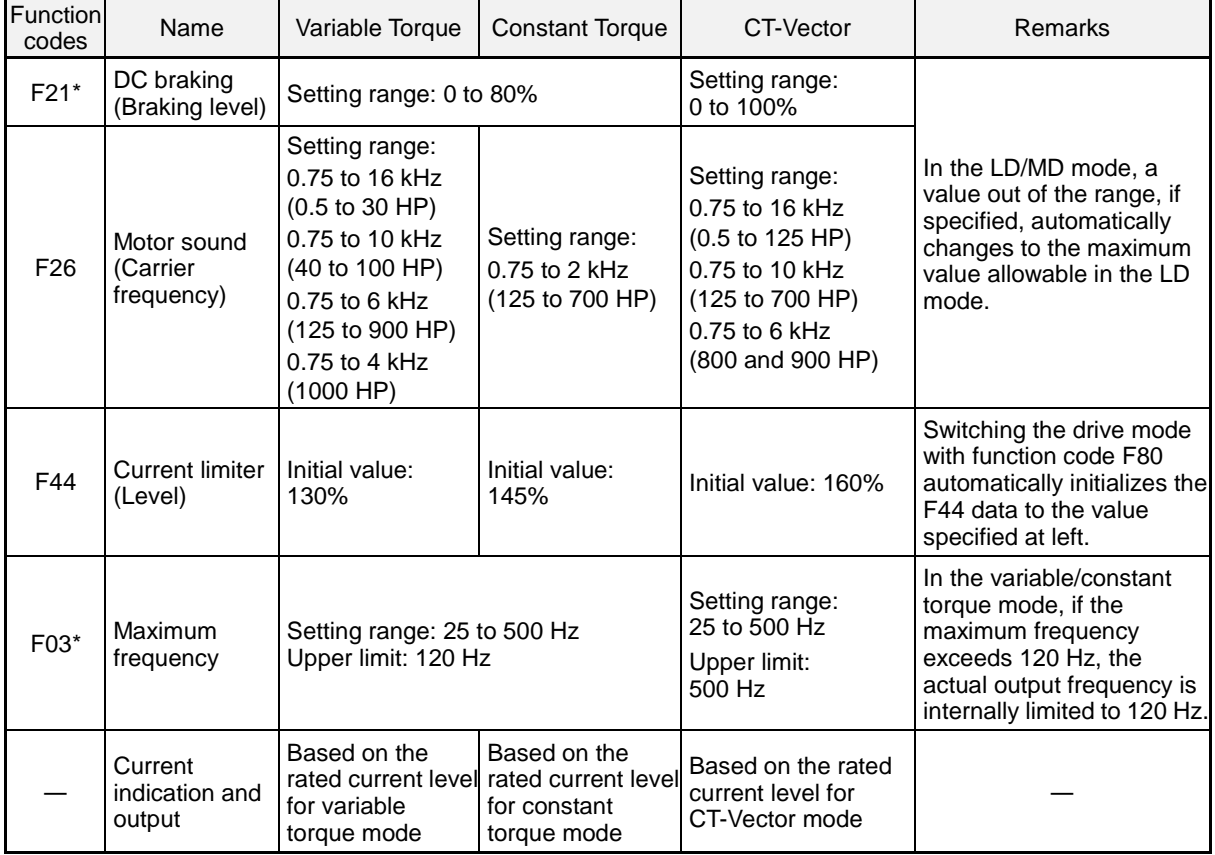

Even switching to the Variable/Constant Torque mode cannot automatically change the motor rated capacity (P02\*), so configure the P02\* data to match the applied motor rating as required.

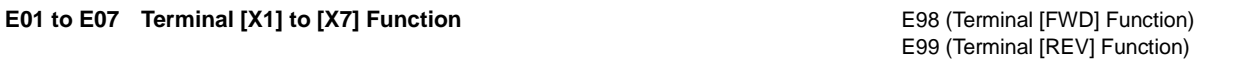

E01 to E07, E98 and E99 assign commands (listed below) to general-purpose, programming, digital input terminals, [X1] to [X7], [FWD], and [REV].

These function codes can also switch the logic system between normal and negative to define how the inverter logic interprets the ON or OFF state of each terminal. The factory default setting is normal logic system "Active ON." So, descriptions that follow are given in normal logic system. They are, in principle, arranged in the numerical order of assigned data. However, highly relevant signals are collectively described where one of them first appears. Refer to the function codes in the "Related function codes" column, if any.

The EQ7 runs under "V/f control," "dynamic torque control," "vector control without speed sensor," or "vector control with speed sensor." Some terminal commands assigned apply exclusively to the specific drive control, which is indicated by letters Y (Applicable) and N (Not applicable) in the "Drive control" column in the table given below. (Refer to page 4-2.)

# **ACAUTION**

• Ensure safety before modifying the function code settings.

Run commands (e.g., "Run forward" *FWD*), stop commands (e.g., "Coast to a stop" *BX*), and frequency change commands can be assigned to digital input terminals. Depending upon the assignment states of those terminals, modifying the function code setting may cause a sudden motor start or an abrupt change in speed.

• When the inverter is controlled with the digital input signals, switching run or frequency command sources with the related terminal commands (e.g., *SS1*, *SS2*, *SS4*, *SS8*, *Hz2/Hz1*, *Hz/PID*, *IVS*, and *LE*) may cause a sudden motor start or an abrupt change in speed.

**An accident or physical injury may result.**

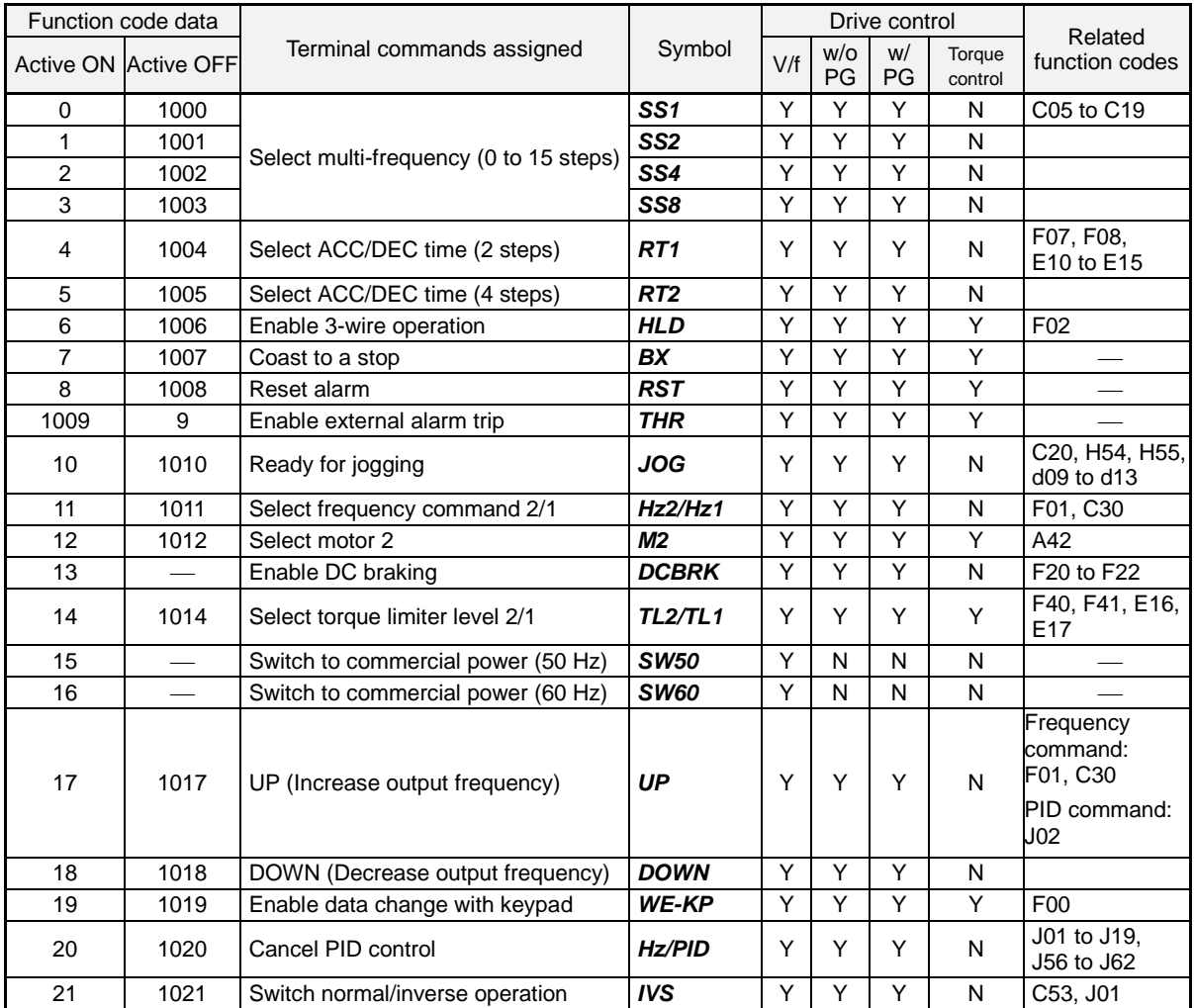

Downloaded from Dealers Industrial Equipment -- Visit [https://DealersElectric.com](https://dealerselectric.com/) or call (908) 688-1966 for all of your Teco needs!

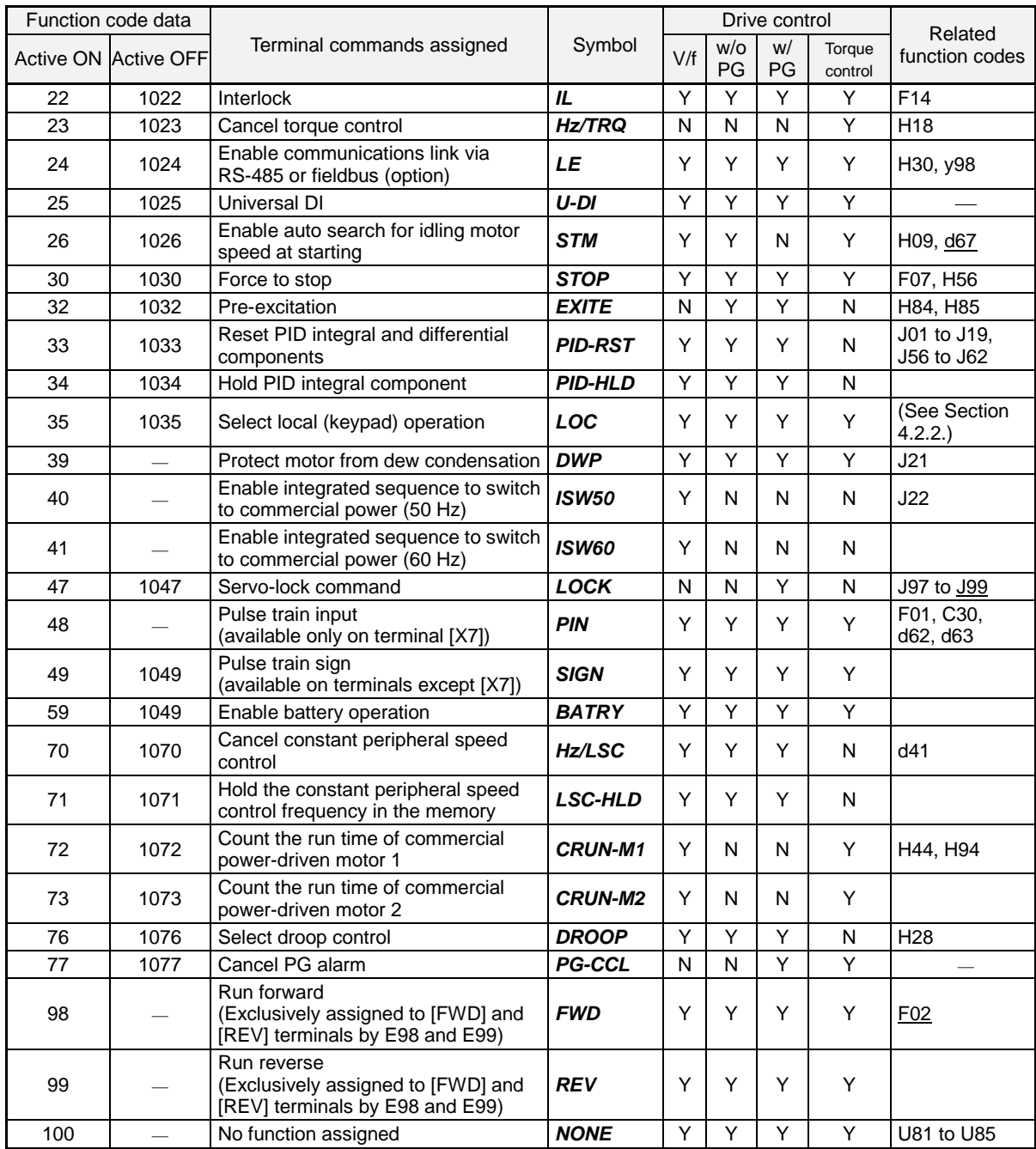

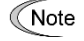

Some negative logic (Active OFF) commands cannot be assigned to the functions marked with "-" in the "Active OFF" column.

The "Enable external alarm trip" (data = 1009) and "Force to stop" (data = 1030) are fail-safe terminal commands. In the case of "Enable external alarm trip," when data = 1009, "Active ON" (alarm is triggered when ON); when data = 9, "Active OFF" (alarm is triggered when OFF).

Terminal function assignment and data setting

## **Multi-frequency (0 to 15 steps) --***SS1, SS2, SS4, SS8* **(Function code data = 0 to 3)**

The combination of the ON/OFF states of digital input signals *SS1*, *SS2*, *SS4* and *SS8* selects one of 16 different frequency commands defined beforehand by 15 function codes C05 to C19 (Multi-frequency 0 to 15). With this, the inverter can drive the motor at 16 different preset frequencies.  $\Box$  Refer to C05 through C19.

#### **Acceleration / deceleration time --***RT1, RT2* **(Function code data = 4 and 5)**

Selects acceleration / deceleration times using terminal functions, see page 4-38.

#### **Enable 3-wire operation –***HLD* **(Function code data = 6)**

Turning this terminal command ON self-holds the forward *FWD* or reverse *REV* run command, to enable 3-wire inverter operation. **In Refer to F02.** 

#### ■ Coast to a stop -- *BX* (Function code data = 7)

Turning this terminal command ON immediately shuts down the inverter output so that the motor coasts to a stop without issuing any alarms.

#### ■ Reset alarm -- *RST* (Function code data = 8)

Turning this terminal command ON clears the *ALM* state--alarm output (for any fault). Turning it OFF erases the alarm display and clears the alarm hold state.

When activating the *RST* command ON, keep it ON for 10 ms or more. This command should be kept OFF for the normal inverter operation.

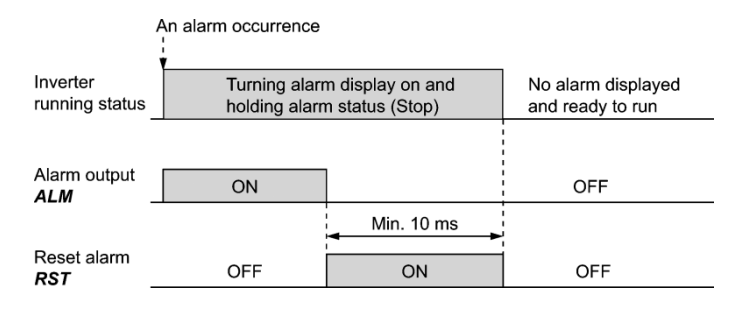

#### **Enable external alarm trip --** *THR* **(Function code data = 9)**

Turning this terminal command OFF immediately shuts down the inverter output (so that the motor coasts to a stop), displays the alarm *0h2*, and outputs the alarm relay (for any fault) *ALM*. The *THR* command is self-held, and is reset when an alarm reset takes place.

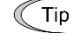

Use this alarm trip command from external equipment when immediately shutting down the inverter output in the event of an abnormal situation in peripheral equipment.

## **Ready for jogging –***JOG* **(Function code data = 10)**

This terminal command is used to jog or inch the motor for positioning a work piece. Turning this command ON makes the inverter ready for jogging.  $\Box$  Refer to C20.

#### ■ Select frequency command 2/1 -- *Hz2/Hz1* (Function code data = 11)

Turning this terminal command ON and OFF switches the frequency command source between frequency command 1 (F01) and frequency command 2 (C30).  $\Box$  Refer to F01.

#### **Select motor 2 --** *M2* **(Function code data = 12)**

The combination of digital input terminal commands *M2*, *M3* and *M4* switches to any of the 1st to 4th motors. When the motor is switched, the function code group with which the inverter drives the motor is also switched to the one corresponding to the motor.  $\square$  Refer to A42.

# **Enable DC braking --** *DCBRK* **(Function code data = 13)**

This terminal command gives the inverter a DC braking command through the inverter's digital input. (Requirements for DC braking must be satisfied.) **QQ** Refer to F20 through F22.

# ■ Select torque limiter level 2/1 -- **TL2/TL1** (Function code data = 14)

This terminal command switches between torque limiter 1 (F40 and F41) and torque limiter 2 (E16 and E17). **CO** Refer to F40 and F41.

#### **Switch to commercial power for 50 Hz or 60 Hz --** *SW50* **and** *SW60* **(Function code data = 15 and 16)**

When an external sequence switches the motor drive power from the commercial line to the inverter, inputting the terminal command *SW50* or *SW60* at the specified timing enables the inverter to start running the motor with the current commercial power frequency, regardless of settings of the reference/output frequency in the inverter. A running motor driven by commercial power is carried on into inverter operation. This command smoothly switches the motor drive power source, when the motor is being driven by commercial power, from the commercial power to the inverter power.

For details, refer to the following table, the operation schemes, and an example of external circuit and its operation time scheme on the following pages.

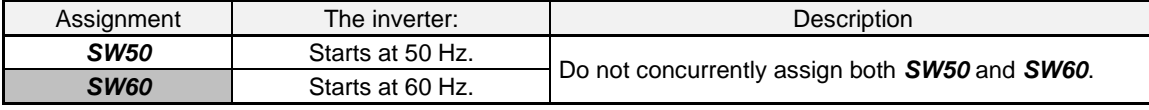

#### **Operation Schemes**

• When the motor speed remains almost the same during coast-to-stop:

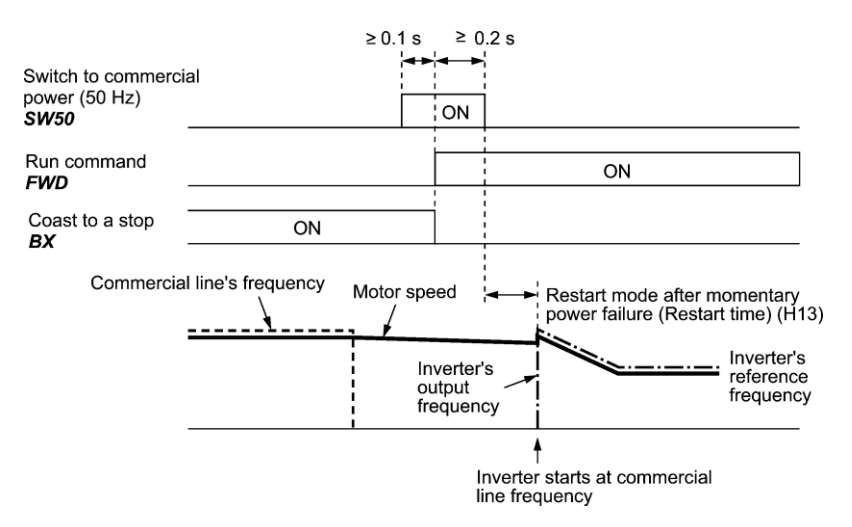

• When the motor speed decreases significantly during coast-to-stop (with the current limiter activated):

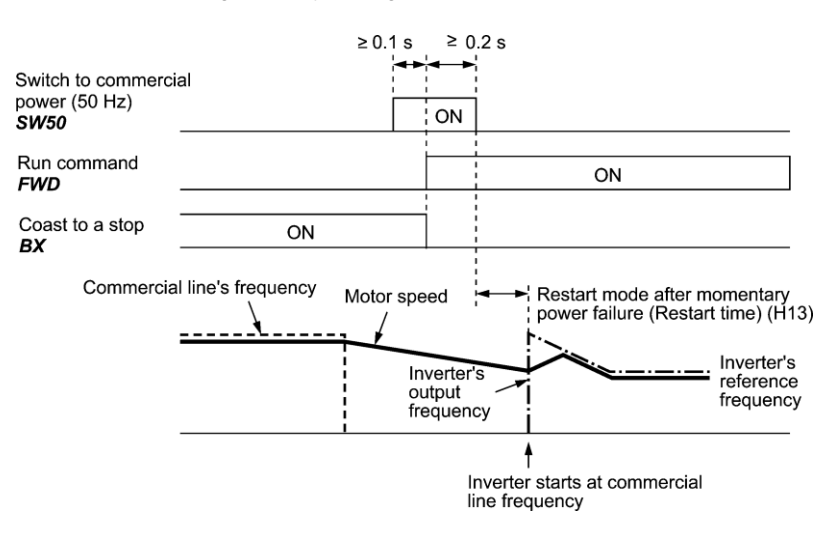

- Note • Secure more than 0.1 second after turning ON the "Switch to commercial power" signal before turning ON a run command.
	- Secure more than 0.2 second of an overlapping period with both the "Switch to commercial power" signal and run command being ON.
	- If an alarm has been issued or *BX* has been ON when the motor drive source is switched from the commercial power to the inverter, the inverter will not be started at the commercial power frequency and will remain OFF. After the alarm has been reset or *BX* turned OFF, operation at the frequency of the commercial power will not be continued, and the inverter will be started at the ordinary starting frequency.

To switch the motor drive source from the commercial line to the inverter, be sure to turn *BX* OFF before the "Switch to commercial power" signal is turned OFF.

- When switching the motor drive source from the inverter to commercial power, adjust the inverter's reference frequency at or slightly higher than that of the commercial power frequency beforehand, taking into consideration the motor speed down during the coast-to-stop period produced by switching.
- Note that when the motor drive source is switched from the inverter to the commercial power, a high inrush current will be generated, because the phases of the commercial power usually do not match the motor speed at the switching. Make sure that the power supply and all the peripheral equipment are capable of withstanding this inrush current.
- If "Restart after momentary power failure" (F14 = 3, 4, or 5), is activated keep *BX* ON during commercial power driven operation to prevent the inverter from restarting after a momentary power failure.
# **Example of Sequence Circuit**

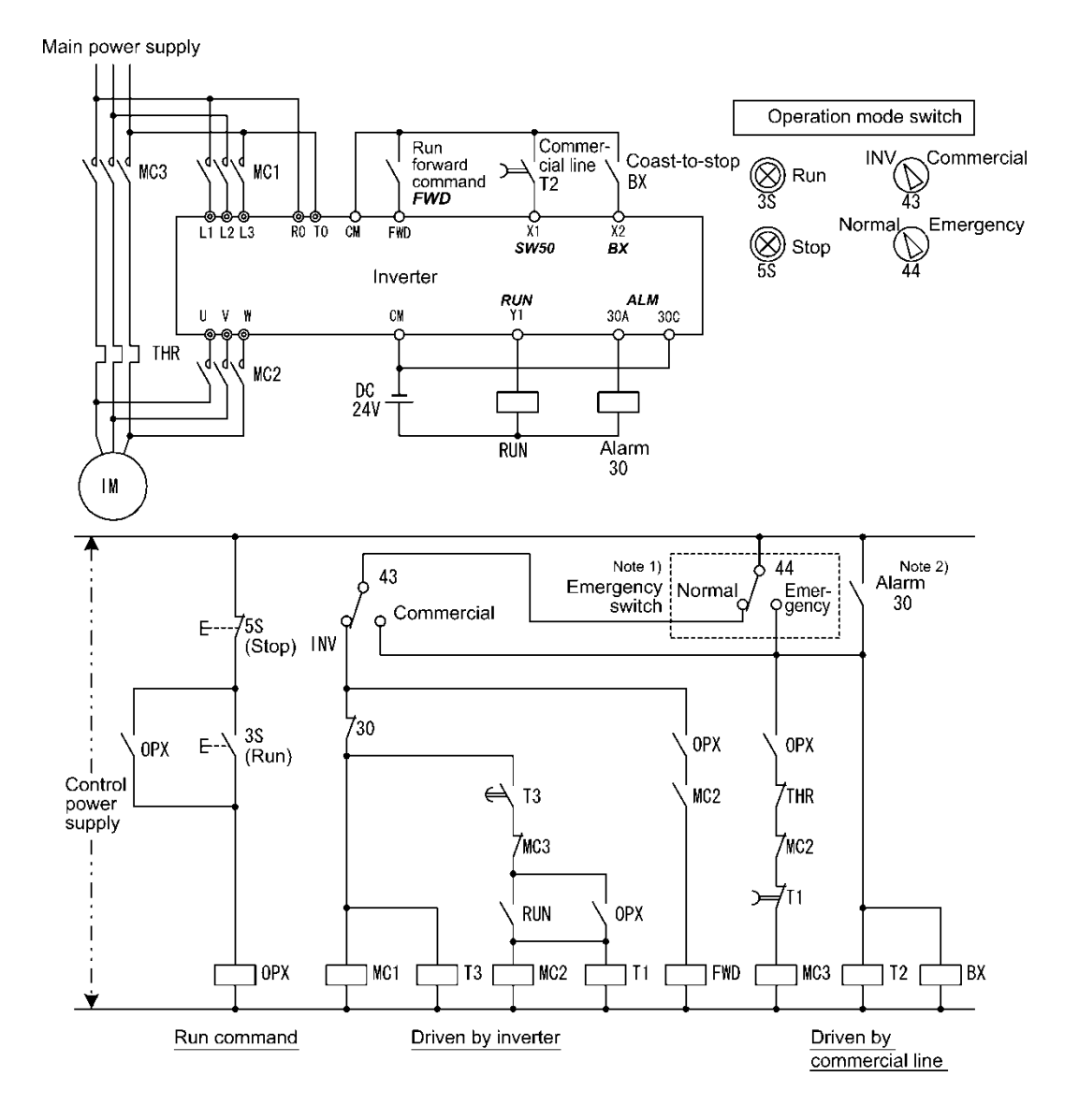

Note 1) Emergency switch

Manual switch provided for the event that the motor drive source cannot be switched normally to the commercial power due to a serious problem of the inverter

Note 2) When any alarm has occurred inside the inverter, the motor drive source will automatically be switched to the commercial power.

# **Example of Operation Time Scheme**

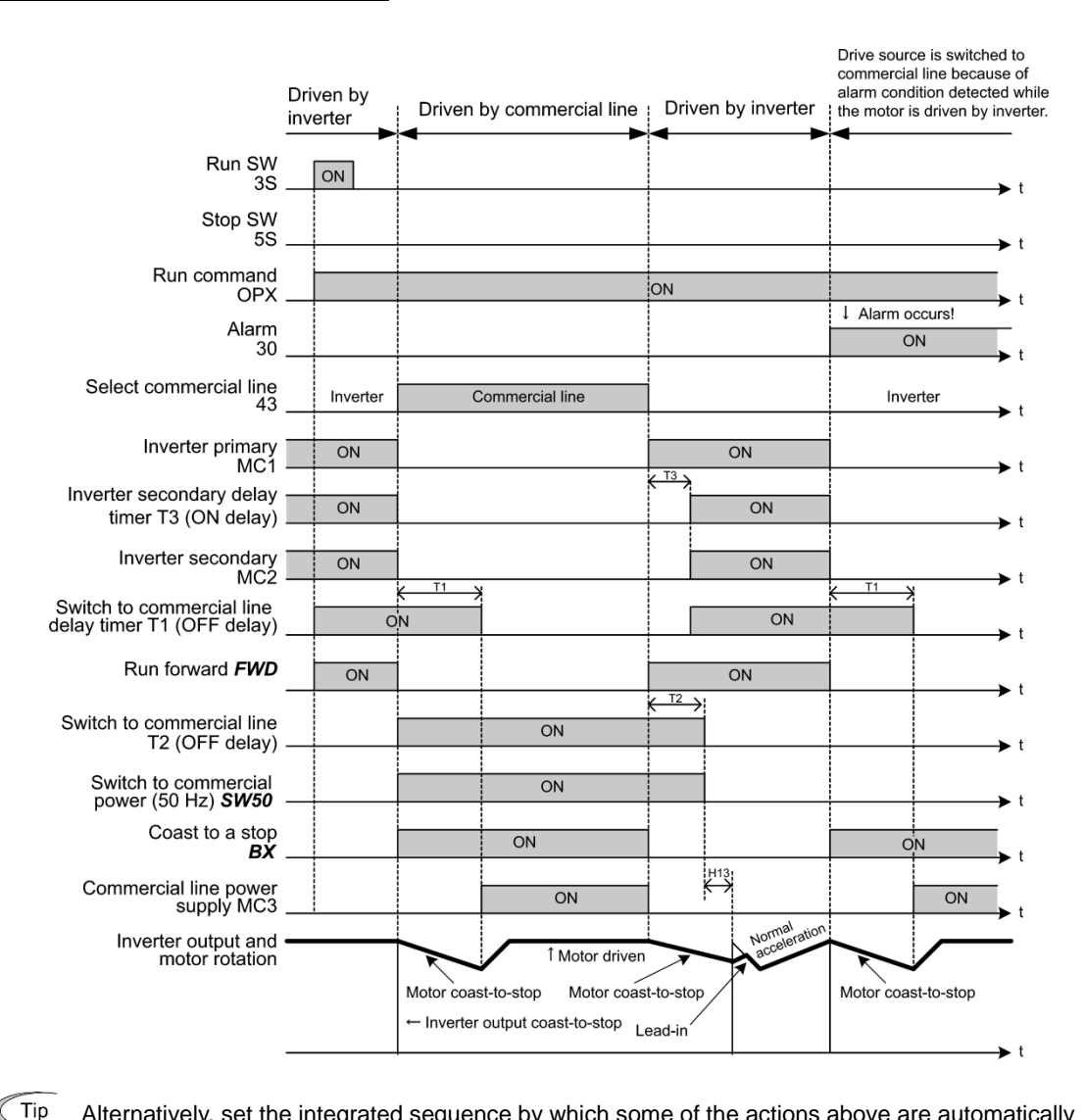

Alternatively, set the integrated sequence by which some of the actions above are automatically performed by the inverter itself. For details, refer to the description of *ISW50* and *ISW60*.

#### **UP Increase output frequency) and DOWN (Decrease output frequency) commands --** *UP* **and** *DOWN*  **(Function code data = 17 and 18)**

#### • *Frequency setting*

Turning the terminal command *UP* or *DOWN* ON causes the output frequency to increase or decrease, respectively, within the range from 0 Hz to the maximum frequency.  $\Box$  Refer to F01 (data = 7).

#### • *PID command*

Turning the terminal command *UP* or *DOWN* ON causes the PID command value to increase or decrease, respectively, within the range from 0 to 100%.  $\square$  Refer to J02 (data = 3).

#### **Enable data change with keypad PID control --** *WE-KP* **(Function code data = 19)**

Turning the terminal command *WE-KP* OFF protects function code data from accidentally getting changed by pressing the keys on the keypad. Only when this terminal command is ON, you can change function code data from the keypad.  $\Box$  Refer to F00.

# ■ Cancel PID control -- *Hz/PID* (Function code data = 20)

Turning this terminal command ON disables the PID control.

If the PID control is disabled with this command, the inverter runs the motor with the reference frequency manually set by any of the multi-frequency, keypad, analog input, etc.

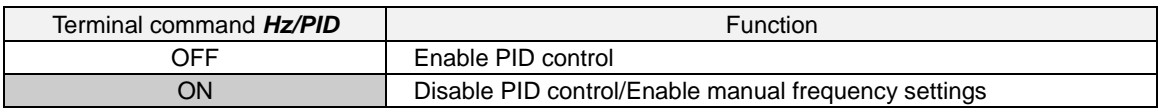

( $\Box$ ) Refer to the descriptions of J01 through J19 and J56 through J62.)

# ■ Switch normal/inverse operation -- *IVS* (Function code data = 21)

This terminal command switches the output frequency control between normal (proportional to the input value) and inverse in analog frequency setting or under PID process control. To select the inverse operation, turn the *IVS* ON.

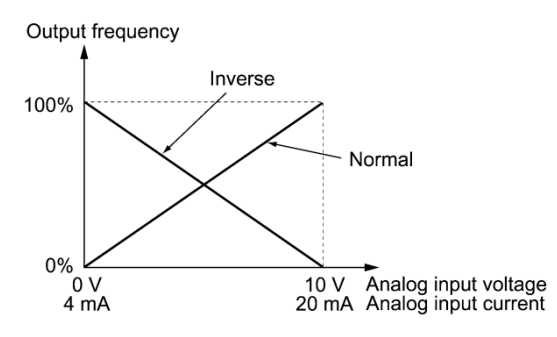

 $T$ ip The normal/inverse switching operation is useful for air-handling that require switching between cooling and heating. In cooling, the speed of the fan motor (output frequency of the inverter) is increased to lower the temperature. In heating, it is reduced to lower the temperature. This switching is realized by this *IVS* terminal command.

# **• When the inverter is driven by an external analog frequency command sources (terminals [12], [C1] and [V2]):**

Switching normal/inverse operation can apply only to the analog frequency command sources (terminals [12], [C1] and [V2]) in frequency command 1 (F01) and does not affect frequency command 2 (C30) or UP/DOWN control.

As listed below, the combination of the "Selection of normal/inverse operation for frequency command 1" (C53) and the IVS terminal command determines the final operation.

Combination of C53 and *IVS*

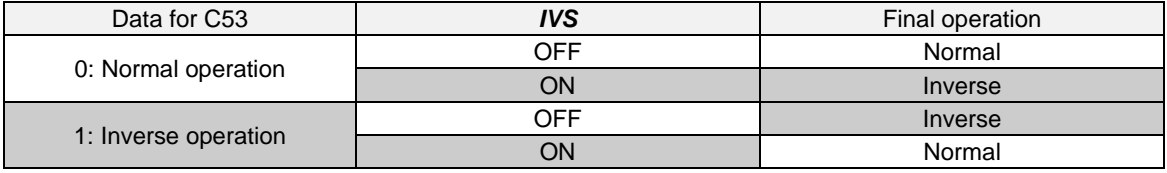

#### **• When the process control is performed by the PID processor integrated in the inverter:**

The terminal command *Hz*/*PID* ("Cancel PID control") can switch the PID control between enabled (process is to be controlled by the PID processor) and disabled (process is to be controlled by the manual frequency setting). In either case, the combination of the "PID control" (J01) or "Selection of normal/inverse operation for frequency command 1" (C53) and the terminal command *IVS* determines the final operation as listed below.

When the PID control is enabled:

The normal/inverse operation selection for the PID processor output (reference frequency) is as follows.

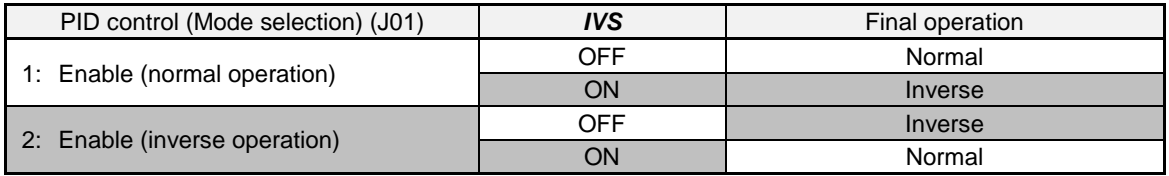

When the PID control is disabled:

The normal/inverse operation selection for the manual reference frequency is as follows.

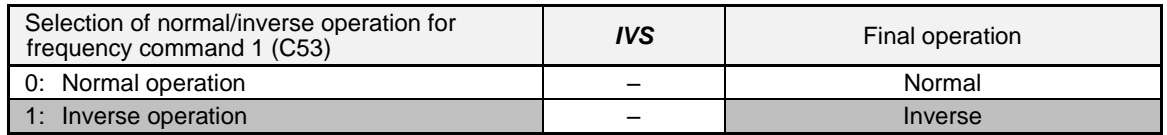

When the process control is performed by the PID control facility integrated in the inverter, the *IVS* is used **( Note** to switch the PID processor output (reference frequency) between normal and inverse, and has no effect on any normal/inverse operation selection of the manual frequency setting.

E Refer to the descriptions of J01 through J19 and J56 through J62.

#### **Interlock --** *IL* **(Function code data = 22)**

In a configuration where a magnetic contactor (MC) is installed in the power output (secondary) circuit of the inverter, the momentary power failure detection feature provided inside the inverter may not be able to accurately detect a momentary power failure by itself. Using a digital signal input with the interlock command *IL* assures the accurate detection. **and Refer to F14.** 

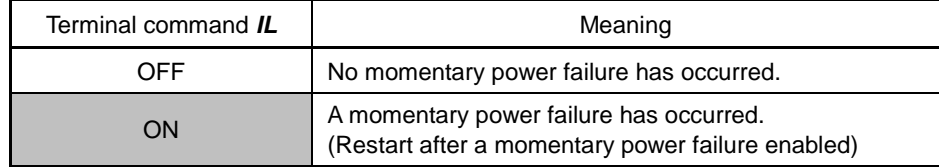

#### ■ Cancel torque control -- Hz/TRQ (Function code data = 23)

When torque control is enabled (H18 = 2 or 3), assigning the terminal command *Hz*/TRQ ("Cancel torque control") to any of the general-purpose digital input terminals (data = 23) enables switching between speed control and torque control.

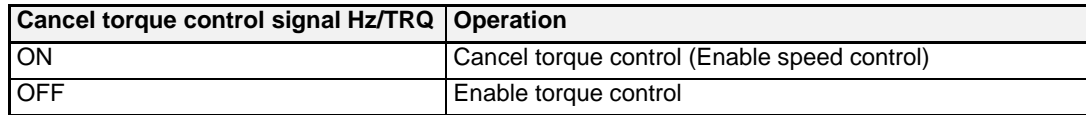

# **Enable communications link via RS-485 or fieldbus (option) -- LE (Function code data = 24)**

Turning this terminal command ON gives priorities to frequency commands or run commands received via the RS-485 communications link (H30) or the fieldbus option (y98). No *LE* assignment is functionally equivalent to the LE being ON. **In Refer to H30 (Communications link function)** and y98 (Bus link function).

#### **Universal DI --** *U-DI* **(Function code data = 25)**

Using *U-DI* enables the inverter to monitor digital signals sent from the peripheral equipment via an RS-485 communications link or a fieldbus option by feeding those signals to the digital input terminals. Signals assigned to the universal DI are simply monitored and do not operate the inverter.

For an access to universal DI via the RS-485 or fieldbus communications link, refer to their respective Instruction Manuals.

# **Enable auto search for idling motor speed at starting --** *STM* **(Function code data = 26)**

This digital terminal command determines, at the start of operation, whether or not to search for idling motor speed and follow it. **In Refer to H09 (Starting mode).** 

#### **Force to stop --** *STOP* **(Function code data = 30)**

Turning this terminal command OFF causes the motor to decelerate to a stop in accordance with the H56 data (Deceleration time for forced stop). After the motor stops, the inverter enters the alarm state with the alarm *er6* displayed.  $($  $\Box$  Refer to the description of F07.)

#### **Pre-excitation --** *EXITE* **(Function code data = 32)**

Turning this terminal command ON activates the pre-exciting feature. Even if this pre-excitation command is not assigned, specifying H85 (Pre-excitation: Time) to other than "0.00" enables the inverter to automatically start pre-exciting of the motor when it is turned ON. (This applies exclusively to the inverters under vector control with speed sensor.)  $\square$  Refer to H84 and H85.

#### **Reset PID integral and differential components --** *PID-RST* **(Function code data = 33)**

Turning this terminal command ON resets the integral and differential components of the PID processor. (E Refer to the descriptions of J01 through J19 and J56 through J62.)

#### ■ Hold PID integral component -- PID-HLD (Function code data = 34)

Turning this terminal command ON holds the integral components of the PID processor.  $( \Box \Box \text{ Refer to the})$ descriptions of J01 through J19 and J56 through J62.)

## ■ Select local (keypad) operation -- *LOC* (Function code data = 35)

This terminal command switches the sources of run and frequency commands between remote and local.

 For details of switching between remote and local modes, refer to Chapter 7, Section 7.3.6 "Switching between remote and local modes."

## **Protect motor from dew condensation --** *DWP* **(Function code data = 39)**

Turning this terminal command ON supplies a DC current to the motor in a stopped state in order to generate heat, preventing dew condensation. **Example 124** Refer to J21.

 **Enable integrated sequence to switch to commercial power (50 Hz) and (60 Hz) --** *ISW50* **and** *ISW60* **(Function code data = 40 and 41)**

With the terminal command *ISW50* or *ISW60* assigned, the inverter controls the magnetic contactor that switches the motor drive source between the commercial power and the inverter output according to the integrated sequence.

This control is effective when not only *ISW50* or *ISW60*\* has been assigned to the input terminal but also the *SW88* and *SW52-2* signals have been assigned to the output terminals. (It is not essential to assign the *SW52-1* signal.)

\* The *ISW50* or *ISW60* should be selected depending upon the frequency of the commercial power; the former for 50 Hz and the latter for 60 Hz.

For details of these commands, refer to the circuit diagrams and timing schemes given below.

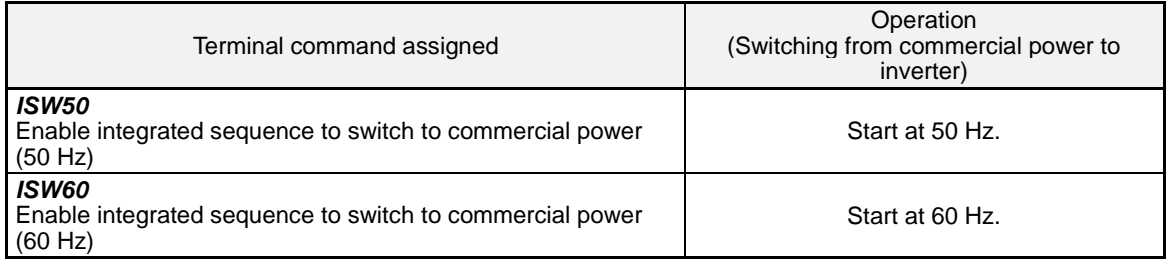

**W** NOTE Do not assign both *ISW50* and *ISW60* at the same time. Doing so cannot guarantee the result.

# **Circuit Diagram and Configuration**

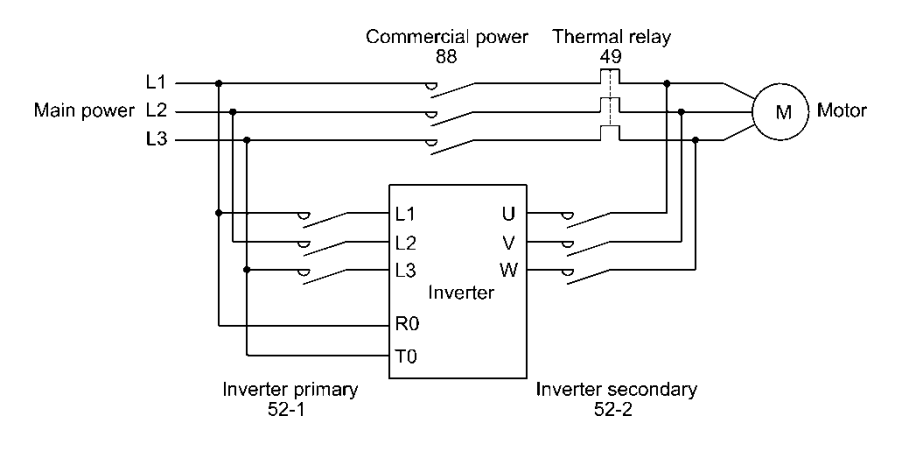

Main Circuit

an overcurrent flow opens this relay.

Configuration of Control Circuit

Summary of Operation

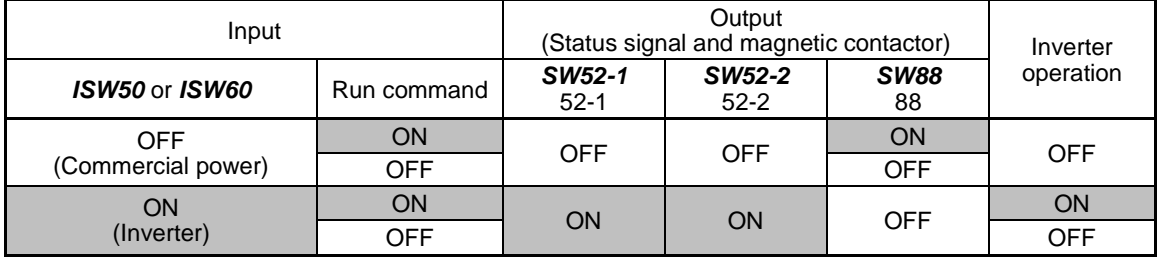

# **Timing Scheme**

Switching from inverter operation to commercial-power operation *ISW50/ISW60*: ON → OFF

- (1) The inverter output is shut OFF immediately (Power gate IGBT OFF)
- (2) The inverter primary circuit *SW52-1* and the inverter secondary side *SW52-2* are turned OFF immediately.
- (3) If a run command is present after an elapse of t1 (0.2 sec + time specified by H13), the commercial power circuit *SW88* is turned ON.

Switching from commercial-power operation to inverter operation *ISW50/ISW60*: OFF  $\rightarrow$  ON

- (1) The inverter primary circuit *SW52-1* is turned ON immediately.
- (2) The commercial power circuit *SW88* is turned OFF immediately.
- (3) After an elapse of t2 (0.2 sec + time required for the main circuit to get ready) from when *SW52-1* is turned ON, the inverter secondary circuit *SW52-2* is turned ON.
- (4) After an elapse of t3 (0.2 sec + time specified by H13) from when *SW52-2* is turned ON, the inverter synchronizes once the motor that has been freed from the commercial power to the commercial power frequency. Then the motor returns to the operation driven by the inverter.

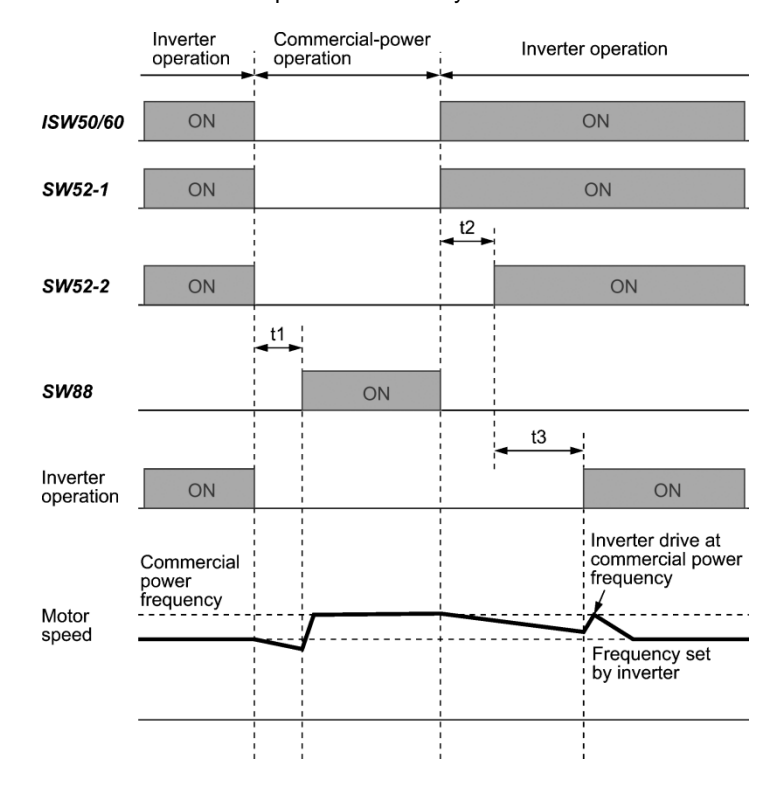

- t1: 0.2 sec + Time specified by H13 (Restart mode after momentary power failure)
- t2: 0.2 sec + Time required for the main circuit to get ready t3: 0.2 sec + Time specified by H13 (Restart mode after mot
- 0.2 sec + Time specified by H13 (Restart mode after momentary power failure)

#### **Selection of Commercial Power Switching Sequence**

J22 specifies whether or not to automatically switch to commercial-power operation when an inverter alarm occurs.

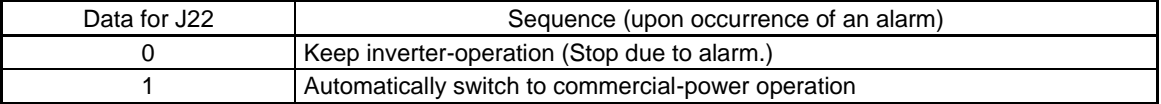

• The sequence operates normally also even when *SW52-1* is not used and the main power of the Note inverter is supplied at all times.

• Using *SW52-1* requires connecting the input terminals [R0] and [T0] for an auxiliary control power. Without the connection, turning *SW52-1* OFF loses also the control power.

- The sequence operates normally even if an alarm occurs in the inverter except when the inverter itself is broken. Therefore, for a critical facility, be sure to install an emergency switching circuit outside the inverter.
- Turning ON both the magnetic contactor MC (88) at the commercial-power side and the MC (52-2) at the inverter output side at the same time supplies main power mistakenly from the output (secondary) side of the inverter, which may damage the inverter. To prevent it, be sure to set up an interlocking logic outside the inverter.

# **Examples of Sequence Circuits**

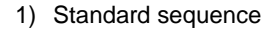

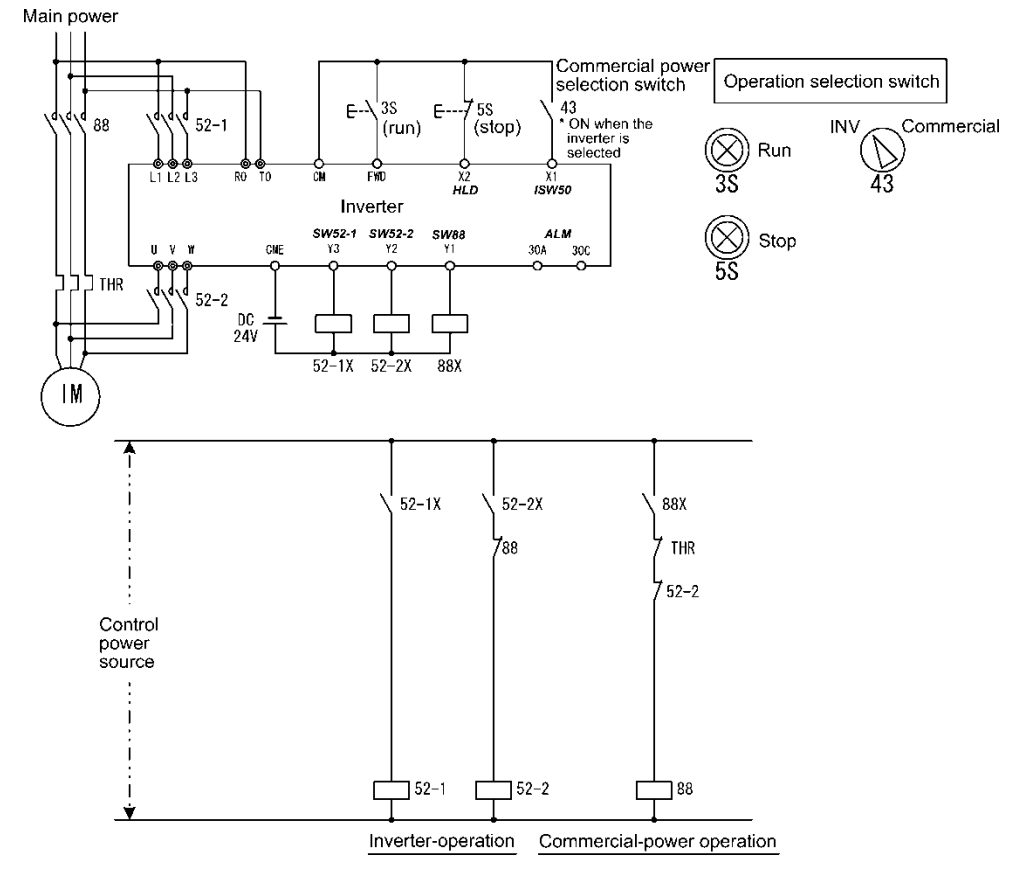

2) Sequence with an emergency switching function

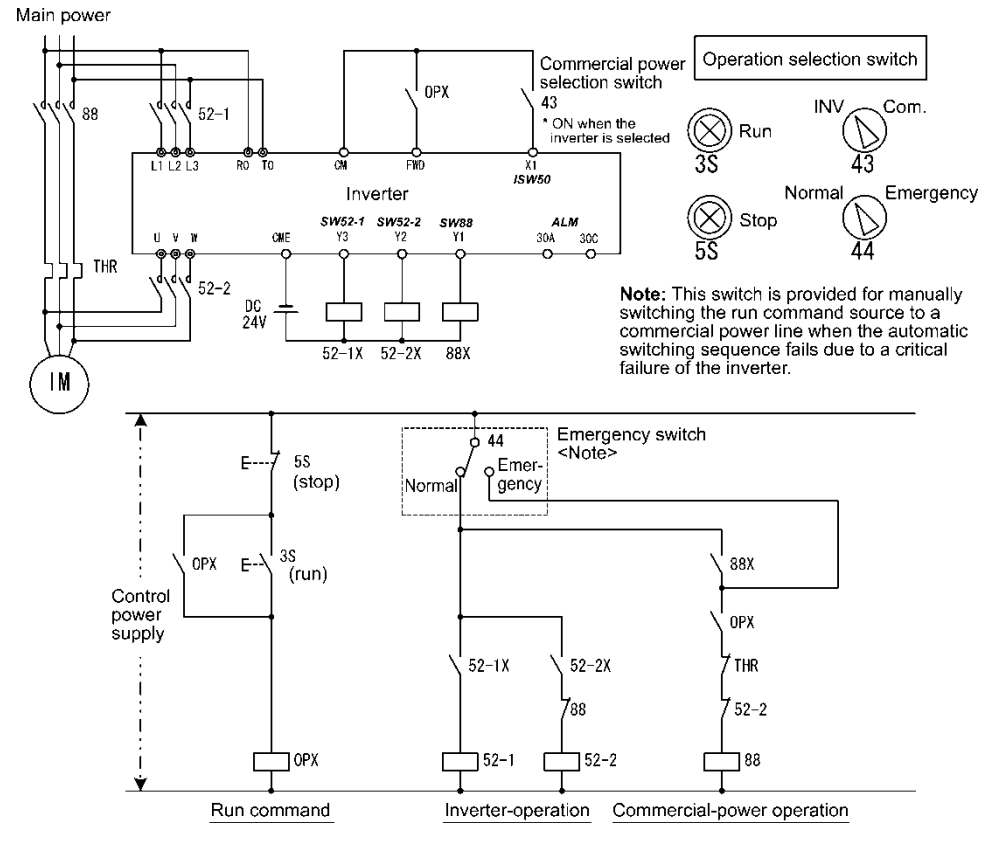

3) Sequence with an emergency switching function --Part 2 (Automatic switching by the alarm output issued by the inverter)

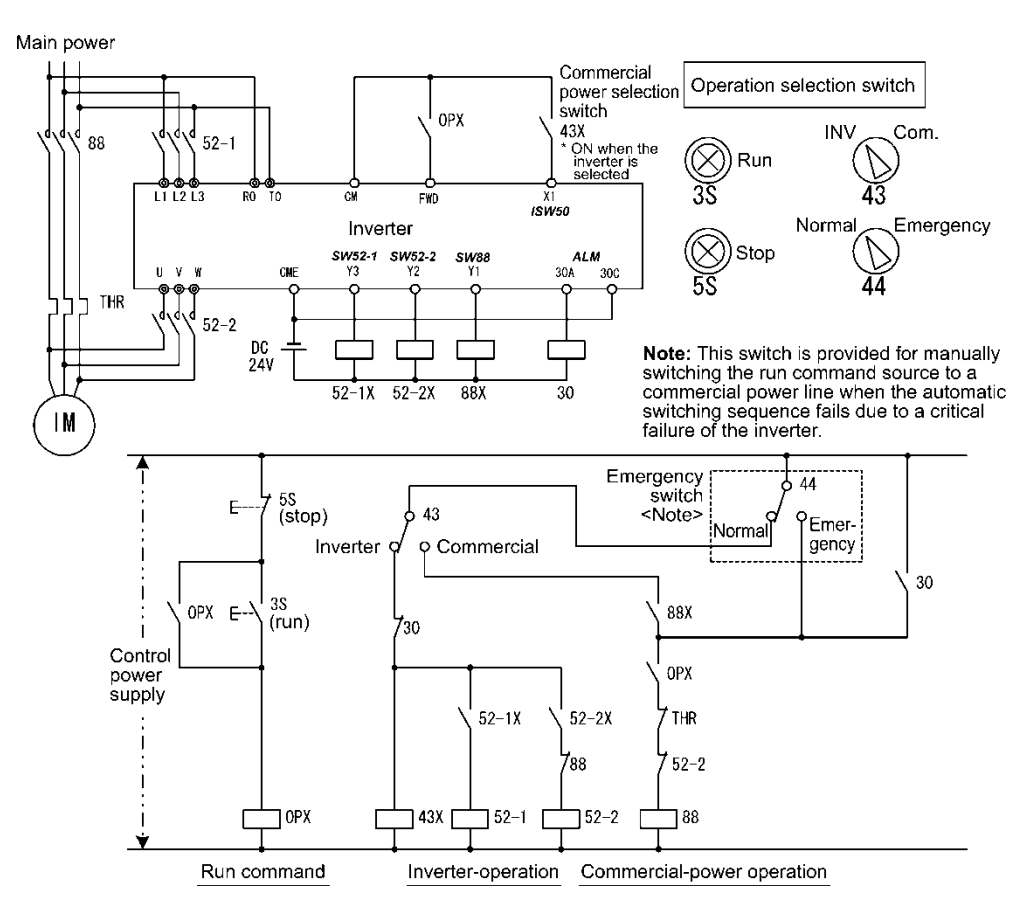

#### **Servo-lock command --** *LOCK* **(Function code data = 47)**

Turning this terminal command ON enables a servo-lock command; turning it OFF disables a servo-lock command. *QQ* Refer to J97 through J99.

# **Pulse train input --** *PIN* **(Function code data = 48)**

# **Pulse train sign --** *SIGN* **(Function code data = 49)**

Assigning the command *PIN* to digital input terminal [X7] enables the frequency command by the pulse train input. Assigning the command *SIGN* to one of the digital input terminals except [X7] enables the pulse train sign input to specify the polarity of frequency command. **A** Refer to F01.

#### ■ Enable battery operation -- *BATRY* (Function code data = 59)

Turning this terminal command ON cancels the undervoltage protection so that the inverter runs the motor with battery power under an undervoltage condition.

When **BATRY** is assigned to any digital input terminal, the inverter trips after recovery from power failure just as F14 = 1 regardless of F14 setting. When *BATRY* is ON, the main power down detection is disabled regardless of H72 setting.

# **Wote Prerequisites for battery operation**

(1) The terminal command *BATRY* (data = 59) must be assigned to any digital input terminal.

(2) A DC link bus voltage must be supplied from the battery to the main circuit (L1/R-L3/T or L2/S-L3/T) as shown in Figures A and B given below.

(3) A regulated voltage (sine-wave or DC voltage) must be supplied to the auxiliary power supply (R0-T0).

(4) For 200 V class series / 230V class series 37 kW / 60 HP and above and 400 V class series / 460V 75 kW / 125 HP and above, a regulated voltage (sine-wave) must be supplied to the auxiliary fan power supply (R1-T1) as shown in Figure B. The fan power supply connector must be configured for battery operation as shown in Figure C.

(5) The *BATRY*-assigned terminal (data = 59) must be turned ON at the same moment as closing of MC2.

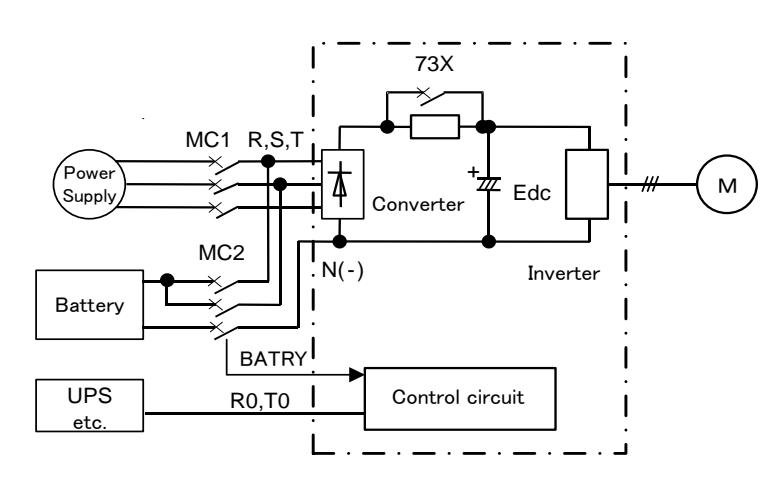

Figure A: Connection Diagram

200 V Class: 30 kW (230V 50HP) and below 400 V Class: 55 kW, (460V 100HP) and Below

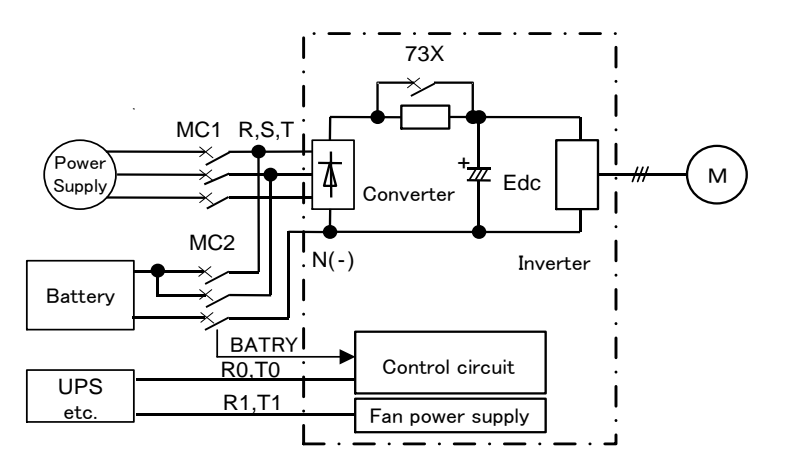

Figure B: Connection Diagram 200 V Class: 37 kW (230V 60HP) and above 400 V Class: 75 kW, (460V 125HP) and above

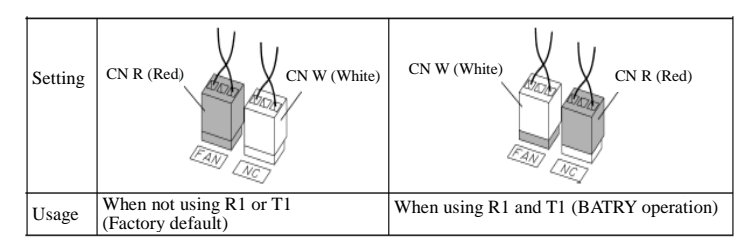

Figure C: Fan Power Supply Switching Connector

# **About battery operation (when** *BATRY* **is ON)**

- (1) The undervoltage protective function (*lu* ) is deactivated.
- (2) The inverter can run the motor even under an undervoltage condition.
- (3) The *RDY* ("Inverter ready to run") output signal is forcedly turned OFF.
- (4) The bypass circuit of the charging resistor comes to be closed (73X ON) after a delay of time T1 from when the *BATRY* is turned ON. Further, after a delay of time T2 (a maximum of 0.1 second), the battery operation starts. For the specifications of T1, see the table below.

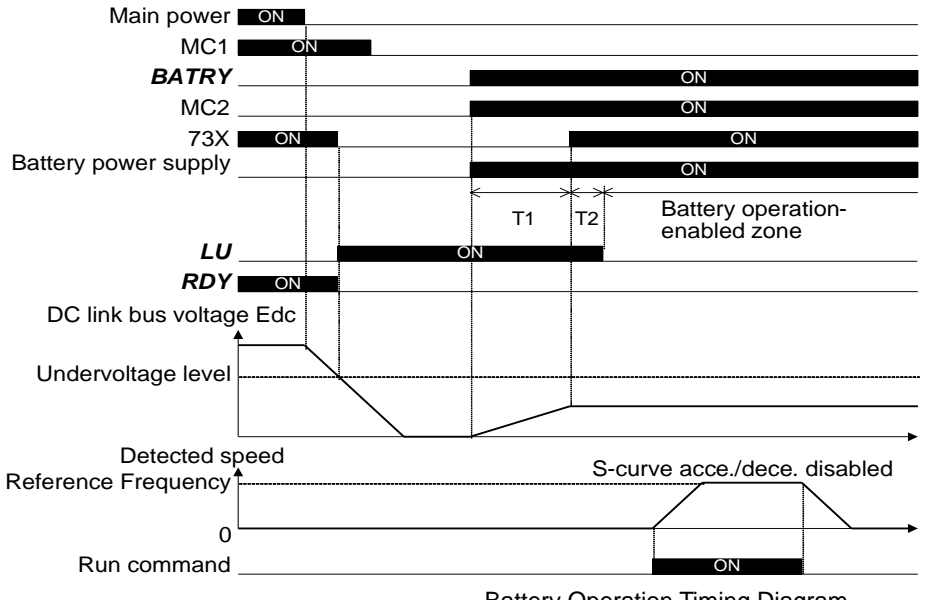

Battery Operation Timing Diagram

.

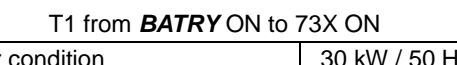

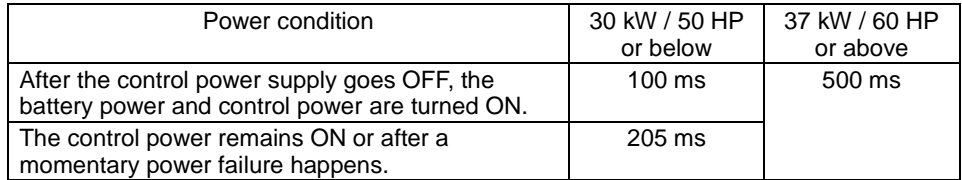

- (5) The S-curve acceleration/deceleration is disabled.
- (6) The battery operation speed can be calculated by the following formula.

 $\times$ Rated speed $\times$  k  $2 \times$ Rated voltage Reference speed (pre-ramp) during battery operation  $\leq \frac{\text{Battery voltage - 5}[V]}{\sqrt{2}}$ 

Where,

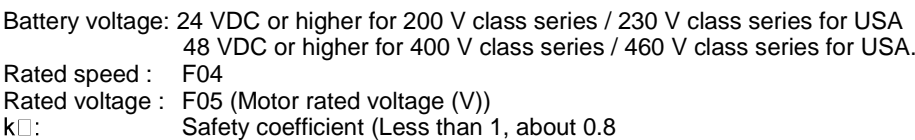

#### **Precautions**

- (1) The battery power supply must be connected before or at the same moment as turning ON of *BATRY*.
- (2) As shown in the timing diagram above, battery operation is possible within the battery operation-enabled zone. There is a delay of "T1 + T2" after the *BATRY*, MC2, and battery power supply are turned ON.
- (3) The *BATRY* must not be turned ON when the voltage level is higher than the specified undervoltage level (that is, before the *lu* appears after a power failure). Turning the *BATRY* ON causes the bypass circuit (73X) of the charging resistor to stick to ON (closed).
- (4) During battery operation, driving with a heavy load must be avoided and the motor must run with no load or braking load condition. Low battery voltage cannot generate sufficient torque, causing the motor to stall.
- (5) The battery operation must be performed at a low speed. Be careful with the battery capacity. When a high voltage (e.g., 300 VDC for 200 V class series / 230 V class series for USA of inverters or 600 VDC for 400 V ones / 460 V ones for USA) is applied, not battery operation but normal operation must be performed.

(6) In normal operation, the *BATRY* must be OFF. Turning the main power supply ON with the *BATRY* being ON could damage the rectifier diode because the 73X is ON.

■ Count the run time of commercial power-drive motors 1 to 2 -- *CRUN-M1*, *CRUN-M2* (Function code data = **72, 73)** These four terminal commands enable the inverter to count the cumulative run time of motors 1, 2 even when they are driven by commercial power (not by the inverter). When the *CRUN-M1*, *CRUN-M2* is ON, the inverter counts the run time that the motor 1, 2 is driven by commercial power.

# ■ Select droop control – *DROOP* (**Function code data = 76**)

This terminal command *DROOP* toggles droop control on and off. **Example 128.** 

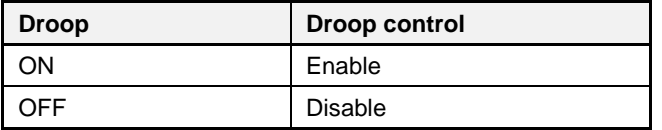

#### ■ Cancel PG alarm-- *PG-CCL* (Function code data = 77)

When this terminal command is ON, the PG signal loss alarm is ignored. Use this terminal command when switching PG wires for switching motors, for example, to prevent it from being detected as PG wire break.

# ■ Run forward -- *FWD* (Function code data = 98)

Turning this terminal command ON runs the motor in the forward direction; turning it OFF decelerates it to stop.  $\widehat{T_{\text{ID}}}$  This terminal command can be assigned to the same setting as E01 thru E07 only by parameter E98.

#### ■ Run reverse -- *REV* (Function code data = 99)

Turning this terminal command ON runs the motor in the reverse direction; turning it OFF decelerates it to stop. This terminal command can be assigned to the same setting as E01 thru E07 only by parameter E99. Tip

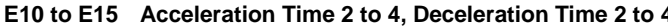

**4 C E15 Acceleration Time 2 to F07.)** see page 4-37

**E16, E17 Torque Limiter 2-1, 2-2 Conservation Conservation CREET (Refer to F40.) see page 4-58** 

#### **E20 to E23 E24, E27 Terminal [Y1] to [Y4] Function Terminal [Y5A/C] and [30A/B/C] Function (Relay output)**

E20 through E24 and E27 assign output signals (listed on the next page) to general-purpose, programmable output terminals [Y1], [Y2], [Y3], [Y4], [Y5A/C] and [30A/B/C].

These function codes can also switch the logic system between normal and negative to define how the inverter interprets the ON or OFF state of each terminal. The factory default setting is normal logic system "Active ON."

Terminals [Y1], [Y2], [Y3] and [Y4] are transistor outputs and terminals [Y5A/C] and [30A/B/C] are relay contact outputs. In normal logic, if an alarm occurs, the relay will be energized so that [30A] and [30C] will be closed, and [30B] and [30C] opened. In negative logic, the relay will be de-energized so that [30A] and [30C] will be opened, and [30B] and [30C] closed. This may be useful for the implementation of failsafe power systems.

- When a negative logic is employed, all output signals are active (e.g. an alarm would be recognized) **Note** while the inverter is powered OFF. To avoid causing system malfunctions by this, interlock these signals to keep them ON using an external power supply. Furthermore, the validity of these output signals is not guaranteed for approximately 1.5 seconds (for 40 HP or below) or 3 seconds (for 50 HP or above) after power-ON, so introduce such a mechanism that masks them during the transient period.
- Terminals [Y5A/C] and [30A/B/C] use mechanical contacts that cannot stand frequent ON/OFF Note switching. Where frequent ON/OFF switching is anticipated (for example, limiting a current by using signals subjected to inverter output limit control such as switching to commercial power line or direct-on-line starting), use transistor outputs [Y1], [Y2], [Y3] and [Y4] instead. The service life of a relay is approximately 200,000 times if it is switched ON and OFF at one-second intervals.

The table below lists functions that can be assigned to terminals [Y1], [Y2], [Y3], [Y4], [Y5A/C], and [30A/B/C]. The descriptions are, in principle, arranged in the numerical order of assigned data. However, highly relevant signals are collectively described where one of them first appears. Refer to the function codes or signals in the "Related function codes/signals (data)" column, if any.

The EQ7 runs under "V/f control," "dynamic torque control," "vector control without speed sensor," or "vector control with speed sensor." Some output signals assigned apply exclusively to the specific drive control, which is indicated by letters Y (Applicable) and N (Not applicable) in the "Drive control" column of the table given below. (Refer to page 4-2.)

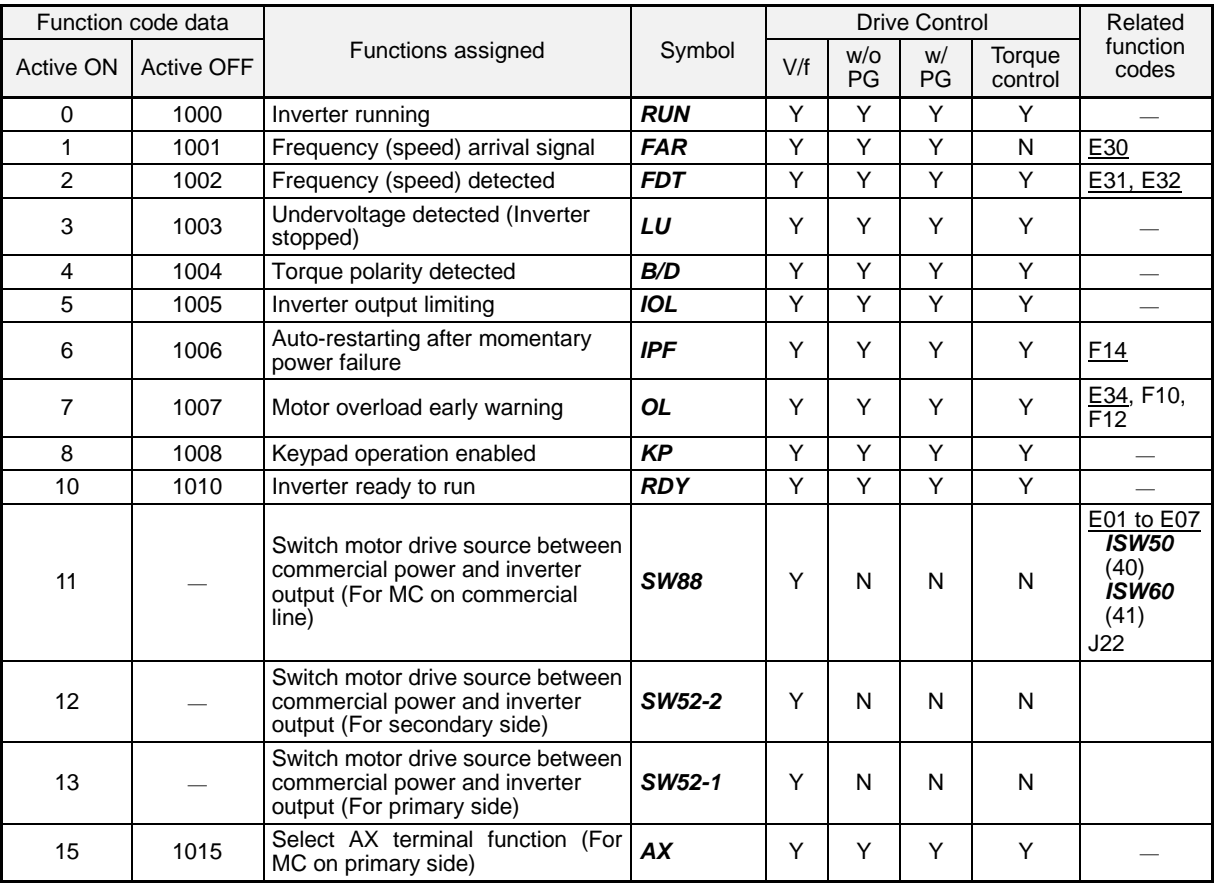

Explanations of each function are given in normal logic system "Active ON."

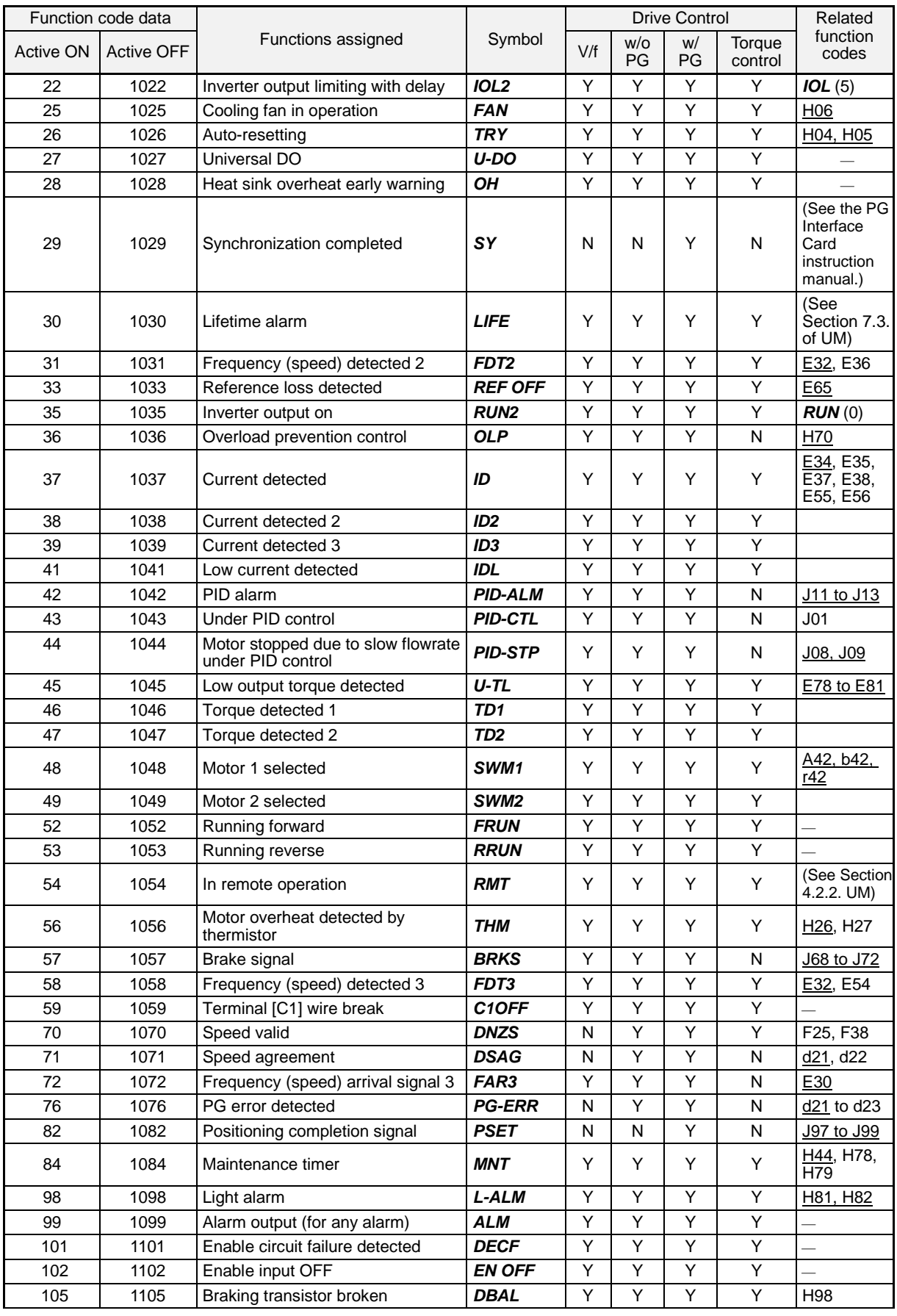

Any negative logic (Active OFF) command cannot be assigned to the functions marked with "-" in the Note "Active OFF" column.

- **Inverter running --** *RUN* (Function code data = 0)
- Inverter output on  $-$  **RUN2** (Function code data = 35)

These output signals tell the external equipment that the inverter is running at a starting frequency or higher. If assigned in negative logic (Active OFF), these signals can be used to tell the "Inverter being stopped" state.

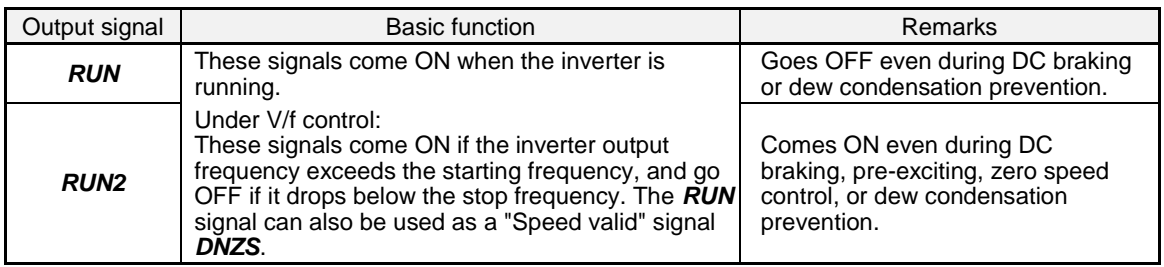

Under vector control, both *RUN* and *RUN2* come ON when zero speed control or servo-lock function is enabled.

# ■ Undervoltage detected (Inverter stopped) -- *LU* (Function code data = 3)

This output signal comes ON when the DC link bus voltage of the inverter drops below the specified undervoltage level, and it goes OFF when the voltage exceeds the level.

This signal is ON also when the undervoltage protective function is activated so that the motor is in an abnormal stop state (e.g., tripped).

When this signal is ON, a run command is disabled if given.

# **Torque polarity detected --** *B/D* **(Function code data = 4)**

The inverter issues the driving or braking polarity signal to this digital output judging from the internally calculated torque or torque command. This signal goes OFF when the detected torque is a driving one, and it goes ON when it is a braking one.

 **Inverter output limiting --** *IOL* **(Function code data = 5) Inverter output limiting with delay --** *IOL2* **(Function code data = 22)**

The output signal *IOL* comes ON when the inverter is limiting the output frequency by activating any of the following actions (minimum width of the output signal: 100 ms). The output signal *IOL2* comes ON when any of the following output limiting operation continues for 20 ms or more.

- Torque limiting (F40, F41, E16 and E17, Maximum internal value)
- Current limiting by software (F43 and F44)
- Instantaneous overcurrent limiting by hardware  $(H12 = 1)$
- Automatic deceleration (Anti-regenerative control) (H69)

When the *IOL* signal is ON, it may mean that the output frequency may have deviated from the frequency **Note** specified by the frequency command because of this limiting function.

# **Keypad operation enabled --** *KP* **(Function code data = 8)**

This output signal comes ON when the keypad is specified as a run command source.

# **Inverter ready to run --** *RDY* **(Function code data = 10**)

This output signal comes ON when the inverter becomes ready to run by completing hardware preparation (such as initial charging of DC link bus capacitors and initialization of the control circuit) and no protective functions are activated.

# ■ Select *AX* terminal function -- *AX* (Function code data = 15)

In response to a run command **FWD**, this output signal controls the magnetic contactor on the commercial-power supply side. It comes ON when the inverter receives a run command and it goes OFF after the motor decelerates to stop with a stop command received.

This signal immediately goes OFF upon receipt of a coast-to-stop command or when an alarm occurs.

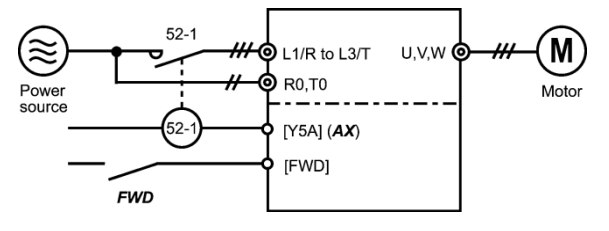

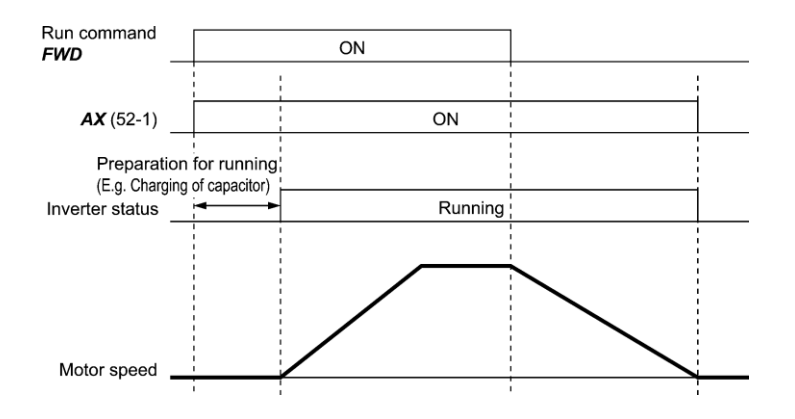

### **Universal DO --** *U-DO* **(Function code data = 27)**

Assigning this output signal to an inverter's output terminal and connecting the terminal to a digital input terminal of peripheral equipment via the RS-485 communications link or the fieldbus, allows the inverter to send commands to the peripheral equipment.

The universal DO can also be used as an output signal independent of the inverter operation.

For the procedure for access to Universal DO via the RS-485 communications link or fieldbus, refer to the respective instruction manual.

#### **Heat sink overheat early warning --** *OH* **(Function code data = 28)**

This output signal is used to issue a heat sink overheat early warning that allows for corrective action before an overheat trip *0h1* actually happens.

This signal comes ON when the temperature of the heat sink exceeds the "overheat trip temperature minus 5°C  $(41^{\circ}F)$ ," and it goes OFF when it drops down to the "overheat trip temperature minus 8°C (46°F)."

This signal comes ON also when the internal air circulation DC fan (75 HP or above for 230 V series or 125 HP or above for 460 V series) has locked.

# **Synchronization completed --** *SY* **(Function code data = 29)**

This output signal comes ON when the control target comes inside the synchronization completion detection angle in synchronous running.

For details about synchronous operation, refer to the PG Interface Card instruction manual.

#### **Lifetime alarm --** *LIFE* **(Function code data = 30)**

This output signal comes ON when it is judged that the service life of any one of capacitors (DC link bus capacitors and electrolytic capacitors on the printed circuit boards) and cooling fan has expired.

This signal should be used as a guide for replacement of the capacitors and cooling fan. If this signal comes ON, use the specified maintenance procedure to check the service life of these parts and determine whether the parts should be replaced or not. (Refer to Chapter 7 of the user manual, Section 7.3 "List of Periodic Replacement Parts.")

This signal comes ON also when the internal air circulation DC fan (75 HP or above for 230 V series or 125 HP or above for 460 V series) has locked.

#### ■ Under PID control -- *PID-CTL* (Function code data = 43)

This output signal comes ON when PID control is enabled ("Cancel PID control" (*Hz/PID*) = OFF) and a run command is ON. (Refer to the description of J01.)

When PID control is enabled, the inverter may stop due to the slow flowrate stopping function or other **Note** reasons, with the *PID-CTL* signal being ON. As long as the *PID-CTL* signal is ON, PID control is effective, so the inverter may abruptly resume its operation, depending on the feedback value in PID control.

# **AWARNING**

When PID control is enabled, even if the inverter stops its output during operation because of sensor signals or other reasons, operation will resume automatically. Design machinery so that safety is ensured in consideration of these events.

**Otherwise, accidents could occur.**

■ Running forward -- **FRUN** (Function code data = 52) Running reverse -- *RRUN* (Function code data = 53)

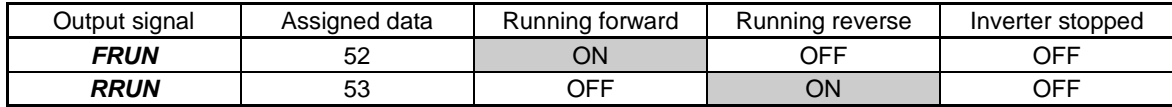

#### **In remote operation --** *RMT* **(Function code data = 54)**

This output signal comes ON when the inverter switches from local to remote mode.

For details of switching between remote and local modes, refer to user Manual Chapter 4, Section 4.2.2 "Remote and local modes."

# **Terminal [C1] wire break --** *C1OFF* **(Function code data = 59)**

This output signal comes ON when the inverter detects that the input current to terminal [C1] drops below 2 mA interpreting it as the terminal [C1] wire broken.

## **Speed valid --** *DNZS* **(Function code data = 70)**

This output signal comes ON when the reference or detected speed exceeds the stop frequency specified by function code F25. It goes OFF when the speed is below the stop frequency for 100 ms or longer.

Under vector control with speed sensor, F38 switches the decision criterion between the reference and detected speed. Under vector control without speed sensor, the reference speed is used as a decision criterion. (E Refer to the descriptions of F25 and F38.)

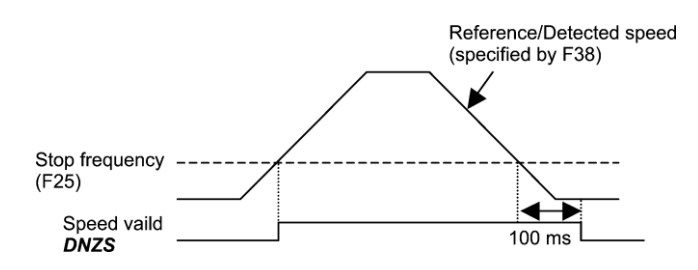

■ Alarm output (for any alarm) -- ALM (Function code data = 99)

This output signal comes ON if any of the protective functions is activated and the inverter enters Alarm mode.

#### **Enable circuit failure detected --** *DECF* **(Function code data = 101)**

This output signal comes ON when the inverter detects a failure of the Enable circuit(\*1).

Configure a feedback circuit of the Enable input function as needed to feed back the transistor output of the *DECF*-assigned inverter to the reset input of the upper safety relay unit for turning the Enable command off and shutdown of the inverter output.

# **Enable input OFF --** *EN OFF* **(Function code data = 102)**

This output signal comes ON when Enable inputs on [EN1] and [EN2] terminals are OFF (opened). See the table below.

**\*1:** These signals do not assure detection of all of single failures. (Compliant with EN ISO13849-1 PL=d Cat. 3)

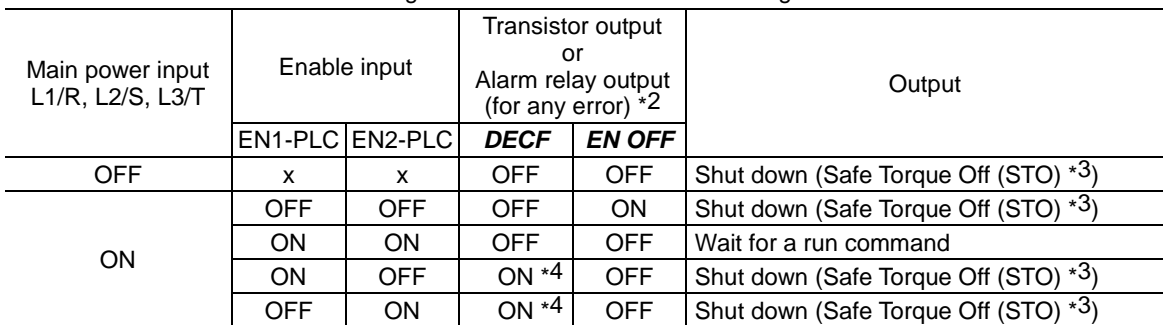

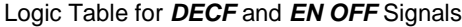

x: Independent of this state, the output is determined.

- \*2 To use these functions, it is necessary to assign *DECF*/*EN OFF* to digital output terminals (function codes E20 to E24 and E27, data =  $101/102$  or  $1101/1102$  (negative logic)).
- \*3 Output shutdown (Safe Torque Off) prescribed in IEC61800-5-2.
- \*4 If either one of these terminals are kept OFF for 50ms or more, the inverter interprets it as a discrepancy, causing an alarm *ecf*. This alarm state can be cleared only by turning the inverter power off and on clears this alarm.

### **Braking transistor broken --** *DBAL* **(Function code data = 105)**

If the inverter detects a breakdown of the braking transistor, it issues the braking transistor alarm ( $d\overline{b}R$ ) and also the output signal *DBAL*. Detection of braking transistor broken can be cancelled by H98. (40 HP or below) ( Refer to the description of H98.)

Breakdown of the braking transistor could lead to the secondary breakdown of the braking resistor and **Note** inverter's internal units. Use this output signal *DBAL* to detect abnormal operation of the built-in braking transistor and to cut off power to the magnetic contactor in inverter primary circuits, for preventing spread of the damage.

#### **E30 Frequency Arrival (Hysteresis width)**

E30 specifies the detection level (hysteresis width) for the "Frequency (speed) arrival signal" *FAR* and the "Frequency (speed) arrival signal 3" *FAR3*.

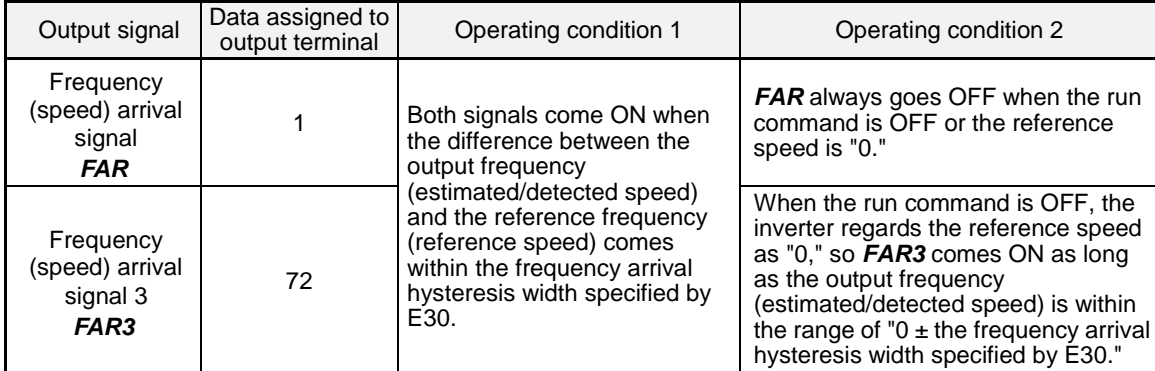

- Data setting range: 0.0 to 10.0 (Hz)

# The operation timings of each signal are shown below.

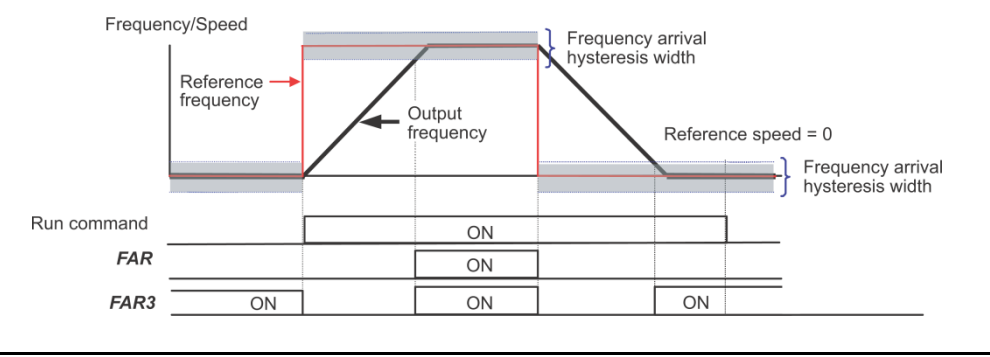

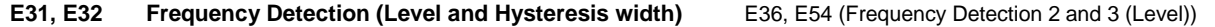

When the output frequency (estimated/detected speed) exceeds the frequency detection level specified by E31, the "Frequency (speed) detected signal" comes ON; when it drops below the "Frequency detection level minus Hysteresis width specified by E32," it goes OFF.

The following three settings are available.

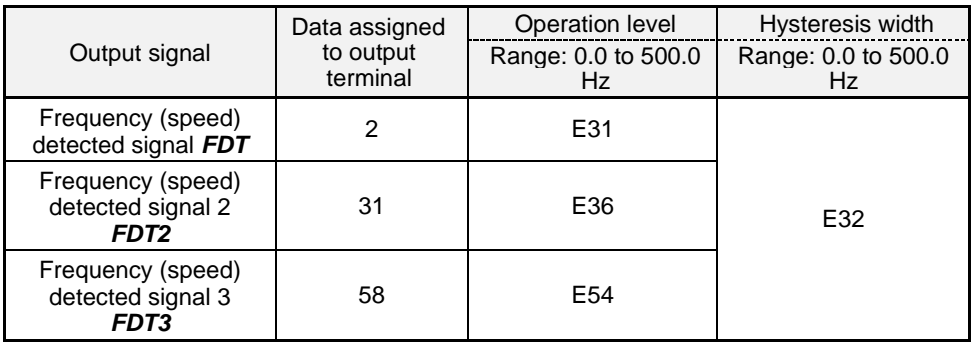

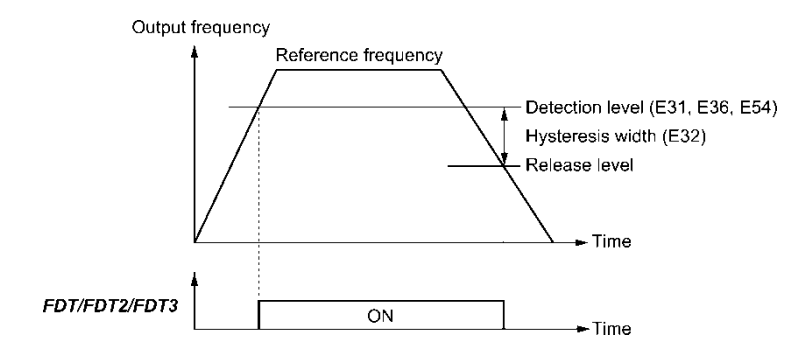

#### **E34, E35 Overload Early Warning/Current Detection (Level and Timer)** E37, F38 (Current Detection 2/Low Current Detection (Level and Timer)) E55, E56 (Current Detection 3 (Level and Timer))

These function codes define the detection level and time for the "Motor overload early warning" *OL*, "Current detected" *ID*, "Current detected 2" *ID2*, "Current detected 3" *ID3*, and "Low current detected" *IDL* output signals.

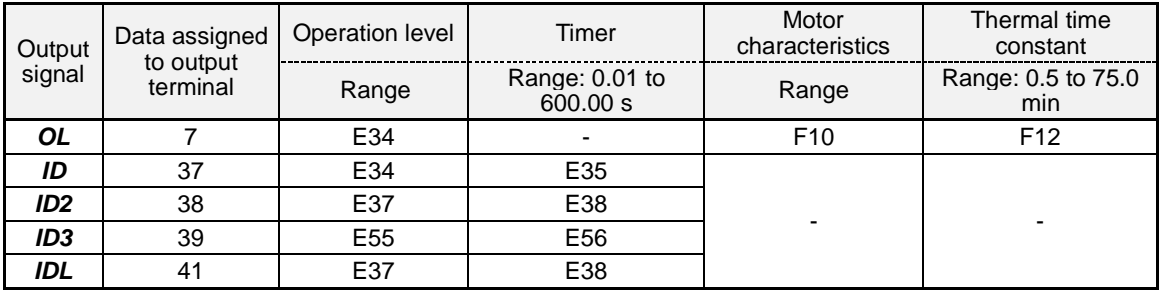

- Data setting range

Operation level: 0.00 (Disable), 1 to 200% of inverter rated current<br>Motor characteristics 1: Enable (For a general-purpose

1: Enable (For a general-purpose motor with shaft-driven cooling fan)<br>2: Enable (For an inverter-driven motor, non-ventilated motor, or m

Enable (For an inverter-driven motor, non-ventilated motor, or motor with separately powered cooling fan)

■ Motor overload early warning signal -- OL

The *OL* signal is used to detect a symptom of an overload condition (alarm code *0l1* ) of the motor so that the user can take an appropriate action before the alarm actually happens.

The *OL* signal turns ON when the inverter output current exceeds the level specified by E34. In typical cases, set E34 data to 80 to 90% against F11 data (Electronic thermal overload protection for motor 1, Overload detection level). Specify also the thermal characteristics of the motor with F10 (Select motor characteristics) and F12 (Thermal time constant).

#### ■ Current detected, Current detected 2 and Current detected 3 -- *ID*, *ID2* and *ID3*

When the inverter output current exceeds the level specified by E34, E37 or E55 for the period specified by E35, E38 or E56, the *ID*, *ID2* or *ID3* signal turns ON, respectively. When the output current drops below 90% of the rated operation level, the *ID*, *ID2* or *ID3* turns OFF. (The minimum ON-duration is 100 ms.)

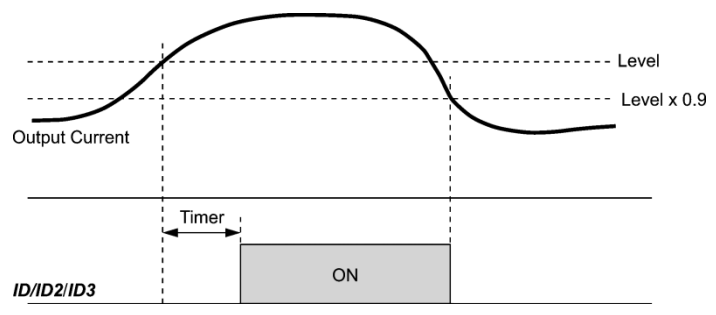

**Low current detected -- IDL** 

This signal turns ON when the output current drops below the level specified by E37 (Low current detection, Level) for the period specified by E38 (Timer). When the output current exceeds the "Low current detection level plus 5% of the inverter rated current," it goes OFF. (The minimum ON-duration is 100 ms.)

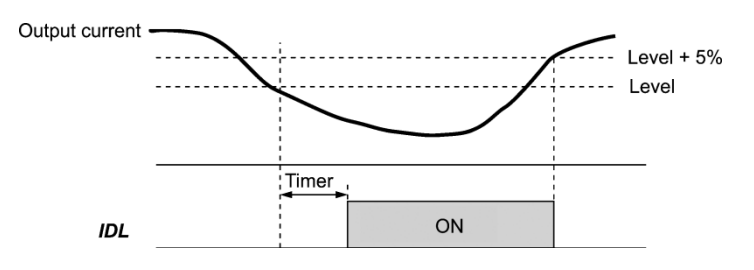

#### **E37, E38 Current Detection 2/Low Current Detection (Level and Timer)** (Refer to E34.) see page4-95

#### **E40, E41 PID Display Coefficient A, B**

These function codes specify PID display coefficients A and B to convert a PID command (process command or dancer position command) and its feedback into mnemonic physical quantities to display.

- Data setting range: -999 to 0.00 to 9990 for PID display coefficients A and B

#### ■ Display coefficients for PID process command and its feedback (J01 = 1 or 2)

E40 specifies coefficient A that determines the display value at 100% of the PID process command or its feedback, and E41 specifies coefficient B that determines the display value at 0%.

The display value is determined as follows:

Display value = (PID process command or its feedback  $(\%)$ )/100  $\times$  (Display coefficient A - B) + B

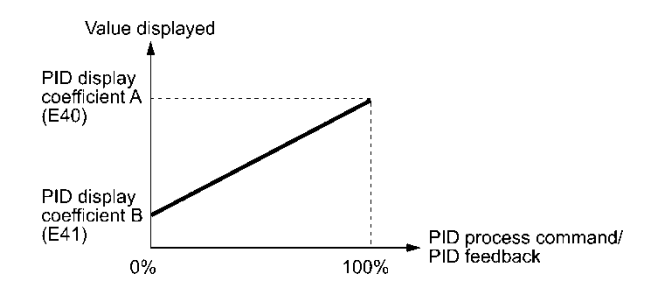

#### Example

Maintaining the pressure around 16 kPa (sensor voltage 3.13 V) while the pressure sensor can detect 0 to 30 kPa over the output voltage range of 1 to 5 V:

Select terminal [12] as a feedback terminal and set the gain to 200% so that 5 V corresponds to 100%.

The following E40 and E41 settings allow you to monitor or specify the values of the PID process command and its feedback on the keypad as pressure.

PID display coefficient A (E40) = 30.0, that determines the display value at 100% of PID process command or its feedback

PID display coefficient B  $(E41) = -7.5$ , that determines the display value at 0% of PID process command or its feedback

To control the pressure at 16 kPa on the keypad, set the value to 16.0.

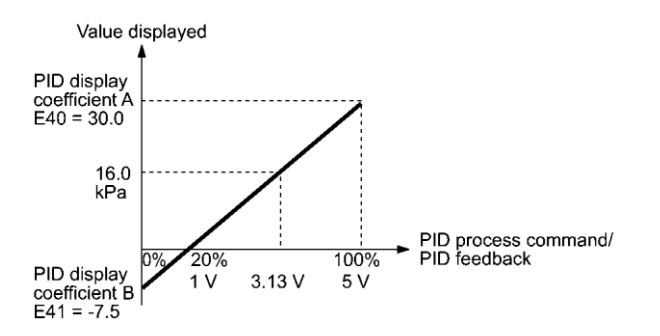

#### **Display coefficients for PID dancer position command and its feedback (J01 = 3)**

Under PID dancer control, the PID command and its feedback operate within the range  $\pm 100\%$ , so specify the value at +100% of the PID dancer position command or its feedback as coefficient A with E40, and the value at -100% as coefficient B with E41.

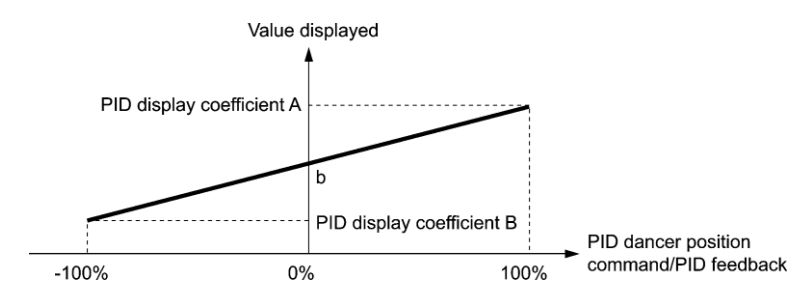

If the sensor output is unipolar, the PID dancer control operates within the range from 0 to +100%, so virtually specify the value at -100% as coefficient B.

That is, suppose "b" = "Display value at 0%," then:

Display coefficient  $B = 2b - A$ 

For details about the PID control, refer to the description of J01 and later.

For the display method of the PID command and its feedback, refer to the description of E43.

### ■ Display coefficient for analog input monitor

By inputting analog signals from various sensors such as temperature sensors in air conditioners to the inverter, you can monitor the state of peripheral devices via the communications link. By using an appropriate display coefficient, you can also have various values converted into physical values such as temperature and pressure before they are displayed.

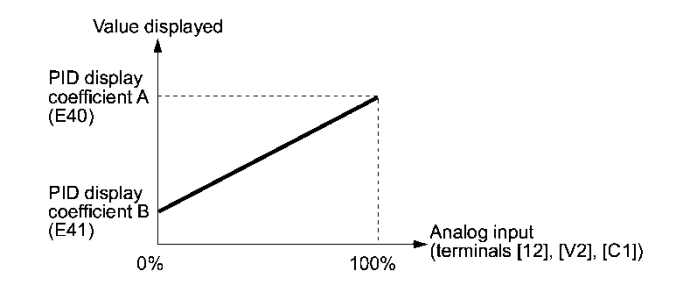

To set up the analog input monitor, use function codes E61 through E63. Use E43 to choose the item to be displayed.

# **E42 LED Display Filter**

E42 specifies a filter time constant to be applied for displaying the monitored running status except the speed monitor (E43 = 0) on the LED monitor on the keypad. If the display fluctuates and is hard to read due to load fluctuation or other causes, increase this filter time constant.

- Data setting range: 0.0 to 5.0 (s)

# E43 **LED Monitor (Item selection)** E48 (LED Monitor (Speed monitor item))

E43 specifies the running status item to be monitored and displayed on the LED monitor.

Specifying the speed monitor with E43 provides a choice of speed-monitoring formats selectable with E48 (LED Monitor).

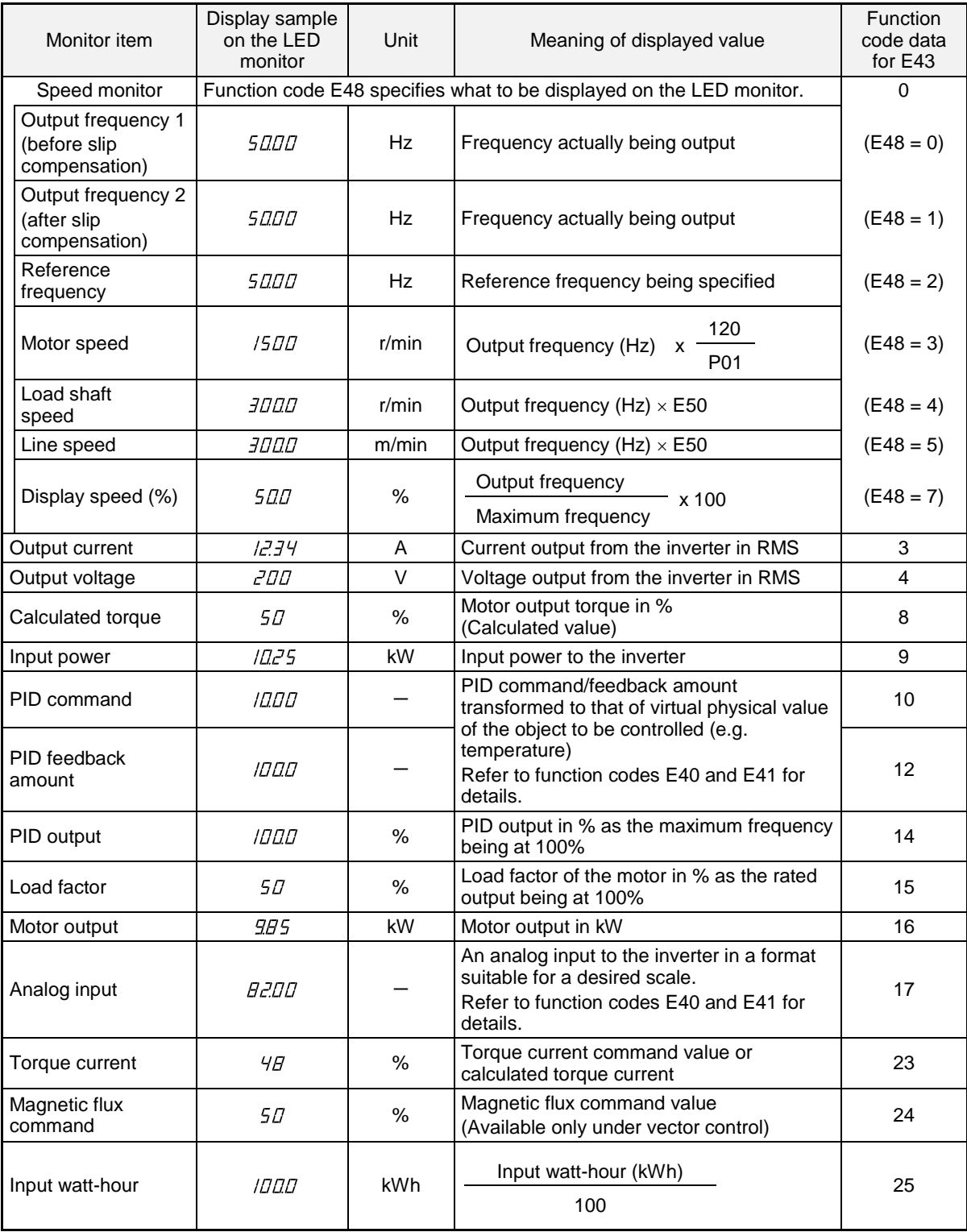

#### **E44 LED Monitor (Display when stopped)**

E44 specifies whether the specified value (data = 0) or the output value (data = 1) to be displayed on the LED monitor of the keypad when the inverter is stopped. The monitored item depends on the E48 (LED monitor, Speed monitor item) setting as shown below.

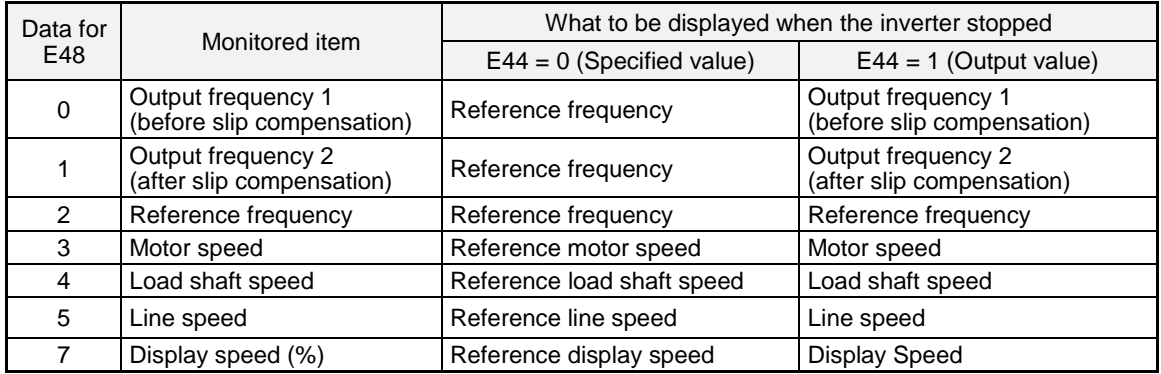

# **E45 LCD Monitor (Item selection)**

E45 specifies the LCD monitor display mode to be applied when the inverter is in Running mode.

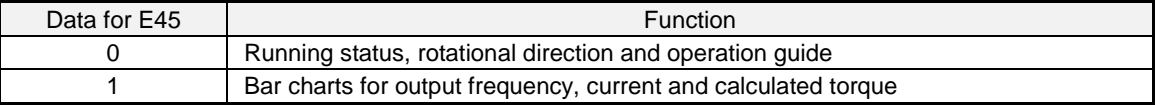

Example of display for  $E45 = 0$  (during running)

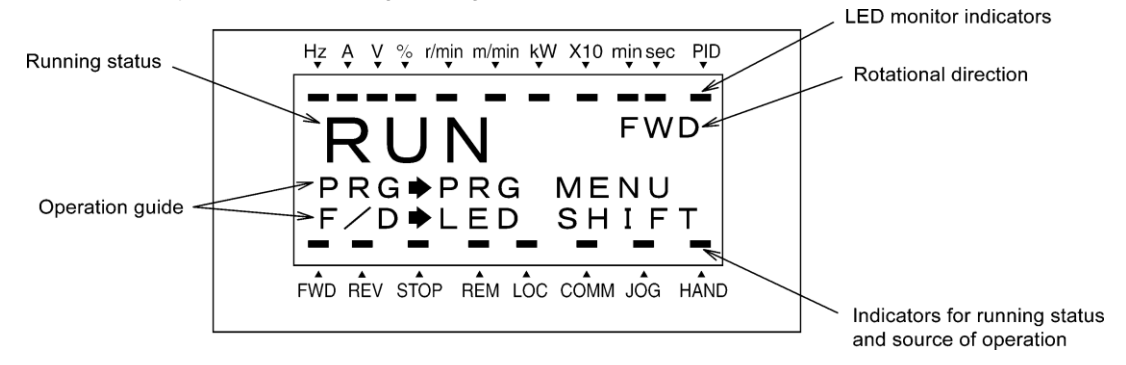

# Example of display for  $E45 = 1$  (during running)

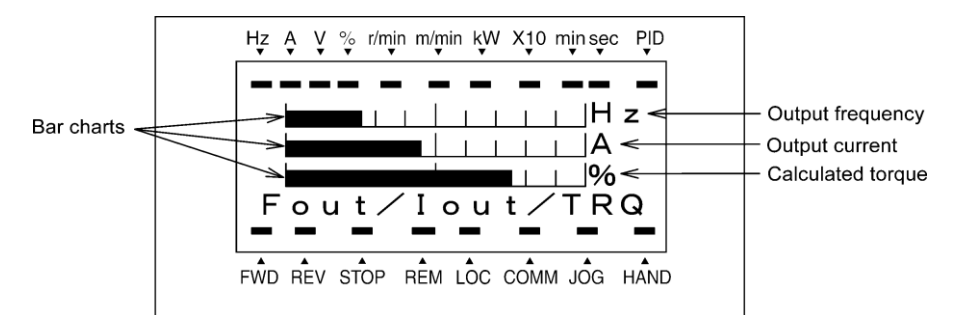

Full-scale values on bar charts

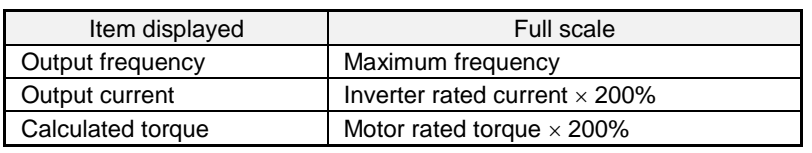

#### **E46 LCD Monitor (Language selection)**

E46 specifies the language to display on the keypad (TP-G1W-J1) as follows:

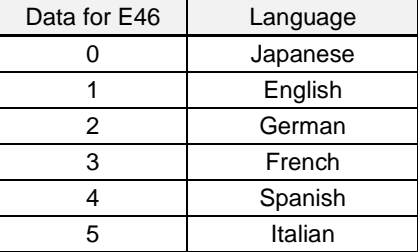

#### **E47 LCD Monitor (Contrast control)**

E47 adjusts the contrast of the LCD monitor on the keypad as follows:

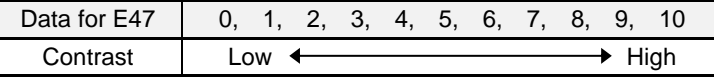

**E48 LED Monitor (Speed monitor item) LED Monitor (Speed monitor item)** (Refer to E43.) see page 4-98

### **E50 Coefficient for Speed Indication**

E50 specifies the coefficient that is used when the load shaft speed or line speed is displayed on the LED monitor. (Refer to the description of E43.)

Load shaft speed  $(r/min) =$  (E50: Coefficient for speed indication)  $\times$  (Output frequency Hz) Line speed (m/min) =  $(E50: Coefficient for speed indication) \times (Output frequency Hz)$ 

- Data setting range: 0.01 to 200.00

### **E51 Display Coefficient for Input Watt-hour Data**

E51 specifies a display coefficient (multiplication factor) for displaying the input watt-hour data (*5\_10* ) in a part of maintenance information on the keypad.

Input watt-hour data = Display coefficient (E51 data)  $\times$  Input watt-hour (kWh)

- Data setting range: 0.000 (cancel/reset); 0.001 to 9999

Setting E51 data to 0.000 clears the input watt-hour and its data to "0." After clearing, be sure to restore **Note** E51 data to the previous value; otherwise, input watt-hour data will not be accumulated.

# **E54 Frequency Detection 3 (Level)** (Refer to E31.) see page 4-94

**E55, E56 Current Detection 3 (Level, Timer) Canadiate 12 and 24 and 25 (Refer to E34.) see page 4-95** 

# **E61 to E63 Terminal [12] Extended Function Terminal [C1] Extended Function Terminal [V2] Extended Function**

As listed below, under torque control, analog inputs through terminals [12], [C1], and [V2] specify the motor speed limit values. To limit the motor speed to the maximum frequency (F02, A01), apply a full-scale analog input (maximum input).

It is recommended that this speed limit function be used together with d35 (Overspeed detection level).

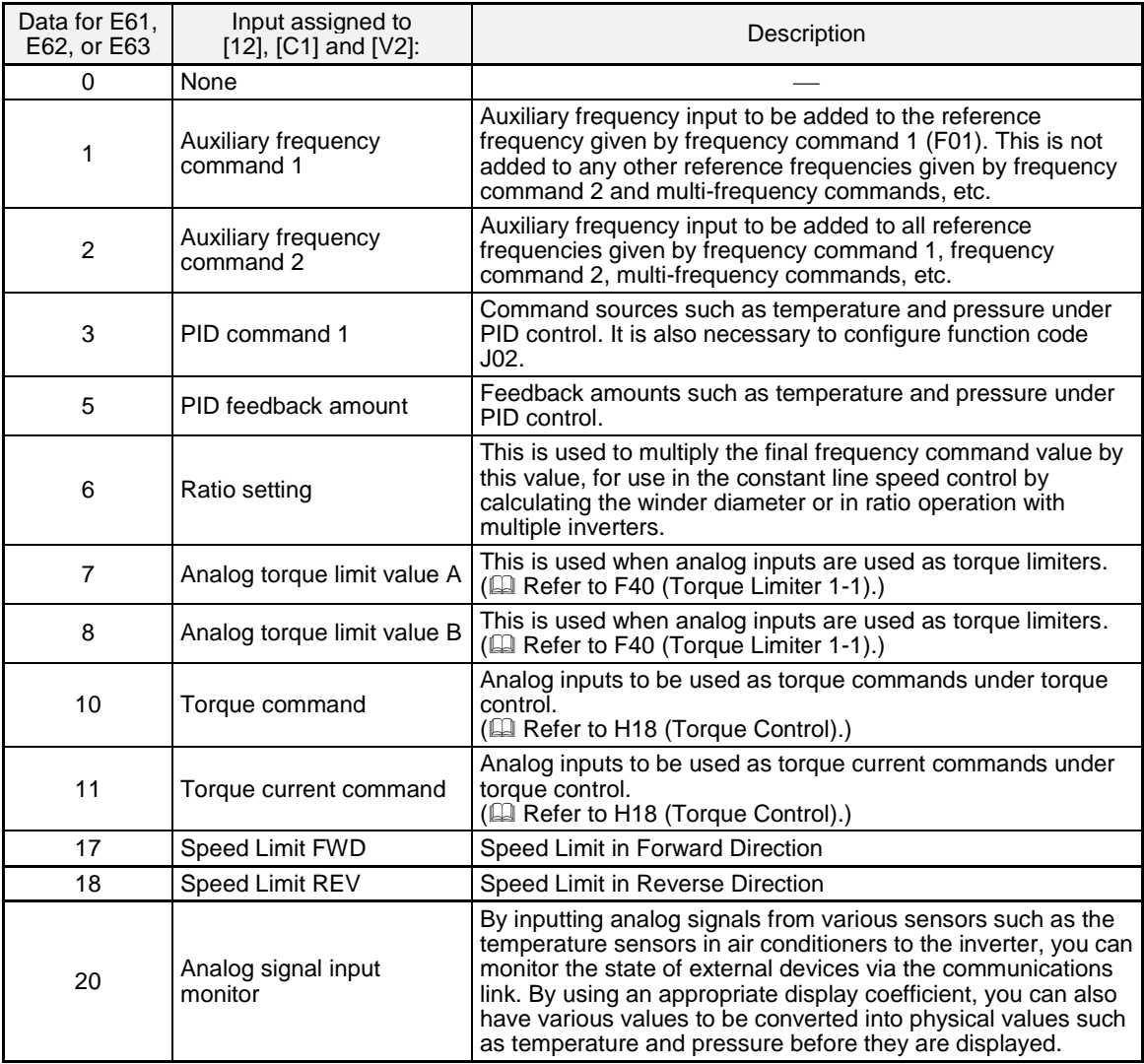

Note

If these terminals have been set up to have the same data, the operation priority is given in the following order: E61 > E62 > E63

Function codes C31 to C45 (Analog input adjustment) apply to these analog inputs.

#### **E64 Saving of Digital Reference Frequency**

E64 specifies how to save the reference frequency specified in digital formats by the  $\Diamond$  /  $\Diamond$  keys on the keypad as shown below.

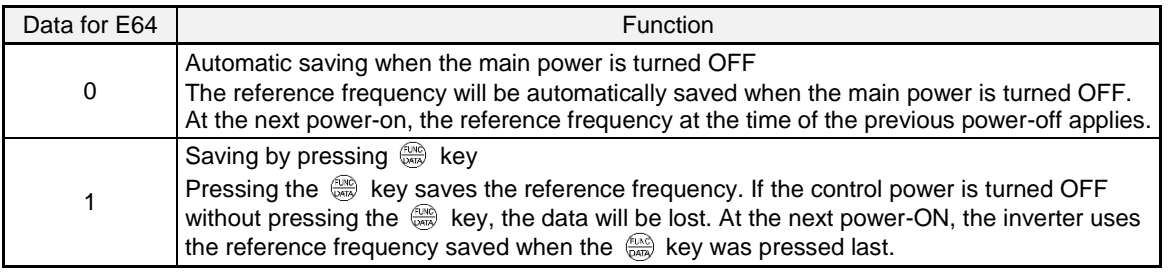

# **E65 Reference Loss Detection (Continuous running frequency)**

When the analog frequency command (setting through terminal [12], [C1], or [V2]) has dropped below 10% of the reference frequency within 400 ms, the inverter presumes that the analog frequency command wire has been broken and continues its operation at the frequency determined by the ratio specified by E65 to the reference frequency.  $\Box$  Refer to E20 through E24 and E27 (data = 33).

When the frequency command level (in voltage or current) returns to a level higher than that specified by E65, the inverter presumes that the broken wire has been fixed and continues to run following the frequency command.

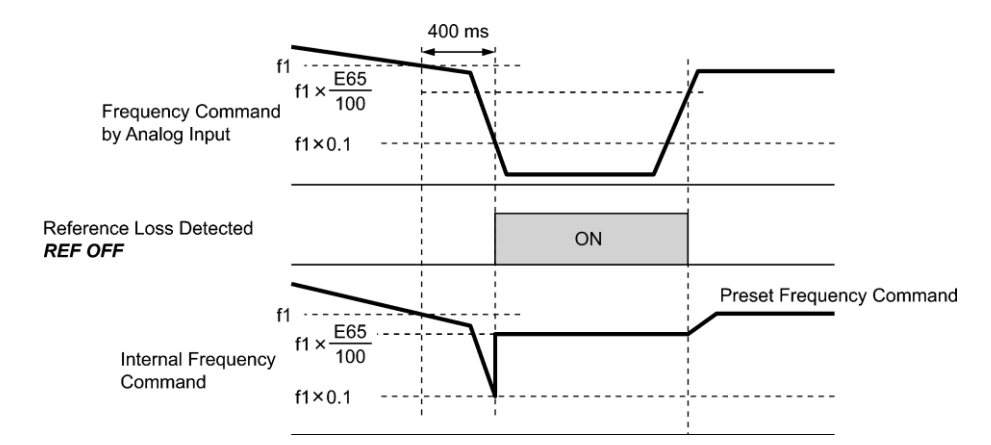

In the diagram above, f1 is the level of the analog frequency command sampled at any given time. The sampling is repeated at regular intervals to continually monitor the wiring connection of the analog frequency command.

- Data setting range: 0 (Decelerate to stop), 20 to 120%, 999 (Disable)

Avoid an abrupt voltage or current change for the analog frequency command. An abrupt change may be Note interpreted as a wire break.

Setting E65 data at "999" (Disable) allows the *REF OFF* signal ("Reference loss detected") to be issued, but does not allow the reference frequency to change (the inverter runs at the analog frequency command as specified).

When E65 = "0" or "999," the reference frequency level at which the broken wire is recognized as fixed is "f1  $\times$  0.2."

When E65 = "100" (%) or higher, the reference frequency level at which the wire is recognized as fixed is  $"f1 \times 1."$ 

The reference loss detection is not affected by the setting of analog input adjustment (filter time constants: C33, C38, and C43)

#### **E78, E79 E80, E81 Torque Detection 1 (Level and Timer) Torque Detection 2/Low Torque Detection (Level and Timer)**

E78 specifies the operation level and E79 specifies the timer, for the output signal *TD1*. E80 specifies the operation level and E81 specifies the timer, for the output signal *TD2* or *U-TL*.

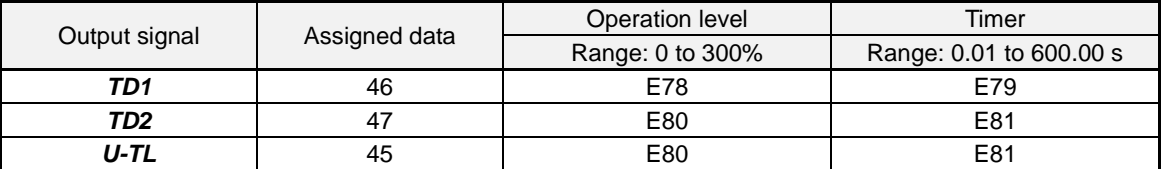

#### **Torque detected 1 --** *TD1***, Torque detected 2 --** *TD2*

The output signal *TD1* or *TD2* comes ON when the torque value calculated by the inverter or torque command exceeds the level specified by E78 or E80 (Torque detection (Level)) for the period specified by E79 or E81 (Torque detection (Timer)), respectively. The signal turns OFF when the calculated torque drops below "the level specified by E78 or E80 minus 5% of the motor rated torque." The minimum ON-duration is 100 ms.

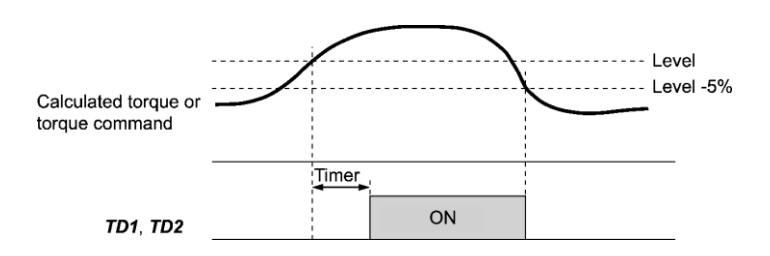

#### ■ Low output torque detected--*U-TL*

This output signal comes ON when the torque value calculated by the inverter or torque command drops below the level specified by E80 (Low torque detection (Level)) for the period specified by E81 (Low torque detection (Timer)). The signal turns OFF when the calculated torque exceeds the "level specified by E80 plus 5% of the motor rated torque." The minimum ON-duration is 100 ms.

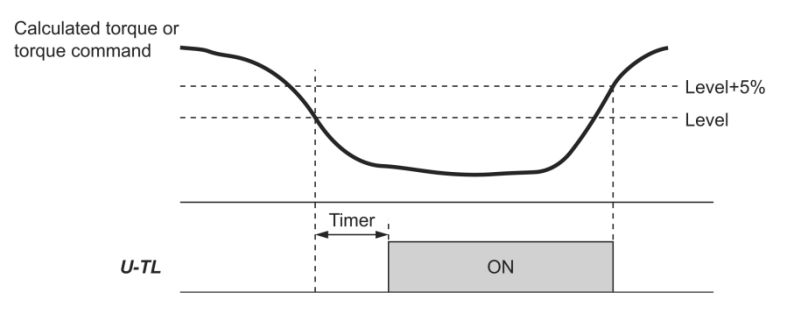

In the inverter's low frequency operation, as a substantial error in torque calculation occurs, no low torque can be detected within the operation range at less than 20% of the base frequency (F04). (In this case, the result of recognition before entering this operation range is retained.)

The *U-TL* signal goes off when the inverter is stopped.

Since the motor parameters are used in the calculation of torque, it is recommended that auto-tuning be applied by function code P04 to achieve higher accuracy.

**E98, E99 Terminal [FWD] Function Terminal [REV] Function Example 2018 Terminal [REV] Function CON** 

#### **C01 to C03 C04 Jump Frequency 1, 2 and 3 Jump Frequency (Hysteresis width)**

These function codes enable the inverter to jump over three different points on the output frequency in order to skip resonance caused by the motor speed and natural frequency of the driven machinery (load).

- While increasing the reference frequency, the moment the reference frequency reaches the bottom of the jump frequency band, the inverter keeps the output at that bottom frequency. When the reference frequency exceeds the upper limit of the jump frequency band, the internal reference frequency takes on the value of the reference frequency. When decreasing the reference frequency, the situation will be reversed.
- When more than two jump frequency bands overlap, the inverter actually takes the lowest frequency within the overlapped bands as the bottom frequency and the highest as the upper limit. Refer to the figure on the lower right.

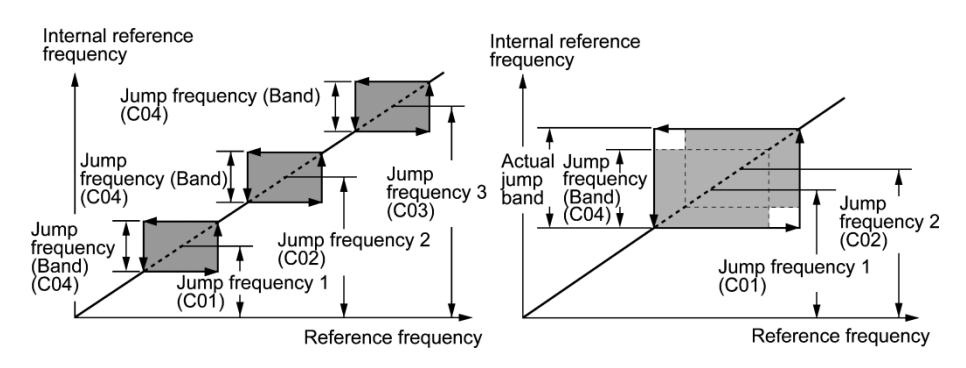

■ Jump frequencies 1, 2 and 3 (C01, C02 and C03) Data setting range: 0.0 to 500.0 (Hz) Specify the center of the jump frequency band. (Setting to 0.0 results in no jump frequency band.)

**Jump frequency hysteresis width (C04)** Data setting range: 0.0 to 30.0 (Hz) Specify the jump frequency hysteresis width. (Setting to 0.0 results in no jump frequency band.)

# **C05 to C19 Multi-frequency 1 to 15**

■ These function codes specify 15 frequencies required for driving the motor at frequencies 1 to 15.

Turning terminal commands *SS1*, *SS2*, *SS4* and *SS8* ON/OFF selectively switches the reference frequency of the inverter in 15 steps. To use these features, assign *SS1*, *SS2*, *SS4* and *SS8* ("Select multi-frequency") to the digital input terminals with C05 to C19 (data  $= 0, 1, 2,$  and 3).

■ **Multi-frequency 1 to 15 (C05 through C19**) Data setting range: 0.00 to 500.00 (Hz)

The combination of *SS1*, *SS2*, *SS4* and *SS8* and the selected frequencies are as follows.

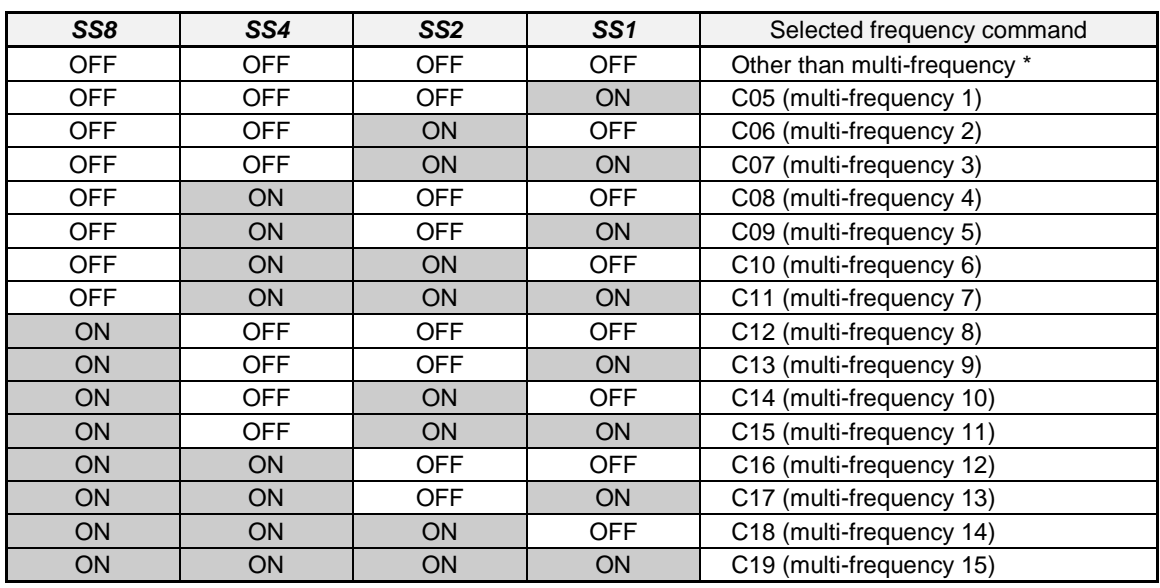

\* "Other than multi-frequency" includes frequency command 1 (F01), frequency command 2 (C30) and other command sources except multi-frequency commands.

**Note:** SS1, SS2, SS4 and SS8 are assigned to input terminals by parameters E01 through E07.

# **When enabling PID control (J01 = 1, 2, or 3)**

Under the PID control, a multi-frequency command can be specified as a preset value (3 different frequencies). It can also be used for a manual speed command even with the PID control being canceled (*Hz*/*PID* = ON) or for a primary reference frequency under the PID dancer control.

• PID command

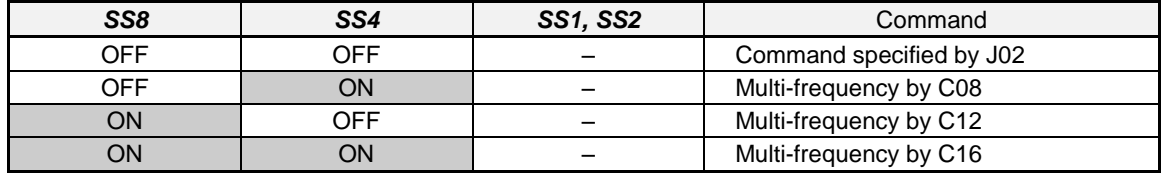

C08, C12, and C16 can be specified in increments of 1 Hz. The following gives the conversion formula between the PID command value and the data to be specified.

Data to be specified = PID command (%)  $\times$  Maximum frequency (F03)  $\div$  100

PID command  $(\%) =$ Data to be specified (C08, C12, C16)<br>Maximum frequency (F03)  $\times$  100

• Manual speed command

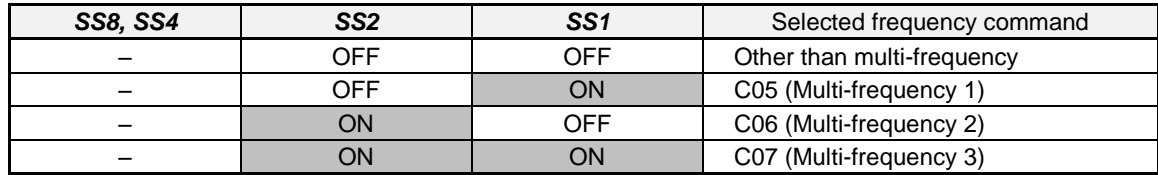

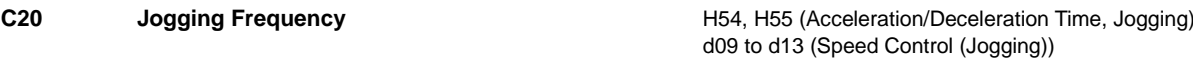

To jog or inch the motor for positioning a workpiece, specify the jogging conditions using the jogging-related function codes (C20, H54, H55, and d09 through d13) beforehand, make the inverter ready for jogging, and then enter a run command.

# **Making the inverter ready for jogging**

Turning ON the "Ready for jogging" terminal command *JOG* (Function code data = 10) readies the inverter for jogging.

Pressing the " $\mathbb{R}$  +  $\bigcirc$  keys" simultaneously in Running mode also readies the inverter for jogging (when the run command source is "Keypad" (F02 = 0, 2 or 3)). Pressing these keys toggles between "ready for jogging" and "normal operation."

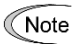

Switching between the normal operation state and ready-to-jog state is possible only when the inverter is stopped.

# **Starting jogging**

Holding down the  $\lll$  or  $\lll$  key or turning the input terminal command **FWD** or **REV** ON jogs the motor.

In jogging with the  $\llbracket \mathbf{w} \rrbracket$  or  $\llbracket \mathbf{e} \rrbracket$  key, the inverter jogs only when the key is held down. Releasing the key decelerates the motor to a stop.

To start jogging operation by simultaneously entering the *JOG* terminal command and a run command **∈Note** (e.g., *FWD*), the input delay time between the two commands should be within 100 ms. If a run command *FWD* is entered first, the inverter does not jog the motor but runs it ordinarily until the next input of the *JOG*.

The jogging conditions should be specified beforehand using the following function codes.

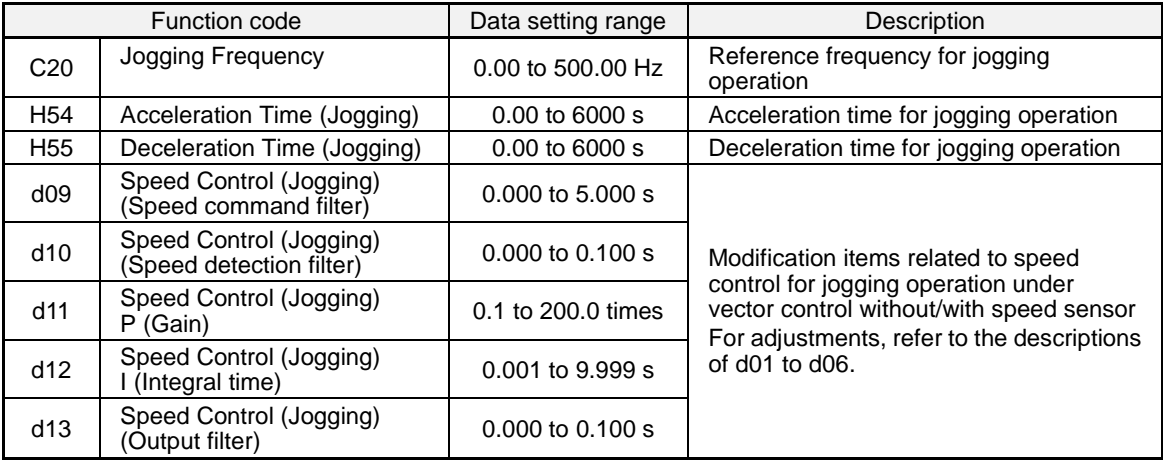

**C30 Frequency Command 2 COMMAND 2 COMMAND 2 COMMAND 2 COMMAND 2 COMMAND 2 COMMAND 2 COMMAND 2 COMMAND 2 COMMAND 2 COMMAND 2 COMMAND 2 COMMAND 2 COMMAND 2 COMMAND 2 COMMAND 2 COMMAND 2 C** 

**C31 to C35 Analog Input Adjustment for [12] (Offset, Gain, Filter time constant, Gain base point, Polarity) C36 to C39 Analog Input Adjustment for [C1] (Offset, Gain, Filter time constant, Gain base point) C41 to C45 Analog Input Adjustment for [V2] (Offset, Gain, Filter time constant, Gain base point, Polarity)** (For details about the frequency command, refer to F01 (Frequency Command 1).)

# Setting up a reference frequency using analog input

Adjust the gain, polarity, filter time constant, and offset which are applied to analog inputs (voltage inputs to terminals [12] and [V2], and current input to terminal [C1])

Adjustable items for analog inputs

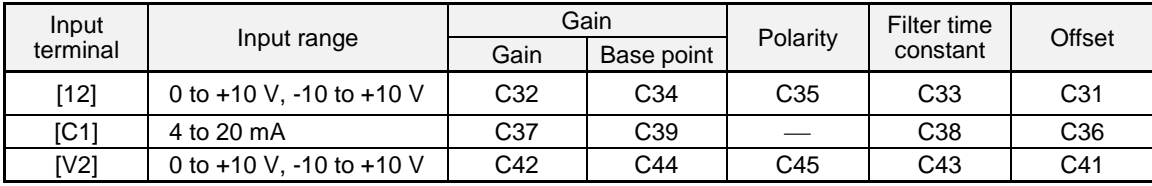

4-107

#### ■ **Offset (C31, C36, C41)** Data setting range: -5.0 to +5.0 (%)

C31, C36 or C41 configures an offset for an analog voltage/current input. The offset also applies to signals sent from the external equipment.

#### ■ Filter time constant (C33, C38, C43) Data setting range: 0.00 to 5.00 (s)

C33, C38 or C43 configures a filter time constant for an analog voltage/current input. The larger the time constant, the slower the response. Specify the proper filter time constant taking into account the response speed of the machine (load). If the input voltage fluctuates due to line noise, increase the time constant.

# ■ Polarity (C35, C45)

C35 and C45 configure the input range for analog input voltage.

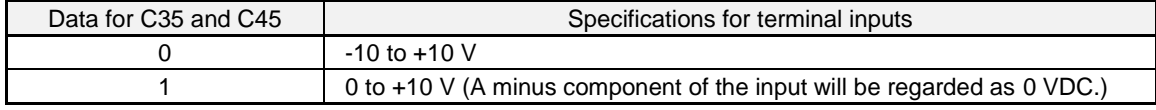

**Gain**

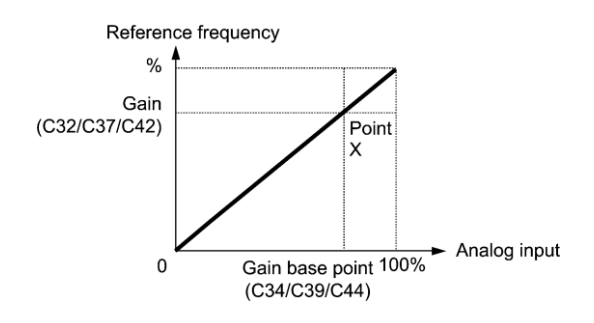

To input bipolar analog voltage (0 to ±10 VDC) to terminals [12] and [V2], set C35 and C45 data to "0." Note Setting C35 and C45 data to "1" enables the voltage range from 0 to +10 VDC and interprets the negative polarity input from 0 to -10 VDC as 0 V.

# **C40 Terminal [C1] Range Selection**

C40 specifies the range of the input current signal on terminal [C1] as listed below.

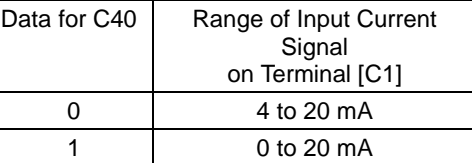

**C50 Bias (Frequency command 1) (Bias base point) Bigger 10 C50 Refer to F01.** 

#### **C51, C52 Bias (PID command 1) (Bias value and Bias base point)**

These function codes (and the gain-related function codes) specify the gain and bias of the analog PID command 1, enabling it to define arbitrary relationship between the analog input and PID commands.

The actual setting is the same as that of F18. For details, refer to F18 given in the description of F01.

Gain-related function codes C32, C34, C37, C39, C42, and C44 are shared by frequency commands. Note

- **Bias value (C51)** Data setting range: -100.00 to 100.00 (%)
- **Bias base point (C52)** Data setting range: 0.00 to 100.00 (%)

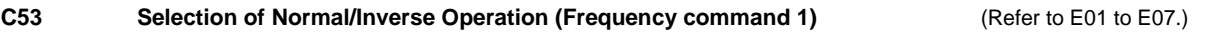

#### **4.2.4 P codes (Motor 1 Parameters)**

The EQ7 drives the motor under V/f control, dynamic torque control, vector control without speed sensor, or vector control with speed sensor, which can be selected with function codes.

To use the integrated automatic control functions such as auto torque boost, torque calculation monitoring, auto-energy saving operation, torque limiter, automatic deceleration (anti-regenerative control), auto search for idling motor speed, slip compensation, torque vector control, droop control, and overload stop, it is necessary to build a motor model in the inverter by specifying proper motor parameters including the motor capacity and rated current.

The EQ7 provides built-in motor parameters for HP matched motors. To use these motors, it is sufficient to specify motor parameters for P99 (Motor 1 Selection). If the cabling between the inverter and the motor is long (generally, 66 ft (20 m) or longer) or a reactor is inserted between the motor and the inverter, however, the apparent motor parameters will change, so auto-tuning or other adjustments are necessary. For the auto-tuning procedure, refer to Chapter 3 "RUNNING THE MOTOR."

When using a motor made by other manufacturers or a non-standard motor, obtain the datasheet of the motor and specify the motor parameters manually or perform auto-tuning.

To specify the motor parameters correctly, select the motor type with P99 (Motor 1 Selection), specify the motor rated capacity with P02, and then initialize the motor parameters with H03. This procedure also applies when the inverter is switched to the MD/HD mode and a motor with one or two ranks lower capacity is used. When switching the motor between the 1st to 4th motors, specify the corresponding function codes. (Refer to the description of A42.)

The motor parameters to be specified in P13 through P56 (such as iron loss factors and magnetic saturation factors) are usually not shown on the motor nameplate or in the test report.

If auto-tuning (P04 = 2 or 3) is not performed, it is not necessary to change the motor parameters from the ones for a standard motor.

# **P01 Motor 1 (No. of poles)**

P01 specifies the number of poles of the motor. Enter the value given on the nameplate of the motor. This setting is used to monitor the motor speed (see E43) and control the speed. The following expression is used for the conversion.

Motor speed (r/min) =  $\frac{120}{\text{No. of poles}} \times \text{Frequency (Hz)}$ 

- Data setting range: 2 to 22 (poles)

#### **P02 Motor 1 (Rated capacity)**

P02 specifies the rated capacity of the motor. Enter the rated value given on the nameplate of the motor.

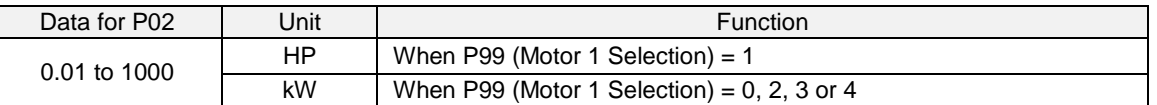

When accessing function code P02 with the keypad, take into account that the P02 data automatically updates the data of function codes P03, P06 through P23, P53 through P56, and H46.

#### **P03 Motor 1 (Rated current)**

P03 specifies the rated current of the motor. Enter the rated value given on the nameplate of the motor.

- Data setting range: 0.00 to 2000 (A)

### **P04 Motor 1 (Auto-tuning)**

The inverter automatically detects the motor parameters and saves them in its internal memory. Basically, it is not necessary to perform tuning when using a HP rating motor with a standard connection with the inverter.

There are three types of auto-tuning as listed below. Select appropriate one considering the limitations in your equipment and control mode.

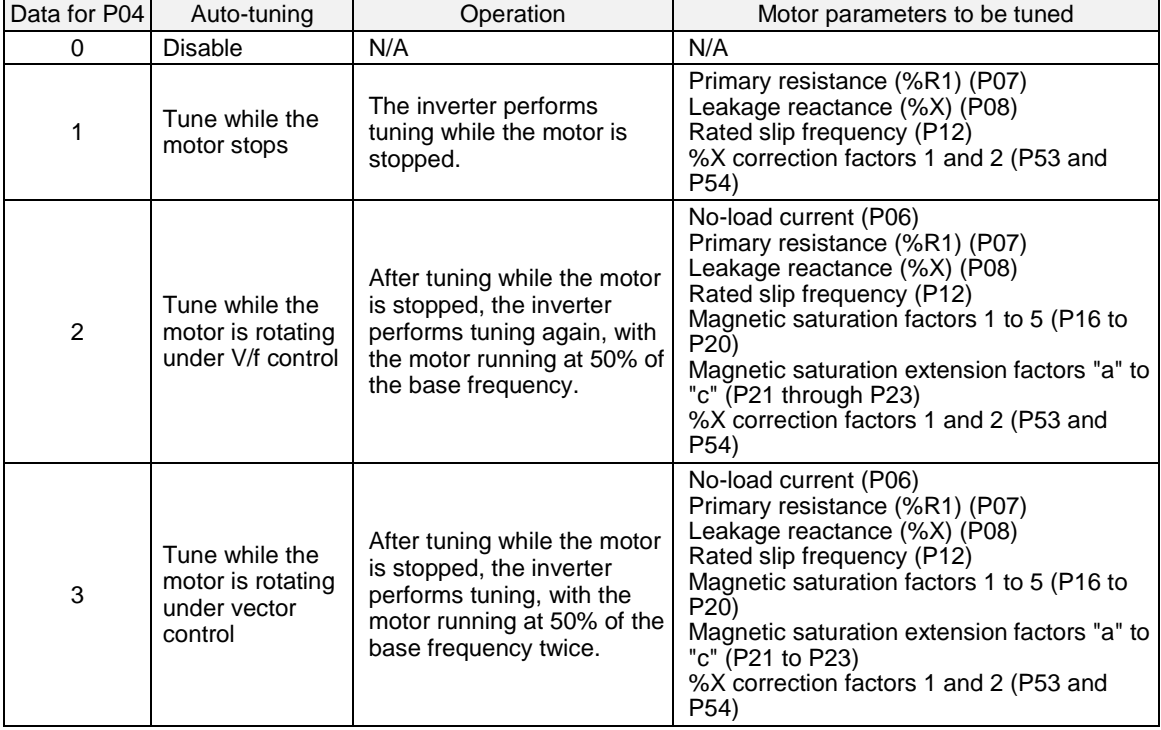

For details of auto-tuning, refer to Chapter 5, "Check Motor Rotation and Direction".

In any of the following cases, perform auto-tuning since the motor parameters are different from those of Note standard motors so that the best performance cannot be obtained under some controls.

• The motor to be driven is a non-standard motor.

• Cabling between the motor and the inverter is long. (Generally, 66 ft (20 m) or longer)

• A reactor is inserted between the motor and the inverter.

 $\blacksquare$  Functions that are affected by motor parameters in running capability

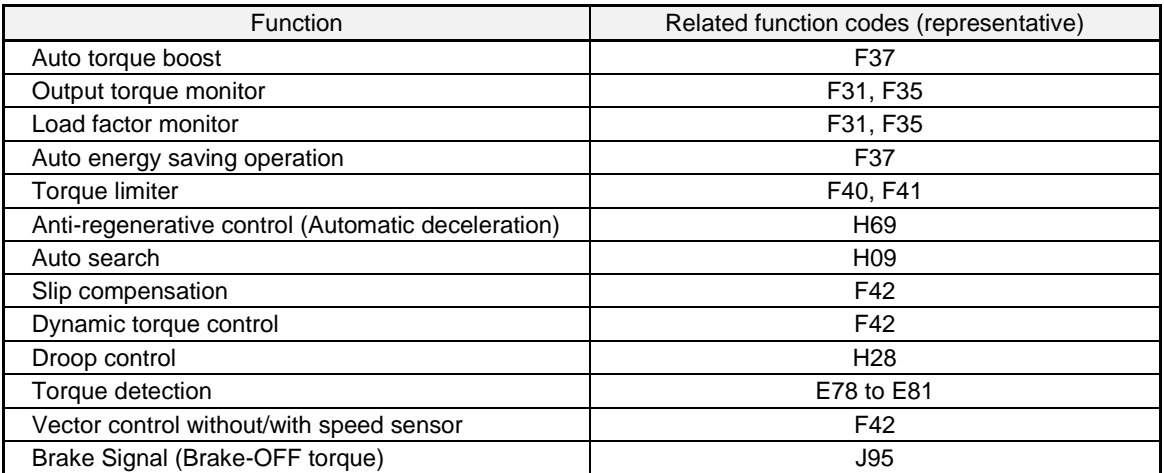

## **P05, A19 Motor 1 / 2 (Online tuning)**

Long run under "Dynamic torque control" or "Slip compensation control" causes motor temperature change, varying the motor parameters. This changes the motor speed compensation amount, resulting in motor speed deviation from the initial rotating speed.

Enabling online tuning identifies motor parameters covering the motor temperature change to decrease the motor speed fluctuation.

To perform online tuning enabled with P05/A19, set P04 (Auto-tuning) to "2."

**<del></del> ∧ote** 

Note: Online tuning can be performed only when F42 = 1 (Dynamic torque control) or when F42 = 2 (V/f control with slip compensation active) and F37 = 2 or 5 (Auto torque boost).

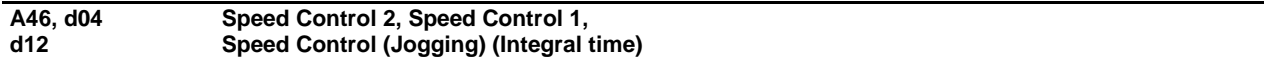

These function codes are used to configure the Automatic Speed Regulator (ASR) by selecting the PI controller or P controller.

Setting the function code data to "999" selects the P controller.

# **P06 to P08 Motor 1 (No-load current, %R1 and %X)**

P06 through P08 specify no-load current, %R1 and %X, respectively. Obtain the appropriate values from the test report of the motor or by calling the manufacturer of the motor.

Performing auto-tuning automatically sets these parameters.

No-load current (P06)

Enter the value obtained from the motor manufacturer.

■ %R1 (P07)

Enter the value calculated by the following expression.

$$
\%R1 = \frac{R1 + \text{Cable R1}}{V / (\sqrt{3} \times 1)} \times 100\,(%)
$$

 $R_1 = 0.11 R_1$ 

where,

R1: Primary resistance of the motor  $(\Omega)$ Cable R1: Resistance of the output cable  $(\Omega)$ V: Rated voltage of the motor (V)

I: Rated current of the motor (A)

■ %X (P08)

Enter the value calculated by the following expression.

$$
\%X = \frac{X1 + X2 \times XM / (X2 + XM) + Cable X}{V / (\sqrt{3} \times 1)} \times 100\,(%)
$$

where,

X1: Primary leakage reactance of the motor  $(\Omega)$ 

X2: Secondary leakage reactance of the motor (converted to primary)  $(\Omega)$ 

XM: Exciting reactance of the motor  $(\Omega)$ 

Cable X: Reactance of the output cable  $(\Omega)$ 

- V: Rated voltage of the motor (V)
- I: Rated current of the motor (A)

 $\sqrt{\frac{1}{10}}$  For reactance, use the value at the base frequency (F04).
#### **P09 to P11 Motor 1 (Slip compensation gain for driving, Slip compensation response time, and Slip compensation gain for braking)**

P09 and P11 determine the slip compensation amount in % for driving and braking individually and adjust the slip amount from internal calculation. Specification of 100% fully compensates for the rated slip of the motor. Excessive compensation (P09, P11 > 100%) may cause hunting (undesirable oscillation of the system), so carefully check the operation on the actual machine.

P10 determines the response time for slip compensation. Basically, there is no need to modify the default setting. If you need to modify it, consult your TECO-Westinghouse Motor Company representatives.

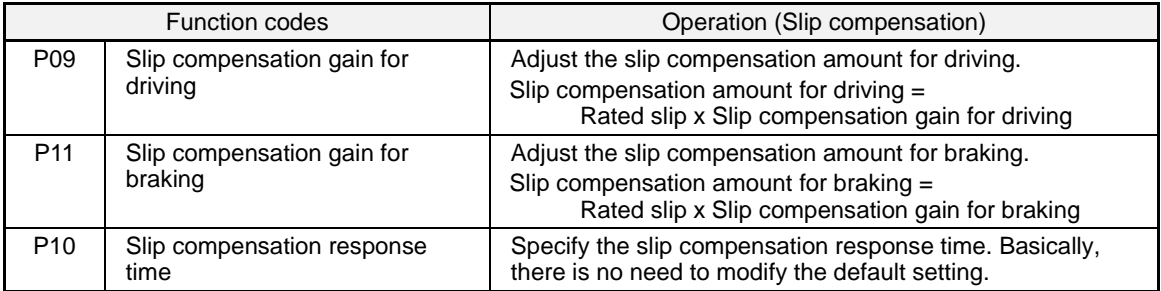

 $\Box$  For details about the slip compensation control, refer to the description of F42.

#### **P12 Motor 1 (Rated slip frequency)**

P12 specifies rated slip frequency. Obtain the appropriate values from the test report of the motor or by calling the manufacturer of the motor. Performing auto-tuning automatically sets these parameters.

• Rated slip frequency:Convert the value obtained from the motor manufacturer to Hz using the following expression and enter the converted value. (**Note**: The motor rating given on the nameplate sometimes shows a larger value.)

> Rated slip frequency (Hz) = (Synchronous speed - Rated<br>speed)  $\times$  Base frequency Synchronous speed

For details about the slip compensation control, refer to the description of F42.

#### **P13 to P15 Motor 1 (Iron loss factors 1 to 3)**

P13 to P15 compensates the iron loss caused inside the motor under vector control with speed sensor, in order to improve the torque control accuracy.

The combination of P99 (Motor 1 selection) and P02 (Motor 1 rated capacity) data determines the standard value. Basically, there is no need to modify the setting.

#### **P16 to P20 P21 to P23 Motor 1 (Magnetic saturation extension factors "a" to "c") Motor 1 (Magnetic saturation factors 1 to 5)**

These function codes specify the characteristics of the exciting current to generate magnetic flux inside the motor and the characteristics of the magnetic flux generated.

The combination of P99 (Motor 1 selection) and P02 (Motor 1 rated capacity) data determines the standard value. Performing auto-tuning while the motor is rotating (P04 = 2 or 3) specifies these factors automatically.

#### **P53, P54 Motor 1 (%X correction factors 1 and 2)**

P53 and P54 specify the factors to correct fluctuations of leakage reactance (%X). Basically, there is no need to modify the setting.

#### **P55 Motor 1 (Torque current under vector control)**

P55 specifies the rated torque current under vector control without/with speed sensor.

The combination of P99 (Motor 1 selection) and P02 (Motor 1 rated capacity) data determines the standard value. Basically, there is no need to modify the setting.

#### **P56 Motor 1 (Induced voltage factor under vector control)**

P56 specifies the induced voltage factor under vector control without/with speed sensor.

The combination of P99 (Motor 1 Selection) and P02 (Motor 1, Rated capacity) data determines the standard value. Basically, there is no need to modify the setting.

#### **P99 Motor 1 Selection**

P99 specifies the motor type to be used.

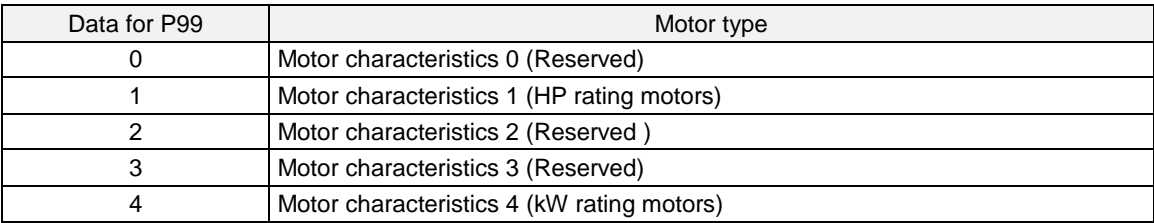

To select the motor drive control or to run the inverter with the integrated automatic control functions such as auto torque boost and torque calculation monitoring, it is necessary to specify the motor parameters correctly. First select the motor type to be used with P99, specify the motor rated capacity with P02, and then initialize the motor parameters with H03. This process automatically configures the related motor parameters (P01, P03, P06 through P23, P53 through P56, and H46).

The data of F09 (Torque Boost 1), H13 (Restart Mode after Momentary Power Failure (Restart time)), and F11 (Electronic Thermal Overload Protection for Motor 1, Overload detection level) depends on the motor capacity, but the process stated above does not change them. Specify and adjust the data during a test run if needed.

#### **Refer to the user manual for function code descriptions not covered in this section.**

# **Chapter 5 Check Motor Rotation and Direction**

This test is to be performed solely from the EQ7 drive keypad. Apply power to the EQ7 drive after all the electrical connections have been made and protective covers have been re-attached. At this point, **DO NOT RUN THE MOTOR**, the keypad should display as shown below in Fig. 5.1 and the speed reference *0.00* should be blinking.

### *Important: Motor rotation and direction only applies to standard AC motors with a base frequency of 60Hz.*

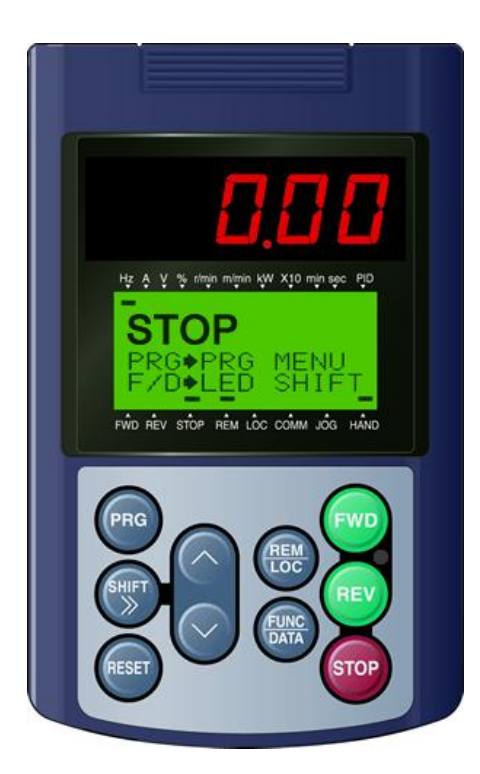

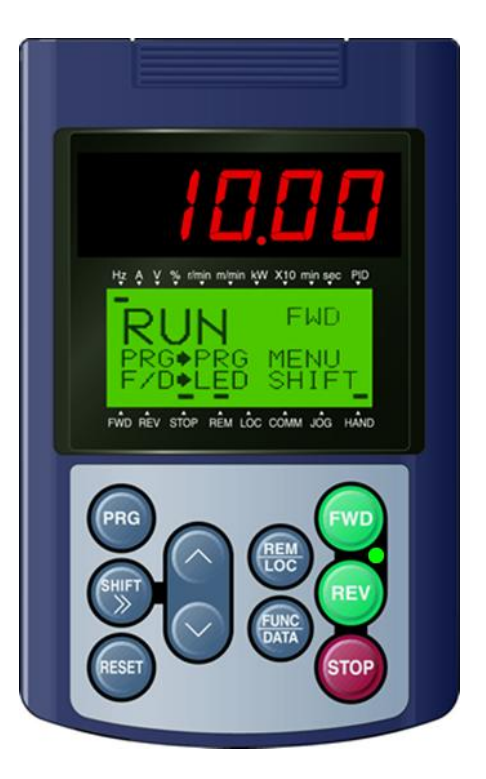

Fig 5.1: Keypad (Stopped) Fig 5.2: Keypad (Running)

Next use the  $\Diamond$  and  $\Diamond$  keys to set a speed reference of 10.00 Hz, then press the  $\mathbb{P}$  key, see Fig 5.2.

The motor should now be operating at low speed running in forward (clockwise) direction.

Next press  $\epsilon_{\text{top}}$  key to stop the motor.

### *If the motor rotation is incorrect, power down the EQ7 drive.*

*After the power has been turned OFF, wait at least ten minutes until the charge indicator extinguishes completely before touching any wiring, circuit boards or components.*

Using Safety precaution, and referring to Fig.2.23, exchange any two of the three output leads to the motor (U/T1, V/T2 and W/T3). After the wiring change, repeat this step and recheck motor direction.

# **Chapter 6 Speed Reference Command Configuration**

The EQ7 Drive offers users several choices to set the speed reference source. The most commonly used methods are described in the next sections.

Frequency reference command is selected with parameter F01.

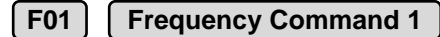

This function sets the frequency command source.

**Setting Range:** 0 to 12

To set parameter F01:

- Press PRG key, next select QUICK SET or DATA SET with UP/DOWN △ and keys and press the **FUNC/DATA** key.
- In the parameter list move cursor to F01 with **UP/DOWN** keys and press **FUNC/DATA** key to select.

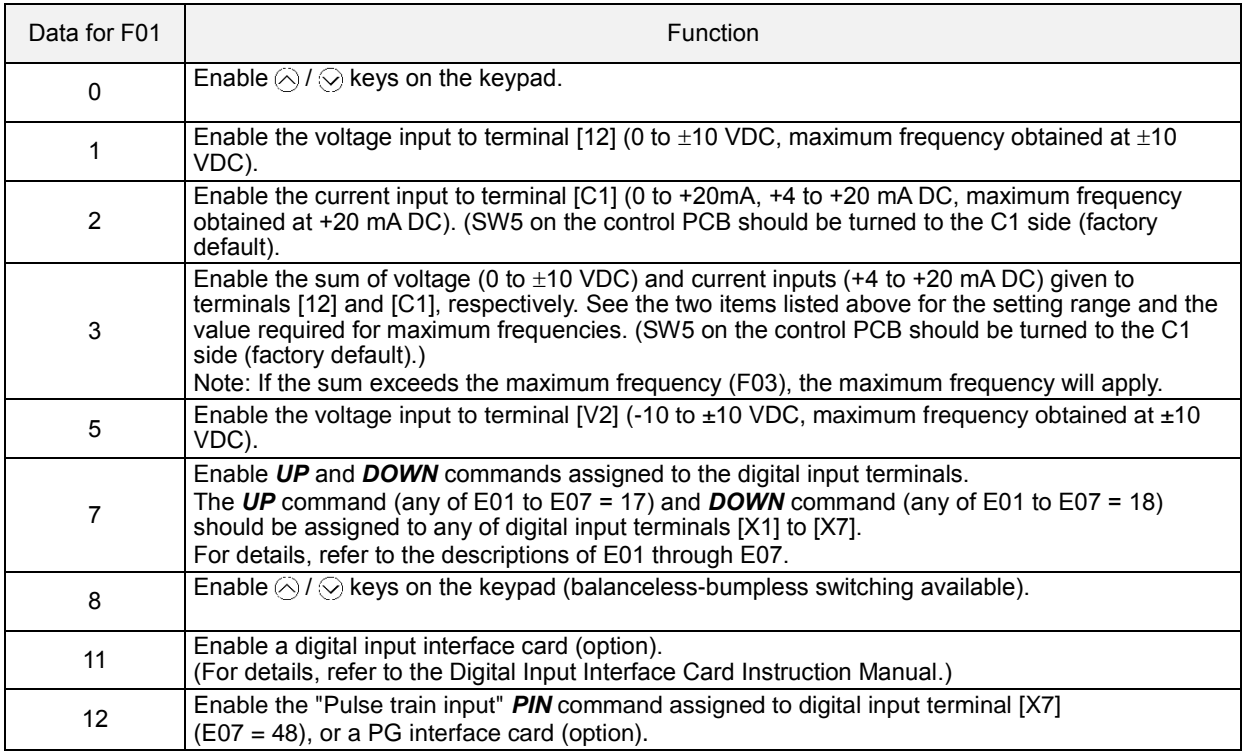

## **6.1 Reference from Keypad (Default Setting, F01 = 0)**

Speed reference from digital operator (Keypad) is the default setting. Use the  $\Diamond$  and  $\Diamond$  keys to change the speed reference.

# **6.2 Reference from External Analog Signal (0 - 10V / 0 – 20mA / 4 - 20mA)**

**Analog Reference: 0 – 10 V (Setting F01 = 1)**

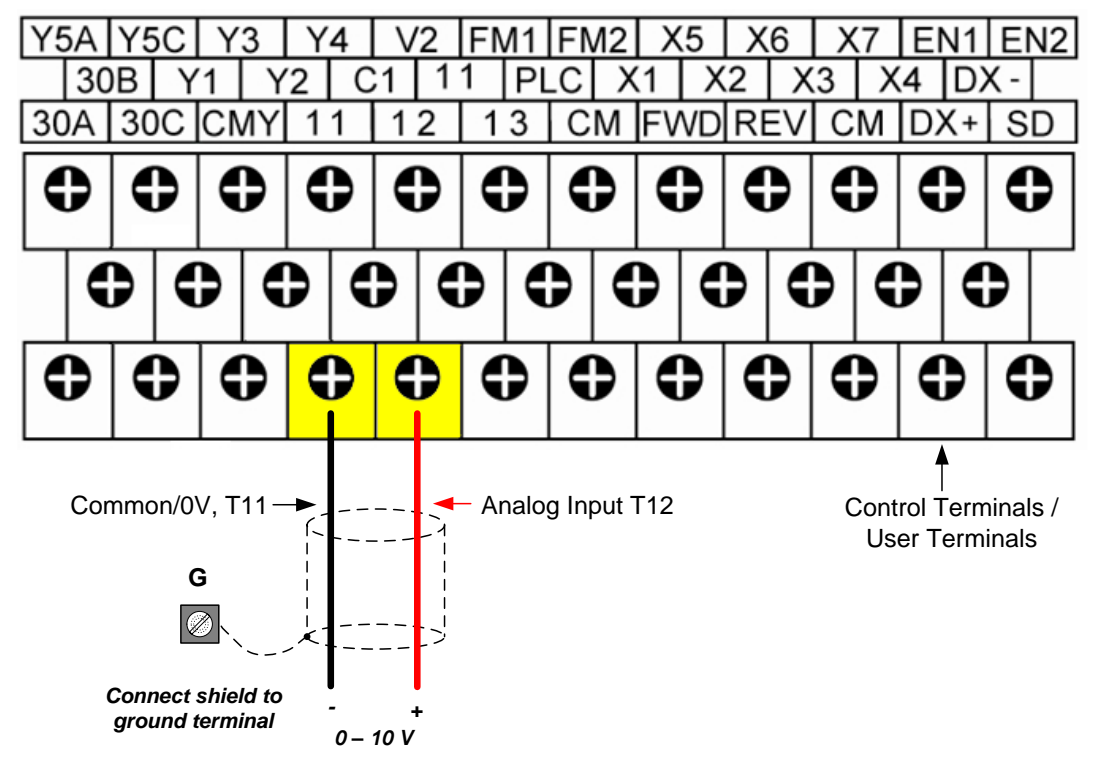

**Analog Reference: Potentiometer / Speed Pot (Setting F01 = 1):** 

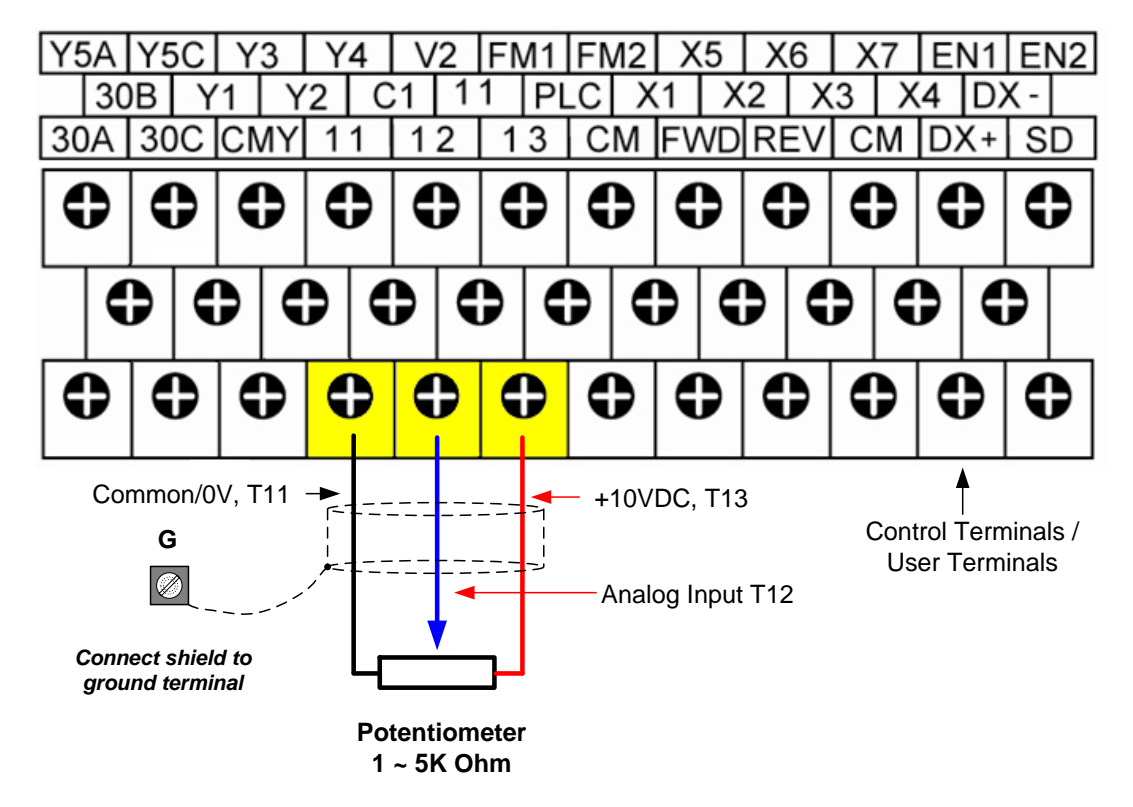

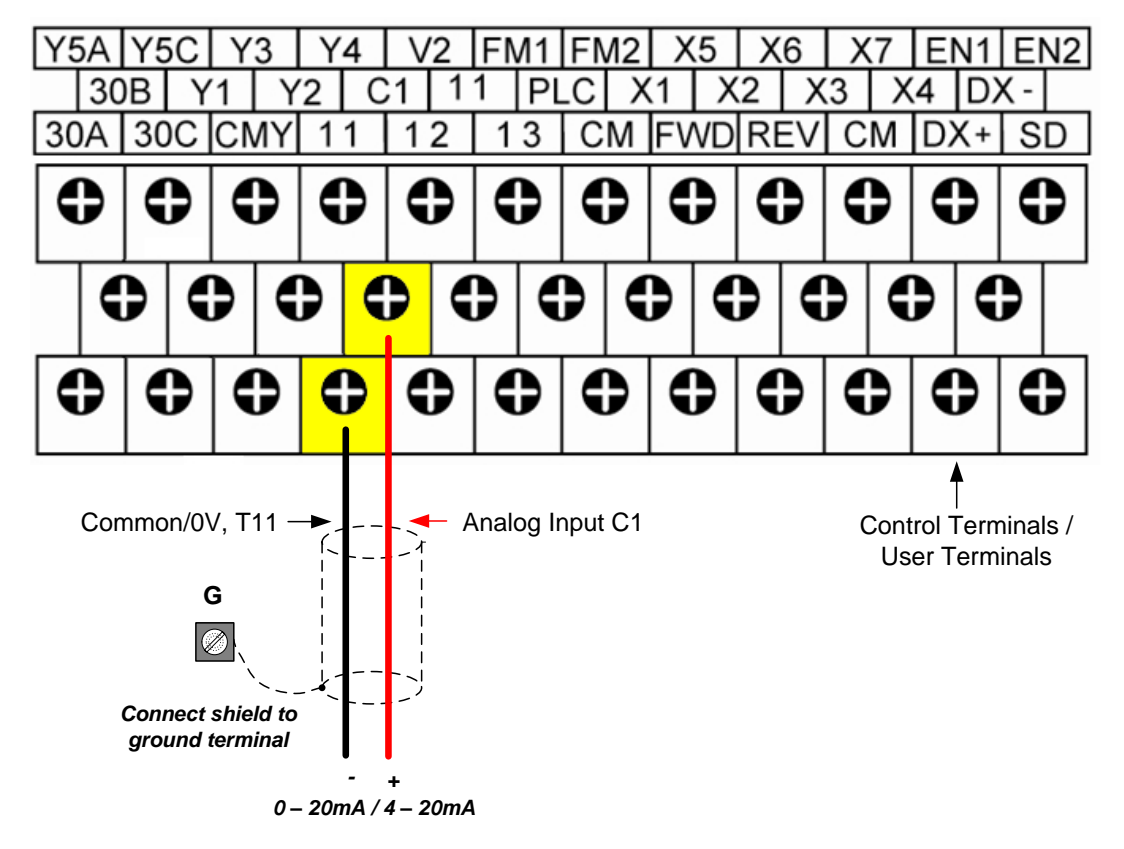

**Analog Reference: 0 – 20mA / 4 – 20mA (Setting F01 = 2)**

**Note:** When using a 0 – 20mA signal set parameter C40 to 1.

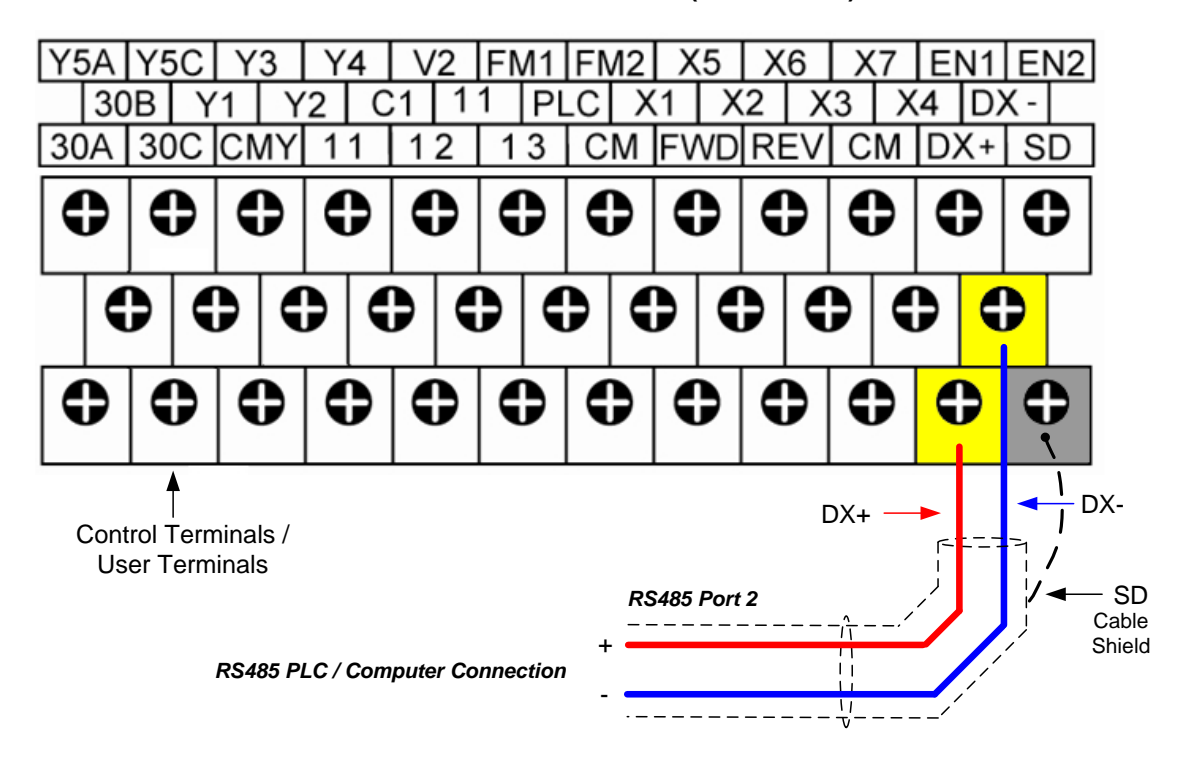

# **6.3 Reference from Serial Communication RS485 Port 2 (H30 = 6 or 8)**

To set the speed reference for the EQ7 drive via serial communication parameter H30 has be set to either a "4" for frequency command via serial communication only or to "8" for Run Command and Frequency Reference (Frequency Command).

**Default Communication Setting is:** Address "1", 9600 Bits/sec, 1 Start Bit, 1 Stop Bit, and No Parity

## **H30 Communications Link Function**

This function sets the communication link function to select run/stop and frequency reference control.

#### **Setting range:** 0 to 8

To set parameter H30:

- **Press PRG** key, next select **QUICK SET or DATA SET** with **UP/DOWN** and  $\odot$  keys and press the **FUNC/DATA** key.
- In the parameter list move cursor to H30 with **UP/DOWN** keys and press **FUNC/DATA** key to select.

The serial communication link function uses RS485 Modbus RTU protocol and allows for:

1) Monitoring (data monitoring, function data check).

2) Frequency setting.

- 3) Operation command (FWD, REV, and other commands for digital input).
- 4) Write function data.

# **H30 Communications Link Function**

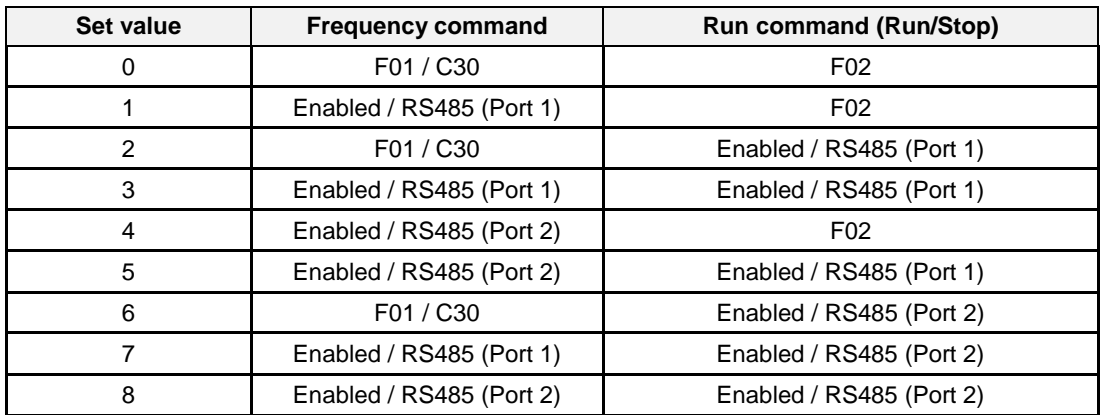

#### **Frequency Reference Command Register**

EQ7 Drive Frequency Reference Register: 1797 (Decimal) - Bit 0 – Bit 15: 0.00 ~ 120.00 Hz

#### **Examples:**

#### **Frequency Reference Command: 10.00 Hz (EQ7 Drive Address: 01)**

Command String (hexadecimal): 01 06 07 05 03 E8 98 01

To set the frequency reference to 10.00, a value of '1000' (03E8h) has to be send to the EQ7 Drive

### **Frequency Reference Command: 30.00 Hz (EQ7 Drive Address: 01)**

Command String (hexadecimal): 01 06 07 05 0B B8 9F FD

To set the frequency reference to 30.00, a value of '3000' (0BB8h) has to be send to the EQ7 Drive

#### **Frequency Reference Command: 60.00 Hz (EQ7 Drive Address: 01)**

Command String (hexadecimal): 01 06 07 05 17 70 96 AB

To set the frequency reference to 60.00, a value of '6000' (1770h) has to be send to the EQ7 Drive

**Note:** The last 2 bytes of the command strings consist of a CRC16 checksum, please refer to the Refer to the EQ7 Communications Manual for additional information.

# **Chapter 7 Operation Method Configuration (Run / Stop)**

The EQ7 Drive offers users several choices to run and stop the drive from different sources. The most commonly used methods are described in the next sections.

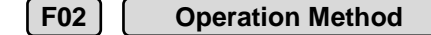

This function sets the operation method (Run/Stop) source.

#### **Setting Range:** 0 – 3

To set parameter F02:

- Press PRG key, next select QUICK SET or DATA SET with UP/DOWN  $\bigcap$  and  $\bigcap$  keys and press the **FUNC/DATA** key.
- In the parameter list move cursor to F02 with **UP/DOWN** keys and press **FUNC/DATA** key to select.

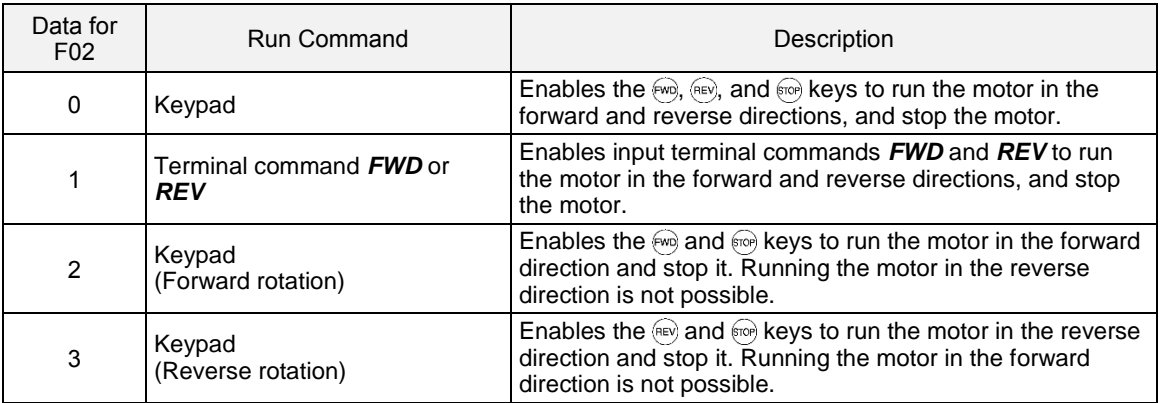

# **7.1 Run/Stop from Keypad (Default Setting, F02 = 0)**

Run from digital operator (Keypad) is the default setting.

Use the  $\mathbb{R}^n$  key to run the drive in forward direction and the  $\mathbb{R}^n$  key to run the EQ7 drive in reverse direction. (Note: to disable reverse direction set parameter H08 to 1)

Press  $\omega$  key to stop the EQ7 drive. (Note: Stop method can be set with parameter H07, default is *ramp to stop)*.

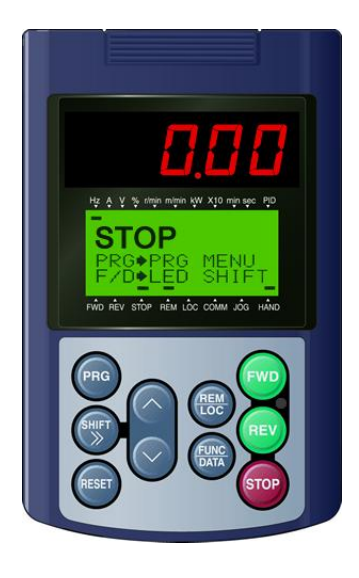

# **7.2 Run/Stop from External Switch / Contact or Pushbutton (F02 = 1)**

Use an external contact or switch to Run and Stop the EQ7 drive.

### **Permanent Switch / Contact**

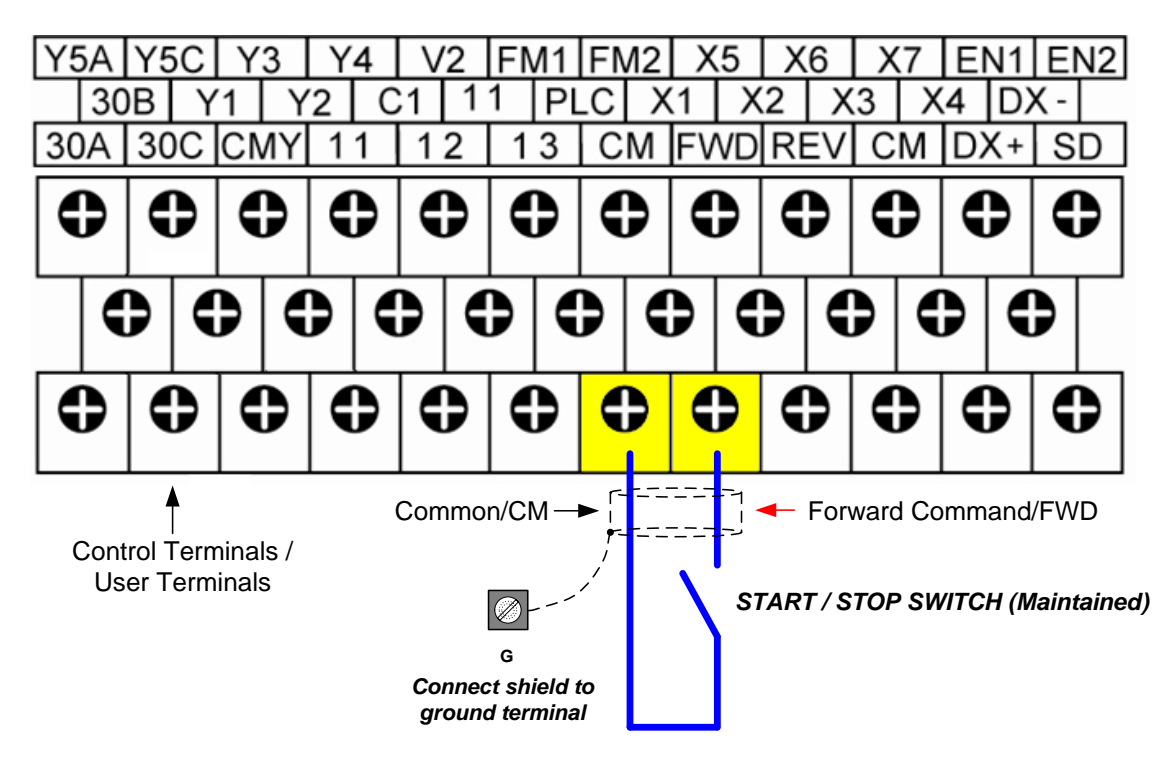

# **Momentary Contacts (Push Buttons)**

Use push button / momentary switch to Run and Stop the EQ7 drive.

### **F02 Operation Method = 1**

### **E07 Terminal [X7] Function = 6**

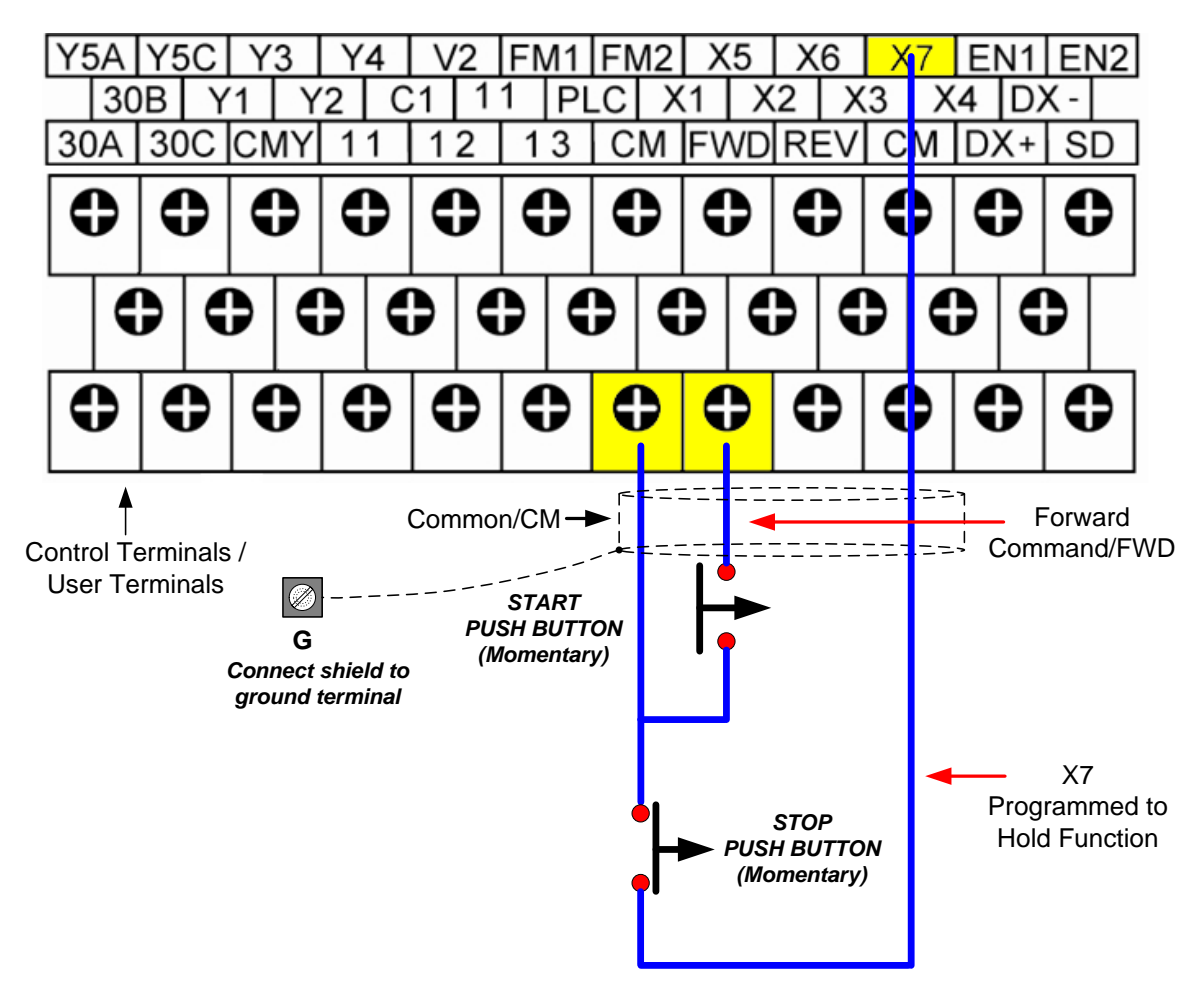

**Note:** Stop method can be set with parameter H07, default is *ramp to stop*.

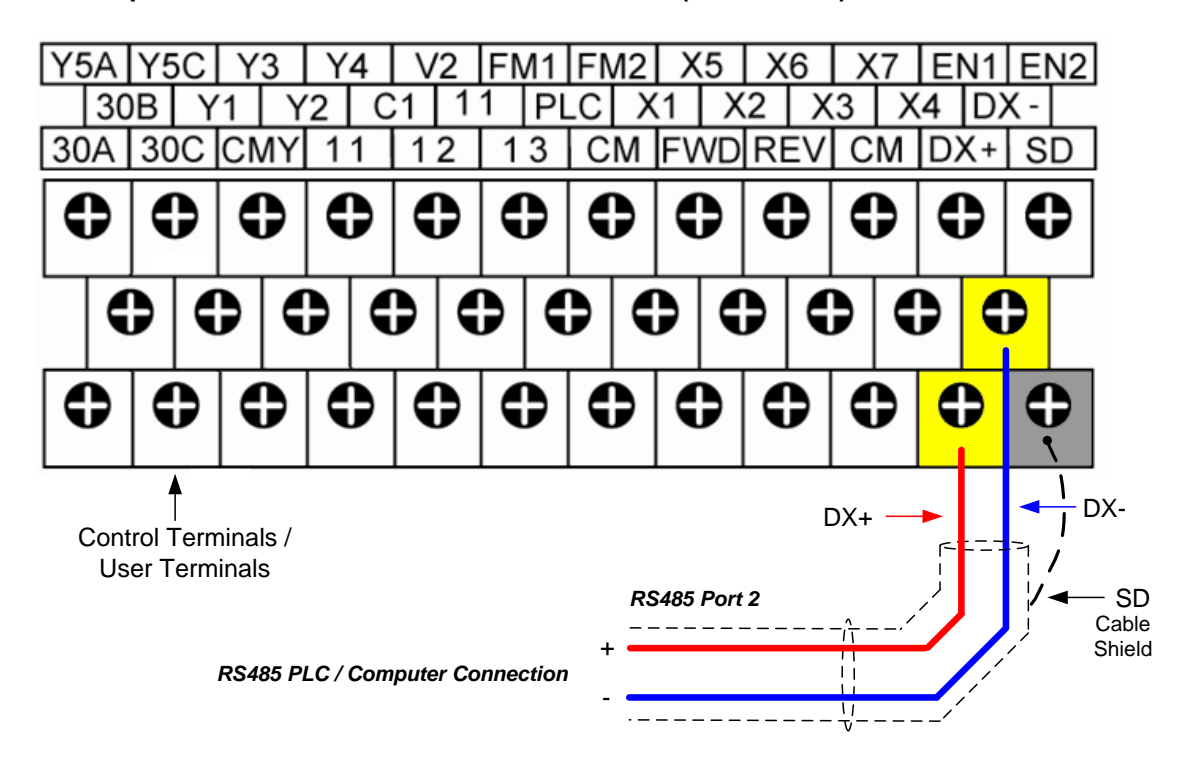

# **7.3 Run/Stop from Serial Communication RS485 Port 2 (H30 = 6 or 8)**

To Run/Stop (Operation Command) the EQ7 drive via serial communication parameter H30 has be set to either a "6" for Run/Stop via serial communication only or to "8" for Run/Stop (Operation Command) and Frequency Reference (Frequency Command).

**Default Communication Setting is:** Address "1", 9600 Bits/sec, 1 Start Bit, 1 Stop Bit, and No Parity

## **H30 Communications Link Function**

This function sets the communication link function to select run/stop and frequency reference control.

#### **Setting range:** 0 to 8

To set parameter H30:

- **Press PRG** key, next select **QUICK SET or DATA SET** with **UP/DOWN** and  $\bigcirc$  keys and press the **FUNC/DATA** key.
- In the parameter list move cursor to H30 with **UP/DOWN** keys and press **FUNC/DATA** key to select.

The serial communication link function uses RS485 Modbus RTU protocol and allows for:

- 1) Monitoring (data monitoring, function data check).
- 2) Frequency setting.
- 3) Operation command (FWD, REV, and other commands for digital input).
- 4) Write function data.

# **H30 Communications Link Function**

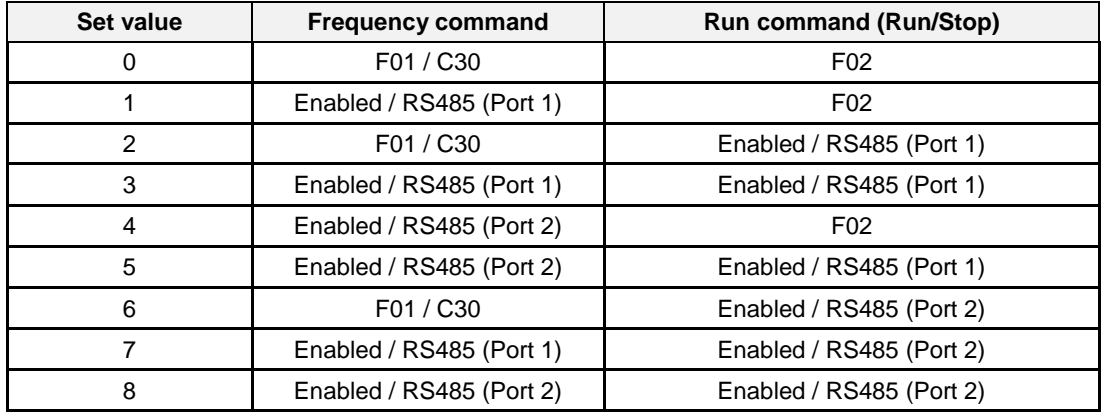

#### **Command Register**

EQ7 Drive Command Register: 1798 (Decimal)

Bit 0: Run Forward Bit 1: Run Reverse Bit 2 ~ Bit 15: Refer to the EQ7 Drive AC Drive Instruction Manual

#### **Examples:**

#### **Run Forward Command (EQ7 Drive Address: 01)**

Command String (hexadecimal): 01 06 07 06 00 01 A9 7F

### **Run Reverse Command (EQ7 Drive Address: 01)**

Command String (hexadecimal): 01 06 07 06 00 02 E9 7E

#### **Stop Command (EQ7 Drive Address: 01)**

Command String (hexadecimal): 01 06 07 06 00 00 68 BF

**Note:** The last 2 bytes of the command strings consist of a CRC16 checksum, please refer to the Refer to the EQ7 Communications Manual for additional information.

# **Chapter 8 Motor and Application Specific Settings**

It is essential that before running the motor, the motor nameplate data matches the motor data in the EQ7 drive.

### **8.1 Set Motor Name Plate Data (P02, P03, F11)**

**P02 Motor 1 (Capacity)**

The nominal motor rated capacity is set at the factory. Please verify that the motor name plate data matches the motor rated capacity shown in parameter P02. The setting should only be changed when driving a motor with a different capacity.

**Range:** 0.01 to 1000 HP

To set parameter P02:

- **Press PRG** key, next select **QUICK SET or DATA SET** with **UP/DOWN**  $\bigcirc$  and  $\bigcirc$  keys and press the **FUNC/DATA** key.
- In the parameter list move cursor to P02 with **UP/DOWN** keys and press **FUNC/DATA** key to select.

**Note:** For kW rating motor set P99 to 4.

Default values vary based on the EQ7 drive model.

The motor rated current is set at the factory based on the EQ7 drive model. Enter the motor rated current from the motor nameplate if it does not match the value shown in parameter P3.

### **P03 Motor 1 (Rated Current)**

This function sets the rated current value of motor 1.

**Setting range:** 0.00 to 2,000A

To set parameter P03:

- Press PRG key, next select QUICK SET or DATA SET with UP/DOWN  $\bigcirc$  and  $\bigcirc$  keys and press the **FUNC/DATA** key.
- In the parameter list move cursor to P03 with **UP/DOWN** keys and press **FUNC/DATA** key to select.

#### **F11 Overload Detection Level**

 This function sets the operation current level for the electronic thermal O/L. Verify that the motor FLA on the motor nameplate matches the overload level shown in parameter F11

**Setting range:** 1 to 135% of the rated current of the inverter.

To set parameter F11:

- **Press PRG** key, next select **QUICK SET or DATA SET** with **UP/DOWN** and  $\bigcirc$  keys and press the **FUNC/DATA** key.
- In the parameter list move cursor to F11 with **UP/DOWN** keys and press **FUNC/DATA** key to select.

### **8.2 Acceleration and Deceleration Time (F07 / F08)**

Acceleration and Deceleration times directly control the system dynamic response. In general, the longer the acceleration and deceleration time, the slower the system response, and the shorter time, the faster the response. An excessive amount of time can result in sluggish system performance while too short of a time may result in system instability.

The default values suggested normally result in good system performance for the majority of general purpose applications. If the values need to be adjusted, caution should be exercised, and the changes should be in small increments to avoid system instability.

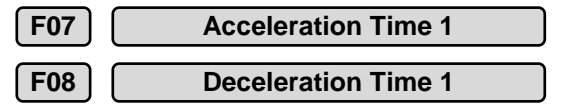

These parameters set the acceleration and deceleration times of the output frequency from 0 to maximum frequency and from maximum frequency to 0.

**Setting range:** 0.01 to 3600 Sec.

To set parameter F07/F08:

- **Press PRG** key, next select **QUICK SET or DATA SET** with **UP/DOWN** and  $\bigcirc$  keys and press the **FUNC/DATA** key.
- In the parameter list move cursor to F07/F08 with **UP/DOWN** keys and press **FUNC/DATA** key to select.

Acceleration and deceleration times are represented by the three most significant (high order) digits. Set acceleration and deceleration times with respect to maximum frequency. The relationship between the set frequency value and acceleration/deceleration times is as follows:

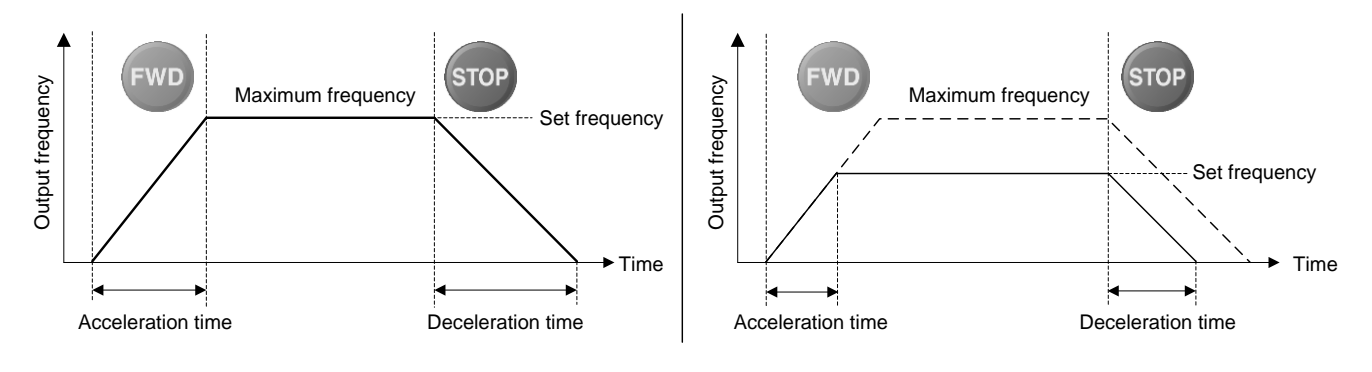

**Set Frequency = Maximum Frequency Set Frequency < Maximum Frequency**

*Note: If the set acceleration and deceleration times are set too low, the torque limiting function or stall prevention*  function can become activated if the load torque and or inertia are relatively high. This will prolong the acceleration and or deceleration times and not allow the set times to be followed. In this case the acceleration and or the *deceleration times should be adjusted.* 

## **8.3 Torque Boost (F09, Default 0.1)**

### **IMPORTANT: PARAMETER IS REQUIRED TO BE CHANGED FOR CONSTANT TORQUE APPLICATIONS.**

This parameter sets the relationship between output frequency and output voltage. Constant torque applications have the same torque requirements at low speed as well as at high speed.

See parameter F37 to select Load Selection / Auto Torque Boost.

#### **Initial Setup**

For variable Torque / Low Duty applications set parameter F09 to an initial value of 1.0.

For Constant Torque / Medium Duty applications set parameter F09 to an initial value of 2.0.

**F09 F09 Torque Boost**

This parameter sets the torque boost for motor 1.

**Setting range:** 0.0 to 20.0

To set parameter F09:

- **Press PRG** key, next select **QUICK SET or DATA SET** with **UP/DOWN** and  $\bigcirc$  keys and press the **FUNC/DATA** key.
- In the parameter list move cursor to F09 with **UP/DOWN** keys and press **FUNC/DATA** key to select.

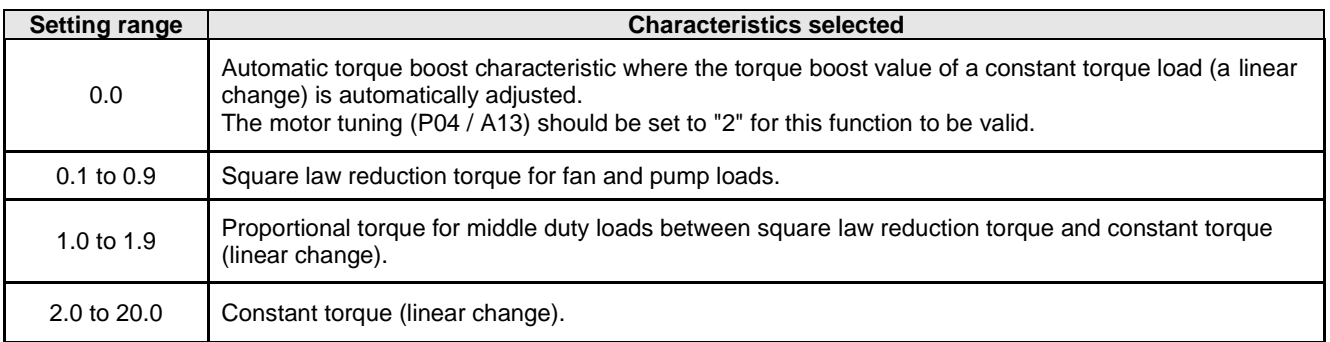

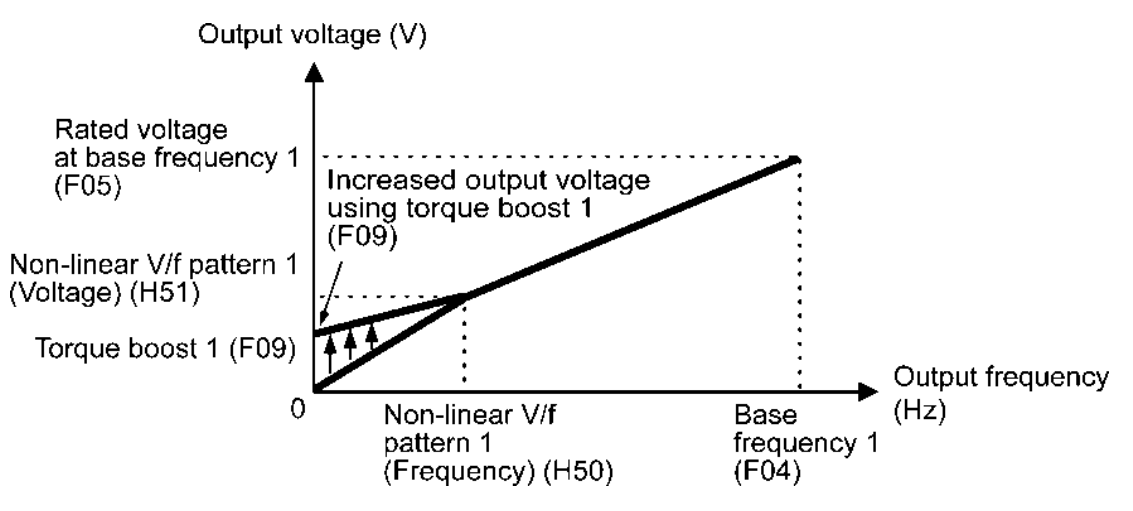

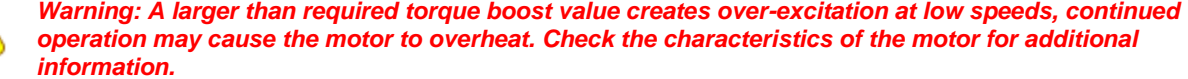

### **8.4 Load Selection / Auto Torque Boost / Auto Energy Saving Operation (F27, Default 1)**

This parameter sets the load type and auto torque boost setting, including auto energy savings.

**F37 F37 Load Selection / Auto Torque Boost / Auto Energy Saving Operation 1**

F37 specifies V/f pattern, torque boost type, and auto energy saving operation in accordance with the characteristics of the load.

Specify the torque boost level with F09 in order to assure sufficient starting torque.

To set parameter F37:

- **Press PRG** key, next select **QUICK SET or DATA SET** with **UP/DOWN** and **c** keys and press the **FUNC/DATA** key.
- In the parameter list move cursor to F37 with **UP/DOWN** keys and press **FUNC/DATA** key to select.

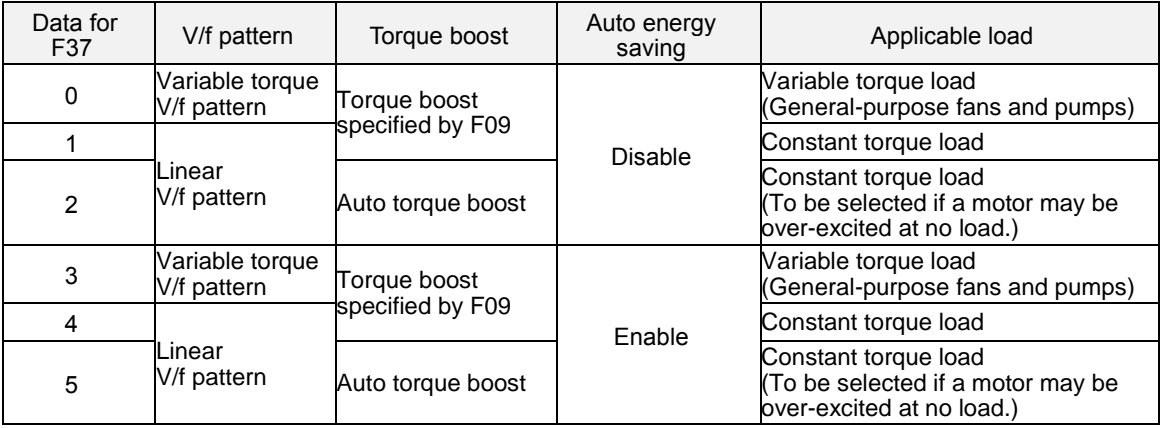

If a required "load torque + acceleration toque" is more than 50% of the constant torque, it is Note recommended to select the linear V/f pattern (factory default).

Under the vector control with speed sensor, F37 is used to specify whether the auto energy saving Tip operation is enabled or disabled. (V/f pattern and torque boost are disabled.)

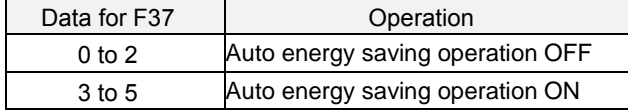

Under the vector control without speed sensor, both F37 and F09 are disabled. The auto energy saving operation is also disabled.

#### ■ V/f characteristics

The EQ7 series of inverters offers a variety of V/f patterns and torque boosts, which include V/f patterns suitable for variable torque load such as general fans and pumps and for constant torque load (including special pumps requiring high starting torque). Two types of torque boosts are available: manual and automatic.

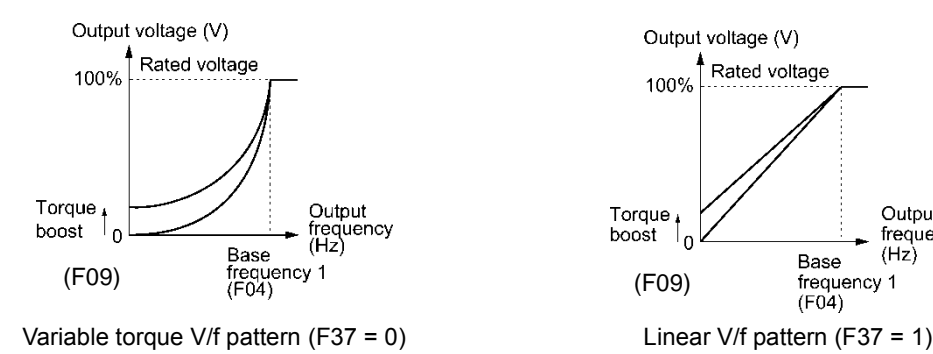

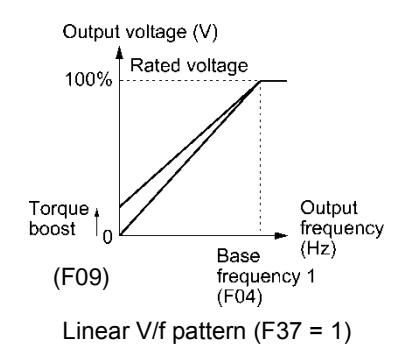

When the variable torque V/f pattern is selected (F37 = 0 or 3), the output voltage may be low at a low Tip frequency zone, resulting in insufficient output torque, depending on the characteristics of the motor and load. In such a case, it is recommended to increase the output voltage at the low frequency zone using the non-linear V/f pattern.

Recommended value: H50 = 1/10 of the base frequency H51 = 1/10 of the voltage at base frequency

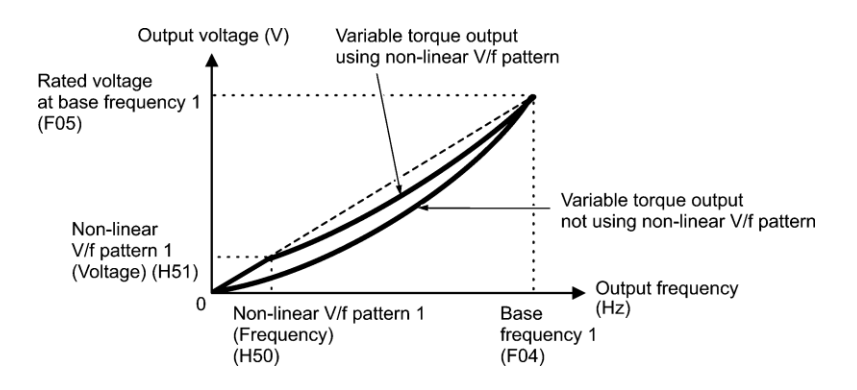

■ Torque boost: Data setting range: 0.0 to 20.0 (%) (100%/Rated voltage at base frequency)

#### **• Auto torque boost**

If the auto torque boost is selected, the inverter automatically optimizes the output voltage to fit the motor with its load. Under light load, the inverter decreases the output voltage to prevent the motor from over-excitation. Under heavy load, it increases the output voltage to increase the output torque of the motor.

• Since this function relies also on the characteristics of the motor, set the base frequency 1 (F04), the Note rated voltage at base frequency 1 (F05), and other pertinent motor parameters (P01 through P03 and P06 through P99) in line with the motor capacity and characteristics, or else perform auto-tuning (P04).

• When a special motor is driven or the load does not have sufficient rigidity, the maximum torque might decrease or the motor operation might become unstable. In such cases, do not use auto torque boost but choose manual torque boost per F09 (F37 = 0 or 1).

■ Auto energy saving operation (H67)

If the auto energy saving operation is enabled, the inverter automatically controls the supply voltage to the motor to minimize the total power loss of motor and inverter. (Note that this feature may not be effective depending upon the motor or load characteristics. Check the advantage of energy saving before you actually apply this feature to your machinery.)

You can select whether applying this feature to constant speed operation only or applying to constant speed operation and accelerating/decelerating operation.

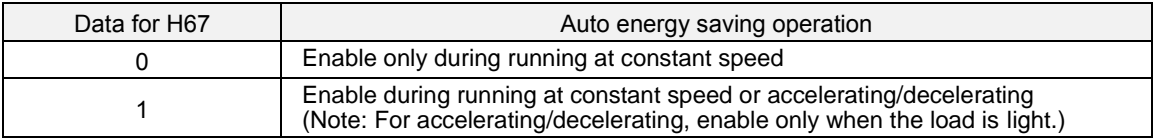

If auto energy saving operation is enabled, the response to a motor speed change from constant speed operation may be slow. Do not use this feature for such machinery that requires quick acceleration/deceleration.

- Use auto energy saving only where the base frequency is 60 Hz or lower. If the base frequency is set at Note 60 Hz or higher, you may get a little or no energy saving advantage. The auto energy saving operation is designed for use with the frequency lower than the base frequency. If the frequency becomes higher than the base frequency, the auto energy saving operation will be invalid.
	- Since this function relies also on the characteristics of the motor, set the base frequency 1 (F04), the rated voltage at base frequency 1 (F05), and other pertinent motor parameters (P01 through P03 and P06 through P99) in line with the motor capacity and characteristics, or else perform auto-tuning (P04).
	- Under the vector control without speed sensor, the auto energy saving operation is disabled.

### **8.5 Reset EQ7 back to Factory Default**

### **Parameter H03 Data Initialization**

H03 initializes the current function code data to the factory defaults or initializes the motor parameters.

To change the H03 data, it is necessary to press the  $\binom{600}{k}$  keys or  $\binom{600}{k}$  +  $\bigcirc$  keys (simultaneous keying).

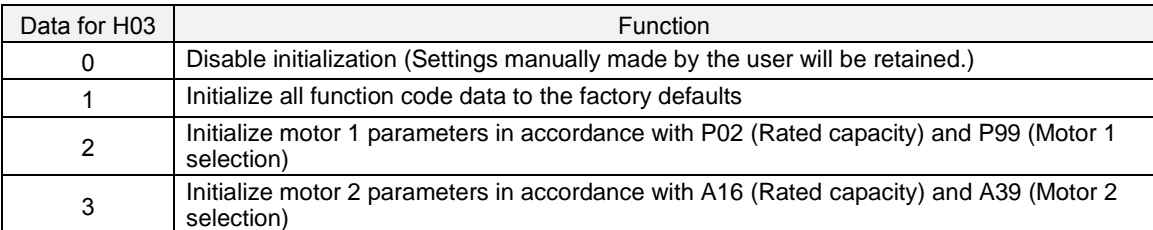

• To initialize the motor parameters, set the related function codes as follows.

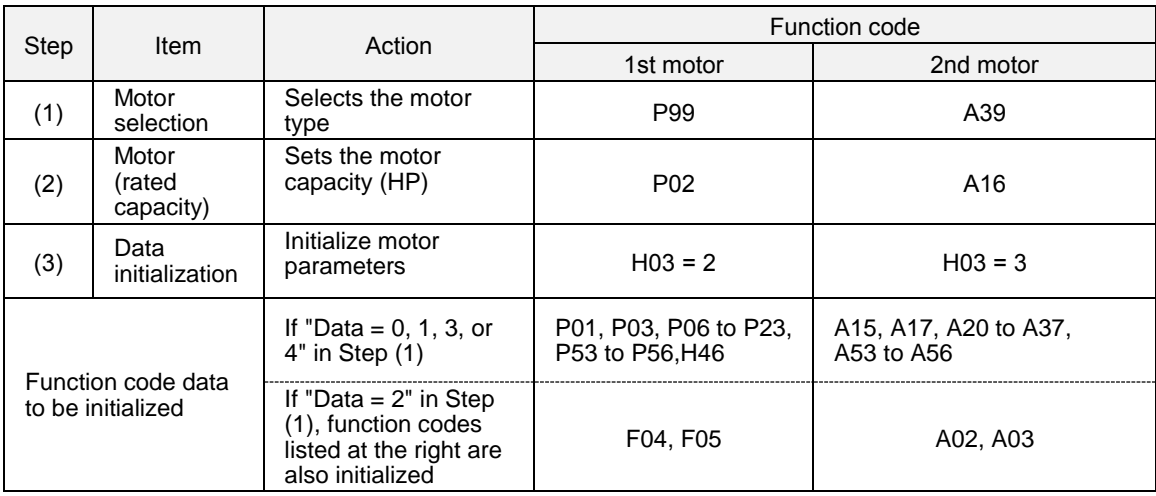

• Upon completion of the initialization, the H03 data reverts to "0" (factory default).

- If P02 or A16 data is set to a value other than the nominal applied motor rating, data initialization with H03 internally converts the specified value forcibly to the standard nominal applied motor rating. (Refer to Table B in Section 4.1 "Function Code Tables.")
- Motor parameters to be initialized are for motors listed below under V/f control. When the base frequency, rated voltage, and the number of poles are different from those of the listed motors, or when non-standard motors are used, change the rated current data to that printed on the motor nameplate.

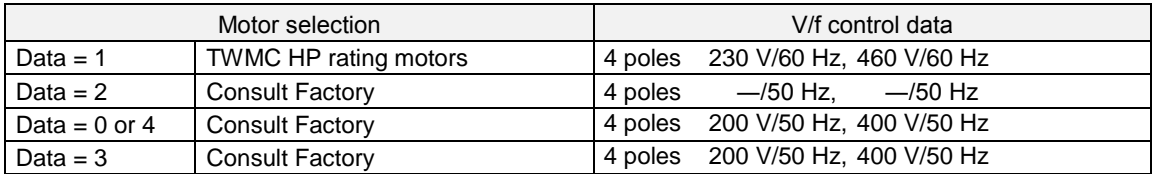

When accessing function code P02 with the keypad, take into account that P02 data automatically Note updates data of function codes P03, P06 through P23, P53 through P56, and H46. Also, when accessing function code A16, data of related function codes for each are automatically updated.

# **Chapter 9 Using PID Control for Constant Flow / Pressure Applications**

# **9.1 What is PID Control?**

The PID function in the EQ7 drive can be used to maintain a constant process variable such as pressure, flow, temperature by regulating the output frequency (motor speed). A feedback device (transducer) signal is used to compare the actual process variable to a specified setpoint. The difference between the set-point and feedback signal is called the error signal.

The PID control tries to minimize this error to maintain a constant process variable by regulating the output frequency (motor speed).

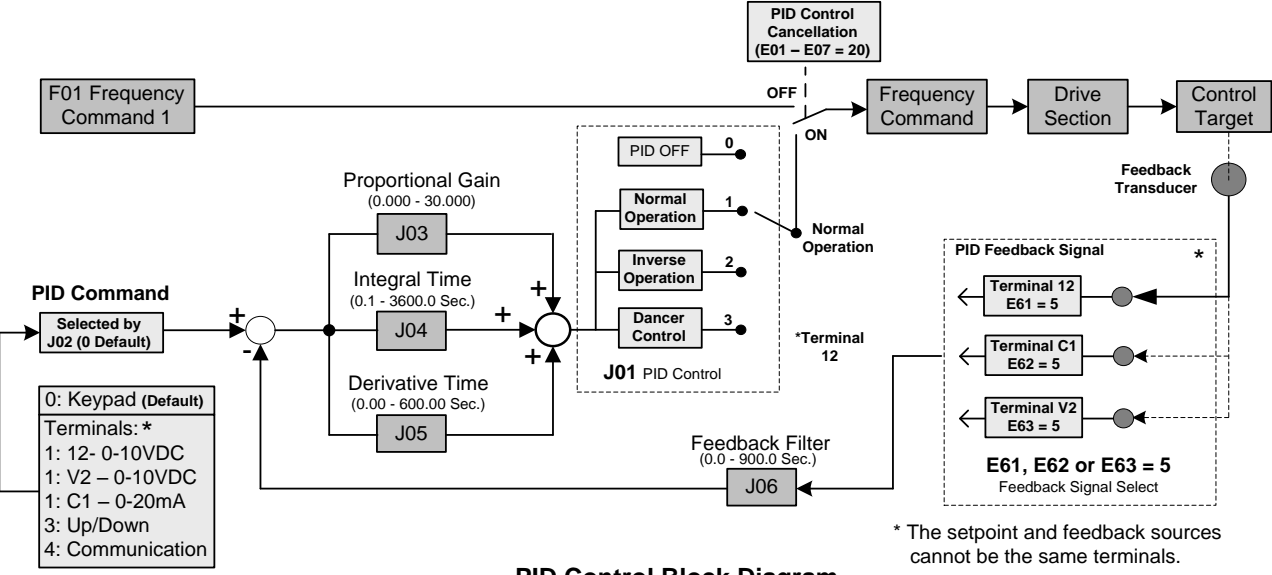

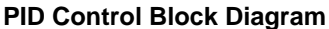

The amplitude of the error can be adjusted with the Proportional Gain parameter J03 and is directly related to the output of the PID controller, so the larger gain the larger the output correction.

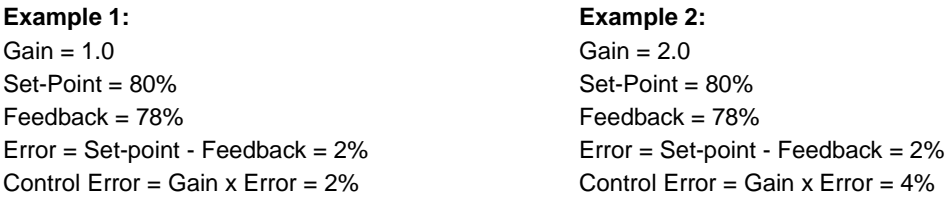

Please note that an excessive gain can make the system unstable and oscillation may occur.

The response time of the system can be adjusted with the Integral Gain set by parameter J04. Increasing the Integral Time will make the system less responsive and decreasing the Integral Gain Time will increase response but may result in instability of the total system.

Slowing the system down too much may be unsatisfactory for the process. The end result is that these two parameters in conjunction with the acceleration (F07) and deceleration (F08) times (see chapter 8.2) are adjusted to achieve optimum performance for a particular application.

### **For typical fan and pump applications a Proportional Gain (J03) of 2.0 and an Integral Time (J04) of 5.0 sec is recommended.**

### **J01 PID control (Mode Select)**

PID control can be enabled by setting parameter J01 to '1'

### **Setting Range: 0 - 3**

- 1) No operation; PID Operation disabled
- 2) Forward operation: PID operation enabled, motor speeds increases when feedback signal is smaller than set-point (most fan and pump applications)
- 3) Reverse operation: PID operation enabled, motor slows down when feedback signal is smaller than set-point (e.g. level control applications)

To set parameter J01:

- **Press PRG** key, next select **QUICK SET or DATA SET** with **UP/DOWN** and  $\bigcirc$  keys and press the **FUNC/DATA** key.
- In the parameter list move cursor to J01 with **UP/DOWN** keys and press **FUNC/DATA** key to select.

### **9.2 Connect Transducer Feedback Signal (E61, E62, E63)**

Depending on the type of feedback transducer used, the EQ7 drive can be setup for either 0-10V or a 4-20mA feedback transducer.

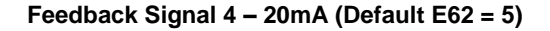

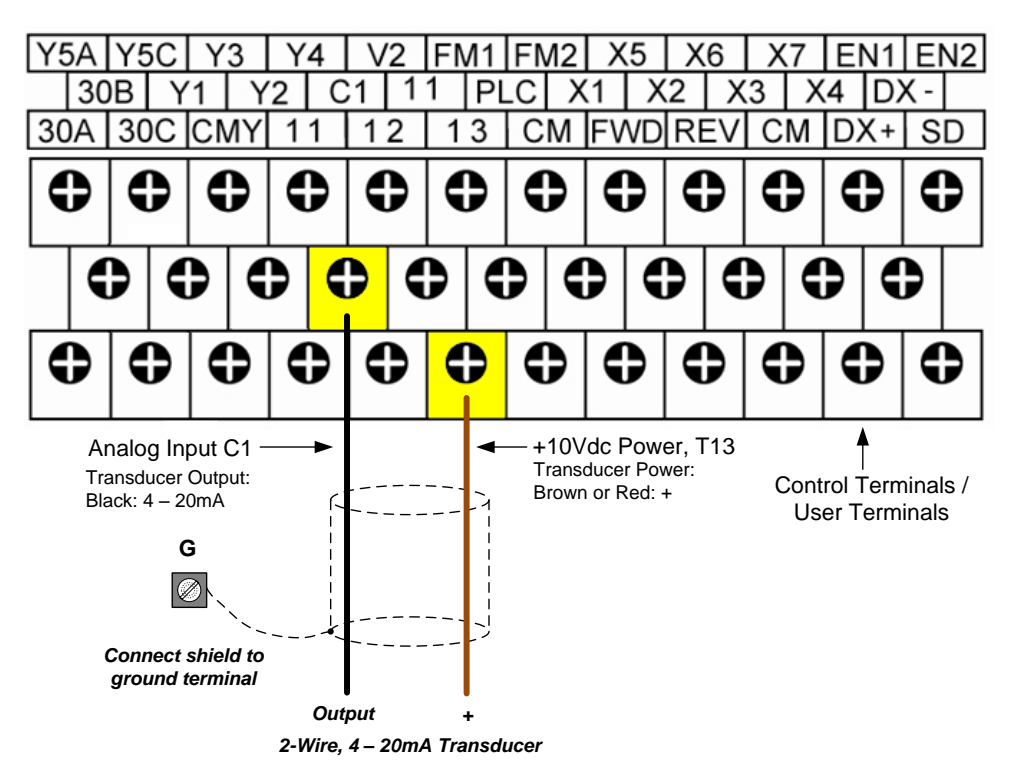

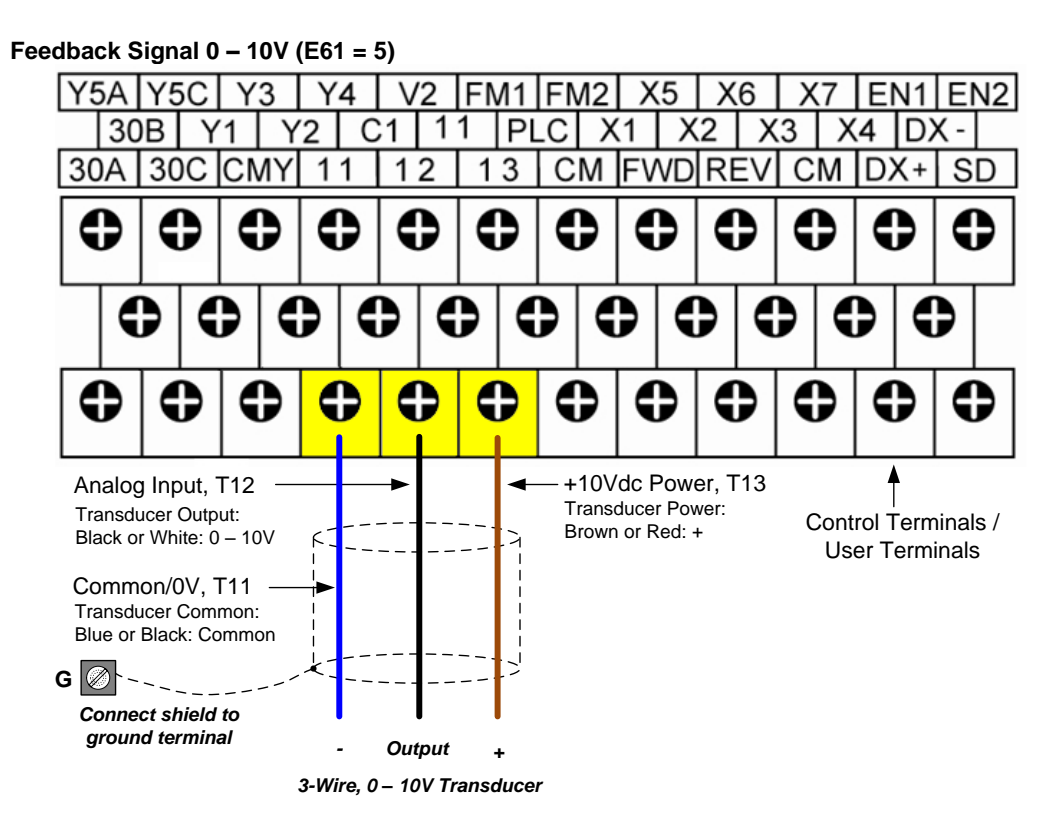

### **Program Feedback Signal Selection (E61, E62, E63)**

Use the extended terminal functions to select the analog terminal to use for the feedback transducer. To do this, determine the transducer specifications and then select the proper input terminal and electrical specifications from the table.

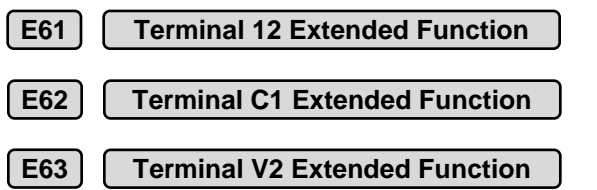

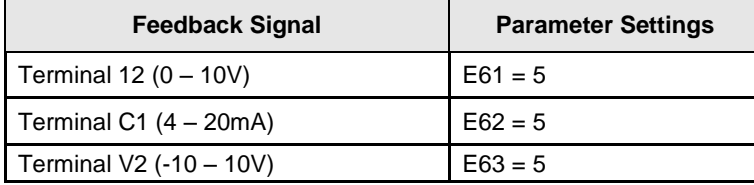

To set parameter E61, E62 and E63:

- **Press PRG** key, next select **QUICK SET or DATA SET** with **UP/DOWN** and  $\bigcirc$  keys and press the **FUNC/DATA** key.
- In the parameter list move cursor to E61, E62 or E63 with **UP/DOWN** keys and press **FUNC/DATA** key to select.

# **9.3 Setpoint Scaling / Transducer Feedback Scaling (E40, E41)**

Use parameter E40 and E41 to scale the EQ7 set-point to the transducer connected. Parameter E40 has to be programmed to the maximum range of the transducer and E41 to the minimum range of the transducer.

To set parameter E40, E41

- **-** Press PRG key, next select QUICK SET or DATA SET with UP/DOWN ∧ and ∧ keys and press the **FUNC/DATA** key.
- In the parameter list move cursor to E40, E41 with **UP/DOWN** keys and press **FUNC/DATA** key to select.

**Example 1:** Example 2:

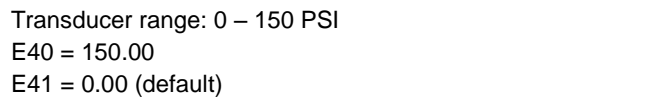

Transducer range:  $0 - 80$  PSI  $E40 = 80.00$  $E41 = 0.00$  (default)

Use the  $\Diamond$  and  $\Diamond$  key to set the PID setpoint value

(E.g. 80.00 PSI)

Refer to the chapter 6 of the Instruction Manual for the preferred command (Run/Stop) method selection.

# **Chapter 10 Troubleshooting**

# **10.1 Protective Functions**

The EQ7 series of inverters has various protective functions as listed below to prevent the system from going down and reduce system downtime. The protective functions marked with an asterisk (\*) in the table are disabled by default. Enable them according to your needs.

The protective functions include, for example, the "alarm" detection function which, upon detection of an abnormal state, displays the alarm code on the LED monitor and causes the inverter to trip, the "light alarm" detection function which displays the alarm code but lets the inverter continue the current operation, and other warning signal output functions.

If any problem arises, understand the protective functions listed below and follow the procedures given in Sections 10.2 and onwards for troubleshooting.

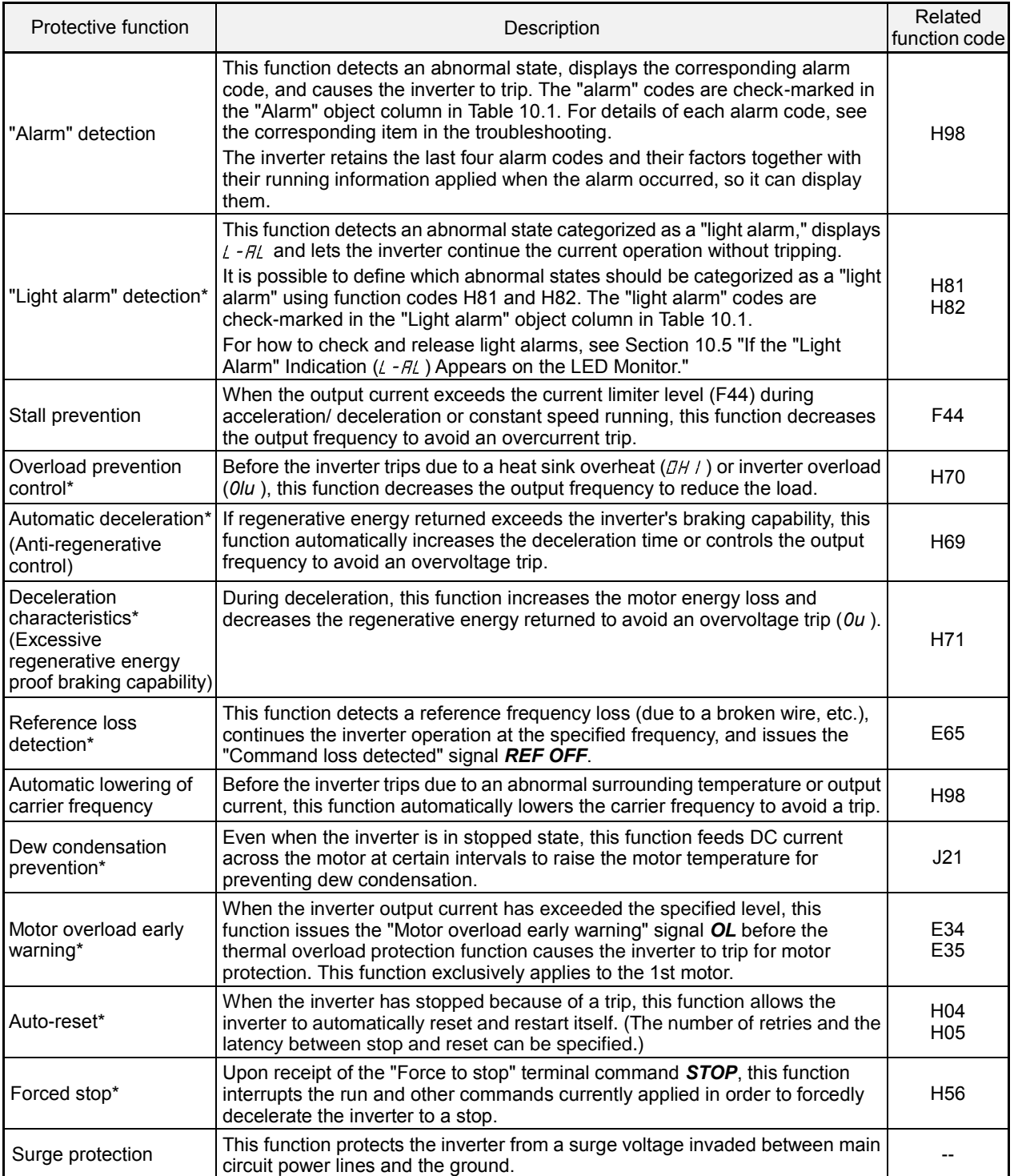

| Code                          | Name                                                                                 |                       | "Alarm"<br>objects   | "Light alarm"<br>objects | Remarks                                                                    | Ref.<br>page |
|-------------------------------|--------------------------------------------------------------------------------------|-----------------------|----------------------|--------------------------|----------------------------------------------------------------------------|--------------|
|                               | DE I, DE 2, DE 3   Instantaneous overcurrent                                         |                       | $\sqrt{}$            | $\overline{\phantom{a}}$ |                                                                            | $10 - 12$    |
| EF                            | Ground fault                                                                         |                       | $\sqrt{}$            | --                       | 50 HP or above                                                             | $10 - 12$    |
| OU ! OU2, OU3                 | Overvoltage                                                                          |                       | $\sqrt{}$            |                          |                                                                            | $10 - 12$    |
| Lυ                            | Undervoltage                                                                         |                       | $\sqrt{}$            | --                       |                                                                            | $10 - 13$    |
| $\frac{1}{2}$                 | Input phase loss                                                                     |                       | $\sqrt{}$            | --                       |                                                                            | $10 - 14$    |
| OPI                           | Output phase loss                                                                    |                       | $\sqrt{}$            | --                       |                                                                            | $10 - 14$    |
| $DH$ /                        | Heat sink overheat                                                                   |                       | $\sqrt{}$            | $\sqrt{}$                |                                                                            | $10 - 14$    |
| OHZ                           | External alarm                                                                       |                       | $\sqrt{}$            | $\sqrt{}$                |                                                                            | $10 - 15$    |
| <i>OH3</i>                    | Inverter internal overheat                                                           |                       | $\sqrt{}$            | $\sqrt{}$                |                                                                            | $10 - 15$    |
| OH4                           | Motor protection (PTC/NTC thermistor)                                                |                       | $\sqrt{}$            | --                       |                                                                            | $10 - 16$    |
| dbH                           | Braking resistor overheat                                                            |                       | $\sqrt{}$            | $\sqrt{ }$               | 40 HP or below                                                             | $10 - 16$    |
| $F\mu$ 5                      | Fuse blown                                                                           |                       | $\sqrt{}$            |                          | 125 HP or above for<br>230 V series<br>150 HP or above for<br>460 V series | $10 - 17$    |
| PbF                           | Charger circuit fault                                                                |                       | $\sqrt{}$            |                          | 60 HP or above for<br>230 V series<br>125 HP or above for<br>460 V series  | $10 - 17$    |
| $\Box L$ / to $\Box L$ $\Box$ | Overload of motor 1 through 2                                                        |                       | $\sqrt{}$            | $\sqrt{}$                |                                                                            | $10 - 17$    |
| OL U                          | Inverter overload                                                                    |                       | $\sqrt{}$            | --                       |                                                                            | $10 - 18$    |
| $\varOmega$                   | Overspeed                                                                            |                       | $\sqrt{}$            | $-$                      |                                                                            | $10 - 18$    |
| PG                            | PG wire break                                                                        |                       | $\sqrt{}$            | --                       |                                                                            | $10 - 19$    |
| Er/                           | Memory error                                                                         |                       | $\sqrt{}$            | --                       |                                                                            | $10 - 19$    |
| $E \cap E$                    | Keypad communications error                                                          |                       | $\sqrt{}$            | --                       |                                                                            | $10 - 19$    |
| $E \cap \mathcal{F}$          | CPU error                                                                            |                       | $\sqrt{}$            | --                       |                                                                            | $10 - 20$    |
| $E - 4$                       | Option communications error                                                          |                       | $\sqrt{}$            | $\sqrt{}$                |                                                                            | $10 - 20$    |
| Er5                           | Option error                                                                         |                       | $\sqrt{}$            | $\sqrt{}$                |                                                                            | $10 - 20$    |
| $E - E$                       | Operation protection                                                                 |                       | $\sqrt{}$            | --                       |                                                                            | $10 - 20$    |
| Er <sub>7</sub>               | Tuning error                                                                         |                       | $\sqrt{}$            | --                       |                                                                            | $10 - 21$    |
| $E \cap H$<br>$E - P$         | RS-485 communications error (COM port 1)<br>RS-485 communications error (COM port 2) |                       | $\sqrt{}$            | $\sqrt{ }$               |                                                                            | 10-21        |
| ErF                           | Data saving error during undervoltage                                                |                       | $\sqrt{ }$           | --                       |                                                                            | $10 - 22$    |
| $E\curvearrowright H$         | Hardware error                                                                       |                       | $\sqrt{}$            |                          | 60 HP or above for<br>230 V series<br>75 HP or above for<br>460 V series   | $10 - 22$    |
| ErE                           | Speed mismatch or excessive speed<br>deviation                                       |                       | $\sqrt{}$            | $\sqrt{}$                |                                                                            | $10 - 22$    |
| $\n  l$                       | NTC wire break error                                                                 |                       | $\sqrt{}$            | --                       |                                                                            | $10 - 23$    |
| Err                           | Mock alarm                                                                           |                       | $\sqrt{}$            | ⊷                        |                                                                            | $10 - 23$    |
| $L$ o $F$                     | PID feedback wire break                                                              |                       | $\sqrt{}$            | $\sqrt{}$                |                                                                            | $10 - 24$    |
| dЬA                           | Braking transistor broken                                                            |                       | $\sqrt{}$            | $-1$                     |                                                                            | $10 - 24$    |
| Era                           | (Servo-lock)<br>Positioning control                                                  |                       | $\sqrt{}$            | --                       |                                                                            | $10 - 24$    |
|                               | error                                                                                | (Synchronous control) | $\sqrt{}$            | $\sqrt{}$                |                                                                            | $10 - 24$    |
| ETF                           | Enable circuit failure                                                               |                       | $\sqrt{\phantom{a}}$ | --                       |                                                                            | $10 - 24$    |

Table 10.1 Abnormal States Detectable ("Alarm" and "Light Alarm" Objects)

| Code         | Name                                      | "Alarm"<br>objects | "Light alarm"<br>objects | <b>Remarks</b>                                                            | Ref. page |
|--------------|-------------------------------------------|--------------------|--------------------------|---------------------------------------------------------------------------|-----------|
| $L - H L$    | Light alarm                               | --                 |                          |                                                                           |           |
| FAL          | DC fan locked                             |                    | V                        | 75 HP or above for<br>230 V series<br>125 HP or above for<br>460 V series |           |
| ПL.          | Motor overload early warning              | --                 | N                        |                                                                           |           |
| DН           | Heat sink overheat early warning          |                    | N                        |                                                                           |           |
| L/F          | Lifetime alarm                            | $- -$              | V                        |                                                                           |           |
| $E$ $F$      | Reference command loss detected           | --                 | N                        |                                                                           |           |
| $P_{id}$     | PID alarm                                 | $- -$              | N                        |                                                                           |           |
| UFL.         | Low torque output                         | $- -$              | N                        |                                                                           |           |
| $P\Gamma$    | PTC thermistor activated                  | $- -$              | V                        |                                                                           |           |
| $r \sqrt{E}$ | Inverter life (Motor cumulative run time) | --                 | V                        |                                                                           |           |
| $Ln\Gamma$   | Inverter life (Number of startups)        |                    | N                        |                                                                           |           |

Table 10.1 Abnormal States Detectable ("Alarm" and "Light Alarm" Objects) (Continued)

# **10.2 Before Proceeding with Troubleshooting**

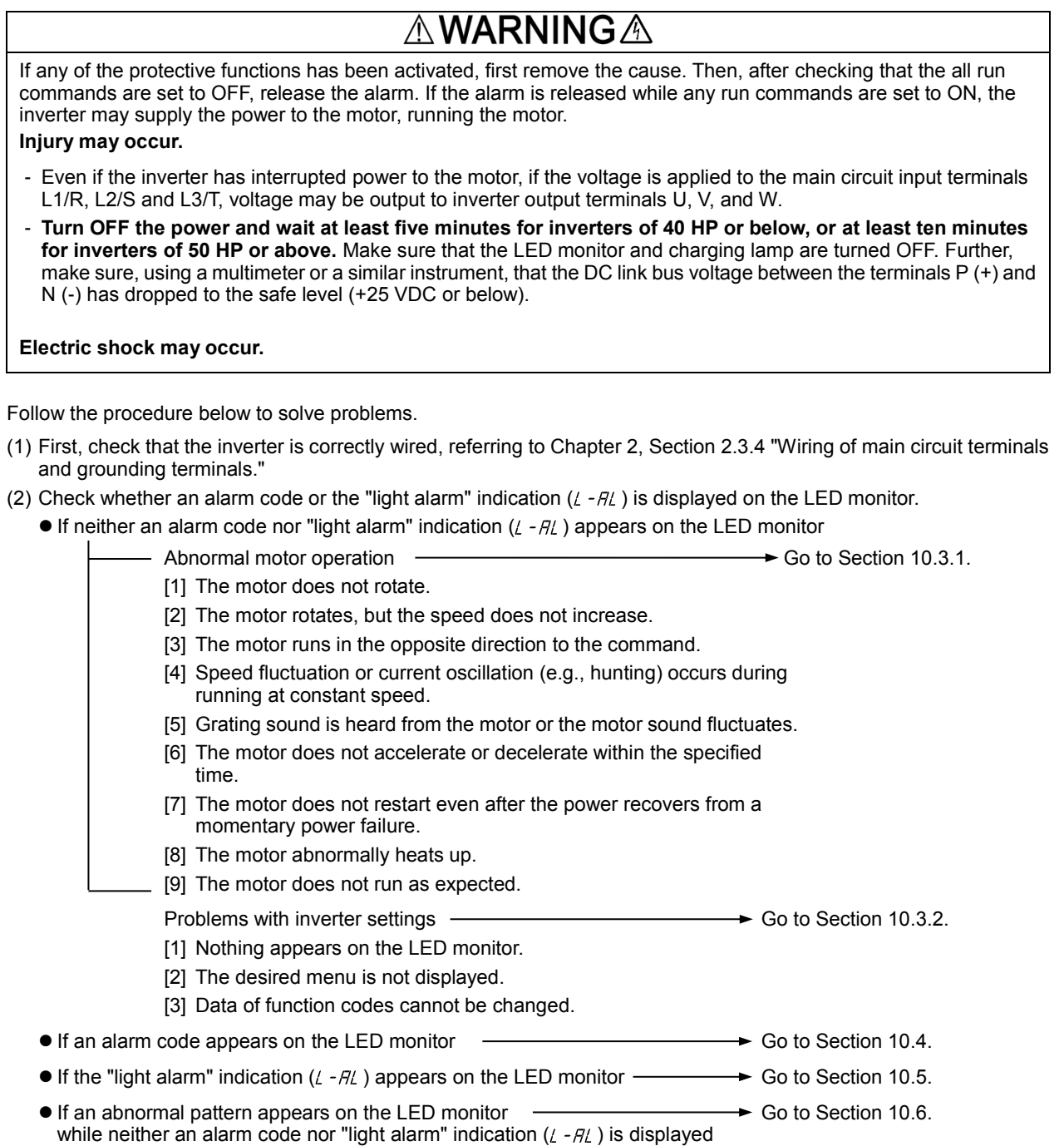

For problems that could be caused by running the inverter on single-phase power  $\longrightarrow$  Go to Section 10.7.

If any problems persist after the above recovery procedure, contact your TECO-Westinghouse Motor Company representative.

# **10.3 If Neither an Alarm Code Nor "Light Alarm" Indication (** $\ell$  **-AL) Appears on the LED Monitor**

This section describes the troubleshooting procedure based on function codes dedicated to motor 1 which are marked with an asterisk (\*). For motors 2, replace those asterisked function codes with respective motor dedicated ones (refer to Chapter 4 of the user manual, Section 5.2.6, and Table 5.5).

For the function codes dedicated to motors 2, see Chapter 4 "FUNCTION CODES."

### **10.3.1 Abnormal motor operation**

### **[ 1 ] The motor does not rotate.**

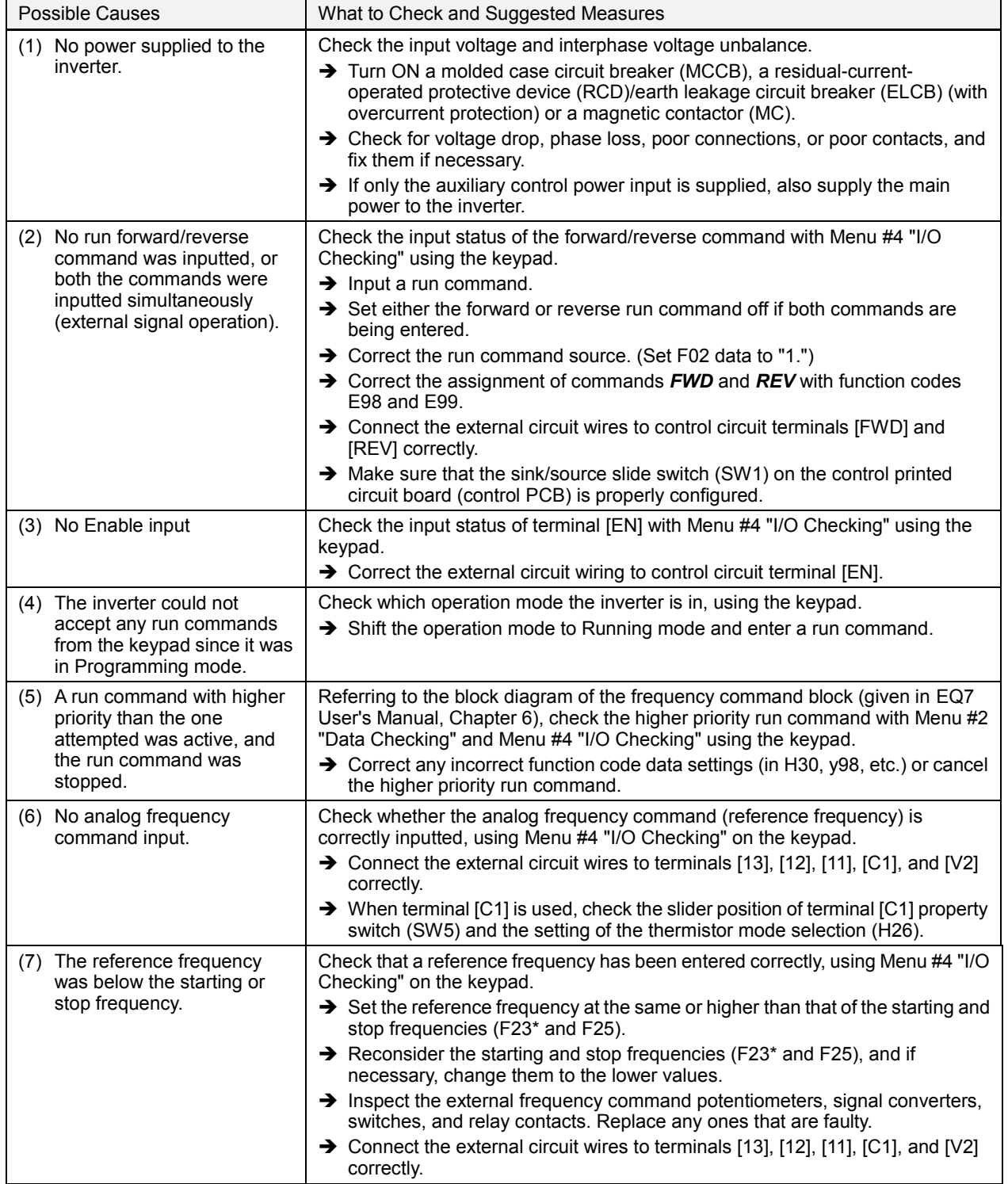

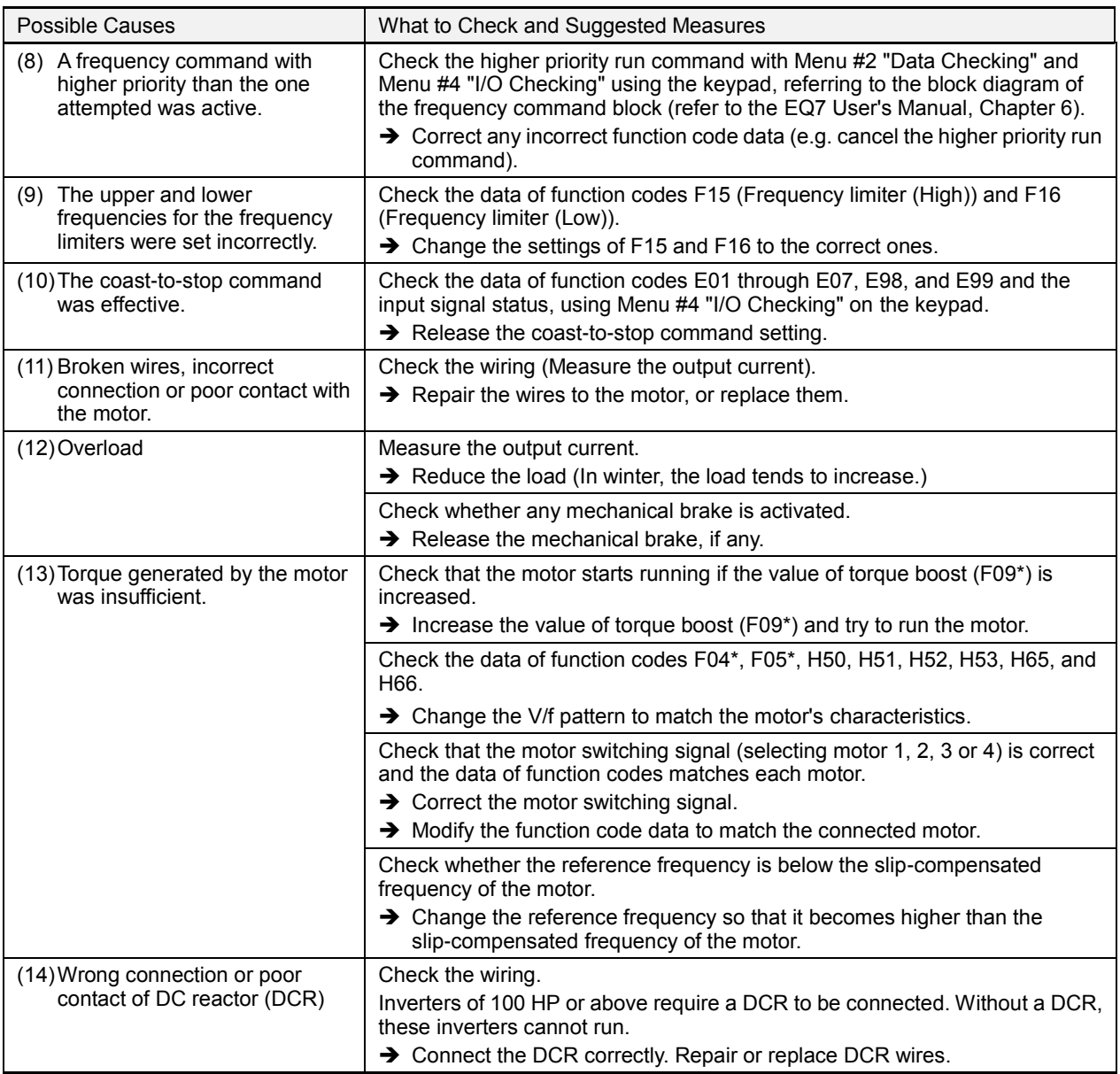

# **[ 2 ] The motor rotates, but the speed does not increase.**

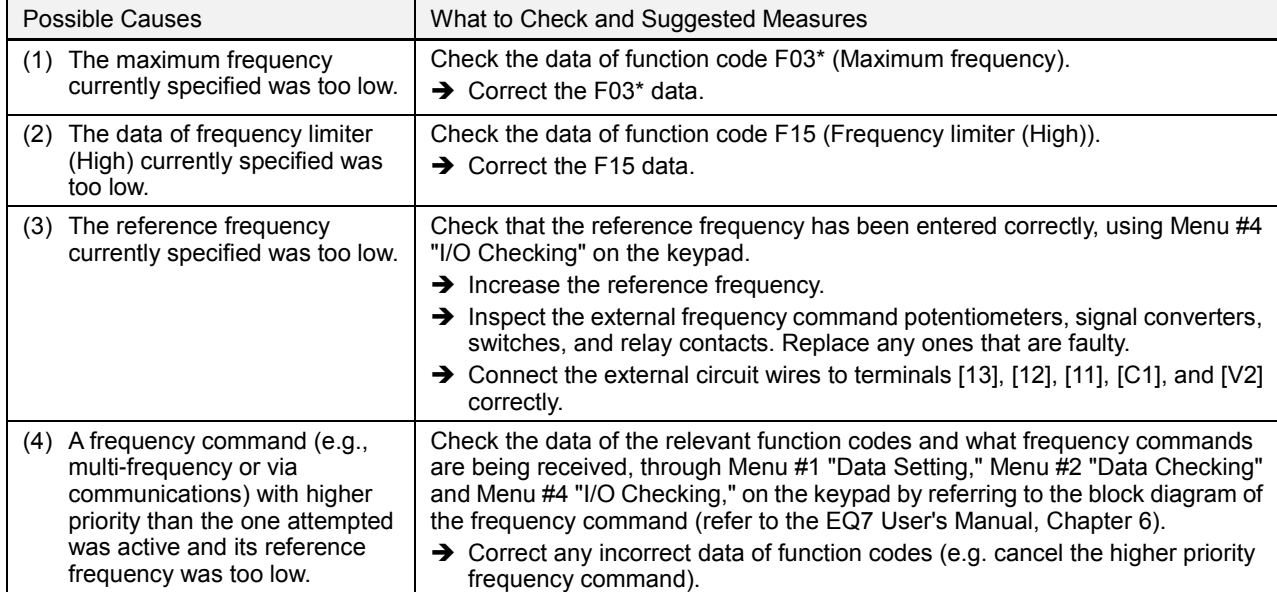

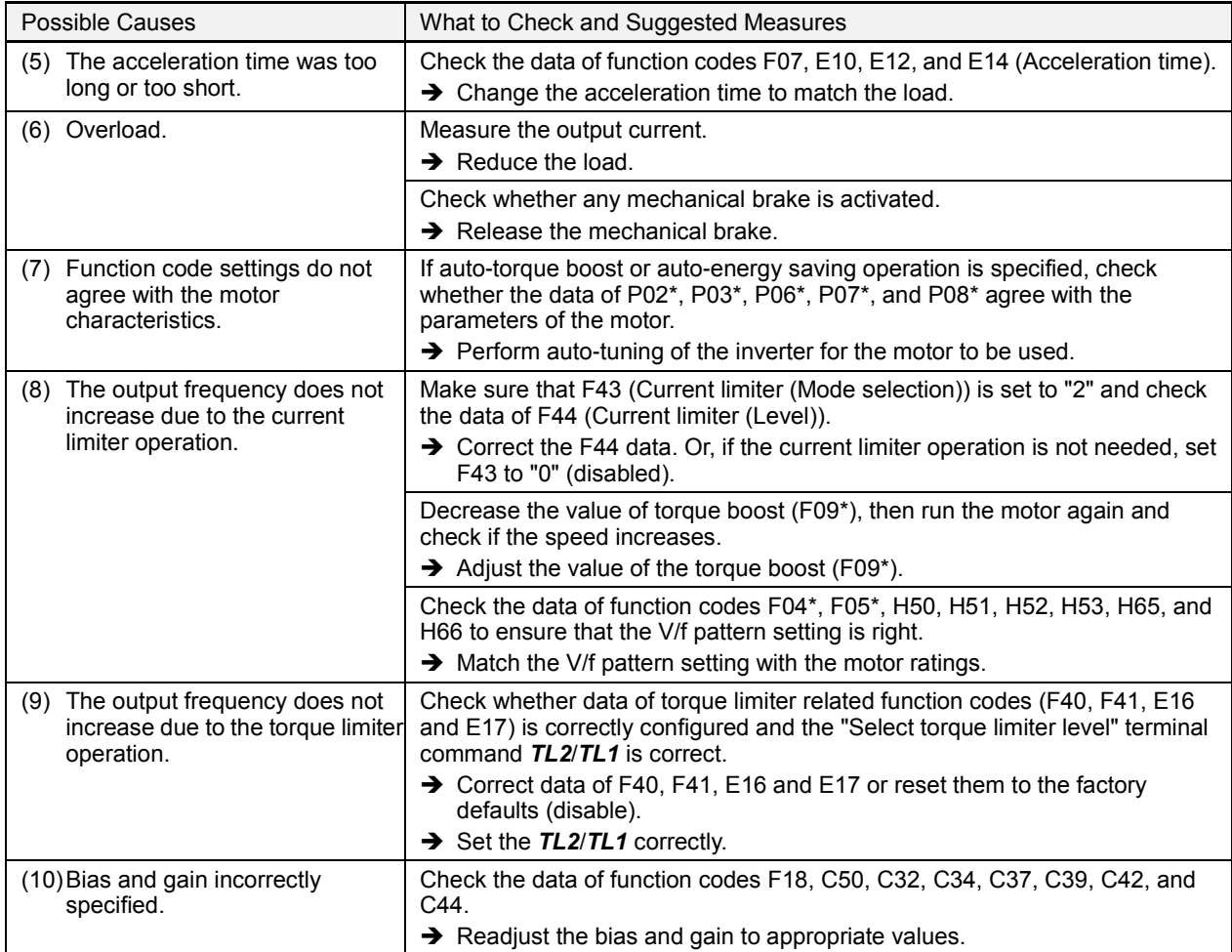

# **[ 3 ] The motor runs in the opposite direction to the command.**

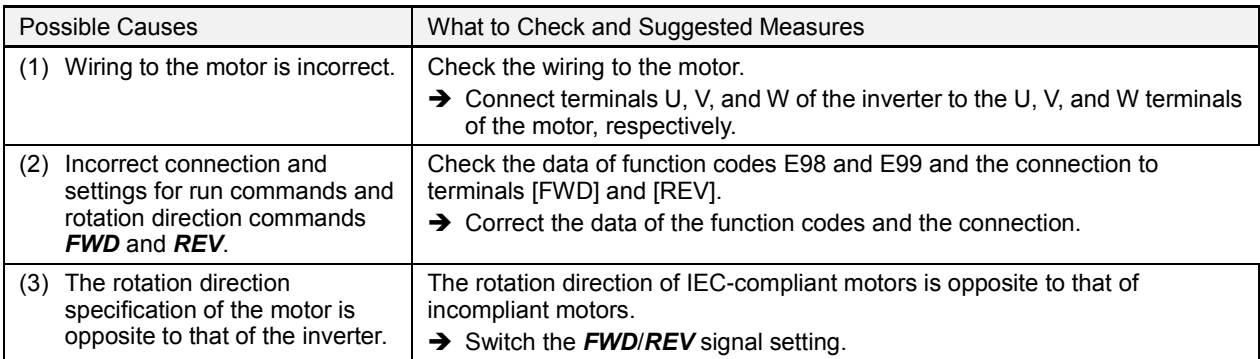

# **[ 4 ] Speed fluctuation or current oscillation (e.g., hunting) occurs during running at constant speed.**

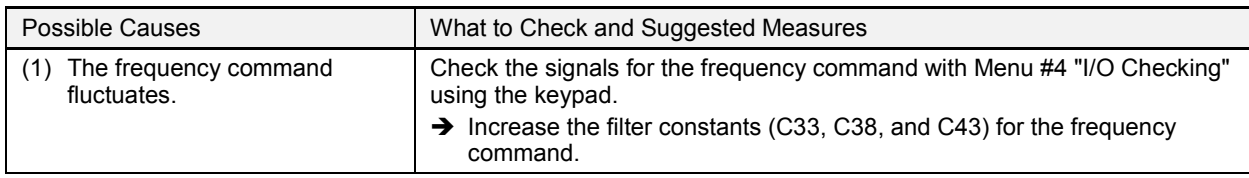

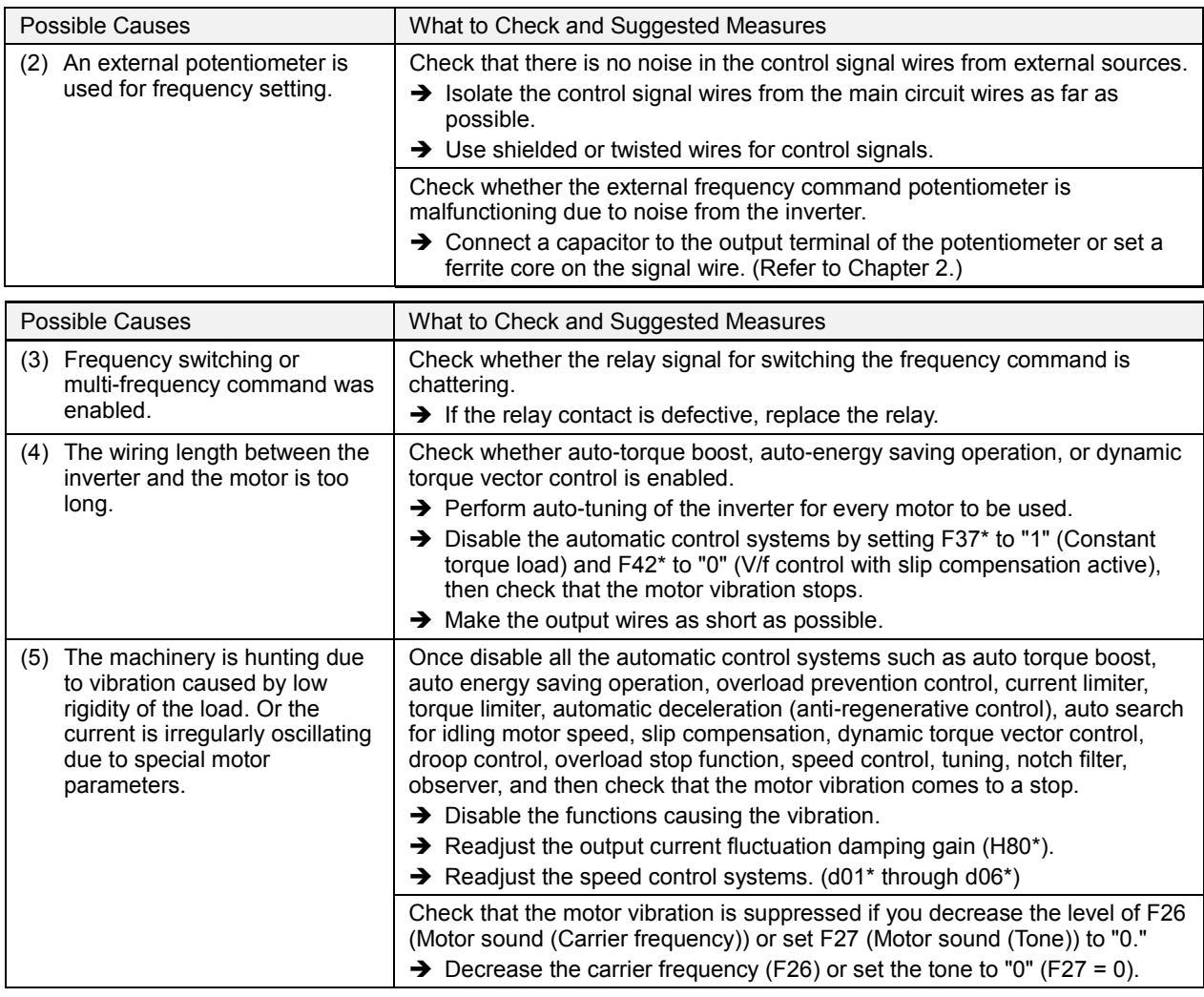

### **[ 5 ] Grating sound is heard from the motor or the motor sound fluctuates.**

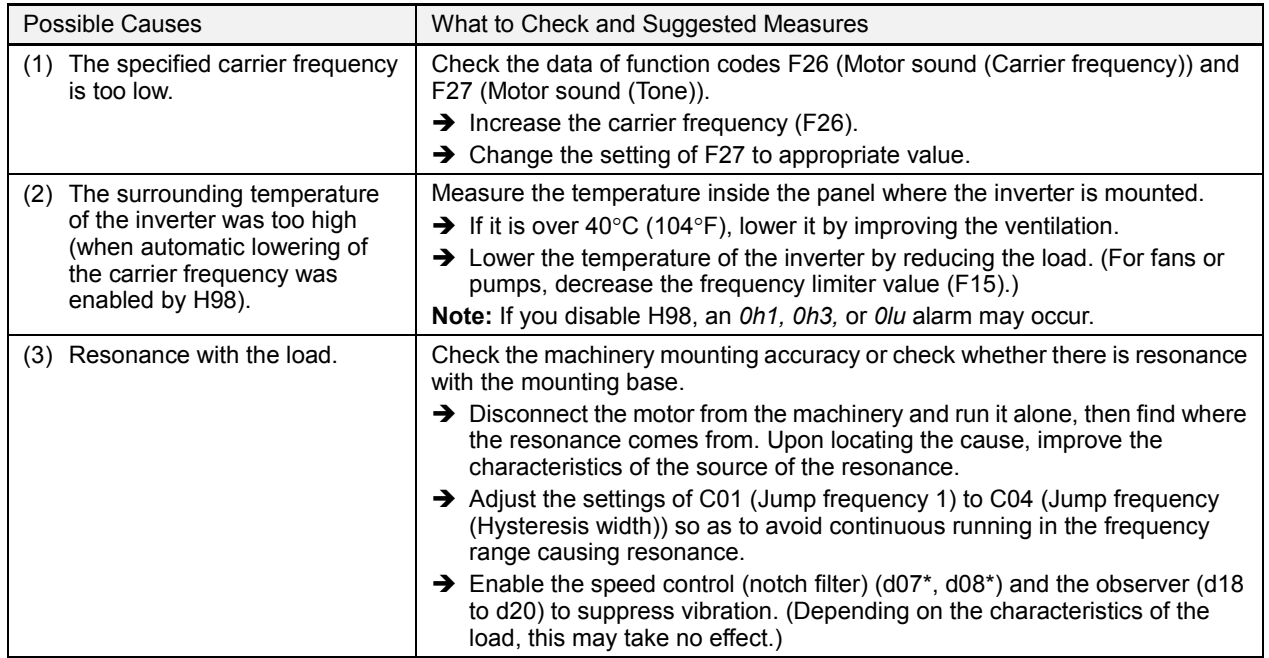

### **[ 6 ] The motor does not accelerate or decelerate within the specified time.**

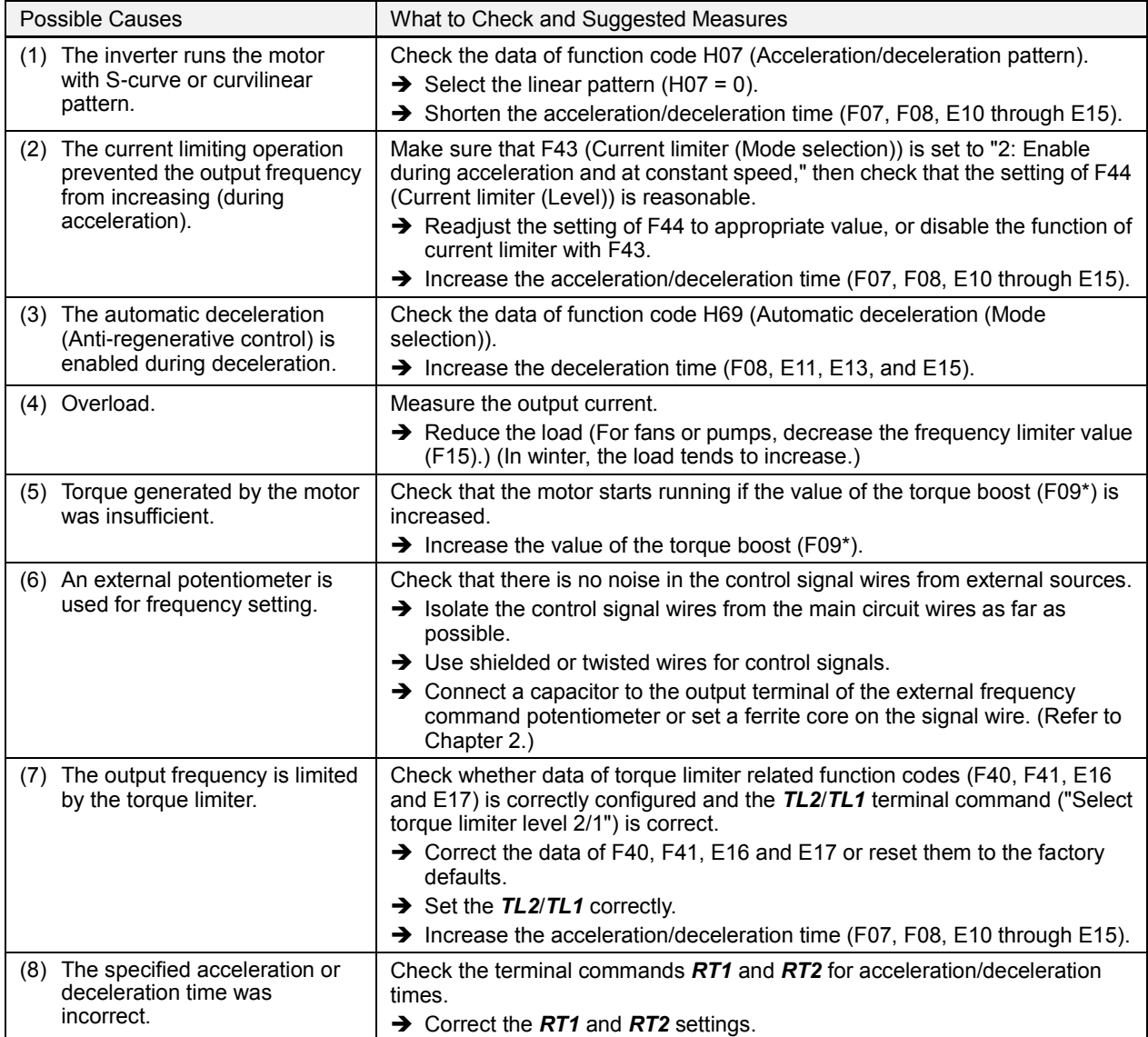

### **[ 7 ] The motor does not restart even after the power recovers from a momentary power failure.**

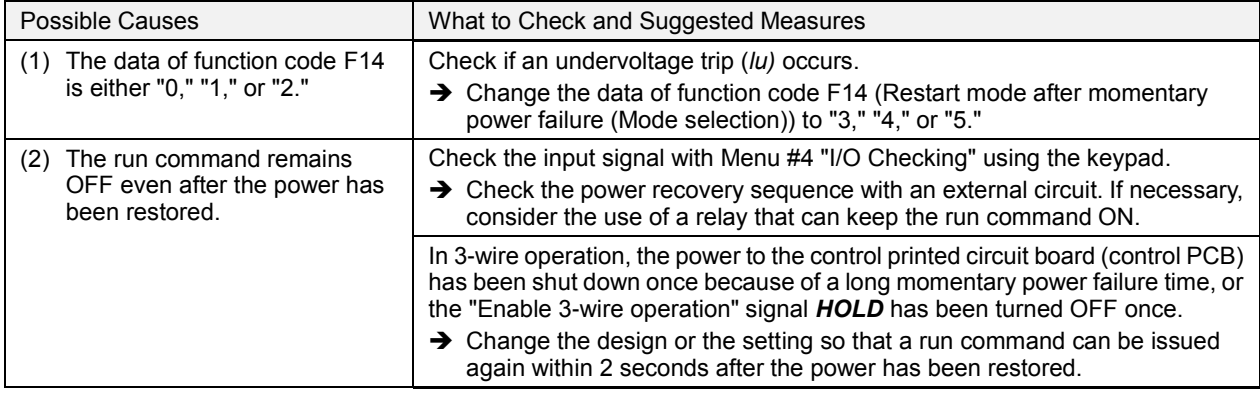

# **[ 8 ] The motor abnormally heats up.**

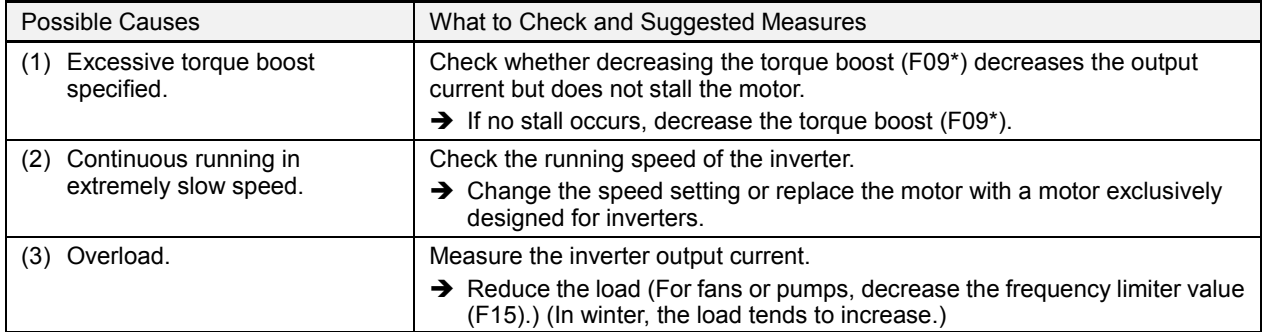

# **[ 9 ] The motor does not run as expected.**

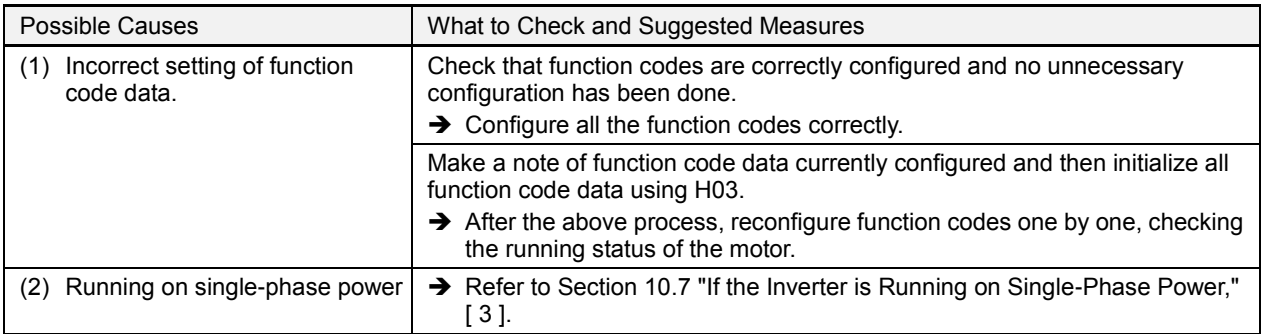

# **10.3.2 Problems with inverter settings**

# **[ 1 ] Nothing appears on the LED monitor.**

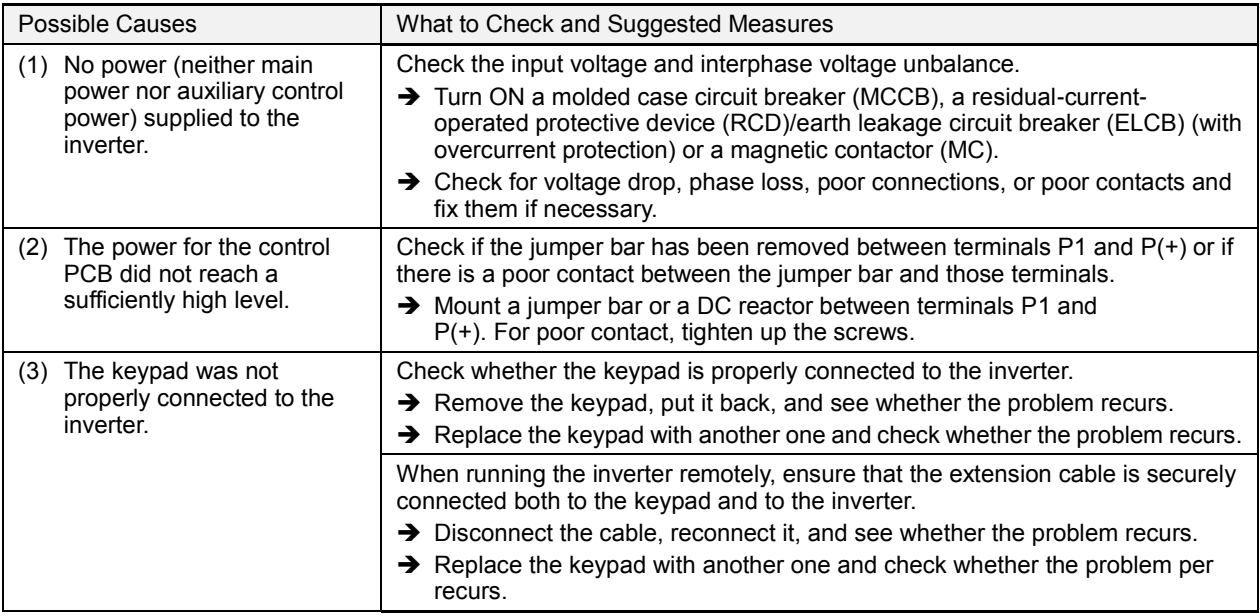

# **[ 2 ] Data of function codes cannot be changed.**

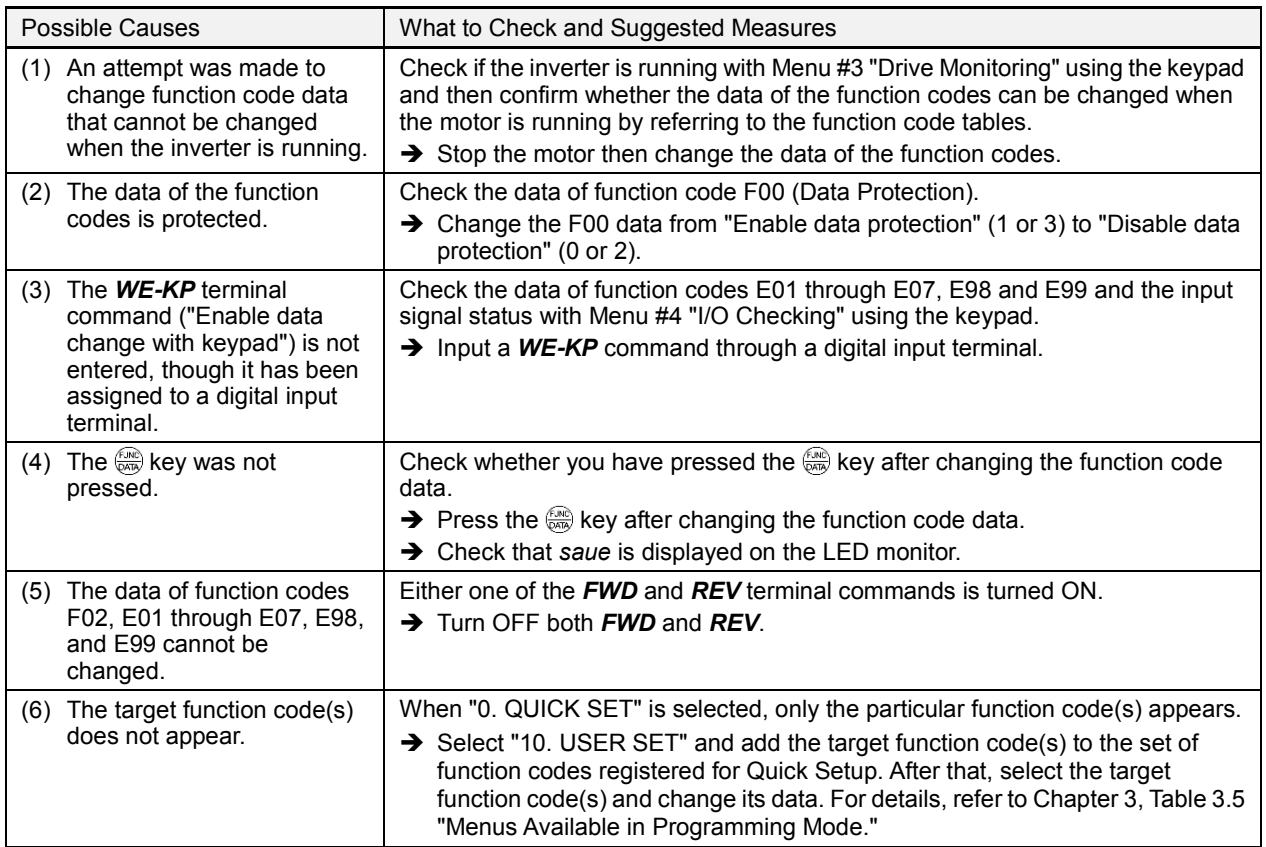

# **10.4 If an Alarm Code Appears on the LED Monitor**

### **[ 1 ] Instantaneous overcurrent**

Problem The inverter momentary output current exceeded the overcurrent level.

- $\pi$  / Overcurrent occurred during acceleration.
- $\mathcal{Q} \mathcal{L} \mathcal{Z}$ Overcurrent occurred during deceleration.
- Overcurrent occurred during running at a constant speed.  $D\mathcal{L}$   $\mathcal{J}$

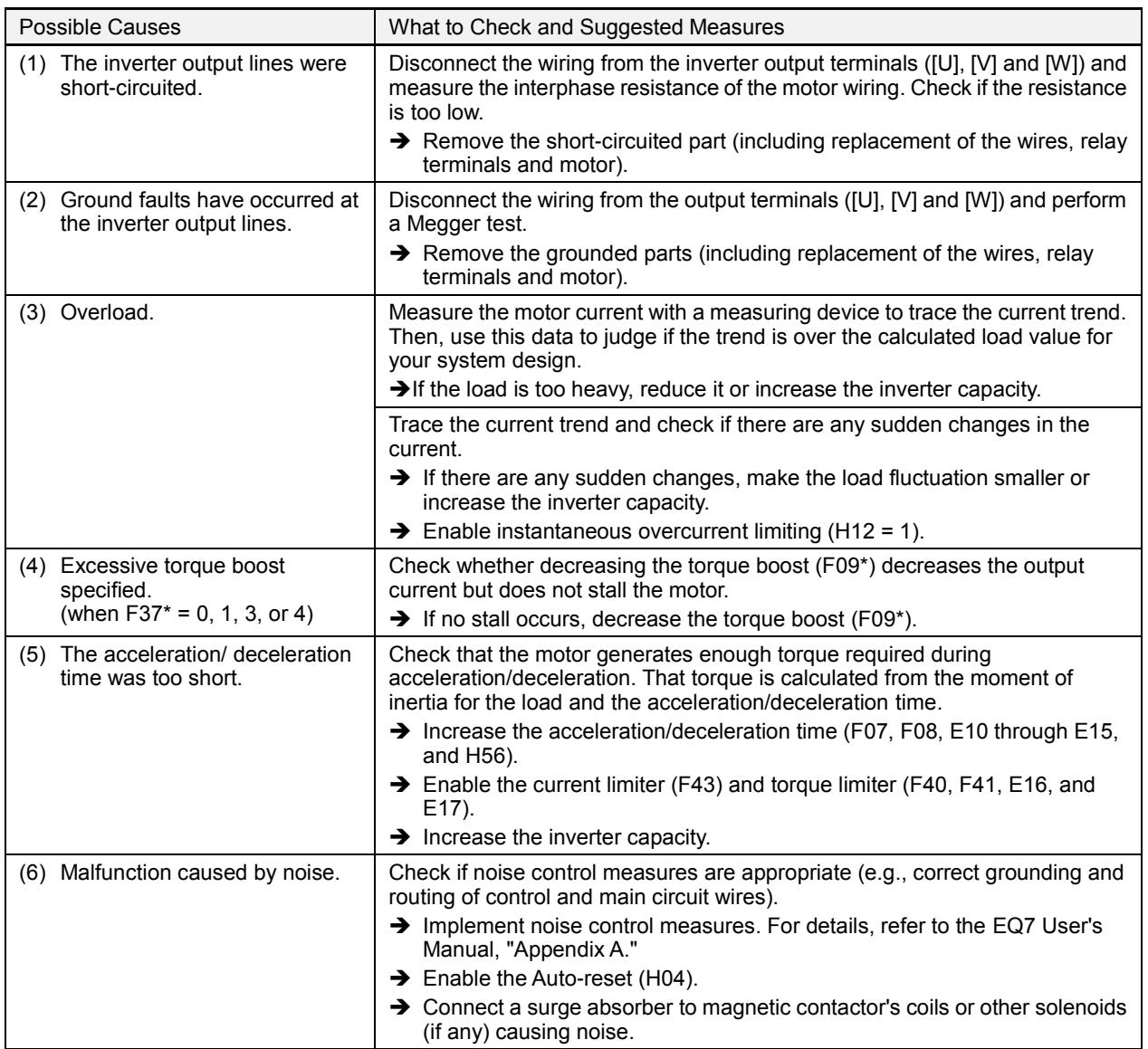

# [2]  $EF$  Ground fault

Problem A ground fault path exists from the output terminal of the inverter.

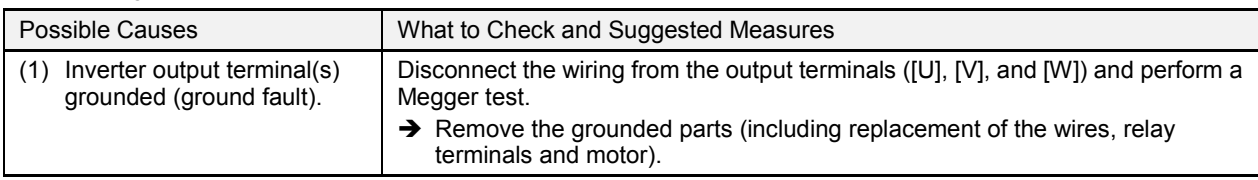

# **[ 3 ] Overvoltage**

Problem The DC link bus voltage was over the detection level of overvoltage.

- $QUI$ Overvoltage occurred during acceleration.
- בום<br>בעם Overvoltage occurred during deceleration.
- Overvoltage occurred during running at constant speed.

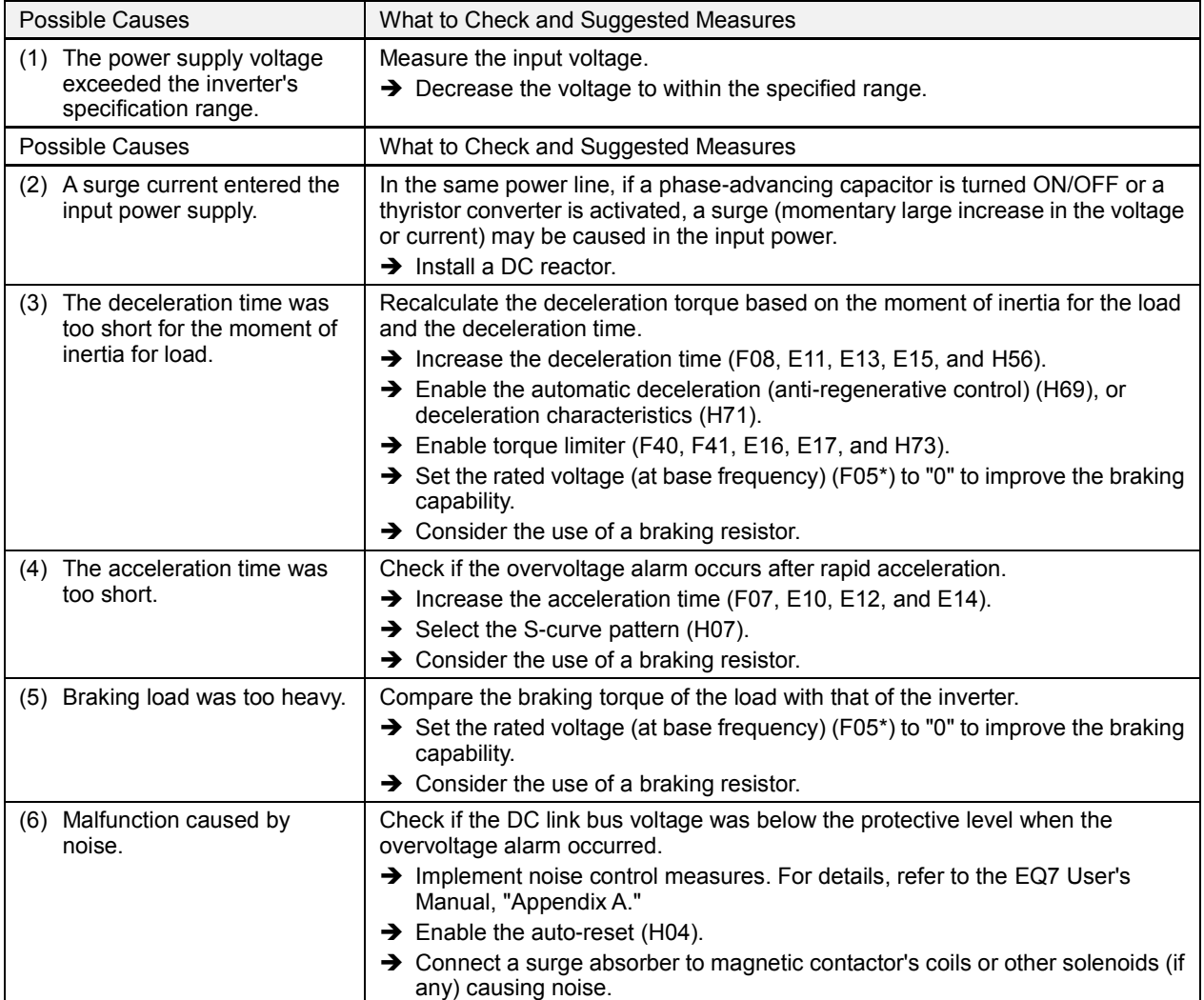

# **[ 4 ] Undervoltage**

Problem DC link bus voltage has dropped below the undervoltage detection level.

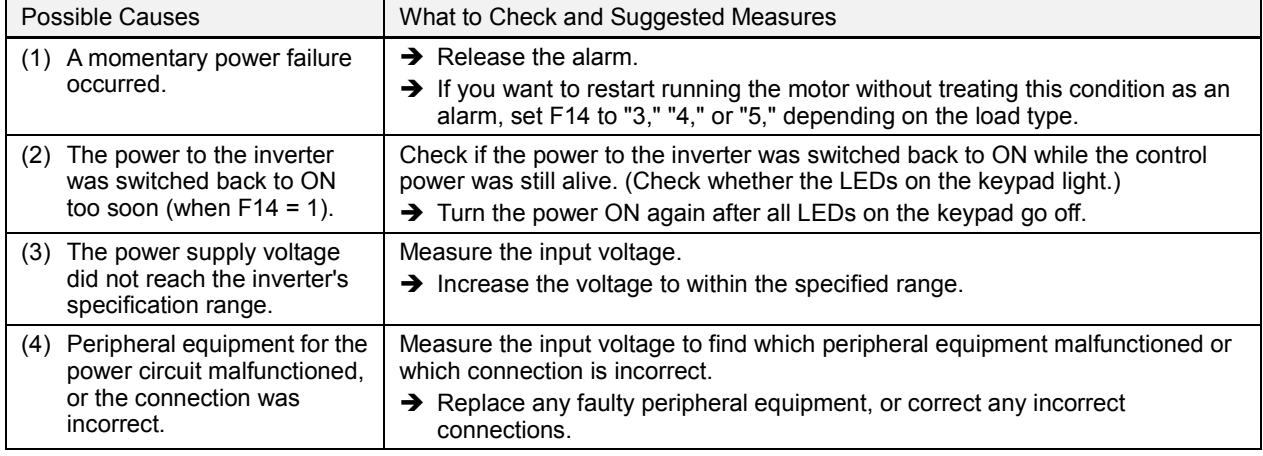
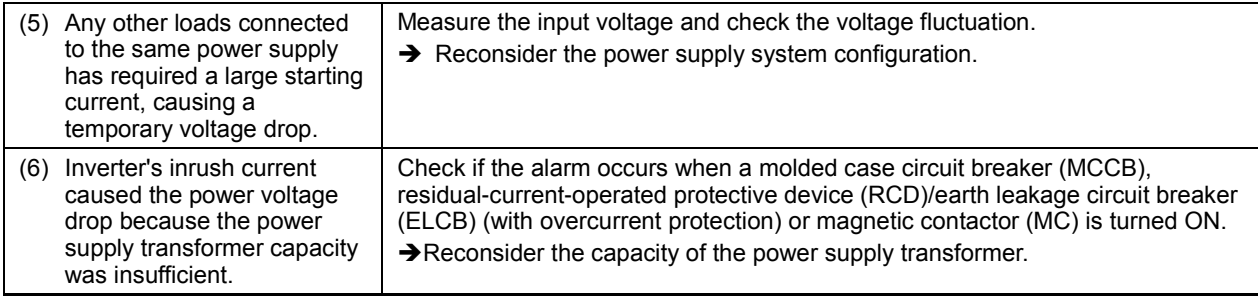

## **[ 5 ] Input phase loss**

Problem Input phase loss occurred, or interphase voltage unbalance rate was large.

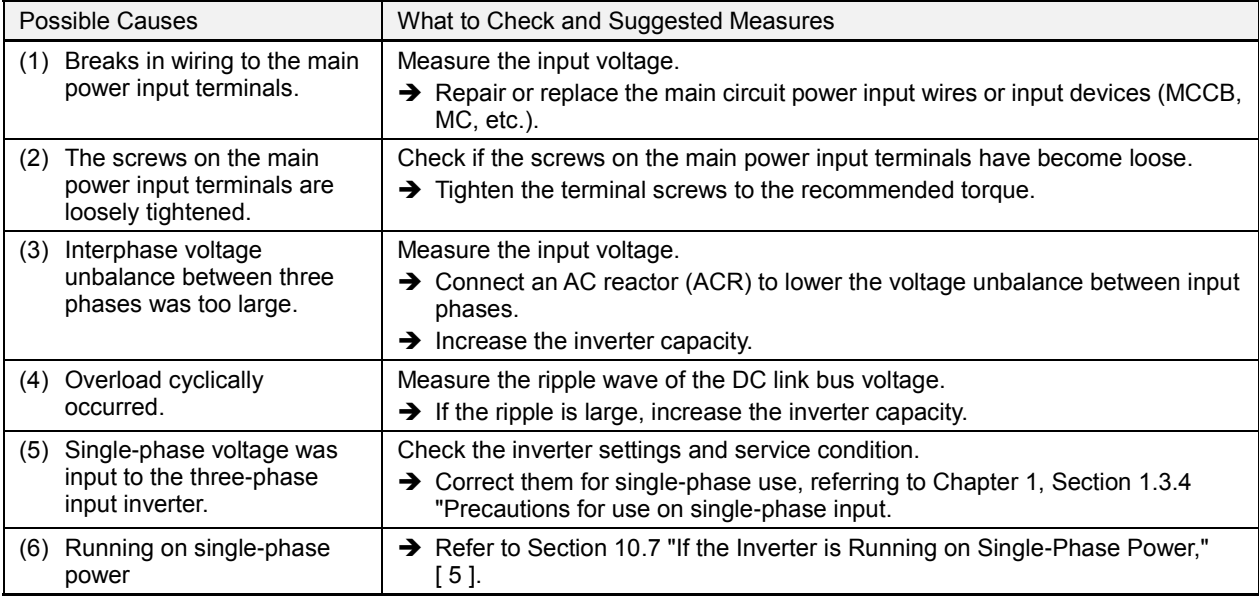

The input phase loss protection can be disabled with the function code H98 (Protection/Maintenance Function). Note

## **[ 6 ] Output phase loss**

Problem Output phase loss occurred.

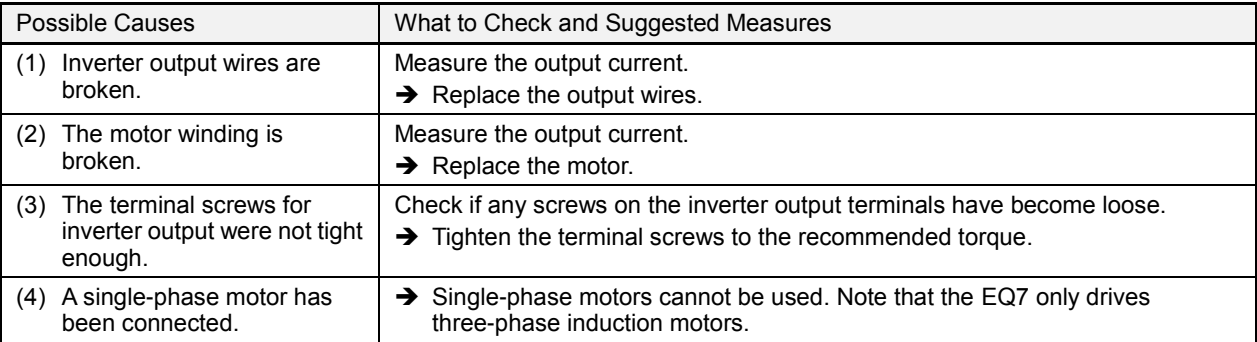

## **[ 7 ] Heat sink overheat**

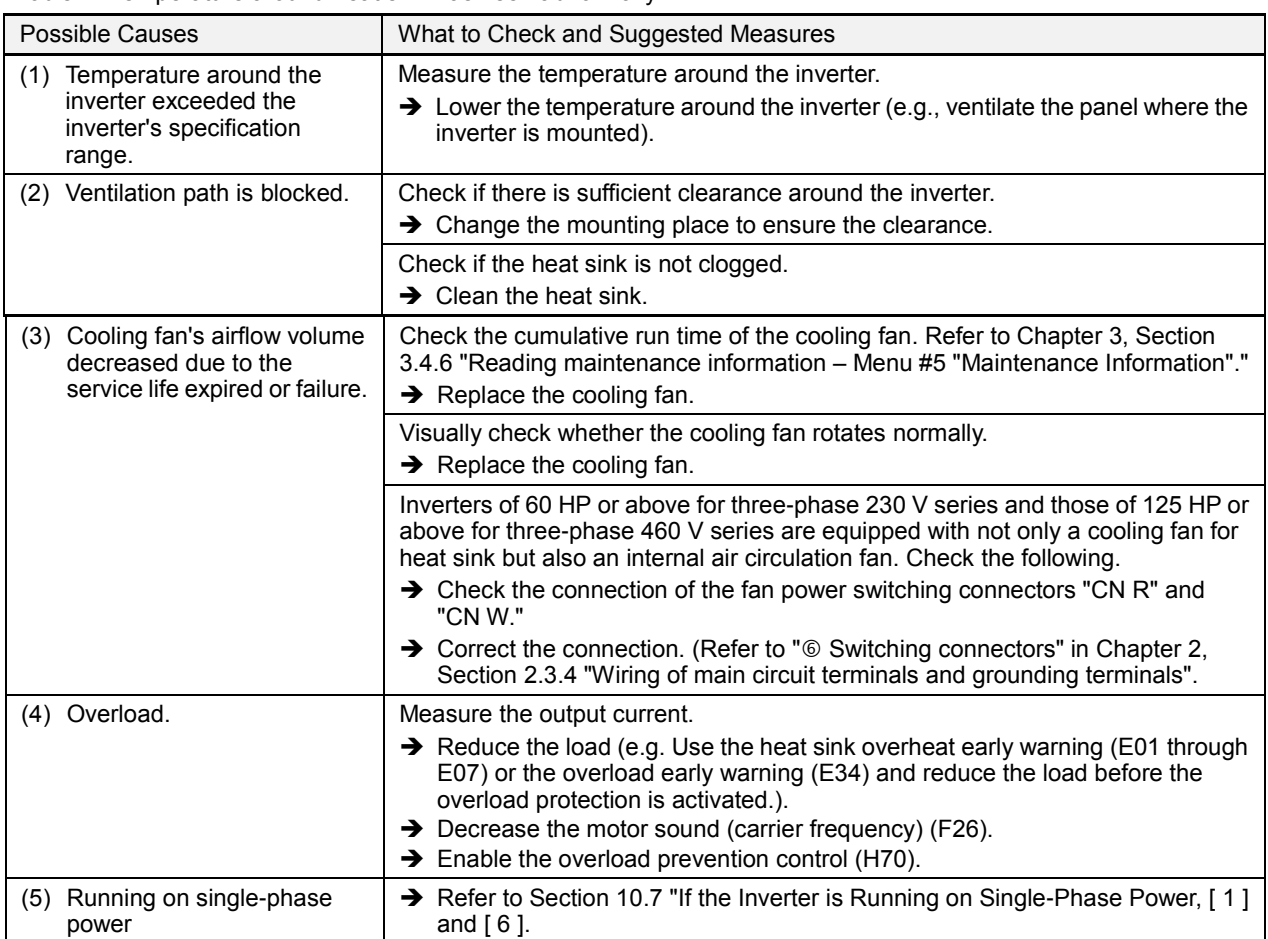

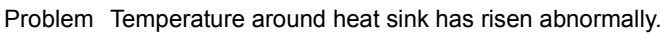

## **[ 8 ] External alarm**

Problem External alarm was inputted (*THR*).

(when the "Enable external alarm trip" *THR* has been assigned to any of digital input terminals)

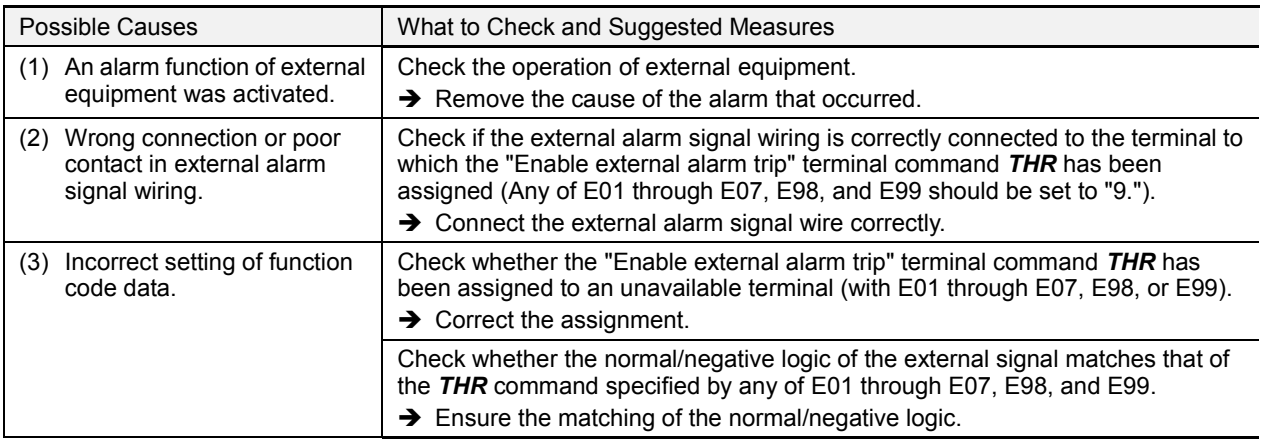

## **[ 9 ] Inverter internal overheat**

Problem Temperature inside the inverter has exceeded the allowable limit.

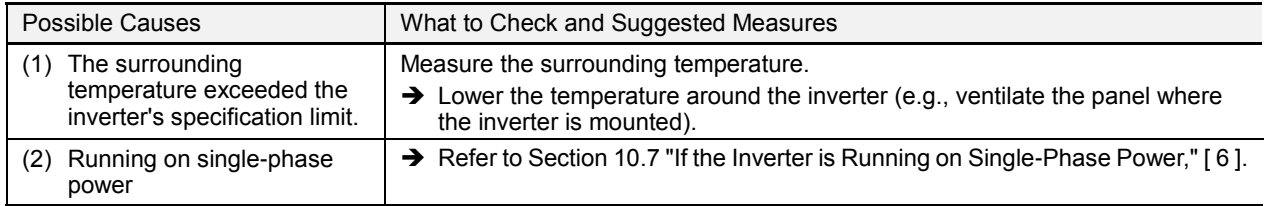

## **[ 10 ] Motor protection (PTC/NTC thermistor)**

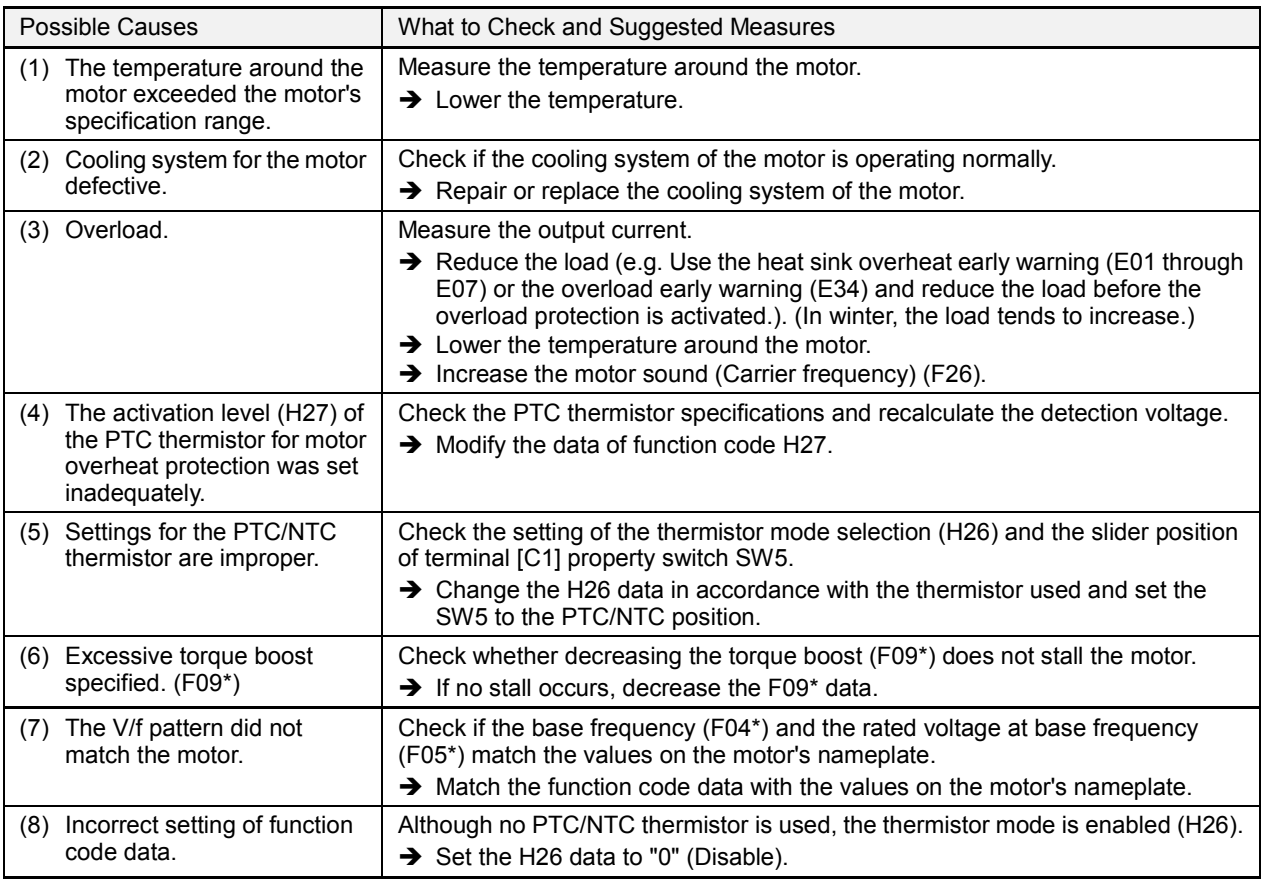

Problem Temperature of the motor has risen abnormally.

## **[ 11 ] Braking resistor overheated**

Problem The electronic thermal protection for the braking resistor has been activated.

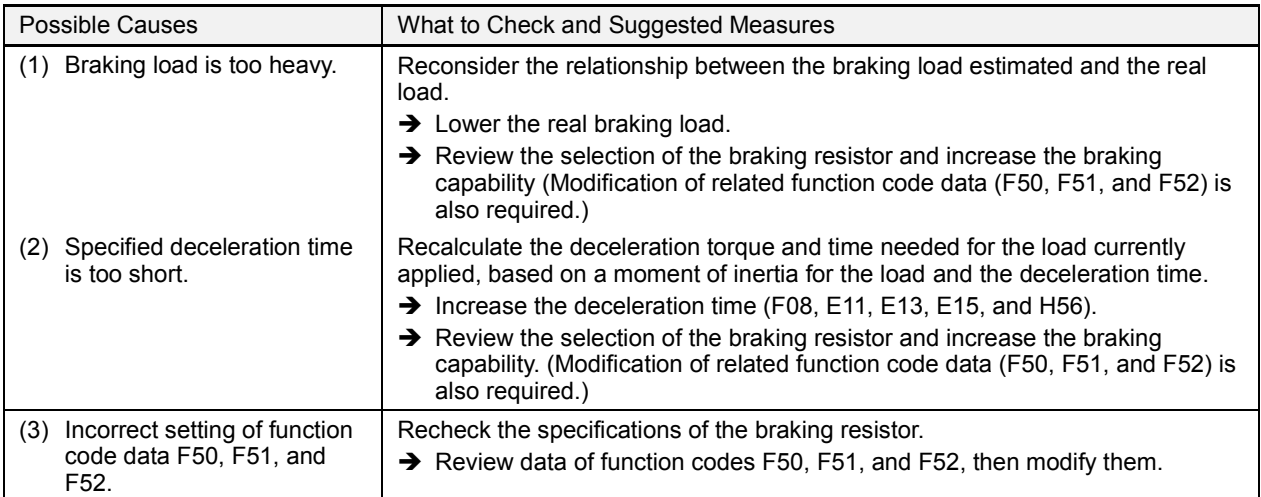

**Note:** The inverter issues an overheat alarm of the braking resistor by monitoring the magnitude of the braking load, not by measuring its surface temperature.

When the braking resistor is frequently used so as to exceed the settings made by function codes F50, F51, and F52, therefore, the inverter issues an overheat alarm even if the surface temperature of the braking resistor does not rise. To squeeze out full performance of the braking resistor, configure function codes F50, F51, and F52 while actually measuring the surface temperature of the braking resistor.

## **[ 12 ] Fuse blown**

Problem The fuse inside the inverter blew.

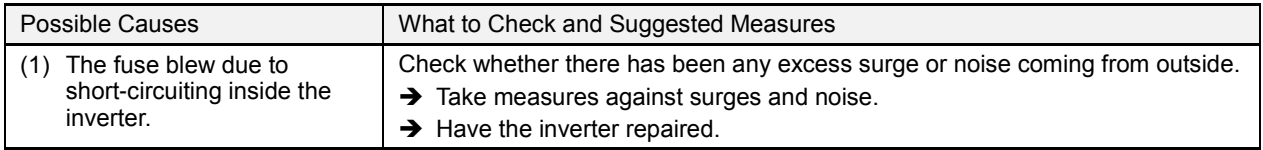

## **[ 13 ] Charger circuit fault**

Problem The magnetic contactor for short-circuiting the charging resistor failed to work.

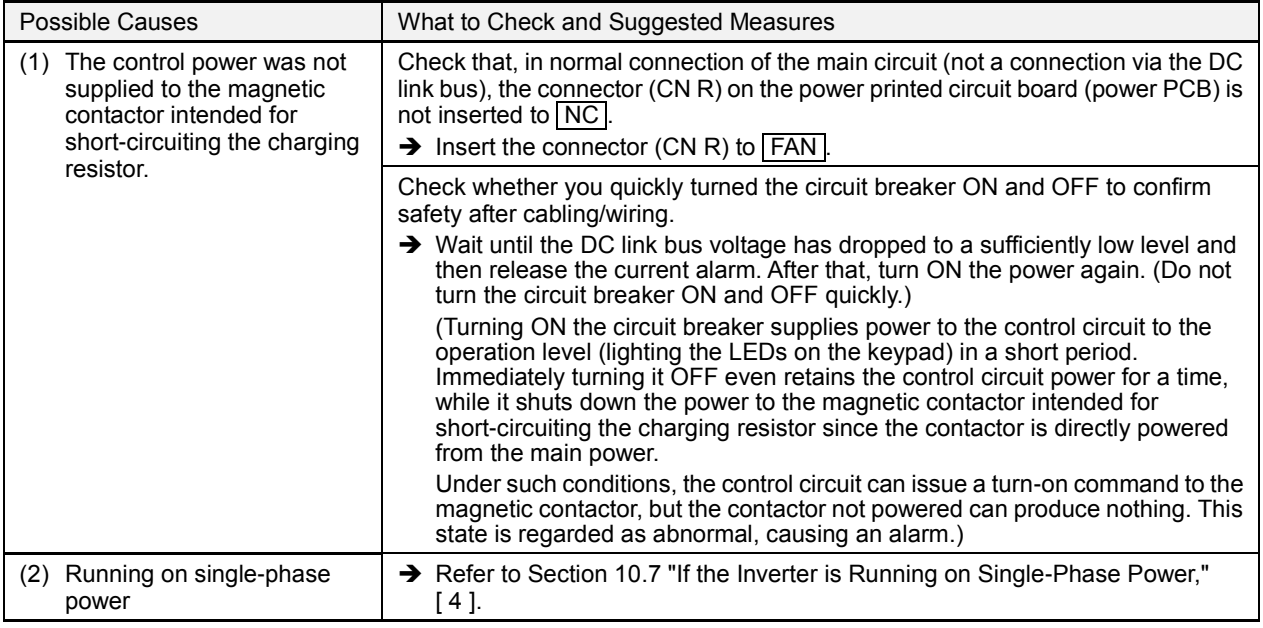

## **[ 14 ] Overload of motor 1, 2**

Problem Electronic thermal protection for motor 1, 2 activated.

- **DL** / Motor 1 overload
- Motor 2 overload  $GLZ$

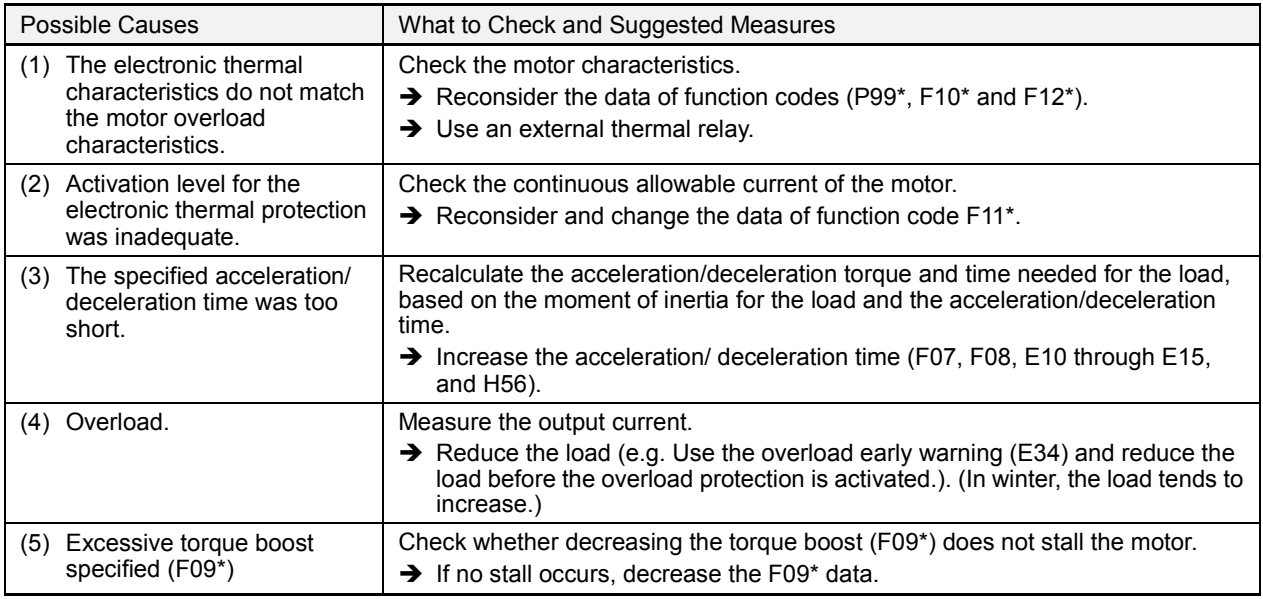

## **[ 15 ] Inverter overload**

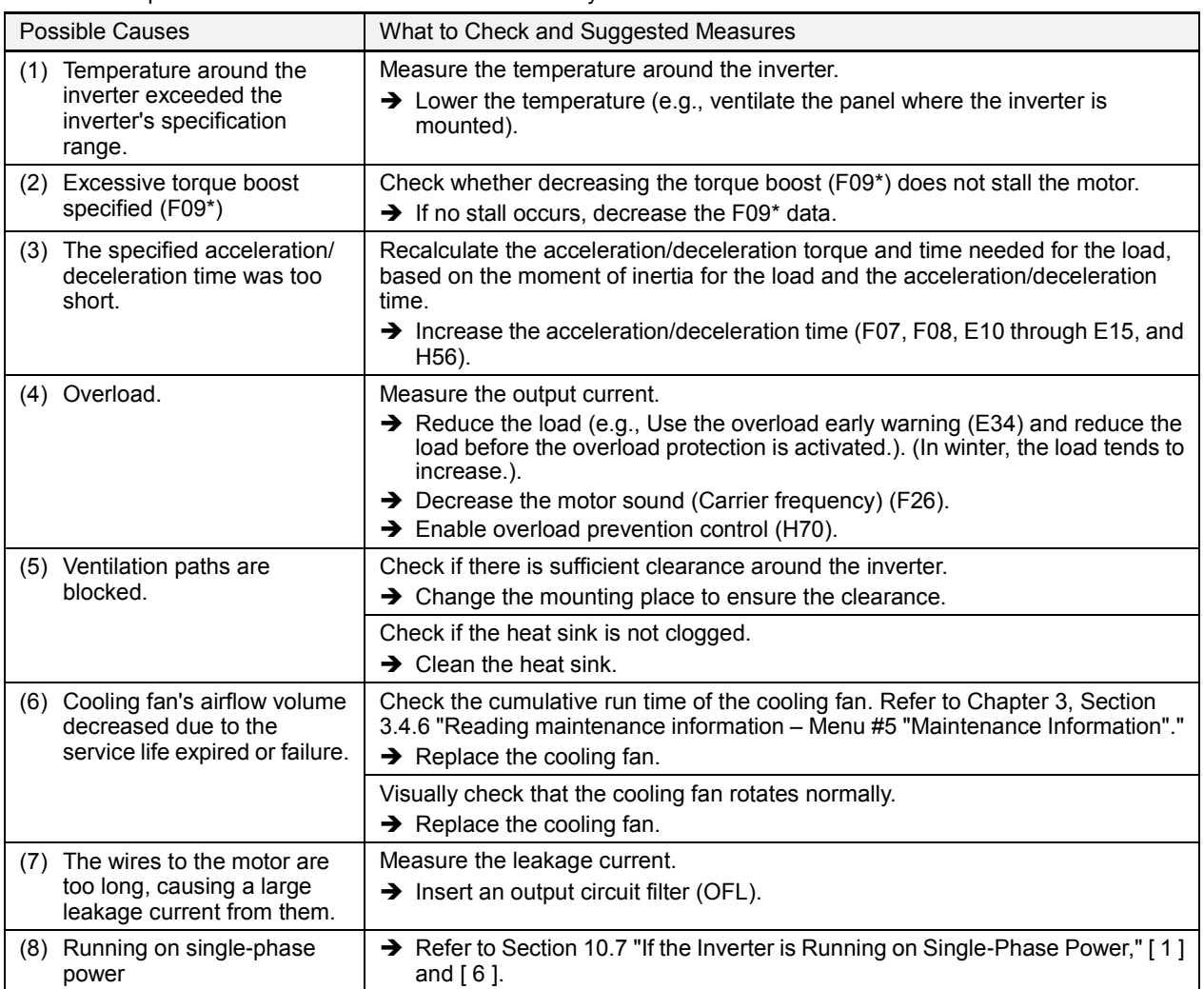

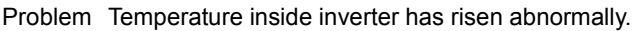

## **[ 16 ] Overspeed**

Problem The motor rotates in an excessive speed (Motor speed  $\geq$  (F03 data)  $\times$  (d32 data, d33 data)  $\times$  1.2)

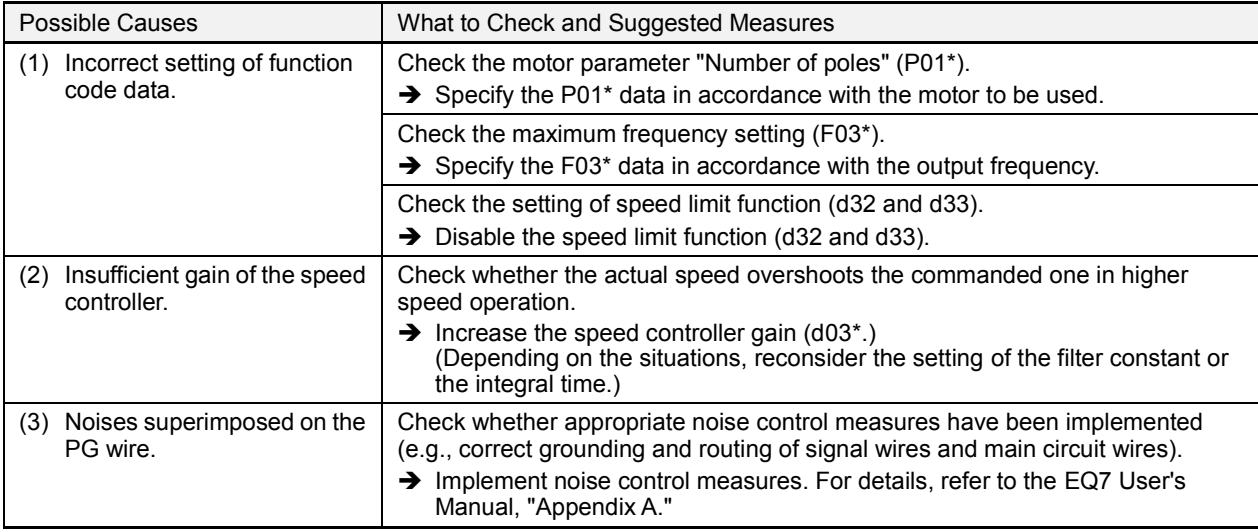

## **[ 17 ] PG wire break**

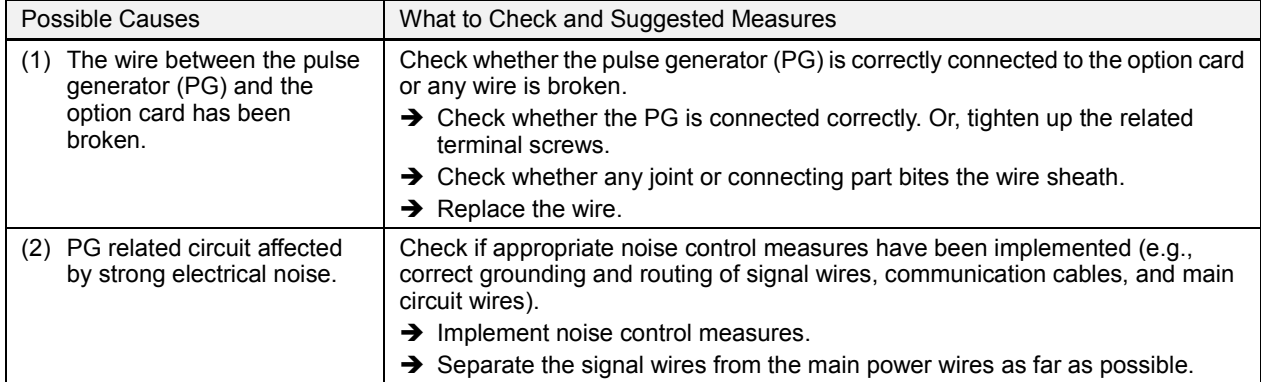

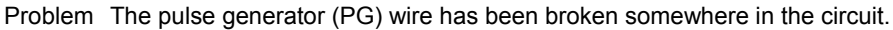

# **[ 18 ] Memory error**

Problem Error occurred in writing the data to the memory in the inverter.

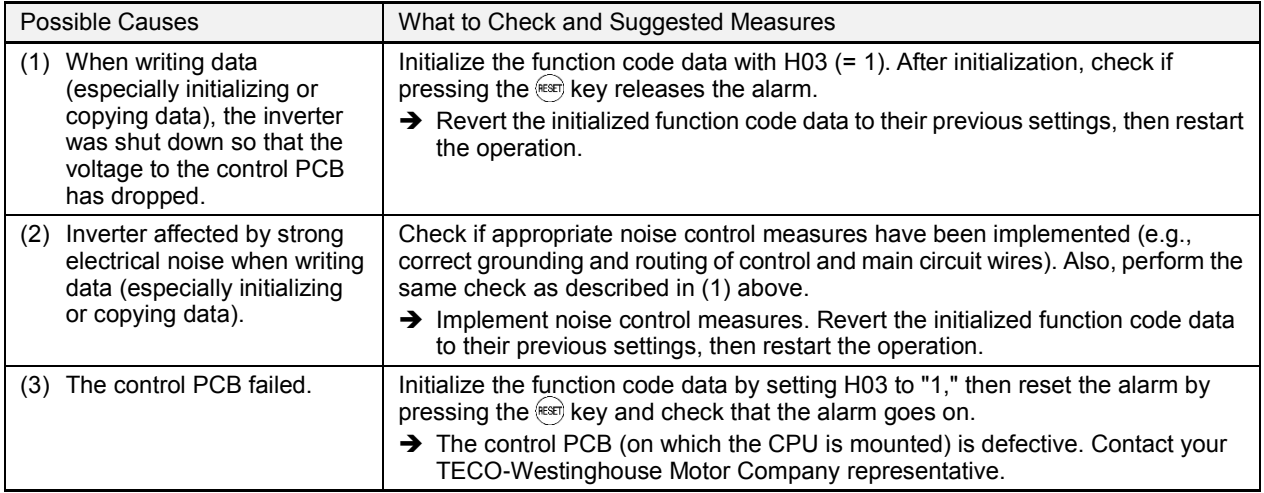

## **[ 19 ] Keypad communications error**

Problem A communications error occurred between the multi-function keypad and the inverter.

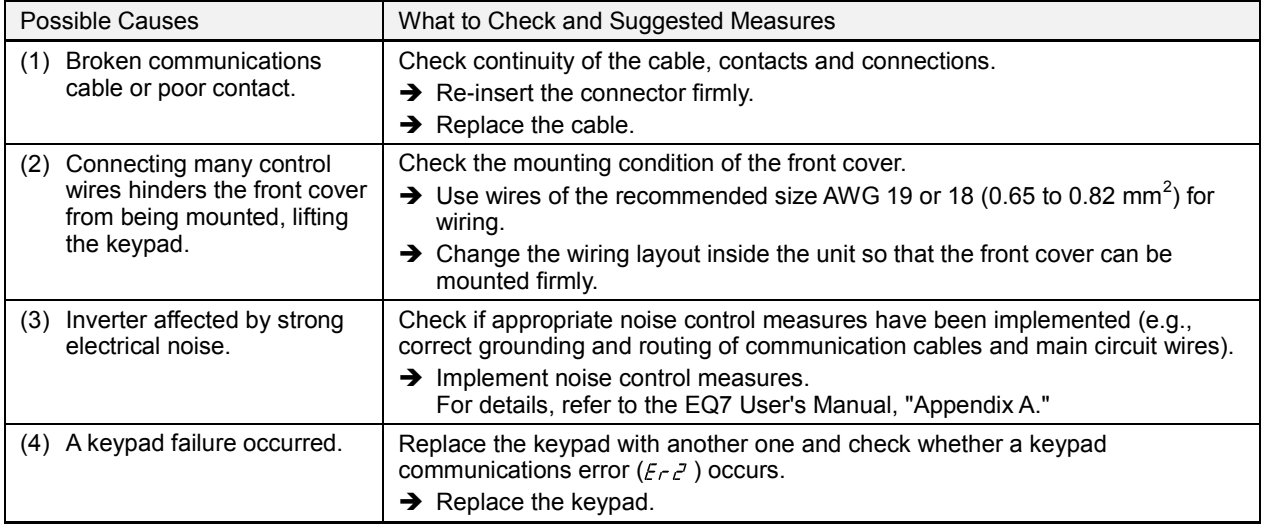

## **[ 20 ] CPU error**

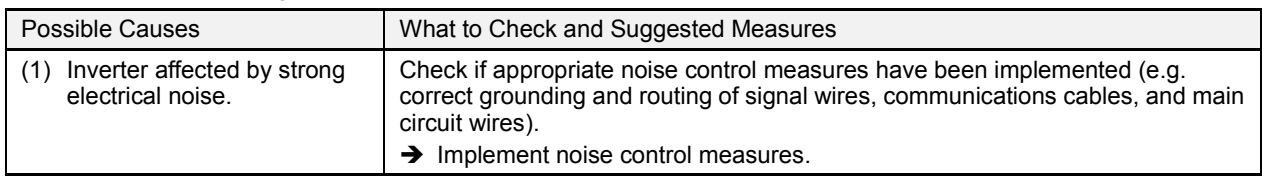

Problem A CPU error (e.g. erratic CPU operation) occurred.

#### **[ 21 ] Option communications error**

Problem A communications error occurred between the option card and the inverter.

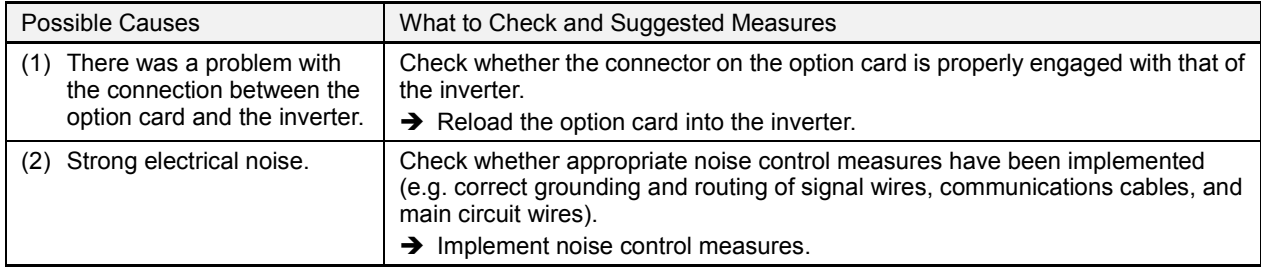

## **[ 22 ] Option error**

An error detected by the option card. Refer to the instruction manual of the option card for details.

## **[ 23 ] Operation protection**

Problem An incorrect operation was attempted.

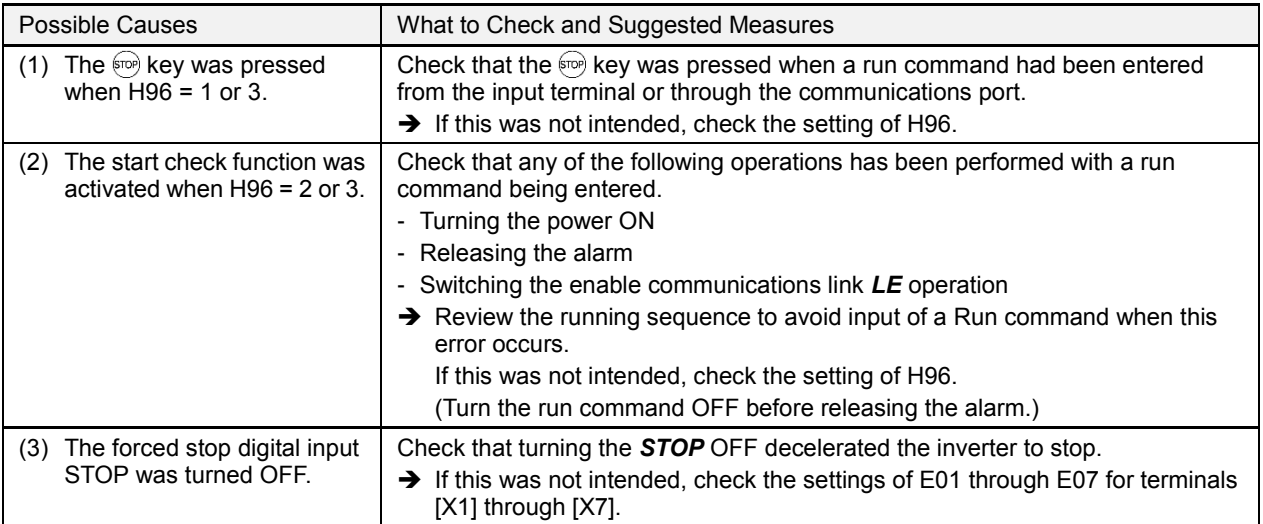

## **[ 24 ] Tuning error**

Problem Auto-tuning failed.

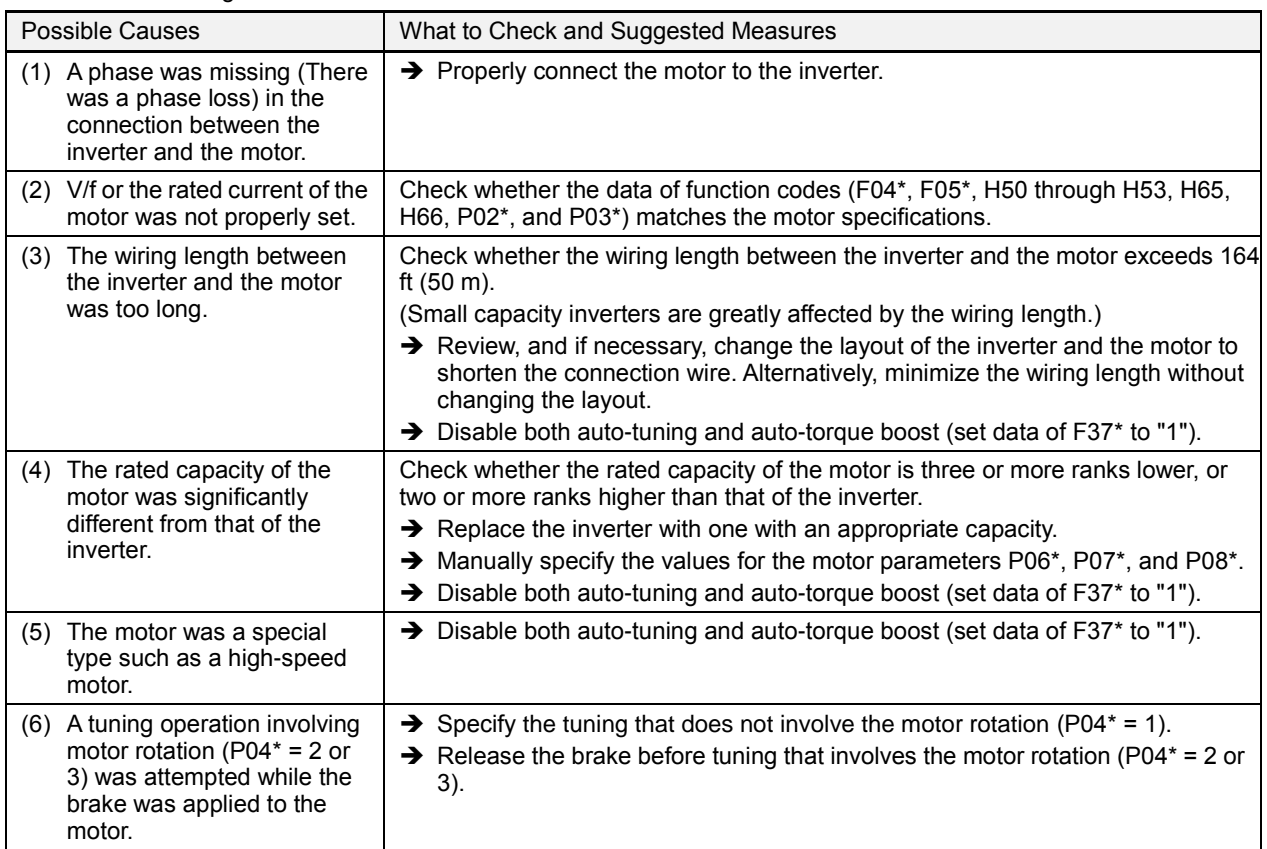

For details of tuning errors, refer to Chapter 4 of the user manual, Section 4.1.7 "Function code basic settings and tuning  $<$  2  $>$ ,  $\blacksquare$  Tuning errors."

#### **[ 25 ] RS-485 communications error (COM port 1) RS-485 communications error (COM port 2)**

Problem A communications error occurred during RS-485 communications.

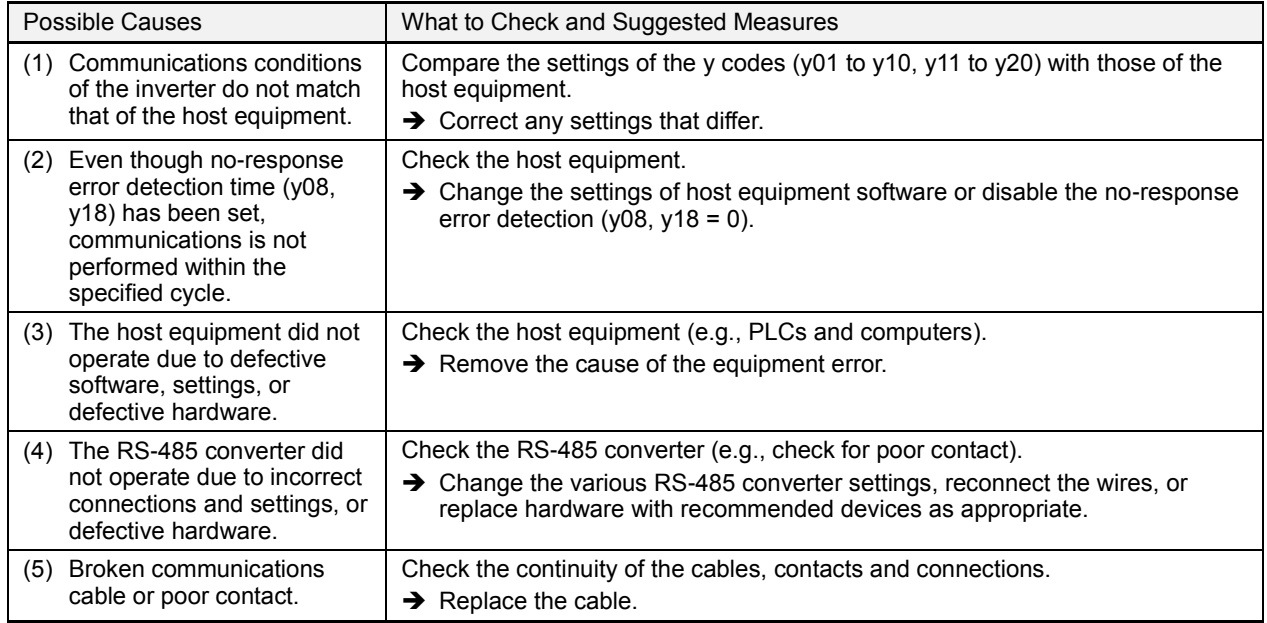

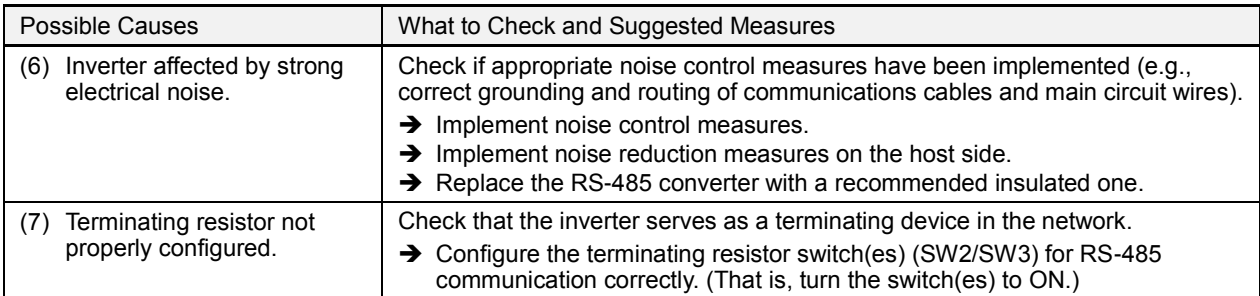

## **[ 26 ] Data saving error during undervoltage**

Problem The inverter failed to save data such as the frequency commands and PID commands (which are specified through the keypad), or the output frequencies modified by the *UP*/*DOWN* terminal commands when the power was turned OFF.

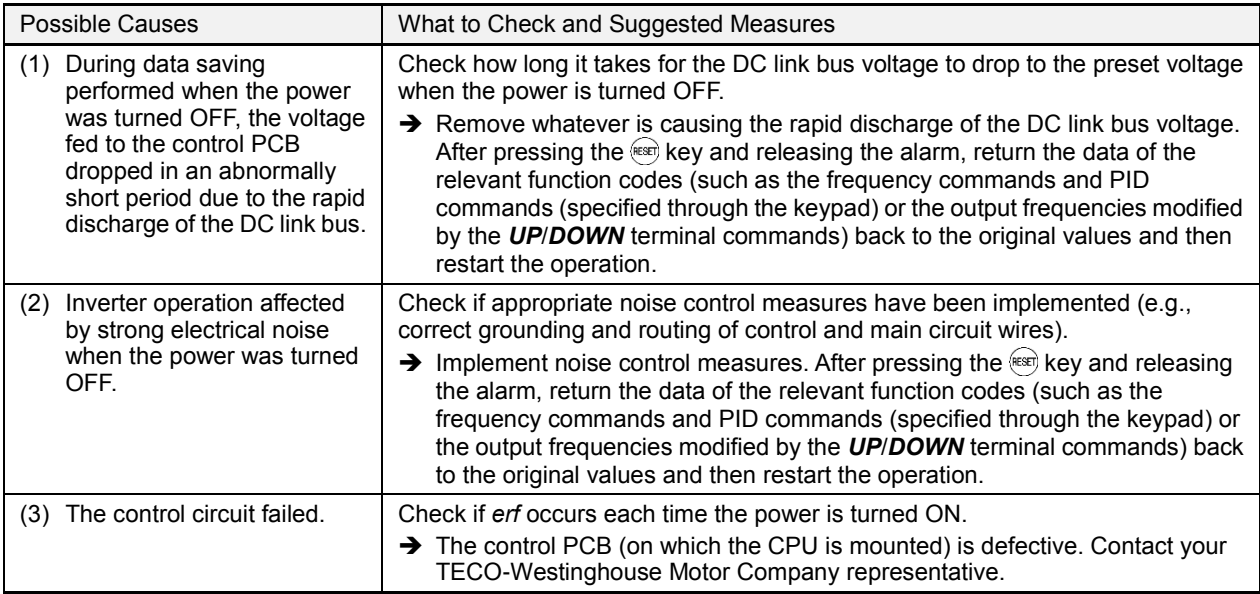

## **[ 27 ] Hardware error**

Problem The LSI on the power printed circuit board malfunctions.

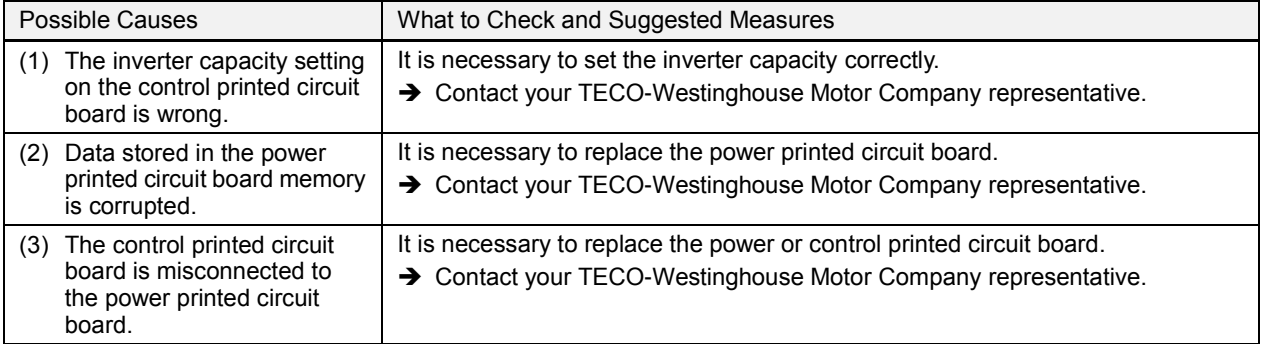

## **[ 28 ] Speed mismatch or excessive speed deviation**

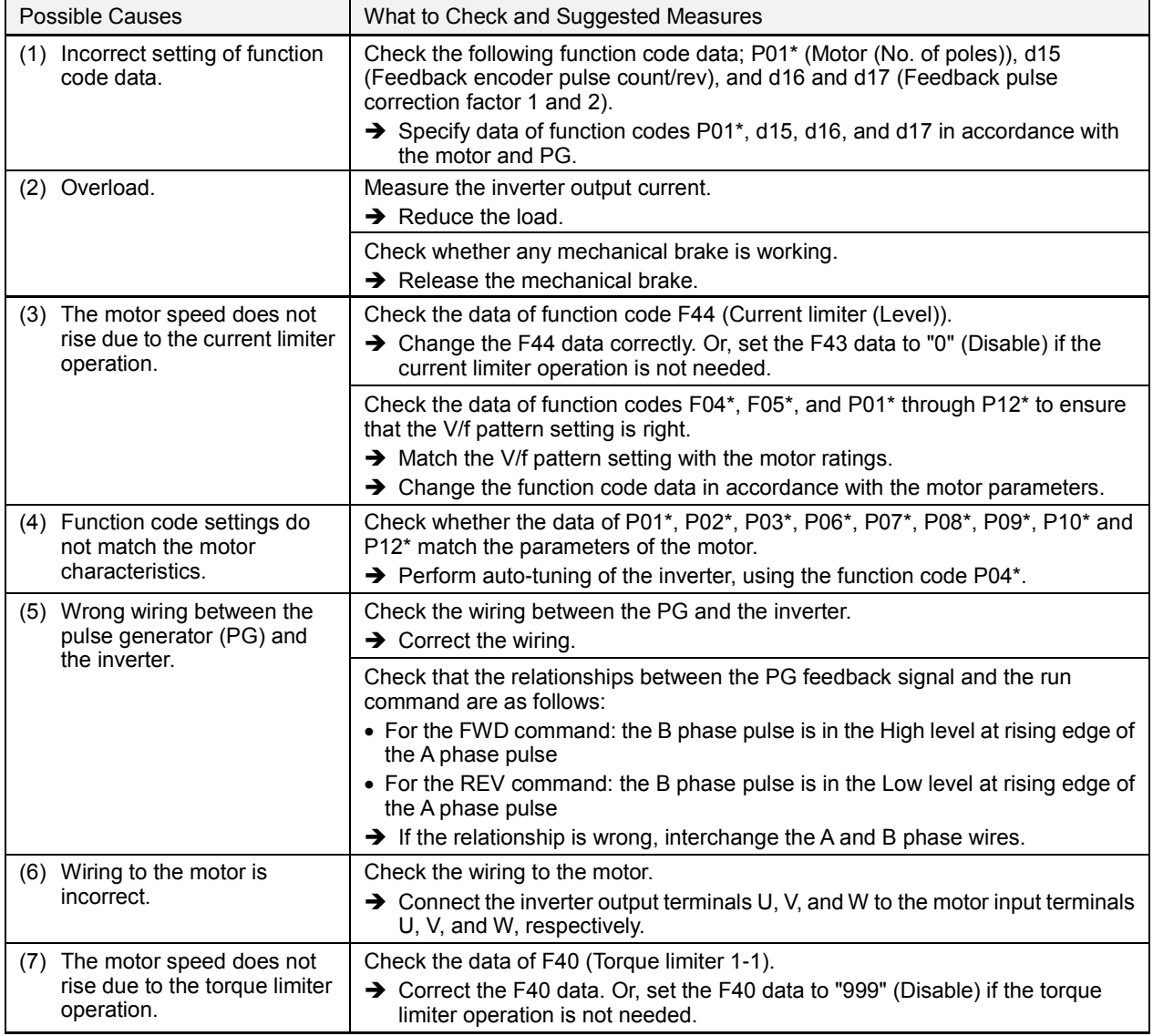

Problem An excessive deviation appears between the speed command and the detected speed.

## **[ 29 ] NTC wire break error**

Problem A wire break is found in the NTC thermistor detection circuit.

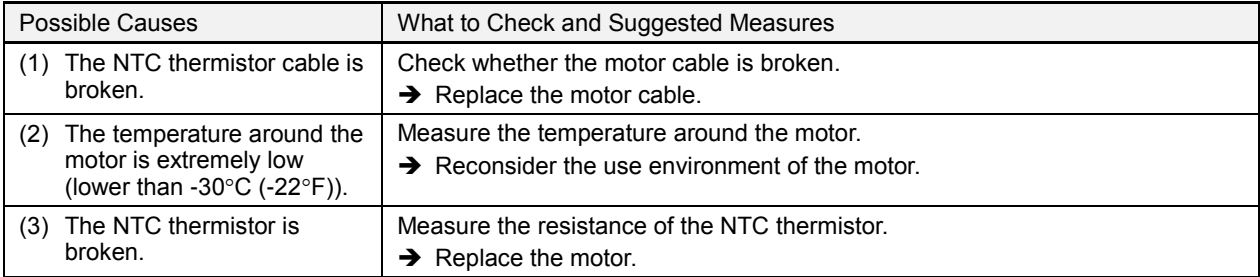

## **[ 30 ] Mock alarm**

Problem The LED displays the alarm *err*.

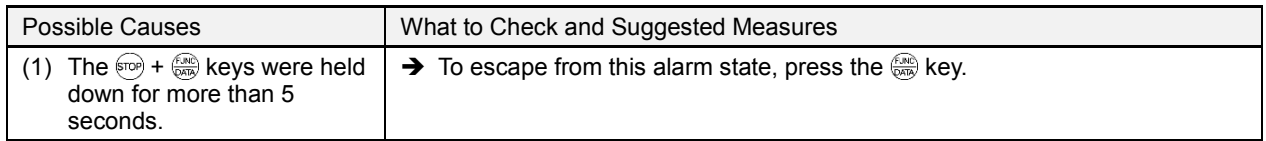

## **[ 31 ] PID feedback wire break**

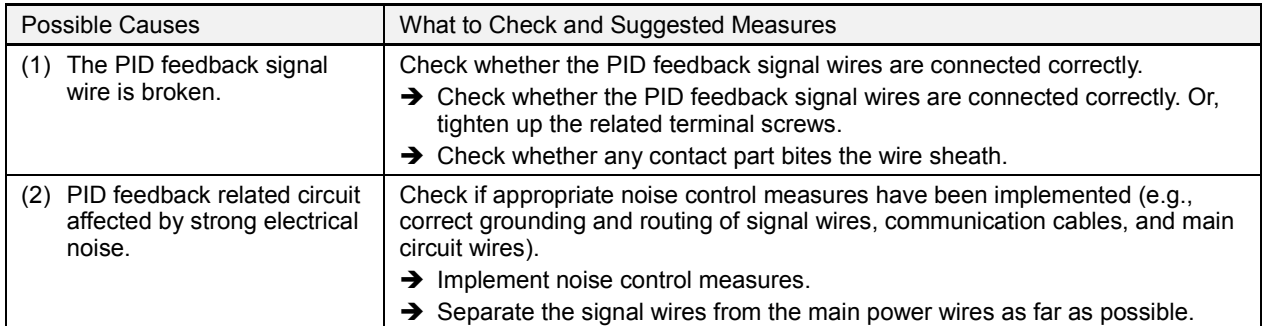

Problem The PID feedback wire is broken.

#### **[ 32 ] Braking transistor error**

Problem A braking transistor error is detected.

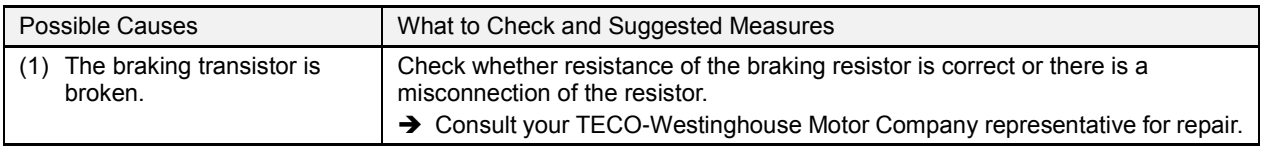

## **[ 33 ] Positioning control error (Servo-lock)**

Problem An excessive positioning deviation has occurred when the servo-lock function was activated.

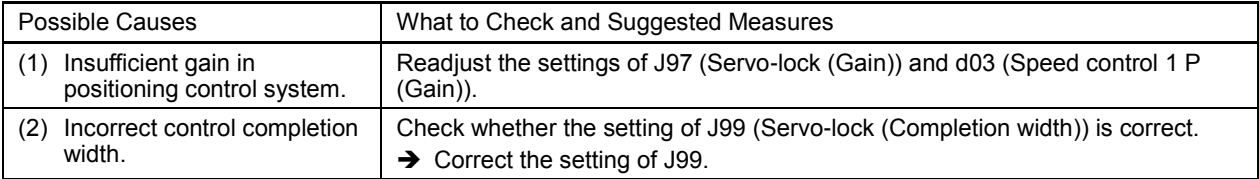

## **[ 34 ] Positioning control error (Synchronous control)**

Problem An excessive positioning deviation has occurred when the synchronous control function was activated. For details, refer to the instruction manual of the PG interface card.

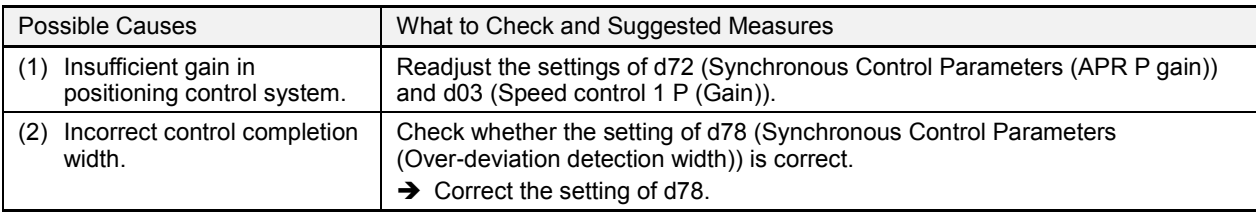

#### **[ 35 ] Enable circuit failure**

Problem The circuit that detects the status of the enable circuit is broken.

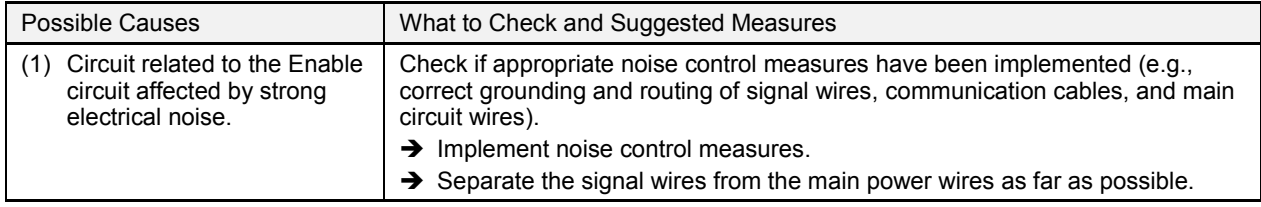

The "Reset alarm" terminal command *RST* cannot reset this alarm *ecf*. If even a power-off reset cannot restore Note the inverter state, the inverter needs to be repaired.

#### **[ 36 ] Enable circuit failure**

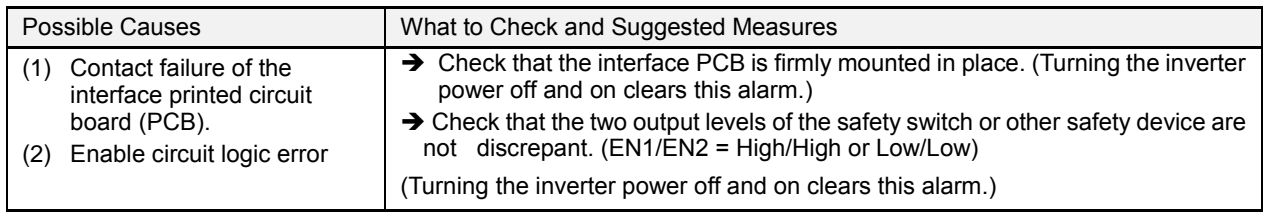

Problem The circuit that detects the status of the enable circuit is broken.

## **10.5 If the "Light Alarm" Indication ( ) Appears on the LED Monitor**

If the inverter detects a minor abnormal state "light alarm," it can continue the current operation without tripping while displaying the "light alarm" indication  $\ell$ - $\beta\ell$  on the LED monitor. In addition to the indication  $\ell$ - $\beta\ell$ , the inverter displays the "L-ALARM" (blinking) on the LCD monitor and outputs the "light alarm" signal *L-ALM* to a digital output terminal to alert the peripheral equipment to the occurrence of a light alarm. (To use the *L-ALM*, it is necessary to assign the signal to any of the digital output terminals by setting any of function codes E20 through E24 and E27 to "98.")

Function codes H81 and H82 specify which alarms should be categorized as "light alarm." The available "light alarm" codes are check-marked in the "Light alarm" object column in Table 10.1.

To display the "light alarm" and escape from the light alarm state, follow the instructions below.

- Displaying the light alarm
- 1) Press the  $\sqrt{P_{\text{RQ}}}$  key to enter Programming mode.
- 2) Shift to Menu #5 "5: MAINTENANC," scroll to Page 11, and check the "LALM1" (Light alarm (Latest)). The light alarm is displayed in alarm codes. For details about those codes, see Table 10.1 "Abnormal States Detectable ("Alarm" and "Light Alarm" Objects)."
- Switching the LED monitor from the light alarm to normal display

If it is necessary to return the LED monitor to the normal display state (showing the running status such as reference frequency) before the light alarm is removed (e.g., when it takes a long time to remove the light alarm), follow the steps below.

- 1) Press the  $(1 \frac{F}{\sqrt{1 F}})$  key to return the LED monitor to the light alarm indication ( $(1 \frac{F}{\sqrt{1 F}})$ .
- 2) With  $\ell$ - $\beta\ell$  being displayed, press the  $\frac{f(x)}{f(x)}$  key. The LED monitor returns to the normal display state, but the "L-ALARM" on the LCD monitor continues blinking.
- Releasing the light alarm
- 1) First remove the "LALM1" (Light alarm (Latest)) under Menu #5, in accordance with the troubleshooting procedure. The reference page for the troubleshooting corresponding to each light alarm is shown in "Ref. page" column in Table 10.1.
- 2) To return the LED monitor from the  $\ell$   $H\ell$  display to the normal display state (showing the running status such as reference frequency), press the  $k$ <sub> $k$ </sub> key in Running mode.

If the light alarm(s) has been successfully removed in step 1) above, the "L-ALARM" blinking on the LCD monitor disappears and the digital output *L-ALM* also goes OFF. (If any light alarm persists, e.g., detecting a DC fan lock, the "L-ALARM" continues blinking and the *L-ALM* remains ON.)

## **10.6 If an Abnormal Pattern Appears on the LED Monitor except Alarm Codes and "Light Alarm" Indication**  $(L - RL)$

## **[ 1 ]– – – – (center bar) appears**

Problem A center bar  $(- - -)$  appeared on the LED monitor.

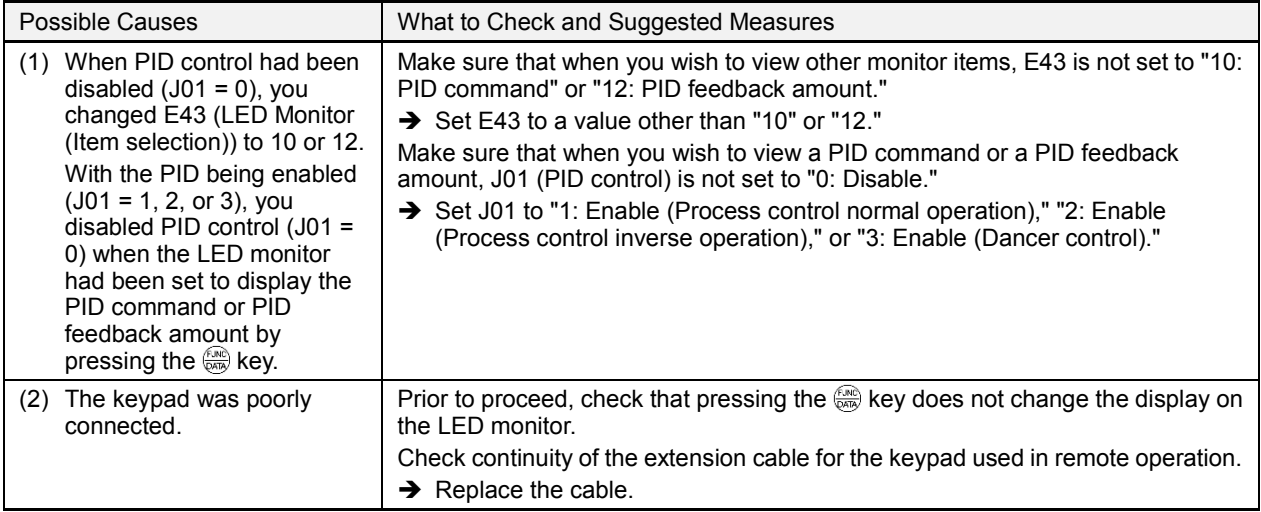

# **[ 2 ] \_ \_ \_ \_ (under bar) appears**

Problem Although you pressed the  $\left(\frac{m}{2}\right)$  key or entered a run forward command *FWD* or a run reverse command *REV*, the motor did not start and an under bar ( $\angle$   $\angle$   $\angle$   $\angle$ ) appeared on the LED monitor.

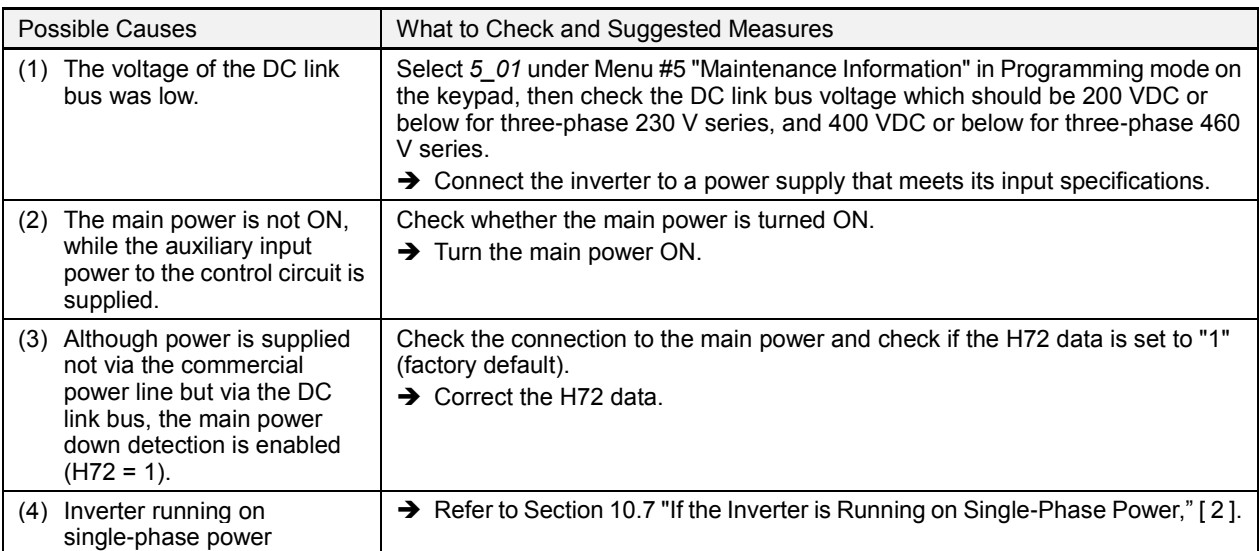

#### **[ 3 ] appears**

Problem Parentheses  $(E_1 \cap Z)$  appeared on the LED monitor during speed monitoring on the keypad.

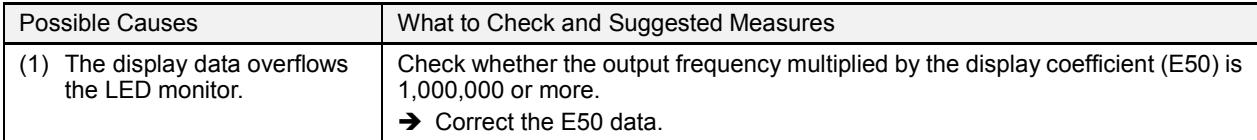

## **10.7 If the Inverter is Running on Single-Phase Power**

#### **[ 1 ]The AC fan(s) does not work. (230 V series with 60 HP or above or 460 V series with 125 HP or above)**

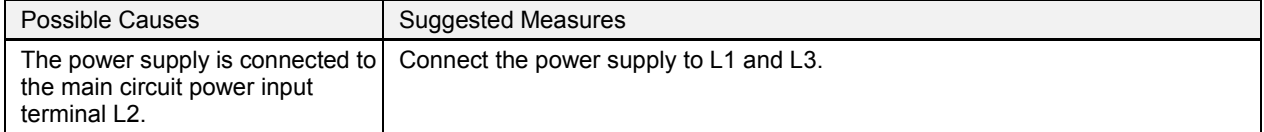

## **[ 2 ] \_ \_ \_ \_ (under bar) appears**

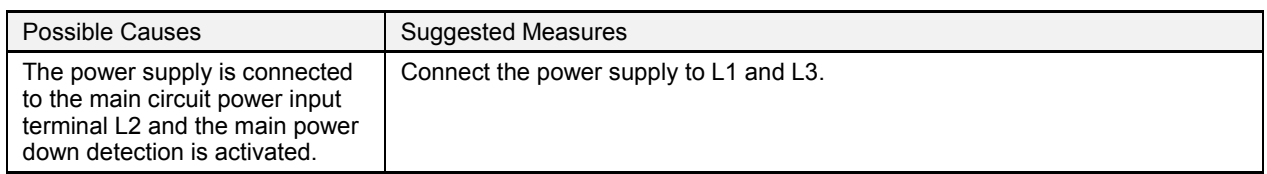

## **[ 3 ] The motor does not run as expected.**

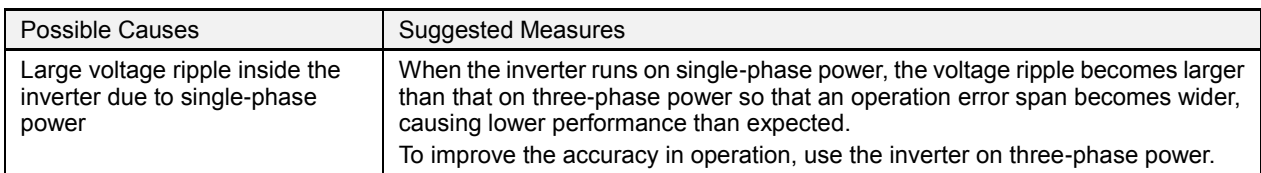

## **[ 4 ] Charger circuit fault (230 V series with 60 HP or above or 460 V series with 125 HP or above)**

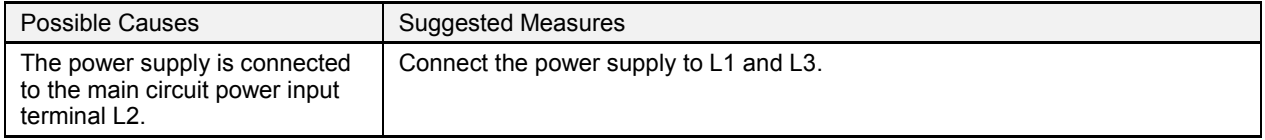

## **[ 5 ] Input phase loss**

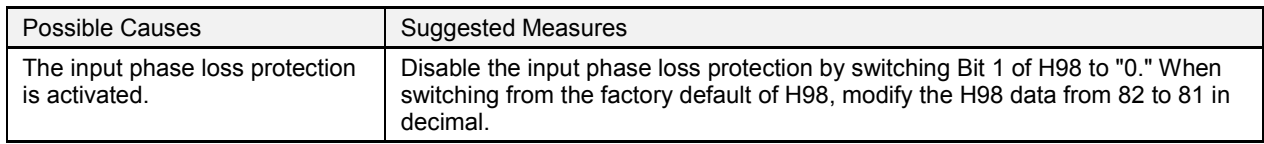

## [6]  $\mathbb{I}H$  / Heat sink overheat,  $\mathbb{I}H\mathbb{I}$  Inverter internal overheat, or  $\mathbb{I}L\mathbb{I}$  Inverter overload

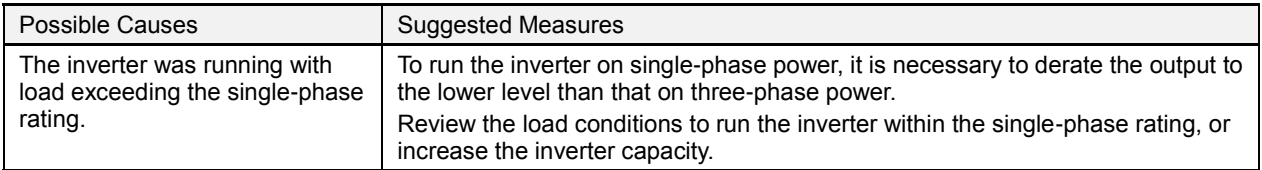

# **Chapter 11Specifications**

# **11.1 Drive Ratings**

# **11.1.1 230 V series**

## CT mode designed for constant torque load applications

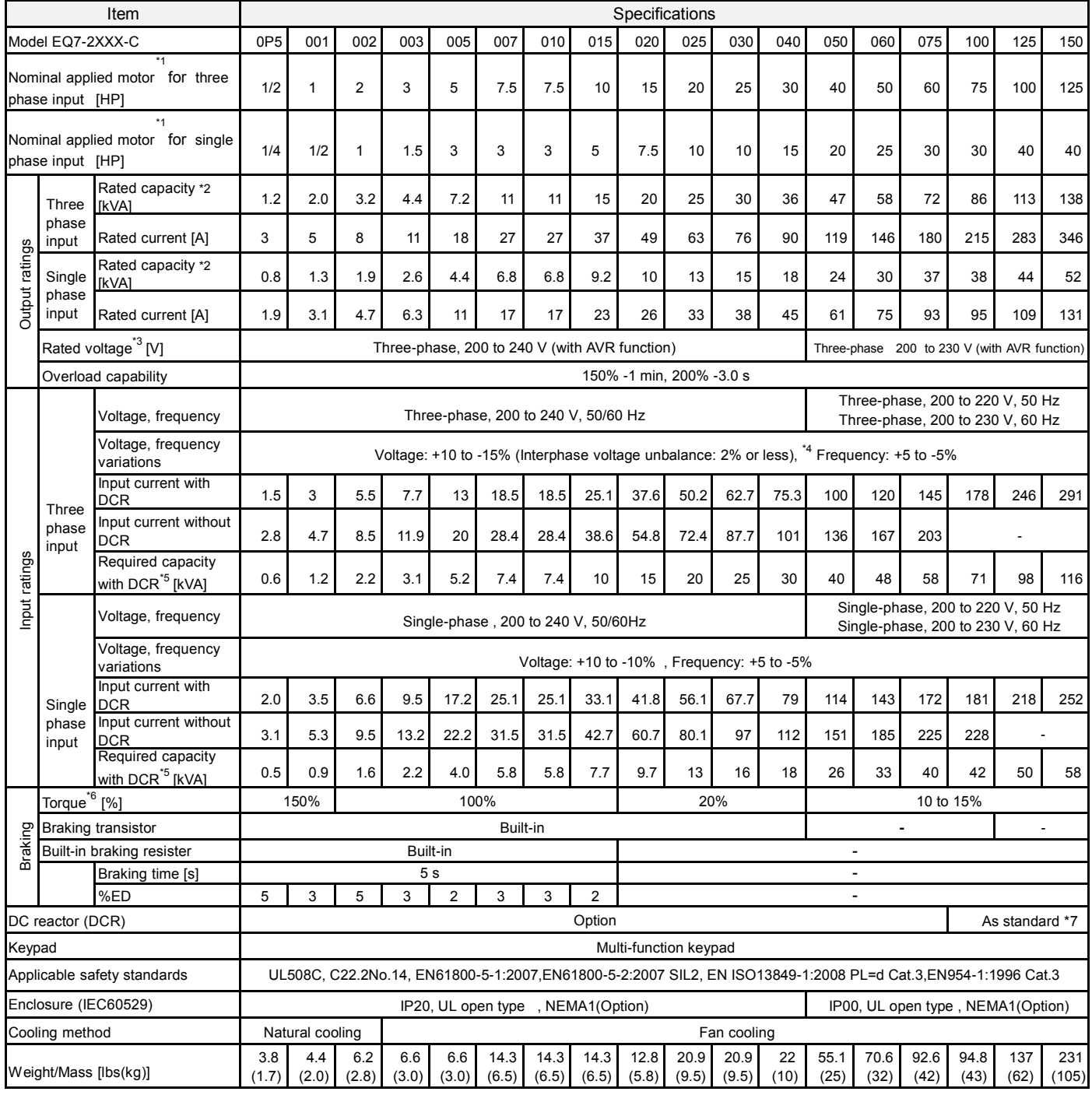

(\*1) 4-pole standard motor

(\*4) Voltage unbalance [%] = (Max. voltage [V] - Min. voltage [V])/Three-phase average voltage [V]×67(See IEC61800-3.) If this value is 2 to 3%, use an optional AC reactor (ACR). (\*5) Required when a DC reactor (DCR) is used.

(\*7) For Inverters of 100HP or above , the DC reactor is provided as separate standard component. Be sure to connect it to those inverters.

<sup>(\*2)</sup> Rated capacity is calculated by assuming the output rated voltage as 230 V for 230 V series and 460 V for 460 V series.

<sup>(\*3)</sup> Output voltage cannot exceed the power supply voltage. At single-phase input use, the output voltage may be lower than three-phase input.

<sup>(\*6)</sup> Without external braking resistor condition. Average braking torque for the motor running alone. (It varies with the efficiency of the motor.)

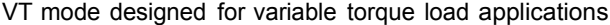

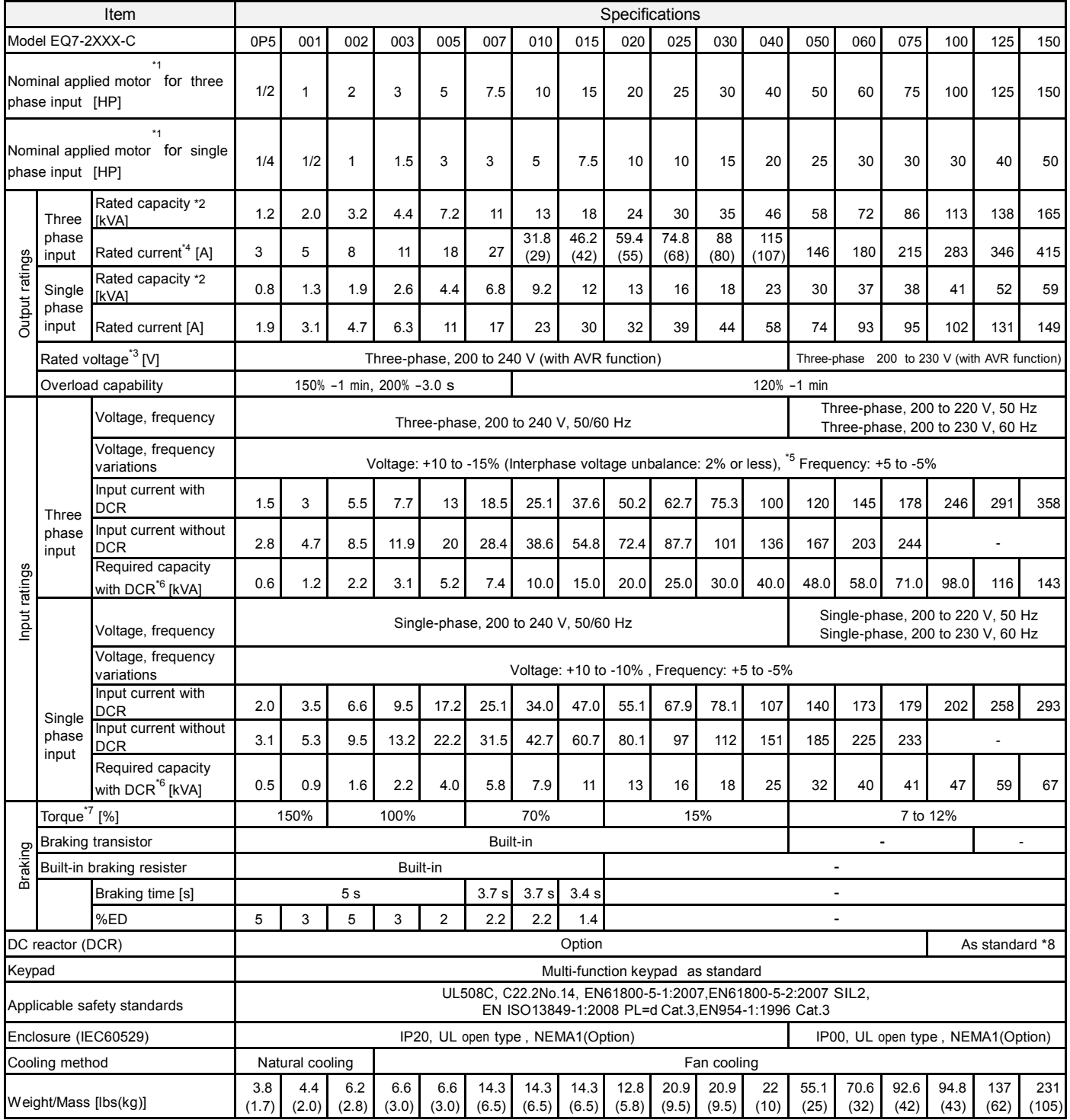

(\*1) 4-pole standard motor

(\*7) Without external braking resistor condition. Average braking torque for the motor running alone. (It varies with the efficiency of the motor.) (\*8) For inverters of 100HP or above, the DC reactor is provided as separate standard component. Be sure to connect it to those inverters.

<sup>(\*2)</sup> Rated capacity is calculated by assuming the output rated voltage as 230 V for 230 V series and 460 V for 460 V series.

<sup>(\*3)</sup> Output voltage cannot exceed the power supply voltage. At single-phase input use, the output voltage may be lower than three-phase input.

<sup>(\*4)</sup> To use the inverter with the carrier frequency of 3 kHz or more at the surrounding temperature of 40°C(104°F) or higher, manage the load so that the current

comes to be within the rated ones enclosed in parentheses ( ) in continuous running.

<sup>(\*5)</sup> Voltage unbalance [%] = (Max. voltage [V] - Min. voltage [V])/Three-phase average voltage [V] ×67(See IEC61800-3.) If this value is 2 to 3%, use an optional AC reactor (ACR). (\*6) Required when a DC reactor (DCR) is used.

## **11.1.2 460 V series**

CT mode designed for constant torque load applications

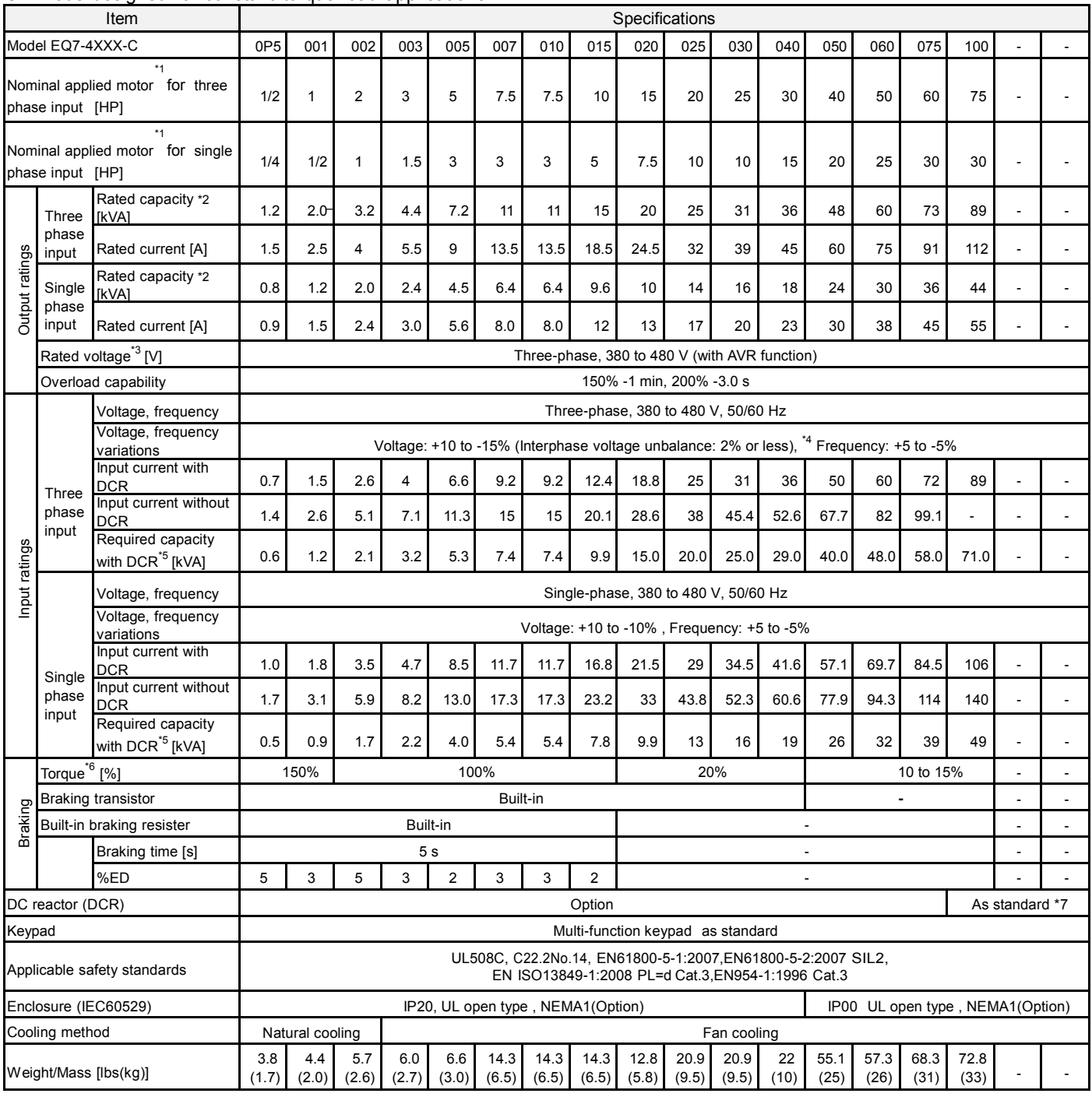

(\*1) 4-pole standard motor

(\*2) Rated capacity is calculated by assuming the output rated voltage as 230 V for 230 V series and 460 V for 460 V series.

(\*3) Output voltage cannot exceed the power supply voltage. At single-phase input use, the output voltage may be lower than three-phase input.

(\*4) Voltage unbalance [%] = (Max. voltage [V] - Min. voltage [V])/Three-phase average voltage [V] ×67(See IEC61800-3.) If this value is 2 to 3%, use an optional AC reactor (ACR). (\*5) Required when a DC reactor (DCR) is used.

(\*6) Without external braking resistor condition. Average braking torque for the motor running alone. (It varies with the efficiency of the motor.)

(\*7) For inverters of 100HP or above, the DC reactor is provided as separate standard component. Be sure to connect it to those inverters.

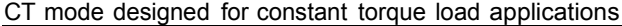

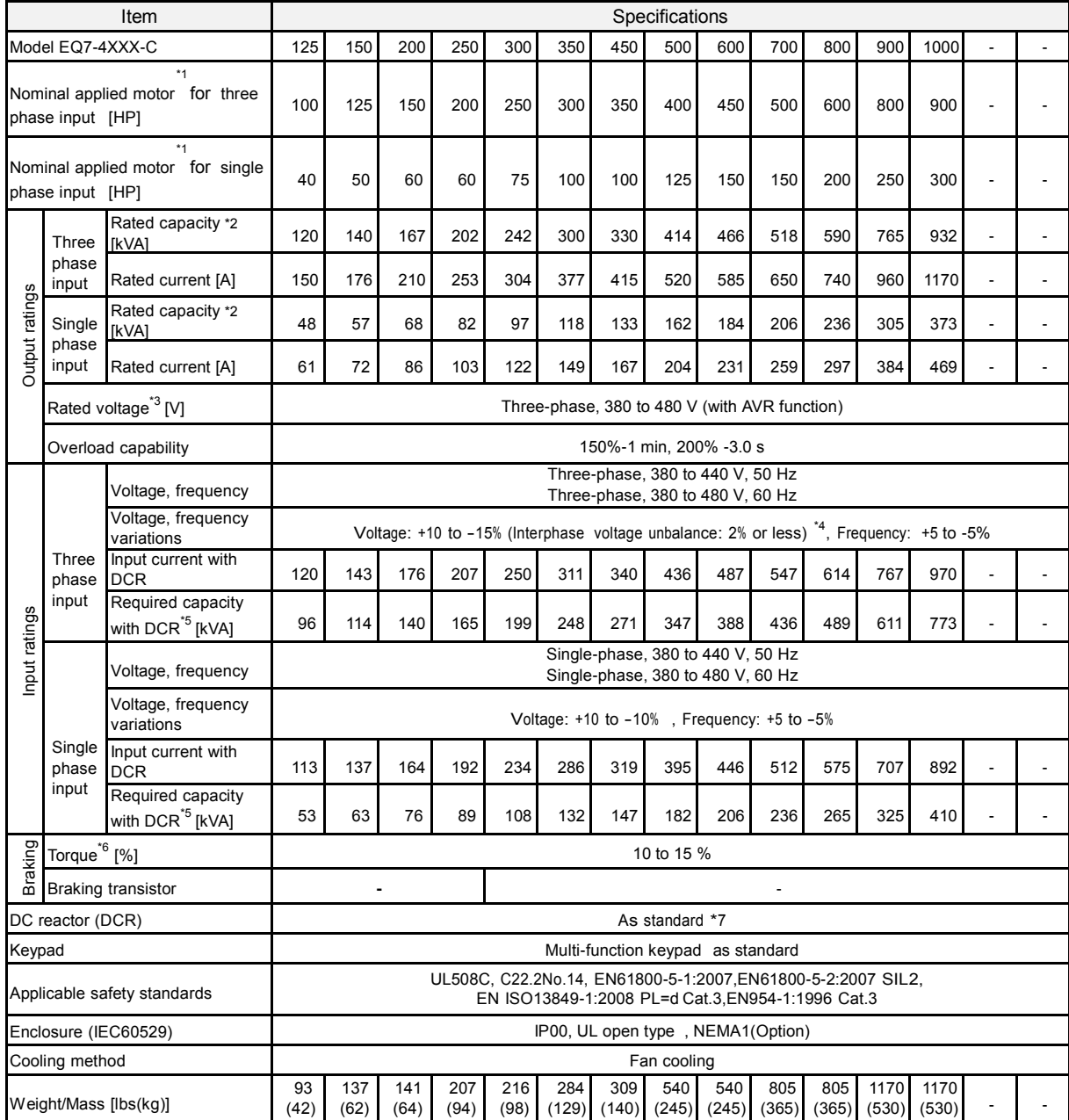

(\*1) 4-pole standard motor

(\*2) Rated capacity is calculated by assuming the output rated voltage as 230 V for 230 V series and 460 V for 460 V series.

(\*3) Output voltage cannot exceed the power supply voltage. At single-phase input use, the output voltage may be lower than three-phase input.

(\*4) Voltage unbalance [%] = (Max. voltage [V] - Min. voltage [V])/Three-phase average voltage [V]×67(See IEC61800-3.)If this value is 2 to 3%, use an optional AC reactor (ACR). (\*5) Required when a DC reactor (DCR) is used.

(\*6) Without external braking resistor condition. Average braking torque for the motor running alone. (It varies with the efficiency of the motor.)

(\*7) For inverters of 100HP or above, the DC reactor is provided as separate standard component. Be sure to connect it to those inverters.

#### VT mode designed for variable torque load applications

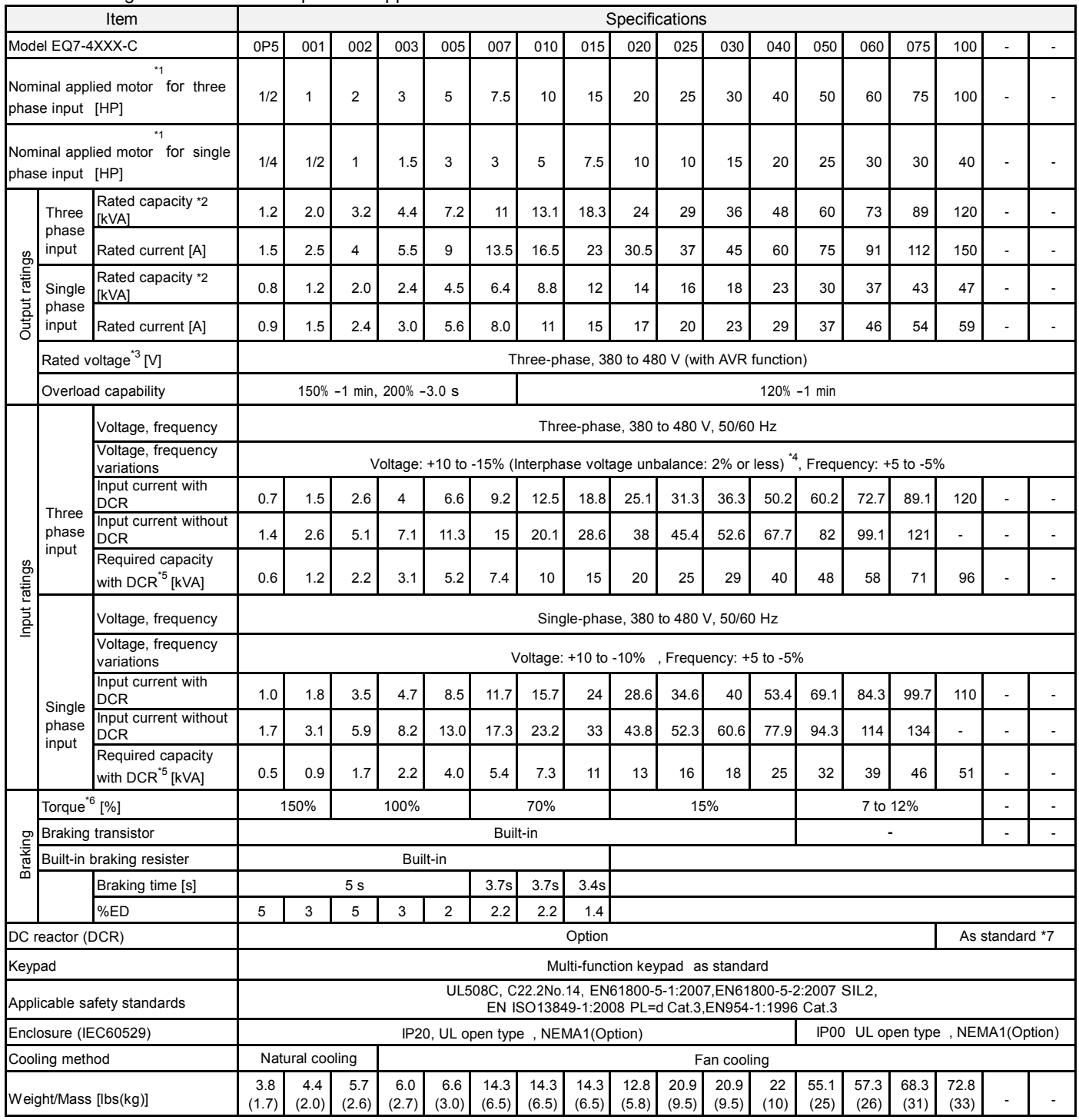

(\*1) 4-pole standard motor

(\*2) Rated capacity is calculated by assuming the output rated voltage as 230 V for 230 V series and 460 V for 460 V series.

(\*3) Output voltage cannot exceed the power supply voltage.

(\*4) Voltage unbalance [%] = (Max. voltage [V] - Min. voltage [V])/Three-phase average voltage [V] ×67(See IEC61800-3.) If this value is 2 to 3%, use an optional AC reactor (ACR). (\*5) Required when a DC reactor (DCR) is used.

(\*6) Without external braking resistor condition. Average braking torque obtained by use of a motor. (Varies with the efficiency of the motor.)

(\*7) For inverters of 100HP or above, the DC reactor is provided as separate standard component. Be sure to connect it to those inverters.

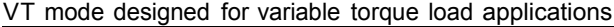

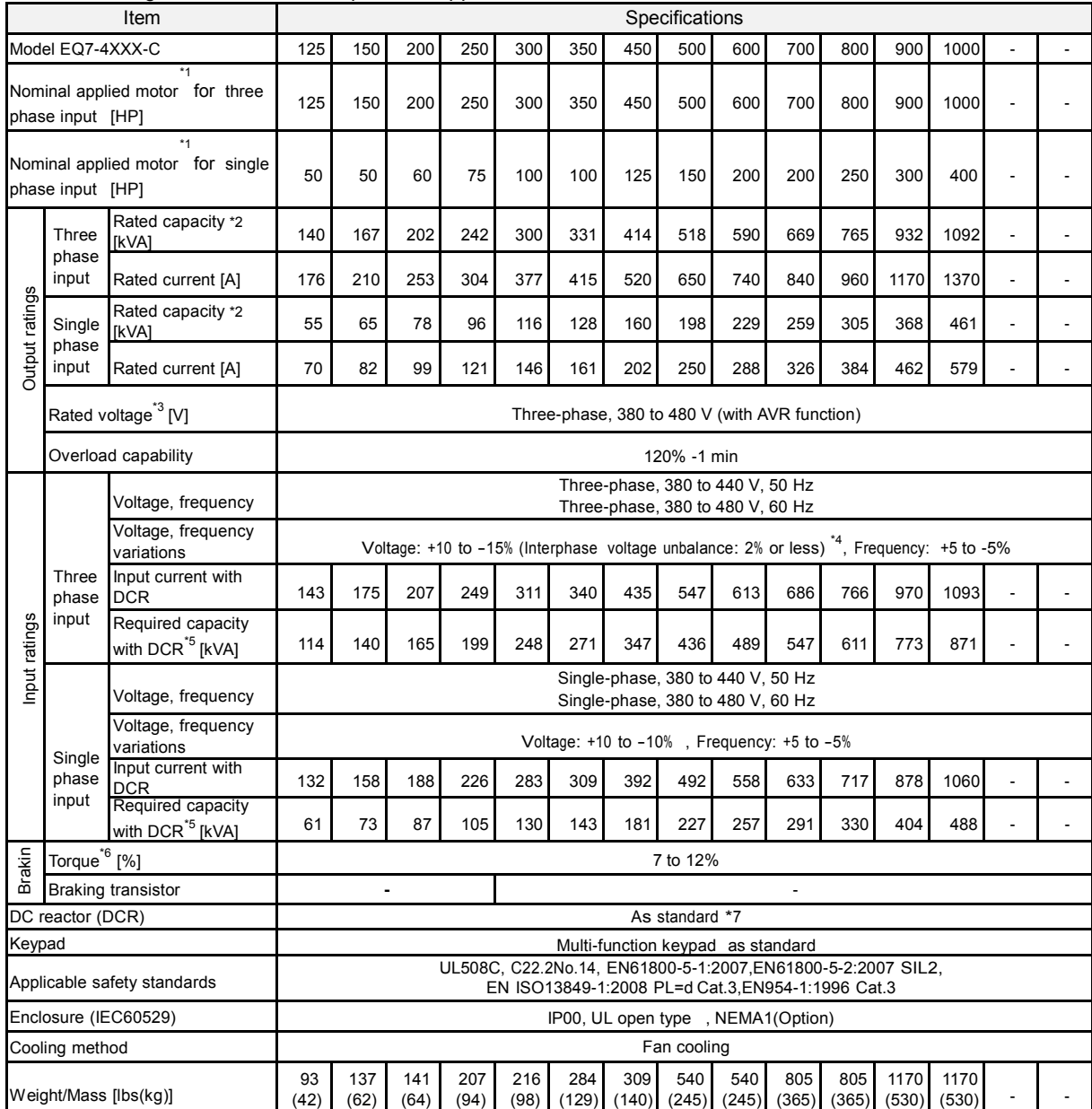

(\*1) 4-pole standard motor

(\*2) Rated capacity is calculated by assuming the output rated voltage as 230 V for 230 V series and 460 V for 460 V series.

(\*3) Output voltage cannot exceed the power supply voltage.

(\*4) Voltage unbalance [%] = (Max. voltage [V] - Min. voltage [V])/Three-phase average voltage [V]×67(See IEC61800-3.) If this value is 2 to 3%, use an optional AC reactor (ACR). (\*5) Required when a DC reactor (DCR) is used.

(\*6) Without external braking resistor condition. Average braking torque obtained by use of a motor. (Varies with the efficiency of the motor.)

(\*7) For inverters of 100HP or above , the DC reactor is provided as separate standard component. Be sure to connect it to those inverters.

# **11.2 Common Specifications**

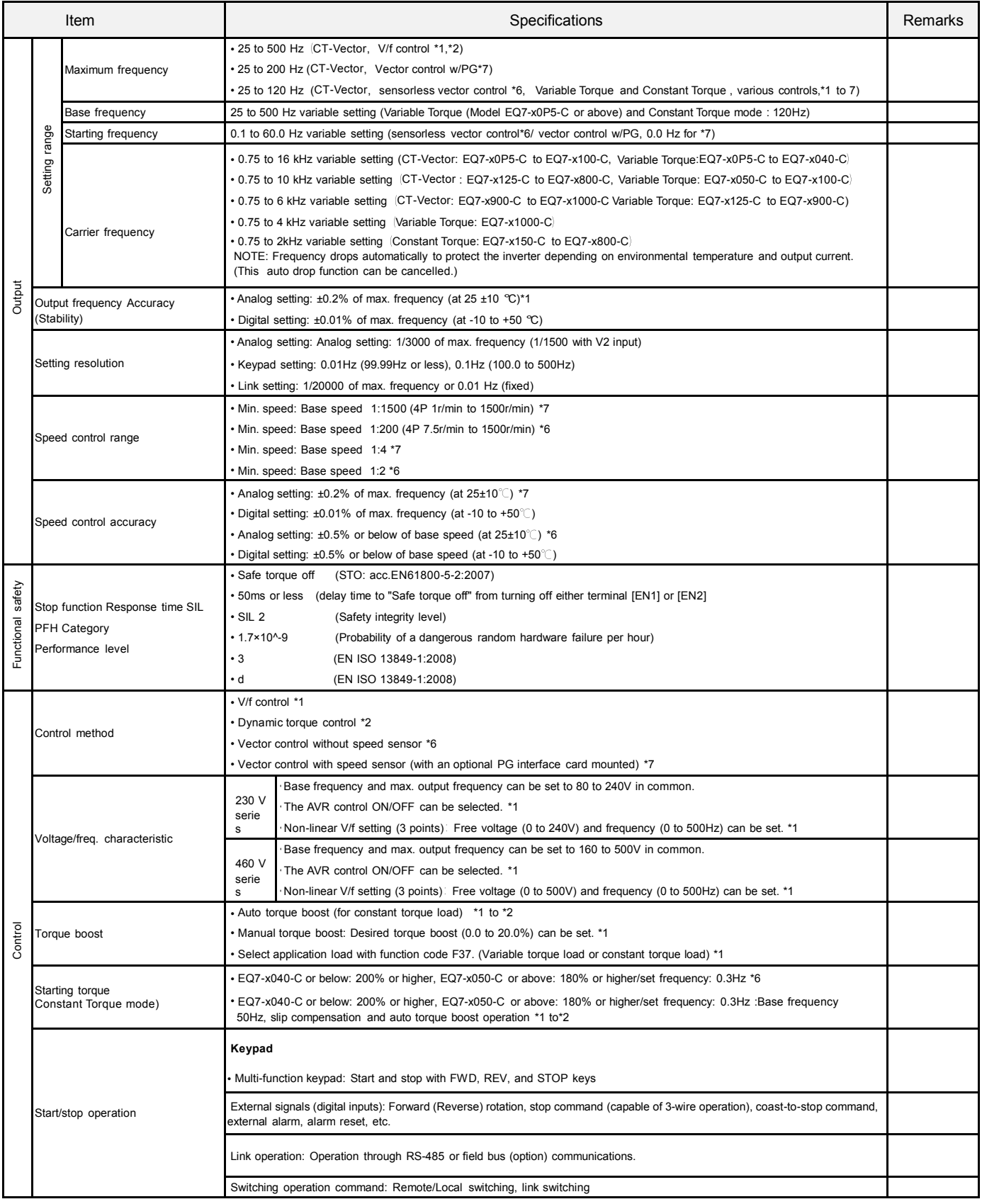

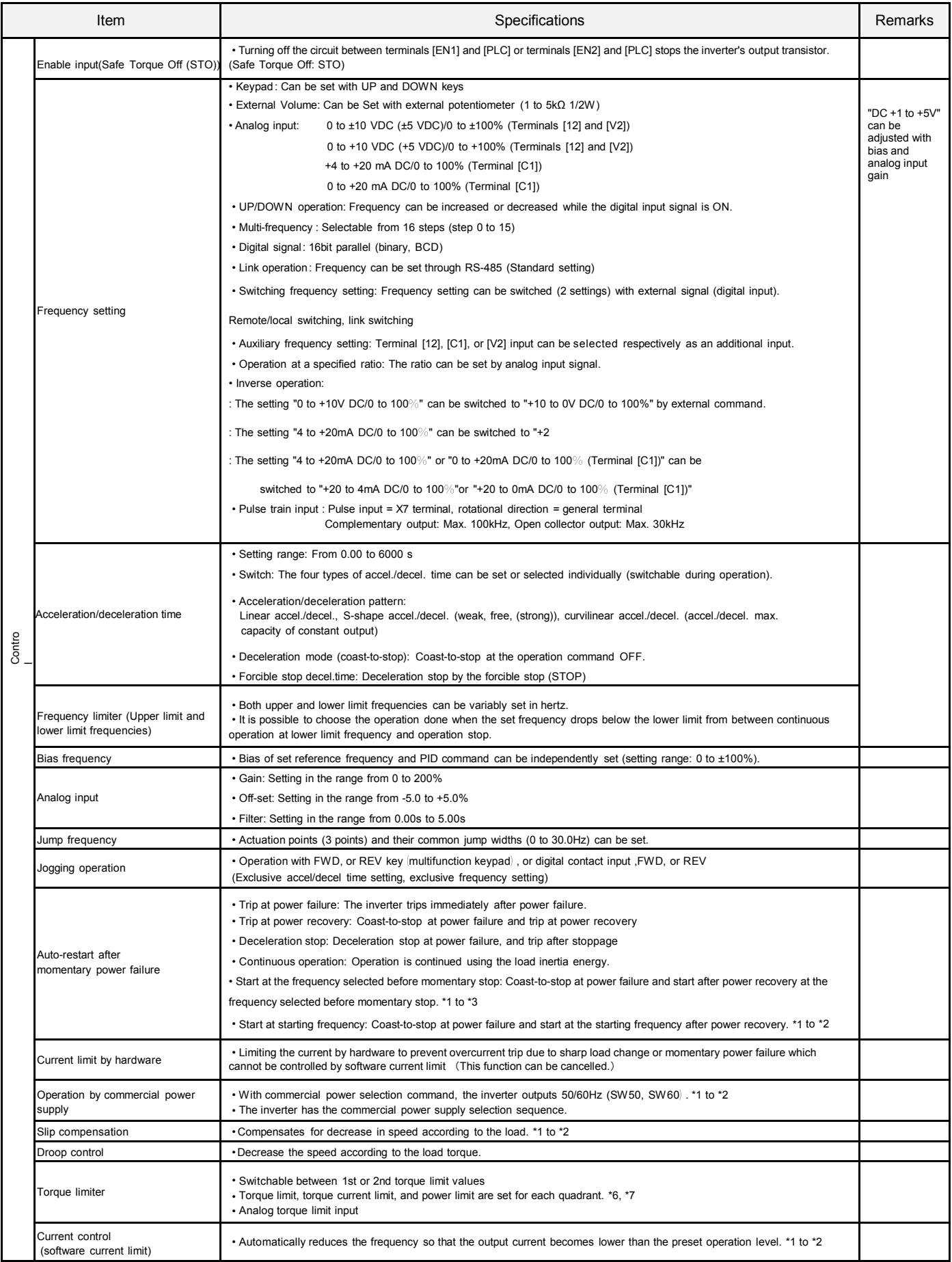

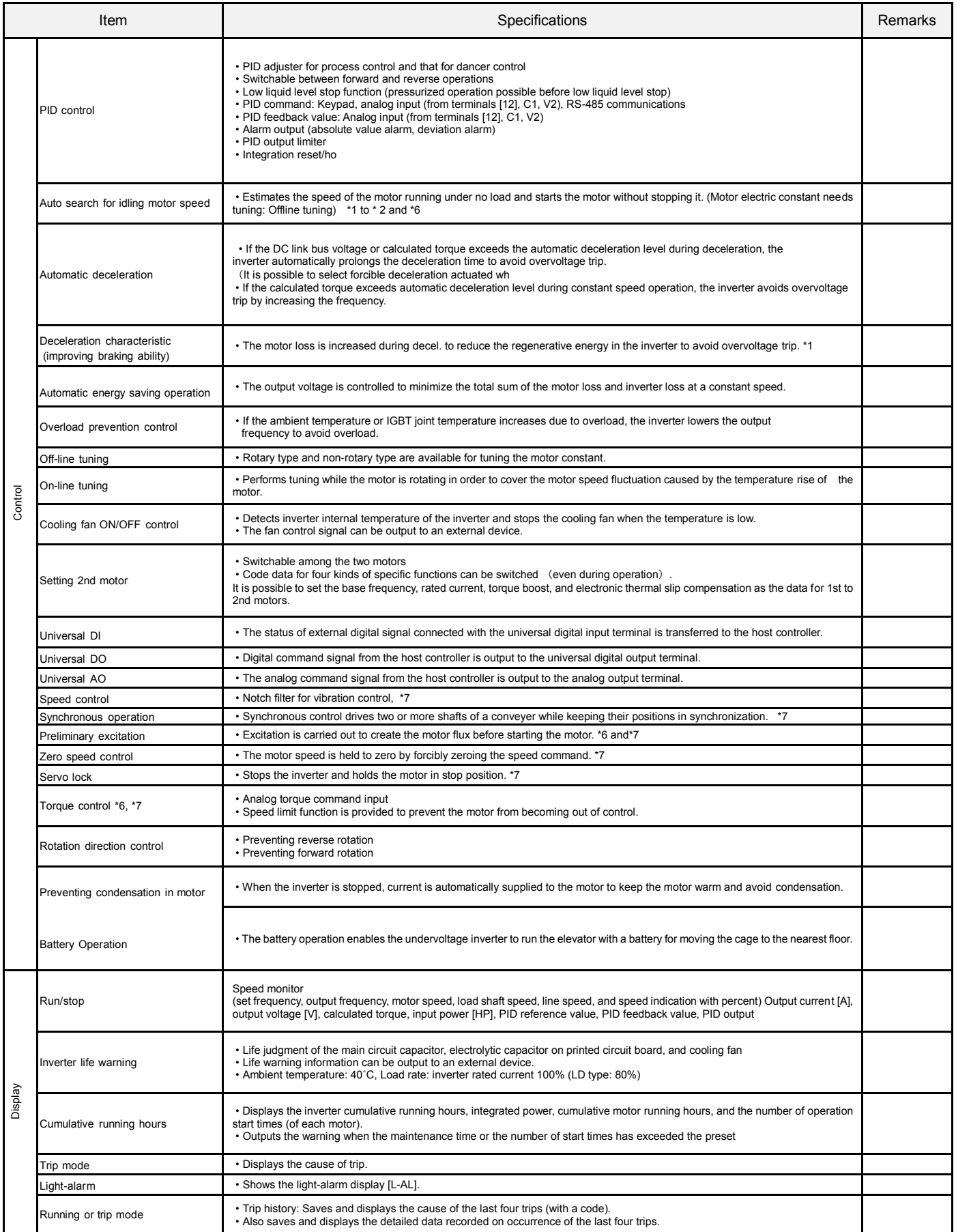

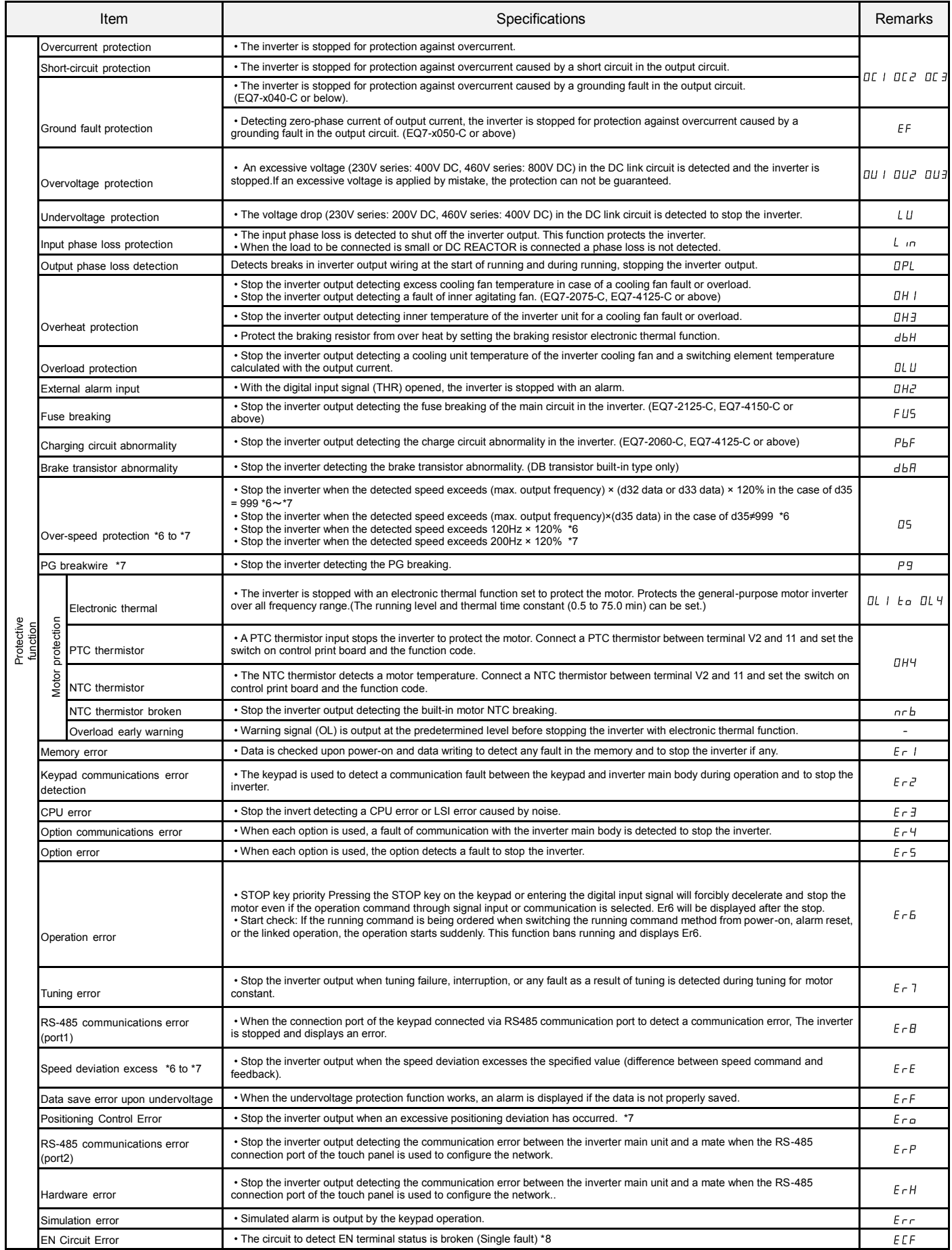

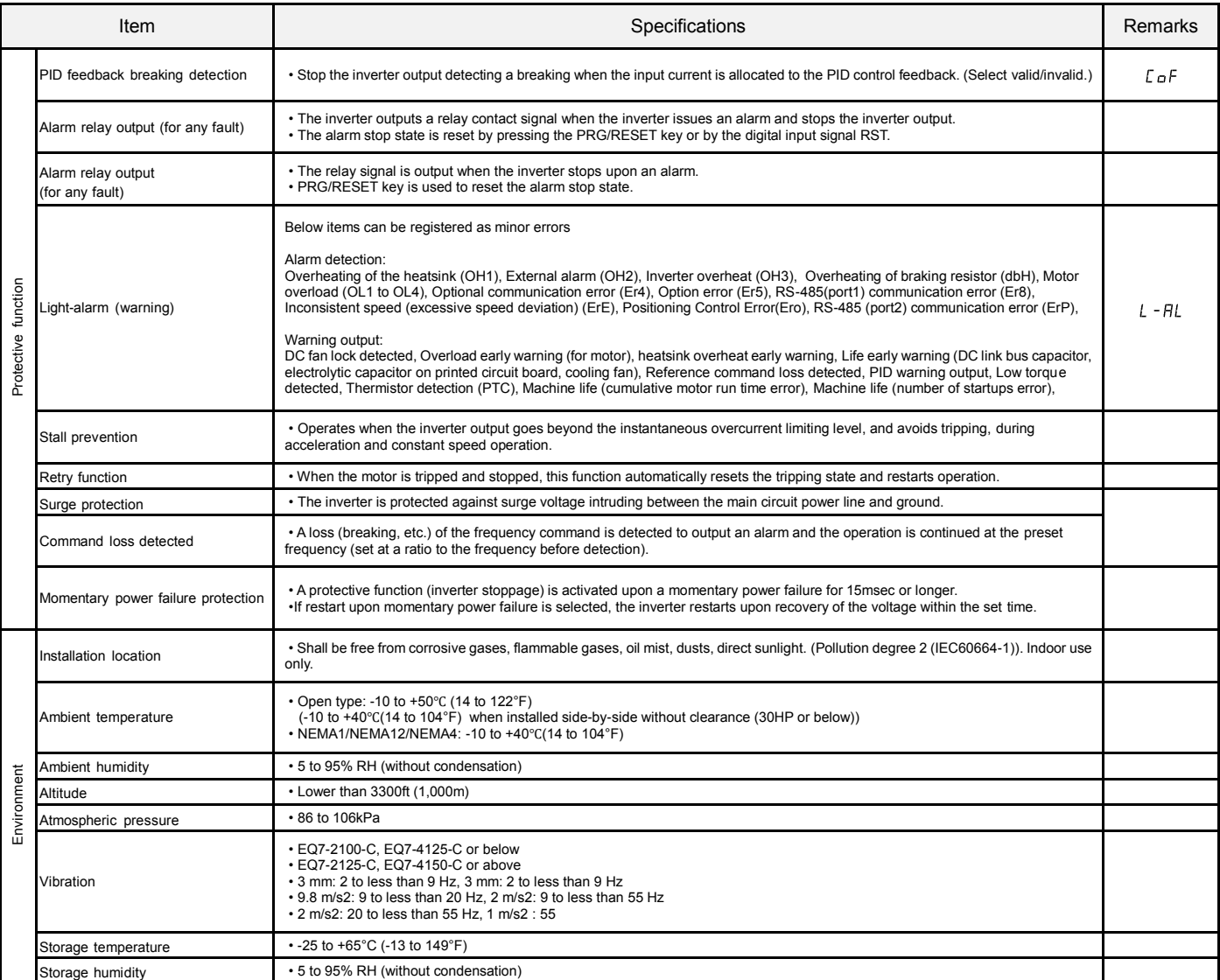

\*1 Effective function in V/f control<br>\*2 Effective function in dynamic torque vector control<br>\*6 Effective function in vector control without speed sensor<br>\*7 Effective function in vector control with speed sensor (PG option

# **11.3 External Dimensions**

# **11.3.1 Standard models**

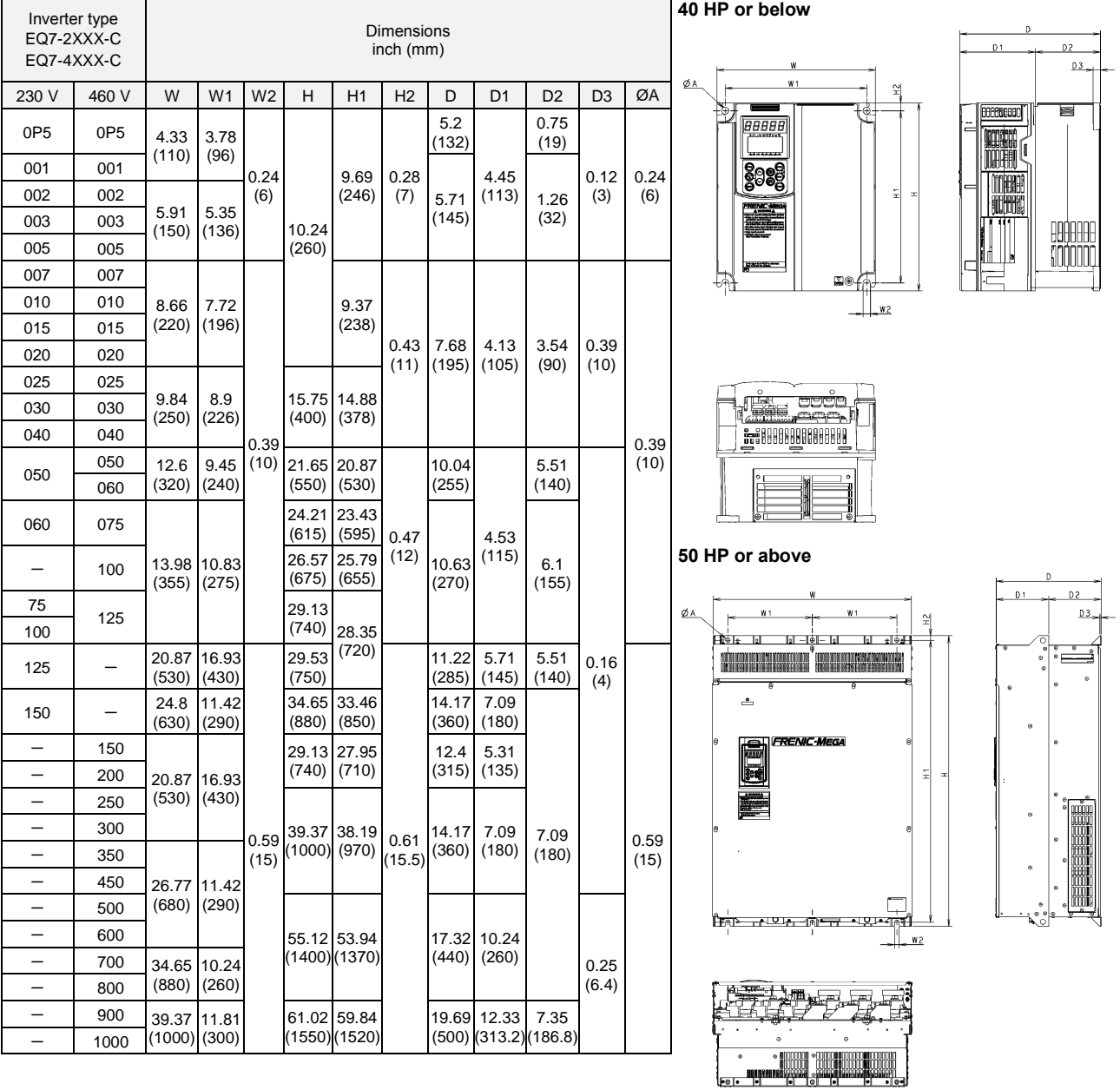

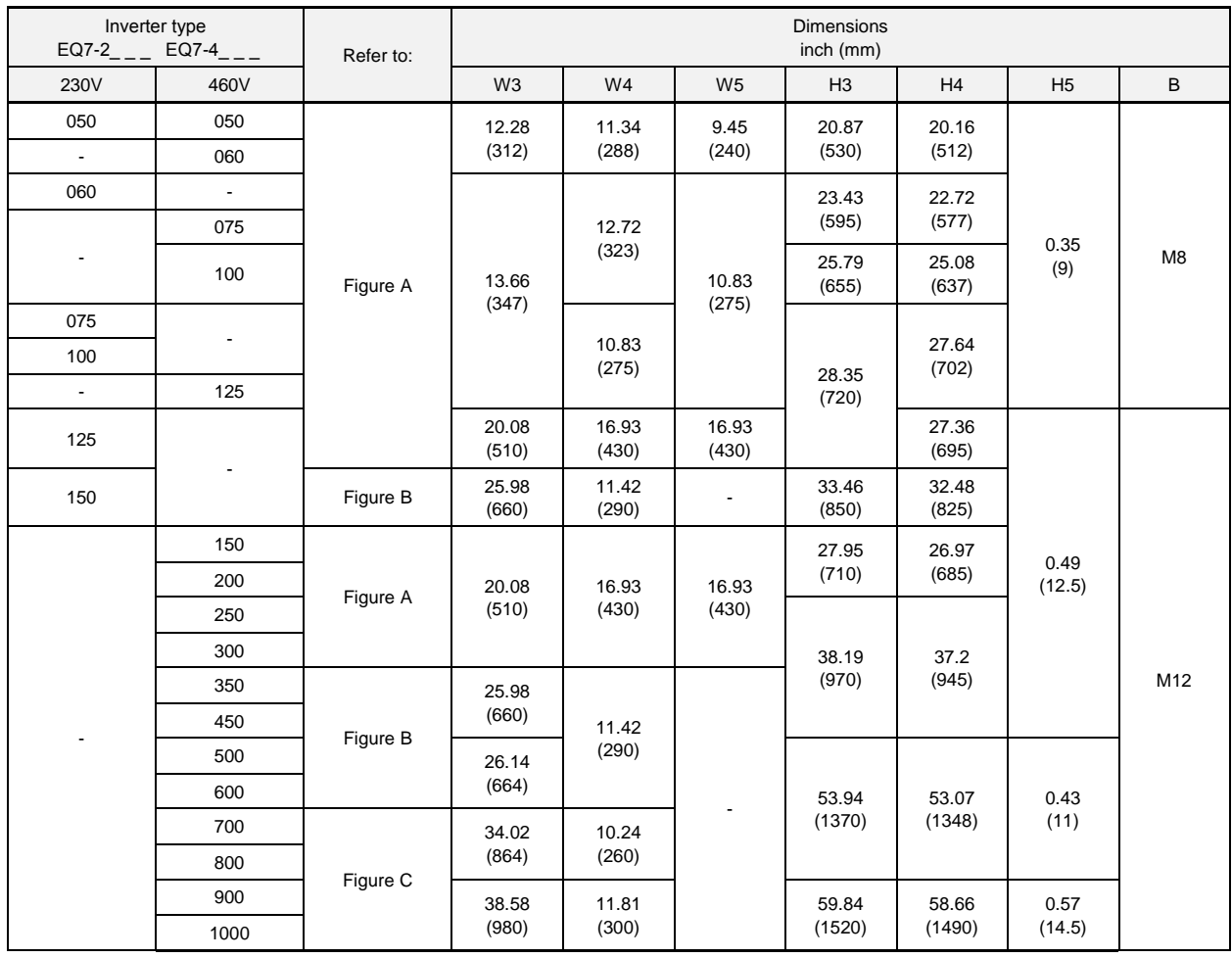

## **11.3.2 Panel cutting of standard model (50 HP or above)**

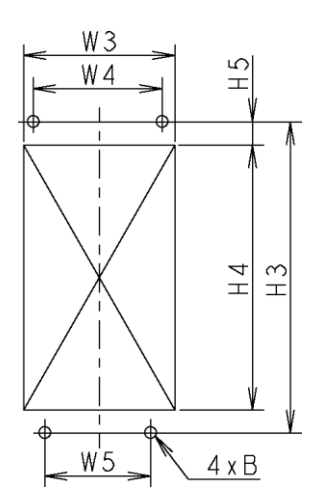

€

 $\phi$ 

₲

WЗ

 $_1W$  4, W 4

 $\pm 5$ 

 $\pm$  $\frac{3}{1}$ 

 $6 \times B$ 

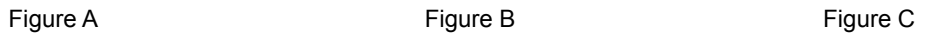

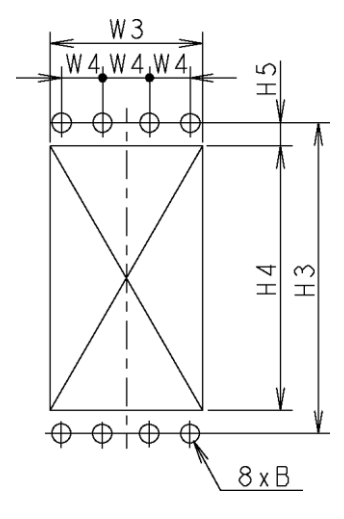

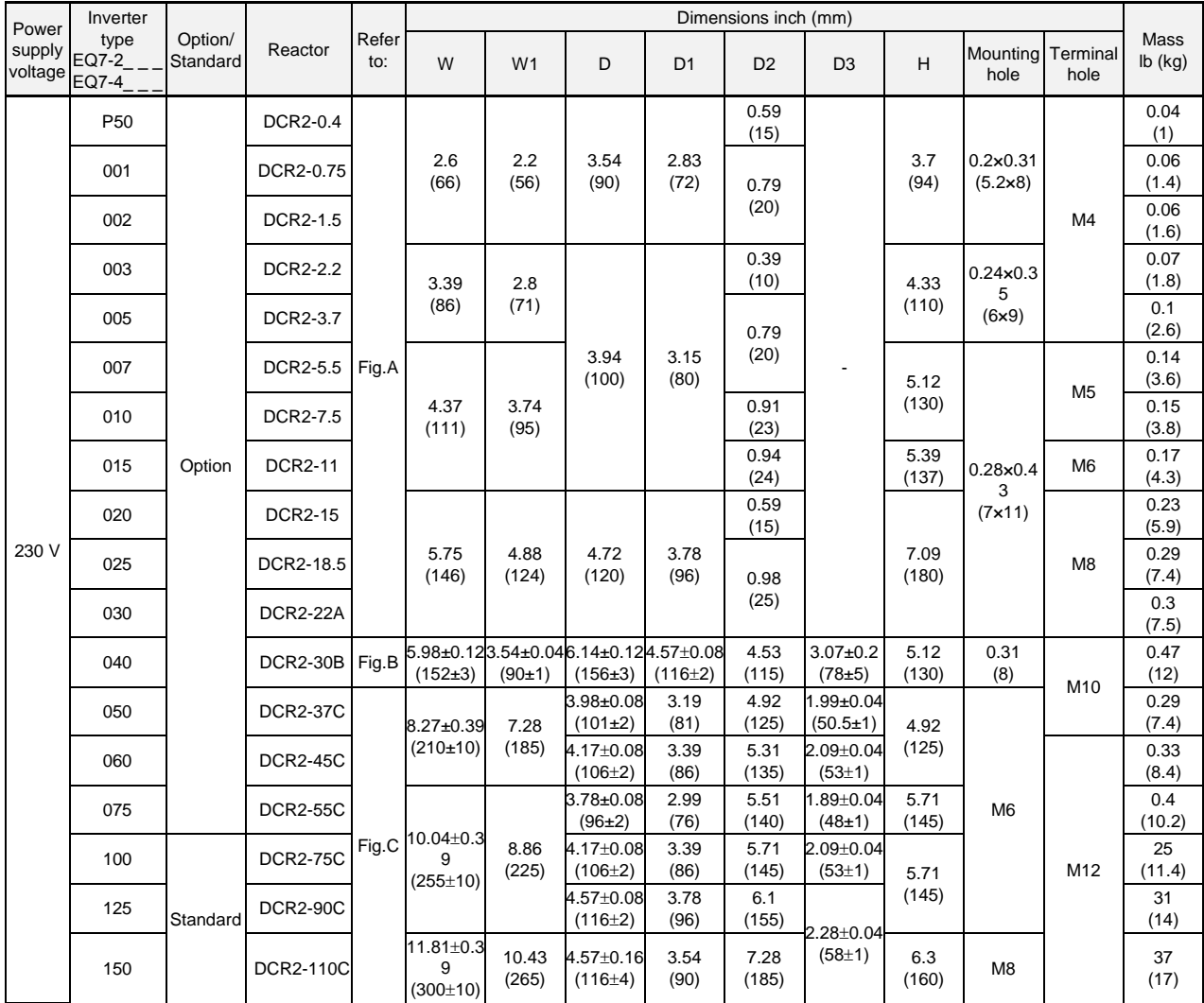

## **11.3.3 DC reactor (DCR)**

**Note:** 100 HP or above type comes with a DC reactor (DCR) suitable for the LD-mode use.

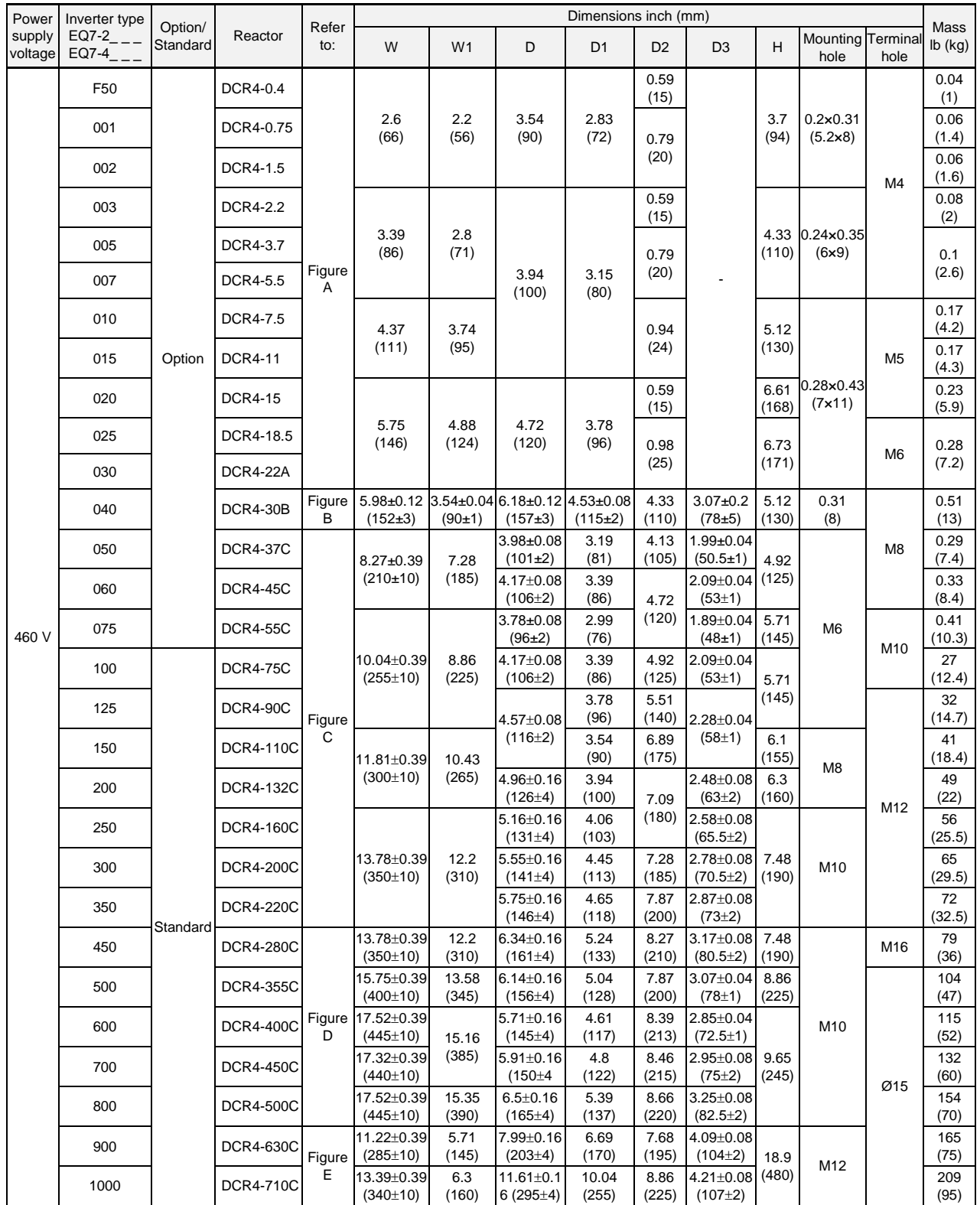

**Note:** 100 HP or above type comes with a DC reactor (DCR) suitable for the LD-mode use.

Figure A Figure B

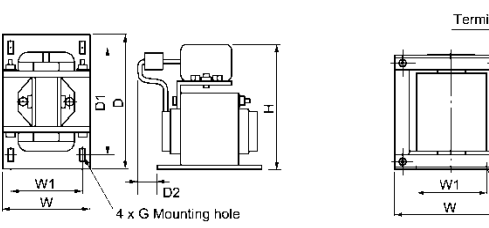

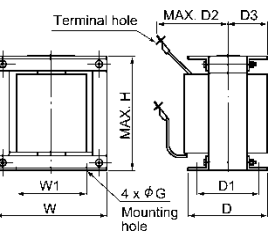

Figure C Figure D

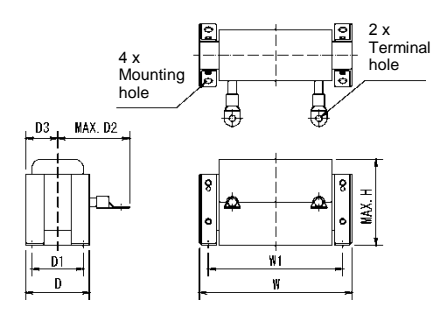

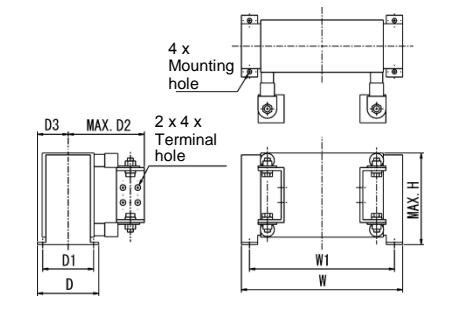

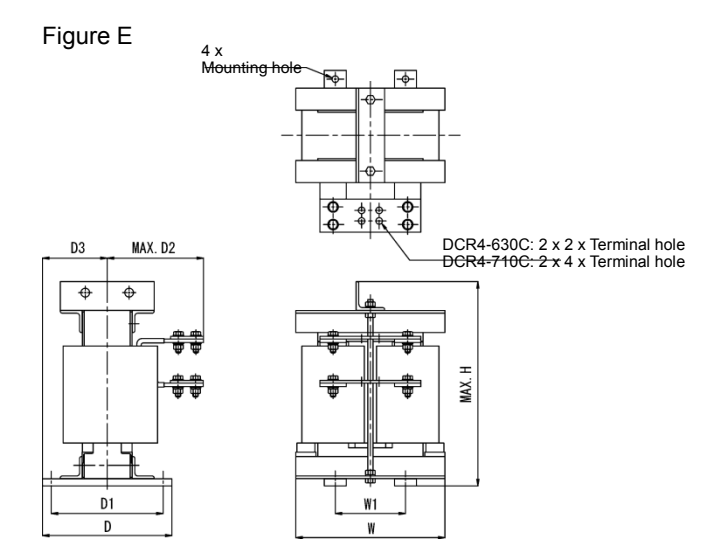

## **11.3.4 Standard models with NEMA1 kit (option)**

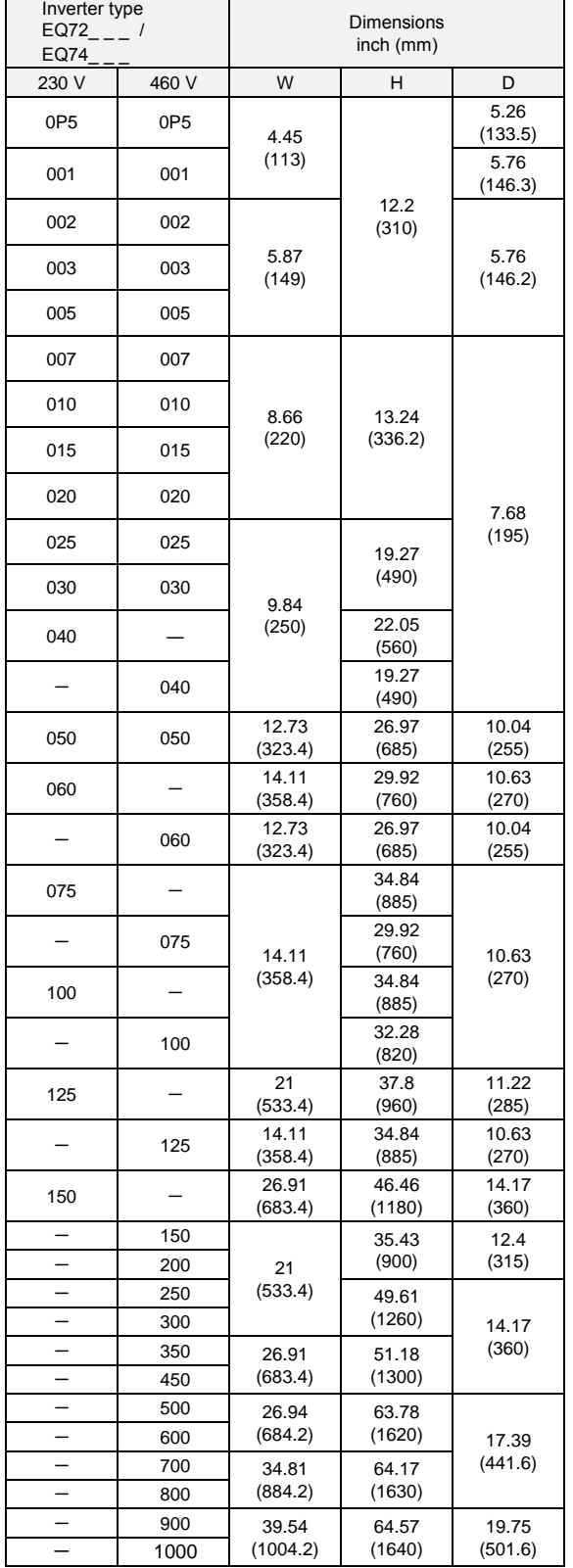

#### **40 HP or below**

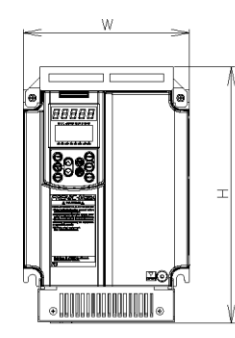

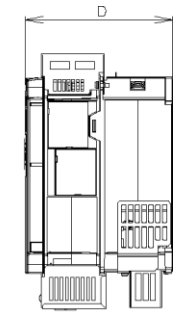

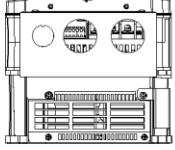

#### **50 HP or above**

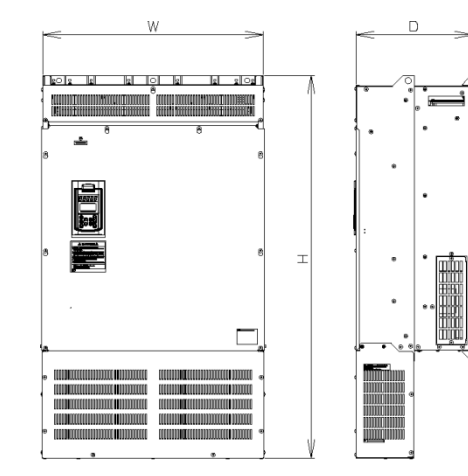

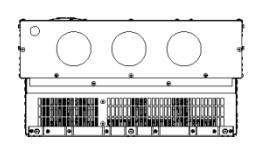

**Note:** Standard models with NEMA1 kit cannot employ external cooling.

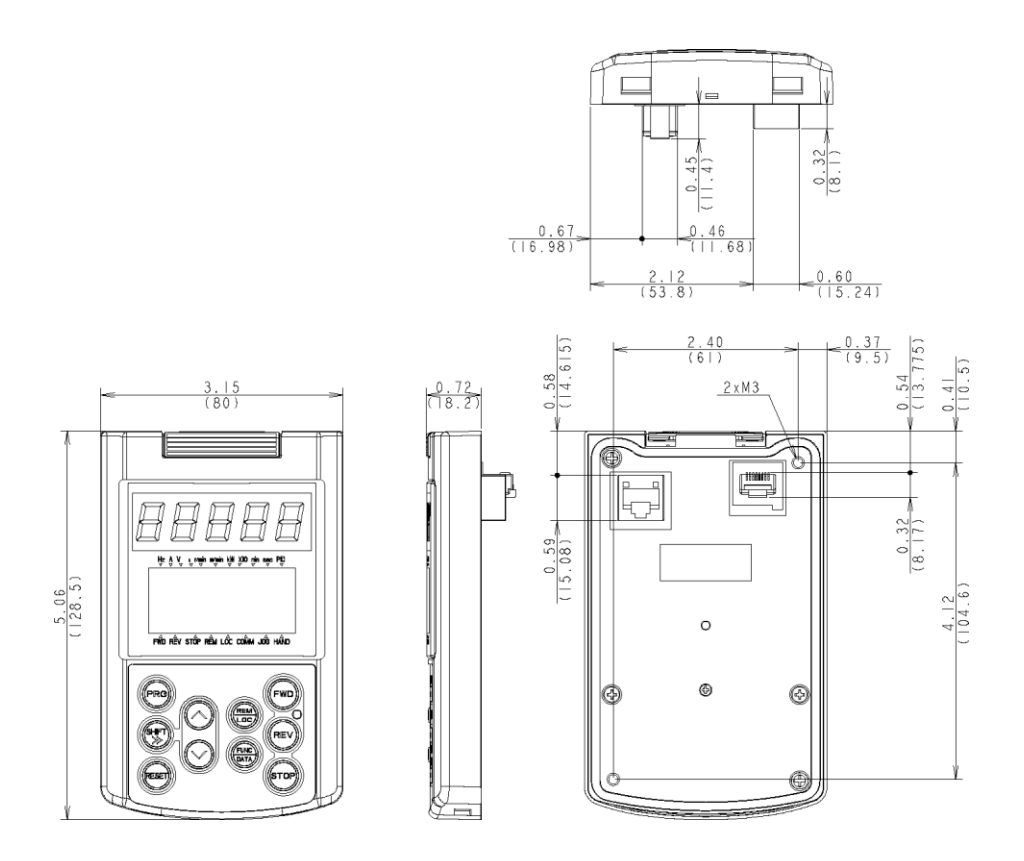

Drill four screw holes and cut a square hole in a panel as specified below.

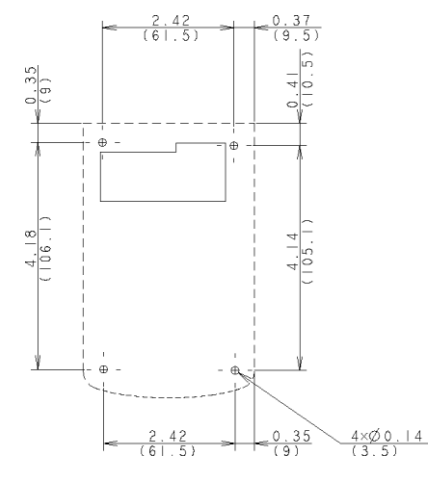

Location of Screw Holes in Panel (viewed from back) Dimensions of Panel Cutting

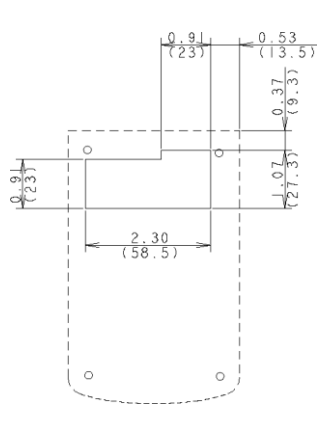

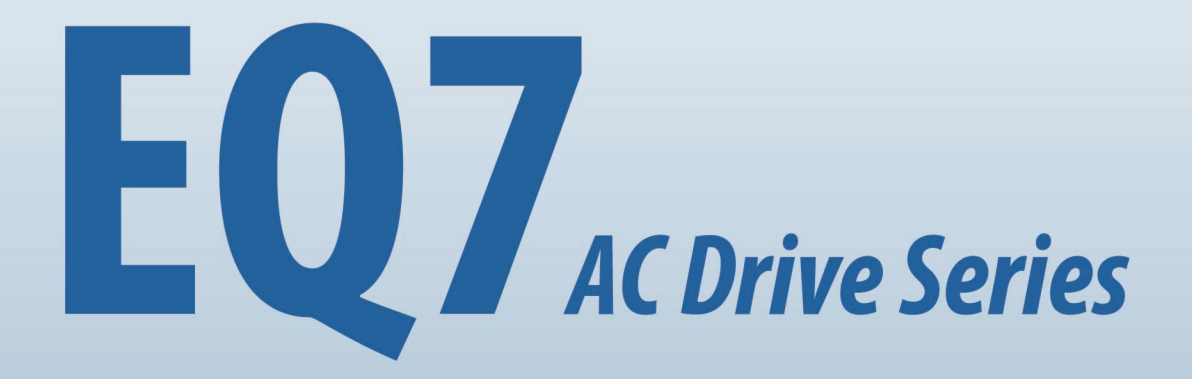

# **Teco-Westinghouse Motor Company** 5100 N. IH-35 Round Rock, Texas 78681 1-800-279-4007

www.tecowestinghouse.com